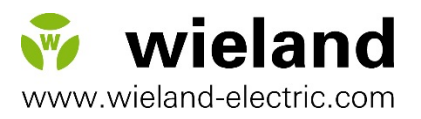

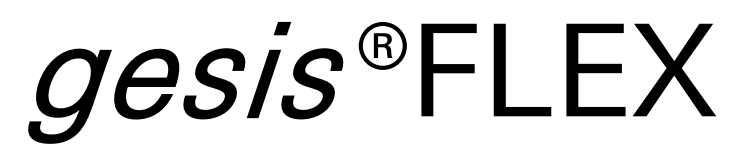

Geräteserie für die dezentrale Raumautomation

# Handbuch

**Produkt- und Objektbeschreibung** Dok.-Nr. BA000903 Stand: 09/2018 (Rev. C)

Dieses Werk ist urheberrechtlich geschützt. Die dadurch begründeten Rechte bleiben bei der Firma Wieland Electric GmbH. Eine Vervielfältigung des Werkes oder von Teilen dieses Werkes ist nur in den Grenzen der gesetzlichen Bestimmungen des Urheberrechtsgesetzes zulässig. Eine Abänderung oder Kürzung des Werkes ist ohne ausdrückliche schriftliche Zustimmung der Firma Wieland Electric GmbH untersagt.

Microsoft, Windows 98, Windows NT, Windows 2000, Windows XP, Windows 7, Windows 8 und .NET Framework sind eingetragene Warenzeichen der Microsoft Corporation. Andere in dieser Betriebsanleitung genannte Produkt- und Markennamen sind Warenzeichen oder eingetragene Warenzeichen der jeweiligen Inhaber.

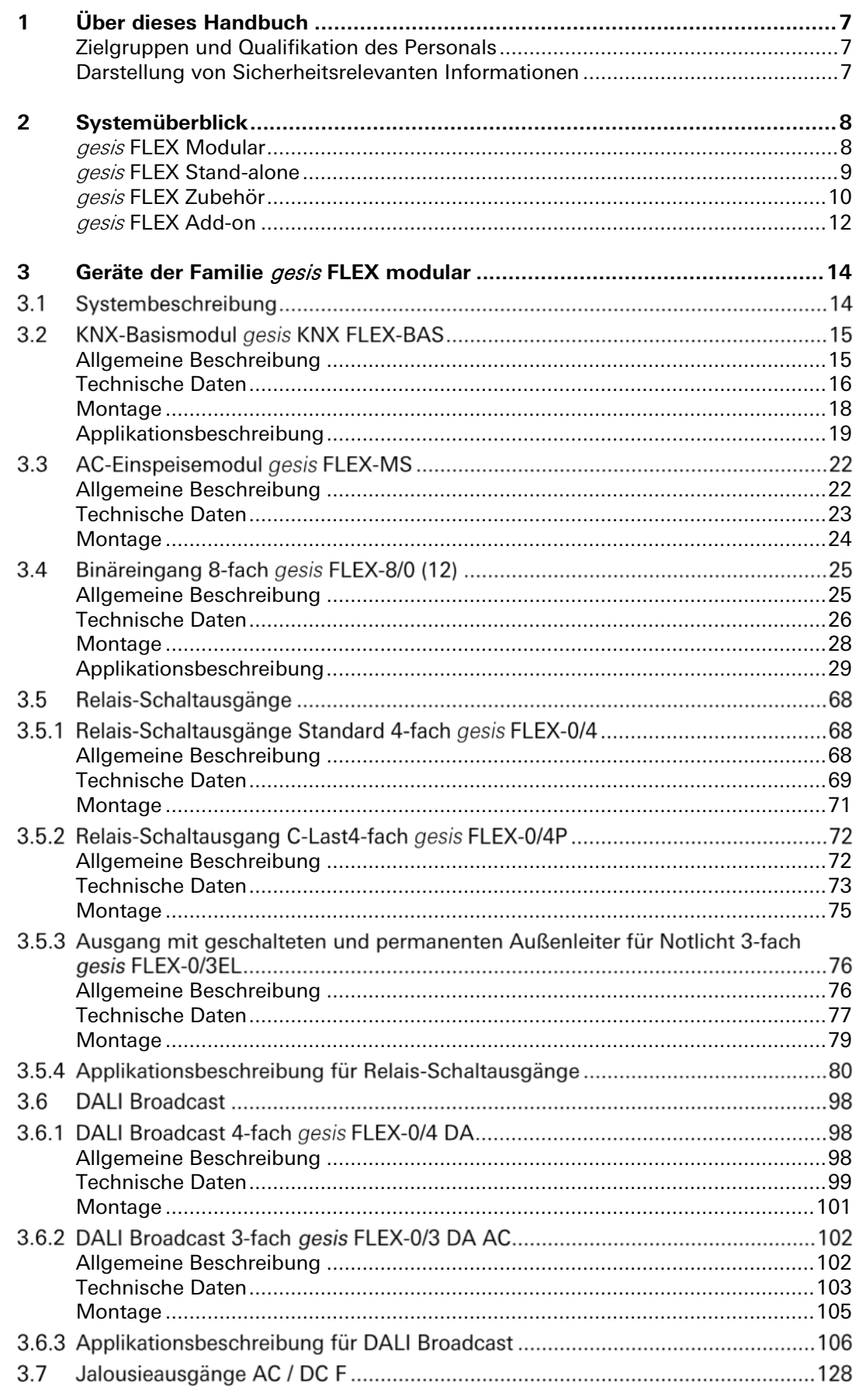

**The Second** 

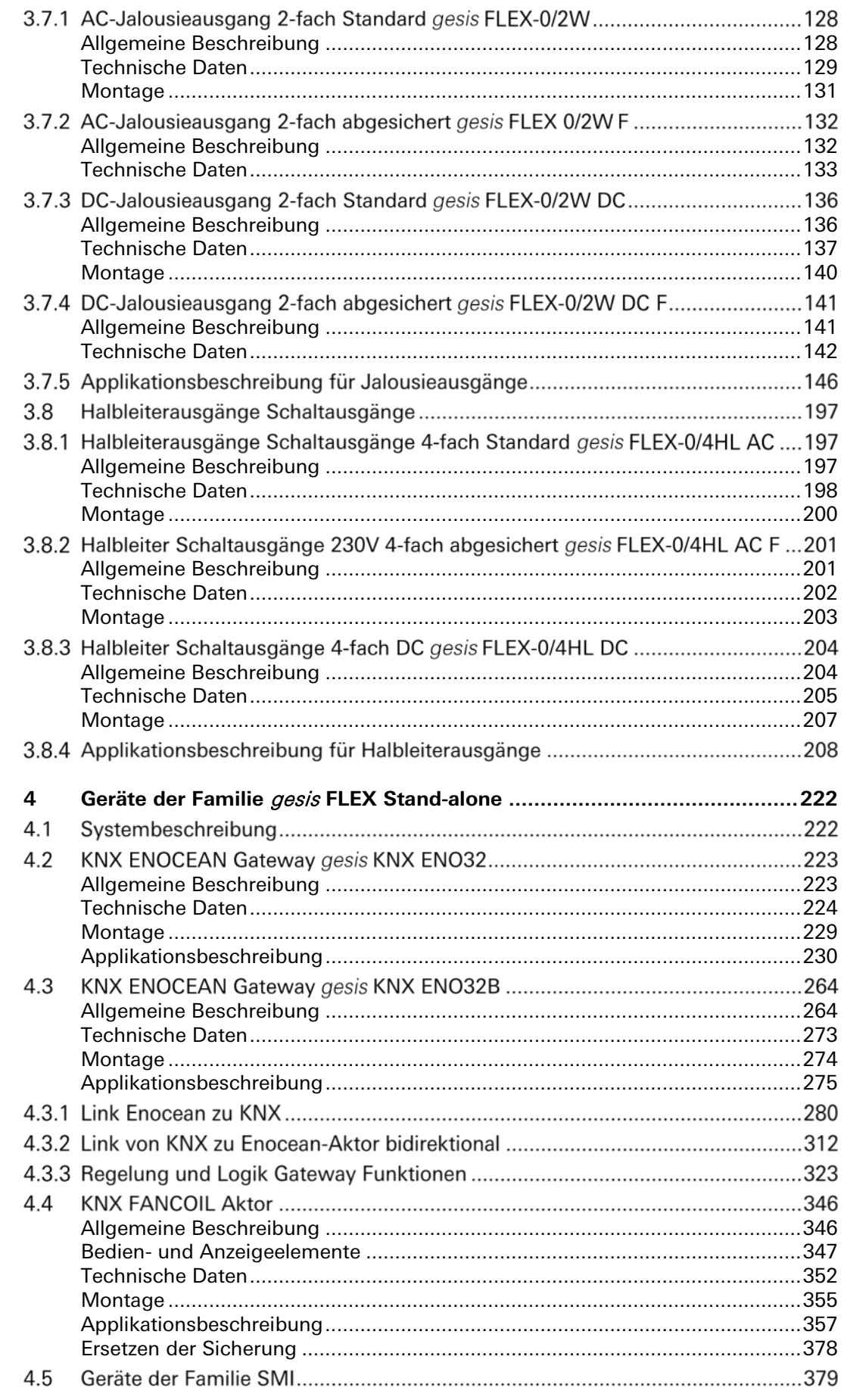

**The Second** 

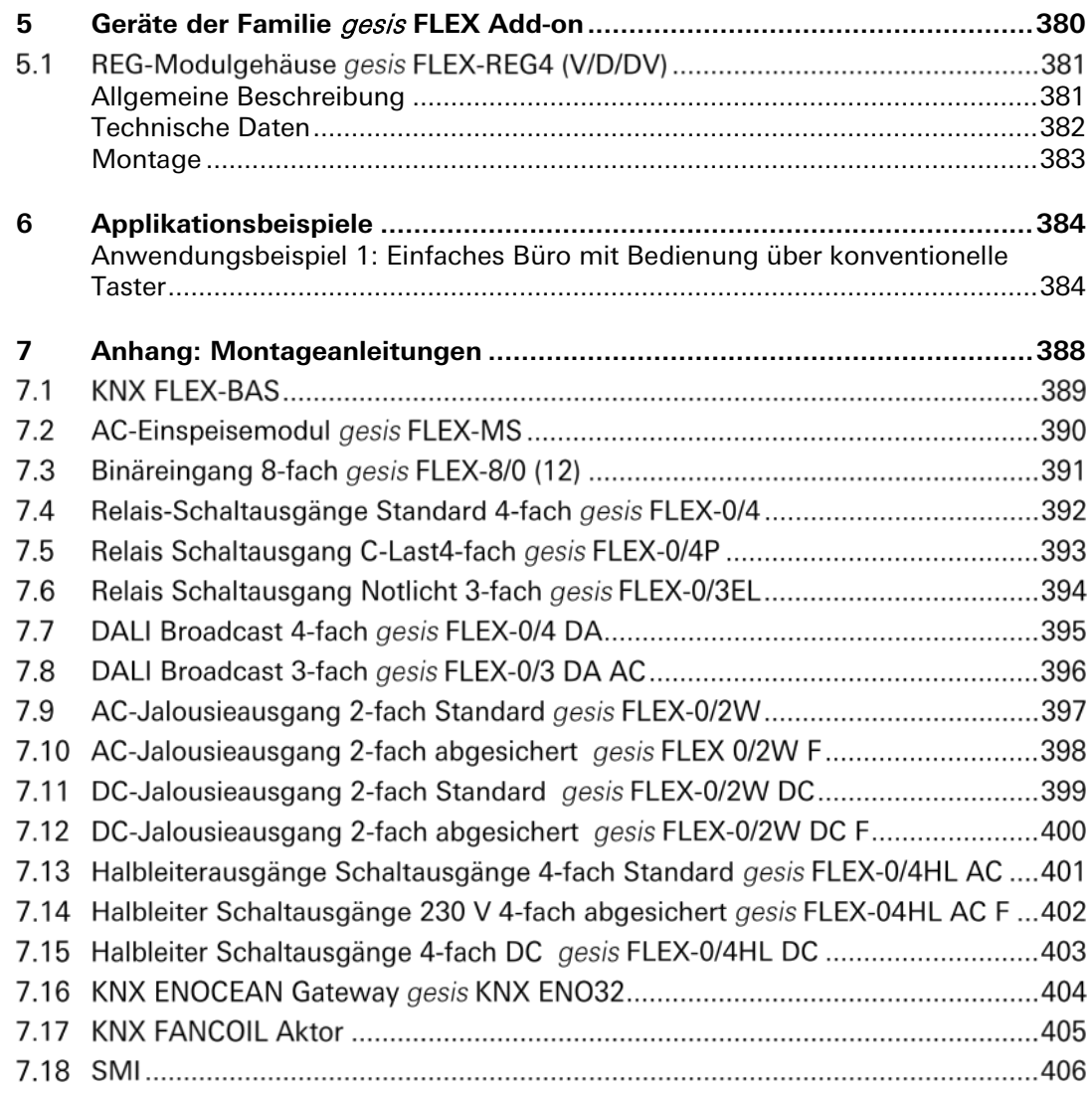

**The Second** 

#### **Sehr geehrte Kundin, sehr geehrter Kunde,**

Wir beglückwünschen Sie zum Erwerb von Komponenten der gesis FLEX-Serie. Diese Geräte sind nach dem neuesten Stand der Technik für die Belange der Gebäudeautomation und der Belange der Energieeffizienz von Gebäuden entwickelt worden.

Nachstehend sind nur einige Leistungsmerkmale dieser Serie aufgeführt:

- Kommunikation über weltweit anerkannten Standards ohne zusätzliche Plug-Ins.
- Integrierte Handbedienung erlaubt Funktionstests ohne Programmierung und Busanbindung.
- Modulares System erlaubt höchst flexible und frei konfigurierbare Kombinationen der Funktionen mit nur einer physikalischen Adresse je modularer Gruppe.
- Kompakte Abmessungen ideal für die dezentrale Installation. Passt nahezu überall im Gebäude.
- 100-prozentige Steckbarkeit mit den kodierten Steckverbindern der *gesis-*Serien garantieren eine fehlerfreie Installation.
- Ideal für die dezentrale Installation. Reduziert den Installationsaufwand enorm.
- Projektierungsfreundlich durch standardisierte Funktionen im Baukastenprinzip.

Um die Module näher kennen zu lernen, machen Sie sich mit dem vorliegenden Handbuch vertraut. Sie finden hier alle Informationen und Hilfestellungen, die zum einwandfreien Betrieb des gesis FLEX-Systems im Gebäude notwendig sind. Sollten Sie darüber hinaus Fragen haben oder Hilfe benötigen, stehen Ihnen unsere Fachleute unter den unten genannten Kontaktmöglichkeiten gerne zur Verfügung.

Wieland Electric GmbH Brennerstraße 10-14 96052 Bamberg

### **Hotline Technische Kundenberatung**

Ansprechpartner für: Technische Fragen zu Zubehör, Funktionsweise, Produkteigenschaften und Einsatzmöglichkeiten Telefon: +49 (0) 9 51 / 93 24-9 96 Fax: +49 (0) 9 51 / 93 26-9 96 E-Mail: BIT.TS@wieland-electric.com

#### **Hotline Vertrieb**

Ansprechpartner für: Lieferbarkeit, Lieferzeit und Preise Telefon: +49 (0) 9 51 / 93 24-9 90 E-Mail: BIT.info@wieland-electric.com

# <span id="page-6-0"></span>**1 Über dieses Handbuch**

Dieses Handbuch unterstützt Sie bei der Installation Inbetriebnahme und Projektierung der gesis FLEX-Module. Sie finden Hinweise, wie die Geräte bedient, programmiert, konfiguriert und parametriert werden können.

Dieses Dokument enthält die erforderlichen Informationen für den bestimmungsgemäßen Gebrauch, technische Daten, Parameter- und Objektbeschreibungen der darin beschriebenen Produkte. Es beschreibt die gesis FLEX-Komponenten, deren Parametrierung und Inbetriebnahme, die technischen Merkmale, Einsatz- und Randbedingungen. Fallbeispiele, die in der Praxis Anwendung finden, werden in anschaulichen Applikationsbeispielen dargestellt.

# <span id="page-6-1"></span>**Zielgruppen und Qualifikation des Personals**

Die Inbetriebnahme und Installation der Komponenten obliegt ausschließlich Fachkräften. Die rechtskräftigen und gültigen Vorschriften für derartige Installationen sind zu berücksichtigen. Daher richtet sich das vorliegende System-Handbuch an:

- Personen, die eine entsprechende Ausbildung nachweisen können und bereits ein entsprechendes Grundwissen besitzen, um KNX-Anlagen zu projektieren und in Betrieb zu nehmen.
- Systemintegratoren
- Elektroinstallateure

Voraussetzungen um den Inhalt dieses Handbuch zu verstehen sind:

- Grundkenntnisse der KNX-Bustechnologie
- Grundkenntnisse über Gebäude-Installationssysteme
- Kenntnisse in der Bedienung der KNX-Programmieroberfläche ETS4

# <span id="page-6-2"></span>**Darstellung von Sicherheitsrelevanten Informationen**

Informationen, die vor Personen- oder Sachschäden warnen, sind durch Sicherheitshinweise hervorgehoben.

#### **Warnung vor Personenschäden**

Sicherheitshinweise, die vor Personenschäden warnen, sind mit dem Signalwort **GEFAHR** gekennzeichnet. Ein Nichtbeachten kann schwere gesundheitsschädliche Auswirkungen zur Folge haben, bis hin zum Tod.

#### Beispiel:

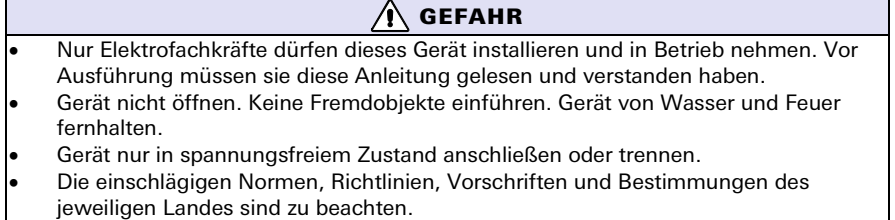

#### **Warnung vor Materialschäden**

Texte, die vor Materialschäden warnen, sind mit dem Signalwort **ACHTUNG** gekennzeichnet.

Beispiel:

**Achtung!** Eine zu kurz eingestellte Umkehrpause kann zu Schäden am Antrieb oder am Aktor führen.

# <span id="page-7-0"></span>**2 Systemüberblick**

# <span id="page-7-1"></span>gesis **FLEX Modular**

Das modulare gesis FLEX-System besteht immer aus 1 Basis-, Busmodul 'basic' und mindestens 1 oder bis zu maximal 6 Funktionsmodulen sowie zusätzlich möglichen Erweiterungsmodulen.

Die Funktionsmodule werden alle über eine interne Schnittstelle mit der für die Elektronik notwendigen Betriebsspannung und der Kommunikation versorgt und vom Basismodul verwaltet.

Erweiterungsmodule erlauben unter anderem eine selektive Absicherung der einzelnen Stromkreise oder das Bereitstellen einer DC-Versorgungsspannung für den Antrieb von DC-Jalousien. Derartige Module sind zwar modular, sind jedoch nicht programmierbar und werden vom Basismodul nicht verwaltet. Die Anzahl der Erweiterungsmodule ist nicht begrenzt.

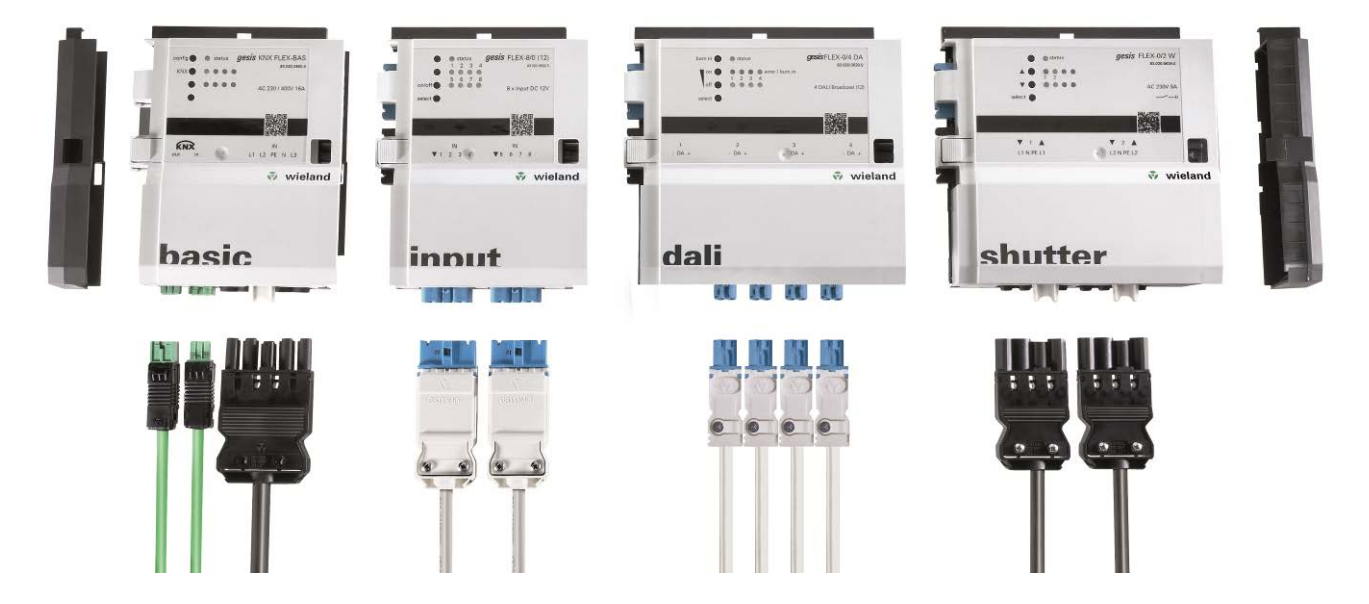

## <span id="page-8-0"></span>gesis **FLEX Stand-alone**

Die Gerätegruppe 'Stand-alone' der gesis FLEX-Serie beschreibt Produkte, die autark und ohne weitere Komponente der gesis FLEX-Serie im entsprechenden Bussystem integriert werden können.

### Beispiel:

Enocean / KNX Gateway bidirektional gesis FLEX ENO32 83.020.0628.0

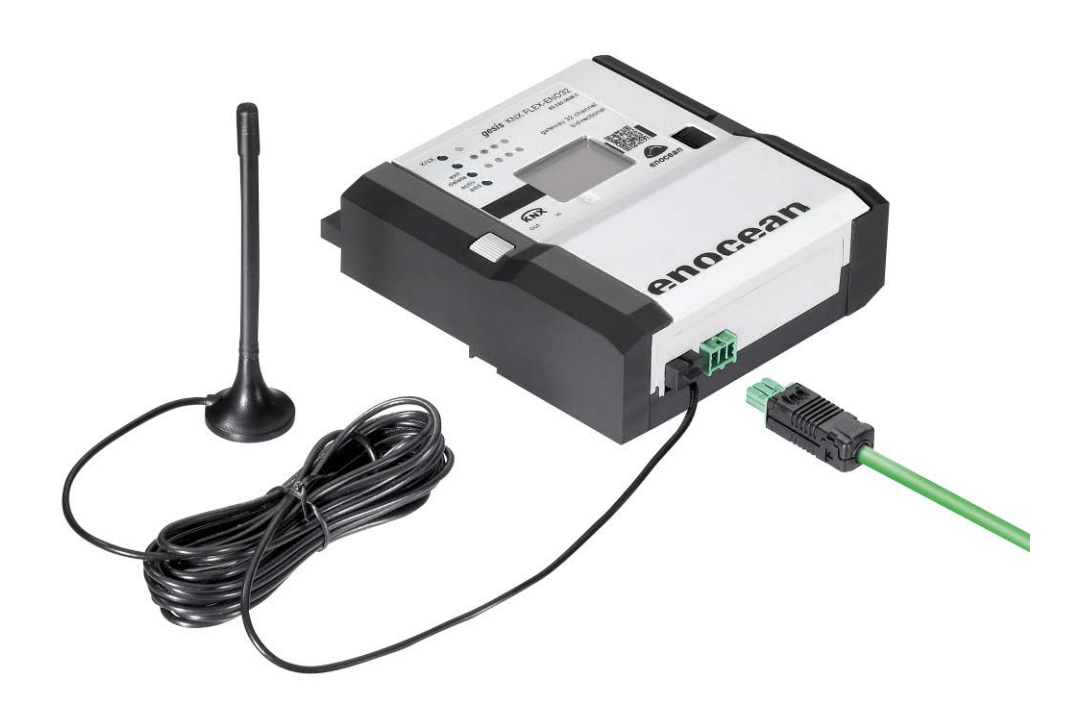

# <span id="page-9-0"></span>gesis **FLEX Zubehör**

Zu der Gruppe gesis FLEX Zubehör zählen Produkte, die das modulare und steckbare System abrunden und ergänzen – zum Beispiel eine Systemverlängerung, bestehend aus einer Busleitung und einer Netzleitung. Oder der Montagrahmen, der mit einer Tragschiene zur Aufnahme der Module und mit einer Vorrichtung für die Zugentlastung der angeschlossenen Steckverbindungen versehen ist. Oder auch die Gehäuse-Endkappen, die als Systemabschluss und Schutz vor Verschmutzung der internen Bussteckverbinder dienen.

### **Systemverlängerung Netz Konfektionierte Leitung GST15i5 weiß**

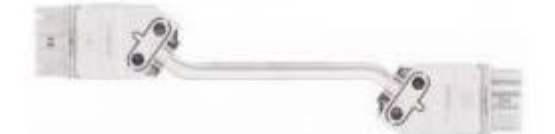

Artikelnummern:

- Länge 0,5 m (05WS): 91.257.0500.2
- Länge 1,0 m (10WS): 91.257.1000.2

gesis Verbindungsleitung Buchse-Stecker:

- Funktion: Dient der Verlängerung des internen AC-Versorgungsbus.
- Länge: 0,5 m und 1 m
- Typ: GST15I5; 5-polig; 250/400 V / 16 A
- Farbe der Codierung: weiß mit Zugentlastung weiß

Die Verlängerungsleitung für das flache, auf Tragschiene montierbare Aufputz-Modulsystem ist im System mit einer Länge von maximal 1 m erhältlich. Eine Verriegelung beim Stecken verhindert das selbstständige Lösen der Verbindung. Ein Vertauschen der Leitungen ist auf Grund einer Kodierung ausgeschlossen.

### **Systemverlängerung Bus Konfektionierte Leitung GST15i5 lichtblau**

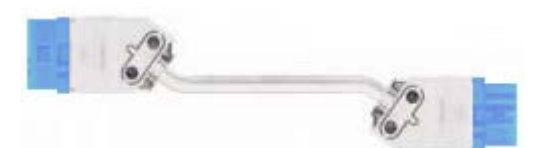

Artikelnummern:

- Länge 0,5 m (05WS): 99.400.9999.8
- Länge 1,0 m (10WS): 99.401.9999.8

gesis Verbindungsleitung Buchse – Stecker:

- Funktion: Dient der Verlängerung der internen Buskommunikation.
- Länge: 0,5 m und 1 m
- Typ: GST15i5; 5-polig; 50 V / 10 A
- Farbe der Codierung: lichtblau mit Zugentlastung weiß

Die Verlängerungsleitung für das flache, auf Tragschiene montierbare Aufputz-Modulsystem ist im System mit einer Länge von maximal 1 m erhältlich. Eine Verriegelung beim Stecken verhindert das selbstständige Lösen der Verbindung. Ein Vertauschen der Leitungen ist auf Grund einer Kodierung ausgeschlossen.

### **Montageset MB TH35-7,5 HK 40x20Z bis 100x20 Z**

Diese Montagehilfe für das flache, auf Tragschiene montierbare AP-Modulsystem zum dezentralen Einbau, erleichtert die Montage an Kabeltragsystemen, Decken oder Wänden. Es nimmt entsprechend der Länge eine verschiedene Anzahl von Modulen auf und verfügt über Befestigungsmöglichkeiten für alle ein-/ausgehenden Leitungen.

Artikelnummern für die unterschiedliche Modulanzahlen und Längen:

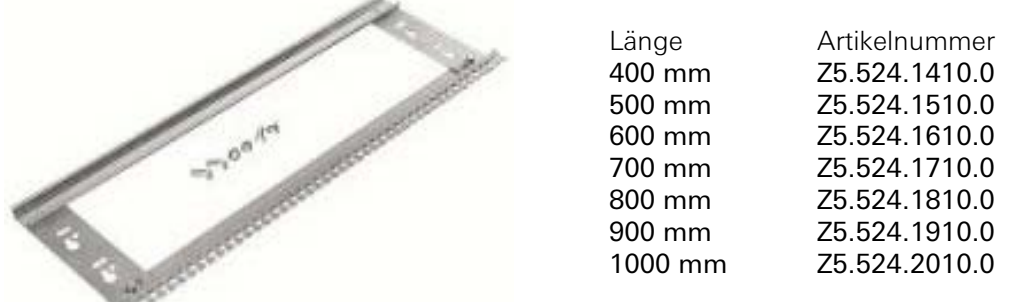

Die benötigte Mindestlänge errechnet sich aus der Anzahl der Module und der Modulbreite der Einzelmodule im Verbund.

Beispiel:

Für ein Basismodul gesis FLEX BAS (83.020.0600.0) mit einem Funktionsmodul 4-fach Schaltausgang gesis FLEX 0/4 (83.020.0623.0) sowie einem Funktionsmodul zur Jalousieansteuerung gesis FLEX 0/2W (83.020.0624.0) ergibt sich eine Systemlänge bei angereihten Modulen von

#### **95 mm + 130 mm + 130 mm = 355 mm**

Somit würde für diese Konstellation ein Montageset mit einer Länge von mindestens 400 mm ausreichen.

### **Endkappen-Set** gesis **FLEX**

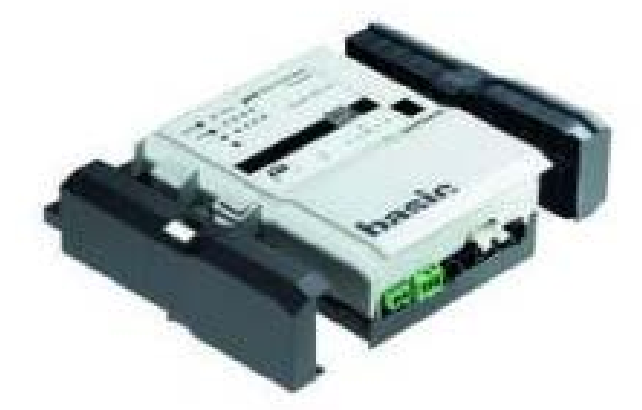

Artikelnummer: 99.061.9999.9

Die Endkappen rechts und links dienen als Schutz und Abdeckung für die Steckverbinder des internen Bus der Geräte und gleichzeitig als Systemabschluss.

# <span id="page-11-0"></span>gesis **FLEX Add-on**

Zu der Gruppe gesis FLEX Add-on zählen Produkte, die Funktionalität und Einsatzmöglichkeiten des Systems um ein Vielfaches erweitern können und ergänzen. Hierzu zählt das zum System gesis FLEX passende Leergehäuse (83.020.066x.0) für den Einbau von Reiheneinbaugeräte mit bis zu 4 Teileinheiten (4TE).

Daneben die Einspeisemodule zur variablen Einspeisung von unterschiedlichen Stromkreisen an ein System. Wie auch vorkonfektionierte Lösungen und Katalogteile die im Reiheneinbaugehäuse integriert wurden. Diese sind unter anderem Systemgeräte wie eine externe Spannungsversorgungen, Fan Coil Aktoren, SMI-Jalousiesteuermodule usw.

### **Systemgehäuse** gesis **FLEX-REG4**

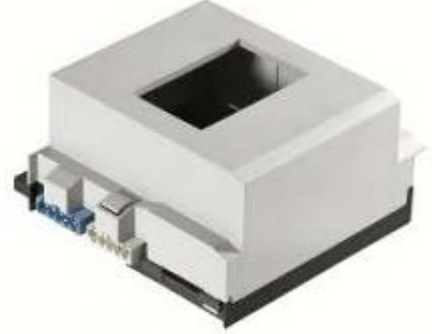

Artikelnummer: 83.020.0660.0

Das Modul ist systemkonform zum flachen, auf Tragschiene montierbaren AP-Modulsystem zum dezentralen Einbau. Es kann Reiheneinbaugeräte nach DIN 43880 mit 4 Teilungseinheiten aufnehmen. Vom vorgeschalteten Modul wird die Netz- und Busversorgung zum nächsten Modul weitergeleitet. Die Netzversorgung kann intern abgegriffen werden.

### **Systemgehäuse** gesis **FLEX-REG4 V**

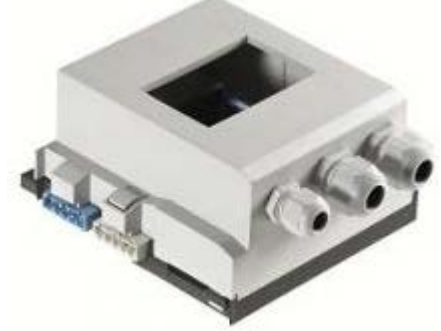

Artikelnummer: 83.020.0661.0

Das Modul ist systemkonform zum flachen, auf Tragschiene montierbaren AP-Modulsystem zum dezentralen Einbau. Es kann Reiheneinbaugeräte nach DIN 43880 mit 4 Teilungseinheiten aufnehmen. Vom vorgeschalteten Modul wird die Netz- und Busversorgung zum nächsten Modul weitergeleitet. Die Netzversorgung kann intern abgegriffen werden.

### **Systemgehäuse** gesis **FLEX-REG4 D**

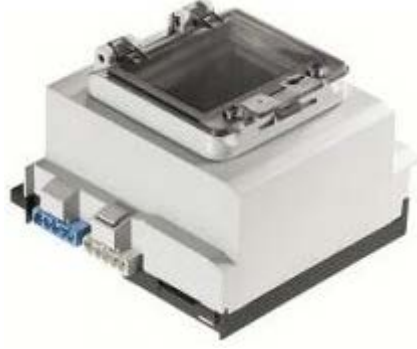

Artikelnummer: 83.020.0662.0

Das Modul ist systemkonform zum flachen, auf Tragschiene montierbaren AP-Modulsystem zum dezentralen Einbau. Es kann Reiheneinbaugeräte nach DIN 43880 mit 4 Teilungseinheiten aufnehmen. Vom vorgeschalteten Modul wird die Netz- und Busversorgung zum nächsten Modul weitergeleitet. Die Netzversorgung kann intern abgegriffen werden.

### **Systemgehäuse** gesis **FLEX-REG4 DV**

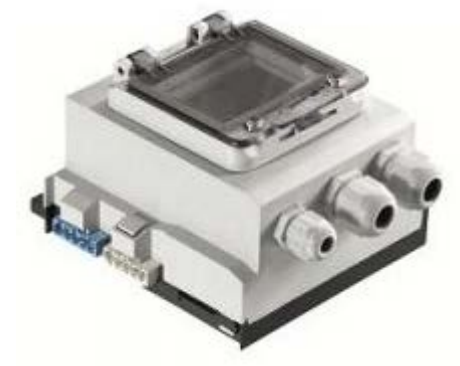

Artikelnummer: 83.020.0663.0

Das Modul ist systemkonform zum flachen, auf Tragschiene montierbaren AP-Modulsystem zum dezentralen Einbau. Es kann Reiheneinbaugeräte nach DIN 43880 mit 4 Teilungseinheiten aufnehmen. Vom vorgeschalteten Modul wird die Netz- und Busversorgung zum nächsten Modul weitergeleitet. Die Netzversorgung kann intern abgegriffen werden.

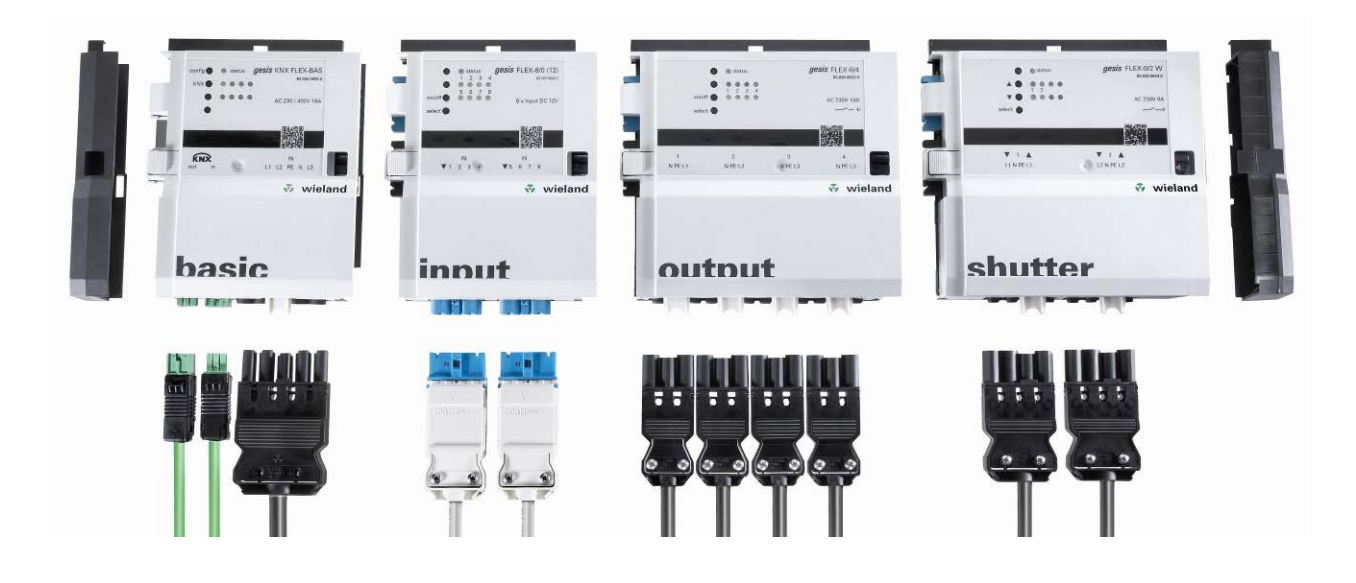

## <span id="page-13-0"></span>**3 Geräte der Familie** gesis **FLEX modular**

# **Systembeschreibung**

Dezentrale Raumautomation ist in punkto Flexibilität, Sicherheit und Effizienz das Maß aller Dinge in der Gebäudetechnik. Mit dem modularen und äußerst flexiblen Systembaukasten von *gesis* FLEX ist man für die Zukunft bestens gerüstet.

Ein funktionsfähiges, modulares gesis FLEX System besteht aus 1 Basis-Modul und mindestens 1 oder bis zu maximal 6 Funktionsmodulen sowie zusätzlich benötigten Erweiterungsmodulen.

Die Funktionsmodule werden alle vom 'basic' Modul verwaltet und über eine interne Schnittstelle mit den für die Elektronik notwendigen Datenaustausch und Betriebsspannungen versorgt. Erweiterungsmodule erlauben unter anderem eine selektive Absicherung der einzelnen Stromkreise oder das Bereitstellen einer DC- Versorgungsspannung für den Antrieb von DC-Jalousien. Derartige Module sind zwar modular, sind jedoch nicht programmierbar und werden vom Basismodul nicht verwaltet.

Mit dieser Weiterentwicklung der dezentralen Gebäudeautomation von Wieland Electric GmbH zur Steuerung von Beleuchtung, Jalousie, Lüftung und Heizung werden alle benötigten Funktionen abgedeckt. Das System ermöglicht eine schnelle, effiziente und einfache Planung von Projekten. Selbst bei Planungsunsicherheiten kann schnell und einfach auf Veränderungen von Funktionen und Anforderungen reagiert werden. Durch die hohe Flexibilität und die Modularität des Systems besteht die Möglichkeit, zu jedem Zeitpunkt auf sich verändernde Nutzungsanforderungen entsprechend zu reagieren. Notwendige Maßnahmen sind durch Hardwareänderung oder Softwareänderung schnell und sicher umsetzbar. Module können werkzeuglos ausgetauscht, erweitert und hinzugefügt werden. Der umfangreiche Parametersatz lässt keine Wünsche offen.

## **KNX-Basismodul** gesis **KNX FLEX-BAS**

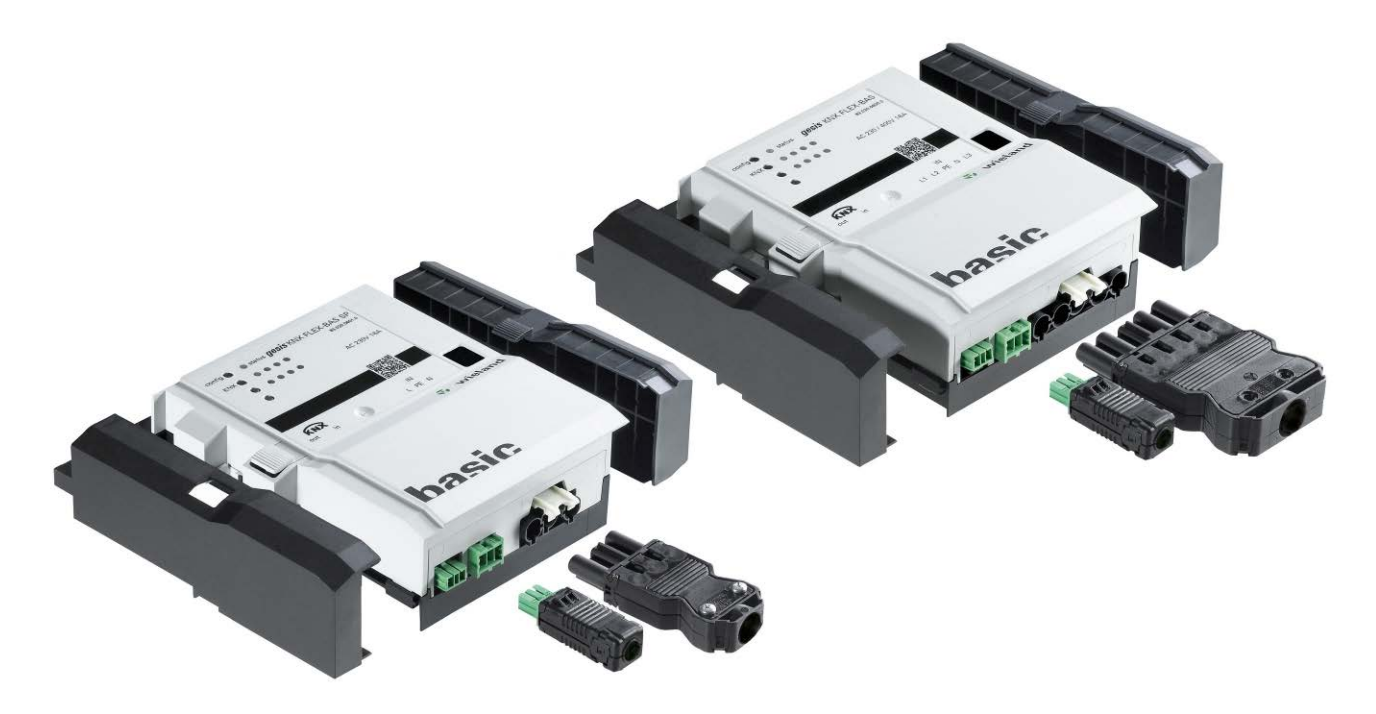

# <span id="page-14-0"></span>**Allgemeine Beschreibung**

### **Produkt: Basismodul**

• Bezeichnung: KNX-Basismodul mit AC-Einspeisung 3-phasig

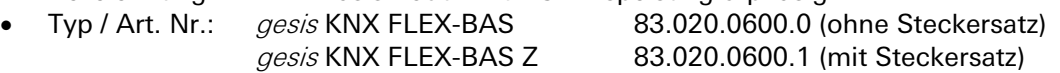

- - Bezeichnung: KNX-Basismodul mit AC-Einspeisung 1-phasig Typ / Art. Nr.: gesis KNX FLEX-BAS SP 83.020.0601.0 (ohne Steckersatz)
		-

gesis KNX FLEX-BAS SP Z 83.020.0601.1 (mit Steckersatz)

#### **Wichtig:**

Die Sicherheitshinweise zur Inbetriebnahme und bestimmungsgemäßen Verwendung aus Kapitel [1](#page-6-0) sind unbedingt zu beachten!

### **Funktionsbeschreibung**

Das 1- oder 3-phasig versorgte KNX-Basismodul im flachen, auf Tragschiene montierbaren AP-Gehäuse zum dezentralen Einbau unterstützt 6 Erweiterungsmodule. Sie verfügen über alle gängigen Ein- /Ausgänge und ermöglichen mit nur 1 physikalischer Adresse eine umfassende Raumautomation. Die Handbedienebene erlaubt Funktionstests ohne vorherige Systemintegration. Die nach IEC 61535 steckbaren, elektrischen Verbindungen zu den Sensoren und Verbrauchern trennen Automation und Installation.

## <span id="page-15-0"></span>**Technische Daten**

### **Bauform**

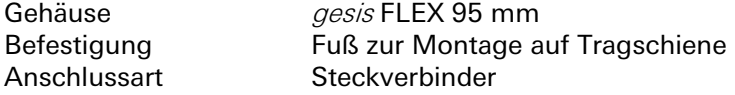

#### **Bedien- und Anzeigeelemente**

Die Bedien- und Anzeigeelemente können zur Vergabe der physikalischen Adresse (KNX) und zur Modulkonfiguration (Adress- und Parametervergabe) der Erweiterungsmodule verwendet werden.

#### **Funktion der Bedienelemente**

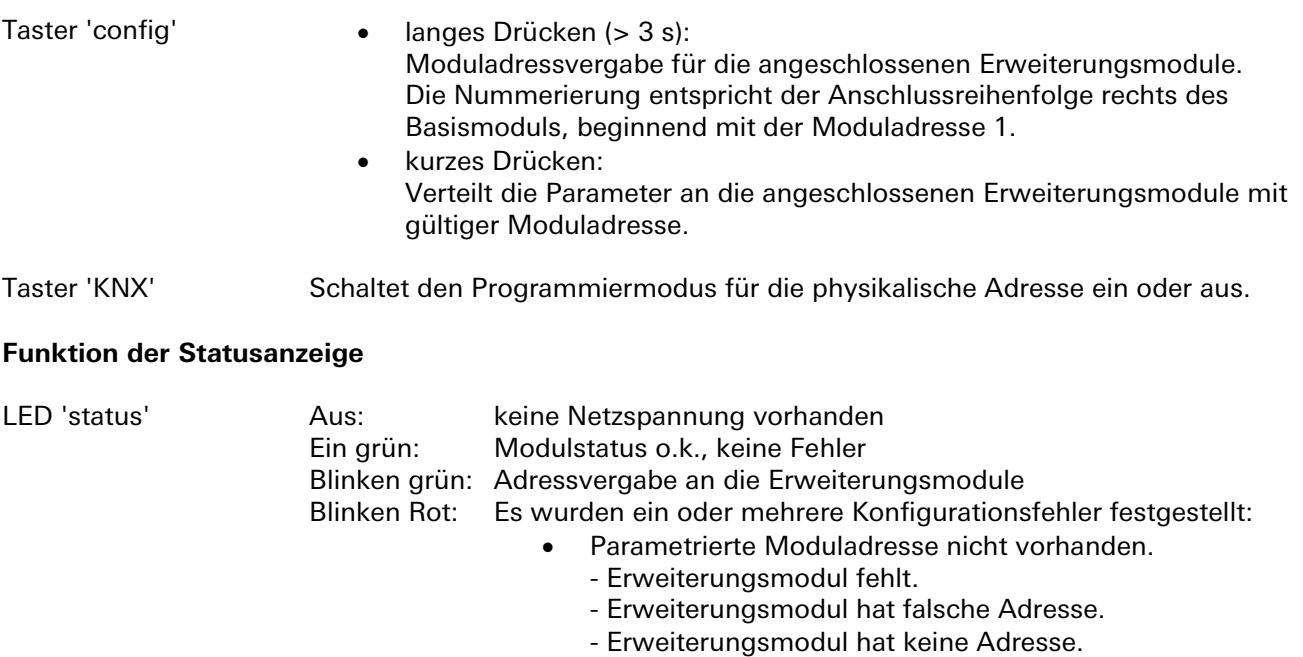

- Ein Erweiterungsmodul wurde entfernt.
- Erweiterungsmodul ist defekt.
- Parametrierte Moduladresse mehrfach vorhanden.
- Falsche Modultype verwendet.

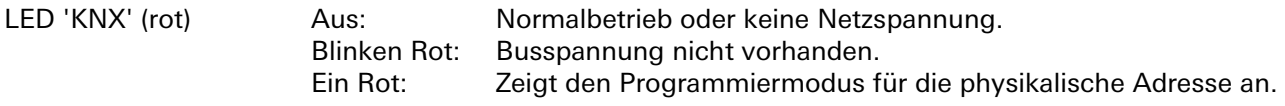

#### **KNX-Busanschluss**

Für den KNX-Busanschluss sind ein Eingangs- und ein Ausgangssteckverbinder vorhanden. Beim Durchschleifen der Busspannung ist darauf zu achten, dass der maximale Strom von 3 A am Steckkontakt nicht überschritten wird!

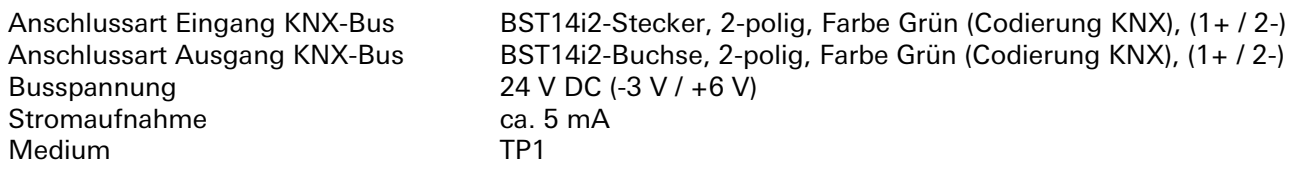

### **Netzanschluss**

Der Netzspannungsanschluss erfolgt 1- oder 3-phasig, wobei die Netzspannung (L1) zur Erzeugung der Kleinspannung für den internen Modulbus und zur Versorgung der nachfolgend angesteckten Erweiterungsmodule verwendet wird. Die Netzspannung von der Netzspannungseinspeisung wird durch das Gerät zum Netzspannungsausgang geführt.

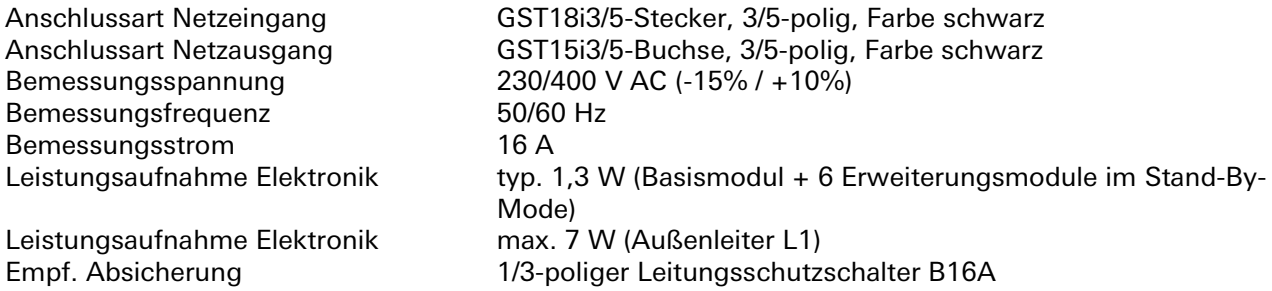

### **Interner Modulbus**

Der interne Bus der Module dient zur Kommunikation und zur Versorgung der Module. Eine hierfür notwendige Kleinspannung (SELV) wird aus der angeschlossenen Netzspannung (L1 / N) erzeugt.

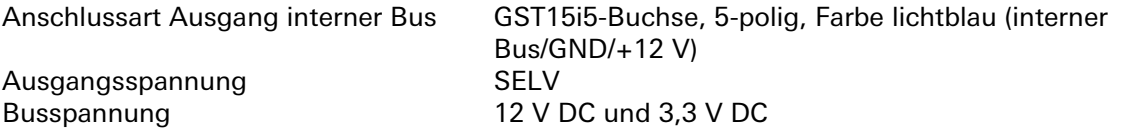

### **Elektrische Sicherheit**

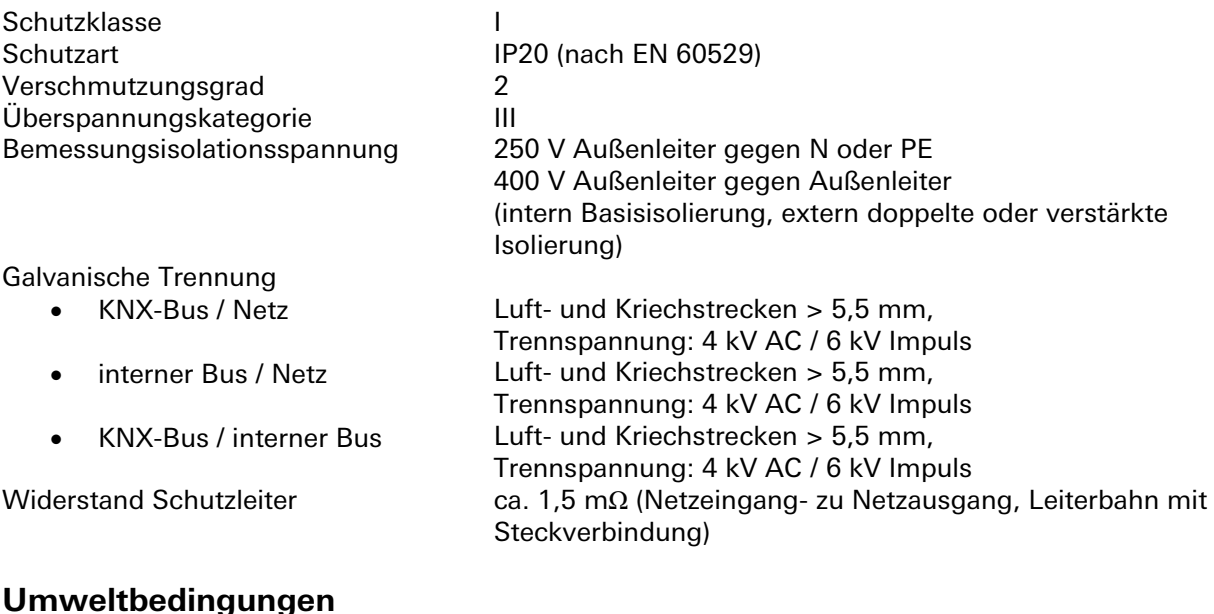

Klimabeständigkeit nach EN 50491-2, Klasse 3K5 Betriebsumgebungstemperatur -5 ... +45 °C Lagertemperatur -25 ... +70 °C<br>rel. Feuchte -25 ... 93% Betauung nicht zulässig

Einsatzbereich für feste Installation Aufputz, in Innenräumen und trockenen Räumen, wettergeschützt, ungeregelt 5% … 93% Betriebshöhe max. 2000 m über NN (ohne Leistungs- und Funktionsbeeinträchtigung)

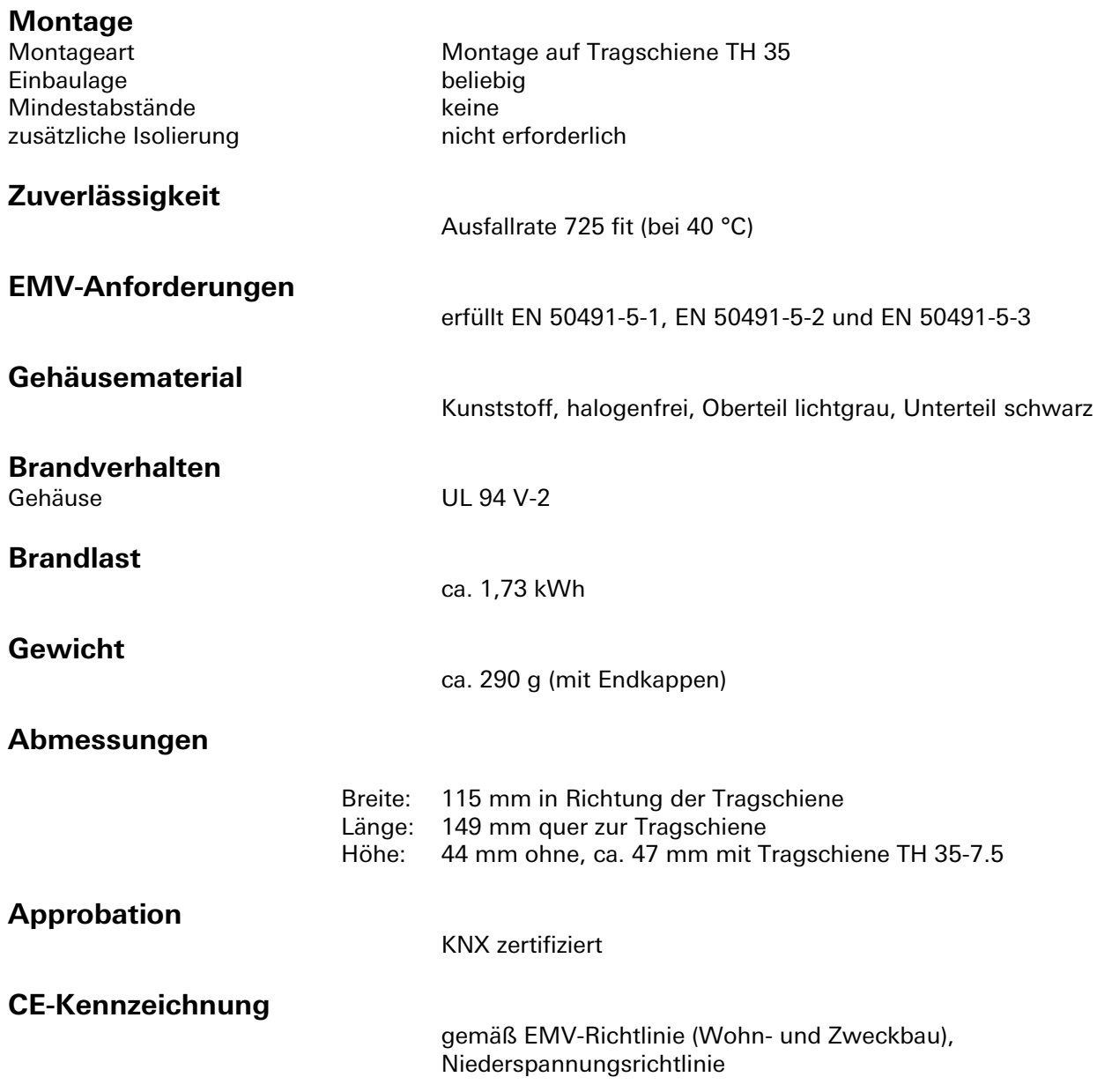

### <span id="page-17-0"></span>**Montage**

Eine Montageanleitung zu diesem Modul finden Sie im Anhang dieses Handbuchs in Kapitel [7.](#page-387-0)

# <span id="page-18-0"></span>**Applikationsbeschreibung**

### **Flussdiagramm**

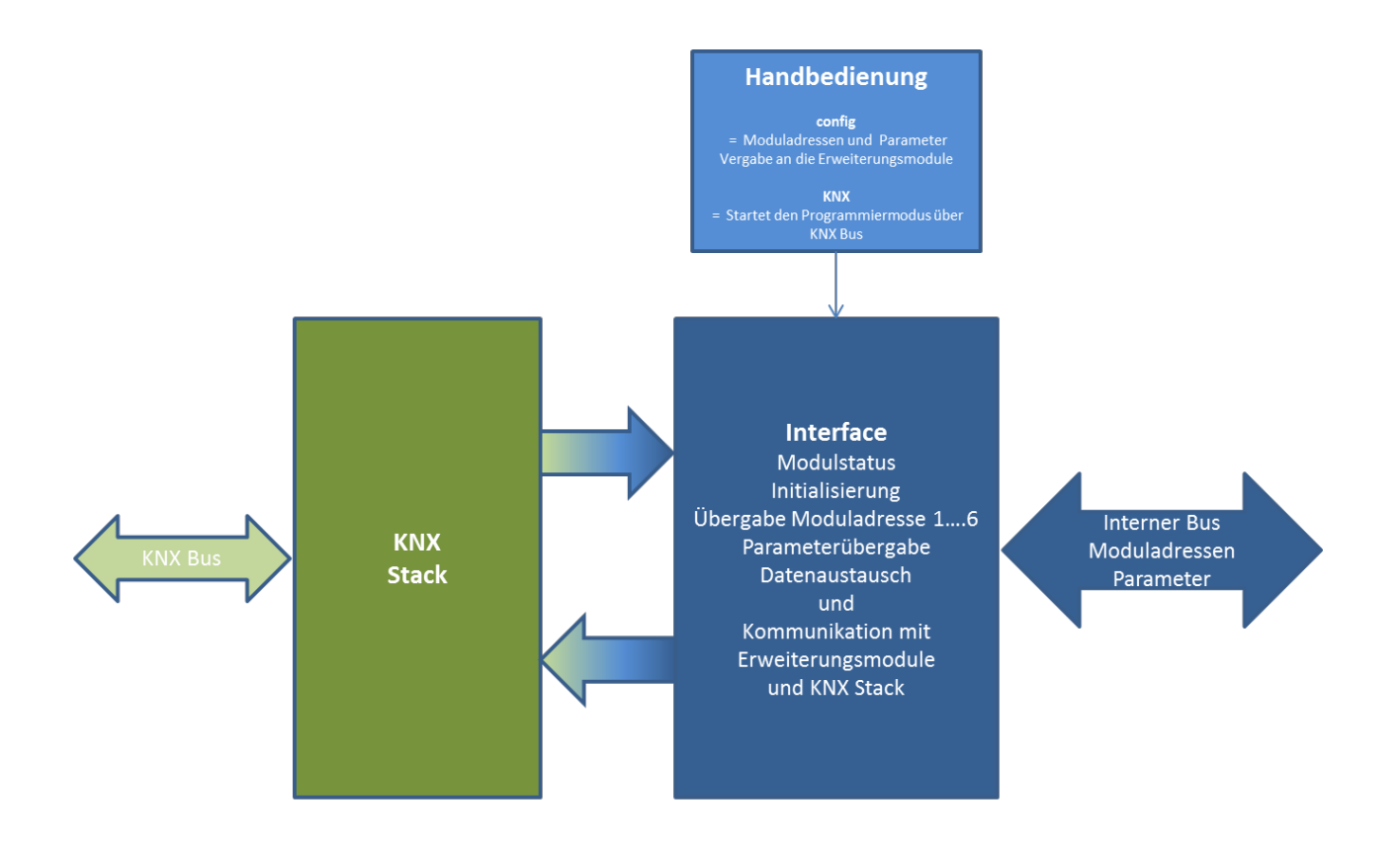

Funktionsblock Basismodul

## **Kommunikationsobjekte**

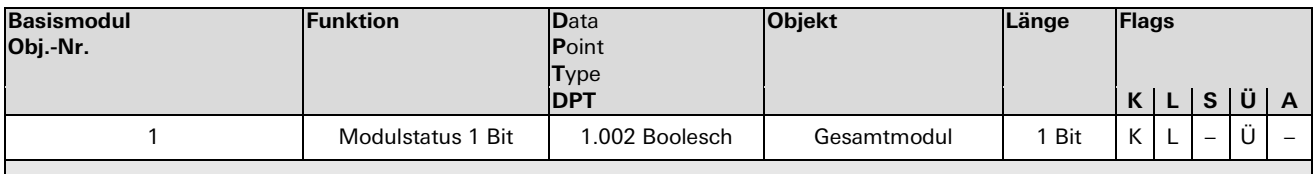

### **Parameterbeschreibungen**

### **Grundeinstellung Basismodul**

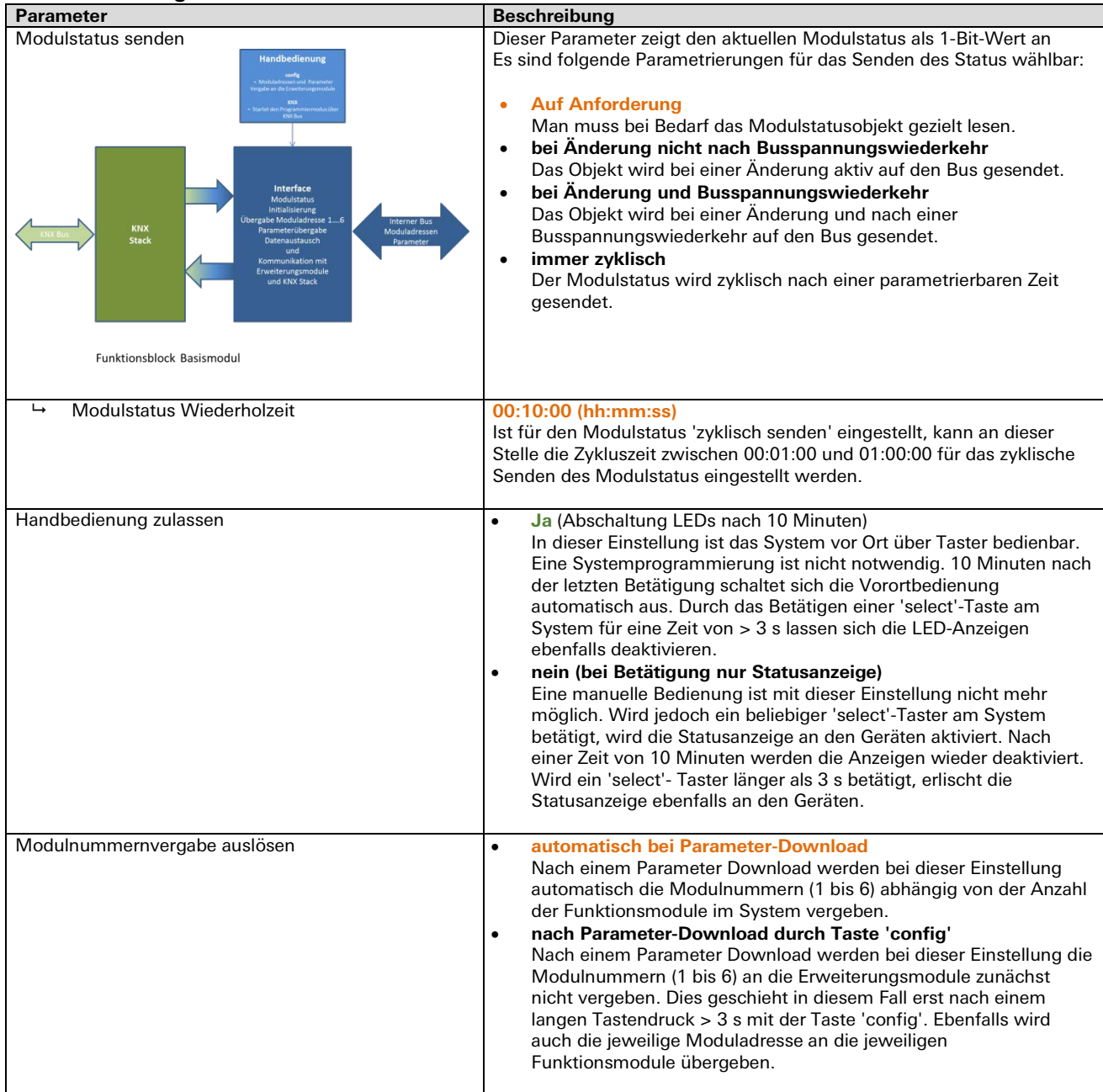

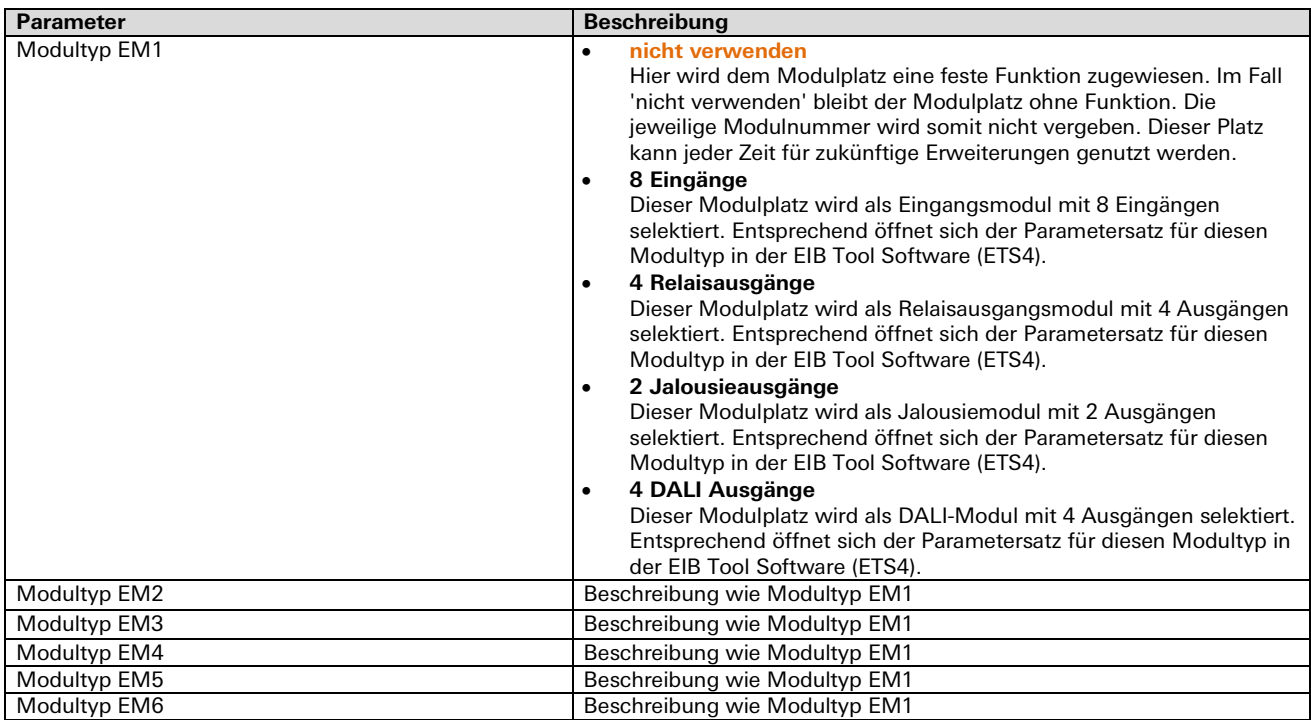

п

# **AC-Einspeisemodul** gesis **FLEX-MS**

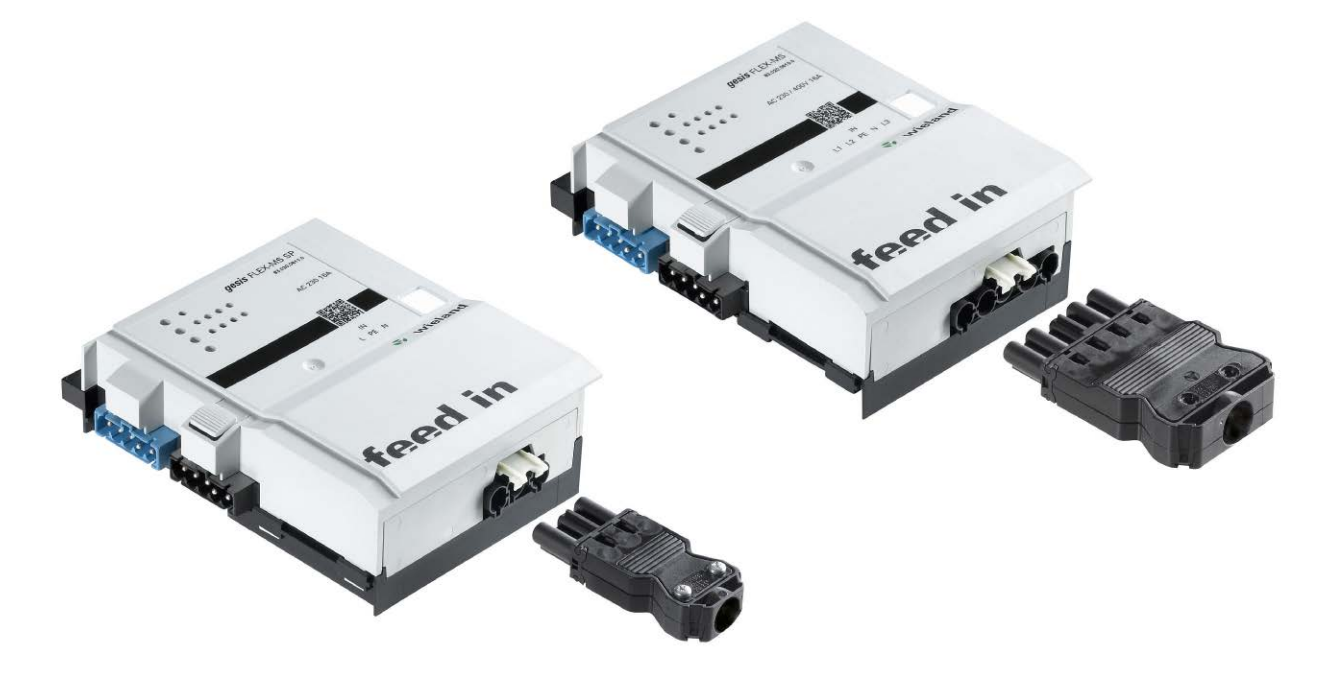

# <span id="page-21-0"></span>**Allgemeine Beschreibung**

#### **Produkt: Erweiterungsmodul**

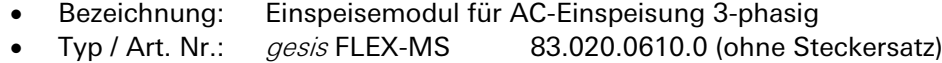

- gesis FLEX-MS Z 83.020.0610.1 (mit Steckersatz)
- Bezeichnung: Einspeisemodul für AC-Einspeisung 1-phasig
- Typ / Art. Nr.: gesis FLEX-MS SP 83.020.0611.0 (ohne Steckersatz)
	- gesis FLEX-MS SP Z 83.020.0611.1 (mit Steckersatz)

#### **Wichtig:**

Die Sicherheitshinweise zur Inbetriebnahme und bestimmungsgemäßen Verwendung aus Kapitel [1](#page-6-0) sind unbedingt zu beachten!

### **Funktionsbeschreibung**

Das 1- oder 3-phasige Einspeisemodul im flachen, auf Tragschiene montierbaren AP-Gehäuse zum dezentralen Einbau erlaubt innerhalb des modularen Systemaufbaus eine vom Basismodul getrennte Netzeinspeisung. Damit können die Ausgangslasten auf verschiedene Sicherungskreise aufgeteilt werden. Es kann beliebig oft im System integriert werden. Die nach IEC 61535 steckbaren, elektrischen Verbindungen trennen Automation und Installation. Alle benötigten Steckverbinder liegen bei.

# <span id="page-22-0"></span>**Technische Daten**

# **Bauform**

gesis FLEX 95 mm Befestigung Fuß zur Montage auf Tragschiene<br>Anschlussart Steckverbinder Steckverbinder

**Netzanschluss**

Der Netzspannungsanschluss erfolgt 1- / 3-phasig, je nach Ausführung, wobei die Netzspannung zur Versorgung der nachfolgend angesteckten Erweiterungsmodule verwendet wird. Hierfür wird die Netzspannung vom Netzspannungseingang durch das Gerät zum Netzspannungsausgang geführt.<br>CET19:5 Steeker 5 polig, Eerhe sebwerz, (1,(2,(BE/N/2) Anschlussart Netzeingang GST18i5-Stecker, 5-polig, Farb

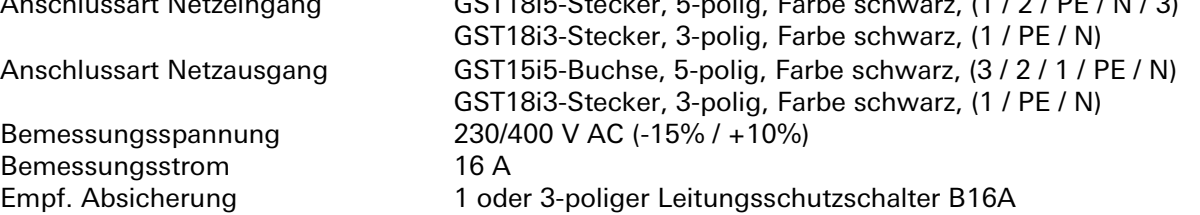

### **Elektrische Sicherheit**

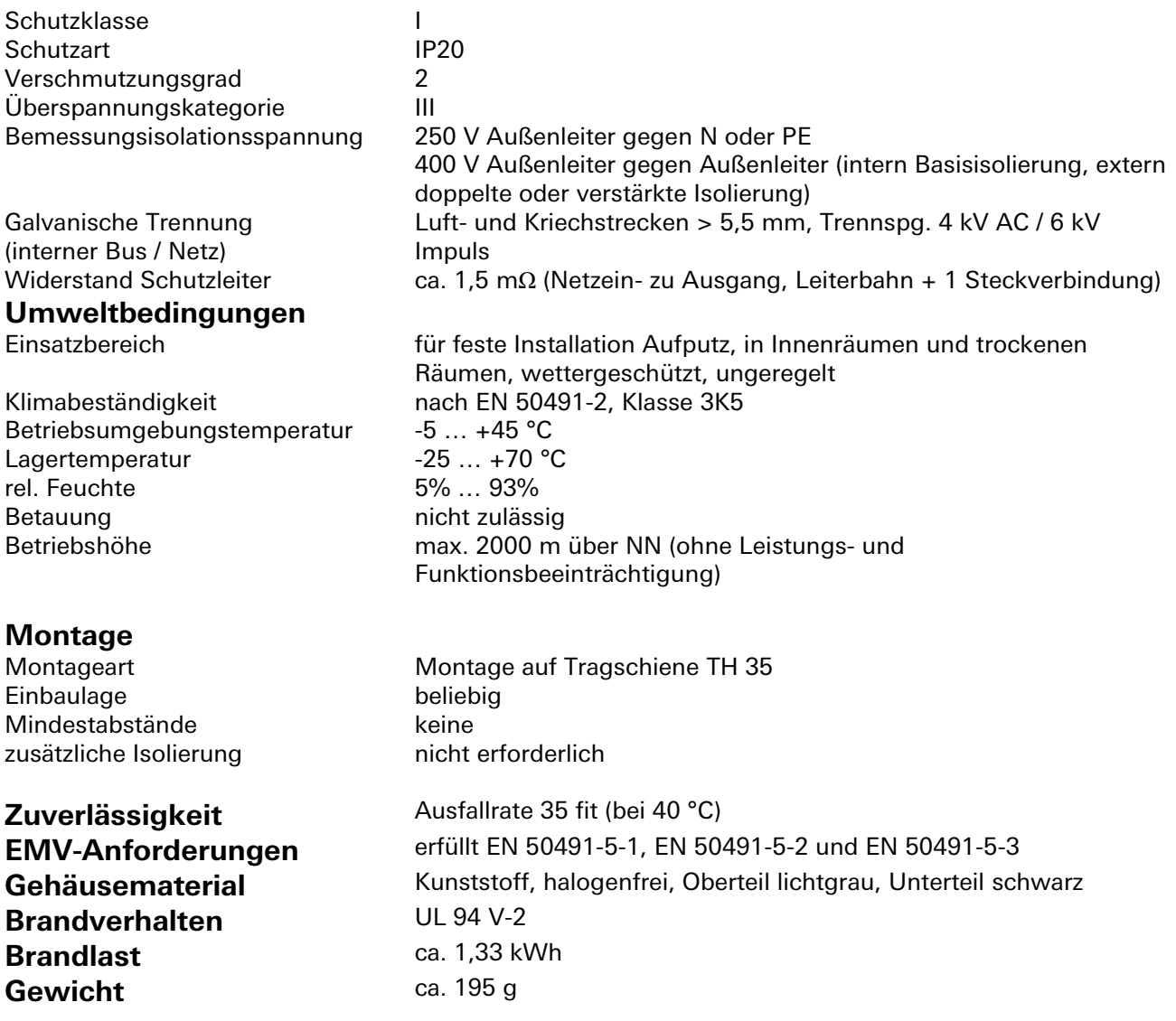

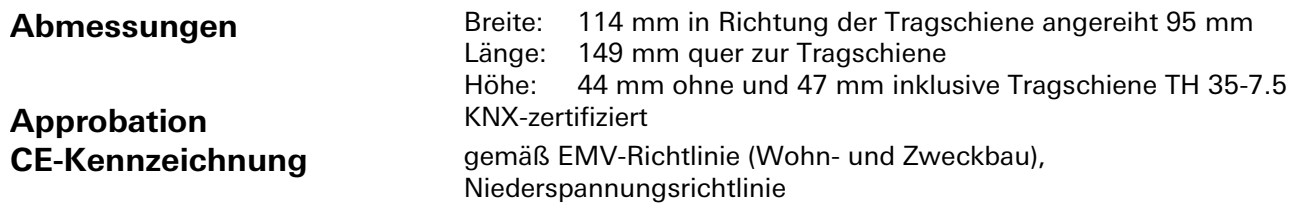

# <span id="page-23-0"></span>**Montage**

Eine Montageanleitung zu diesem Modul finden Sie im Anhang dieses Handbuchs in Kapitel [7.](#page-387-0)

# **Binäreingang 8-fach** gesis **FLEX-8/0 (12)**

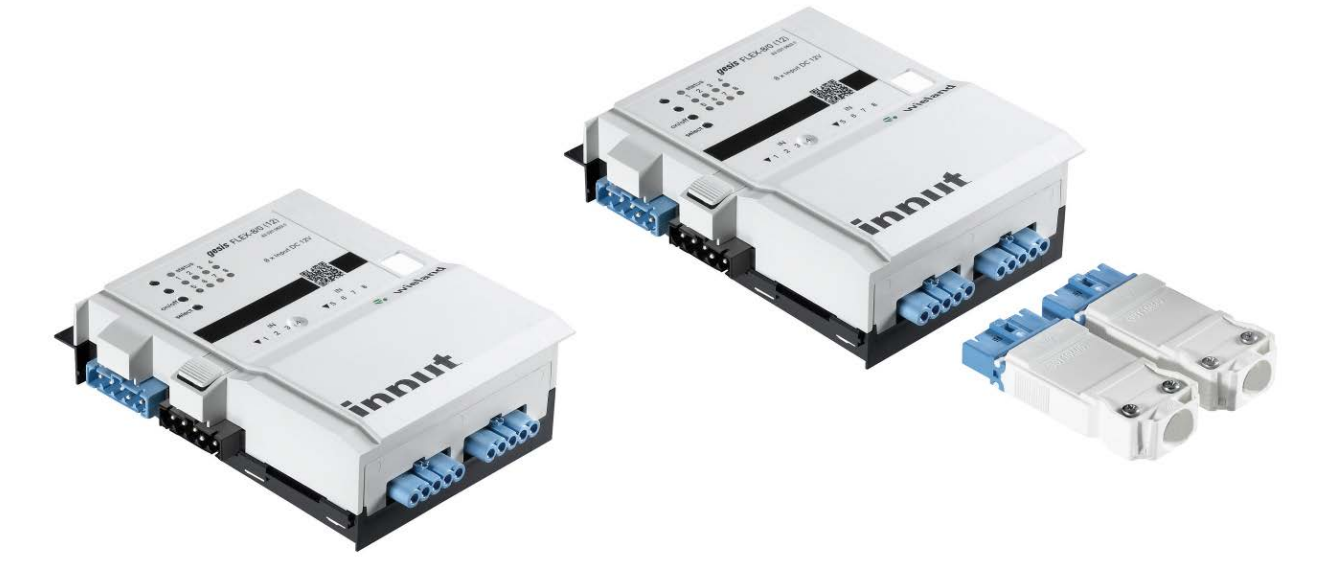

# <span id="page-24-0"></span>**Allgemeine Beschreibung**

### **Produkt: Funktionsmodul**

- Bezeichnung: Binäreingänge mit Schutzkleinspannung SELV 12 V
- 

• Typ / Art. Nr.:  $gesis$  FLEX-8/0 (12) 83.020.0622.0 (ohne Steckersatz)<br>gesis FLEX-8/0 (12) Z 83.020.0622.1 (mit Steckersatz) 83.020.0622.1 (mit Steckersatz)

### **Wichtig:**

Die Sicherheitshinweise zur Inbetriebnahme und bestimmungsgemäßen Verwendung aus Kapitel [1](#page-6-0) sind unbedingt zu beachten!

### **Funktionsbeschreibung**

Der Binäreingang 8-fach 12 V DC (SELV) zum Anschluss potentialfreier Kontakte im flachen, auf Tragschienen montierbaren AP-Gehäuse zum dezentralen Einbau, wird vom Basismodul verwaltet. Er erhält seine Netz- und Busversorgung vom vorgeschalteten Modul. Der umfangreiche Parametersatz ermöglicht verschiedene Automationsfunktionen. Die Handbedienebene erlaubt Funktionstests ohne vorherige Systemintegration. Die nach IEC 61535 steckbaren, elektrischen Verbindungen trennen Automation und Installation.

# <span id="page-25-0"></span>**Technische Daten**

# **Bauform**

gesis FLEX 95 mm Befestigung Fuß zur Montage auf Tragschiene<br>Anschlussart Fuß zur Montage auf Tragschiene Steckverbinder

### **Bedien- und Anzeigeelemente**

Die Bedien- und Anzeigeelemente können zur Handbedienung und Statusanzeige verwendet werden. Die genaue Funktion ist abhängig von der Firmware und der Parametrierung. Üblicherweise ist die Statusanzeige immer verfügbar. Die Handbedienung kann durch einen Parameter gesperrt werden.

#### **Aktivierung der Statusanzeige und Handbedienung**

Das Drücken einer beliebigen Taste am Erweiterungsmodul aktiviert bei allen Erweiterungsmodulen die Statusanzeige und, falls durch die Parametrierung freigegeben, die Handbedienung. Der Modulstatus Fehler (rotes Blinken) wird auch ohne Aktivierung angezeigt.

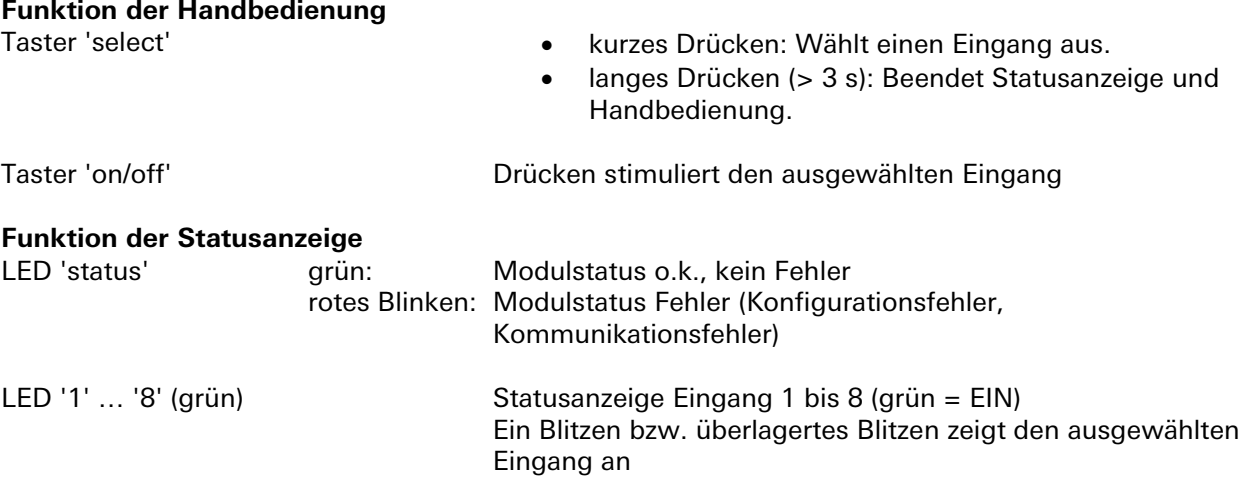

#### **Beenden der Statusanzeige und Handbedienung**

Durch langes Drücken der Taste select (> 3 s) oder 10 Minuten nach der letzten Tastenbetätigung.

#### **Interner Modulbus**

Eine Einspeisung erfolgt über den internen Bus durch das Anstecken an ein *gesis* FLEX Basismodul oder an ein Erweiterungs- bzw. Einspeisemodul. Immer in Verbindung mit einem Basismodul. Dieser Bus wird weiter durch das ganze Modul geführt, an diesem können weitere *gesis* FLEX Erweiterungs- oder Einspeisemodule angesteckt werden. Im Modul wird der Bus zur Versorgung interner Schaltungsteile und zum Datenaustausch mit dem Basismodul genutzt.

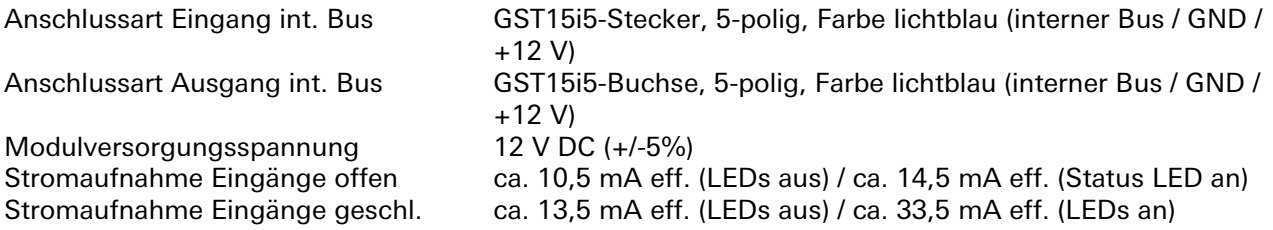

#### **Netzanschluss**

Die Einspeisung erfolgt am Netzspannungseingang durch das Anstecken an ein *gesis* FLEX Basis- oder Einspeisemodul bzw. an ein Erweiterungsmodul, welches bereits von einem Basis- oder Einspeisemodul versorgt wird. Die Versorgung kann 1-phasig oder 3-phasig erfolgen, abhängig von der Einspeisung des voran geschalteten Basis- oder Einspeisemoduls. Die Spannung wird durch das Modul zum Netzspannungsausgang geführt, an den weitere gesis FLEX Erweiterungs- oder Einspeisemodule angesteckt werden können. Intern wird vom Modul der Außenleiter L1 zum Erzeugen einer 12 V DC SELV Signalspannung (U<sub>Eingang</sub>) für die 8 Binäreingänge verwendet.

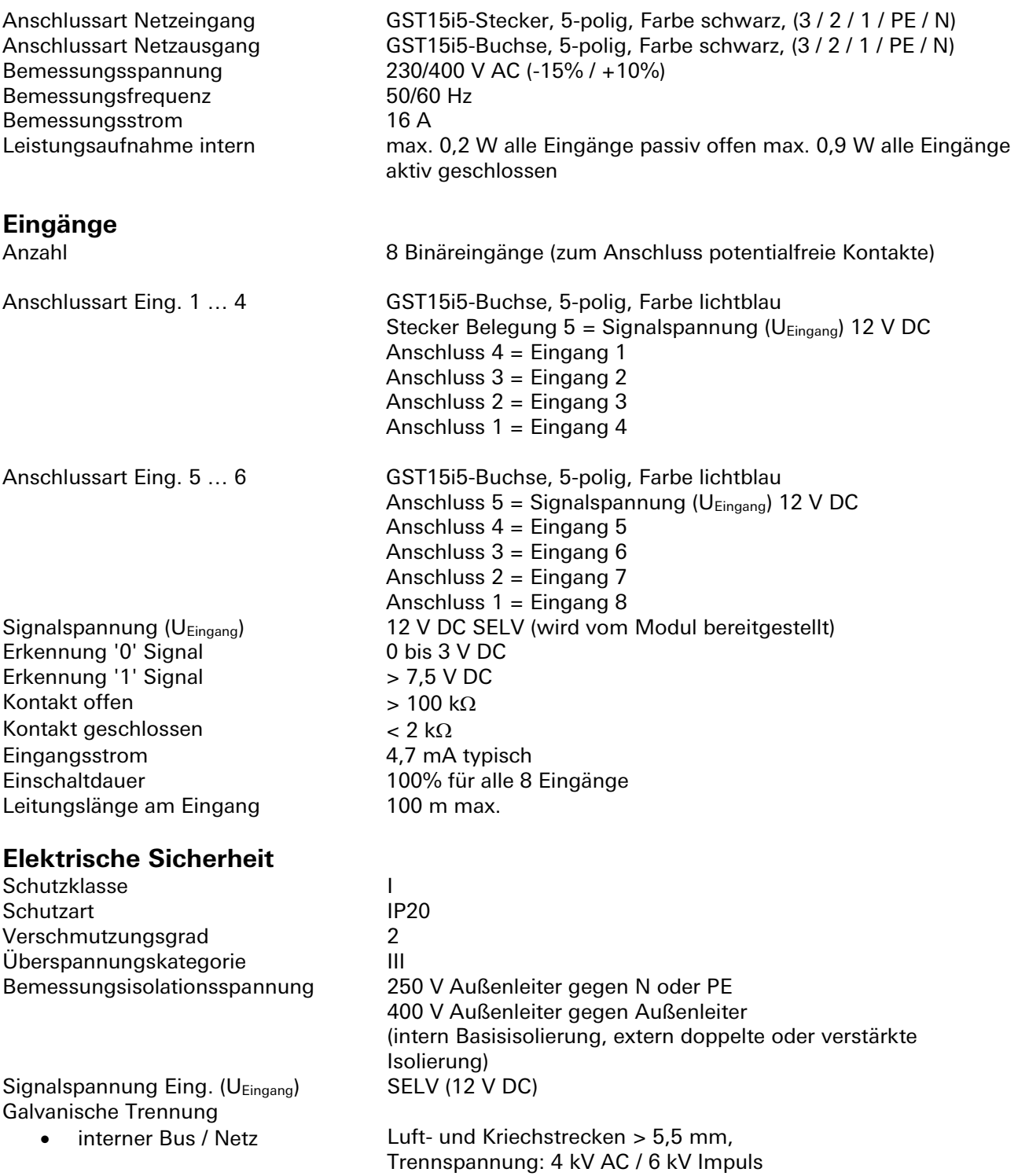

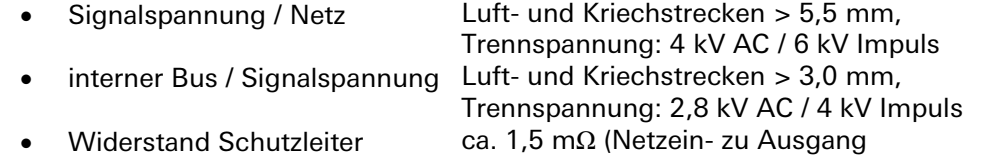

# **Umweltbedingungen**

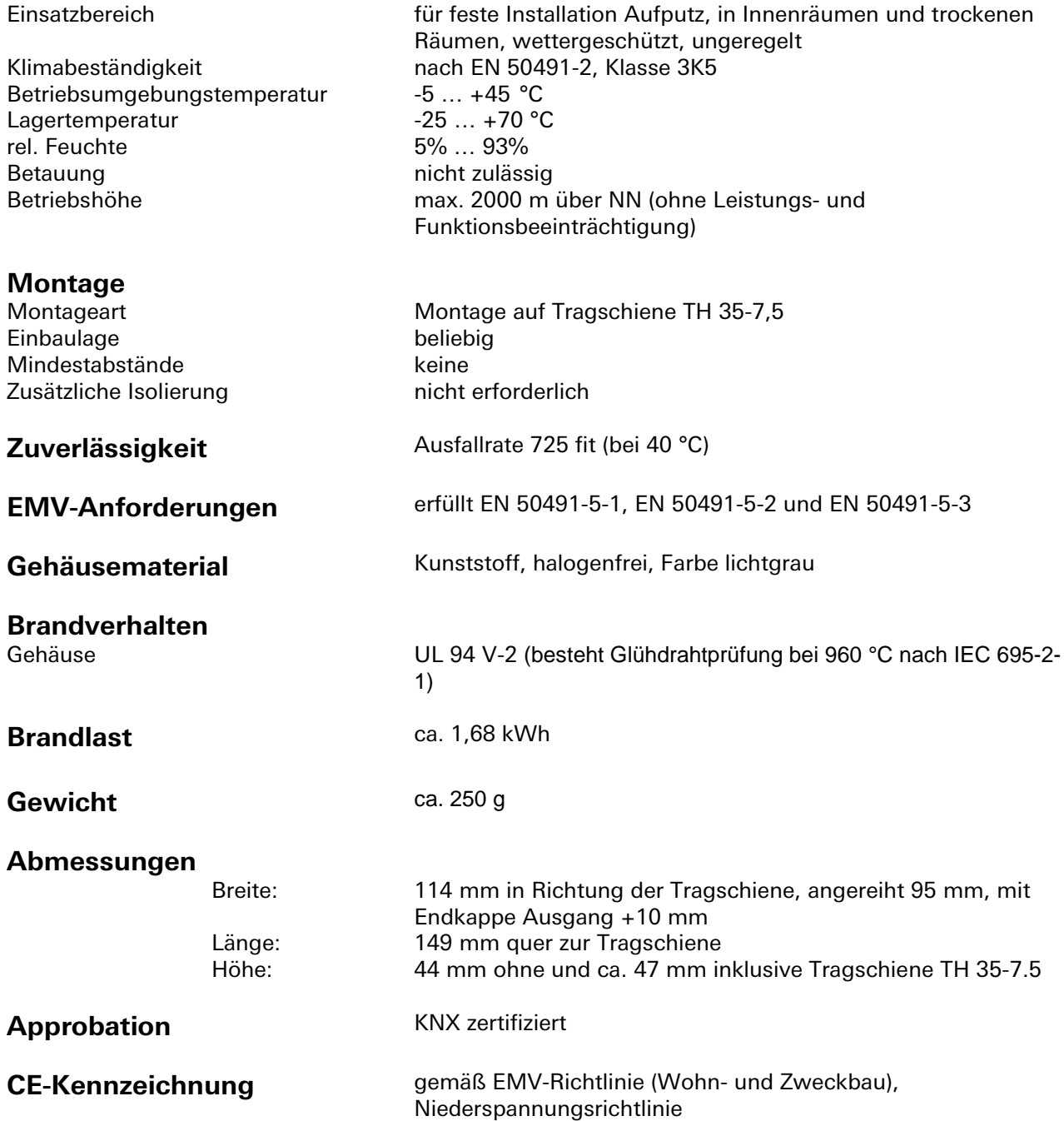

### <span id="page-27-0"></span>**Montage**

Eine Montageanleitung zu diesem Modul finden Sie im Anhang dieses Handbuchs in Kapitel [7.](#page-387-0)

### **Applikationsbeschreibung**

**Flussdiagramm**

<span id="page-28-0"></span>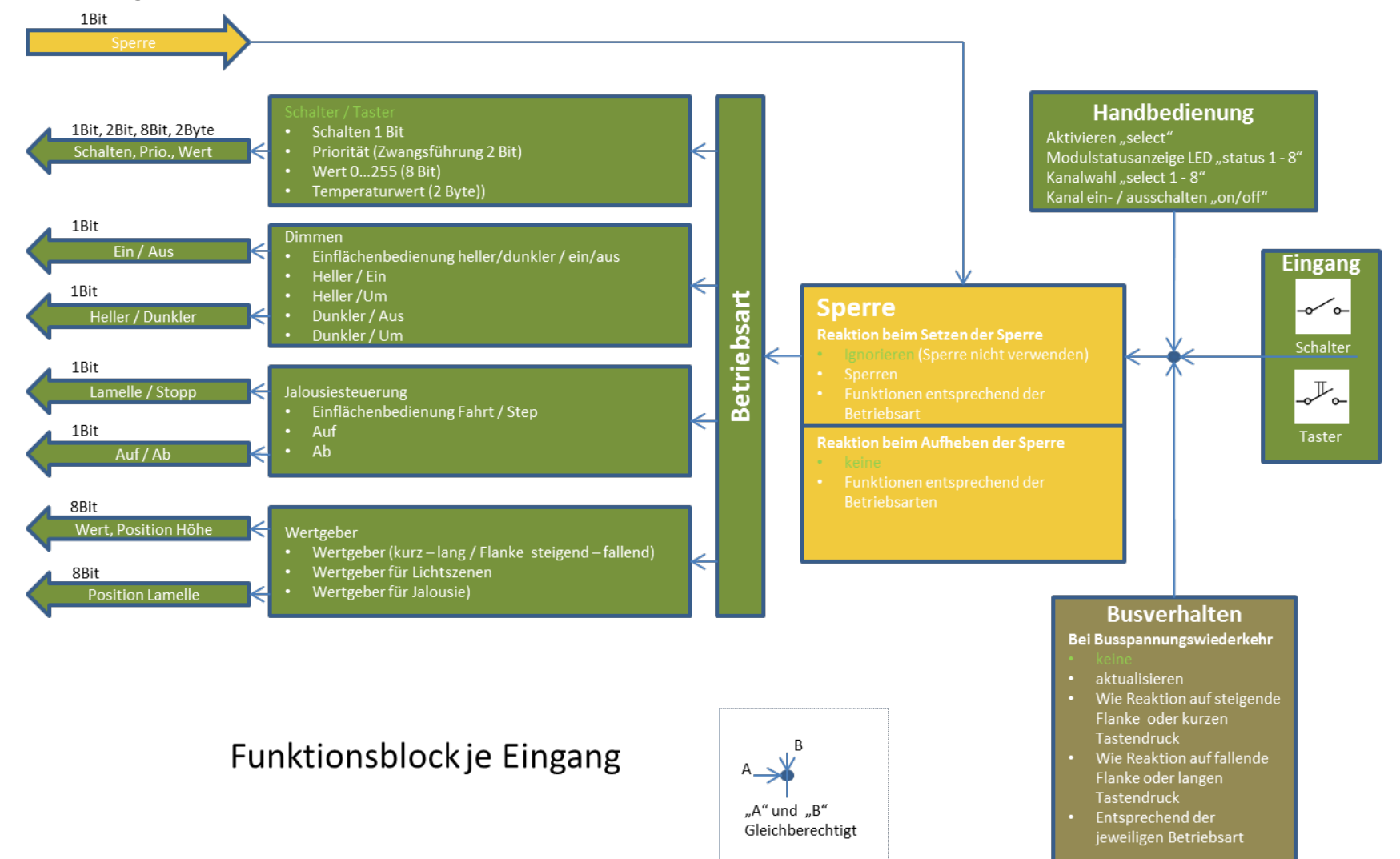

### **Kommunikationsobjekte**

#### **Hinweise**

- Die Betriebsarten werden über Parameter eingestellt.
- Die in den Tabellen angegebenen Objektnummern stehen jeweils für das erste Modul im System. Die Objektnummern für die Module 1, 2, 3, 4, 5, 6 sind wie folgt festgelegt: Obj.Nr Erweiterungsmodul 1(EM 1) = Obj.NrTabelle (siehe Tabelle) Obj.Nr  $EM 2 = Obj.Nr_{\text{Table 1}} + 100$ Obj.Nr EM  $3 =$  Obj.Nr<sub>Tabelle</sub> + 200 Obj.Nr EM  $4 = Obj.Nr_{Table} + 300$ Obj.Nr EM  $5 =$  Obj.Nr<sub>Tabelle</sub> + 400 Obj.Nr EM  $6 =$  Obj.Nr<sub>Tabelle</sub> + 500 Beispiel: Die Objektnummer 2 am Erweiterungsmodul 1 (EM1) entspricht der Objektnummer 202 am Erweiterungsmodul 3 (EM3).

#### **Referenz**

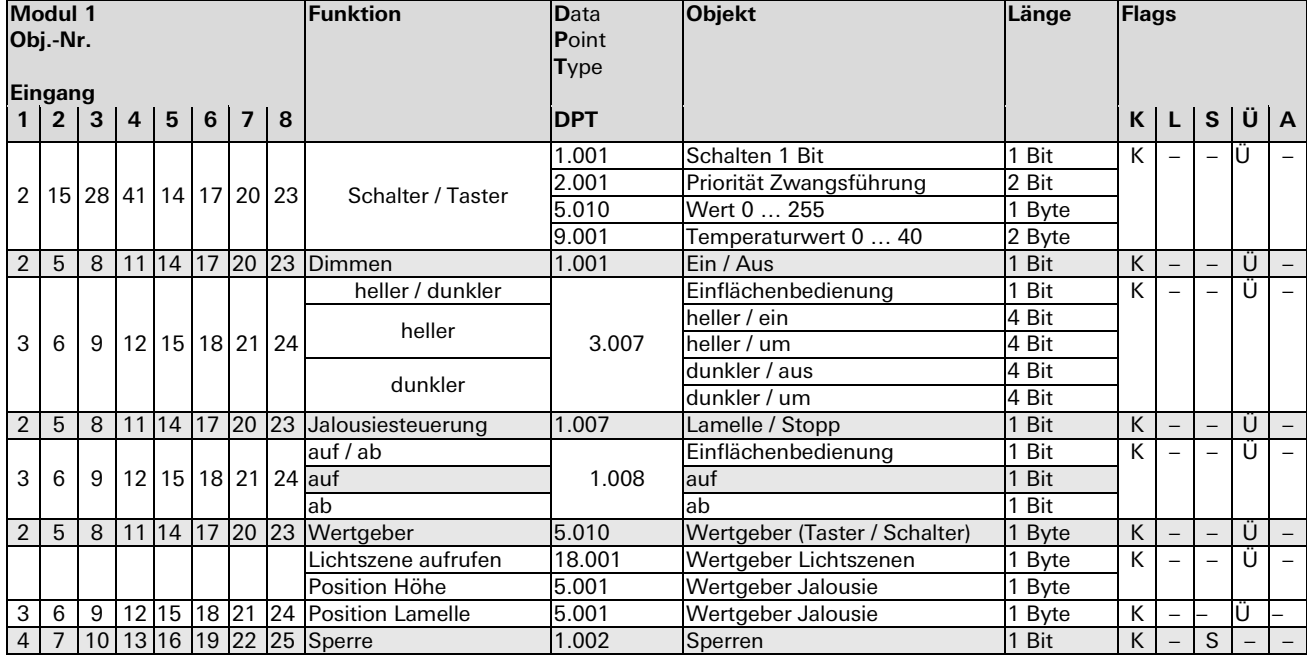

m.

### Parameterbeschreibung

### Überblick

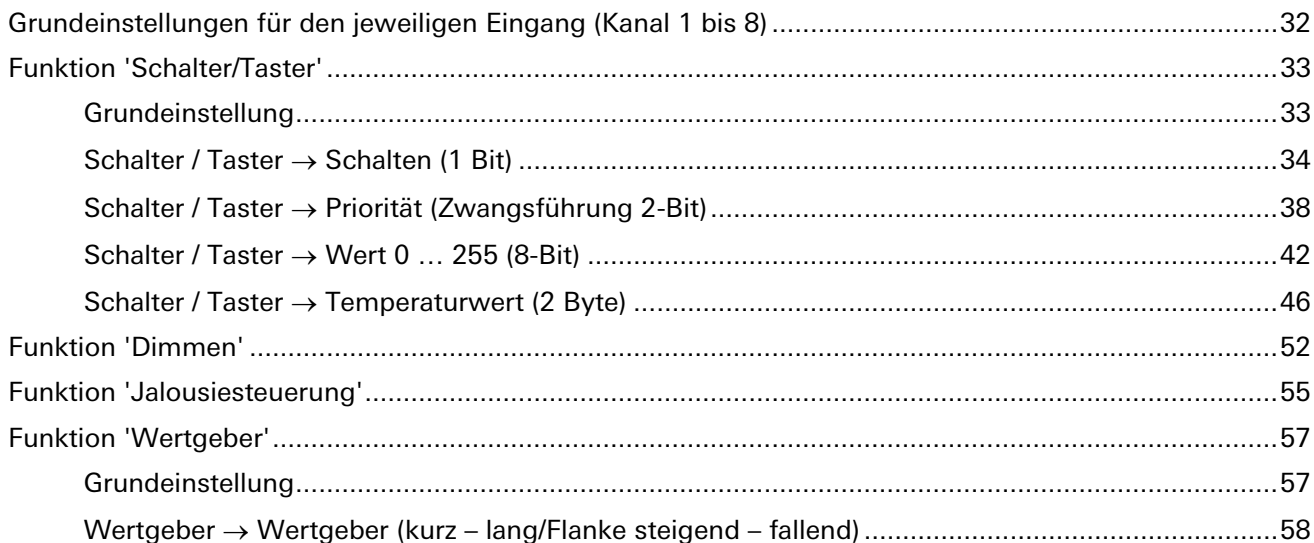

#### Parameter **Beschreibung Funktion des Kanals Achtung: Achtung:** Nur wenn **keine** Sperre, Invertierung, Ausschaltwarnung oder Priorität gesetzt ist, bestimmt die Betriebsart die Funktion des jeweiligen Kanals. • **Schalter / Taster** Der Eingang wird als Taster bzw. Schalter interpretiert. Beim Taster wird Taster Schalter zwischen langem und kurzem Tastendruck, beim Schalter zwischen Steigende<br>Flanke steigender und fallender Flanke unterschieden. Dies ist einstellbar im Parameter 'Eingangstyp'. Entsprechend der möglichen Parametrierungen wird das Objekt in passender Größe eingeblendet: 1 Bit für Schalten 'Ein/Aus', 2 Bit für das Prioritätsobjekt 'Zwangsführung', 8 Bit für Werte von Fallend<br>Flanke 0 bis 255 sowie 2-Byte-Werte in Form von Temperaturwerten. • **Dimmen** Jalousie Der Eingang soll für das Dimmen verwendet werden. Die Objekte für 'Schalten' (1 Bit) und 'Dimmen' (4 Bit) werden eingeblendet. Es wird zwischen kurzem und langem Tastendruck unterschieden. Als Voreinstellung ist der Eingang für die Einflächenbedienung parametriert. Parametrierbar ist für die Dimm-Funktion: - 'heller/dunkler' (Dimmobjekt) und 'ein/aus' (Schaltobjekt) - 'heller' (Dimmobjekt) und 'Ein' (Schaltobjekt) - 'heller' (Dimmobjekt) und 'Um' (Schaltobjekt) - 'dunkler' (Dimmobjekt) und 'Aus' (Schaltobjekt) - 'dunkler' (Dimmobjekt) und 'Um' (Schaltobjekt) **Wertgeber Taster** Bei einem kurzen Tastendruck wird ein Ein- oder Ausschaltbefehl gesendet. Bei langem Tastendruck wird ein Dimmbefehl für die Funktion 'heller / dunkler' ausgegeben. Am Ende des Dimmvorgangs wird beim Loslassen ein Stoppbefehl gesendet. • **Jalousiesteuerung** Der Eingang soll für die Steuerung von Jalousien, Rollladen, Markisen oder anderer Stellantriebe verwendet werden. Die Objekte für Lamelle/Stopp (1 Bit) und auf/ab (1 Bit) werden eingeblendet. Wertgeber Schalter Es wird zwischen kurzem und langem Tastendruck unterschieden. Steigende Flanke<br>Wert (0...255) Man kann Steuerbefehle mit nur einem Taster für Auf- und Abfahren sowie stoppen senden. Das Stoppen einer Fahrt kann durch Loslassen oder kurzem Tastendruck parametriert werden. Eine Lamellenbewegung, das sogenannte Steppen, wird mit kurzem Tastendruck realisiert. Fallende Flanke • **Wertgeber** In der Funktion als Wertgeber ist der Eingang standardmäßig als Taster mit Wert (0 bis 255) für kurzen und Wert (0 bis 255) für langen Tastendruck Wertgeber für Lichtszenen  $(1 - 64)$ parametrierbar. Man kann den Eingang auch als Schalter parametrieren, wobei hier die steigende und fallende Flanke mit einem Wert parametriert werden kann. Eine weitere Funktion ist der Wertgeber für Lichtszenen. Hier wird dem Eingang eine Szenennummer (1 bis 64) zugeordnet. Diese wird bei einer '1' am Eingang gesendet. Zusätzlich kann mit der Einstellung 'Speichern mit langem Tastendruck', standardmäßig nicht parametriert, ein Szenen-Speicherbefehl gesendet werden. Dieser Befehl veranlasst den entsprechenden Aktor die aktuell anstehend Einstellung einer Szene zu speichern. Die vorher gespeicherte Szene wird überschrieben. Auch als Wertgeber für Positionen für Behänge lässt sich der Eingang parametrieren. Hier lassen sich individuell für einen kurzen Tastendruck Prozentwerte für Behanghöhe und / oder Lamellenpositionen eingeben. Mit einem langen Tastendruck hat man zudem die Möglichkeit den Behang in eine der beiden Endpositionen zu fahren. **Entprellzeit** Default: **50 ms** (30 ms bis 300 ms) Unter einer Entprellzeit versteht man bei der Signalverarbeitung den Zeitraum, in Entprellzeit dem ein Eingangssignal definiert anliegt, damit es sicher erkannt wird und vom System weiterverarbeitet werden kann. Die Entprellzeit kann bei diesem Modul in einem Zeitfenster von 30 ms bis 300 ms eingestellt werden. Als typischer Wert für das sichere Entprellen von mechanischen Tastern wurde eine Zeit von 50 ms als Grundeinstellung vorparametriert.

#### **Grundeinstellungen für den jeweiligen Eingang (Kanal 1 bis 8)**

÷.

### **Funktion 'Schalter/Taster'**

#### Grundeinstellung

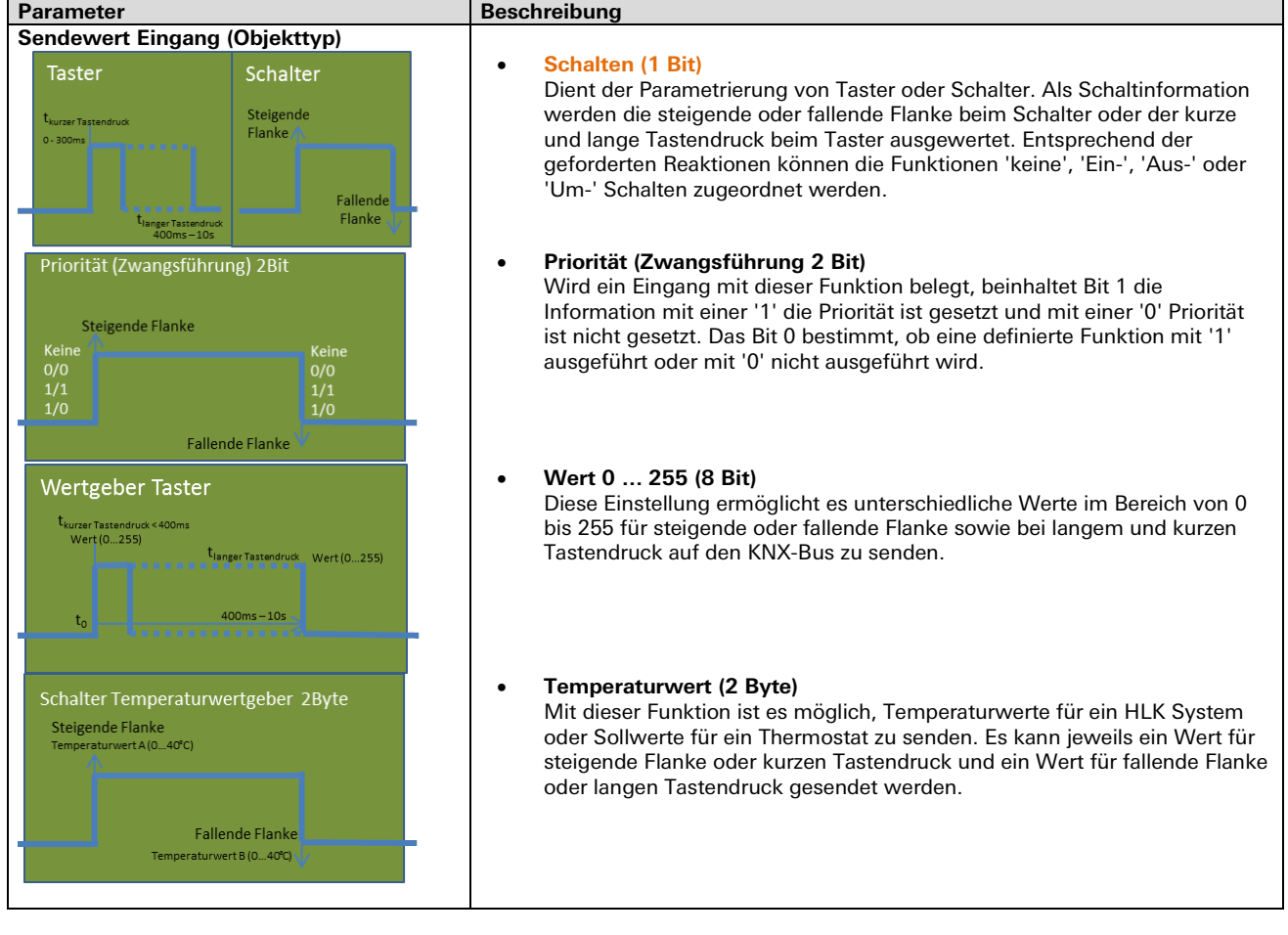

m.

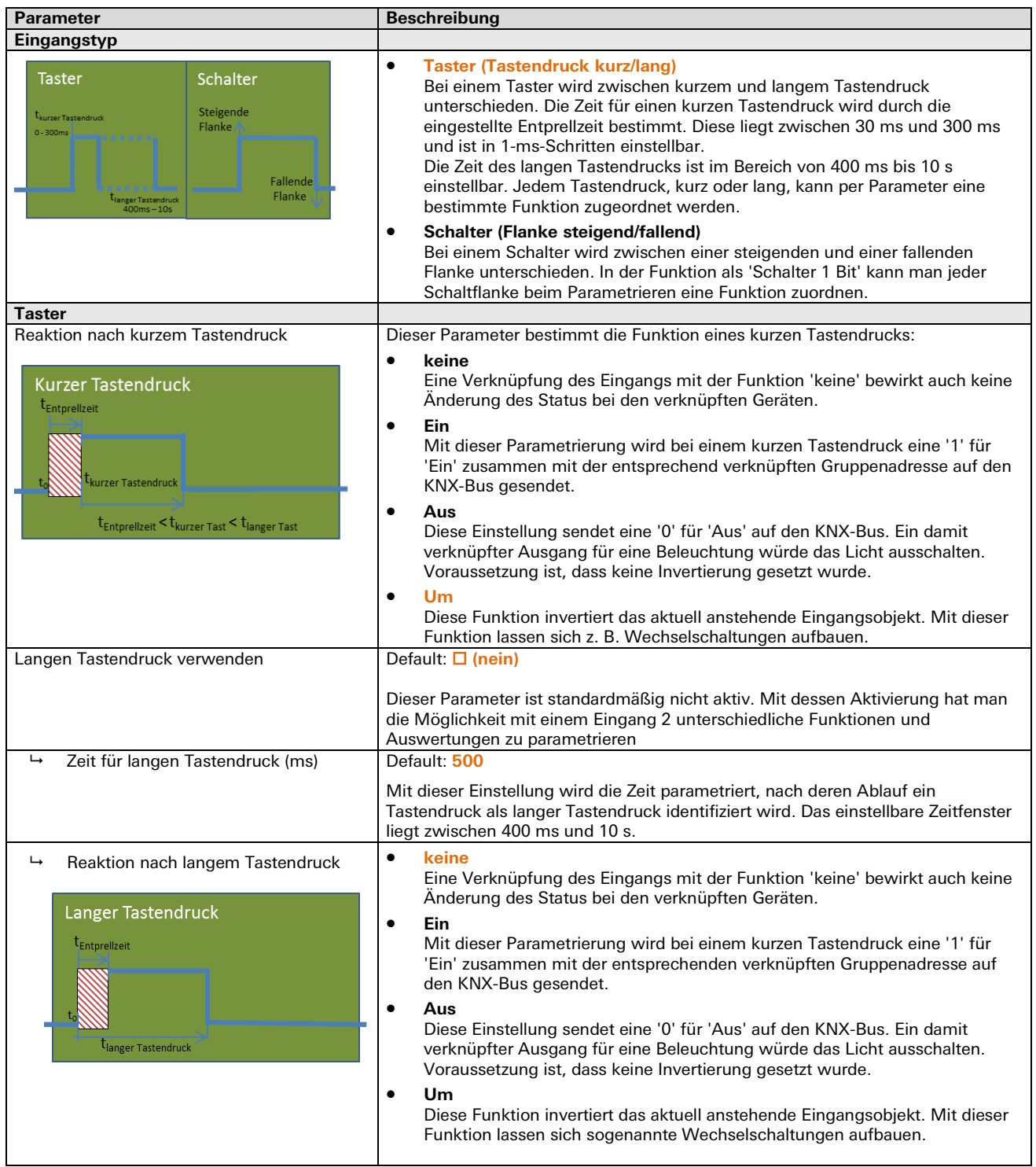

Schalter / Taster <sup>→</sup> Schalten (1 Bit)

m.

Schalter / Taster <sup>→</sup> Schalten (1 Bit)

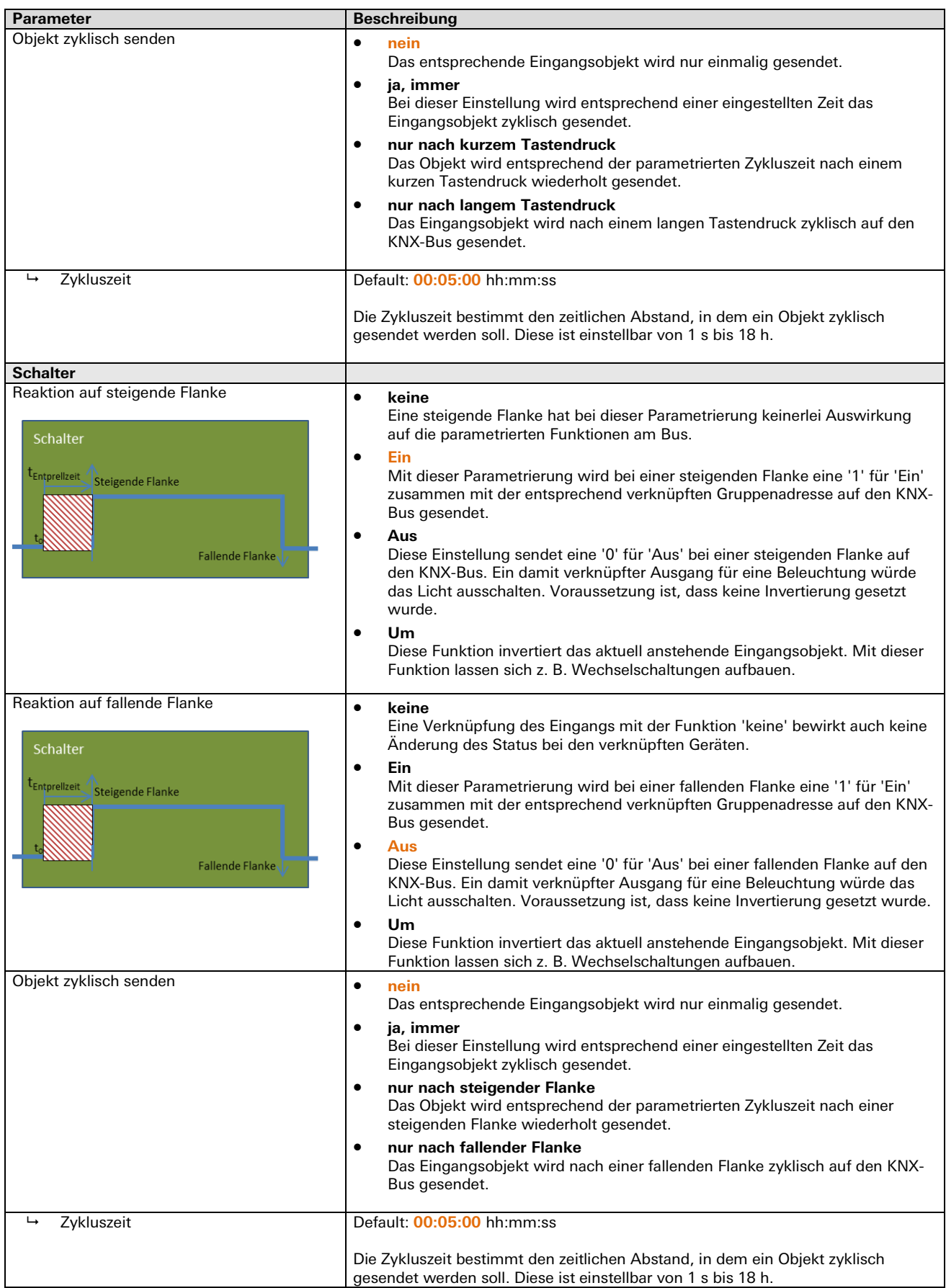

Schalter / Taster  $\rightarrow$  Schalten (1 Bit)

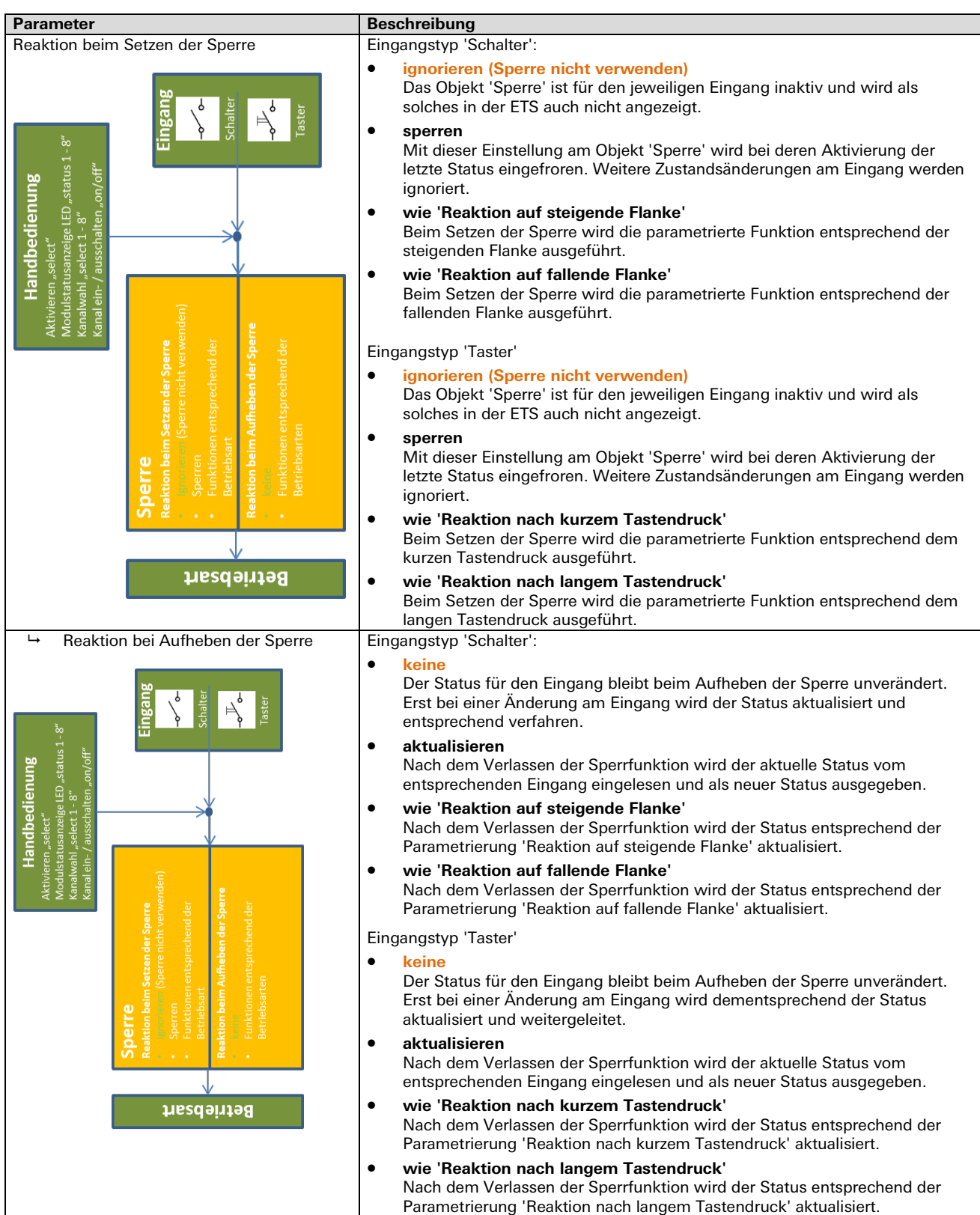
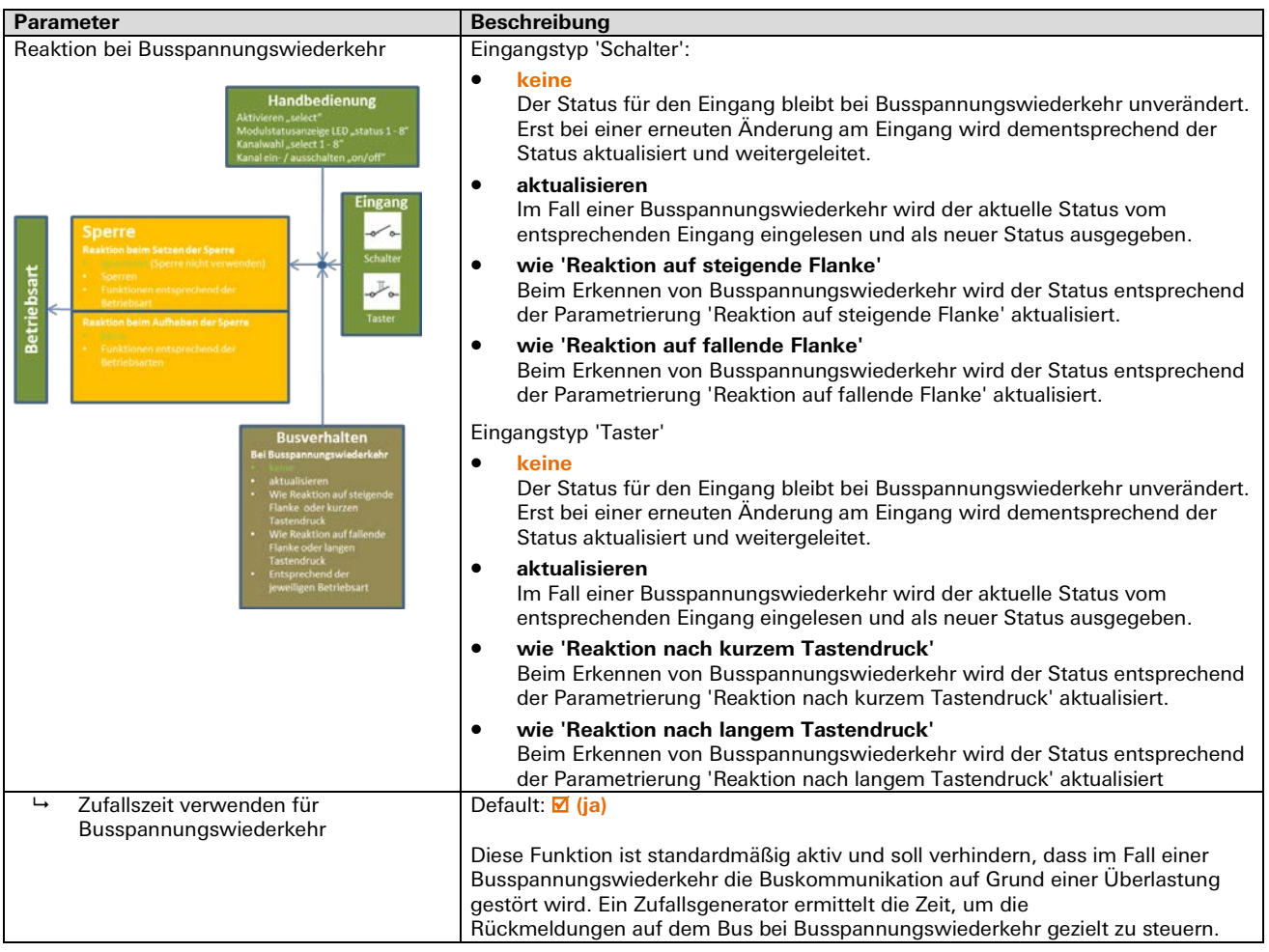

Schalter / Taster <sup>→</sup> Schalten (1 Bit)

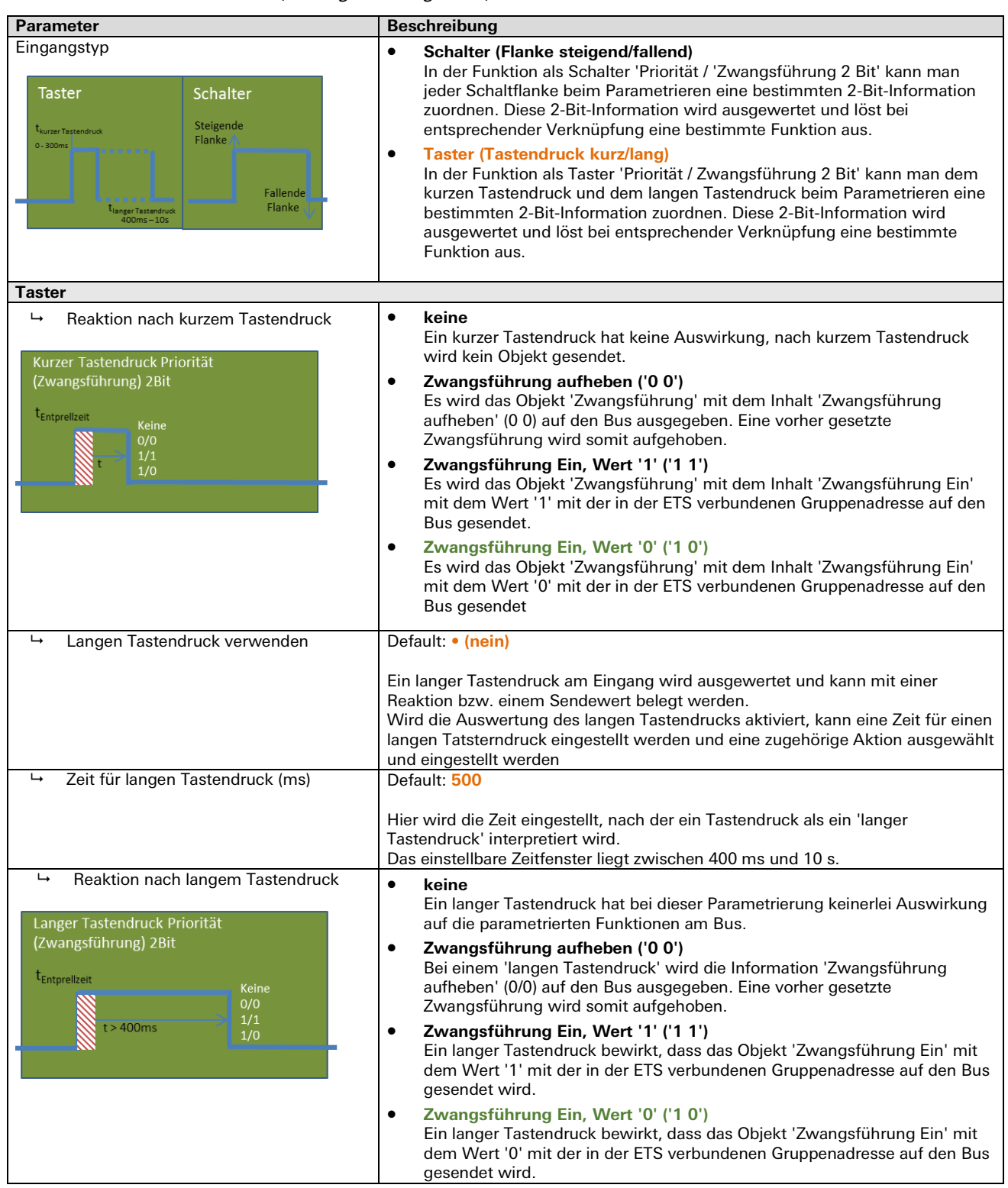

### Schalter / Taster <sup>→</sup> Priorität (Zwangsführung 2-Bit)

| <b>Parameter</b>                                                     | <b>Beschreibung</b>                                                                                                    |  |
|----------------------------------------------------------------------|----------------------------------------------------------------------------------------------------|--|
| <b>Schalter</b>                                                      |                                                                                                    |  |
| ↳<br>Reaktion auf steigende Flanke<br>Priorität (Zwangsführung) 2Bit | keine<br>$\bullet$<br>Eine steigende Flanke hat bei dieser Parametrierung keinerlei Auswirkung<br>auf die parametrierten Funktionen am Bus.<br>Zwangsführung aufheben ('00')<br>$\bullet$                              |  |
| <b>Steigende Flanke</b><br><b>Keine</b><br>0/0<br>1/1                | Bei einer steigenden Flanke wird die Information 'Zwangsführung<br>aufheben' (0/0) auf den Bus ausgegeben. Eine vorher gesetzte<br>Zwangsführung wird somit beendet.                                                   |  |
| 1/0                                                                  | Zwangsführung Ein, Wert '1' ('1 1')<br>$\bullet$<br>Eine steigende Flanke bewirkt, dass das Objekt 'Zwangsführung Ein' mit<br>dem Wert '1' mit der in der ETS verbundenen Gruppenadresse auf den Bus<br>gesendet wird. |  |
|                                                                      | Zwangsführung Ein, Wert '0' ('10')<br>٠<br>Eine steigende Flanke bewirkt, dass das Objekt 'Zwangsführung Ein' mit<br>dem Wert '0' mit der in der ETS verbundenen Gruppenadresse auf den Bus<br>gesendet wird.          |  |
| Reaktion auf fallende Flanke<br>↳<br>Priorität (Zwangsführung) 2Bit  | $\bullet$<br>keine<br>Eine fallende Flanke hat bei dieser Parametrierung keinerlei Auswirkung auf<br>die parametrierten Funktionen am Bus.                                                                             |  |
| Keine<br>0/0                                                         | Zwangsführung aufheben ('00')<br>$\bullet$<br>Bei einer fallenden Flanke wird die Information 'Zwangsführung aufheben'<br>(0/0) auf den Bus ausgegeben. Eine vorher gesetzte Zwangsführung wird<br>somit beendet.      |  |
| 1/1<br>1/0<br><b>Fallende Flanke</b>                                 | Zwangsführung Ein, Wert '1' ('1 1')<br>٠<br>Eine fallende Flanke bewirkt, dass das Objekt 'Zwangsführung Ein' mit dem<br>Wert '1' mit der in der ETS verbundenen Gruppenadresse gesendet wird.                         |  |
|                                                                      | Zwangsführung Ein, Wert '0' ('10')<br>$\bullet$<br>Eine fallende Flanke bewirkt, dass das Objekt 'Zwangsführung Ein' mit dem<br>Wert '0' mit der in der ETS verbundenen Gruppenadresse gesendet wird.                  |  |
| <b>Schalter &amp; Taster</b>                                         |                                                                                                    |  |
| Objekt zyklisch senden                                               | Schalter                                                                                                    |  |
|                                                                      | $\bullet$<br>nein<br>Das entsprechende Eingangsobjekt wird nur einmalig gesendet.                                                                                                    |  |
|                                                                      | ja, immer<br>Das Objekt wird entsprechend der parametrierten Zykluszeit zyklisch<br>gesendet.                                                                                                    |  |
|                                                                      | nur nach steigender Flanke<br>$\bullet$<br>Das Objekt wird nur nach einer steigenden Flanke am Eingang<br>entsprechend der parametrierten Zykluszeit wiederholt gesendet.                                              |  |
|                                                                      | nur nach fallender Flanke<br>Das Objekt wird nur nach einer fallenden Flanke am Eingang entsprechend<br>der parametrierten Zykluszeit wiederholt gesendet.                                                             |  |
|                                                                      | Taster                                                                                                    |  |
|                                                                      | nein<br>$\bullet$<br>Das entsprechende Eingangsobjekt wird nur einmalig gesendet.                                                                                                    |  |
|                                                                      | $\bullet$<br>ja, immer<br>Das Objekt wird entsprechend der parametrierten Zykluszeit zyklisch<br>gesendet.                                                                                                    |  |
|                                                                      | nur nach kurzem Tastendruck<br>٠<br>Das Objekt wird nur nach einem kurzen Tastendruck entsprechend der<br>parametrierten Zykluszeit zyklisch gesendet.                                                                 |  |
|                                                                      | nur nach langem Tastendruck<br>٠<br>Das Objekt wird nur nach einem langen Tastendruck entsprechend der<br>parametrierten Zykluszeit zyklisch gesendet.                                                                 |  |
| ↳<br>Zykluszeit                                                      | Default: 00:05:00 hh:mm:ss                                                                                                    |  |
|                                                                      | Die Zykluszeit bestimmt den zeitlichen Abstand, in dem ein Objekt zyklisch<br>gesendet werden soll. Diese ist einstellbar von 1 s bis 18 h.                                                                            |  |

Schalter / Taster <sup>→</sup> Priorität (Zwangsführung 2-Bit)

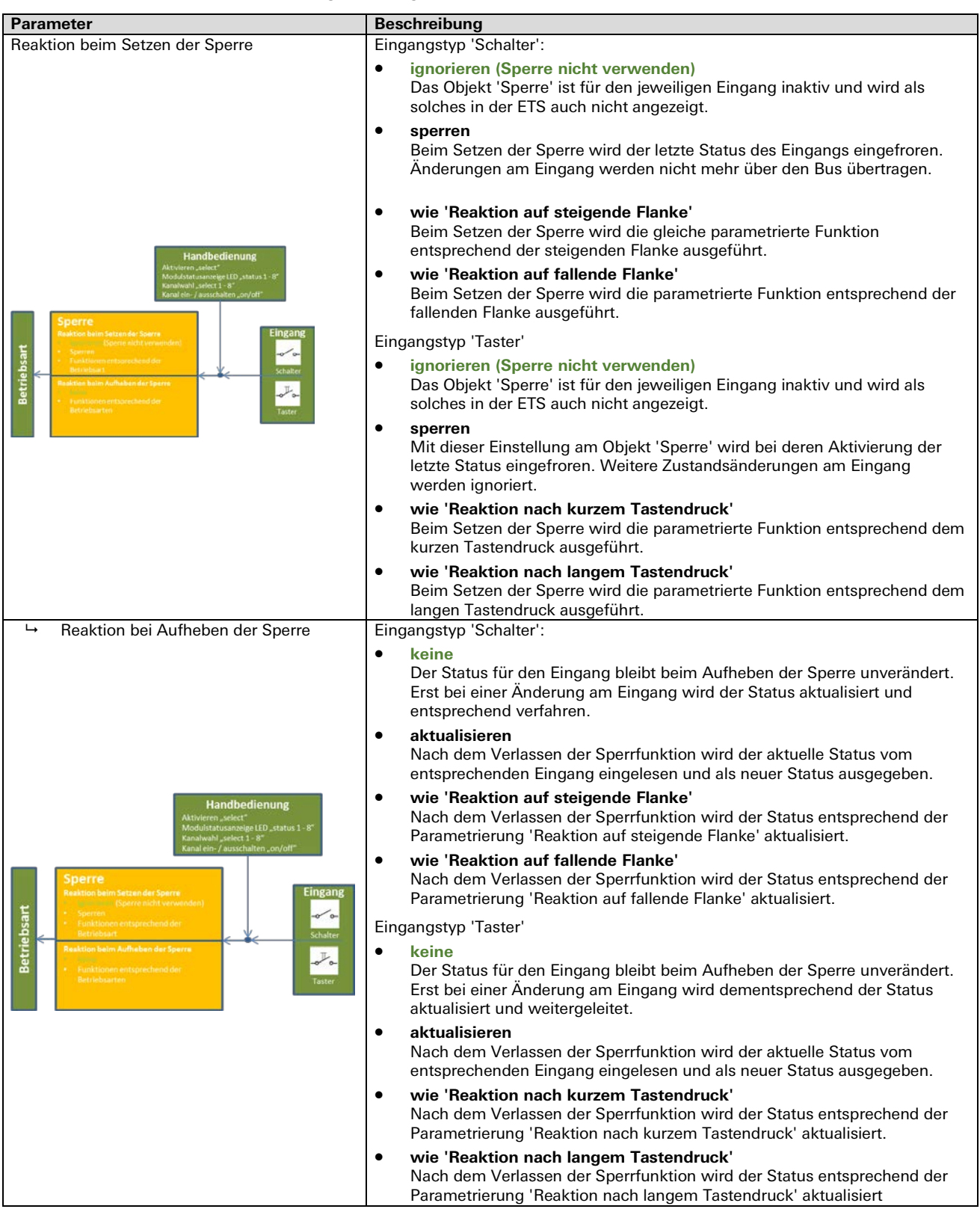

### Schalter / Taster <sup>→</sup> Priorität (Zwangsführung 2-Bit)

| <b>Parameter</b>                                                                                                    | <b>Beschreibung</b>                                                                                                    |
|----------------------------------------------------------------------------------------------------|----------------------------------------------------------------------------------------------------|
| Reaktion bei Busspannungswiederkehr                                                                                                    | Eingangstyp 'Schalter':                                                                                                    |
|                                                                                                    | keine<br>$\bullet$<br>Der Status für den Eingang bleibt bei Busspannungswiederkehr<br>unverändert. Erst bei einer erneuten Änderung am Eingang wird<br>dementsprechend der Status aktualisiert und weitergeleitet.                                                                                     |
| <b>Handbedienung</b><br>ieren_select"<br>ulstatusanzeige LED "status 1 - 8<br>usebl. select 1                                                                                                    | aktualisieren<br>$\bullet$<br>Im Fall einer Busspannungswiederkehr wird der aktuelle Status vom<br>entsprechenden Eingang eingelesen und als neuer Status ausgegeben.                                                                                                    |
| wahl "select 1 - 8"<br>ein- / ausschalten "on/ol<br>Eingang<br><b>Sperre</b><br><b>Reaktion beim Setzen der Sparre</b><br>Schalte<br><b>CONTROL</b> Coverse right were<br><b>Betriebsart</b><br>Taster                              | wie 'Reaktion auf steigende Flanke'<br>$\bullet$<br>Beim Erkennen von Busspannungswiederkehr wird der Status<br>entsprechend der Parametrierung 'Reaktion auf steigende Flanke'<br>aktualisiert.                                                                                                    |
|                                                                                                    | wie 'Reaktion auf fallende Flanke'<br>٠<br>Beim Erkennen von Busspannungswiederkehr wird der Status<br>entsprechend der Parametrierung 'Reaktion auf fallende Flanke' aktualisiert.                                                                                                    |
| Funktionen entsprechend de<br>Betriebsarten                                                                                                    | Eingangstyp 'Taster'                                                                                                    |
| $\bullet$<br><b>Busverhalten</b><br>Bei Busspannungswiederkehr<br>$\bullet$<br>e Reaktion auf steige<br>lanke oder kurzen<br>e Reaktion auf fallende<br>lanke oder langen<br>astendruck<br>٠<br>asprechend de<br>iligen Betriebsart | keine<br>Der Status für den Eingang bleibt bei Busspannungswiederkehr<br>unverändert. Erst bei einer erneuten Änderung am Eingang wird<br>dementsprechend der Status aktualisiert und weitergeleitet.                                                                                                  |
|                                                                                                    | aktualisieren<br>Im Fall einer Busspannungswiederkehr wird der aktuelle Status vom<br>entsprechenden Eingang eingelesen und als neuer Status ausgegeben.                                                                                                    |
|                                                                                                    | wie 'Reaktion nach kurzem Tastendruck'<br>Beim Erkennen von Busspannungswiederkehr wird der Status<br>entsprechend der Parametrierung 'Reaktion nach kurzem Tastendruck'<br>aktualisiert.                                                                                                    |
|                                                                                                    | wie 'Reaktion nach langem Tastendruck'<br>$\bullet$<br>Beim Erkennen von Busspannungswiederkehr wird der Status<br>entsprechend der Parametrierung 'Reaktion nach langem Tastendruck'<br>aktualisiert                                                                                                  |
| Zufallszeit verwenden für Verhalten bei<br>$\mapsto$                                                                                                    | Default: Ø (ja)                                                                                                    |
| Busspannungs-Wiederkehr                                                                                                    | Diese Funktion ist standardmäßig aktiv und soll verhindern, dass im Fall einer<br>Busspannungswiederkehr die Buskommunikation auf Grund einer Überlastung<br>gestört wird. Ein Zufallsgenerator ermittelt die Zeit, um die Rückmeldungen auf<br>dem Bus bei Busspannungswiederkehr gezielt zu steuern. |

Schalter / Taster <sup>→</sup> Priorität (Zwangsführung 2-Bit)

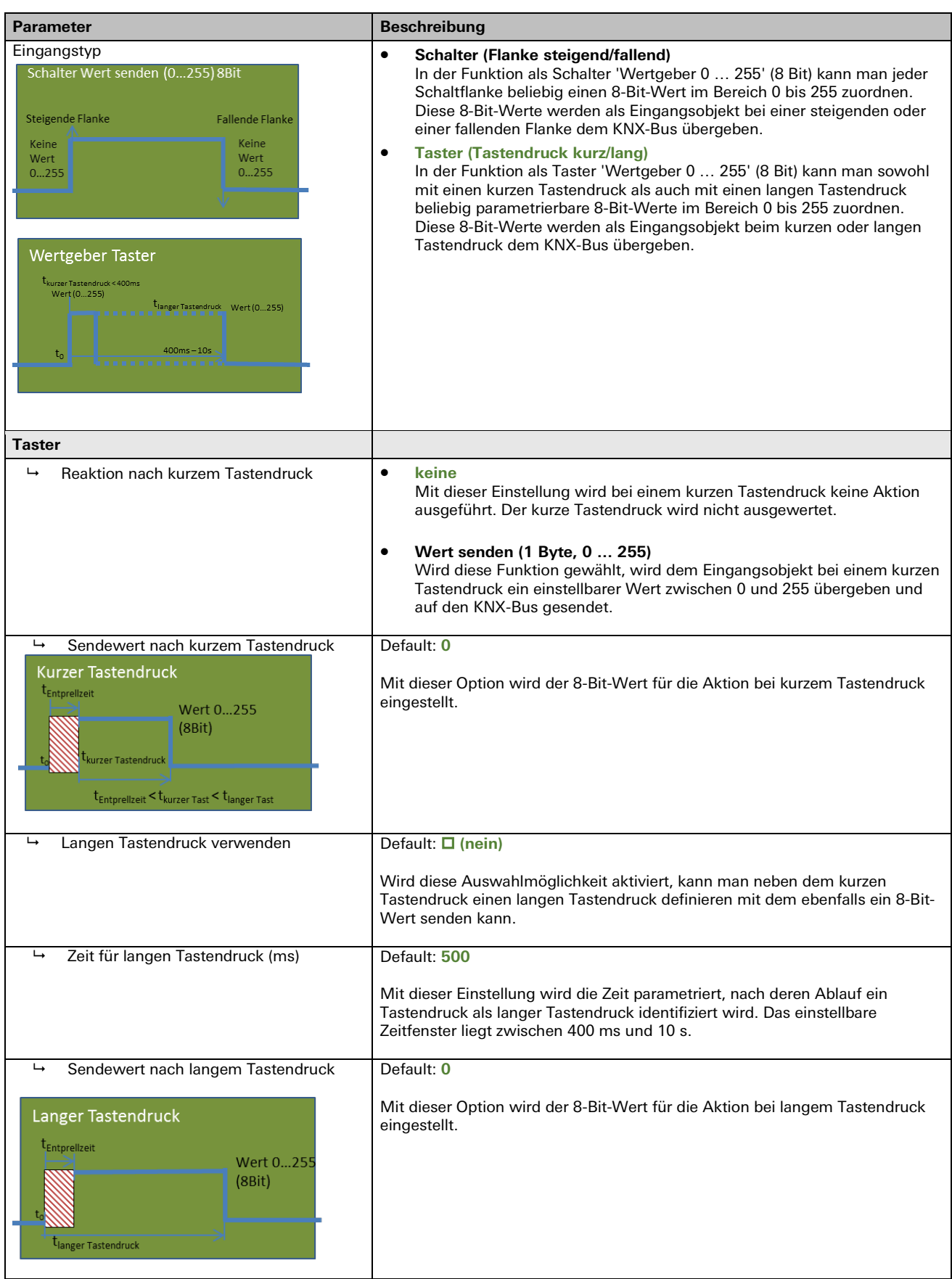

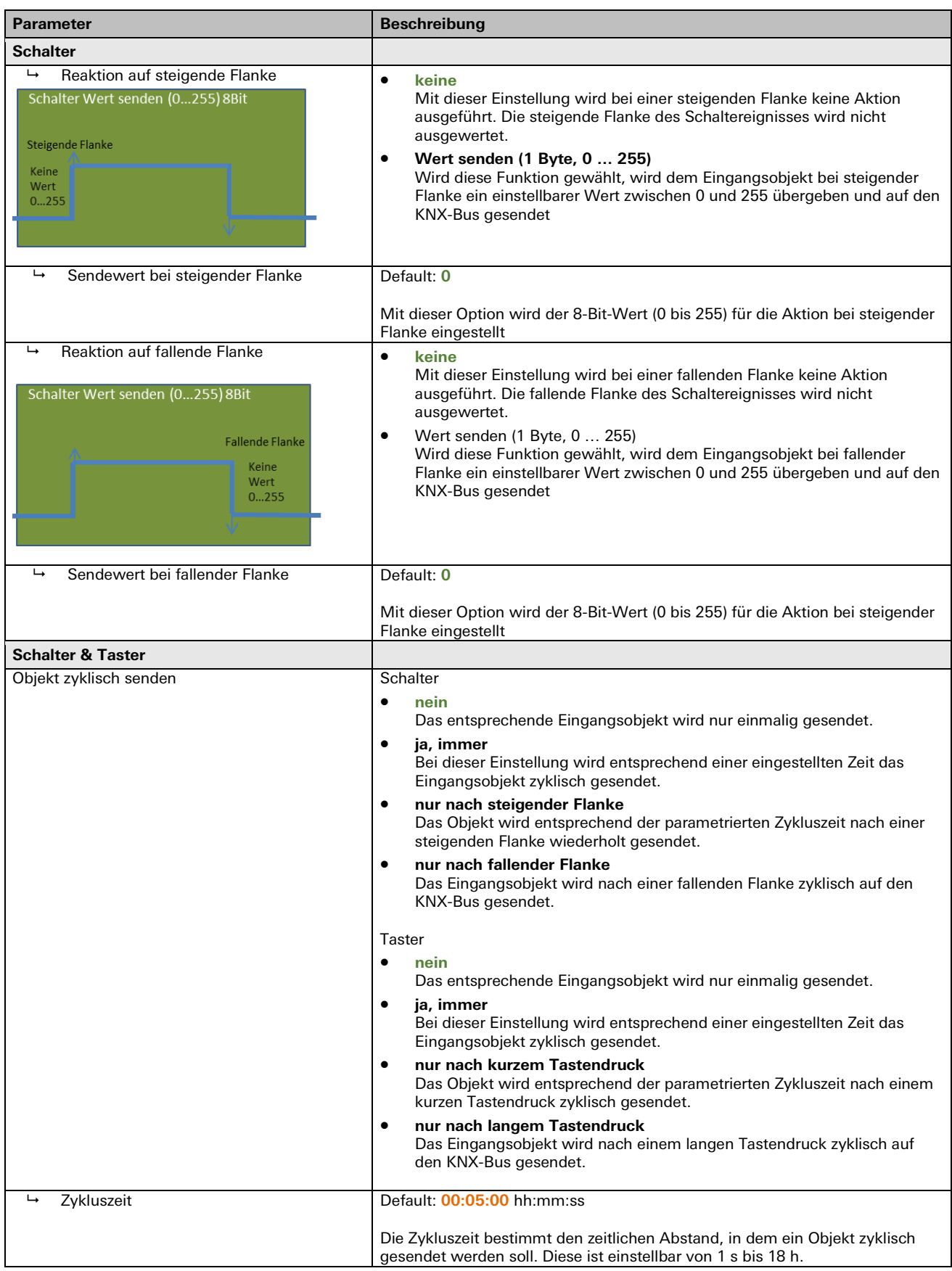

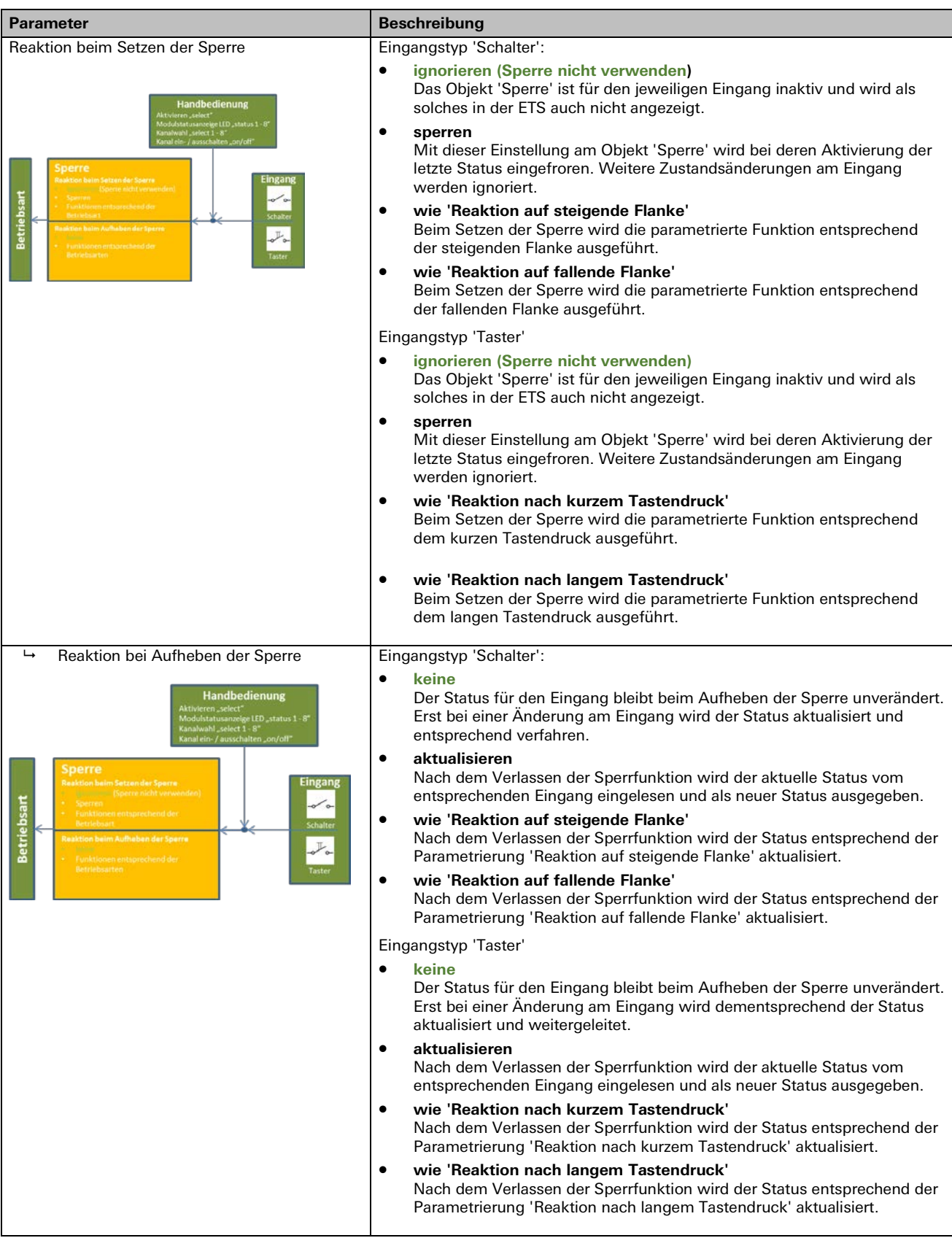

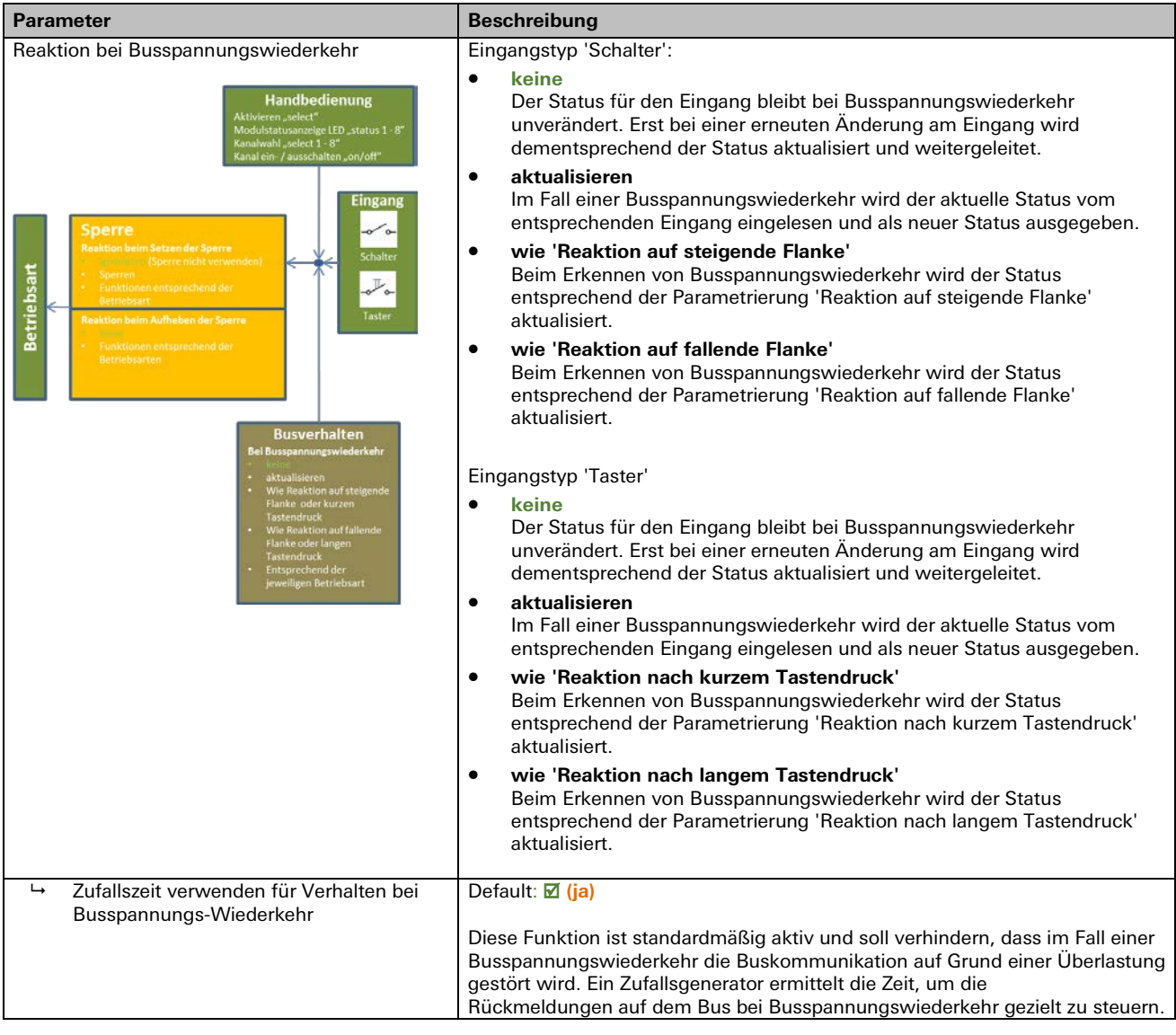

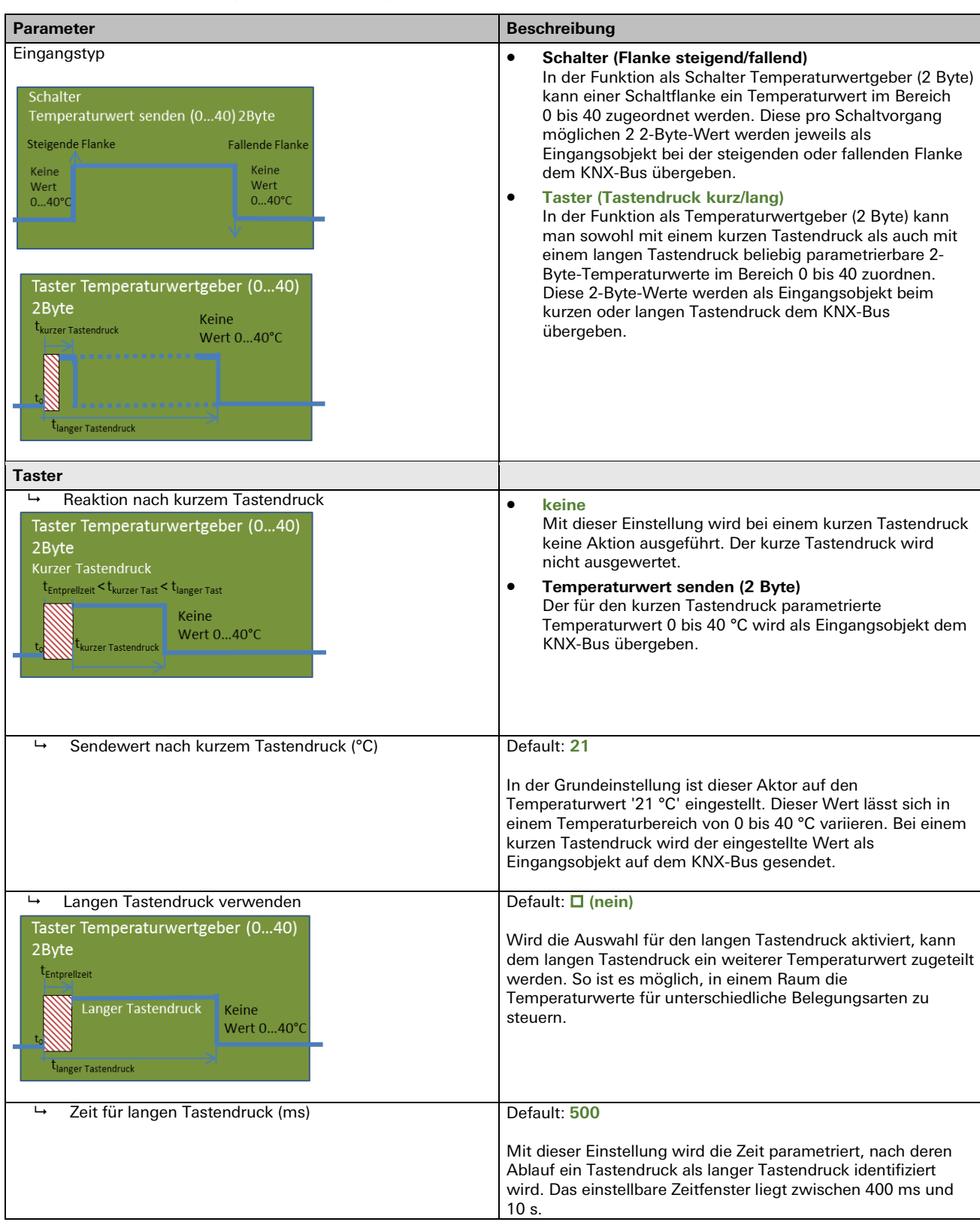

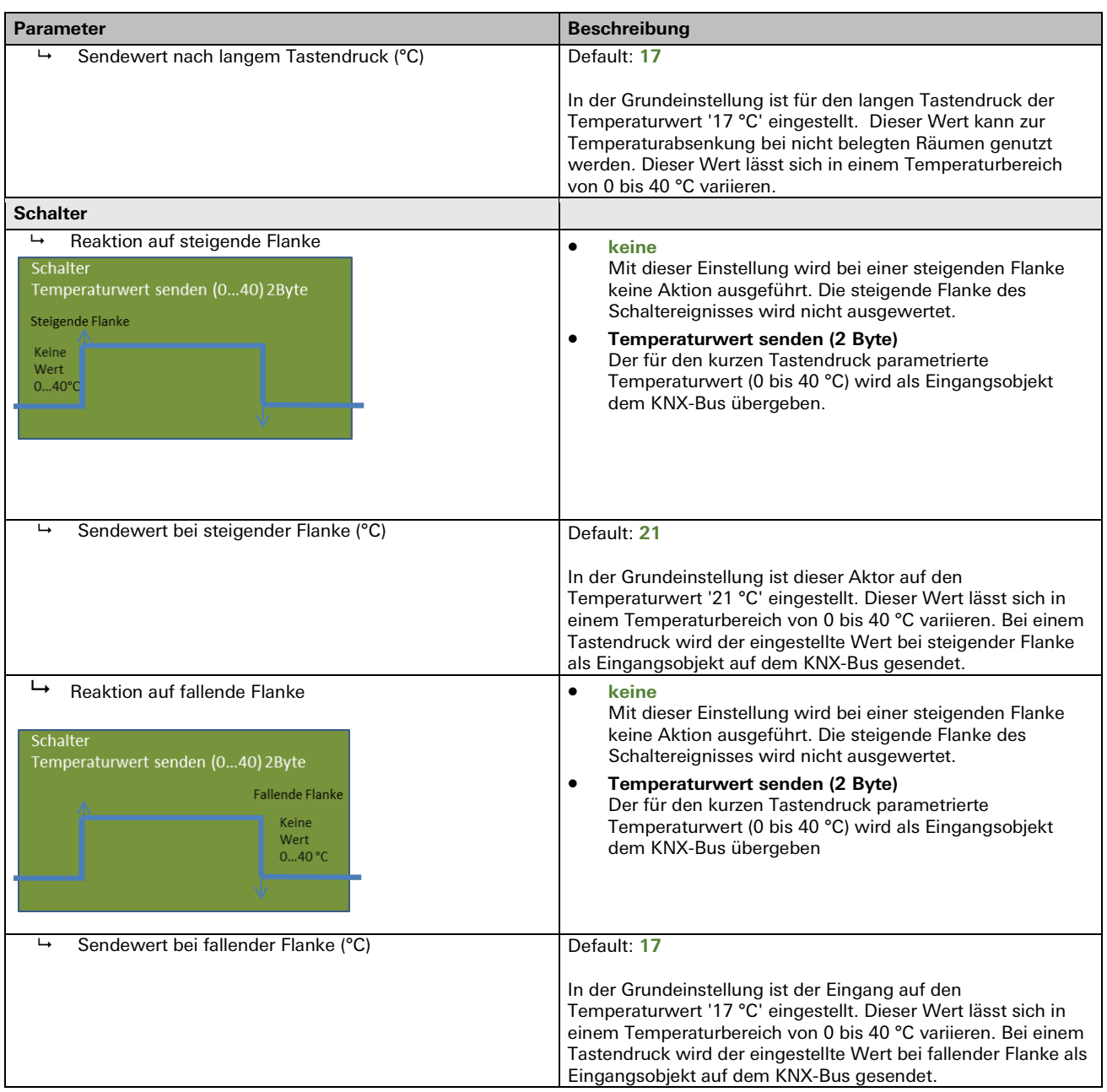

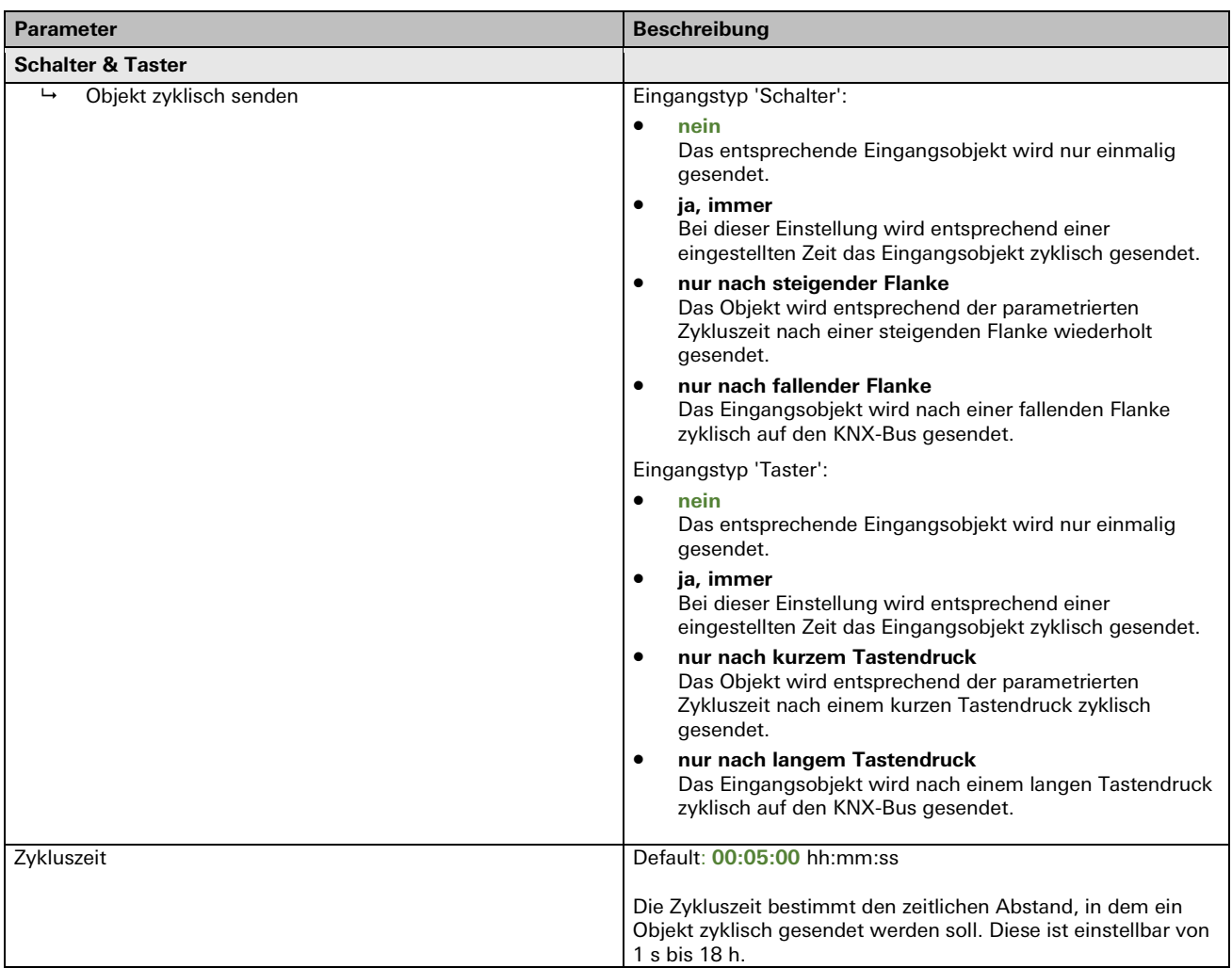

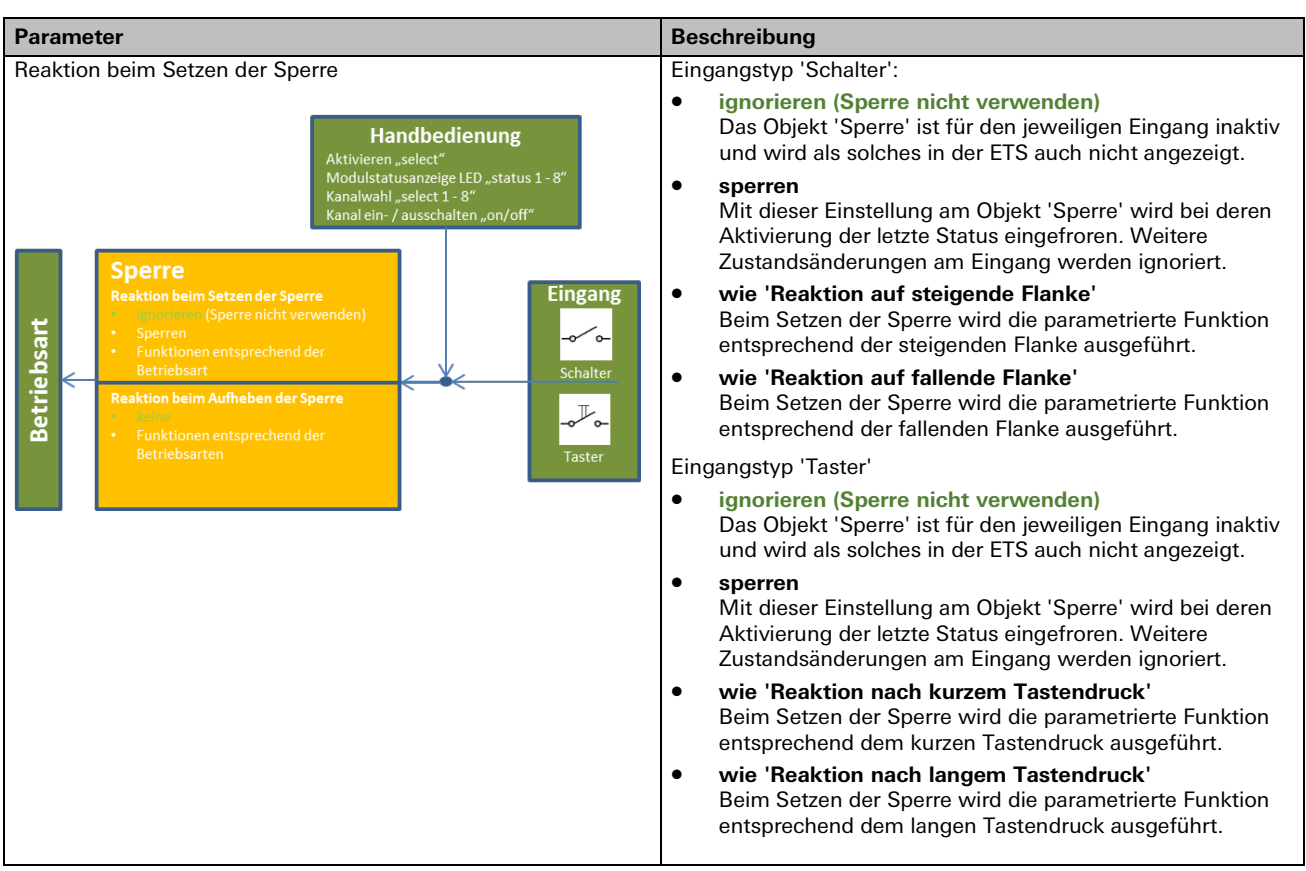

#### Schalter / Taster  $\rightarrow$  Temperaturwert (2 Byte)

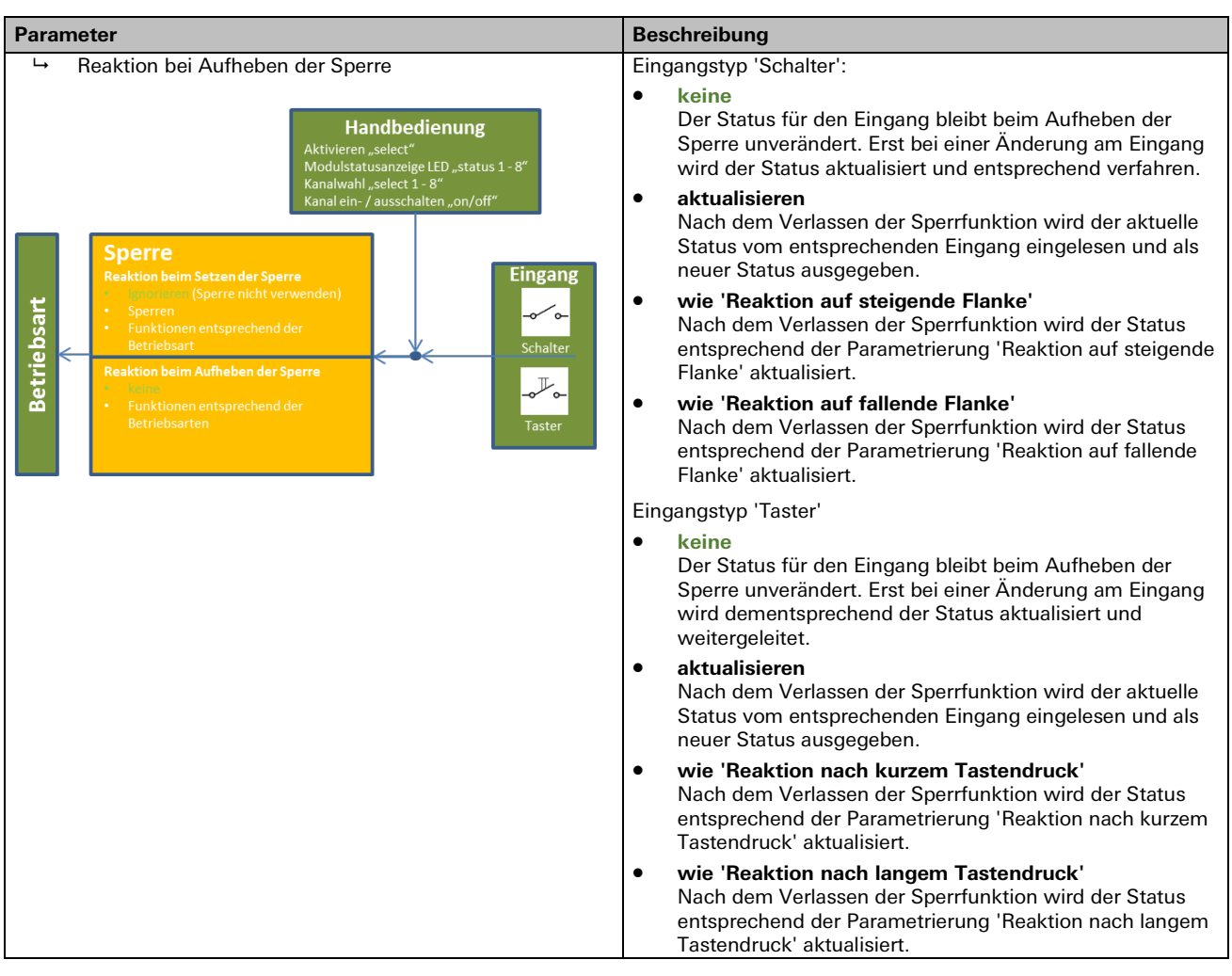

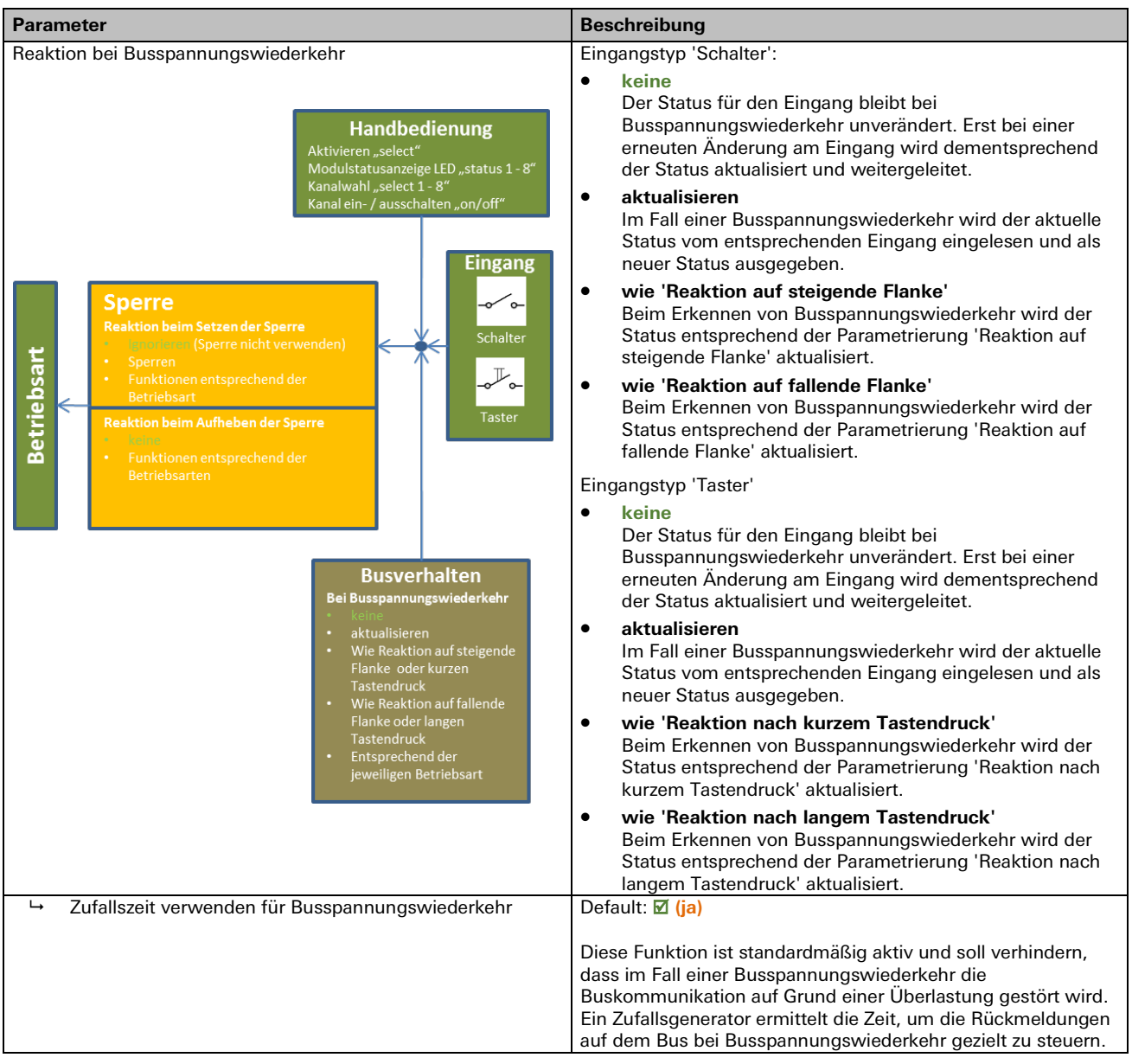

#### **Funktion 'Dimmen'**

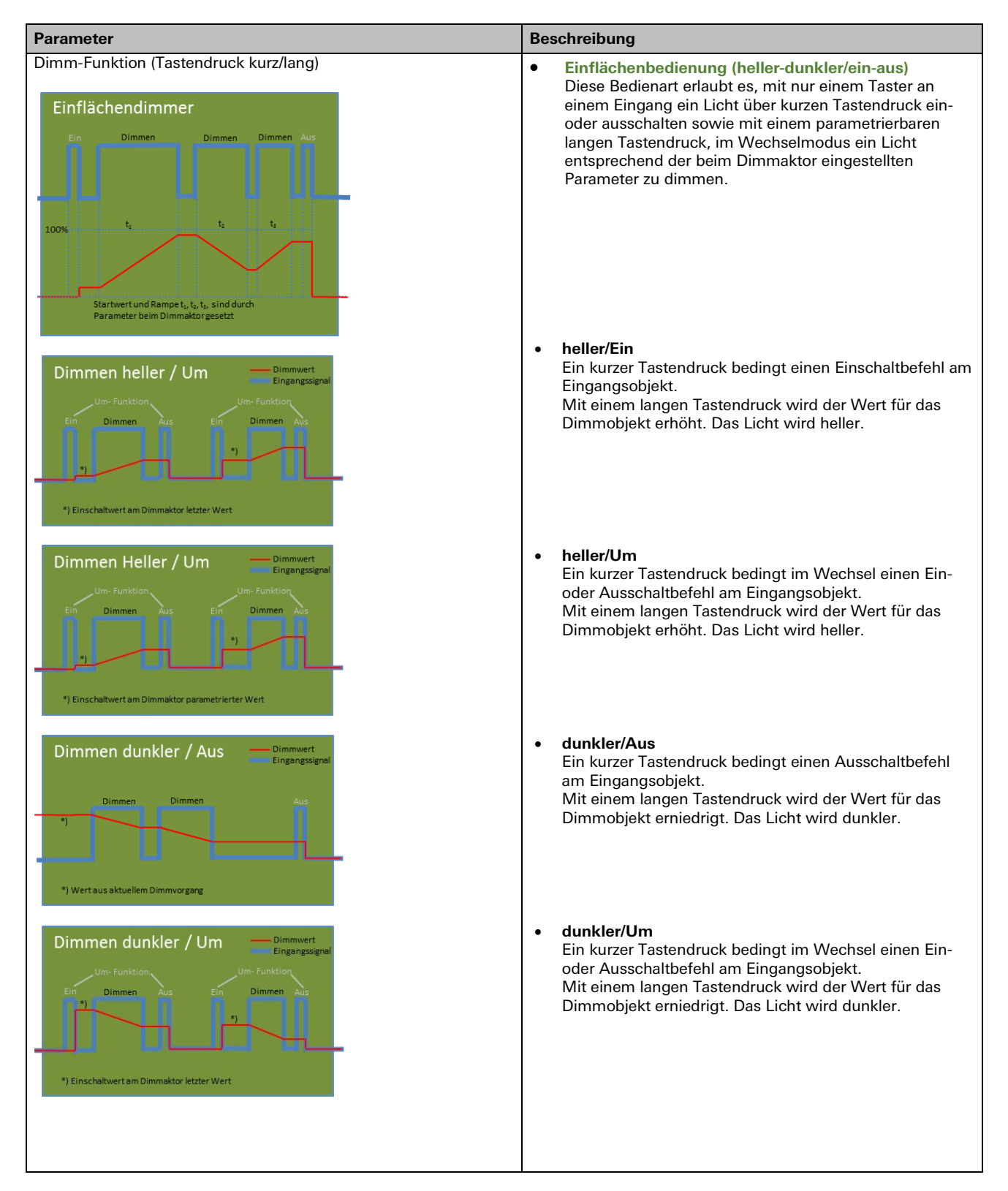

a a

### **Funktion 'Dimmen'**

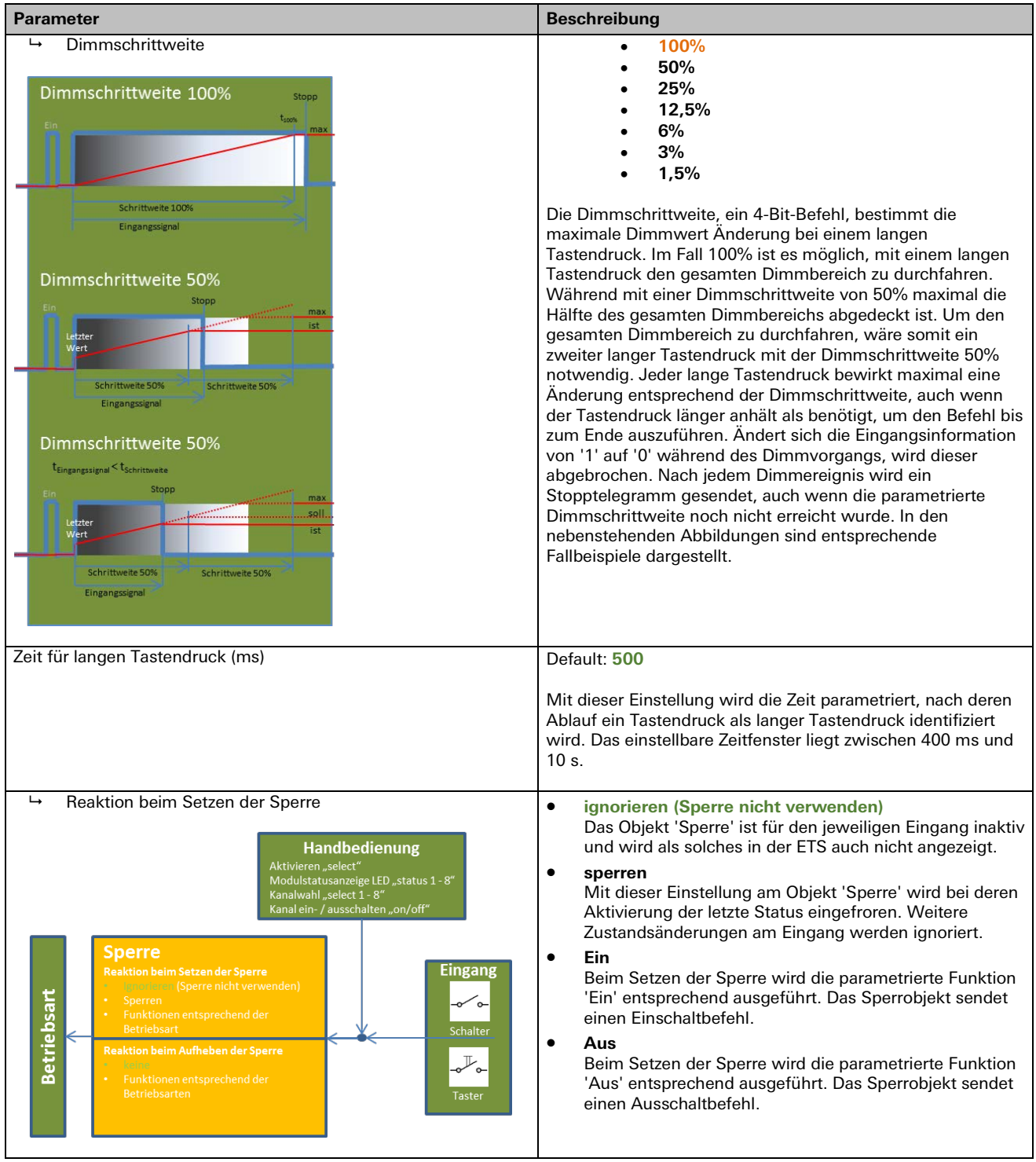

### **Funktion 'Dimmen'**

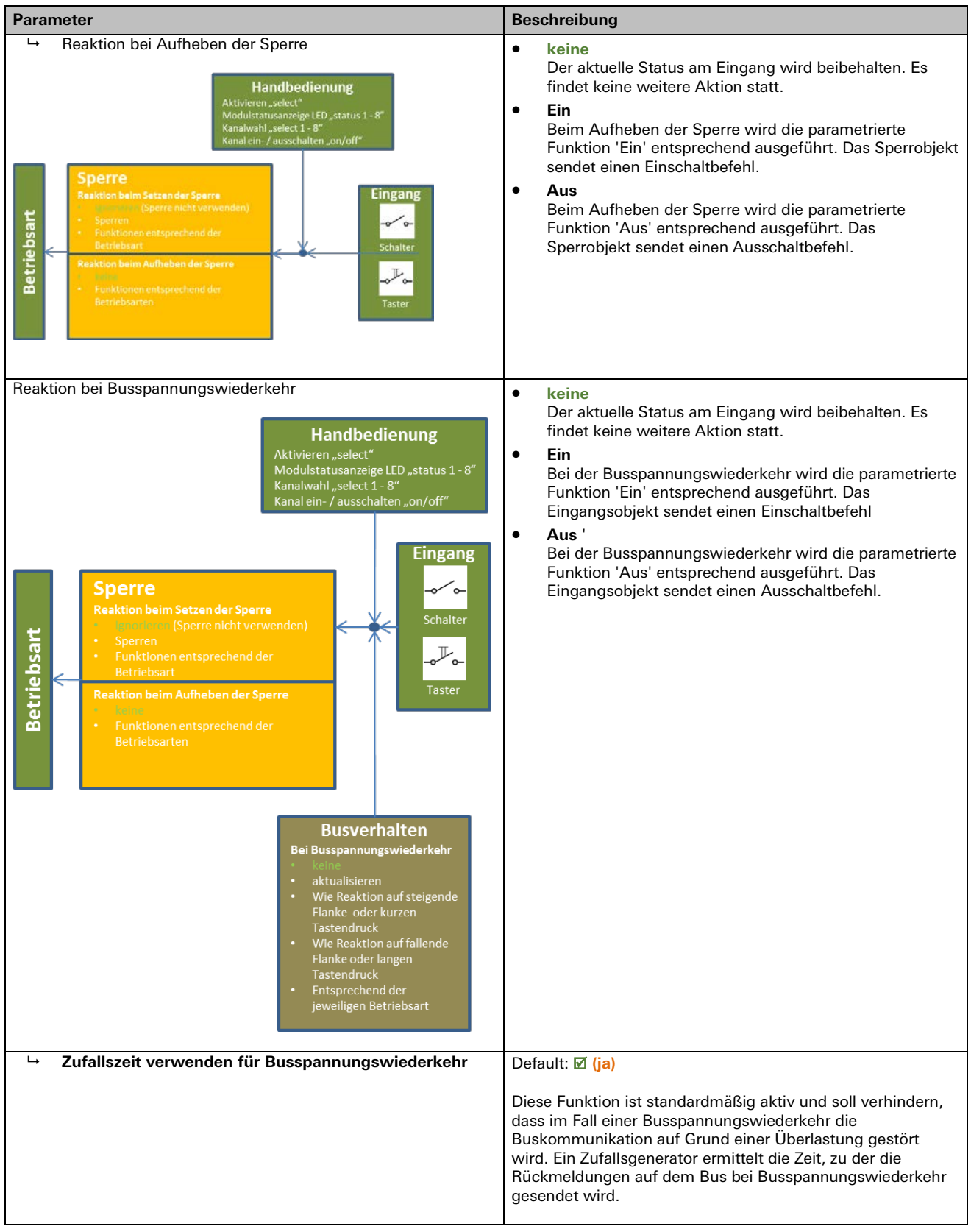

۰

## **Funktion 'Jalousiesteuerung'**

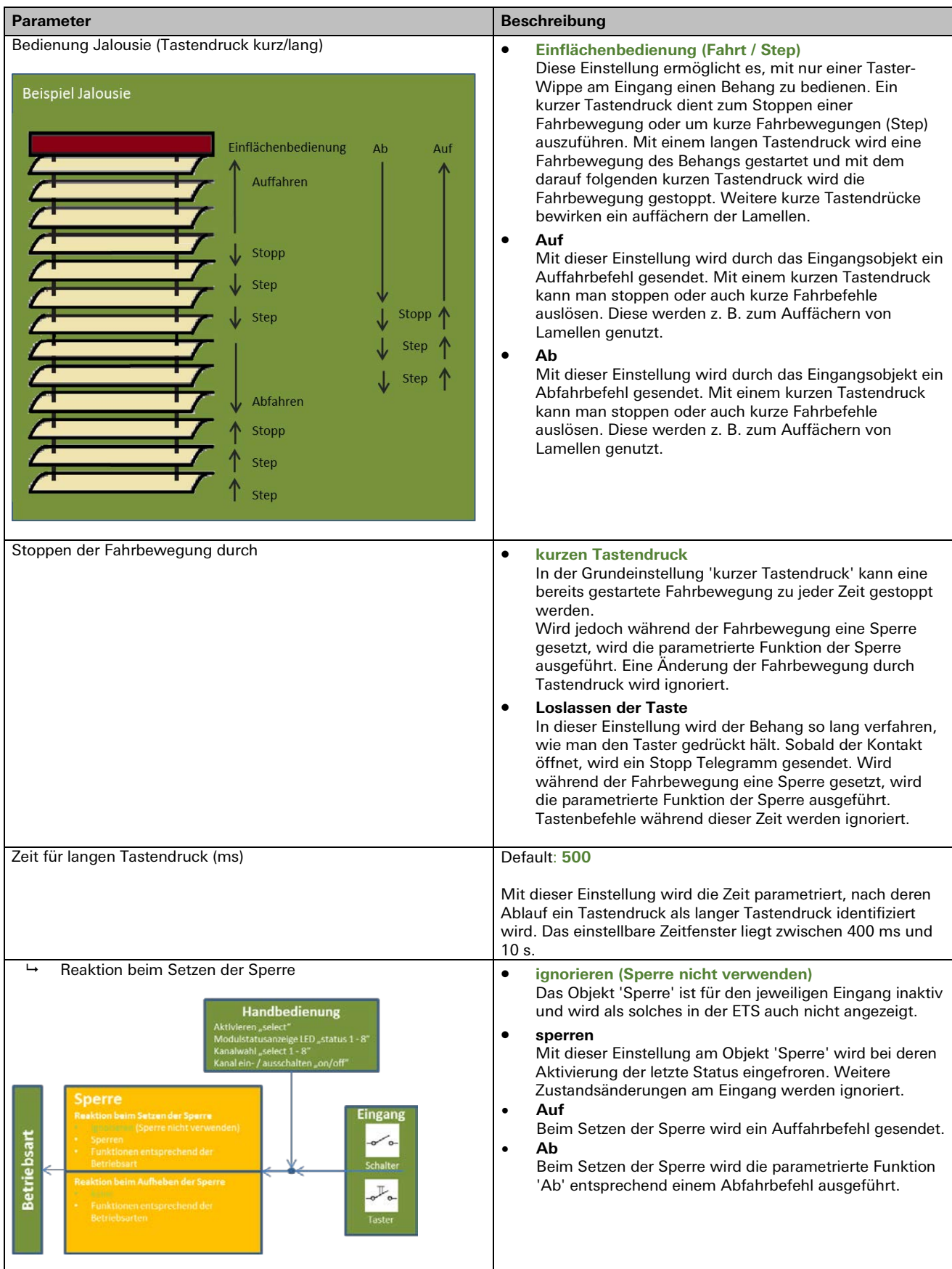

## **Funktion 'Jalousiesteuerung'**

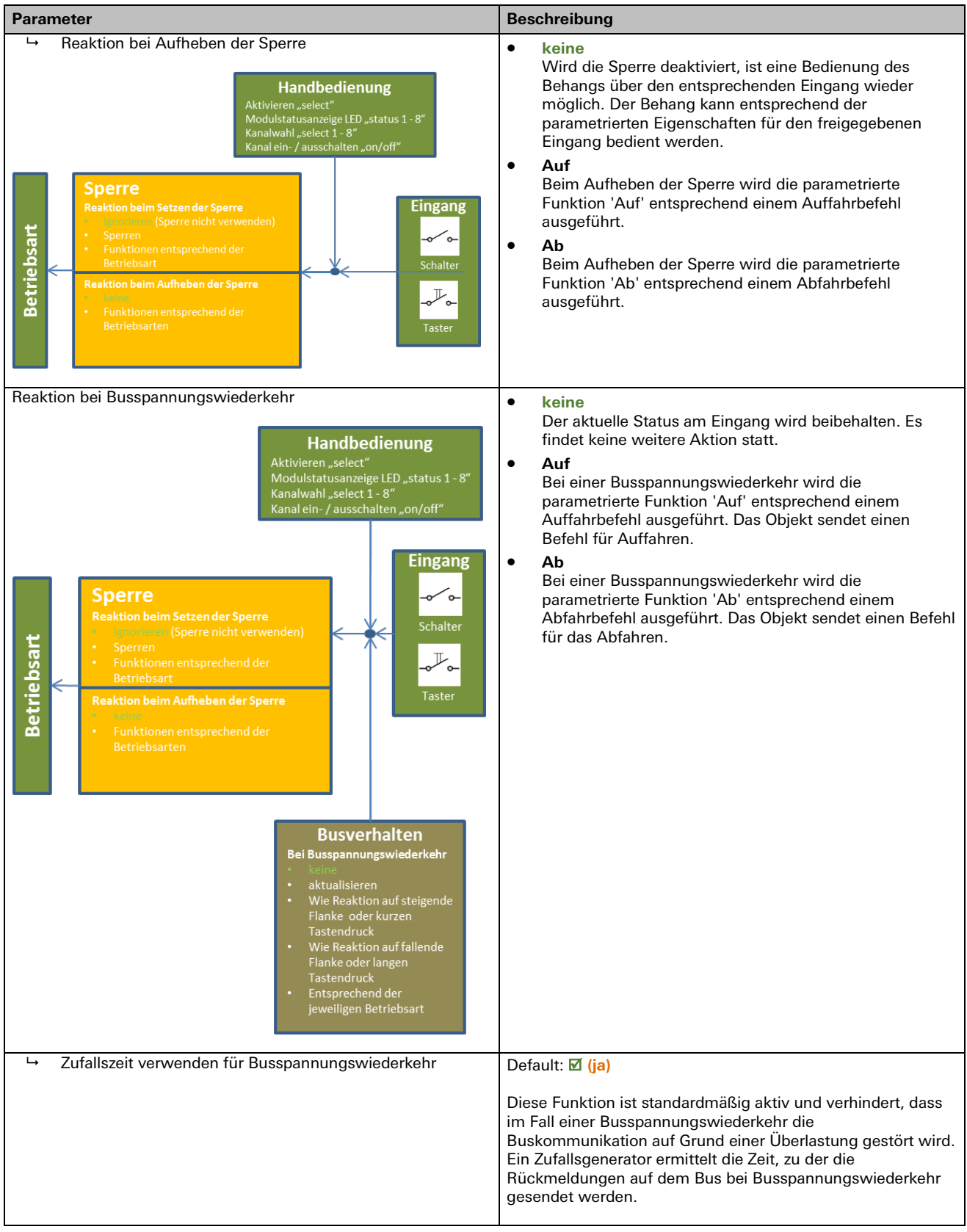

## **Funktion 'Wertgeber'**

Grundeinstellung

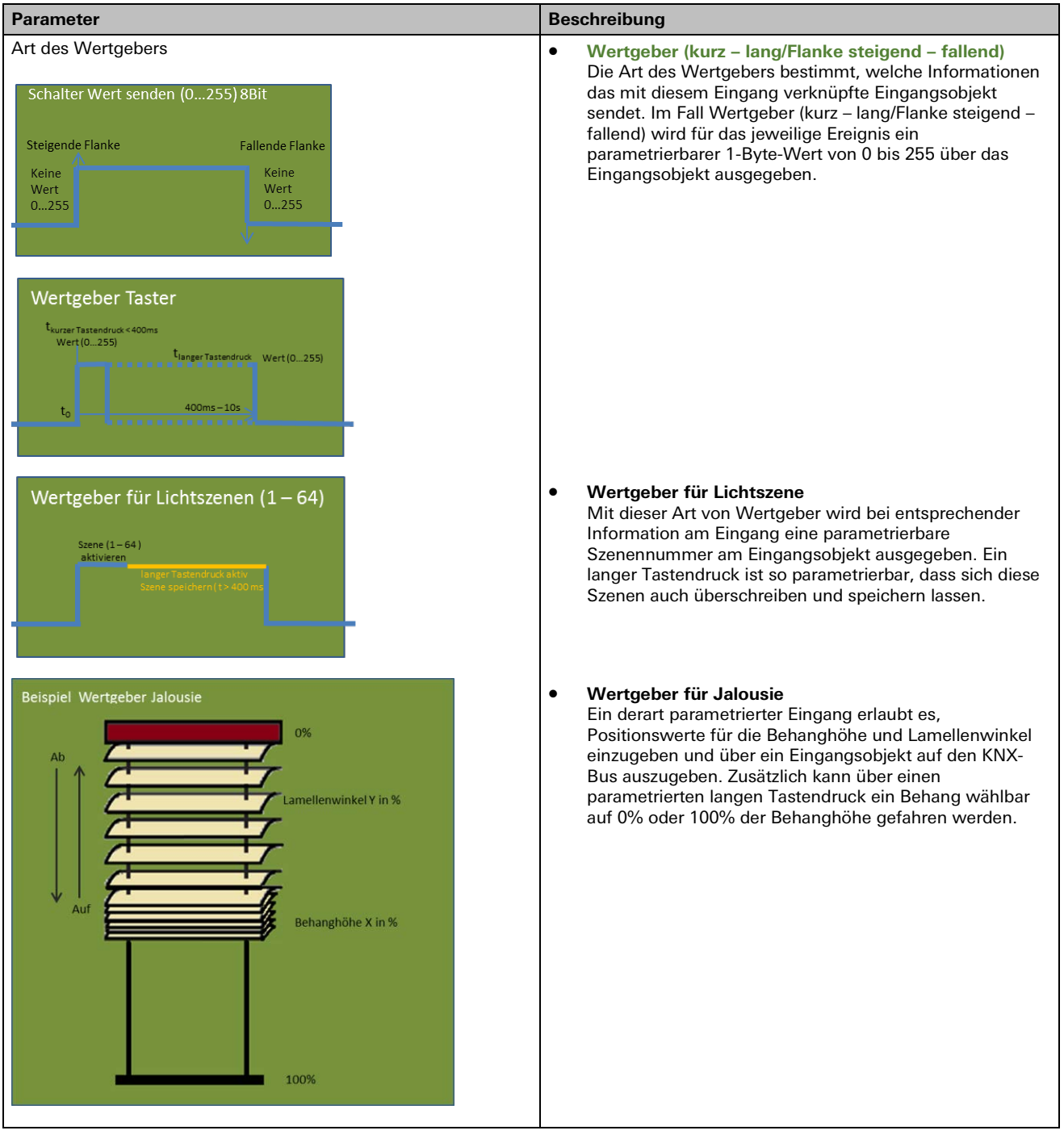

٠

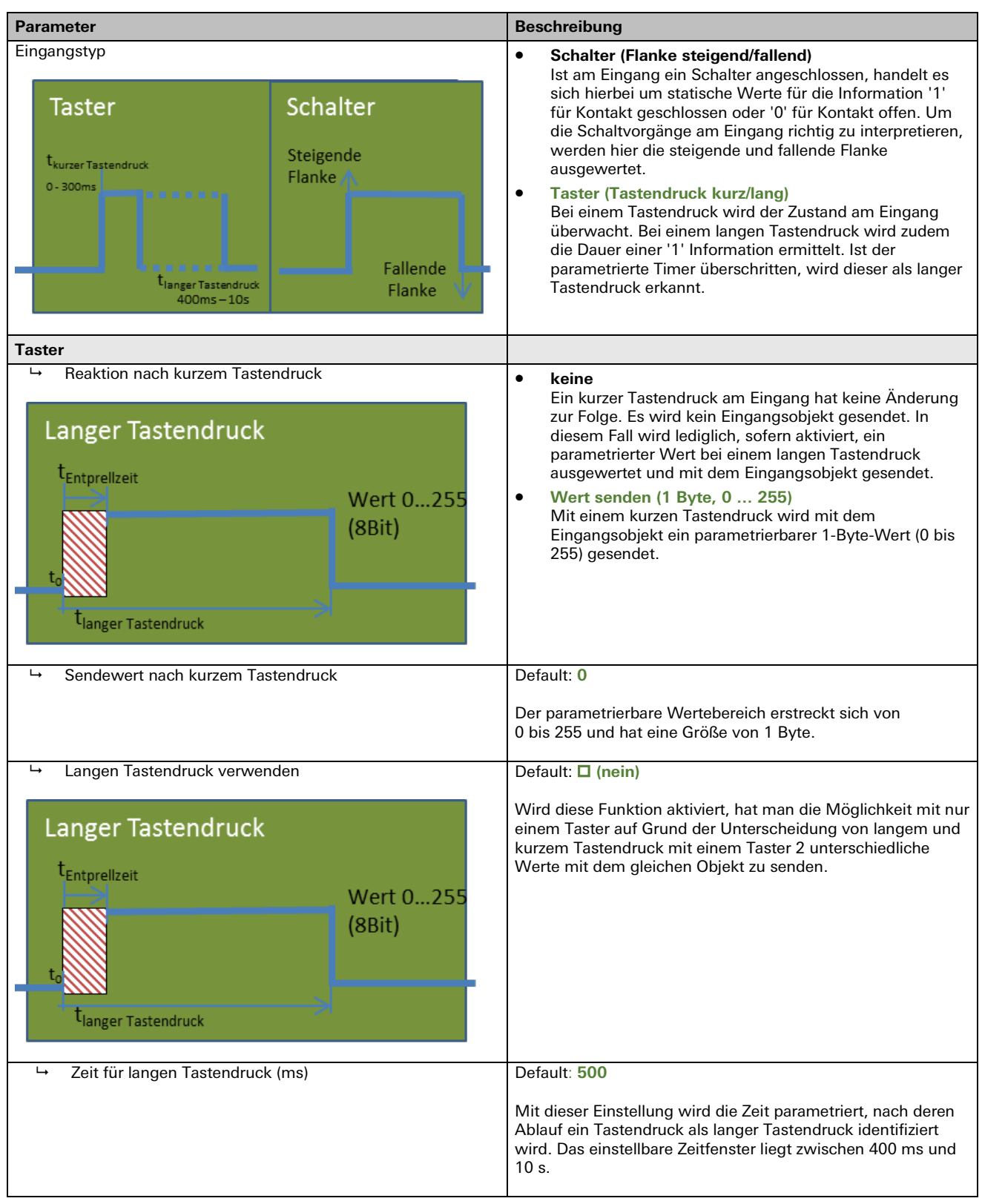

Wertgeber <sup>→</sup> Wertgeber (kurz – lang/Flanke steigend – fallend)

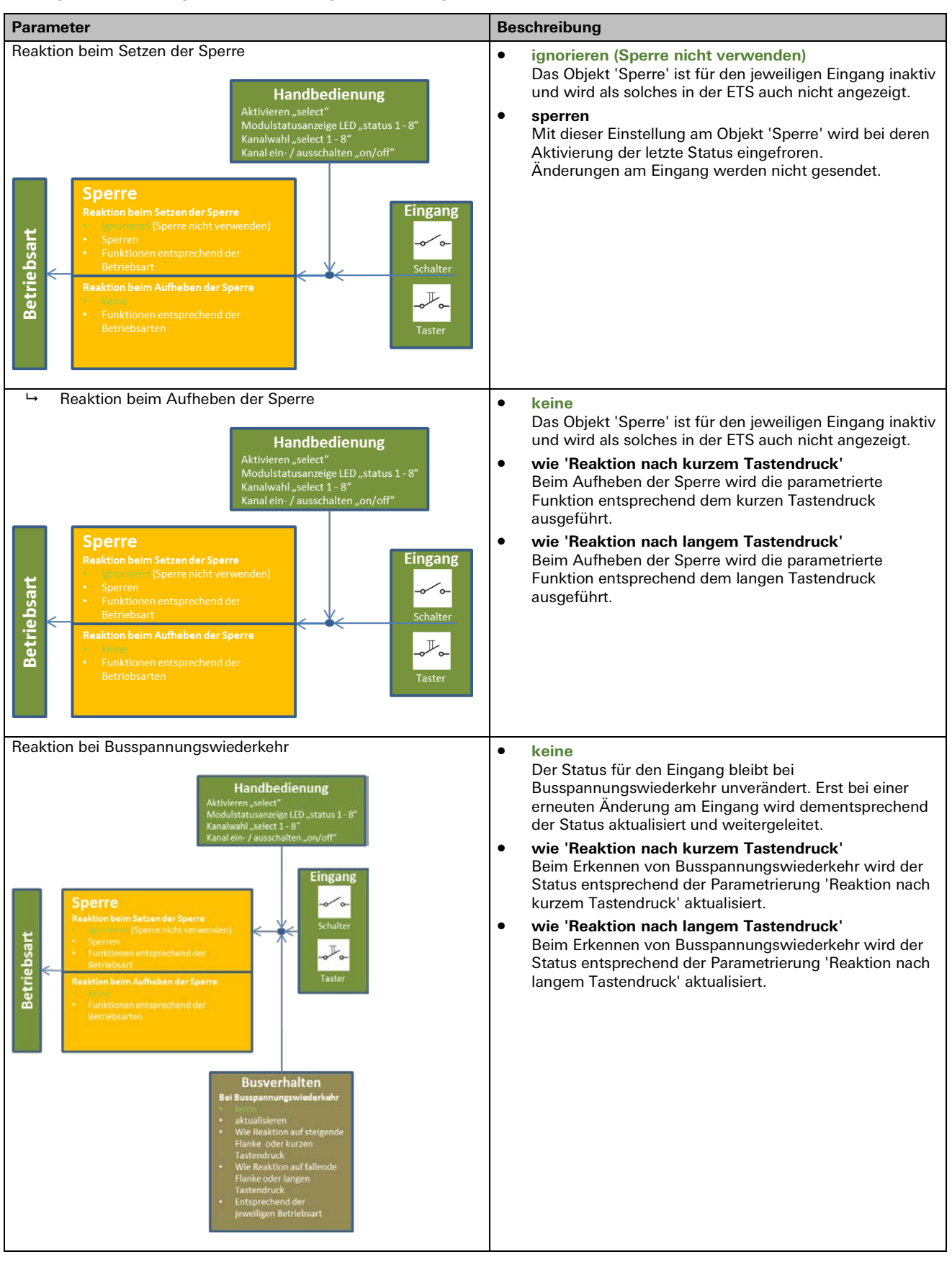

Wertgeber <sup>→</sup> Wertgeber (kurz – lang/Flanke steigend – fallend)

٠

| <b>Parameter</b>                                                                                                    | <b>Beschreibung</b>                                                                                                    |
|----------------------------------------------------------------------------------------------------|----------------------------------------------------------------------------------------------------|
| Ц<br>Zufallszeit verwenden für Busspannungswiederkehr                                                                                           | Default: $\boxtimes$ (ja)                                                                                                    |
|                                                                                                    | Diese Funktion ist standardmäßig aktiv und verhindert, dass<br>im Fall einer Busspannungswiederkehr die<br>Buskommunikation auf Grund einer Überlastung gestört wird.<br>Ein Zufallsgenerator ermittelt die Zeit, zu der die<br>Rückmeldung auf dem Bus bei Busspannungswiederkehr<br>aesendet wird.                                                                                               |
| <b>Schalter</b>                                                                                                    |                                                                                                    |
| ↳<br>Reaktion auf steigende Flanke<br>Schalter Wert senden (0255) 8Bit<br>Steigende Flanke<br>Keine<br>Wert<br>0255                             | keine<br>$\bullet$<br>Mit dieser Einstellung wird bei einer steigenden Flanke<br>keine Aktion ausgeführt. Die steigende Flanke des<br>Schaltereignisses wird nicht ausgewertet.<br>$\bullet$<br>Wert senden (1 Byte, 0  255)<br>Wird diese Funktion gewählt, wird dem Eingangsobjekt<br>bei steigender Flanke ein einstellbarer Wert zwischen 0<br>und 255 übergeben und auf den KNX-Bus gesendet. |
| $\mapsto$<br>Sendewert bei steigender Flanke                                                                                                    | Default: 0                                                                                                    |
|                                                                                                    | Der hier eingestellte Wert (0 bis 255) wird dem<br>Eingangsobjekt bei steigender Flanke übergeben und auf den<br>KNX-Bus gesendet.                                                                                                    |
| $\overline{\phantom{a}}$<br>Reaktion auf fallende Flanke<br>Schalter Wert senden (0255) 8Bit<br><b>Fallende Flanke</b><br>Keine<br>Wert<br>0255 | $\bullet$<br>keine<br>Mit dieser Einstellung wird bei einer fallenden Flanke<br>keine Aktion ausgeführt. Die fallende Flanke des<br>Schaltereignisses wird nicht ausgewertet.<br>Wert senden (1 Byte, 0  255)<br>$\bullet$<br>Wird diese Funktion gewählt, wird dem Eingangsobjekt<br>bei fallender Flanke ein einstellbarer Wert zwischen 0<br>und 255 übergeben und auf den KNX-Bus gesendet.    |
| $\mapsto$<br>Sendewert bei fallender Flanke                                                                                                    | Default: 0                                                                                                    |
|                                                                                                    | Der hier eingestellte Wert (0 bis 255) wird dem<br>Eingangsobjekt bei fallender Flanke übergeben und auf den<br>KNX-Bus gesendet                                                                                                    |

Wertgeber <sup>→</sup> Wertgeber (kurz – lang/Flanke steigend – fallend)

| <b>Parameter</b>                                                                                                    | <b>Beschreibung</b>                                                                                                    |
|----------------------------------------------------------------------------------------------------|----------------------------------------------------------------------------------------------------|
| Reaktion beim Setzen der Sperre<br><b>Handbedienung</b><br>Aktivieren "select"<br>Modulstatusanzeige LED "status 1 - 8"<br>Kanalwahl "select 1 - 8"<br>Kanal ein- / ausschalten "on/off"<br>Sperre<br>Eingang<br><b>Reaktion beim Setzen der Sperre</b>                                                                                                    | ignorieren (Sperre nicht verwenden)<br>$\bullet$<br>Das Objekt 'Sperre' ist für den jeweiligen Eingang inaktiv<br>und wird als solches in der ETS auch nicht angezeigt.<br>$\bullet$<br>sperren<br>Mit dieser Einstellung am Objekt 'Sperre' wird bei deren<br>Aktivierung der letzte Status eingefroren. Weitere<br>Zustandsänderungen am Eingang werden ignoriert.                                                                                                    |
| Ignorieren (Sperre nicht verwenden)<br><b>Betriebsart</b><br>Sperren<br>∕ օ–<br>Funktionen entsprechend der<br><b>Betriebsart</b><br>Schalter<br><b>Reaktion beim Aufheben der Sperre</b><br>≁⊶<br>keine<br>Funktionen entsprechend der<br>Betriebsarten<br><b>Taster</b>                                                                                                    |                                                                                                    |
| $\mathrel{\sqcup}$<br>Reaktion beim Aufheben der Sperre                                                                                                    | keine<br>$\bullet$                                                                                                    |
| <b>Handbedienung</b><br>Aktivieren "select"<br>Modulstatusanzeige LED "status 1 - 8"<br>Kanalwahl "select 1 - 8"<br>Kanal ein- / ausschalten "on/off"<br>Sperre<br>Eingang<br><b>Reaktion beim Setzen der Sperre</b><br>Ignorieren (Sperre nicht verwenden)<br><b>Betriebsart</b><br>Sperren<br>$\circ$<br>Funktionen entsprechend der<br>Betriebsart<br>Schalter<br>Reaktion beim Aufheben der Sperre<br>o <sup>Ir</sup> o<br>keine<br>Funktionen entsprechend der<br><b>Betriebsarten</b><br>Taster                     | Der Status für den Eingang bleibt beim Aufheben der<br>Sperre unverändert. Erst bei einer Änderung am Eingang<br>wird der Status aktualisiert und entsprechend verfahren.<br>wie 'Reaktion auf steigende Flanke'<br>$\bullet$<br>Nach dem Verlassen der Sperrfunktion wird der Status<br>entsprechend der Parametrierung 'Reaktion auf<br>steigende Flanke' aktualisiert.<br>wie 'Reaktion auf fallende Flanke'<br>$\bullet$<br>Nach dem Verlassen der Sperrfunktion wird der Status<br>entsprechend der Parametrierung 'Reaktion auf fallende<br>Flanke' aktualisiert. |
| ↳<br>Reaktion beim Aufheben der Sperre                                                                                                    | keine<br>$\bullet$<br>Der Status für den Eingang bleibt beim Aufheben der                                                                                                    |
| <b>Handbedienung</b><br>Aktivieren "select"<br>Modulstatusanzeige LED "status 1 - 8"<br>Kanalwahl "select 1 - 8"<br>Kanal ein- / ausschalten "on/off"<br><b>Sperre</b><br><b>Eingang</b><br><b>Reaktion beim Setzen der Sperre</b><br>Ignorieren (Sperre nicht verwenden)<br><b>Betriebsart</b><br>Sperren<br>⊸∕⊶<br>Funktionen entsprechend der<br>Betriebsart<br>Schalter<br>Reaktion beim Aufheben der Sperre<br>$\mathcal{F}_{\mathsf{o}\text{-}}$<br>keine<br>Funktionen entsprechend der<br>Betriebsarten<br>Taster | Sperre unverändert. Erst bei einer Änderung am Eingang<br>wird der Status aktualisiert und entsprechend verfahren.<br>wie 'Reaktion auf steigende Flanke'<br>٠<br>Nach dem Verlassen der Sperrfunktion wird der Status<br>entsprechend der Parametrierung 'Reaktion auf<br>steigende Flanke' aktualisiert.<br>wie 'Reaktion auf fallende Flanke'<br>$\bullet$<br>Nach dem Verlassen der Sperrfunktion wird der Status<br>entsprechend der Parametrierung 'Reaktion auf fallende<br>Flanke' aktualisiert.                                                                |

Wertgeber <sup>→</sup> Wertgeber (kurz – lang/Flanke steigend – fallend)

| <b>Parameter</b>                                                                                                    | <b>Beschreibung</b>                                                                                                    |
|----------------------------------------------------------------------------------------------------|----------------------------------------------------------------------------------------------------|
| Reaktion bei Busspannungswiederkehr<br><b>Handbedienung</b><br>Aktivieren "select"<br>Modulstatusanzeige LED "status 1 - 8"<br>Kanalwahl "select 1 - 8"<br>Kanal ein- / ausschalten "on/off"<br><b>Eingang</b><br><b>Sperre</b><br>് പ<br><b>Reaktion beim Setzen der Sperre</b><br>Schalter<br>Ignorieren (Sperre nicht verwenden)<br><b>Betriebsart</b><br>Sperren<br>o <sup>Ir</sup> o-<br>Funktionen entsprechend der<br>Betriebsart<br>Taster<br><b>Reaktion beim Aufheben der Sperre</b><br>keine<br>Funktionen entsprechend der<br>Betriebsarten<br><b>Busverhalten</b><br>Bei Busspannungswiederkehr<br>aktualisieren<br>Wie Reaktion auf steigende<br>Flanke oder kurzen<br>Tastendruck<br>Wie Reaktion auf fallende<br>Flanke oder langen<br>Tastendruck<br>Entsprechend der<br>jeweiligen Betriebsart | keine<br>$\bullet$<br>Der Status für den Eingang bleibt bei<br>Busspannungswiederkehr unverändert. Erst bei einer<br>erneuten Änderung am Eingang wird dementsprechend<br>der Status aktualisiert und weitergeleitet.<br>wie 'Reaktion auf steigende Flanke'<br>$\bullet$<br>Beim Erkennen von Busspannungswiederkehr wird der<br>Status entsprechend der Parametrierung 'Reaktion auf<br>steigende Flanke' aktualisiert.<br>wie 'Reaktion auf fallende Flanke'<br>$\bullet$<br>Beim Erkennen von Busspannungswiederkehr wird der<br>Status entsprechend der Parametrierung 'Reaktion auf<br>fallende Flanke' aktualisiert. |
| $\mapsto$<br>Zufallszeit verwenden für Verhalten bei Busspannungs-                                                                                                    | Default: <b>Ø</b> (ja)                                                                                                    |
| Wiederkehr                                                                                                    | Diese Funktion ist standardmäßig aktiv und verhindert, dass<br>im Fall einer Busspannungswiederkehr die<br>Buskommunikation auf Grund einer Überlastung gestört wird.<br>Ein Zufallsgenerator ermittelt die Zeit, zu der die<br>Rückmeldung auf dem Bus bei Busspannungswiederkehr<br>gesendet wird.                                                                                                    |
| <b>Parameter</b>                                                                                                    |                                                                                                    |
| Szenenummer 1  64 (Wert)                                                                                                    | Default: 1                                                                                                    |
| Wertgeber für Lichtszenen $(1 - 64)$<br>Szene $(1-64)$<br>aktivieren<br>Fanger Fasterigruck aktiv<br>Szene speichern († > 400                                                                                                    | Mit dem Wertgeber für Lichtszenen wird dem Eingang eine<br>Szenennummer (1 bis 64) zugeordnet. Diese wird bei einer '1'<br>am Eingang mit dem Eingangsobjekt gesendet. Zusätzlich<br>kann mit der Einstellung 'Speichern nach langem<br>Tastendruck', standardmäßig nicht parametriert, ein<br>Speicherbefehl für diese Szenenummer gesendet werden.<br>Dieser Befehl veranlasst die aktuell anstehend Einstellung<br>einer Szene zu speichern. Die im Aktor gespeicherte aktuelle<br>Szene wird überschrieben.                                                                                                    |
| Speichern nach langem Tastendruck                                                                                                    | Default: $\Box$ (nein)                                                                                                    |
|                                                                                                    | Bei der Aktivierung dieser Funktion wird mit einem langen<br>Tastendruck ein Speicherkommando für die parametrierte<br>Szenenummer gesendet.<br>Die vorherige Szene wird überschrieben, wenn dies im Aktor<br>zulässig ist.                                                                                                    |
|                                                                                                    | Hinweis:<br>Aufruf zum Speichern. Wird im Aktor nur ausgeführt, wenn<br>dort Speichern von Szenen über Objekt zulässig ist.                                                                                                    |

Wertgeber <sup>→</sup> Wertgeber (kurz – lang/Flanke steigend – fallend)

e.

| <b>Parameter</b>                                                                                                    | <b>Beschreibung</b>                                                                                                    |
|----------------------------------------------------------------------------------------------------|----------------------------------------------------------------------------------------------------|
| $\mapsto$<br>Zeit für langen Tastendruck (ms)                                                                                                    | Default: 500                                                                                                    |
|                                                                                                    | Mit dieser Einstellung wird die Zeit parametriert, nach deren<br>Ablauf ein Tastendruck als langer Tastendruck identifiziert<br>wird. Das einstellbare Zeitfenster liegt zwischen 400 ms und<br>$10s$ .                                                                                 |
| Reaktion beim Setzen der Sperre                                                                                                    | $\bullet$<br>ignorieren (Sperre nicht verwenden)<br>Das Objekt 'Sperre' ist für den jeweiligen Eingang inaktiv                                                                                                    |
| <b>Handbedienung</b><br>Aktivieren "select"<br>Modulstatusanzeige LED "status 1 - 8"<br>Kanalwahl "select 1 - 8"<br>Kanal ein- / ausschalten "on/off"                                                                                                    | und wird als solches in der ETS auch nicht angezeigt.<br>$\bullet$<br>sperren<br>Mit dieser Einstellung am Objekt 'Sperre' wird bei deren<br>Aktivierung der letzte Status eingefroren. Weitere<br>Zustandsänderungen am Eingang werden ignoriert.                                      |
| <b>Sperre</b><br>Eingang<br><b>Reaktion beim Setzen der Sperre</b><br>Ignorieren (Sperre nicht verwenden)<br><b>Betriebsart</b><br>Sperren<br>-~ ⊶<br>Funktionen entsprechend der<br>Betriebsart<br>Schalter<br>Reaktion beim Aufheben der Sperre<br>$\mathbb {L}$<br>keine<br>$\circ$<br>Funktionen entsprechend der<br>Betriebsarten |                                                                                                    |
| Taster<br>Reaktion beim Aufheben der Sperre<br>$\mapsto$                                                                                                    | $\bullet$<br>keine                                                                                                    |
| <b>Handbedienung</b><br>Aktivieren "select"<br>Modulstatusanzeige LED "status 1 - 8"<br>Kanalwahl "select 1 - 8"<br>Kanal ein- / ausschalten "on/off"                                                                                                    | Das Objekt 'Sperre' ist für den jeweiligen Eingang inaktiv<br>und wird als solches in der ETS auch nicht angezeigt.<br>wie 'Reaktion nach kurzem Tastendruck'<br>$\bullet$<br>Beim Setzen der Sperre wird die parametrierte Funktion<br>entsprechend dem kurzen Tastendruck ausgeführt. |
| Sperre<br><b>Eingang</b><br><b>Reaktion beim Setzen der Sperre</b><br>Ignorieren (Sperre nicht verwenden)<br>Sperren<br>Funktionen entsprechend der<br>Betriebsart<br>Schalter                                                                                                    |                                                                                                    |
| keine<br>Funktionen entsprechend der<br>Betriebsarten<br><b>Taster</b>                                                                                                    |                                                                                                    |
| <b>Betriebsart</b><br><b>Reaktion beim Aufheben der Sperre</b>                                                                                                    |                                                                                                    |

Wertgeber <sup>→</sup> Wertgeber (kurz – lang/Flanke steigend – fallend)

a.

| <b>Parameter</b>                                                                                                    | <b>Beschreibung</b>                                                                                                    |
|----------------------------------------------------------------------------------------------------|----------------------------------------------------------------------------------------------------|
| Reaktion bei Busspannungswiederkehr<br><b>Handbedienung</b><br>Aktivieren "select"<br>Modulstatusanzeige LED "status 1 - 8"<br>Kanalwahl "select 1 - 8"<br>Kanal ein- / ausschalten "on/off"<br>Eingang<br><b>Sperre</b><br>≁⊶<br><b>Reaktion beim Setzen der Sperre</b><br>Schalter<br>Ignorieren (Sperre nicht verwenden)<br><b>Betriebsart</b><br>Sperren<br>o <sup>II</sup> o-<br>Funktionen entsprechend der<br>Betriebsart<br>Taster<br><b>Reaktion beim Aufheben der Sperre</b><br>keine<br>Funktionen entsprechend der<br>Betriebsarten<br>Busverhalten<br>Bei Busspannungswiederkehr<br>aktualisieren<br>Wie Reaktion auf steigende<br>Flanke oder kurzen<br><b>Tastendruck</b><br>Wie Reaktion auf fallende<br>Flanke oder langen<br>Tastendruck<br>Entsprechend der<br>jeweiligen Betriebsart | keine<br>$\bullet$<br>Der Status für den Eingang bleibt bei<br>Busspannungswiederkehr unverändert. Erst bei einer<br>erneuten Änderung am Eingang wird dementsprechend<br>der Status aktualisiert und weitergeleitet.<br>wie 'Reaktion nach kurzem Tastendruck'<br>$\bullet$<br>Beim Erkennen von Busspannungswiederkehr wird der<br>Status entsprechend der Parametrierung 'Reaktion nach<br>kurzem Tastendruck' aktualisiert. |
| Zufallszeit verwenden für Busspannungswiederkehr<br>↳                                                                                                    | Default: <b>Ø</b> (ja)<br>Diese Funktion ist standardmäßig aktiv und verhindert, dass<br>im Fall einer Busspannungswiederkehr die<br>Buskommunikation auf Grund einer Überlastung gestört wird.<br>Ein Zufallsgenerator ermittelt die Zeit, zu der die<br>Rückmeldungen auf dem Bus bei Busspannungswiederkehr<br>gesendet werden.                                                                                              |

Wertgeber <sup>→</sup> Wertgeber (kurz – lang/Flanke steigend – fallend)

e.

| <b>Parameter</b>                                                                                           | <b>Beschreibung</b>                                                                                                    |
|----------------------------------------------------------------------------------------------------|----------------------------------------------------------------------------------------------------|
| Wert[e] nach kurzem Tastendruck<br>Beispiel Wertgeber Jalousie<br>0%<br>Ab<br>Lamellenwinkel Y in %<br>Auf | Behanghöhe und Lamellenwinkel<br>$\bullet$<br>Mit dem kurzen Tastendruck können für die Behanghöhe<br>und die Lamelle Positionierungen vorgenommen<br>werden. Die Behanghöhe und der Lamellenwinkel<br>können entsprechend im Bereich von 0% bis 100%<br>variiert werden. Auf dem Bus wird jeweils ein Objekt für<br>Behanghöhe und ein Objekt für Lamellenposition<br>gesendet.<br>nur Behanghöhe<br>$\bullet$<br>Mit dem kurzen Tastendruck kann für die Behanghöhe<br>eine Positionierung vorgenommen werden. Die<br>Behanghöhe kann entsprechend im Bereich von 0% bis<br>100% parametriert werden. Auf dem Bus wird das |
| Behanghöhe X in %<br>100%                                                                                  | Objekt für Behanghöhe gesendet.<br>nur Lamellenwinkel<br>$\bullet$<br>Mit dem kurzen Tastendruck kann für den<br>Lamellenwinkel eine Positionierung vorgenommen<br>werden. Der Lamellenwinkel kann im Bereich 0% bis<br>100% parametriert werden. Hierbei ist der maximal<br>verstellbare Winkel der Lamellen abhängig von der<br>Bauart der Jalousie.                                                                                                    |
| $\mapsto$<br>Behanghöhe (%)                                                                                | Default: 0                                                                                                    |
|                                                                                                    | In der Grundeinstellung (0%) fährt der Behang bei einem<br>kurzen Tastendruck ganz nach oben. Der gesamte Fahrweg<br>wird mit dieser Einstellmöglichkeit in 0 bis 100% eingeteilt.<br>Somit kann man mit einer Prozentangabe den Behang auf<br>eine gewünschte Behanghöhe X steuern.                                                                                                    |
| Lamellenwinkel (%)<br>↳                                                                                    | Default: 0                                                                                                    |
|                                                                                                    | In der Grundeinstellung 0% wird nach einem Fahrbefehl die<br>Lamelle in die Grundstellung zurück gebracht. Eine<br>Positionierung der Lamellen ist abhängig von der Bauart der<br>Jalousie. Der Lamellenwinkel wird wie die Behanghöhe in<br>Prozent angegeben.                                                                                                    |
| Langen Tastendruck verwenden                                                                               | Default: □ (nein)                                                                                                    |
|                                                                                                    | Mit der Funktion 'langer Tastendruck verwenden' öffnet sich<br>eine weitere Möglichkeit einen Behang zu positionieren.                                                                                                    |
| Zeit für langen Tastendruck (ms)<br>↳                                                                      | Default: 500<br>Mit dieser Einstellung wird die Zeit parametriert, nach deren<br>Ablauf ein Tastendruck als langer Tastendruck identifiziert<br>wird. Das einstellbare Zeitfenster liegt zwischen 400 ms und<br>10 s.                                                                                                    |
| Behanghöhe nach langem Tastendruck<br>↳                                                                    | $\bullet$<br>ganz Auf (0%)<br>Mit dem langen Tastendruck hat man eine weitere<br>Möglichkeit den Behang zu positionieren. Im Fall 'ganz<br>Auf' fährt der Behang in die obere Endposition.<br>ganz Ab (100%)<br>$\bullet$<br>Mit dem langen Tastendruck hat man eine weiter<br>Möglichkeit den Behang zu positionieren. Im Fall 'ganz<br>Ab' fährt der Behang in die untere Endposition.                                                                                                    |

Wertgeber <sup>→</sup> Wertgeber (kurz – lang/Flanke steigend – fallend)

a.

| <b>Parameter</b>                                                                                                    | <b>Beschreibung</b>                                                                                                    |
|----------------------------------------------------------------------------------------------------|----------------------------------------------------------------------------------------------------|
| Reaktion beim Setzen der Sperre<br><b>Handbedienung</b><br>Aktivieren "select"<br>Modulstatusanzeige LED "status 1 - 8"<br>Kanalwahl "select 1 - 8"<br>Kanal ein- / ausschalten "on/off"<br>Sperre<br><b>Eingang</b><br><b>Reaktion beim Setzen der Sperre</b><br>Ignorieren (Sperre nicht verwenden)<br><b>Betriebsart</b><br>Sperren<br>้ o–<br>Funktionen entsprechend der<br>Betriebsart<br>Schalter<br><b>Reaktion beim Aufheben der Sperre</b><br>≁⊶<br>Funktionen entsprechend der<br>Betriebsarten<br><b>Taster</b>                                                                                                    | ignorieren (Sperre nicht verwenden)<br>$\bullet$<br>Das Objekt 'Sperre' ist für den jeweiligen Eingang inaktiv<br>und wird als solches in der ETS auch nicht angezeigt.<br>$\bullet$<br>sperren<br>Mit dieser Einstellung am Objekt 'Sperre' wird bei deren<br>Aktivierung der letzte Status eingefroren. Weitere<br>Zustandsänderungen am Eingang werden ignoriert.<br>$\bullet$<br>Auf<br>Beim Aufheben der Sperre wird die parametrierte<br>Funktion 'Auf' entsprechend einem Auffahrbefehl<br>ausgeführt. Das Sperrobjekt sendet einen Befehl für<br>Auffahren.<br>Ab<br>$\bullet$<br>Beim Aufheben der Sperre wird die parametrierte<br>Funktion 'Ab' entsprechend einem Abfahrbefehl<br>ausgeführt. Das Sperrobjekt sendet einen Befehl für das<br>Abfahren. |
| $\mapsto$<br>Reaktion beim Aufheben der Sperre<br><b>Handbedienung</b><br>Aktivieren "select"<br>Modulstatusanzeige LED "status 1 - 8"<br>Kanalwahl "select 1 - 8"<br>Kanal ein- / ausschalten "on/off"<br>Sperre<br>Eingang<br><b>Reaktion beim Setzen der Sperre</b><br>Ignorieren (Sperre nicht verwenden)<br><b>Betriebsart</b><br>Sperren<br>⊸∕⊶<br>Funktionen entsprechend der<br>Betriebsart<br>Schalter<br><b>Reaktion beim Aufheben der Sperre</b><br>$\mathbb{F}_{\mathtt{o}^{\perp}}$<br>Funktionen entsprechend der<br>Betriebsarten<br><b>Taster</b>                                                                                                    | keine<br>$\bullet$<br>Nach Aufheben der Sperre wird in dieser Einstellung<br>keine Aktion ausgeführt. Erst eine Wertänderung am<br>Eingang löst einen neuen Fahrbefehl aus.<br>wie 'Reaktion nach kurzem Tastendruck'<br>٠<br>Nach Aufheben der Sperre wird das Eingangsobjekt mit<br>dem parametrierten Wert für einen kurzen Tastendruck<br>gesendet.<br>wie 'Reaktion nach langem Tastendruck'<br>$\bullet$<br>Nach aufheben der Sperre wird das Eingangsobjekt mit<br>dem parametrierten Wert für einen langen Tastendruck<br>gesendet.                                                                                                    |
| Reaktion bei Busspannungswiederkehr<br><b>Handbedienung</b><br>Aktivieren "select"<br>Modulstatusanzeige LED "status 1 - 8"<br>Kanalwahl "select 1 - 8"<br>Kanal ein- / ausschalten "on/off"<br><b>Eingang</b><br>⊸∕⊶<br>Sperre<br><b>Reaktion beim Setzen der Sperre</b><br>Schalter<br>Ignorieren (Sperre nicht verwenden)<br><b>Betriebsart</b><br>Sperren<br>$\mathbb{F}_{\mathsf{a}}$<br>Funktionen entsprechend der<br>Betriebsart<br>Taster<br>Reaktion beim Aufheben der Sperre<br>Funktionen entsprechend der<br>Betriebsarten<br><b>Busverhalten</b><br>Bei Busspannungswiederkehr<br>aktualisieren<br>Wie Reaktion auf steigende<br>Flanke oder kurzen<br>Tastendruck<br>Wie Reaktion auf fallende<br>Flanke oder langen<br>Tastendruck<br>Entsprechend der<br>jeweiligen Betriebsart | $\bullet$<br>keine<br>Nach einer Busspannungswiederkehr wird in dieser<br>Einstellung keine Aktion ausgeführt. Eine Wertänderung<br>am Eingang löst einen neuen Fahrbefehl aus.<br>wie 'Reaktion nach kurzem Tastendruck'<br>$\bullet$<br>Nach einer Busspannungswiederkehr wird das<br>Eingangsobjekt mit dem parametrierten Wert für einen<br>kurzen Tastendruck gesendet.<br>wie 'Reaktion nach langem Tastendruck'<br>$\bullet$<br>Nach einer Busspannungswiederkehr wird das<br>Eingangsobjekt mit dem parametrierten Wert für einen<br>langen Tastendruck gesendet.                                                                                                    |

Wertgeber <sup>→</sup> Wertgeber (kurz – lang/Flanke steigend – fallend)

| <b>Parameter</b>                                                  | <b>Beschreibung</b>                                                                                                    |
|-------------------------------------------------------------------|----------------------------------------------------------------------------------------------------|
| Zufallszeit verwenden für Verhalten bei<br>Busspannungswiederkehr | Default: $\boxtimes$ (ja)                                                                                                    |
|                                                                   | Diese Funktion ist standardmäßig aktiv und verhindert, dass<br>im Fall einer Busspannungswiederkehr die<br>Buskommunikation auf Grund einer Überlastung gestört wird.<br>Ein Zufallsgenerator ermittelt die Zeit, zu der die<br>Rückmeldungen auf dem Bus bei Busspannungswiederkehr<br>gesendet wird. |

Wertgeber <sup>→</sup> Wertgeber (kurz – lang/Flanke steigend – fallend)

## **Relais-Schaltausgänge**

# **Relais-Schaltausgänge Standard 4-fach** gesis **FLEX-0/4**

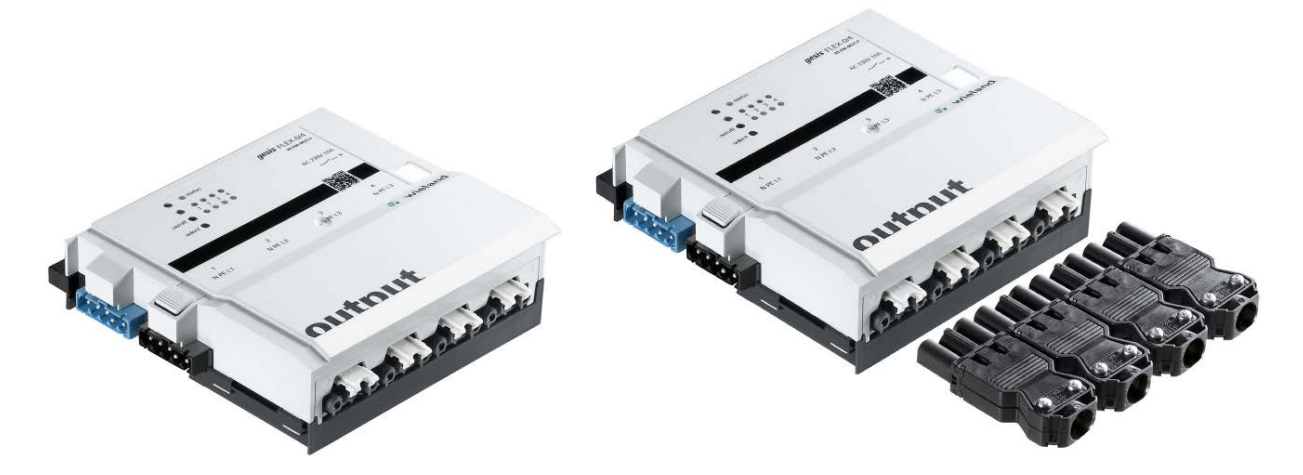

# **Allgemeine Beschreibung**

#### **Produkt: Funktionsmodul**

Bezeichnung: Relais Schaltausgänge Standard AC 230 V / 16 A

Typ / Art. Nr.: gesis FLEX-0/4 83.020.0623.0 (ohne Steckersatz)<br>gesis FLEX-0/4 Z 83.020.0623.1 (mit Steckersatz)

83.020.0623.1 (mit Steckersatz)

### **Wichtig:**

Die Sicherheitshinweise zur Inbetriebnahme und bestimmungsgemäßen Verwendung aus Kapitel [1](#page-6-0) sind unbedingt zu beachten!

## **Funktionsbeschreibung Relais Schaltausgang Standard – 83.020.0623.0/1**

Der Relaisausgang 4-fach 230 V/16 A im flachen, auf Tragschienen montierbaren AP-Gehäuse zum dezentralen Einbau wird vom Basismodul verwaltet. Er erhält seine Netz- und Busversorgung vom vorgeschalteten Modul. Der umfangreiche Parametersatz ermöglicht verschiedene Automationsfunktionen. Die Handbedienebene erlaubt Funktionstests ohne vorherige Systemintegration. Die nach IEC 61535 steckbaren, elektrischen Verbindungen trennen Automation und Installation. Bei der Variante mit Steckersatz liegen alle benötigten Steckverbinder bei.

# **Technische Daten**

### **Bauform**

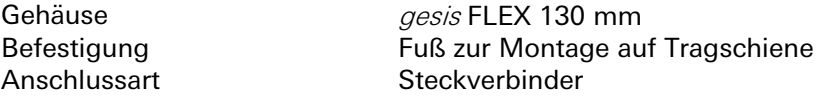

## **Bedien- und Anzeigeelemente**

Die Bedien- und Anzeigeelemente können zur Handbedienung und Statusanzeige verwendet werden. Die genaue Funktion ist abhängig von der Firmware und der Parametrierung. Üblicherweise ist die Statusanzeige immer verfügbar. Die Handbedienung kann durch einen Parameter gesperrt werden.

#### **Aktivierung der Statusanzeige und Handbedienung**

Das Drücken einer beliebigen Taste am Erweiterungsmodul aktiviert bei allen Erweiterungsmodulen die Statusanzeige und, falls durch die Parametrierung freigegeben, die Handbedienung. Der Modulstatusfehler (rotes Blinken) wird auch ohne Aktivierung angezeigt.

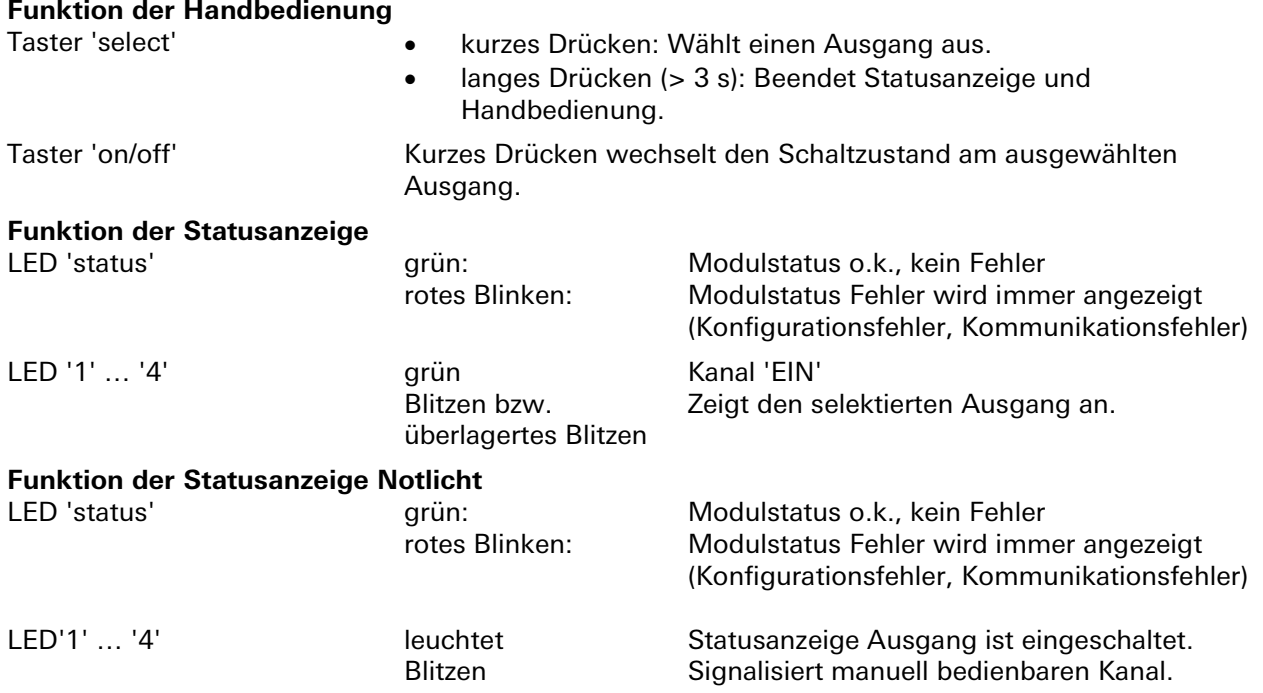

#### **Beenden der Statusanzeige und Handbedienung**

Durch langes Drücken der Taste 'select' (> 3 s), oder wenn 10 Minuten keine Taste gedrückt wurde (Timeout).

### **Interner Modulbus**

Die Einspeisung erfolgt am Eingang interner Bus durch das Anstecken an ein gesis FLEX Basismodul oder an ein Erweiterungs- bzw. Einspeisemodul, welches bereits von einem Basismodul versorgt wird. Der Bus wird durch das Modul zu den angereihten *gesis* FLEX Erweiterungs- oder Einspeisemodule geführt. Innerhalb des Moduls wird der Bus zur Versorgung interner Schaltungsteile und zum Datenaustausch mit dem Basismodul verwendet.

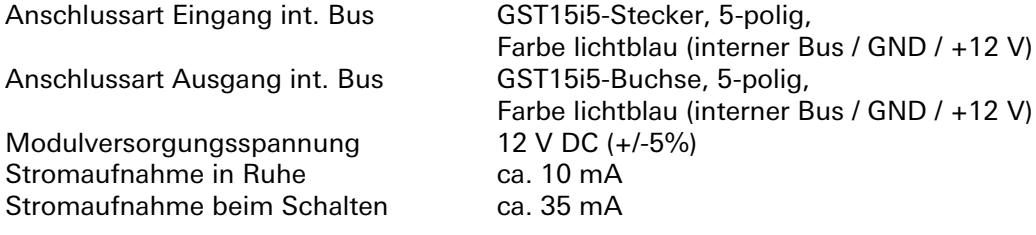

### **Netzanschluss**

Die Einspeisung erfolgt am Netzspannungseingang durch das Anstecken an ein *gesis* FLEX Basis- oder Einspeisemodul bzw. an ein Erweiterungsmodul, welches bereits von einem Basis- oder Einspeisemodul versorgt wird. Die Versorgung kann 1-phasig oder 3-phasig erfolgen, abhängig von der Einspeisung des voran geschalteten Basis- oder Einspeisemoduls. Die Netzspannung wird durch das Modul zum Netzausgang geführt, an den weitere gesis FLEX Erweiterungs- oder Einspeisemodulen angeschlossen werden können. Im Modul sind die einzelnen Außenleiter der Netzspannung als Schaltspannung den 4 Ausgängen zugeordnet.

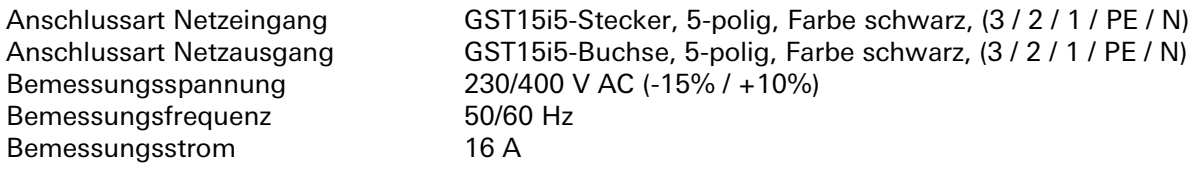

**Ausgänge** (Relais Schaltausgang Standard – 83.020.0623.0/1)

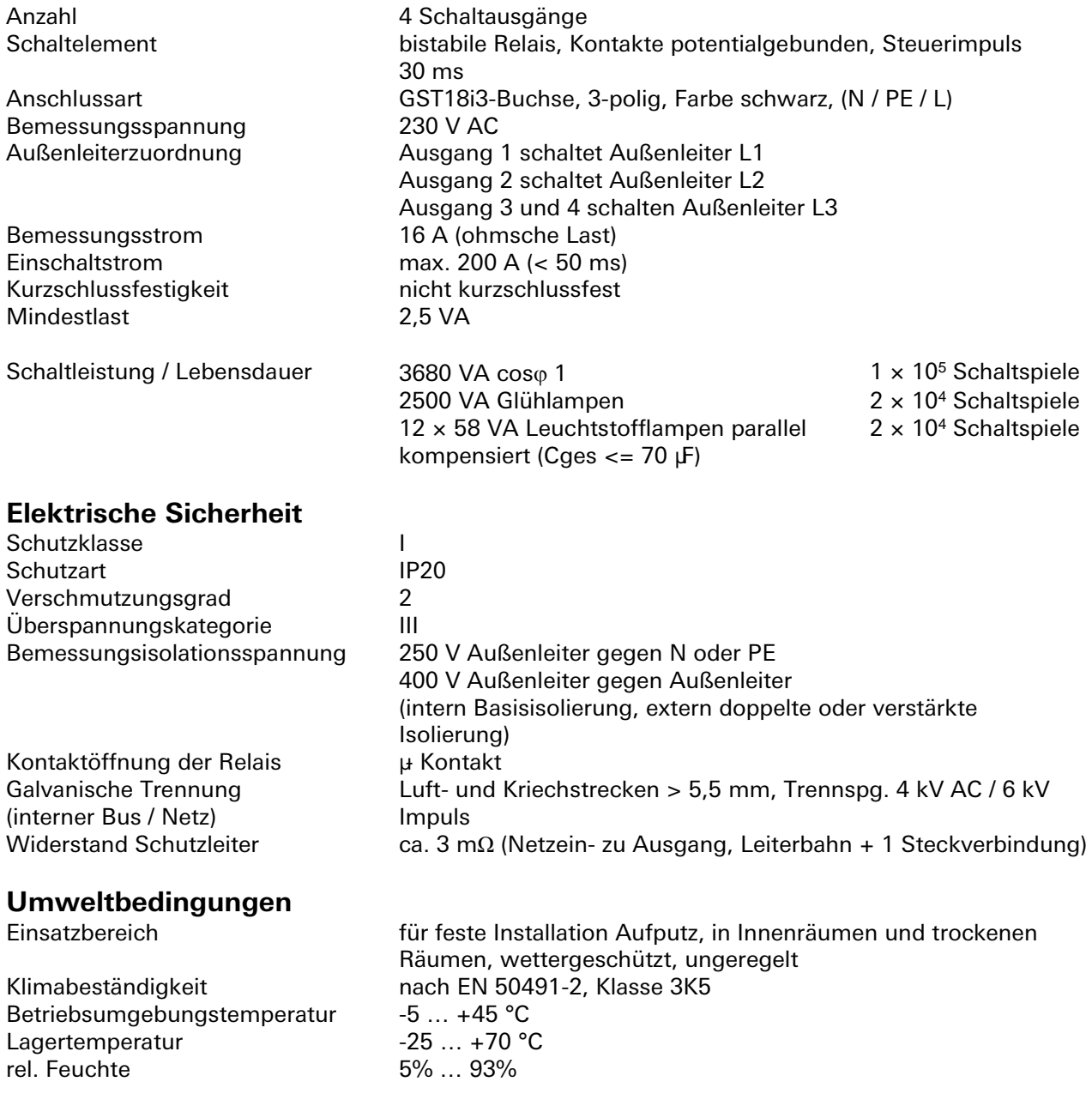

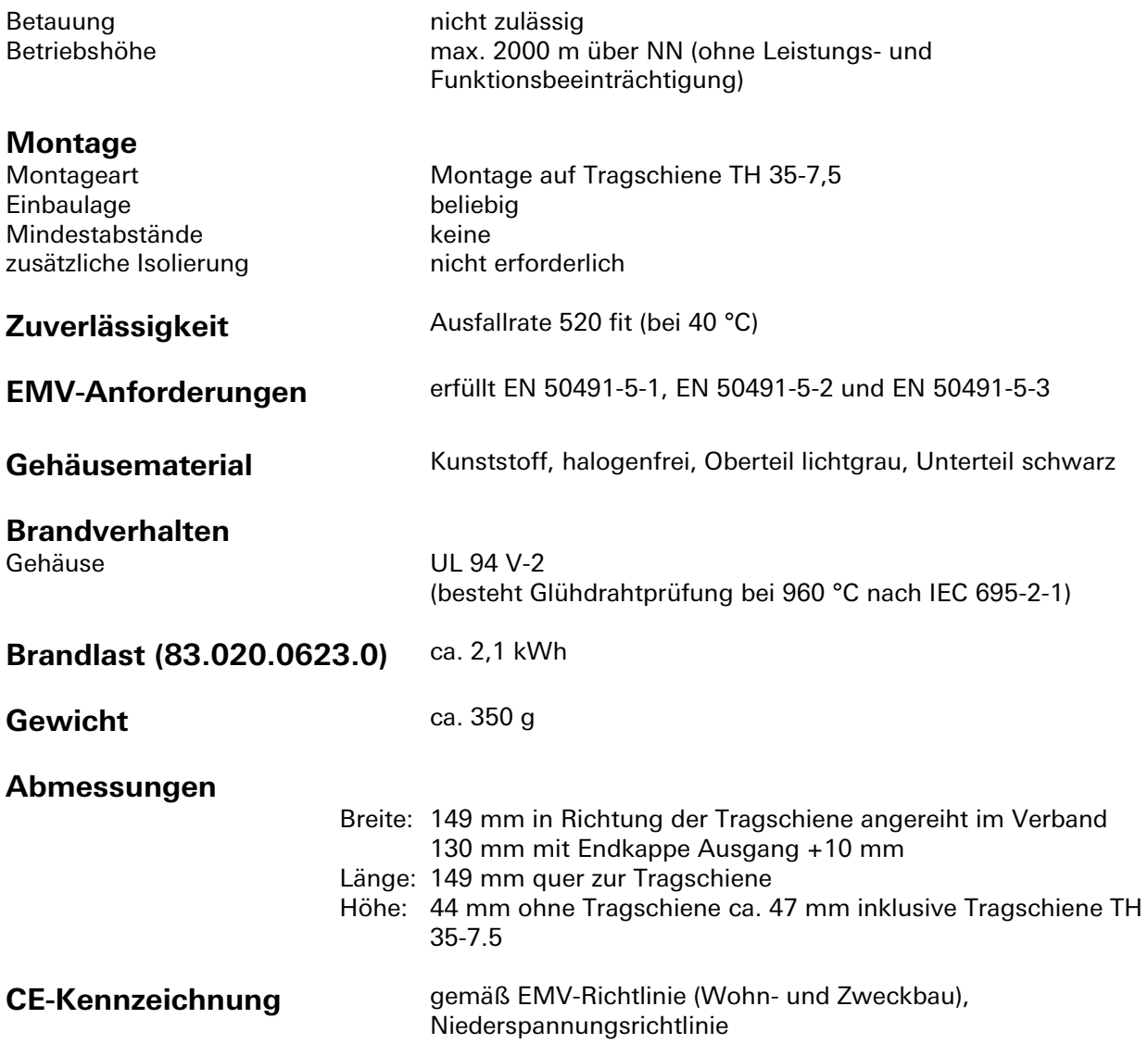

# **Montage**

Eine Montageanleitung zu diesem Modul finden Sie im Anhang dieses Handbuchs in Kapitel [7.](#page-387-0)

# **Relais-Schaltausgang C-Last4-fach** gesis **FLEX-0/4P**

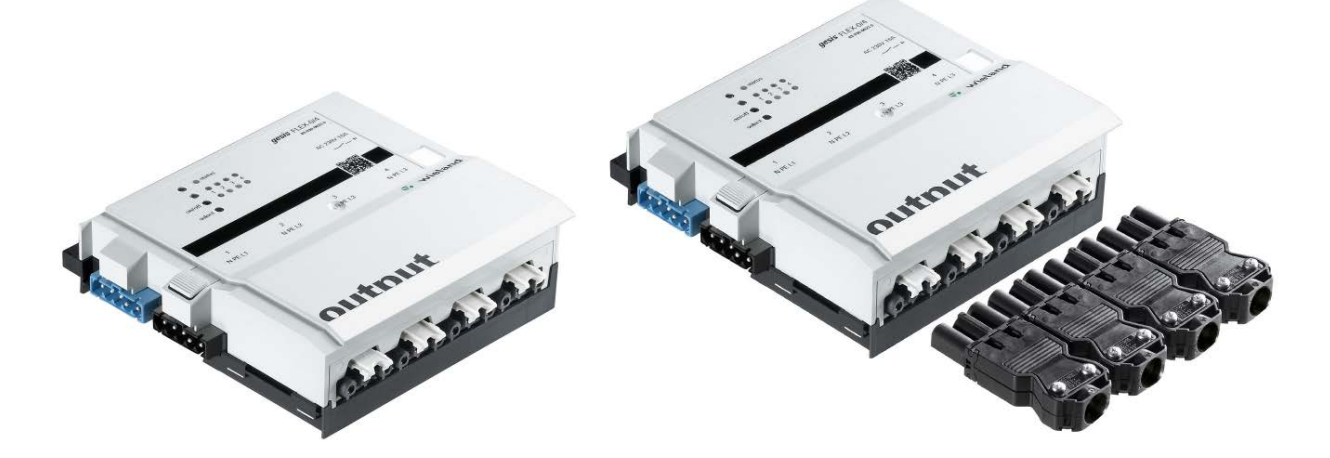

# **Allgemeine Beschreibung**

#### **Produkt: Funktionsmodul**

- - Bezeichnung: Relais Schaltausgänge C-Last AC 230 V / 16 A<br>Typ / Art. Nr.: gesis FLEX-0/4 P 83.020.0626.0 (ohne Stee 83.020.0626.0 (ohne Steckersatz)
		- gesis FLEX- 0/4 P Z 83.020.0626.1 (mit Steckersatz)

#### **Wichtig:**

Die Sicherheitshinweise zur Inbetriebnahme und bestimmungsgemäßen Verwendung aus Kapitel [1](#page-6-0) sind unbedingt zu beachten!

## **Funktionsbeschreibung Relais Schaltausgang C-Last – 83.020.0626.0/1**

Der C-Last Relaisausgang 4-fach 230 V/16 A im flachen, auf Tragschiene montierbaren AP-Gehäuse zum dezentralen Einbau wird vom Basismodul verwaltet. Er erhält seine Netz- und Busversorgung vom vorgeschalteten Modul. Der umfangreiche Parametersatz ermöglicht verschiedene Automationsfunktionen. Die Handbedienebene erlaubt Funktionstests ohne vorherige Systemintegration. Die nach IEC 61535 steckbaren, elektrischen Verbindungen trennen Automation und Installation. Bei der Variante mit Steckersatz liegen alle benötigten Steckverbinder bei.
## **Technische Daten**

# **Bauform**

Gehäuse gesis FLEX 130 mm<br>Befestigung fuß zur Montage au Befestigung Fuß zur Montage auf Tragschiene<br>Anschlussart Steckverbinder Steckverbinder

### **Bedien- und Anzeigeelemente**

Die Bedien- und Anzeigeelemente können zur Handbedienung und Statusanzeige verwendet werden. Die genaue Funktion ist abhängig von der Firmware und der Parametrierung. Üblicherweise ist die Statusanzeige immer verfügbar. Die Handbedienung kann durch einen Parameter gesperrt werden.

### **Aktivierung der Statusanzeige und Handbedienung**

Das Drücken einer beliebigen Taste am Erweiterungsmodul aktiviert bei allen Erweiterungsmodulen die Statusanzeige und, falls durch die Parametrierung freigegeben, die Handbedienung. Der Modulstatusfehler (rotes Blinken) wird auch ohne Aktivierung angezeigt.

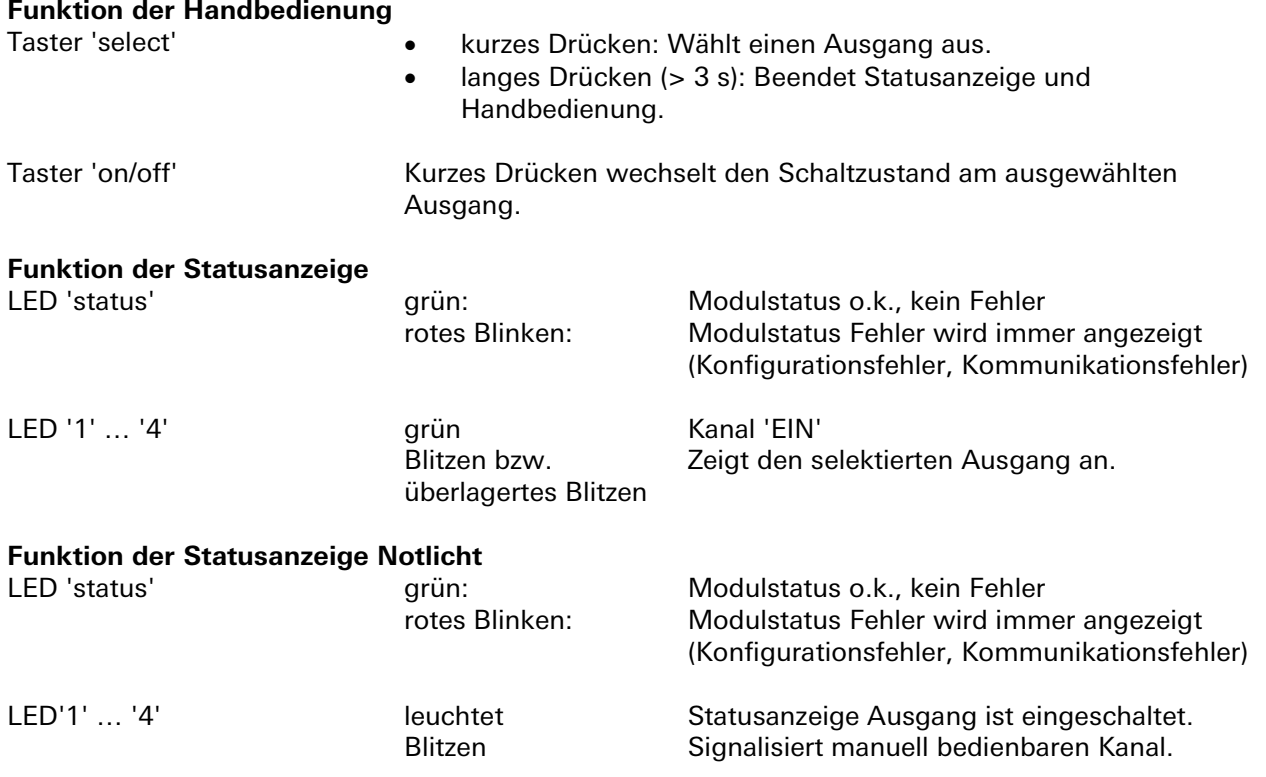

### **Beenden der Statusanzeige und Handbedienung**

Durch langes Drücken der Taste 'select' (> 3 s), oder wenn 10 Minuten keine Taste gedrückt wurde (Timeout).

### **Interner Modulbus**

Die Einspeisung erfolgt am Eingang interner Bus durch das Anstecken an ein *gesis* FLEX Basismodul oder an ein Erweiterungs- bzw. Einspeisemodul, welches bereits von einem Basismodul versorgt wird. Der Bus wird durch das Modul zu den angereihten gesis FLEX Erweiterungs- oder Einspeisemodule geführt. Innerhalb des Moduls wird der Bus zur Versorgung interner Schaltungsteile und zum Datenaustausch mit dem Basismodul verwendet.

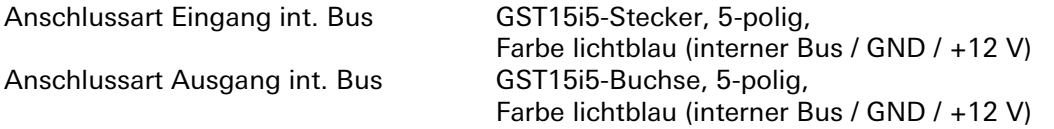

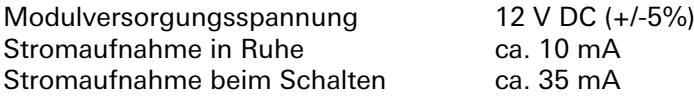

### **Netzanschluss**

Die Einspeisung erfolgt am Netzspannungseingang durch das Anstecken an ein gesis FLEX Basis- oder Einspeisemodul bzw. an ein Erweiterungsmodul, welches bereits von einem Basis- oder Einspeisemodul versorgt wird. Die Versorgung kann 1-phasig oder 3-phasig erfolgen, abhängig von der Einspeisung des voran geschalteten Basis- oder Einspeisemoduls. Die Netzspannung wird durch das Modul zum Netzausgang geführt, an den weitere gesis FLEX Erweiterungs- oder Einspeisemodulen angeschlossen werden können. Im Modul sind die einzelnen Außenleiter der Netzspannung als Schaltspannung den 4 Ausgängen zugeordnet.

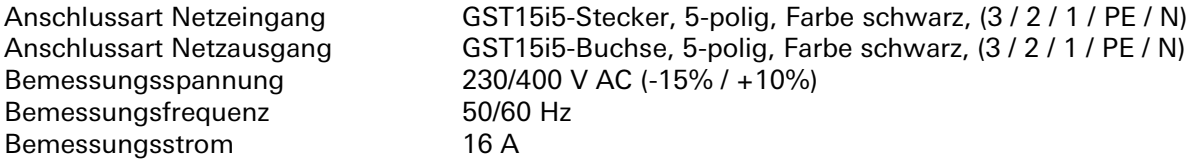

**Ausgänge** (Relais Schaltausgänge C-Last AC 230 V / 16 A)

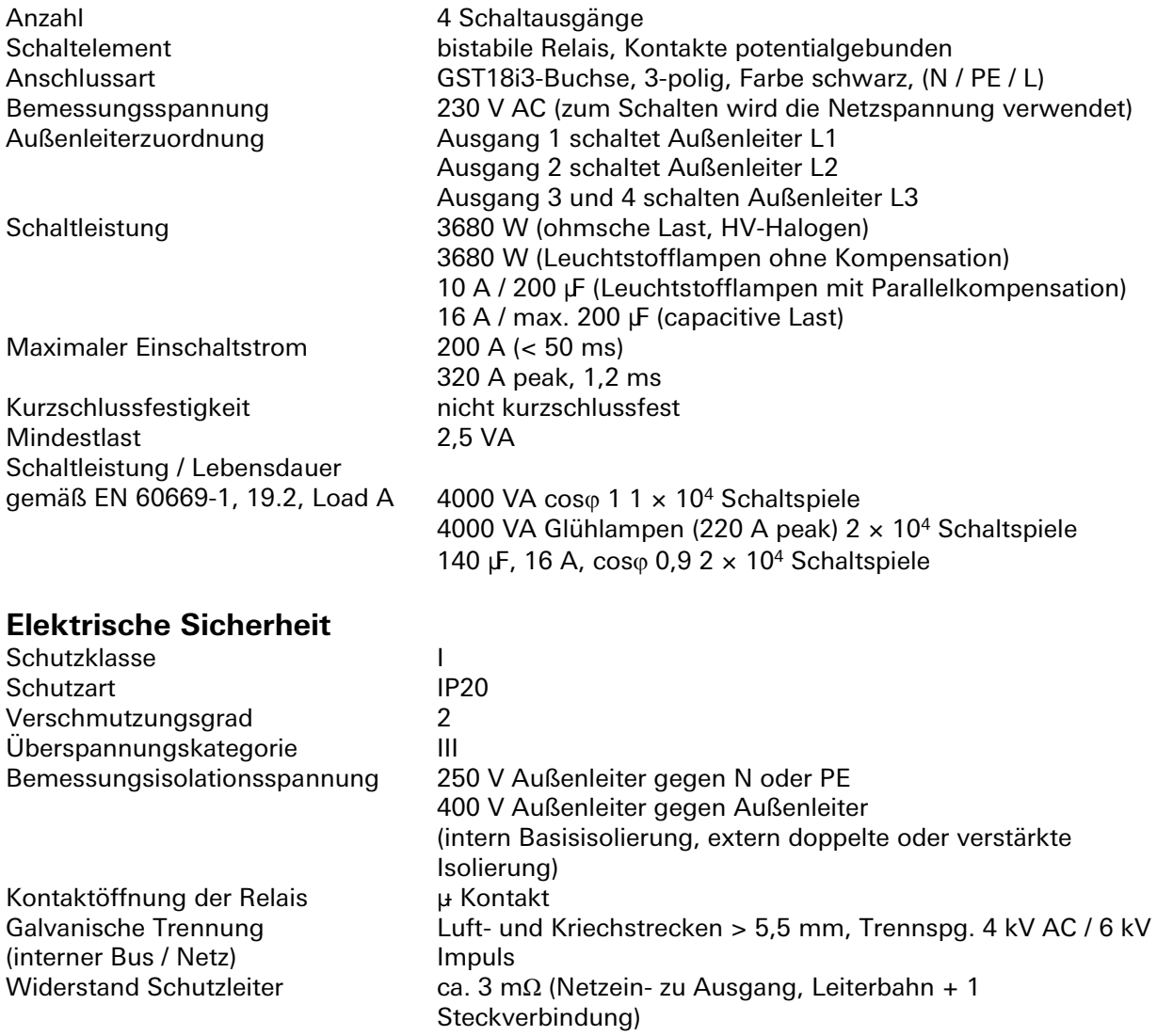

## **Umweltbedingungen**

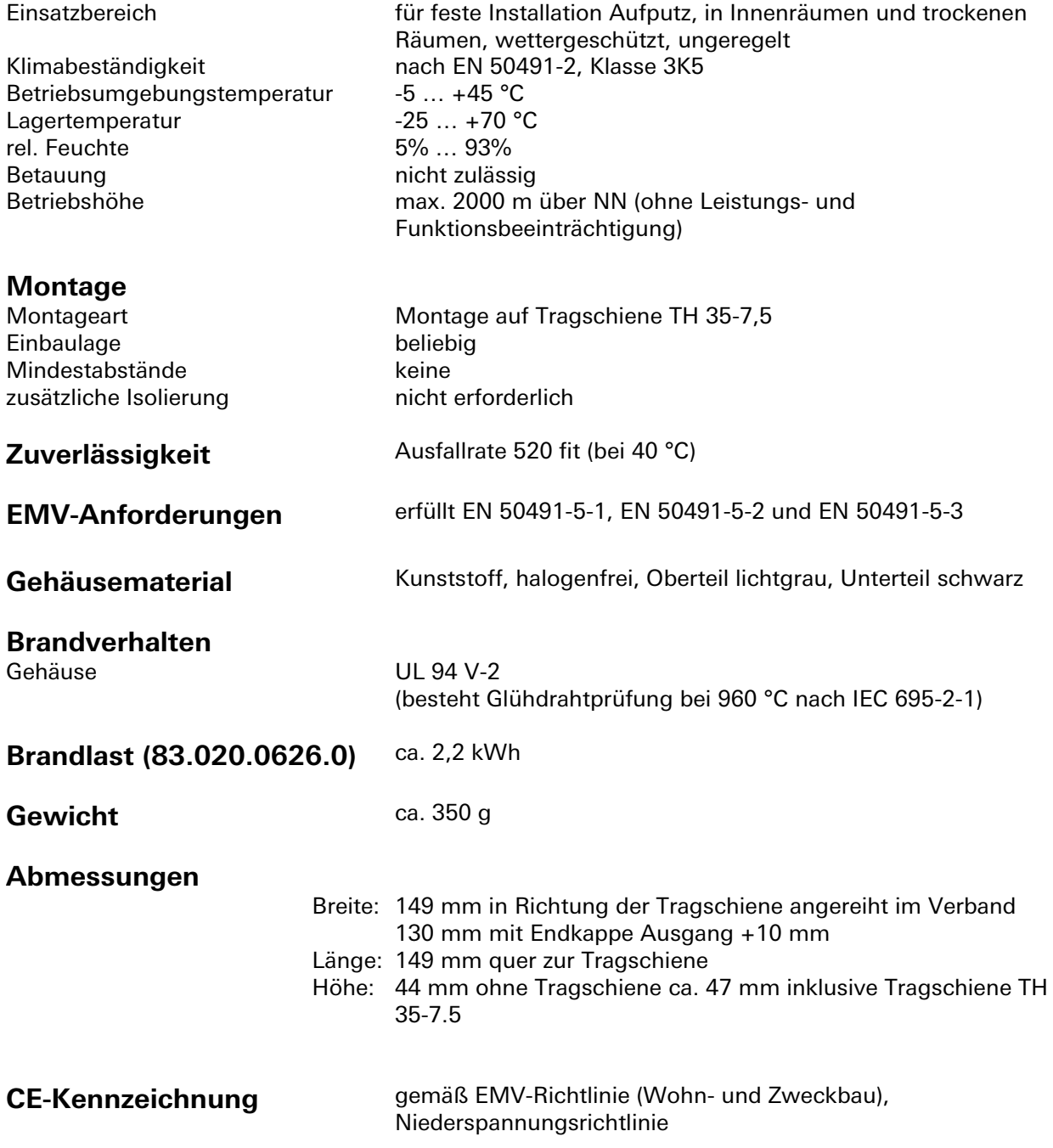

## **Montage**

Eine Montageanleitung zu diesem Modul finden Sie im Anhang dieses Handbuchs in Kapitel [7.](#page-387-0)

## **Ausgang mit geschalteten und permanenten Außenleiter für Notlicht 3-fach** gesis **FLEX-0/3EL**

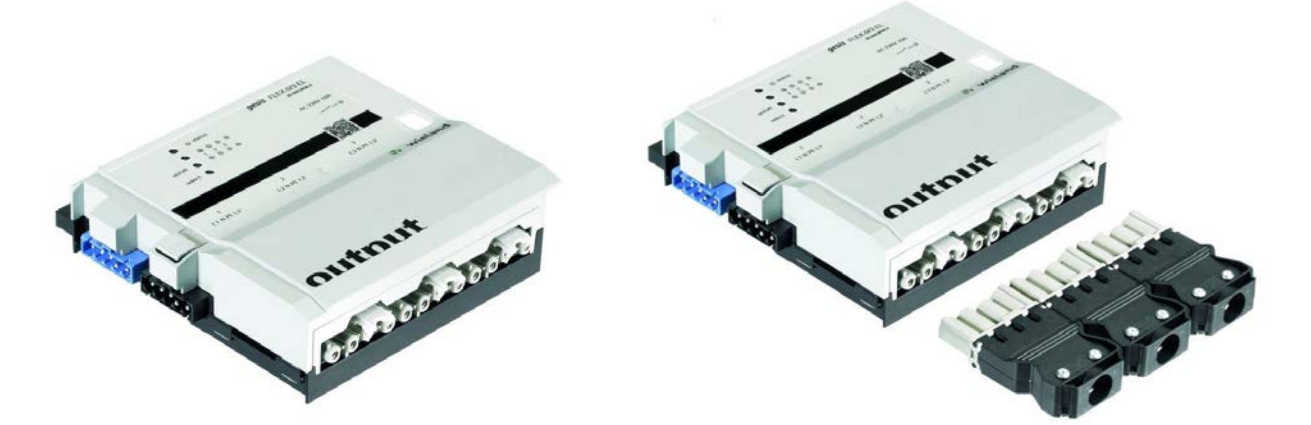

## **Allgemeine Beschreibung**

### **Produkt: Funktionsmodul**

- Bezeichnung: Ausgänge mit geschalteten und permanenten Außenleiter AC 230 V / 16 A
	-

• Typ / Art. Nr.: *gesis* FLEX-0/3 EL 83.020.0636.0 (ohne Steckersatz) gesis FLEX-0/3 EL Z 83.020.0636.1 (mit Steckersatz)

### **Bemerkung:**

Im Fall des Relais-Schaltausgangs Notlicht 3-fach sind die Softwarefunktionen in der ETS für vier Ausgänge (Kanäle) vorhanden. Da jedoch lediglich drei Ausgänge vorhanden sind, werden die Funktionen von Kanal 4 im Fall einer Parametrierung nicht ausgeführt.

### **Wichtig:**

Die Sicherheitshinweise zur Inbetriebnahme und bestimmungsgemäßen Verwendung aus Kapitel [1](#page-6-0) sind unbedingt zu beachten!

### **Funktionsbeschreibung Relais Schaltausgänge Notlicht 83.020.0636.0 / Z 83.020.0636.1**

Der Relaisausgang für Notbeleuchtungen 3-fach 230 V AC/16 A im flachen, auf Tragschiene montierbaren AP-Gehäuse zum dezentralen Einbau wird vom Basismodul verwaltet. Er erhält seine Netzund Busversorgung vom vorgeschalteten Modul. Die steckbaren 4-poligen Ausgänge stellen N, PE, permanente 230V und geschaltete 230V zur Verfügung. Der umfangreiche Parametersatz ermöglicht verschiedene Automationsfunktionen. Die Handbedienebene erlaubt Funktionstests ohne vorherige Systemintegration. Die nach IEC 61535 steckbaren, elektrischen Verbindungen trennen Automation und Installation. Bei der Variante mit Steckersatz liegen alle benötigten Steckverbinder bei.

## **Technische Daten**

### **Bauform**

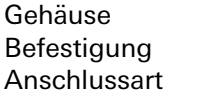

gesis FLEX 130 mm Fuß zur Montage auf Tragschiene Steckverbinder

### **Bedien- und Anzeigeelemente**

Die Bedien- und Anzeigeelemente können zur Handbedienung und Statusanzeige verwendet werden. Die genaue Funktion ist abhängig von der Firmware und der Parametrierung. Üblicherweise ist die Statusanzeige immer verfügbar. Die Handbedienung kann durch einen Parameter gesperrt werden.

### **Aktivierung der Statusanzeige und Handbedienung**

Das Drücken einer beliebigen Taste am Erweiterungsmodul aktiviert bei allen Erweiterungsmodulen die Statusanzeige und, falls durch die Parametrierung freigegeben, die Handbedienung. Der Modulstatusfehler (rotes Blinken) wird auch ohne Aktivierung angezeigt.

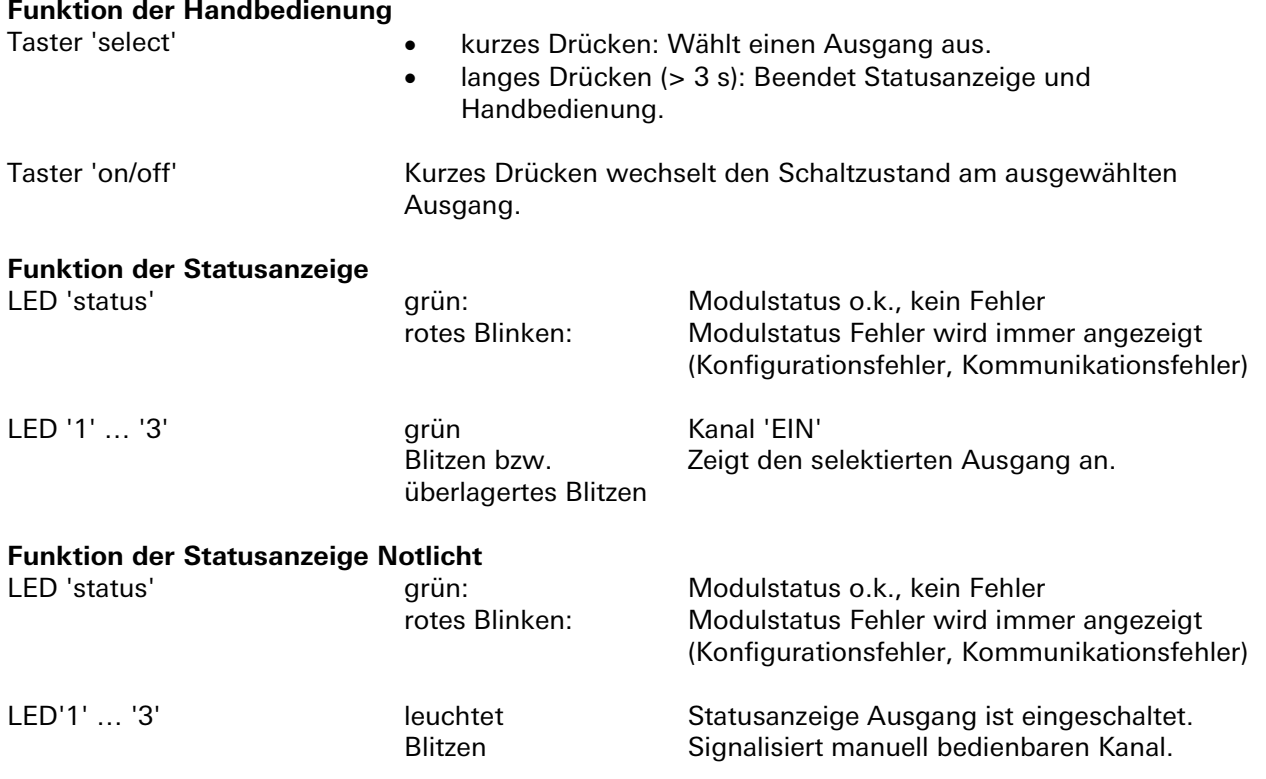

### **Beenden der Statusanzeige und Handbedienung**

Durch langes Drücken der Taste 'select' (> 3 s), oder wenn 10 Minuten keine Taste gedrückt wurde (Timeout).

### **Interner Modulbus**

Die Einspeisung erfolgt am Eingang interner Bus durch das Anstecken an ein *gesis* FLEX Basismodul oder an ein Erweiterungs- bzw. Einspeisemodul, welches bereits von einem Basismodul versorgt wird. Der Bus wird durch das Modul zu den angereihten *gesis* FLEX Erweiterungs- oder Einspeisemodule geführt. Innerhalb des Moduls wird der Bus zur Versorgung interner Schaltungsteile und zum Datenaustausch mit dem Basismodul verwendet.

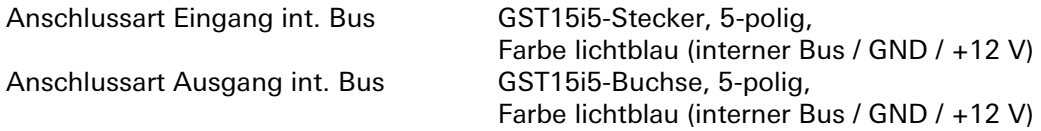

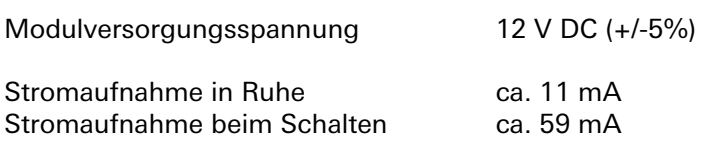

### **Netzanschluss**

Die Einspeisung erfolgt am Netzspannungseingang durch das Anstecken an ein *gesis* FLEX Basis- oder Einspeisemodul bzw. an ein Erweiterungsmodul, welches bereits von einem Basis- oder Einspeisemodul versorgt wird. Die Versorgung kann 1-phasig oder 3-phasig erfolgen, abhängig von der Einspeisung des voran geschalteten Basis- oder Einspeisemoduls. Die Netzspannung wird durch das Modul zum Netzausgang geführt, an den weitere gesis FLEX Erweiterungs- oder Einspeisemodulen angeschlossen werden können. Im Modul werden die einzelnen Außenleiter der Netzspannung als Schaltspannung für die 4 Ausgänge verwendet.

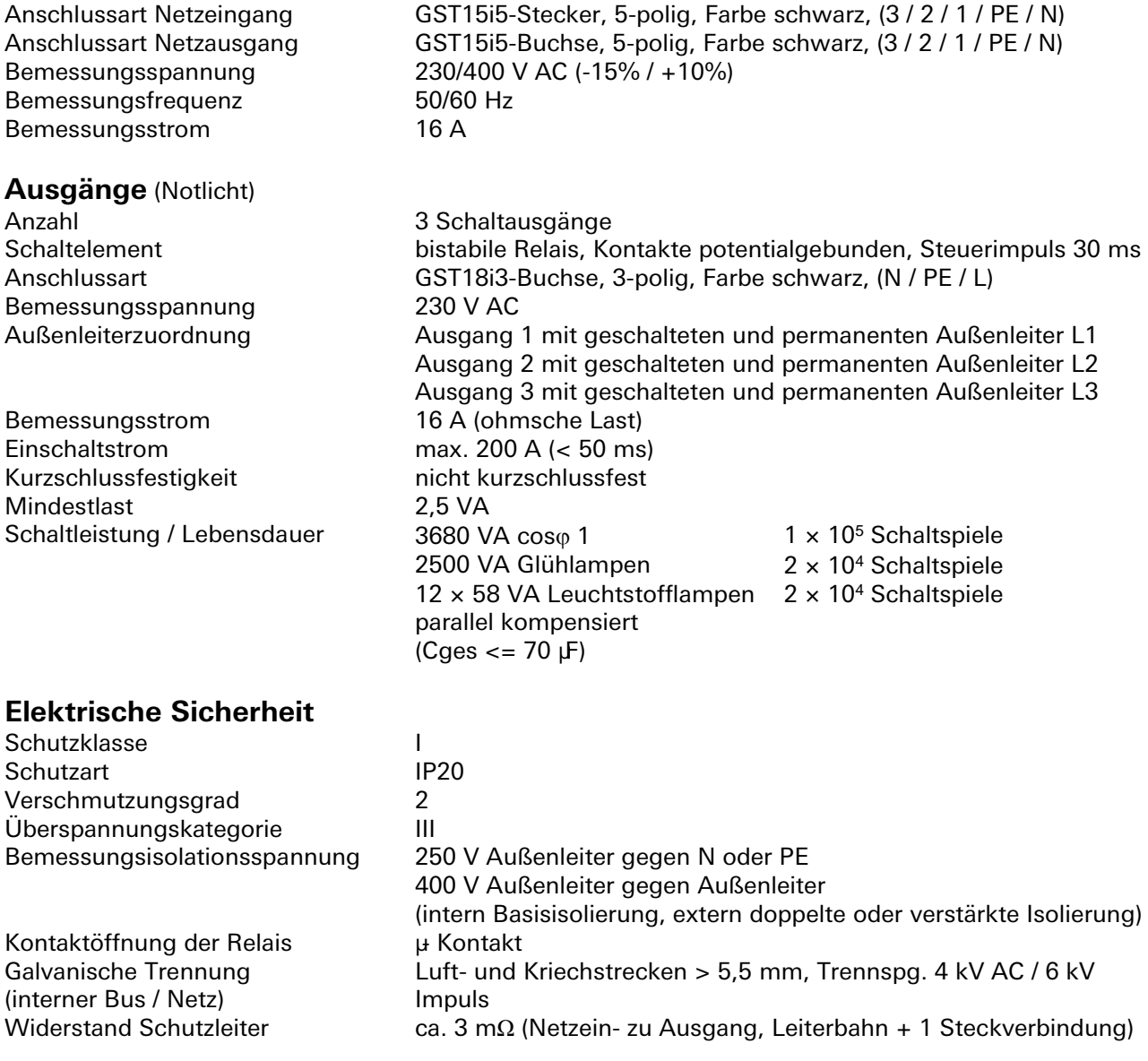

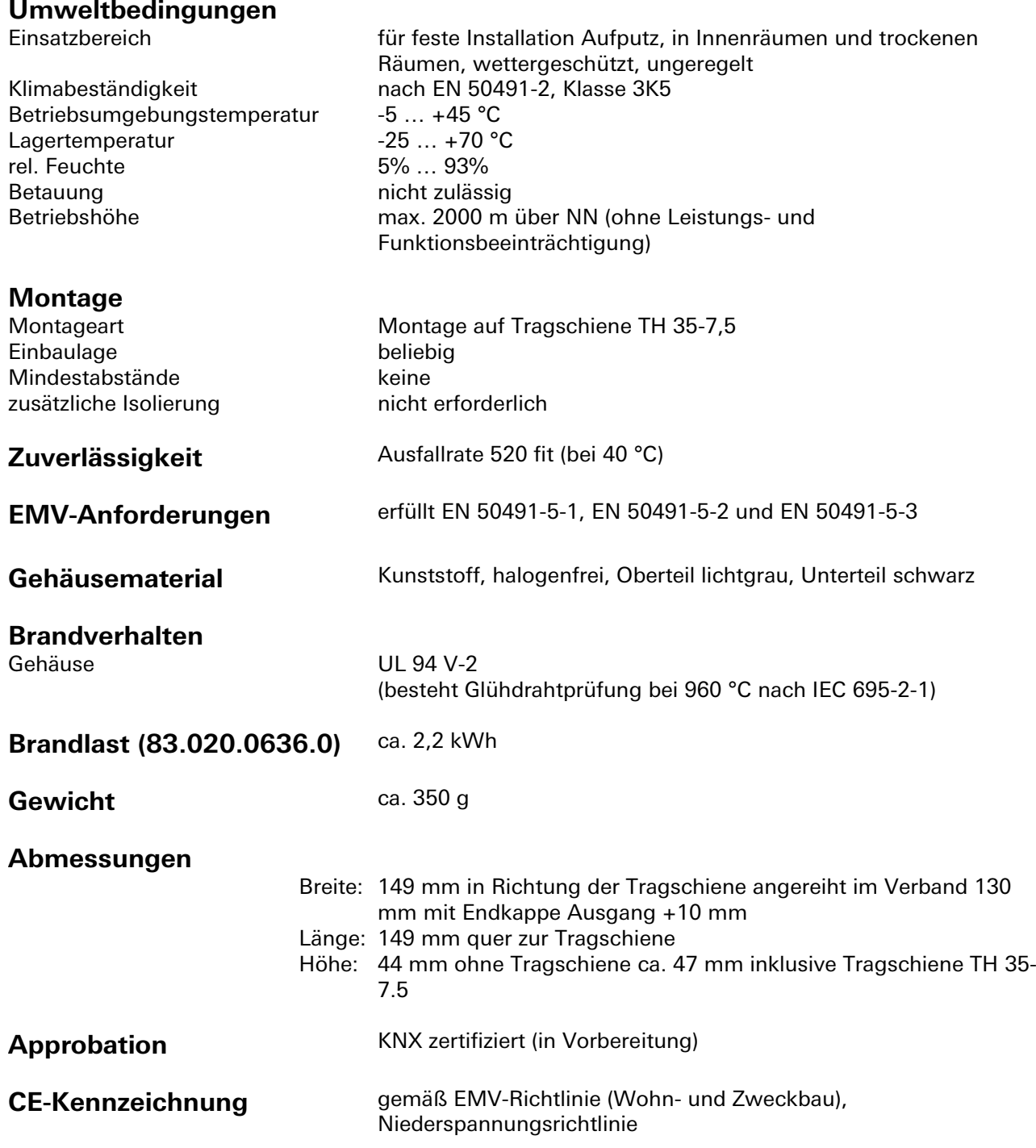

## **Montage**

Eine Montageanleitung zu diesem Modul finden Sie im Anhang dieses Handbuchs in Kapitel [7.](#page-387-0)

## **Applikationsbeschreibung für Relais-Schaltausgänge**

### **Flussdiagramm**

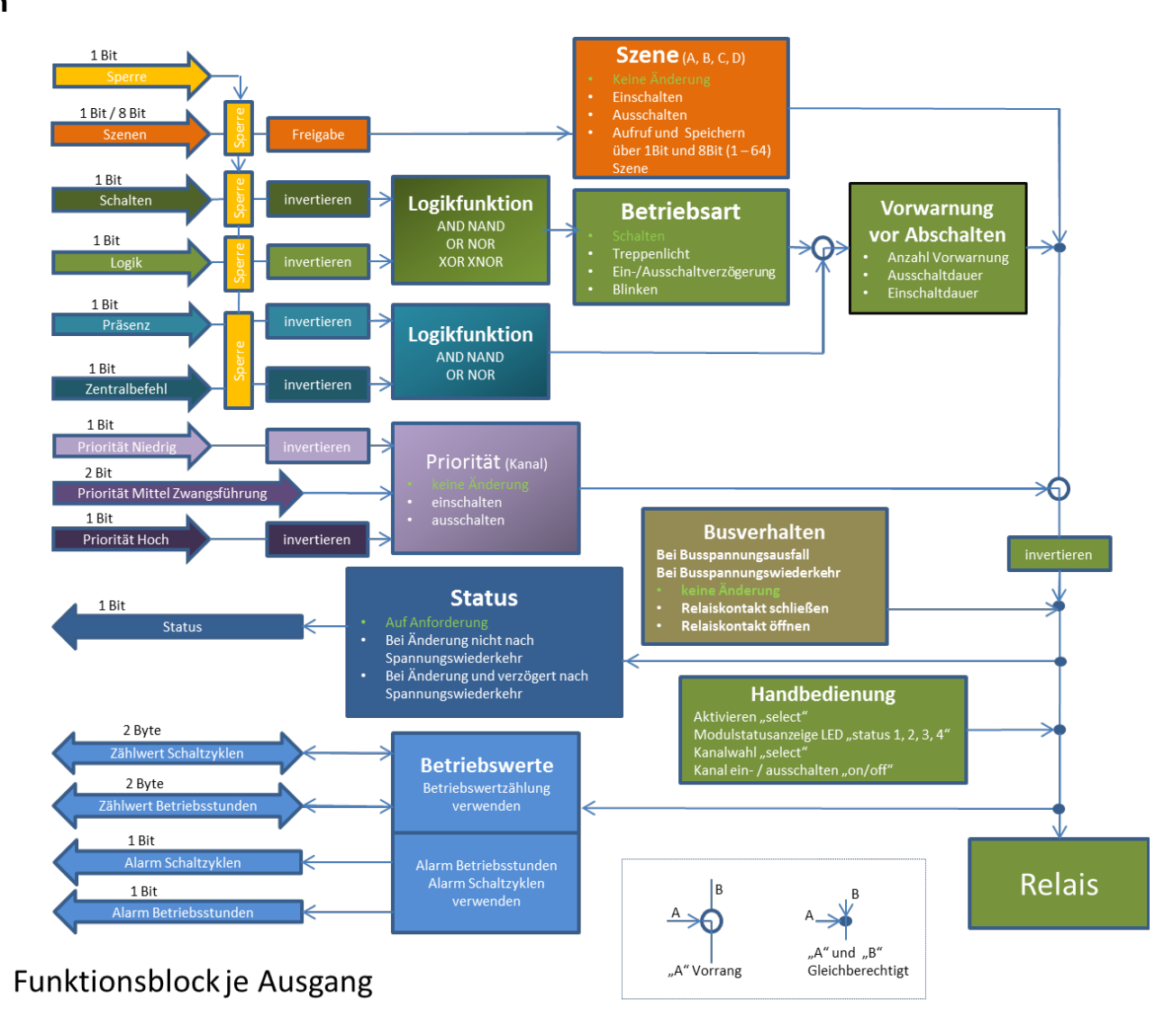

### **Kommunikationsobjekte**

• Die Betriebsarten werden über Parameter eingestellt.

• Die in den Tabellen angegebenen Objektnummern sind jeweils für das erste Modul im System. Die Objektnummern für die Modulplätze 2 bis 6 lassen sich wie folgt ableiten: Obj.Nr EM 2 = Obj.Nr<sub>Tabelle</sub> + 100 Obj.Nr EM 3 = Obj.Nr<sub>Tabelle</sub> + 200<br>Obj.Nr EM 4 = Obj.Nr<sub>Tabelle</sub> + 300 Obj.Nr EM 5 = Obj.Nr<sub>Tabelle</sub> + 400 Obj.Nr EM  $4 =$  Obj.Nr $_{\text{Table 1e}} + 300$ 

Obj.Nr  $EM 6 = Obj.Nr_{\text{Table 1}} + 500$ 

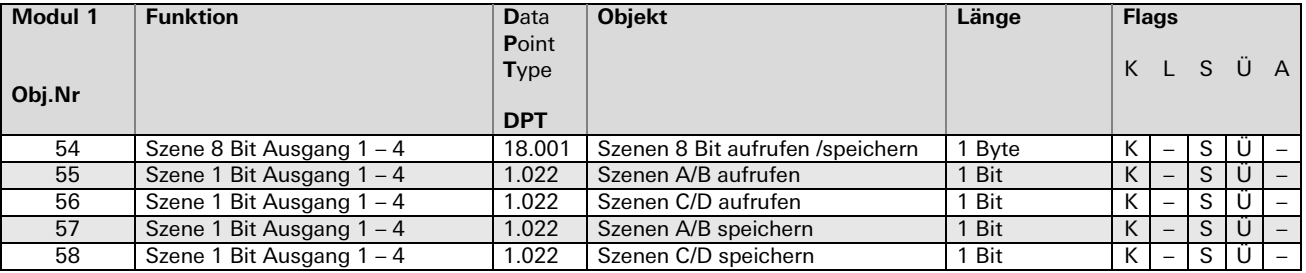

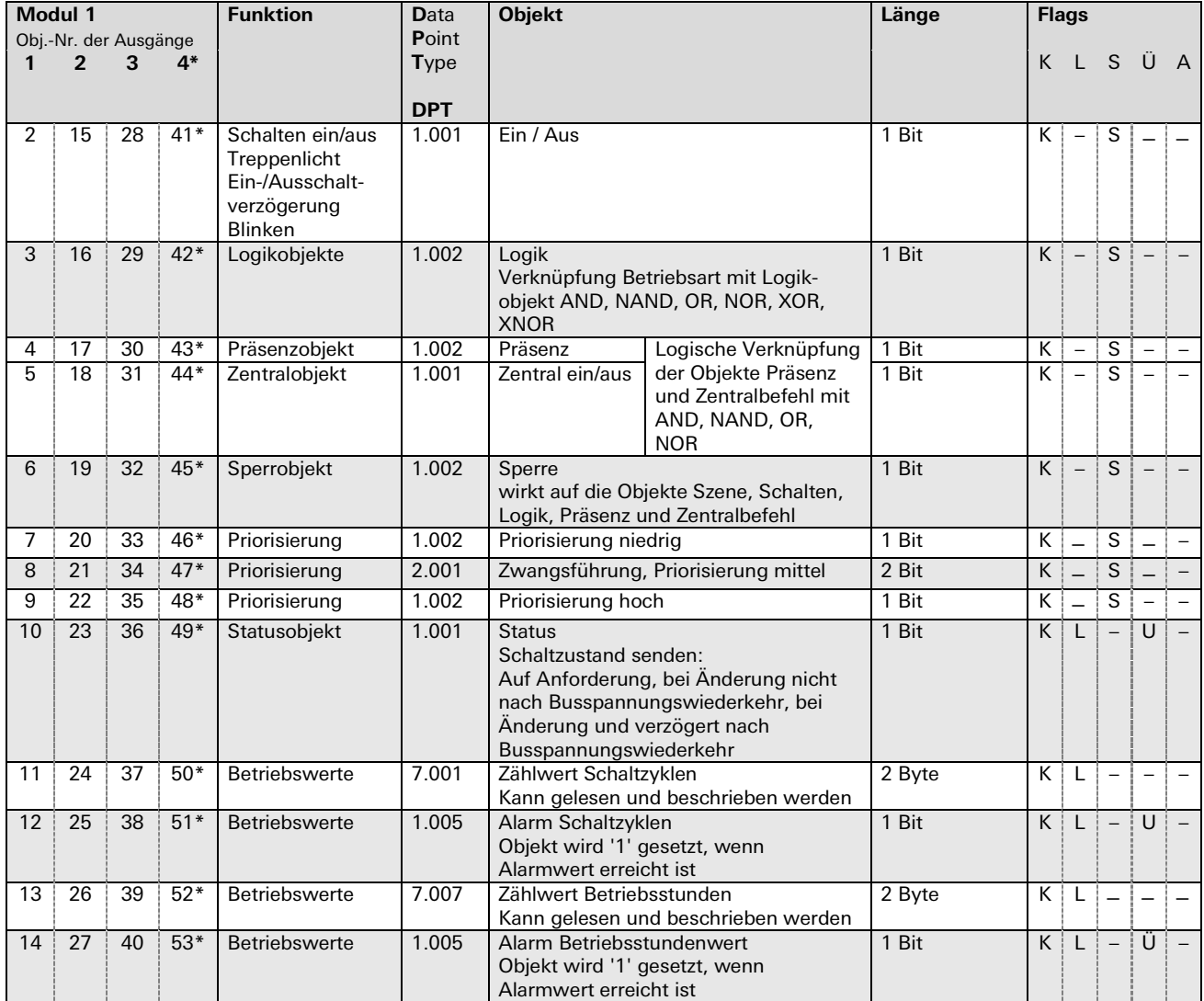

## Parameterbeschreibung

## Überblick

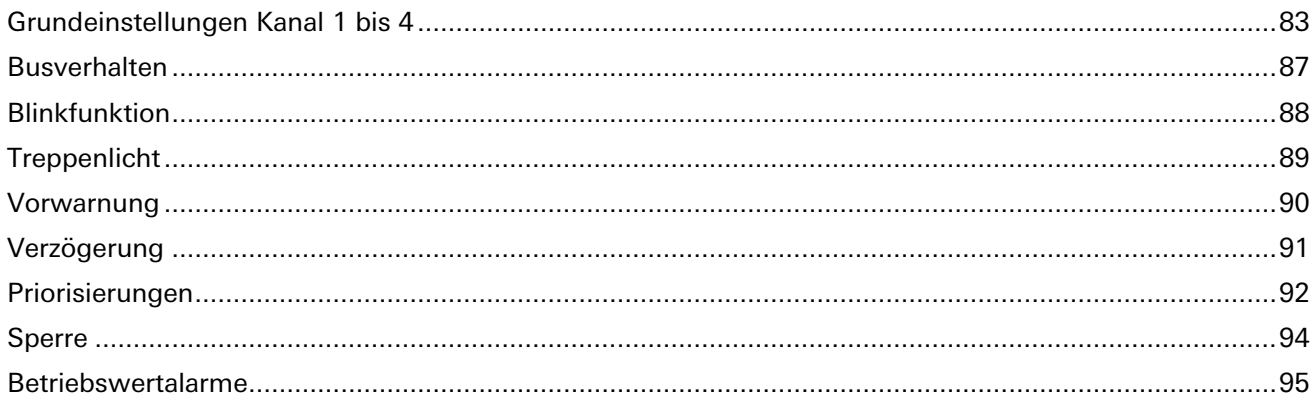

÷.

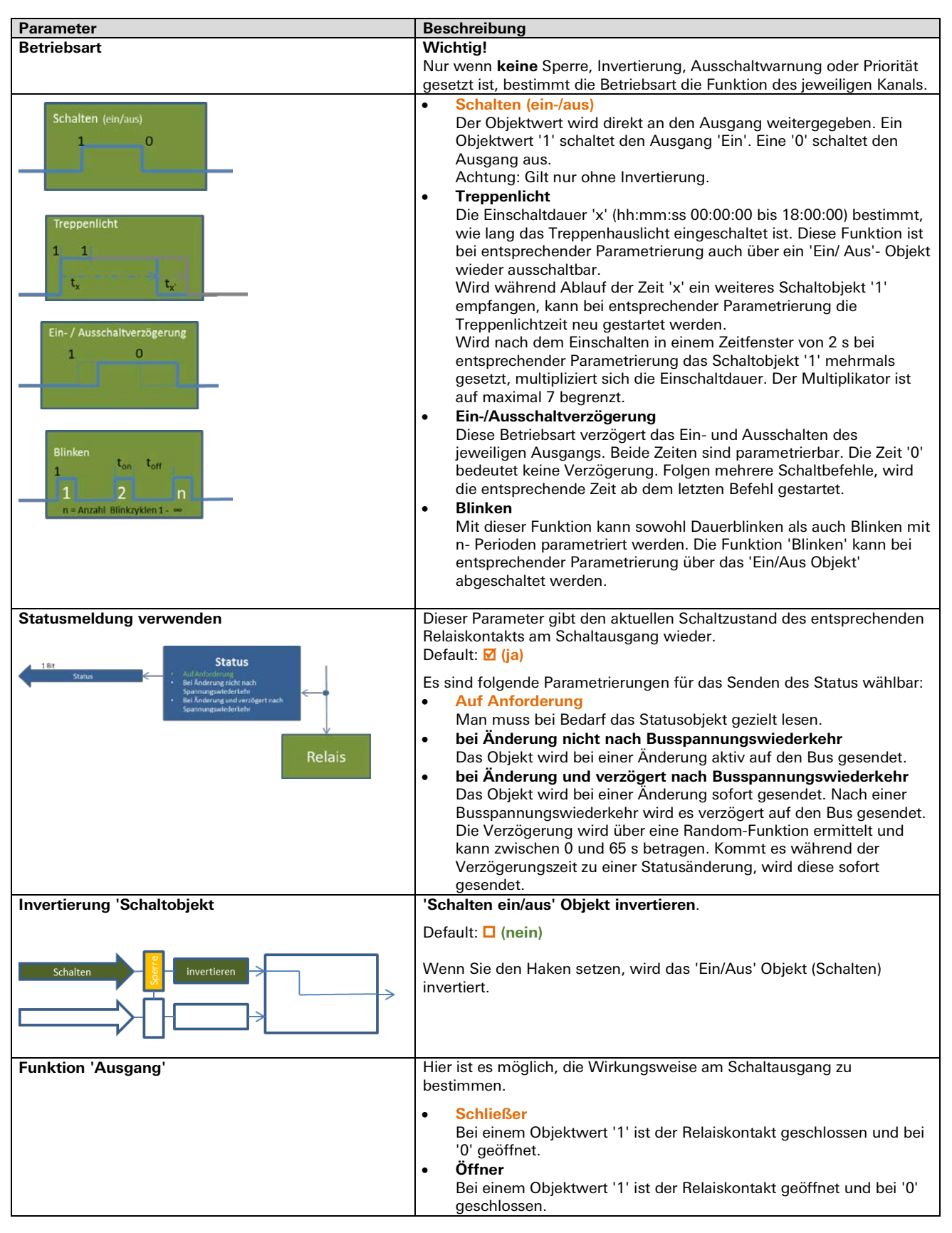

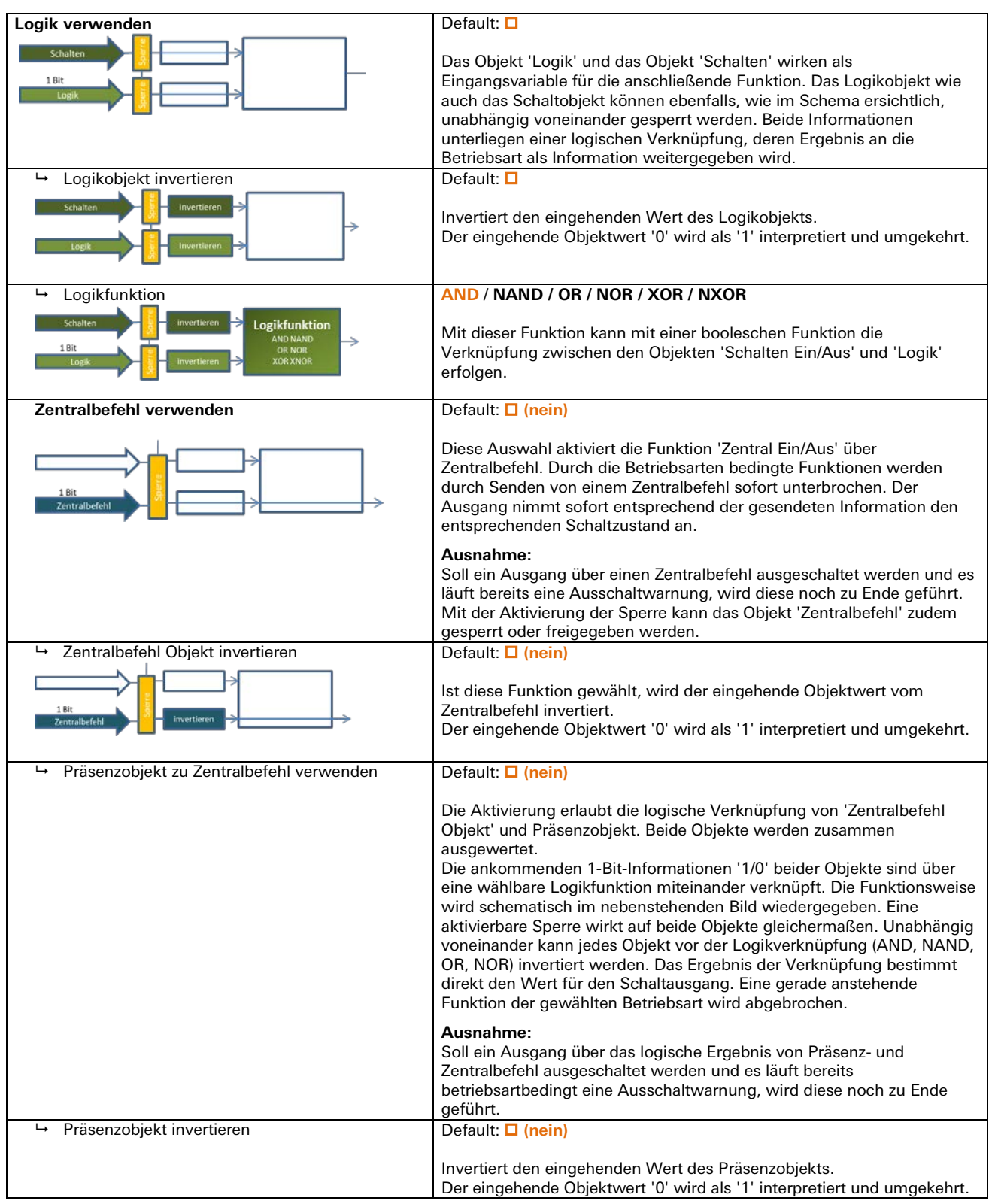

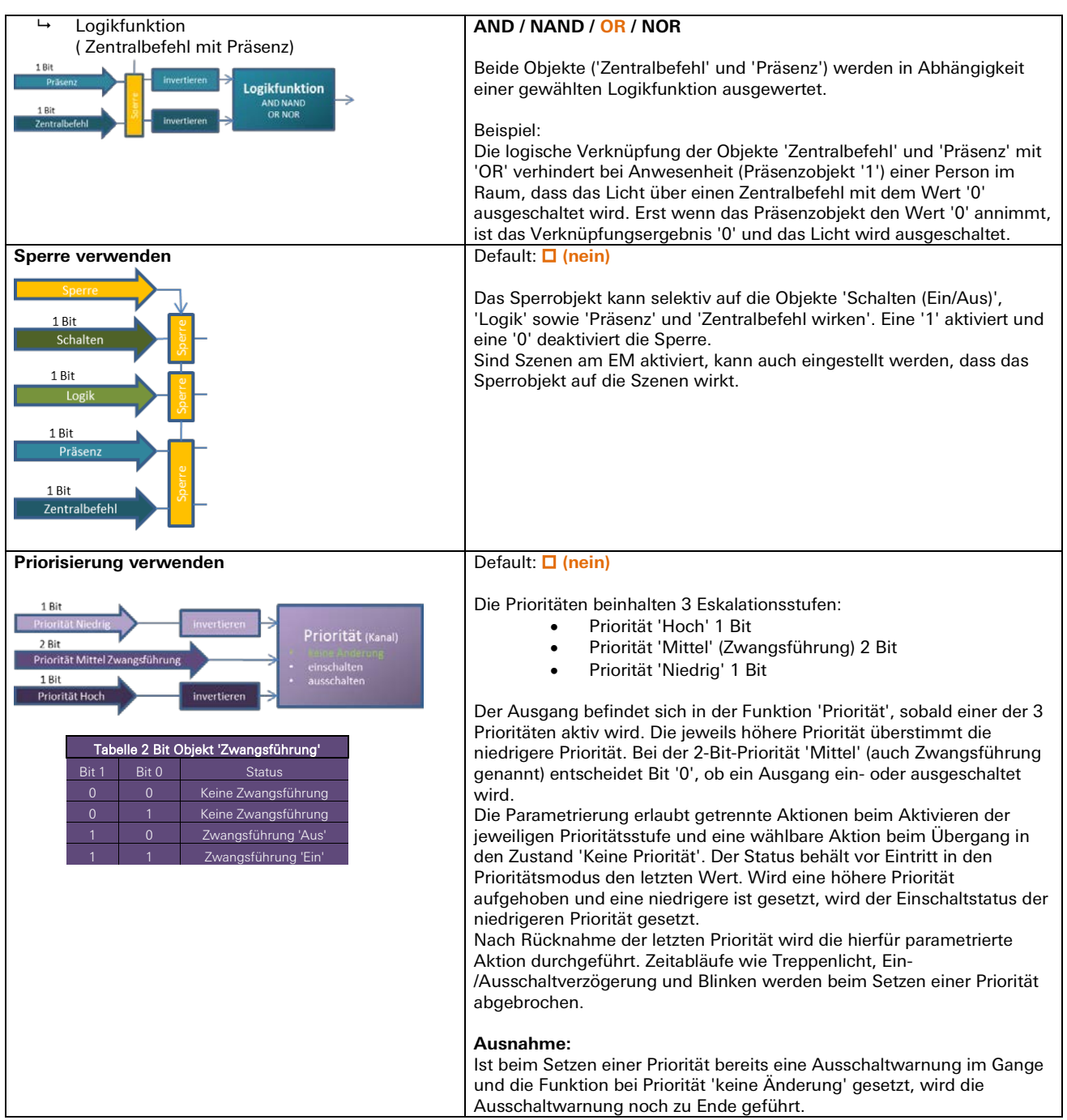

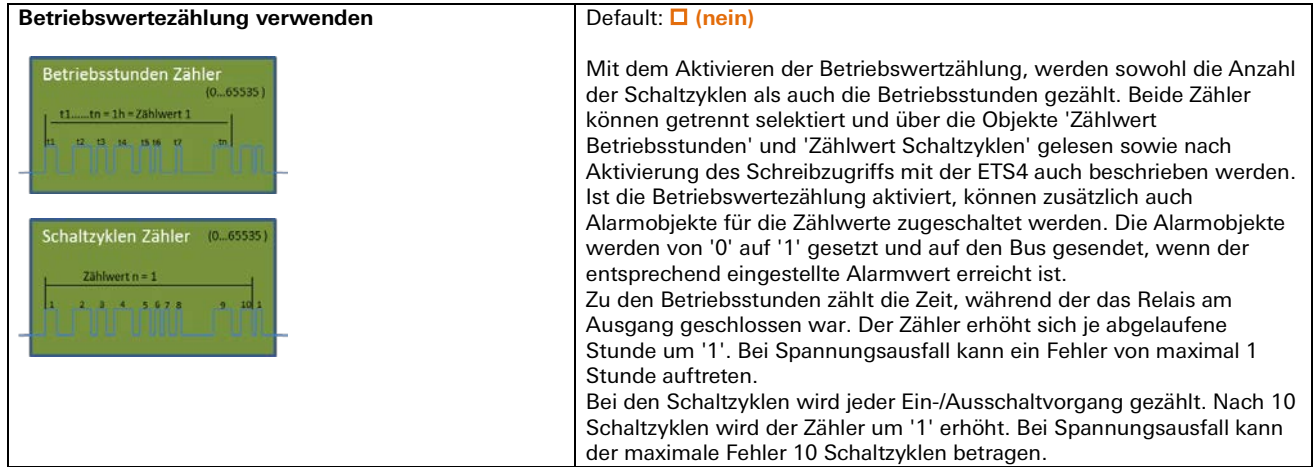

## 3.5.4 | Applikationsbeschreibung für Relais-Schaltausgänge

### **Busverhalten**

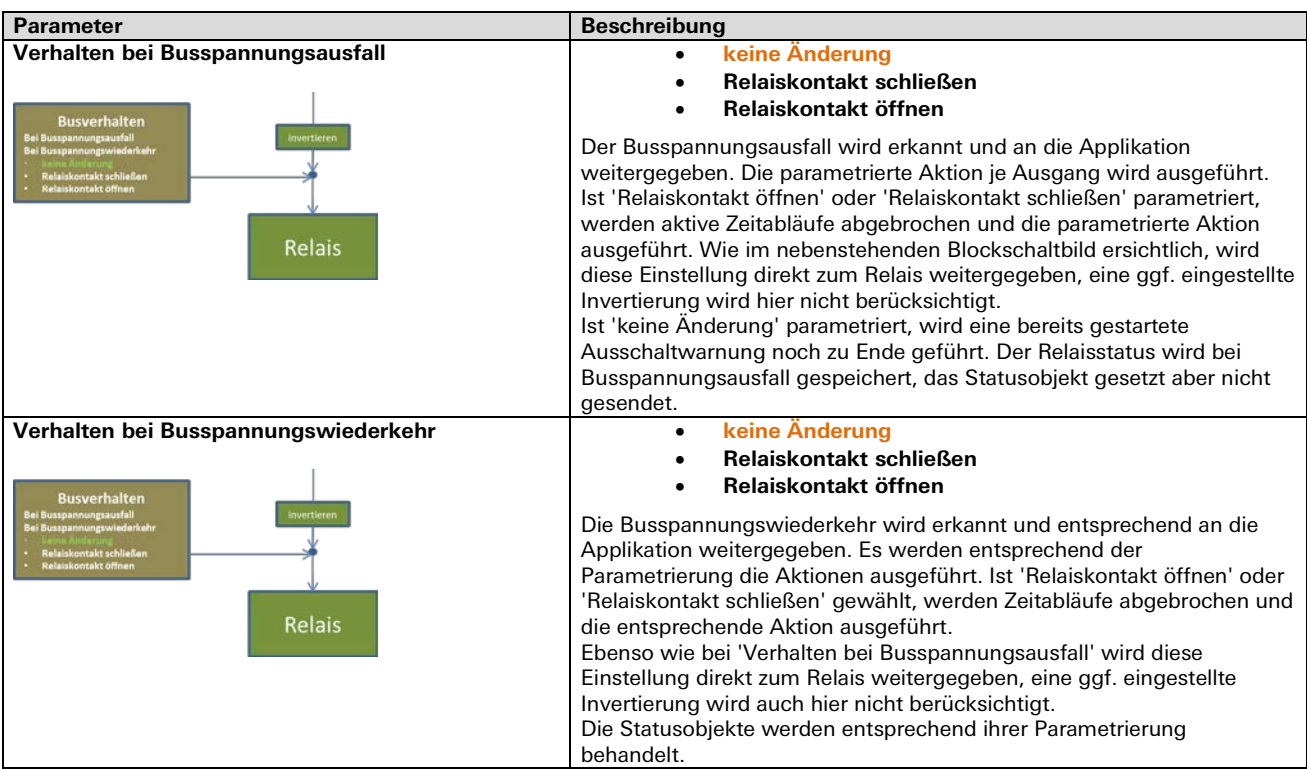

### **Blinkfunktion**

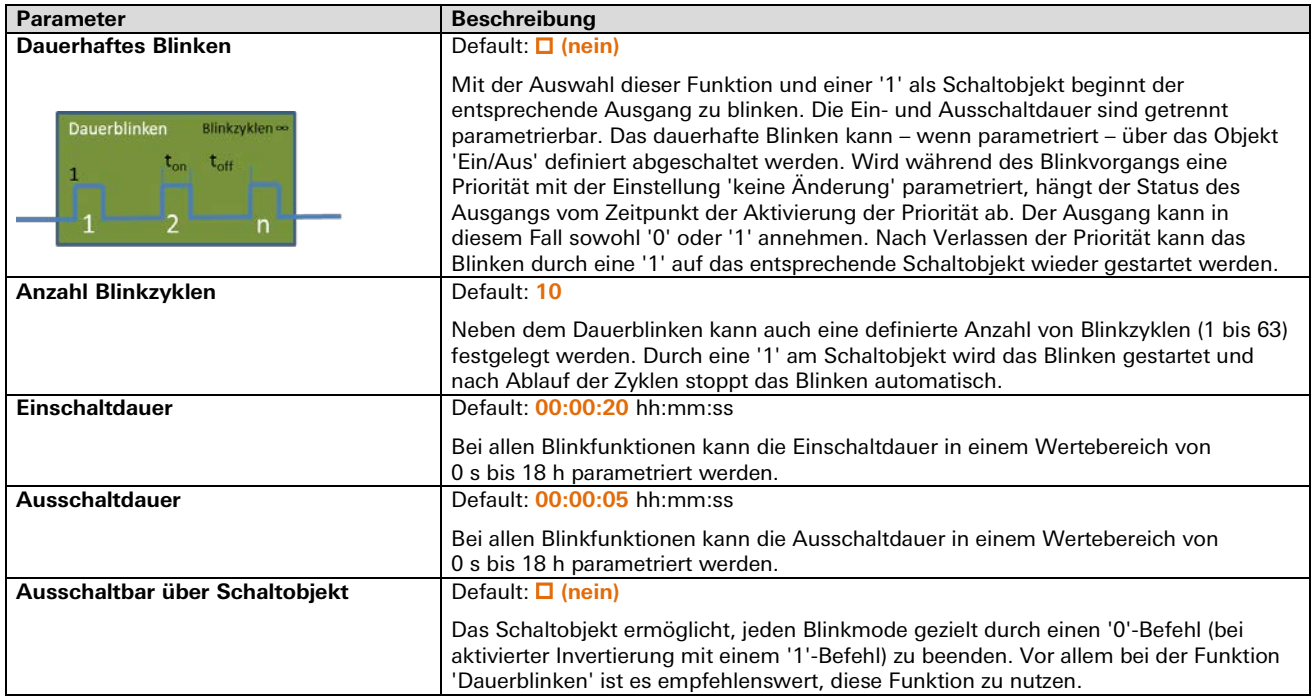

### **Treppenlicht**

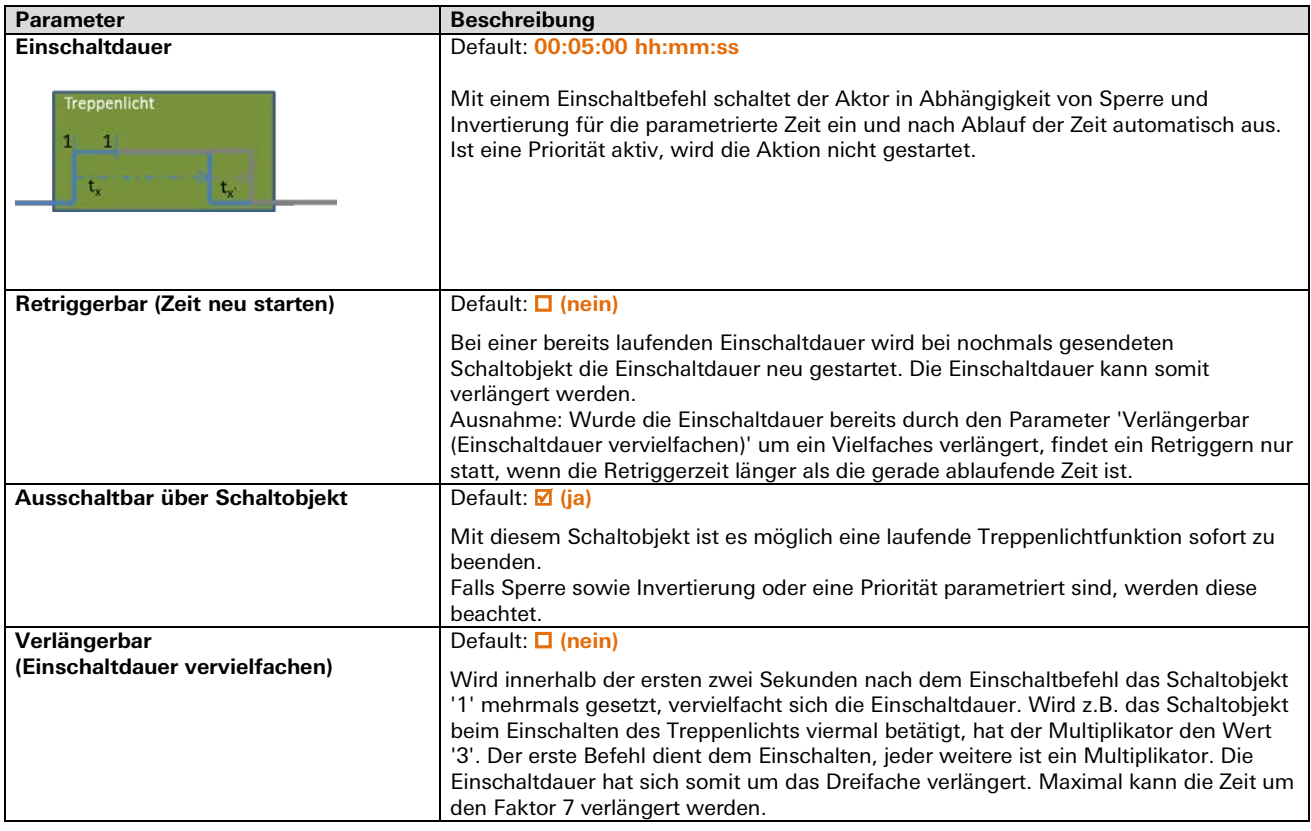

# 3.5.4 | Applikationsbeschreibung für Relais-Schaltausgänge

### **Vorwarnung**

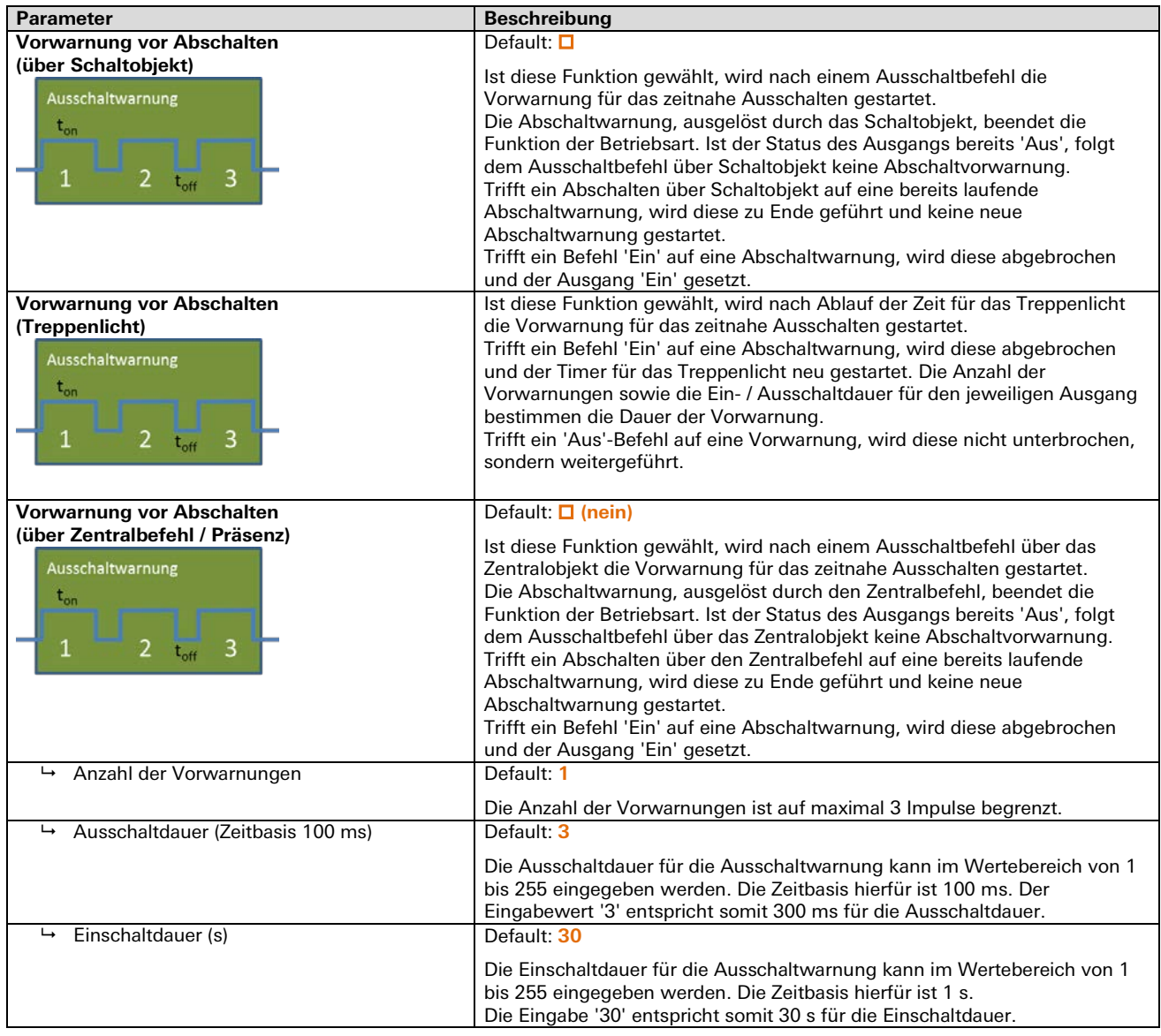

### **Verzögerung**

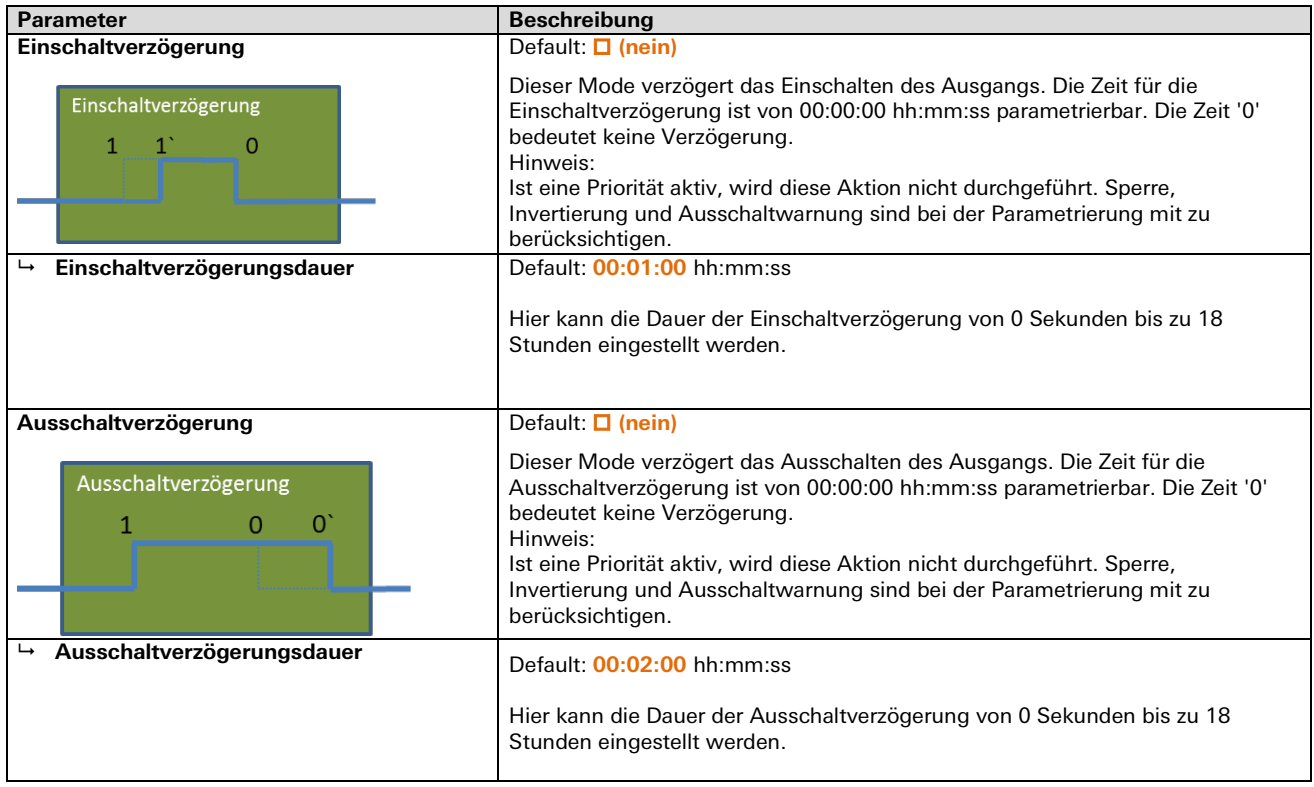

# 3.5.4 | Applikationsbeschreibung für Relais-Schaltausgänge

### **Priorisierungen**

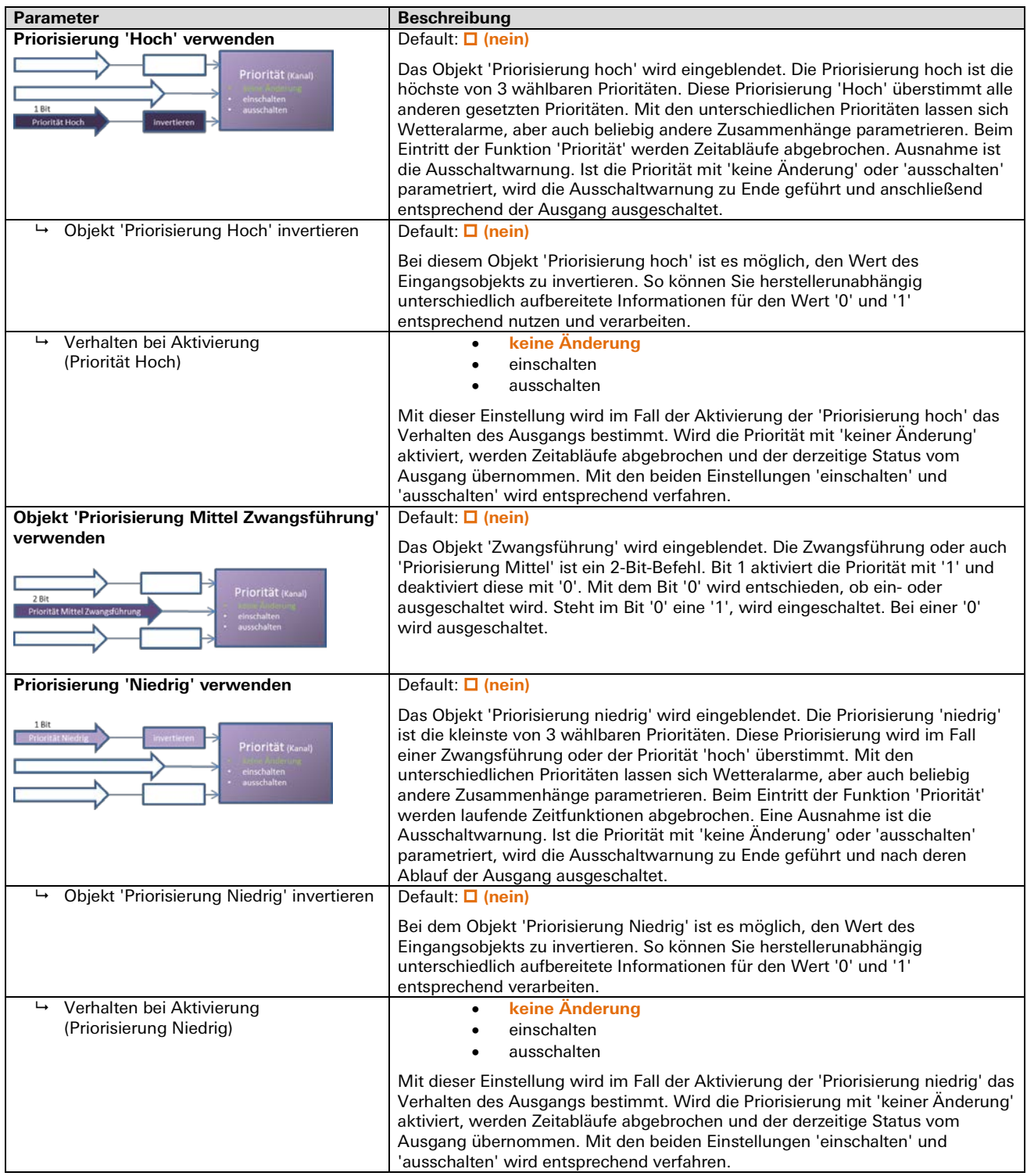

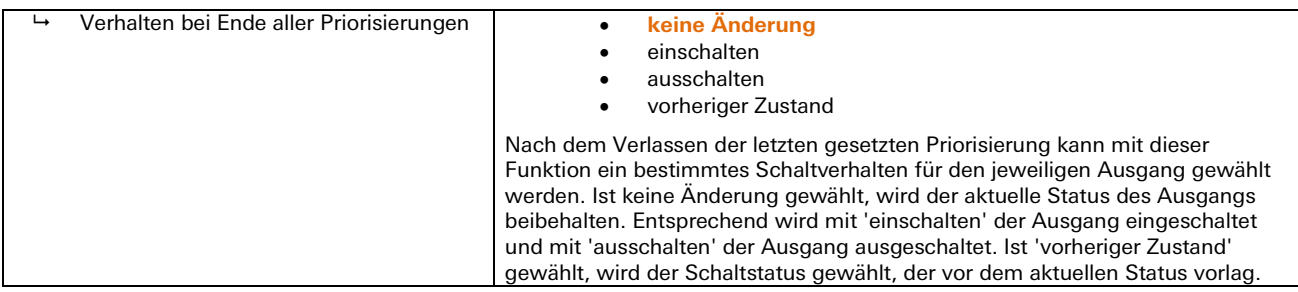

### **Sperre**

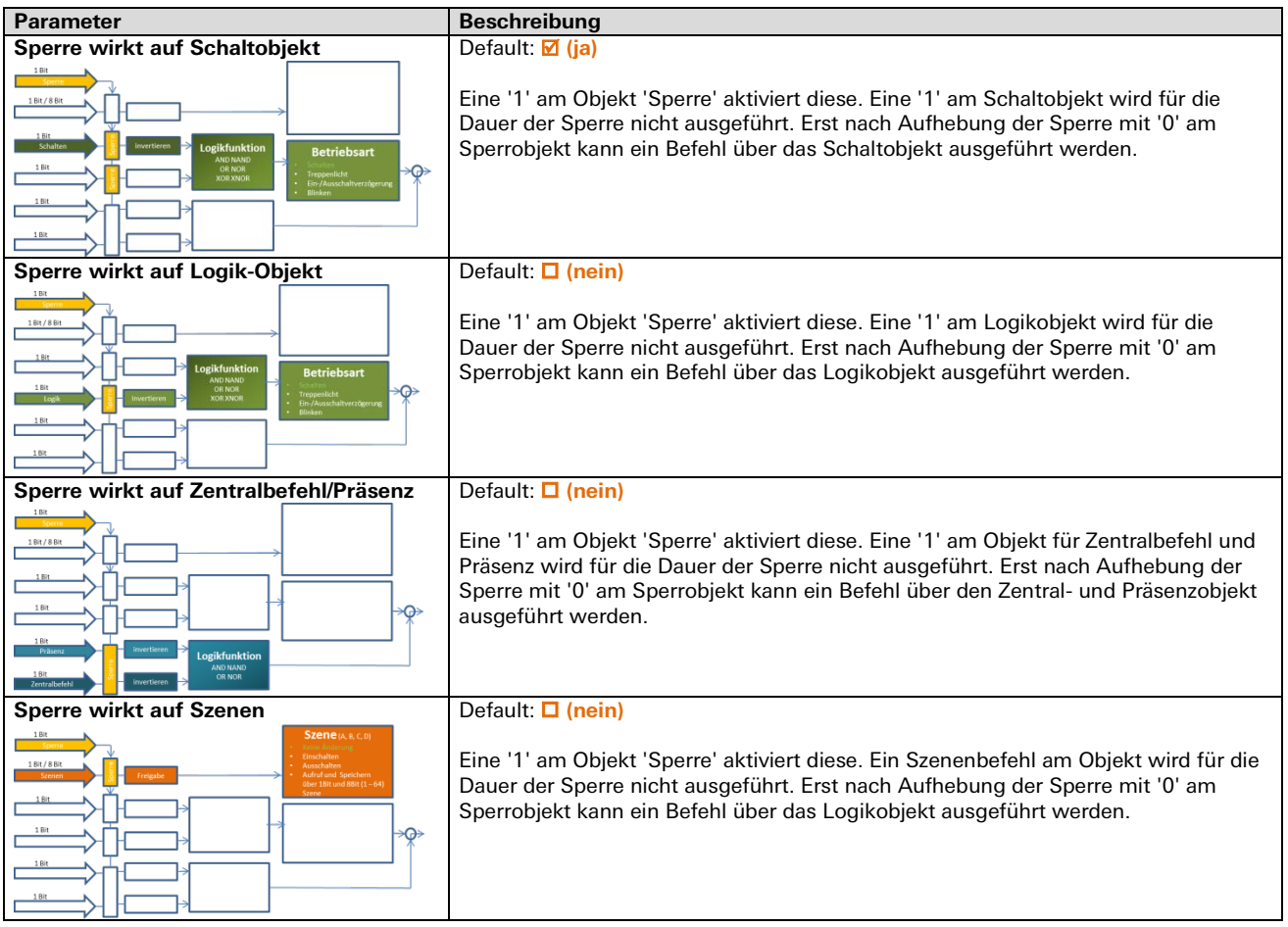

### **Betriebswertalarme**

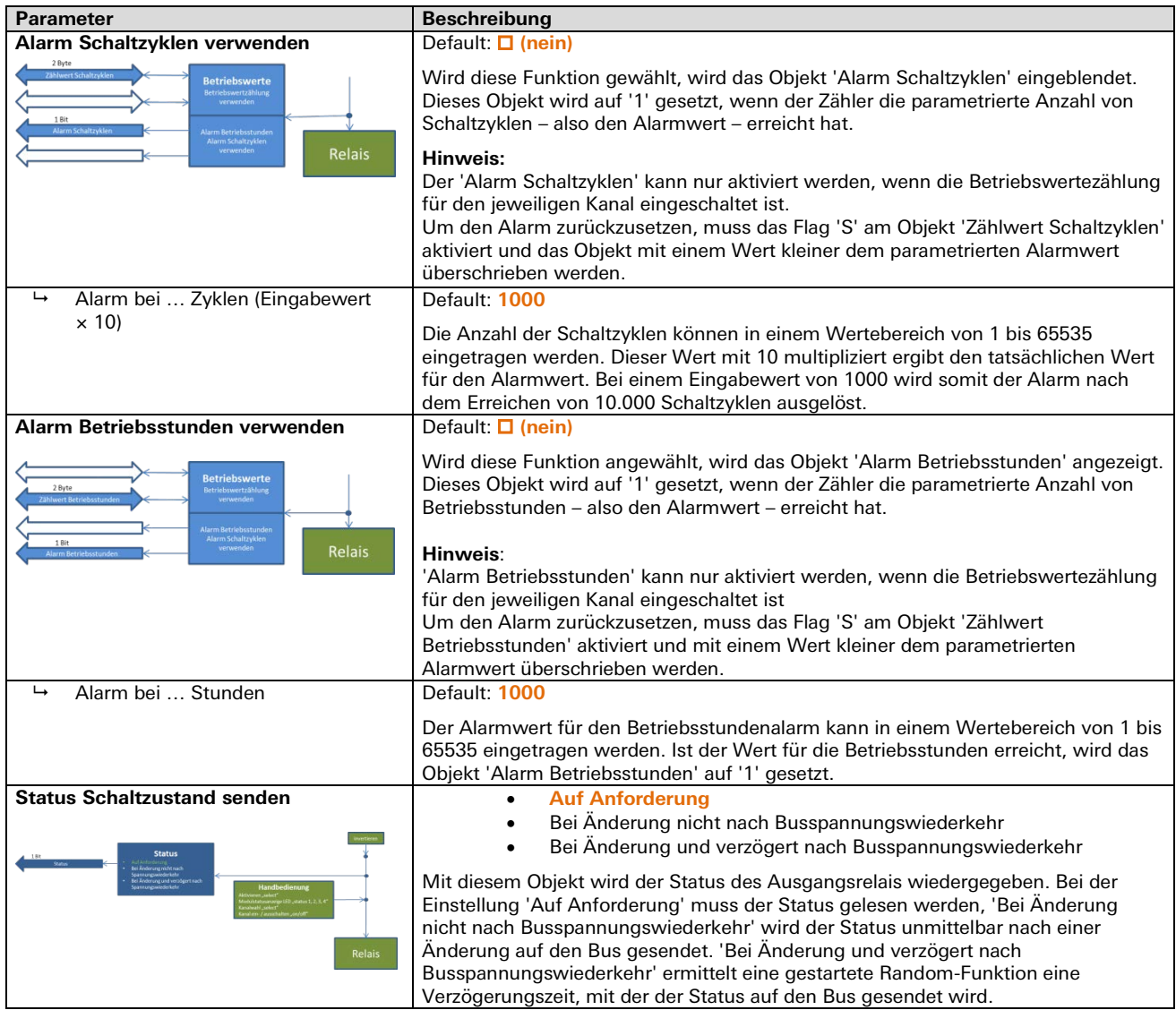

### **Betriebswertalarme**

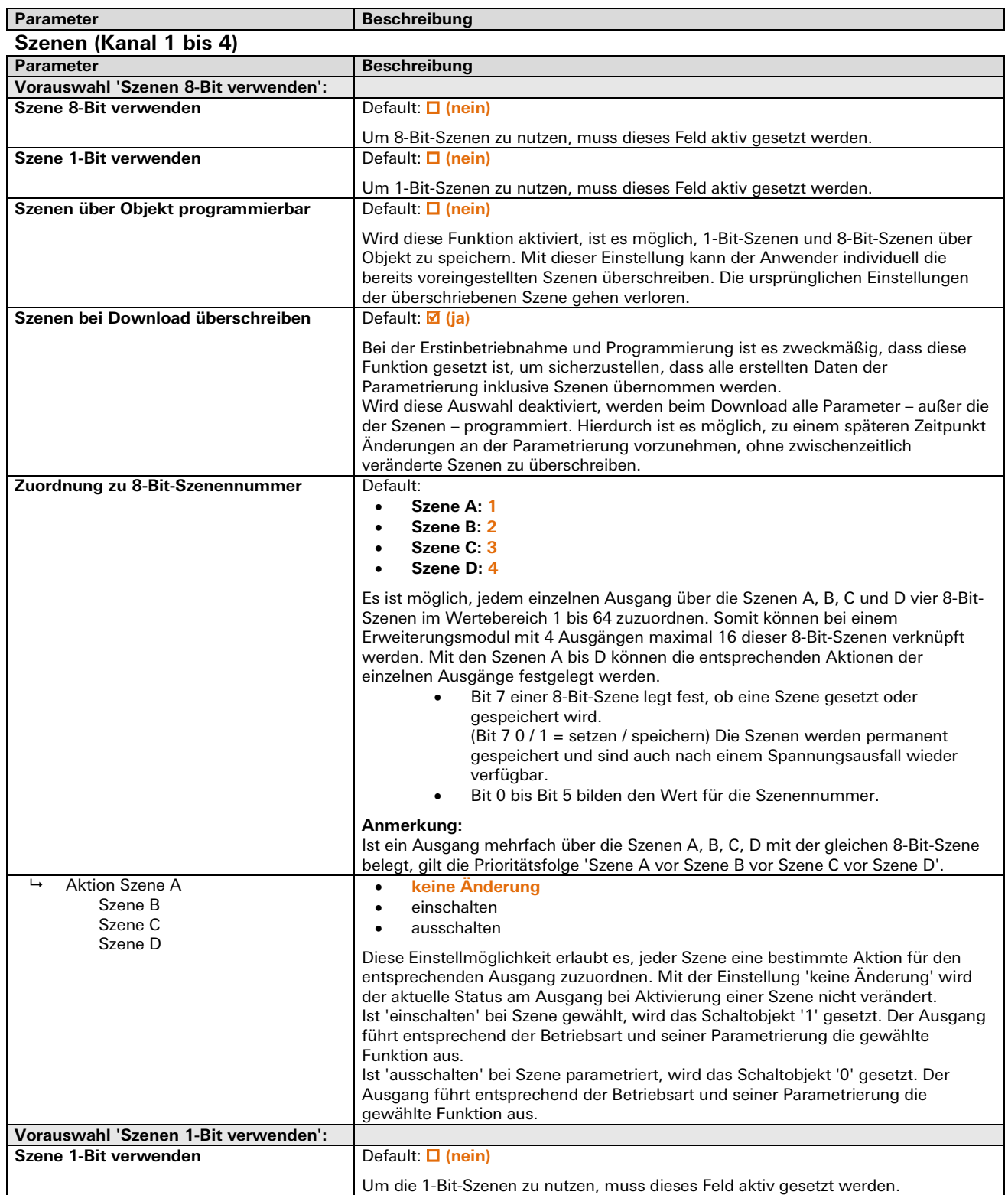

### **Betriebswertalarme**

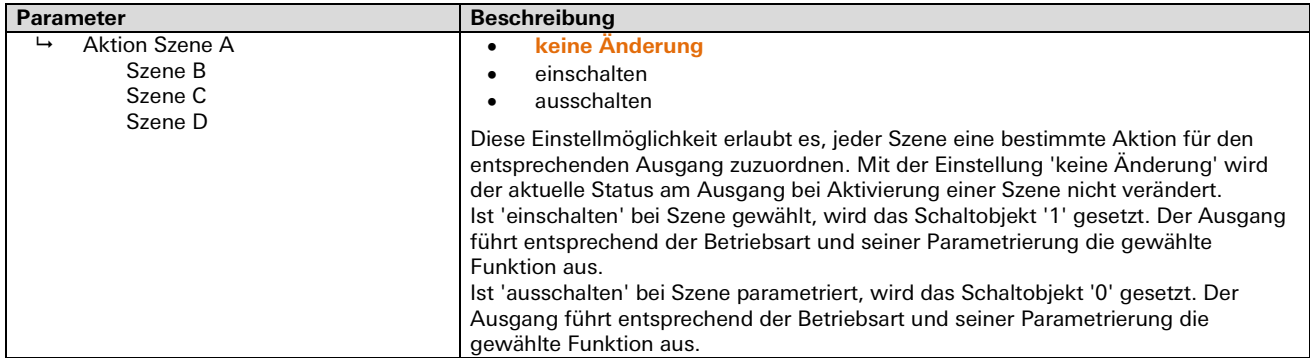

## **DALI Broadcast**

## **DALI Broadcast 4-fach** gesis **FLEX-0/4 DA**

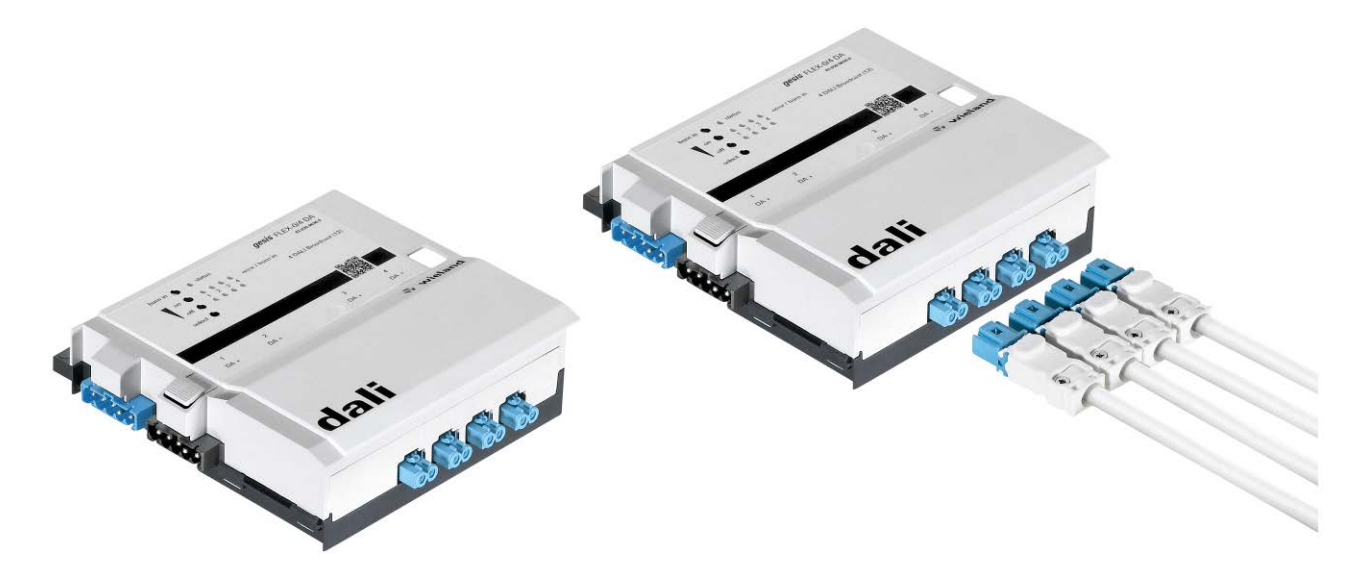

## **Allgemeine Beschreibung**

### **Produkt: Funktionsmodul**

- Bezeichnung: DALI Broadcast 4 Kanal je 16 EVG
- Typ / Art. Nr.: *gesis* FLEX-0/4 DA 83.020.0630.0 (ohne Steckersatz) gesis FLEX-0/4 DA Z 83.020.0630.1 (mit Steckersatz)

### **Wichtig:**

Die Sicherheitshinweise zur Inbetriebnahme und bestimmungsgemäßen Verwendung aus Kapitel [1](#page-6-0) sind unbedingt zu beachten!

### **GEFAHR**

Bei der DALI Busspannung handelt es sich um eine potentialfreie Kleinspannung mit Basisisolierung. Im Betriebsfall ist es möglich, dass dem DALI-Anschluss die Versorgungsspannung 230 V AC aufgeschaltet ist. Aus diesen Gründen müssen diese Anschlüsse, Steckverbinder, Leitungen und Betriebsmittel den Anforderungen für 230 V AC genügen.

### **Funktionsbeschreibung**

Der DALI Ausgang für vier getrennt steuerbare Broadcast Kanäle für jeweils 16 DALI EVGs im flachen, auf Tragschiene montierbaren AP-Gehäuse zum dezentralen Einbau wird vom Basismodul verwaltet. Er erhält seine Netz- und Busversorgung vom vorgeschalteten Modul. Der umfangreiche Parametersatz ermöglicht verschiedene Automationsfunktionen. Die Handbedienebene erlaubt Funktionstests ohne vorherige Systemintegration. Die nach IEC 61535 steckbaren, elektrischen Verbindungen trennen Automation und Installation.

## **Technische Daten**

# **Bauform**

gesis FLEX 130 mm Befestigung Fuß zur Montage auf Tragschiene Anschlussart Steckverbinder

### **Funktionsbeschreibung**

Erweiterungsmodul des modularen Schaltsystems gesis FLEX mit 4 DALI-Ausgängen zur Ansteuerung von DALI-Betriebsgeräten im Broadcast-Betrieb (Parallel-Betrieb). Pro unabhängigen Ausgang ist jeweils eine Gruppe von bis zu 16 DALI-Geräten anschließbar. Eine manuelle Adressierung oder DALI-Inbetriebnahme der angeschlossen DALI-Geräte ist nicht erforderlich. Die DALI-Stromversorgung ist im Erweiterungsmodul integriert. Das Modul kann an ein gesis FLEX Basis-, Einspeise- oder Erweiterungsmodul angesteckt werden. Das Modul kann in Verbindung mit einem Basismodul betrieben werden.

Durch die Verbindung mit dem Basismodul können die Ausgänge des Erweiterungsmoduls über ein Bussystem angesteuert werden. Die speziellen Funktionen des Moduls und die Art des verwendeten Bussystems (z. B. KNX) sind deshalb vom verwendeten Basismodul abhängig.

### **Achtung!**

Zum Stecken und Ziehen der Module muss die Netzspannung am Basismodul ausgeschaltet werden!

### **Bedien- und Anzeigeelemente**

Die Bedien- und Anzeigeelemente können zur Handbedienung und Statusanzeige verwendet werden. Die genaue Funktion ist abhängig von der Firmware und der Parametrierung. Üblicherweise ist die Statusanzeige immer verfügbar. Die Handbedienung kann durch einen Parameter gesperrt werden.

### **Aktivierung der Statusanzeige und Handbedienung**

Das Drücken einer beliebigen Taste am Erweiterungsmodul aktiviert bei allen Erweiterungsmodulen die Statusanzeige und, falls durch die Parametrierung freigegeben, die Handbedienung. Der Modulstatus Fehler (rotes Blinken), die DALI-Fehler (grünes Blinken) mit Ausnahme Unterbrechung sowie der Mode 'Burn-in' werden auch ohne Aktivierung angezeigt.

# **Funktion der Handbedienung**

- kurzes Drücken: Wählt einen Ausgang an.
- langes Drücken (> 3 s): Beendet Statusanzeige und Handbedienung.
- Taster 'burn in' langes Drücken (> 3 s): Toggelt den 100 h Burn-in Mode für den ausgewählten Ausgang.
	- Ist der Vorgang 'burn in' aktiv, wird ein Timer auf 100 h gesetzt. Das Licht kann ab diesen Zeitpunkt nicht mehr gedimmt werden. Taster, die mit diesem Ausgang über Objekte verbunden sind, können weiterhin das Licht einund ausschalten. Der 'burn in'-Timer wird nur während der Ein-Phase dekrementiert. Nach Erreichen der 100 h ist der 'burn in'-Vorgang beendet. Der Ausgang erhält die volle Funktionalität.
	- Wird ein 'burn in'-Vorgang abgebrochen und anschließend wieder aktiviert, startet dieser wieder erneut bei 100 h.
- Taster 'on' **Faster 'on' kurzes Drücken: Schaltet ausgewählten Ausgang ein.** 
	- langes Drücken (>0,5 s): Dimmt ausgewählten Ausgang heller.
- Taster 'off'  **kurzes Drücken: Schaltet ausgewählten Ausgang aus.** 
	- langes Drücken (> 0,5 s): Dimmt ausgewählten Ausgang dunkler.

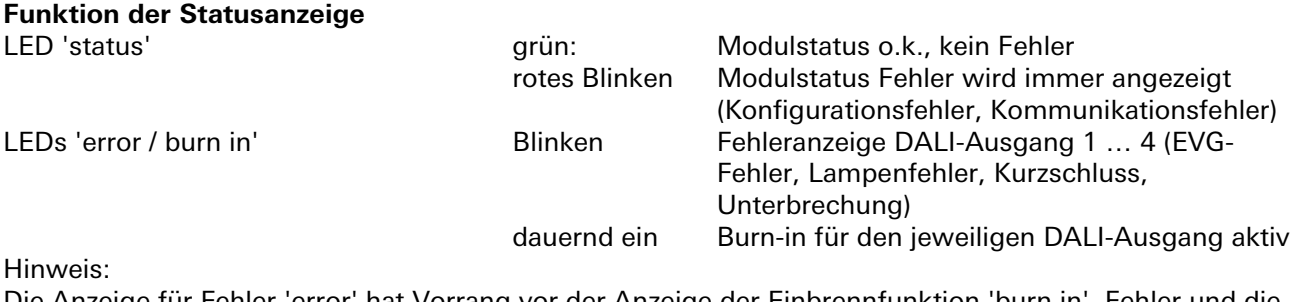

Die Anzeige für Fehler 'error' hat Vorrang vor der Anzeige der Einbrennfunktion 'burn in'. Fehler und die Signalisierung der Funktion 'burn in' werden am Gerät immer signalisiert, auch bei deaktivierter Vorortbedienung. Der Unterbrechungsfehler bildet eine Ausnahme und wird am Gerät nur während der aktiven Visualisierung der Vorortbedienung angezeigt.

LEDs 1 … 4 Statusanzeige Ausgang 1 bis 4 leuchtet grün = 'EIN'. Ein Blitzen bzw. überlagertes Blitzen zeigt den selektierten Ausgang an.

Beenden der Statusanzeige und Handbedienung Durch langes Drücken der Taste select (> 3 s) oder wenn 10 Minuten keine Taste gedrückt wurde.

### **Interner Modulbus**

Die Einspeisung erfolgt am Eingang interner Bus durch das Anstecken an ein *gesis* FLEX Basismodul oder an ein Erweiterungs- bzw. Einspeisemodul, welches bereits von einem Basismodul versorgt wird. Der Bus wird durch das Modul zum Ausgang geführt, an dem weitere gesis FLEX Erweiterungsoder Einspeisemodule angesteckt werden können. Innerhalb des Moduls wird der Bus zur Versorgung interner Schaltungsteile und zum Datenaustausch mit dem Basismodul verwendet.

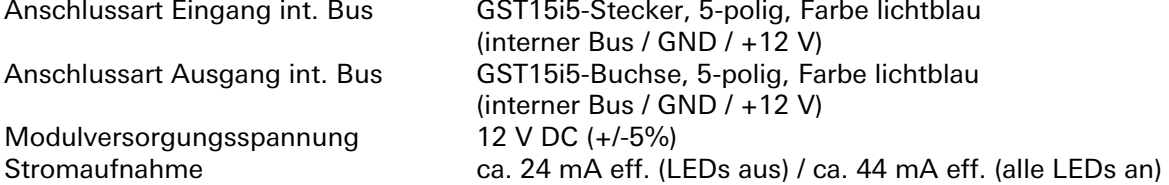

### **Netzanschluss**

Die Einspeisung erfolgt am Netzspannungseingang durch das Anstecken an ein *gesis* FLEX Basis- oder Einspeisemodul bzw. an ein Erweiterungsmodul, welches bereits von einem Basis- oder Einspeisemodul versorgt wird. Die Versorgung kann 1-phasig oder 3-phasig erfolgen, abhängig von der Einspeisung des voran geschalteten Basis- oder Einspeisemoduls. Die Spannung wird durch das Modul zum Netzspannungsausgang geführt, an dem weitere gesis FLEX Erweiterungs- oder Einspeisemodule angesteckt werden können. Intern wird vom Modul der Außenleiter L1 zum Erzeugen der DALI-

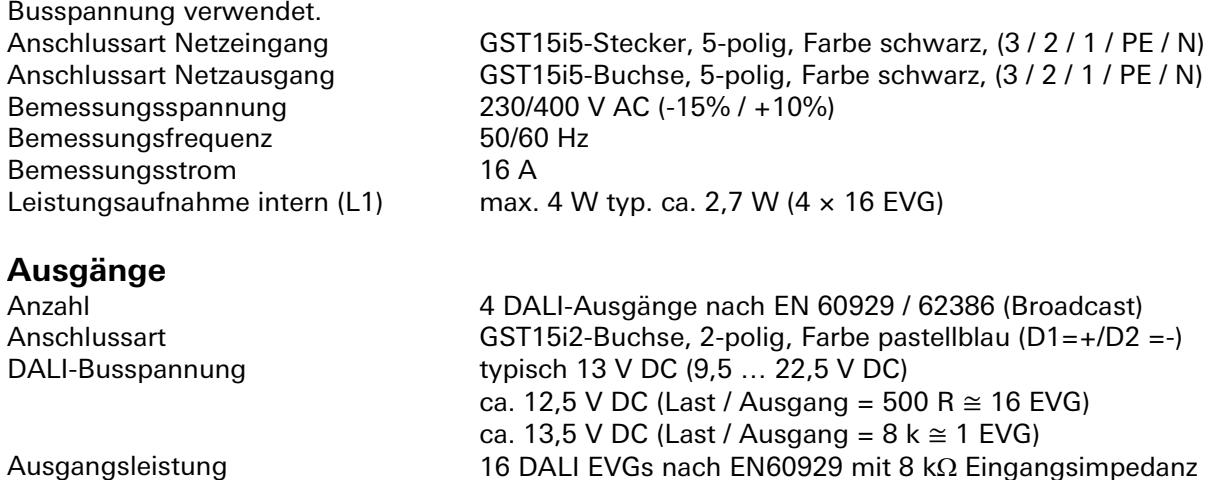

anschließbar

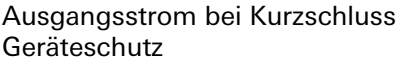

ca. 50 mA Ausgänge kurzschluss- und überspannungsfest

#### **Hinweise:**

Die DALI-Busspannung wird vom Aktor bereitgestellt. Es handelt sich hierbei um eine potentialfreie Kleinspannung mit Basisisolierung zum Netzanschluss. Der Anschluss einer zusätzlichen, externen DALI-Stromversorgung ist nicht gestattet!

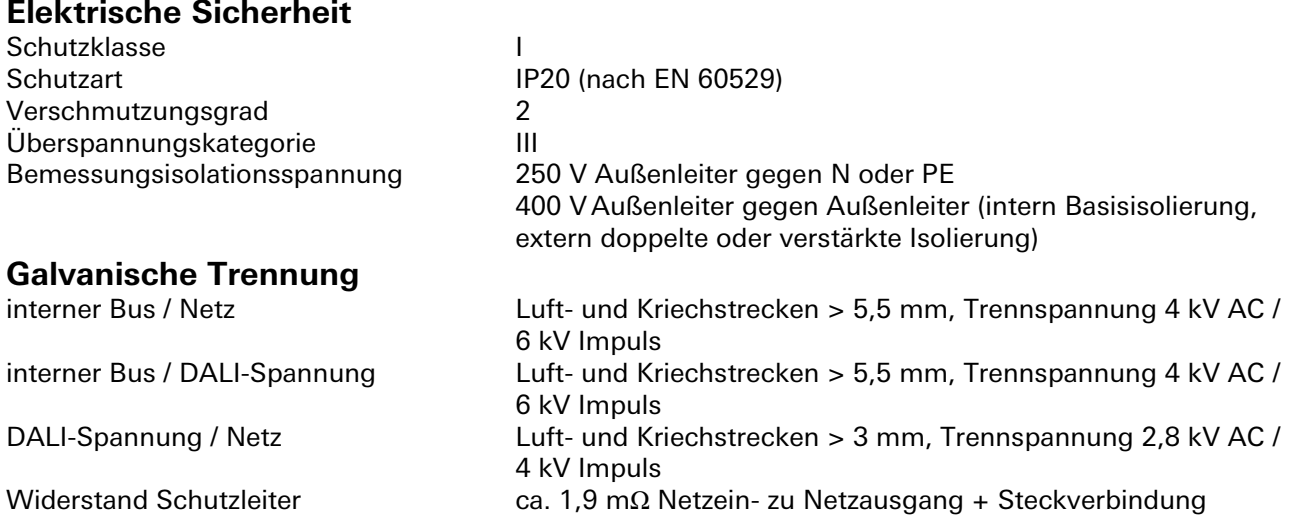

#### **Installationshinweise**

Bei der DALI Busspannung handelt es sich um eine potentialfreie Kleinspannung mit Basisisolierung. Im Betriebsfall ist es möglich, dass dem DALI-Anschluss die Versorgungsspannung 230 V AC aufgeschaltet ist. Aus diesen Gründen müssen diese Anschlüsse, Steckverbinder, Leitungen und Betriebsmittel den Anforderungen für 230 V AC genügen. Die gemeinsame Verlegung von DALI- und Netzspannung in einer Leitung ist erlaubt. Die Hinweise und Vorschriften des EVG-Herstellers müssen beachtet werden!

# **Umweltbedingungen**

Betriebsumgebungstemperatur -5 ... +45 °C<br>Lagertemperatur -25 ... +70 °C Lagertemperatur -25 ... +70<br>rel. Feuchte -25 ... 93% rel. Feuchte Betauung nicht zulässig

### **Montage**

Einbaulage beliebig Mindestabstände keine zusätzliche Isolierung

für feste Installation Aufputz, in Innenräumen und trockenen Räumen, wettergeschützt, ungeregelt Klimabeständigkeit nach EN 50491-2, Klasse 3K5 Betriebshöhe max. 2000 m über NN (ohne Leistungs- und Funktionsbeeinträchtigung) Montageart Montage auf Tragschiene TH 35-7,5

## **Montage**

Eine Montageanleitung zu diesem Modul finden Sie im Anhang dieses Handbuchs in Kapitel [7.](#page-387-0)

## **DALI Broadcast 3-fach** gesis **FLEX-0/3 DA AC**

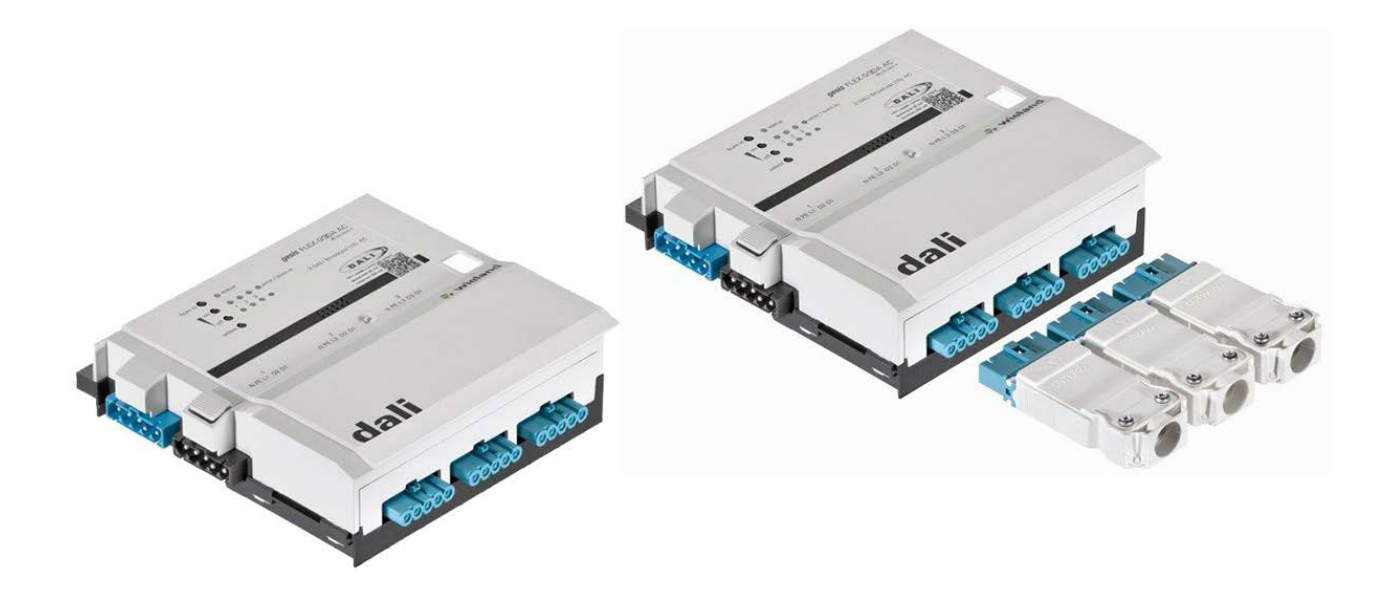

## **Allgemeine Beschreibung**

### **Produkt: Funktionsmodul**

- Bezeichnung: DALI Broadcast 3 Kanal je 16 EVG mit AC Versorgung für Leuchtmittel
- 

Typ / Art. Nr.: gesis FLEX-0/3 DA AC 83.020.0641.0 (ohne Steckersatz)<br>gesis FLEX-0/3 DA AC Z 83.020.0641.1 (mit Steckersatz) 83.020.0641.1 (mit Steckersatz)

### **Bemerkung:**

Im Fall des DALI 3-fach Broadcastausgangs sind alle Softwarefunktionen für vier Ausgänge (Kanäle) vorhanden. Da der Ausgang (Kanal) vier jedoch nicht vorhanden ist, werden eingestellte Funktionen nicht ausgeführt.

### **Wichtig:**

Die Sicherheitshinweise zur Inbetriebnahme und bestimmungsgemäßen Verwendung aus Kapitel [1](#page-6-0) sind unbedingt zu beachten!

#### **GEFAHR**

Bei der DALI Busspannung handelt es sich um eine potentialfreie Kleinspannung mit Basisisolierung. Im Betriebsfall ist es möglich, dass dem DALI-Anschluss die Versorgungsspannung 230 V AC aufgeschaltet ist. Aus diesen Gründen müssen diese Anschlüsse, Steckverbinder, Leitungen und Betriebsmittel den Anforderungen für 230 V AC genügen.

### **Funktionsbeschreibung**

Der DALI2 Ausgang 3-fach (DALI + 230 V) mit drei getrennt steuerbaren Broadcast Kanälen für jeweils 16 DALI EVGs wird vom Basismodul verwaltet. Das flache auf Tragschiene montierbaren AP-Gehäuse ist zum dezentralen Einbau geeignet. Er erhält seine Netz- und Busversorgung vom vorgeschalteten Modul. Die Ausgänge sind 5-polig steckbar und liefern das DALI Signal und die Netzversorgung mit 230 V. Der umfangreiche Parametersatz ermöglicht verschiedene Automationsfunktionen. Die Handbedienebene erlaubt Funktionstests ohne vorherige Systemintegration. Die nach IEC 61535 steckbaren, elektrischen Verbindungen trennen Automation und Installation.

## **Technische Daten**

# **Bauform**

gesis FLEX 130 mm Befestigung Fuß zur Montage auf Tragschiene<br>Anschlussart Fuß Steckverbinder Steckverbinder

### **Funktionsbeschreibung**

Erweiterungsmodul des modularen Schaltsystems gesis FLEX mit 3 DALI-Ausgängen zur Ansteuerung von DALI-Betriebsgeräten im Broadcast-Betrieb (Parallel-Betrieb). Pro unabhängigen Ausgang ist jeweils eine Gruppe von bis zu 16 DALI-Geräten anschließbar. Eine manuelle Adressierung oder DALI-Inbetriebnahme der angeschlossen DALI-Geräte ist nicht erforderlich. Die DALI-Stromversorgung ist im Erweiterungsmodul integriert.

#### **Achtung:**

Das Modul ist nicht multimasterfähig. Der Anschluss einer weiteren externen DALI Versorgungsspannung kann zu Fehlfunktionen oder Zerstörung führen.

Das Modul kann an ein *gesis* FLEX Basis-, Einspeise- oder Erweiterungsmodul angesteckt werden. Das Modul kann nicht eigenständig, sondern nur in Verbindung mit einem Basismodul betrieben werden. Durch die Verbindung mit dem Basismodul können die Ausgänge des Erweiterungsmoduls über ein Bussystem angesteuert werden. Die speziellen Funktionen des Moduls und die Art des verwendeten Bussystems (z. B. KNX) sind deshalb vom verwendeten Basismodul abhängig.

### **Achtung:**

Zum Stecken und Ziehen der Module muss die Netzspannung vom Basismodul getrennt werden!

### **Bedien- und Anzeigeelemente**

Die Bedien- und Anzeigeelemente können zur Handbedienung und Statusanzeige verwendet werden. Die genaue Funktion ist abhängig von der Firmware und der Parametrierung. Üblicherweise ist die Statusanzeige immer verfügbar. Die Handbedienung kann durch einen Parameter gesperrt werden.

### **Aktivierung der Statusanzeige und Handbedienung**

Das Drücken einer beliebigen Taste am Erweiterungsmodul aktiviert bei allen Erweiterungsmodulen die Statusanzeige und, falls durch die Parametrierung freigegeben, die Handbedienung. Der Modulstatus Fehler (rotes Blinken), die DALI-Fehler (grünes Blinken) mit Ausnahme Unterbrechung sowie der Mode Burn-in werden auch ohne Aktivierung angezeigt.

#### **Funktion der Handbedienung** Taster 'select'

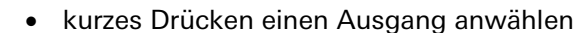

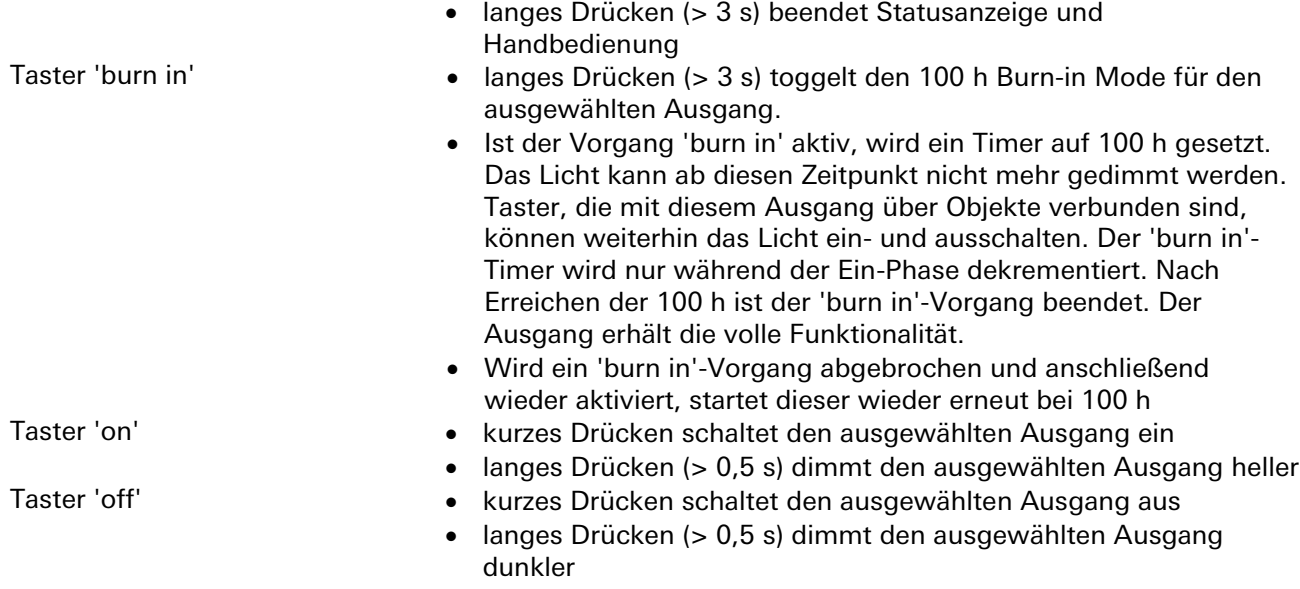

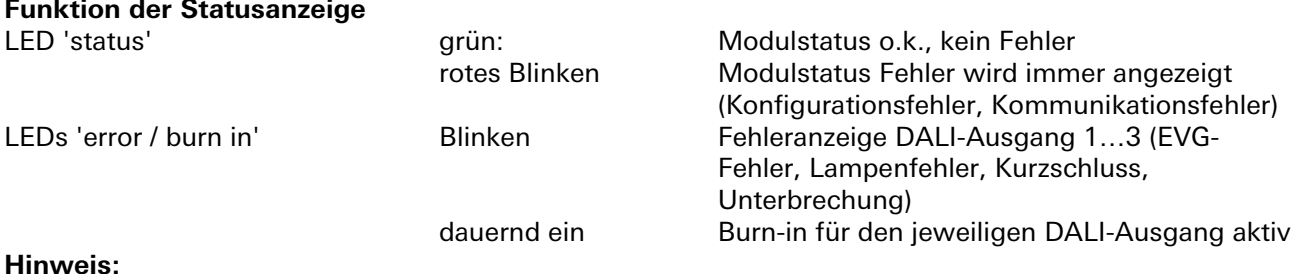

#### **Hinweis:**

Die Anzeige für Fehler 'error' hat Vorrang vor der Anzeige der Einbrennfunktion 'burn in'. Fehler und die Signalisierung der 'burn in' Funktion werden am Gerät immer signalisiert. Auch bei deaktivierter Vorortbedienung. Mit Ausnahme vom Unterbrechungsfehler. Dieser wird am Gerät nur während der aktiven Visualisierung der Vorortbedienung angezeigt.

LEDs 1…3 Statusanzeige Ausgang 1 bis 3 leuchtet grün = 'EIN'. Ein Blitzen bzw. überlagertes Blitzen zeigt den selektierten Ausgang an.

#### **Beenden der Statusanzeige und Handbedienung**

Durch langes Drücken der Taste select (> 3 s) oder wenn 10 Minuten keine Taste gedrückt wurde.

### **Interner Modulbus**

Die Einspeisung erfolgt am Eingang interner Bus durch das Anstecken an ein *gesis* FLEX Basismodul oder an ein Erweiterungs- bzw. Einspeisemodul welches bereits von einem Basismodul versorgt wird. Der Bus wird durch das Modul zum Ausgang geführt, an dem weitere gesis FLEX Erweiterungsoder Einspeisemodule angesteckt werden können. Innerhalb des Moduls wird der Bus zur Versorgung interner Schaltungsteile und zum Datenaustausch mit dem Basismodul verwendet.

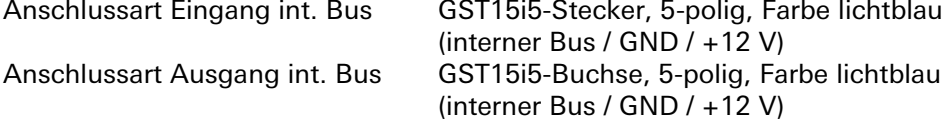

### **Netzanschluss**

Die Einspeisung erfolgt am Netzspannungseingang durch das Anstecken an ein *gesis* FLEX Basis- oder Einspeisemodul bzw. an ein Erweiterungsmodul, welches bereits von einem Basis- oder Einspeisemodul versorgt wird. Die Versorgung kann 1-phasig oder 3-phasig erfolgen, abhängig von der Einspeisung des voran geschalteten Basis- oder Einspeisemoduls. Die Spannung wird durch das Modul zum Netzspannungsausgang geführt, an dem weitere *gesis* FLEX Erweiterungs- oder Einspeisemodule angesteckt werden können. Intern wird vom Modul der Außenleiter L1 zum Erzeugen der DALI-Busspannung verwendet.

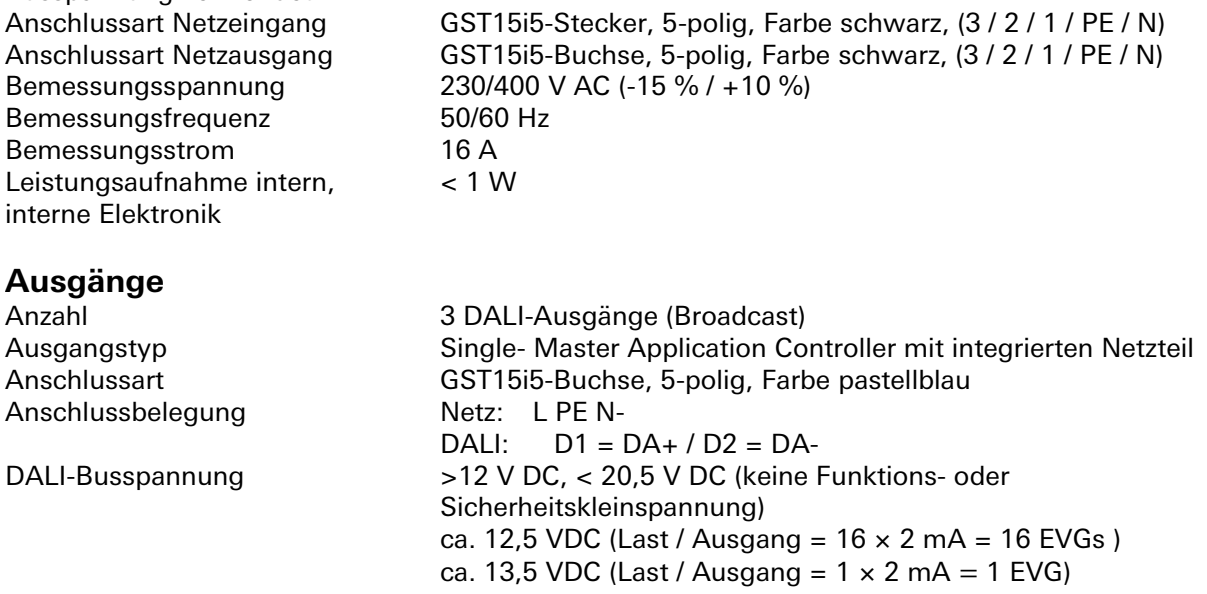

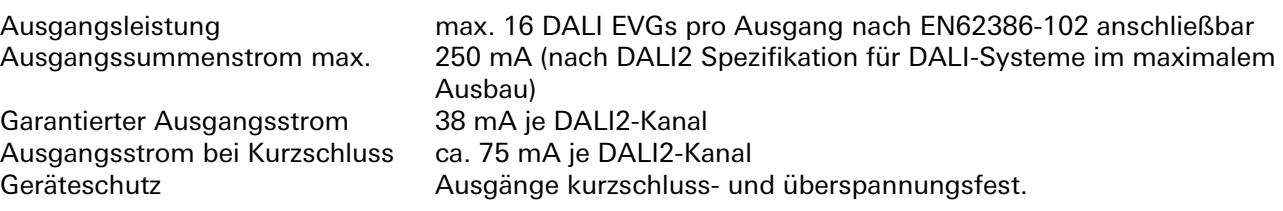

#### **Hinweise:**

Die DALI-Busspannung wird vom Aktor bereitgestellt. Es handelt sich hierbei um eine Funktionskleinspannung mit Basisisolierung zum Netzanschluss. Der Anschluss einer zusätzlichen, externen DALI-Stromversorgung ist nicht gestattet!

### **Elektrische Sicherheit**

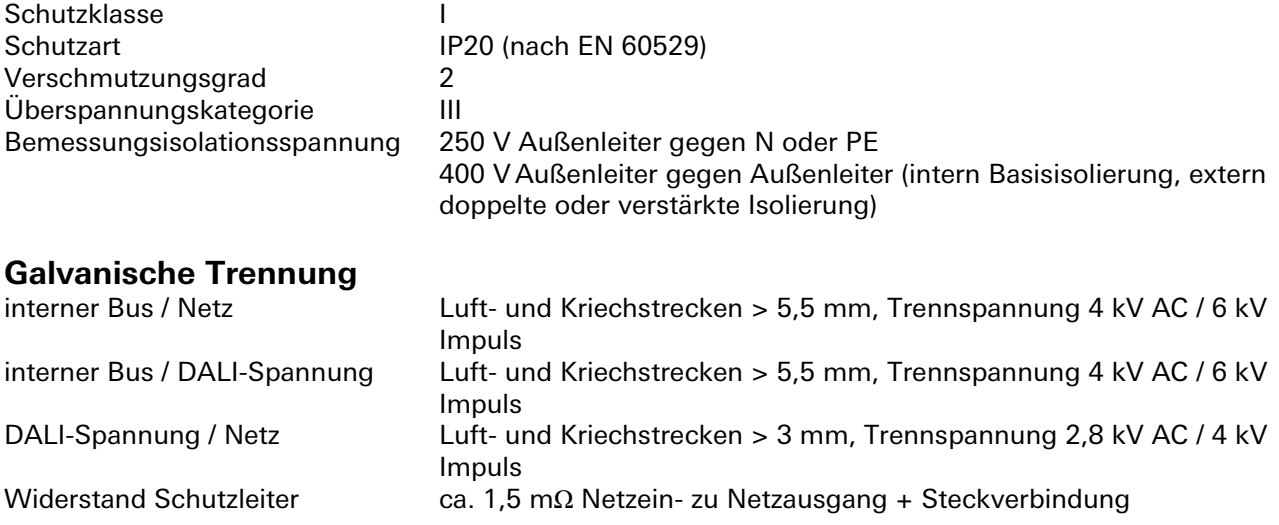

#### **Installationshinweise**

Bei der DALI Busspannung handelt es sich um eine potentialfreie Kleinspannung mit Basisisolierung. Im Betriebsfall ist es möglich, dass dem DALI-Anschluss die Versorgungsspannung 230 V AC aufgeschaltet ist. Aus diesen Gründen müssen diese Anschlüsse, Steckverbinder, Leitungen und Betriebsmittel den Anforderungen für 230 V AC genügen. Die gemeinsame Verlegung von DALI- und Netzspannung in einer Leitung ist erlaubt. Die Hinweise und Vorschriften des EVG-Herstellers müssen beachtet werden!

### **Umweltbedingungen**

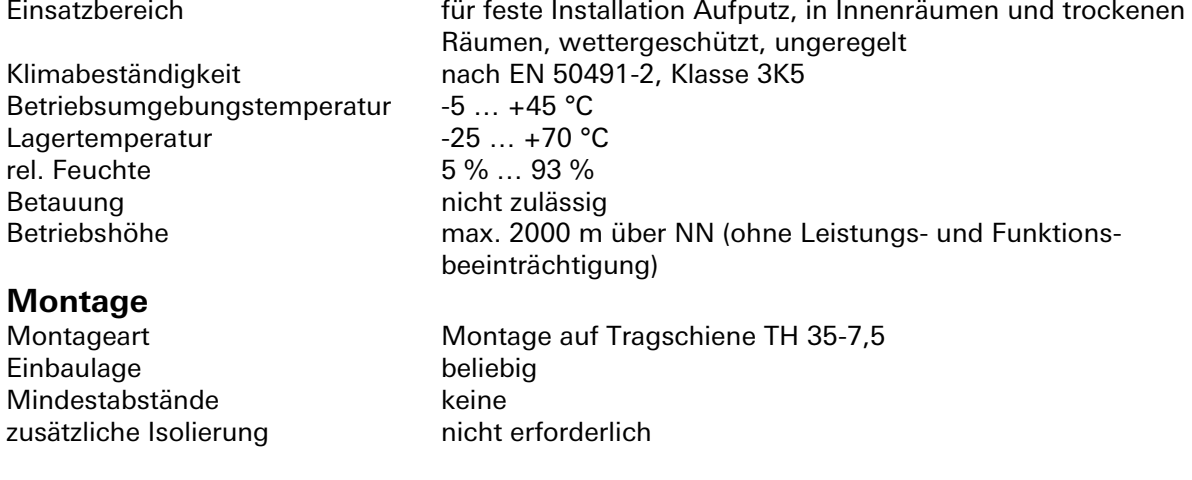

## **Montage**

Eine Montageanleitung zu diesem Modul finden Sie im Anhang dieses Handbuchs in Kapitel [7.](#page-387-0)

## **Applikationsbeschreibung für DALI Broadcast**

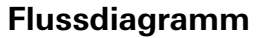

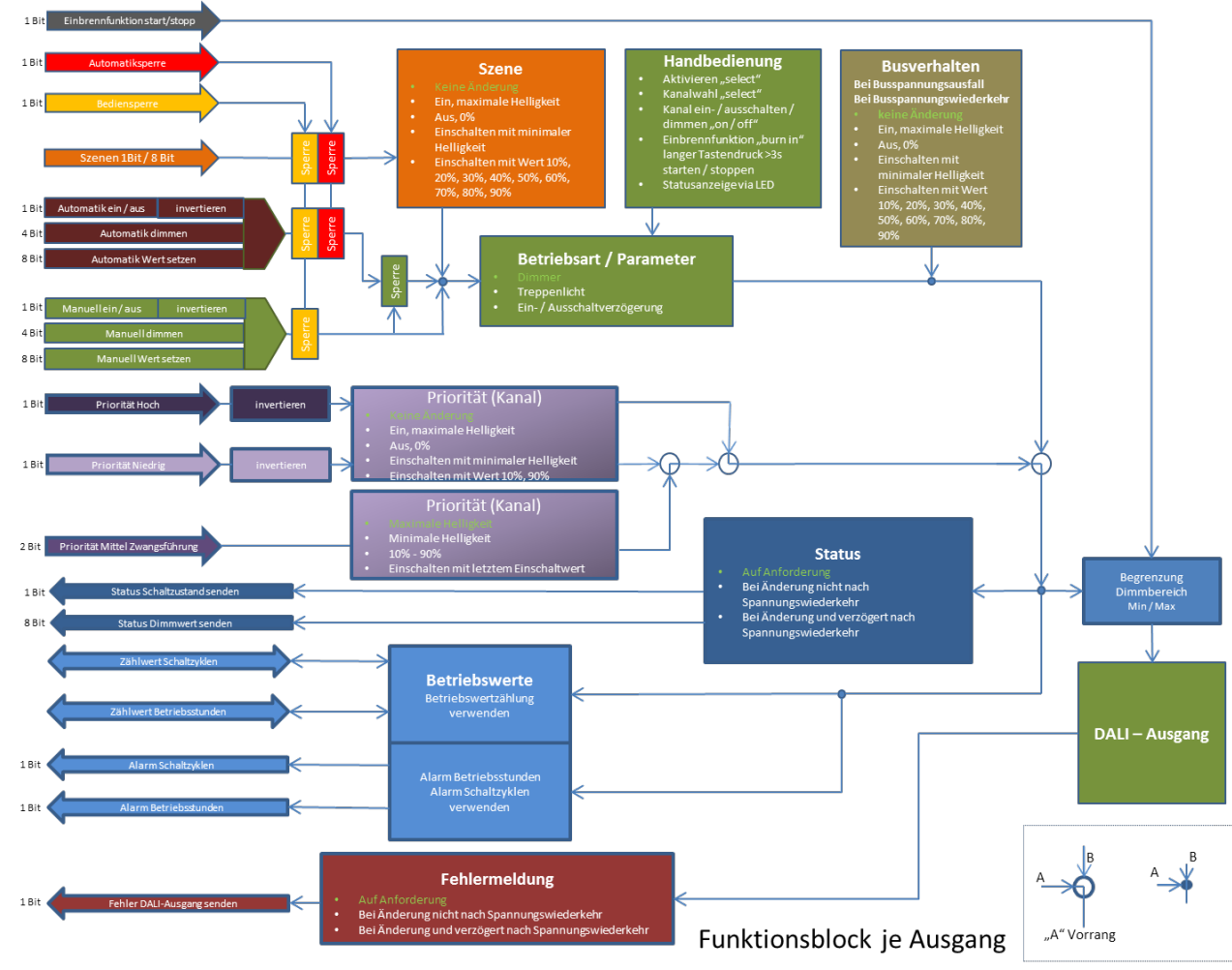

### **Kommunikationsobjekte**

#### **Hinweise**

• Die Betriebsarten werden über Parameter eingestellt.

• Die Objektnummern in den Tabellen sind jeweils für das erste Modul im System. Die Objektnummern für die Modulplätze 2 bis 6 lassen sich wie folgt ableiten: Obj.Nr EM 2 = Obj.NrTabelle + 100 Obj.Nr EM 3 = Obj.NrTabelle + 200<br>Obj.Nr EM 4 = Obj.NrTabelle + 300 Obj.Nr EM 5 = Obj.NrTabelle + 400 Obj.Nr EM  $4 =$  Obj.NrTabelle + 300 Obj.Nr EM 6 = Obj.NrTabelle + 500

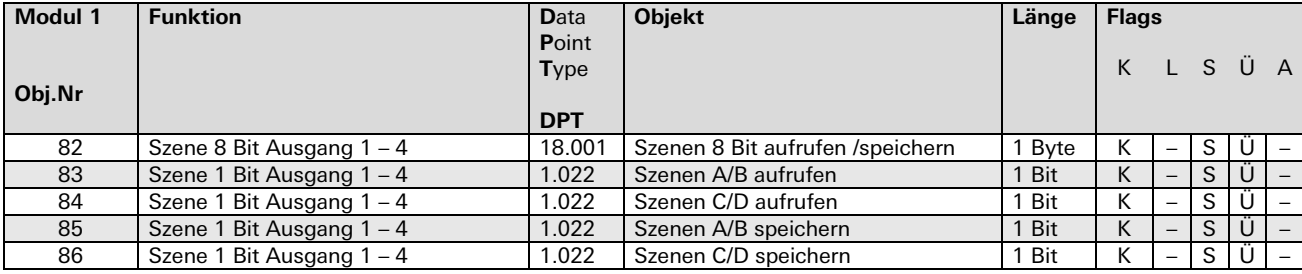

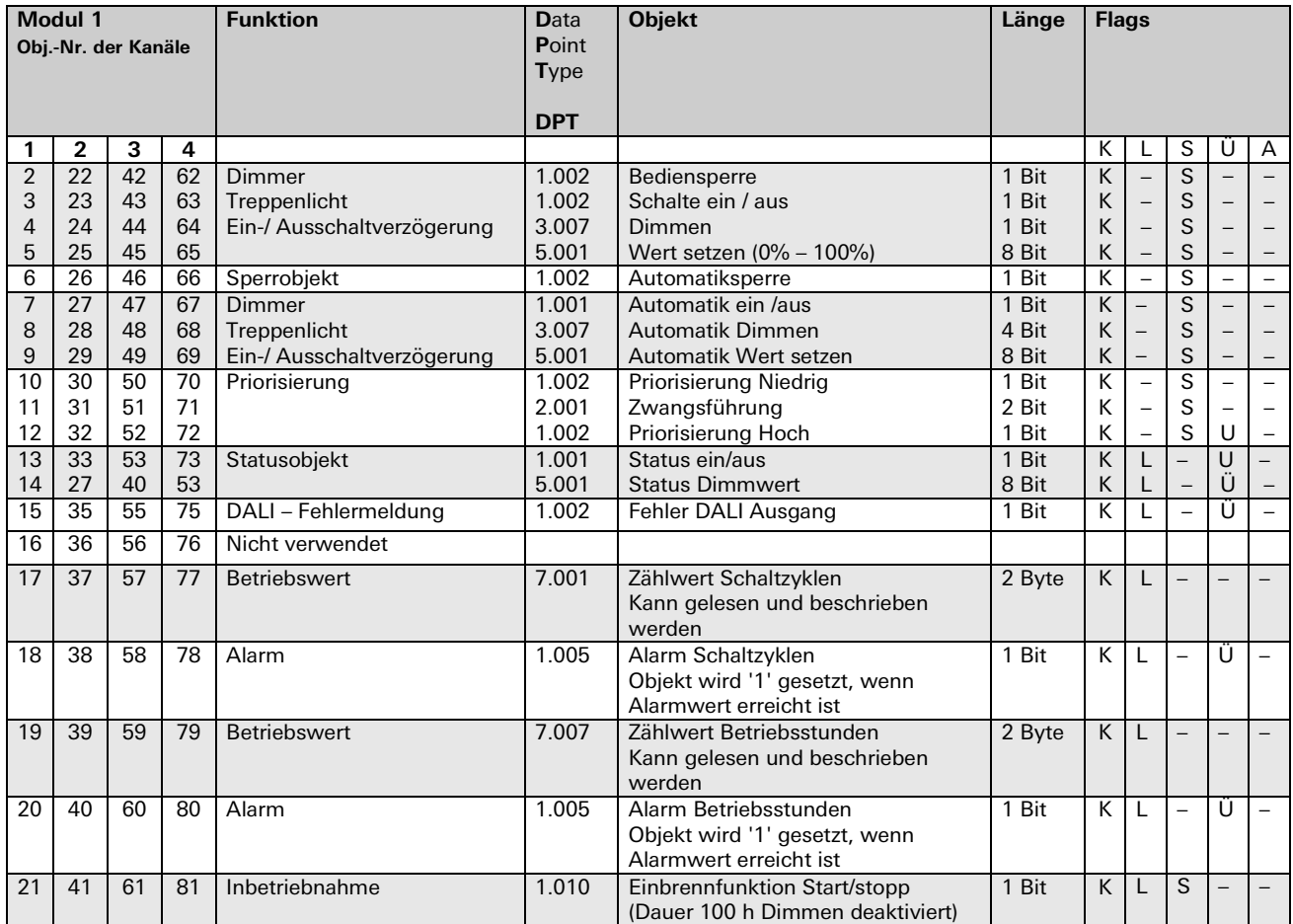

## Parameterbeschreibung

### Überblick

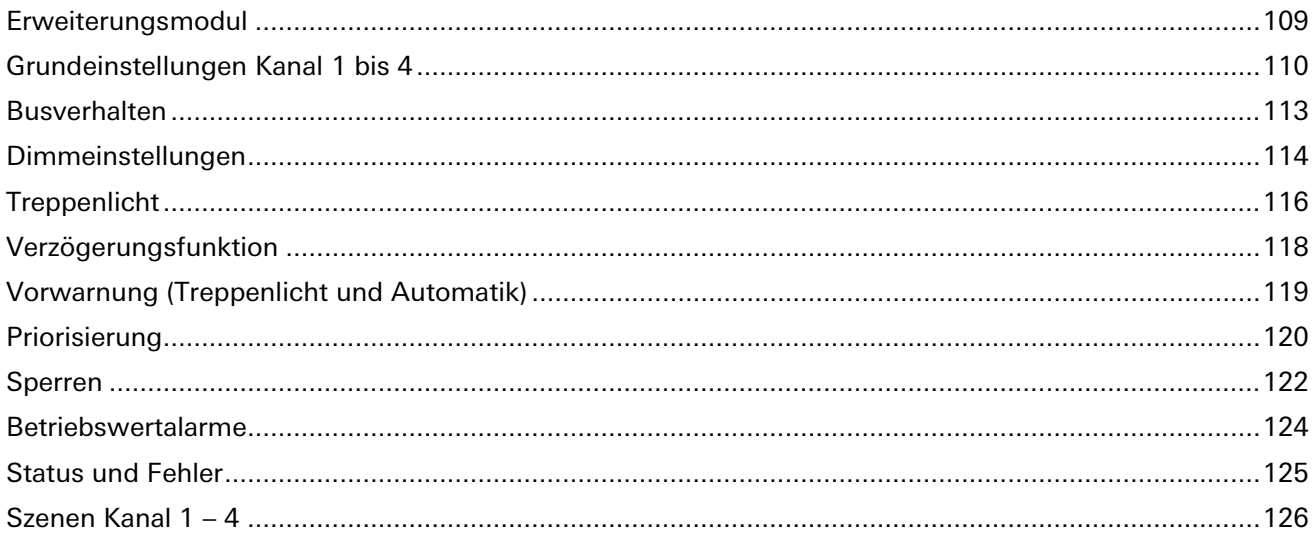

÷.
# **Erweiterungsmodul**

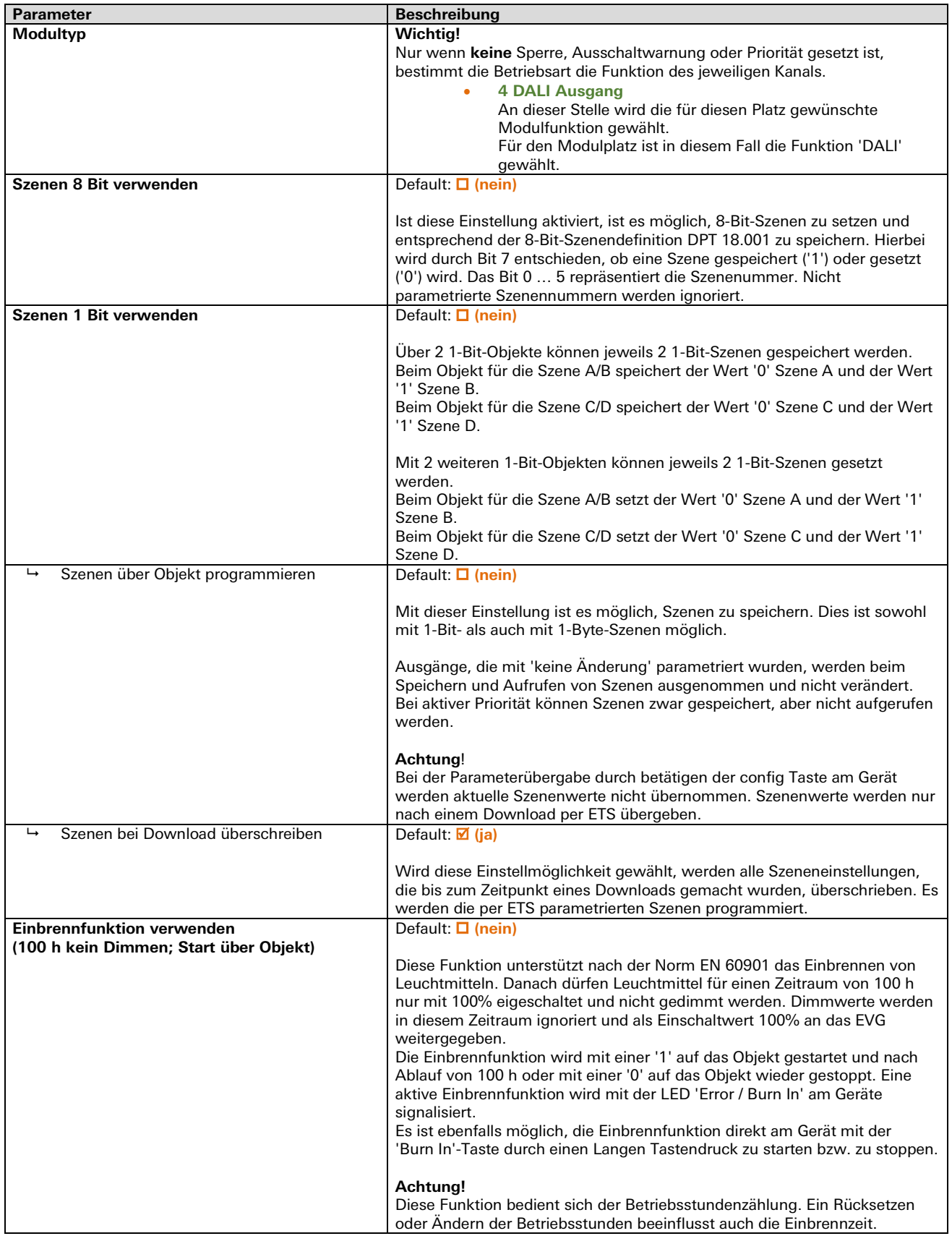

#### **Grundeinstellungen Kanal 1 bis 4**

(**Hinweis:** Die Grundeinstellungen sind fett gedruckt)

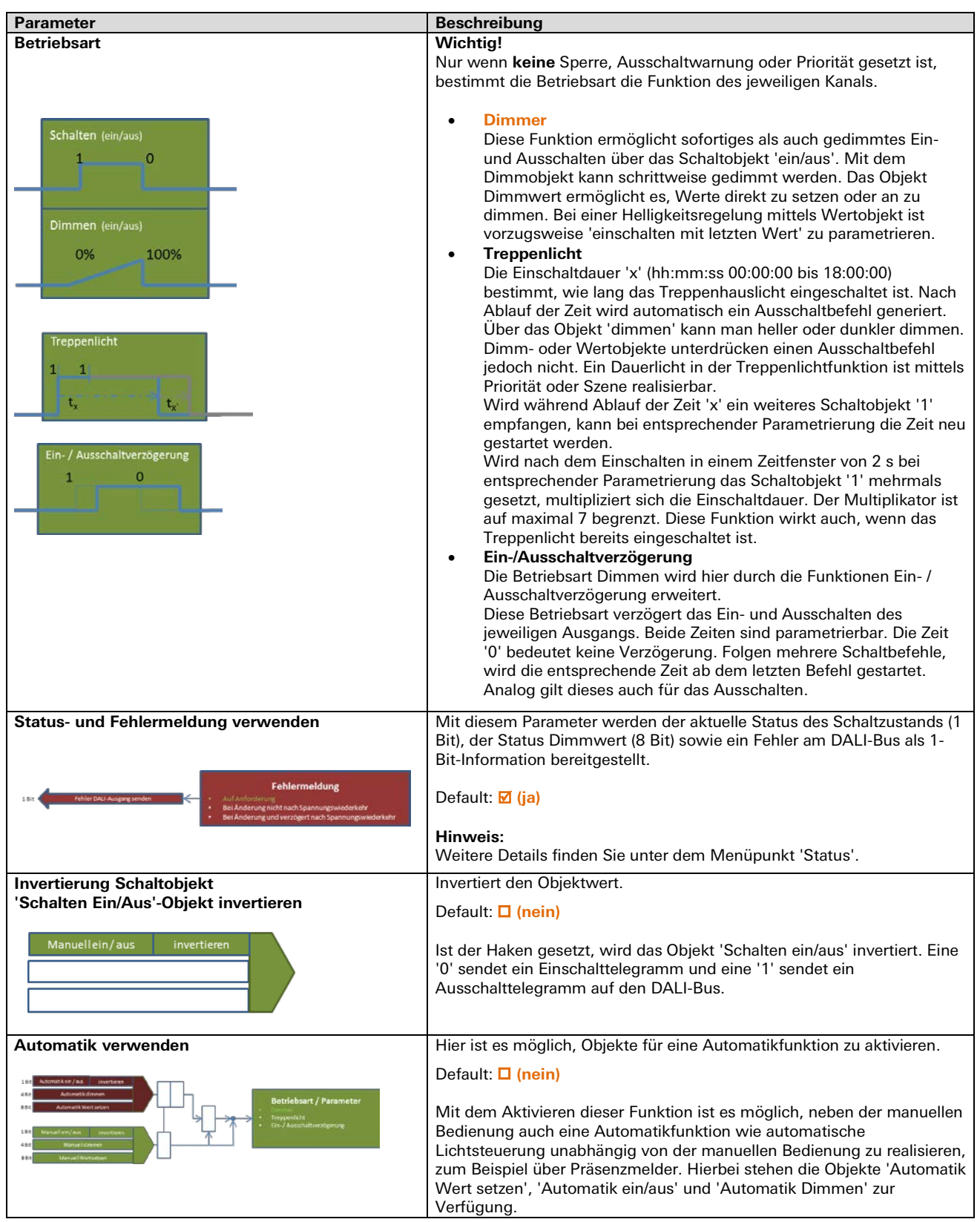

#### **Grundeinstellungen Kanal 1 bis 4**

(**Hinweis:** Die Grundeinstellungen sind fett gedruckt)

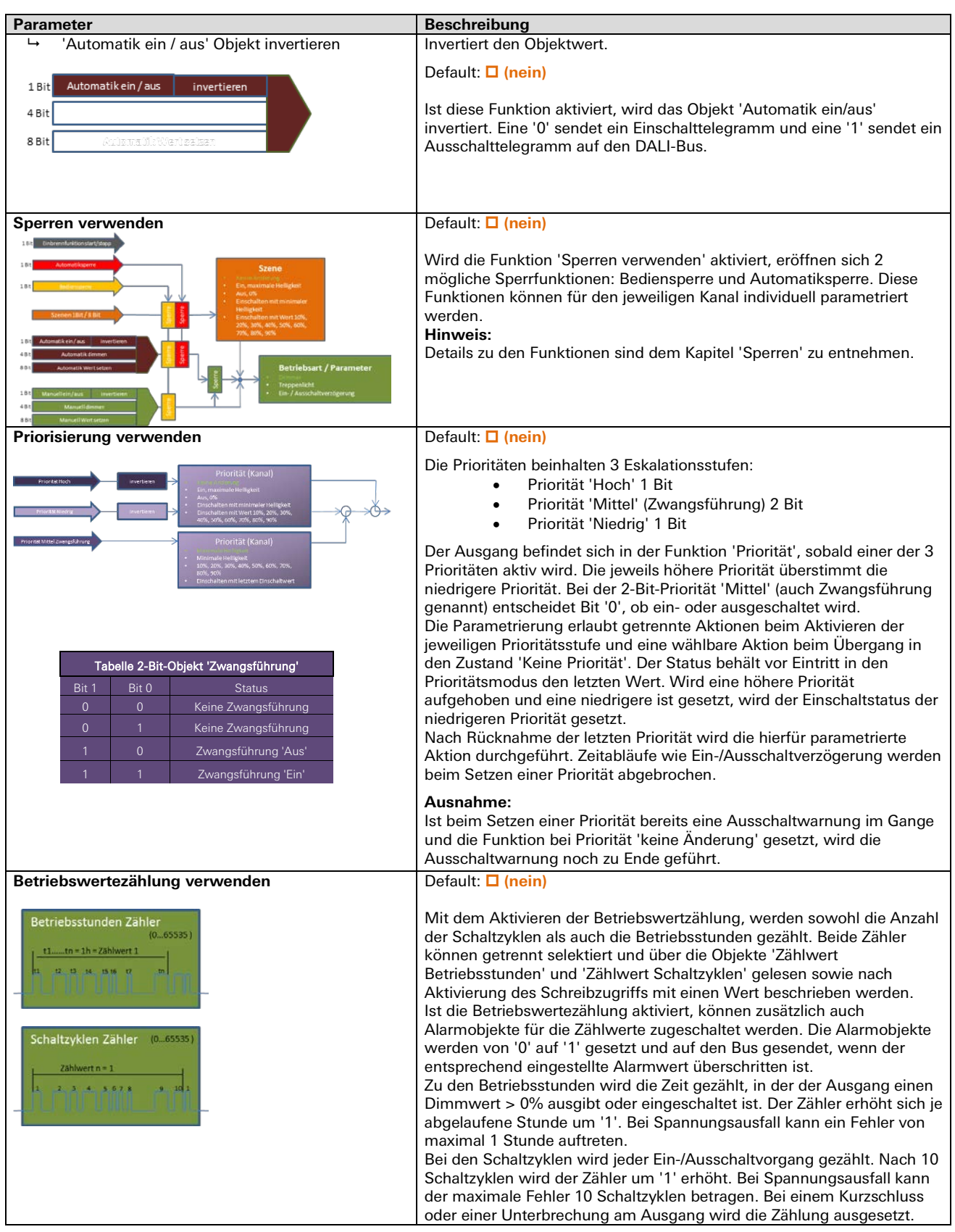

#### **Grundeinstellungen Kanal 1 bis 4**

(**Hinweis:** Die Grundeinstellungen sind fett gedruckt)

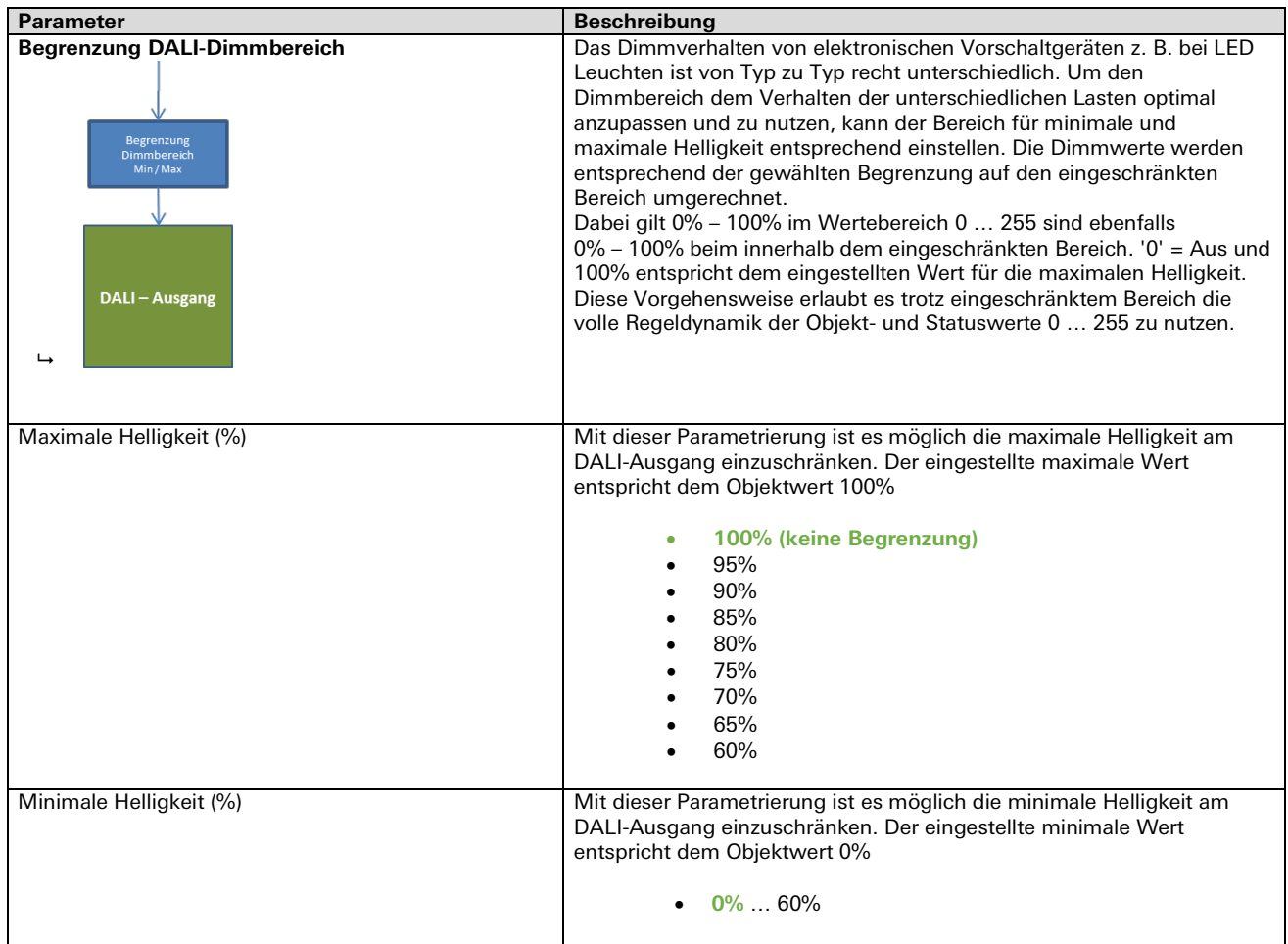

#### **Busverhalten**

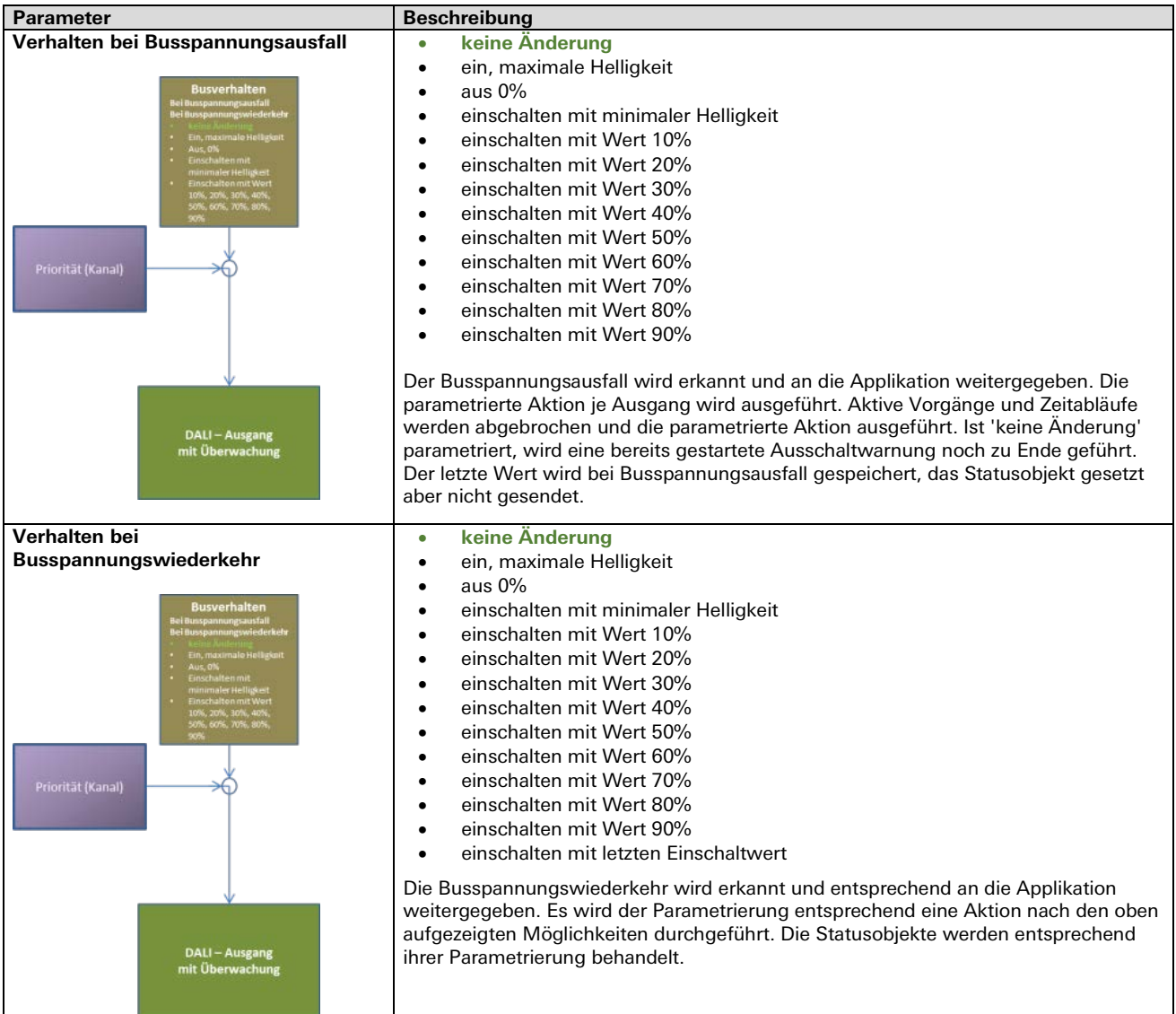

# **Dimmeinstellungen**

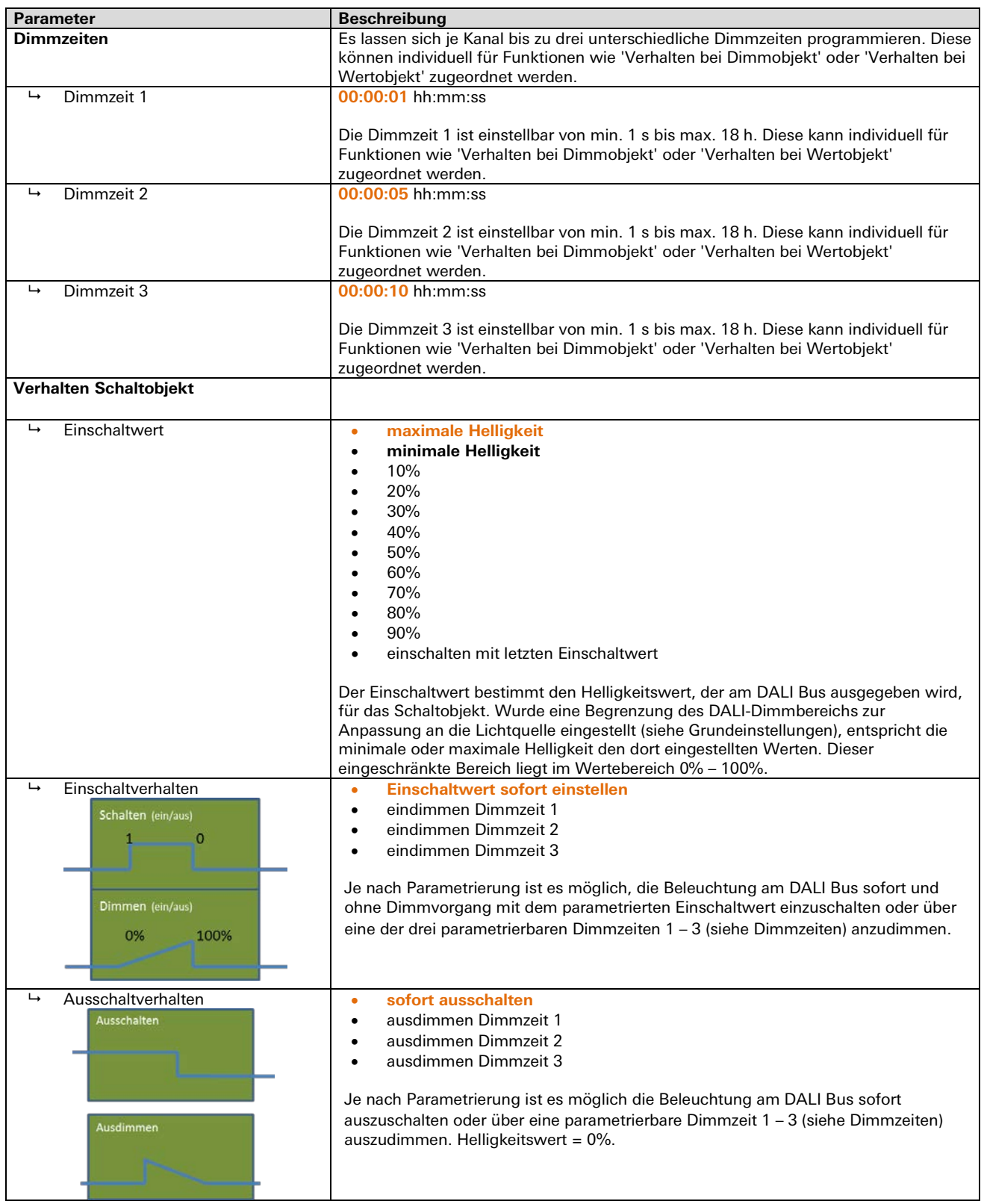

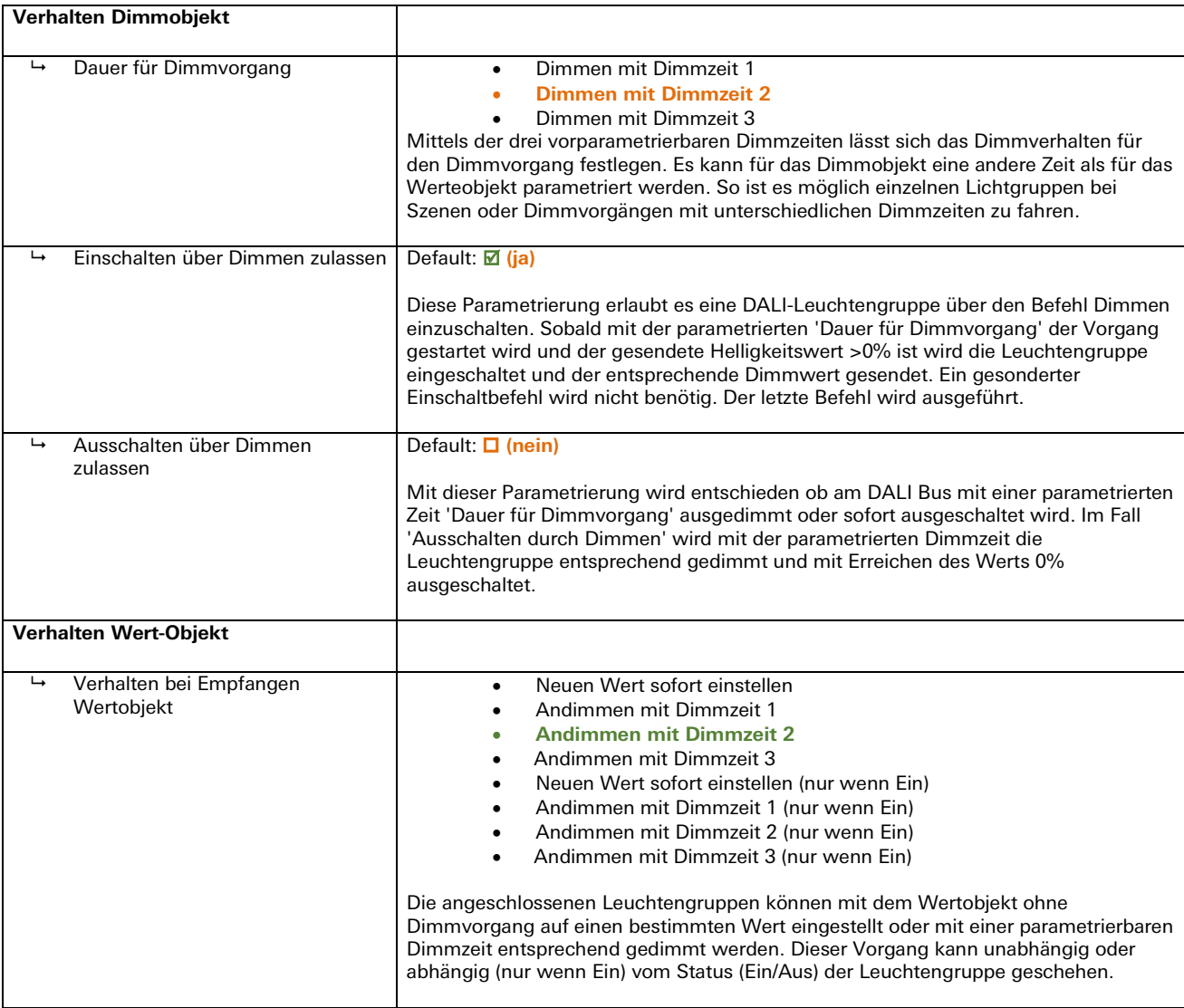

# **Treppenlicht**

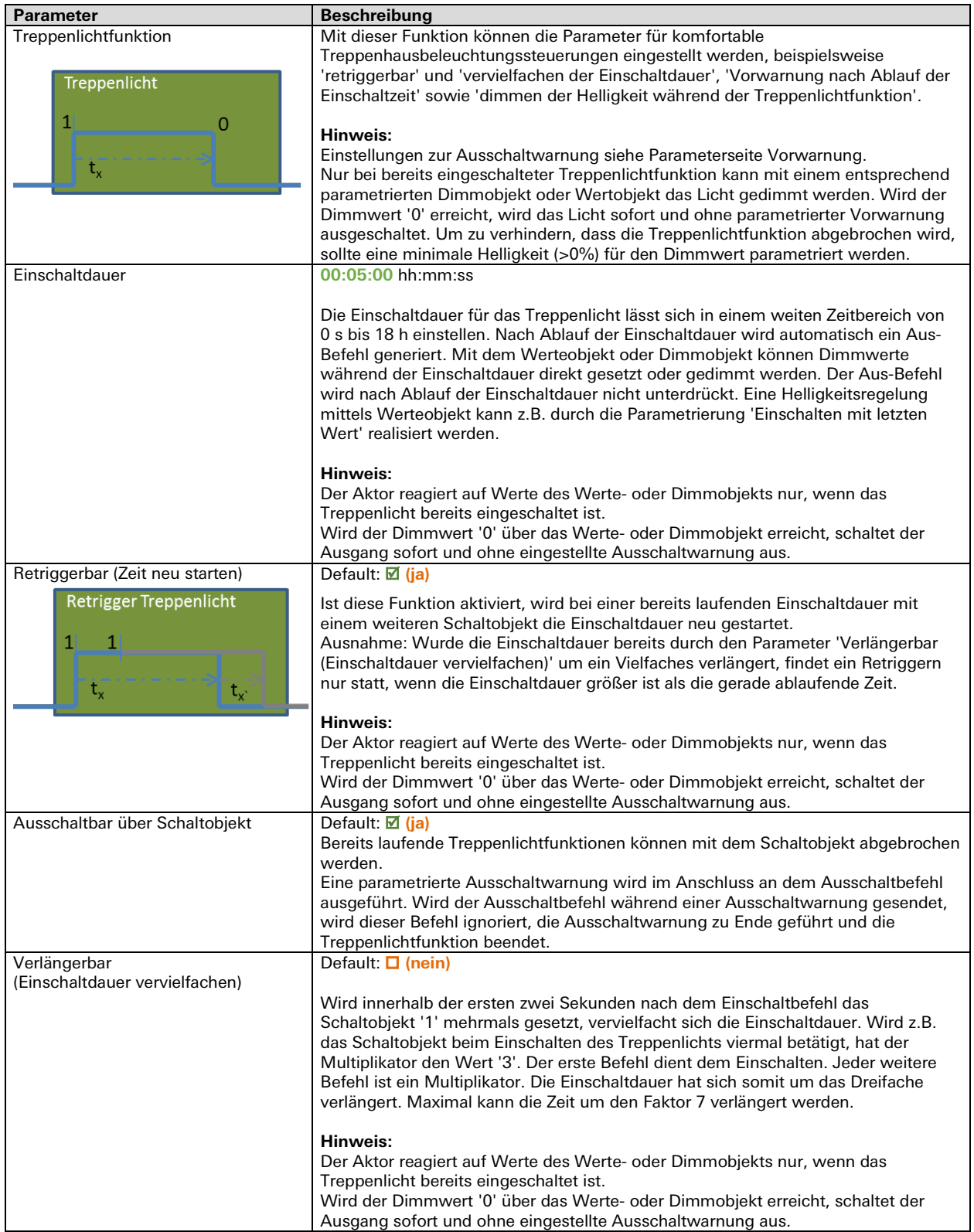

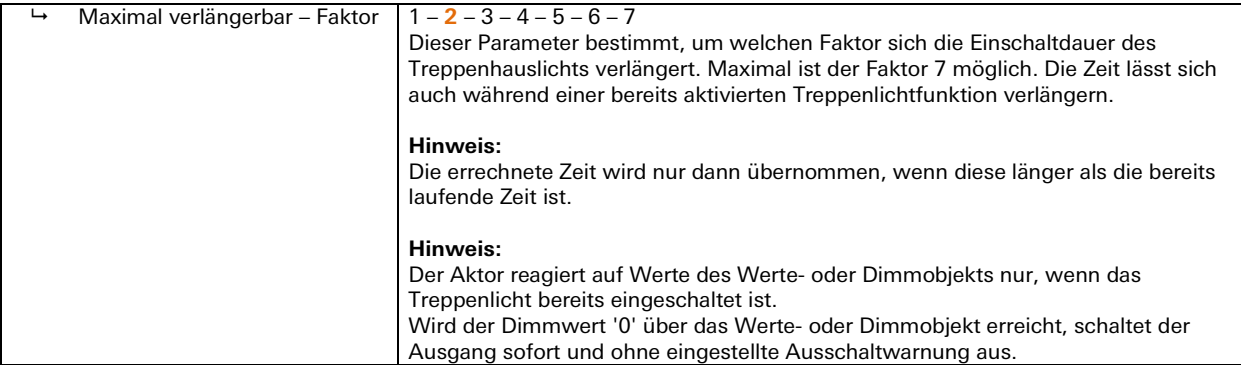

# **Verzögerungsfunktion**

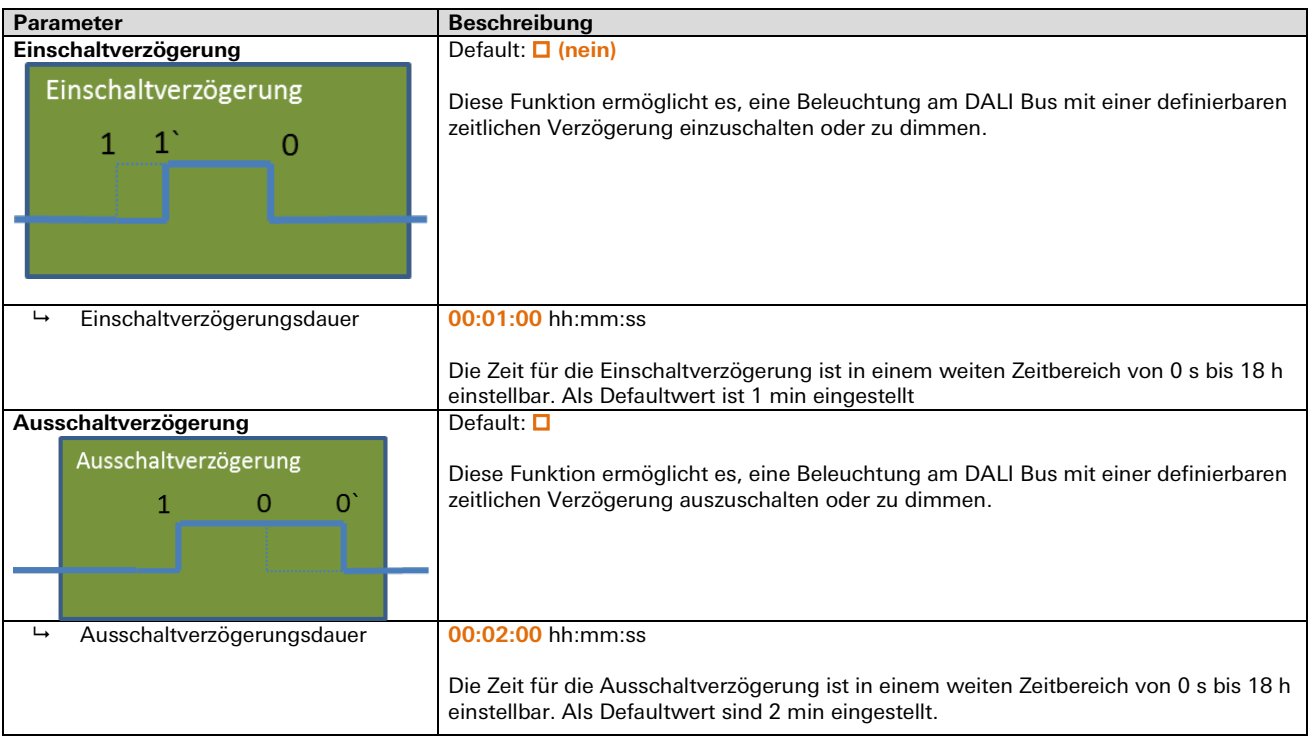

m.

# **Vorwarnung (Treppenlicht und Automatik)**

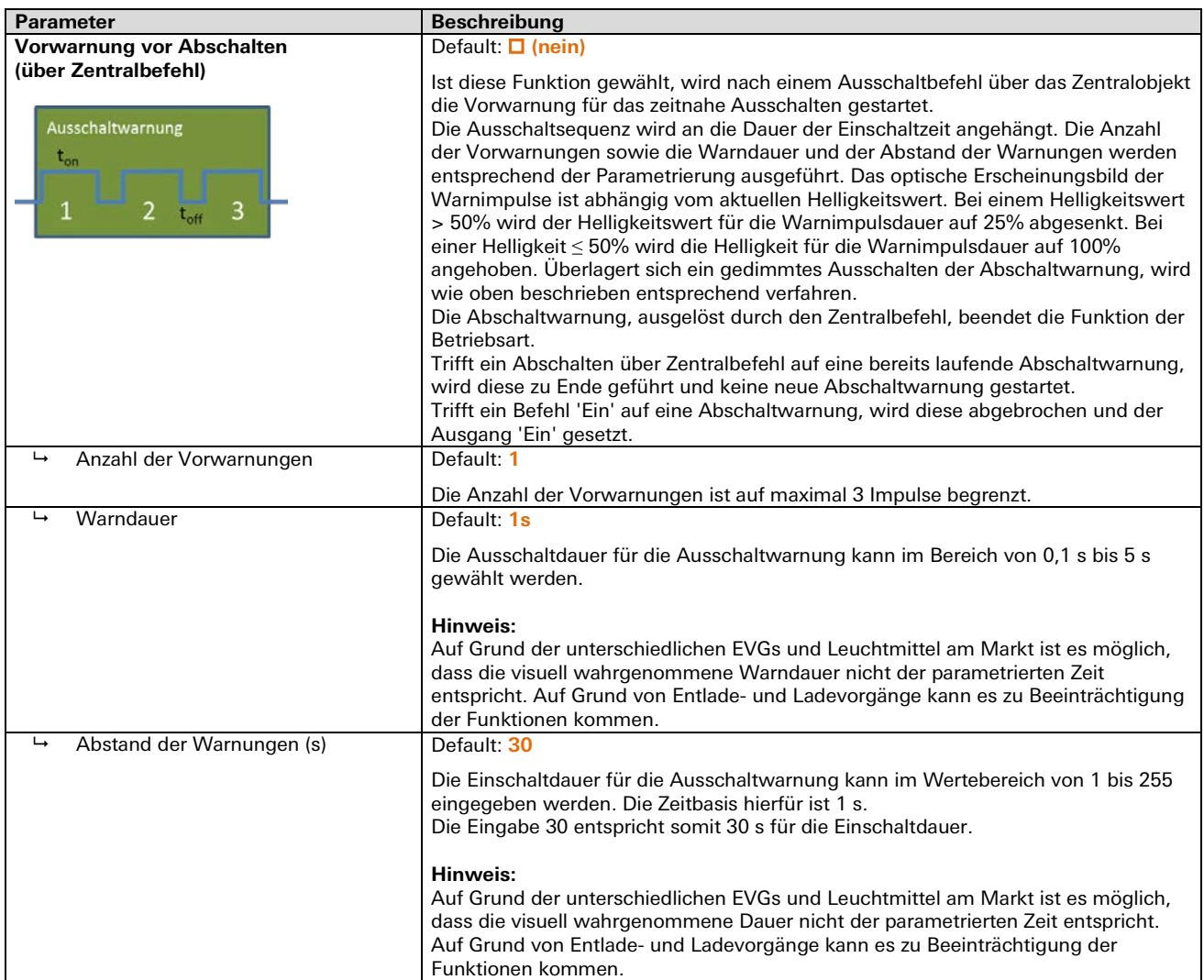

÷.

# **Priorisierung**

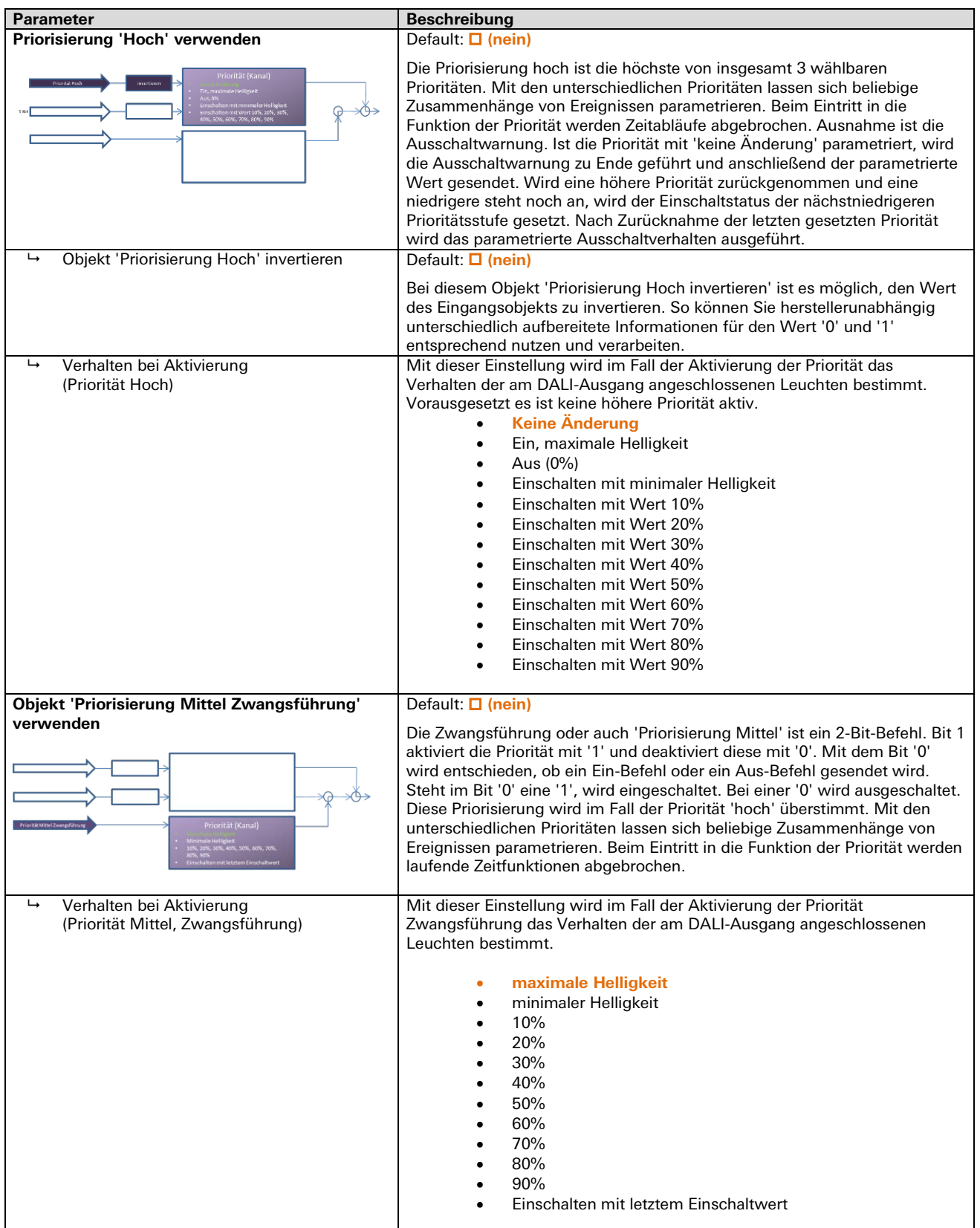

# 3.6.3 | Applikationsbeschreibung für DALI Broadcast

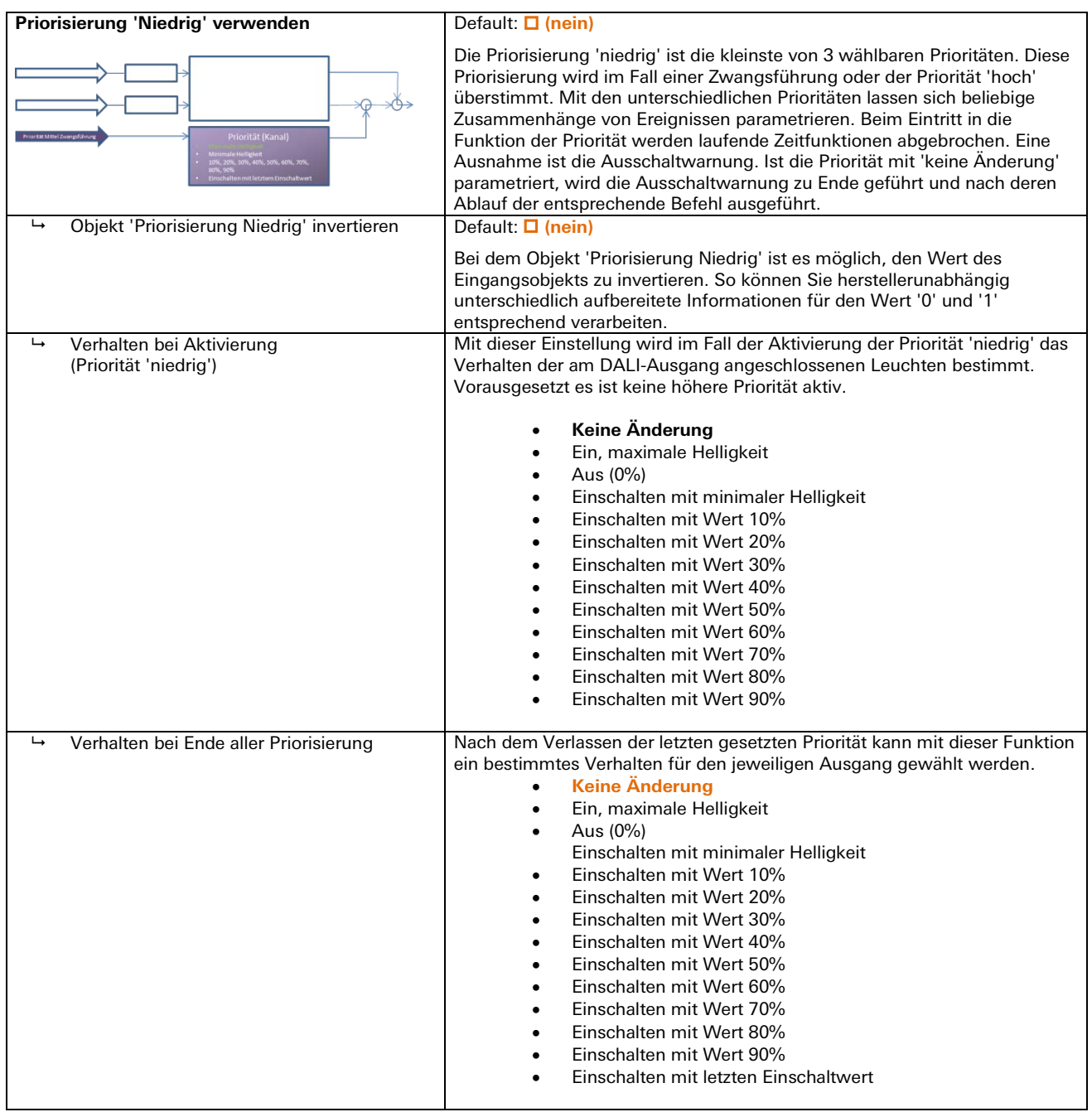

#### **Sperren**

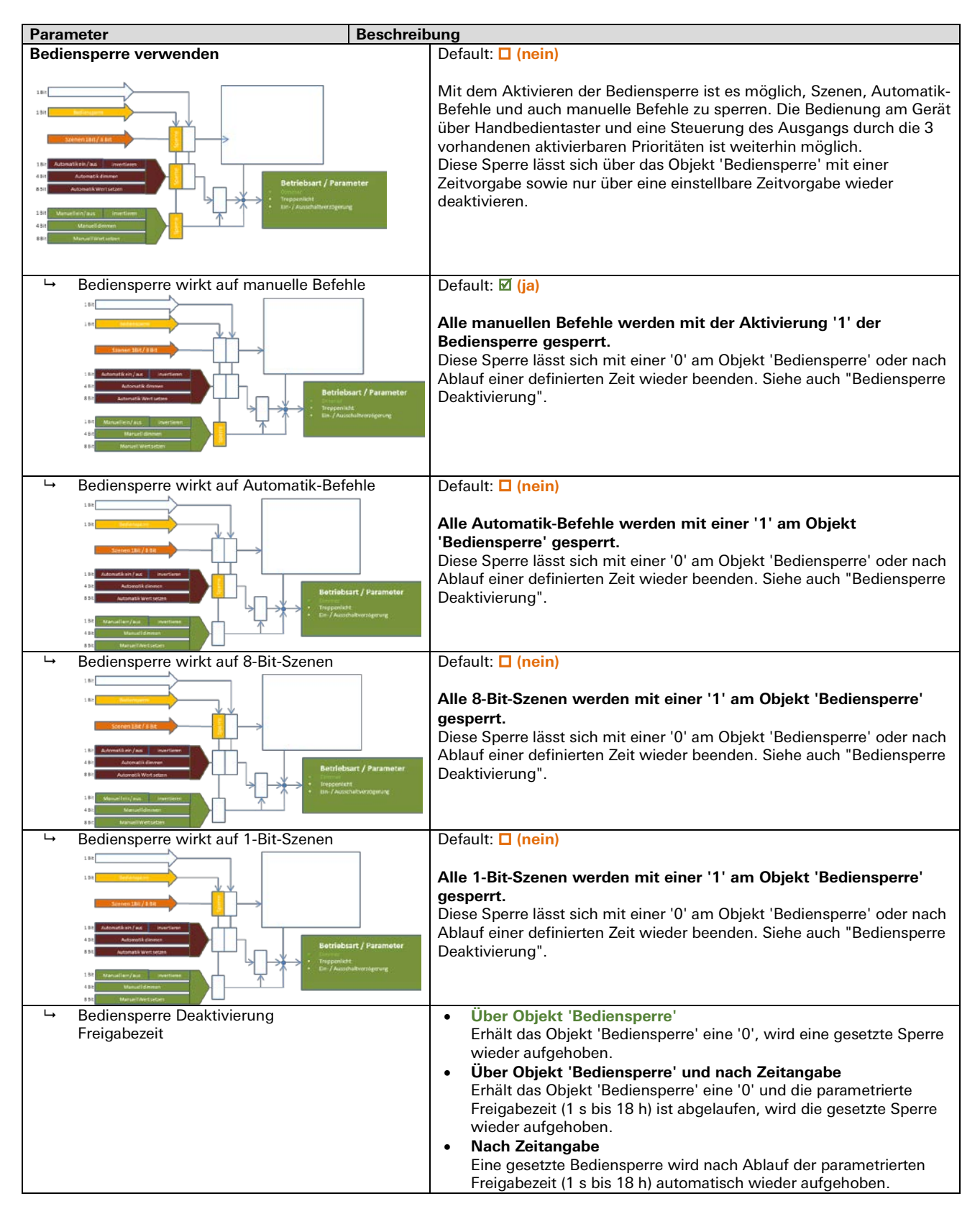

# 3.6.3 | Applikationsbeschreibung für DALI Broadcast

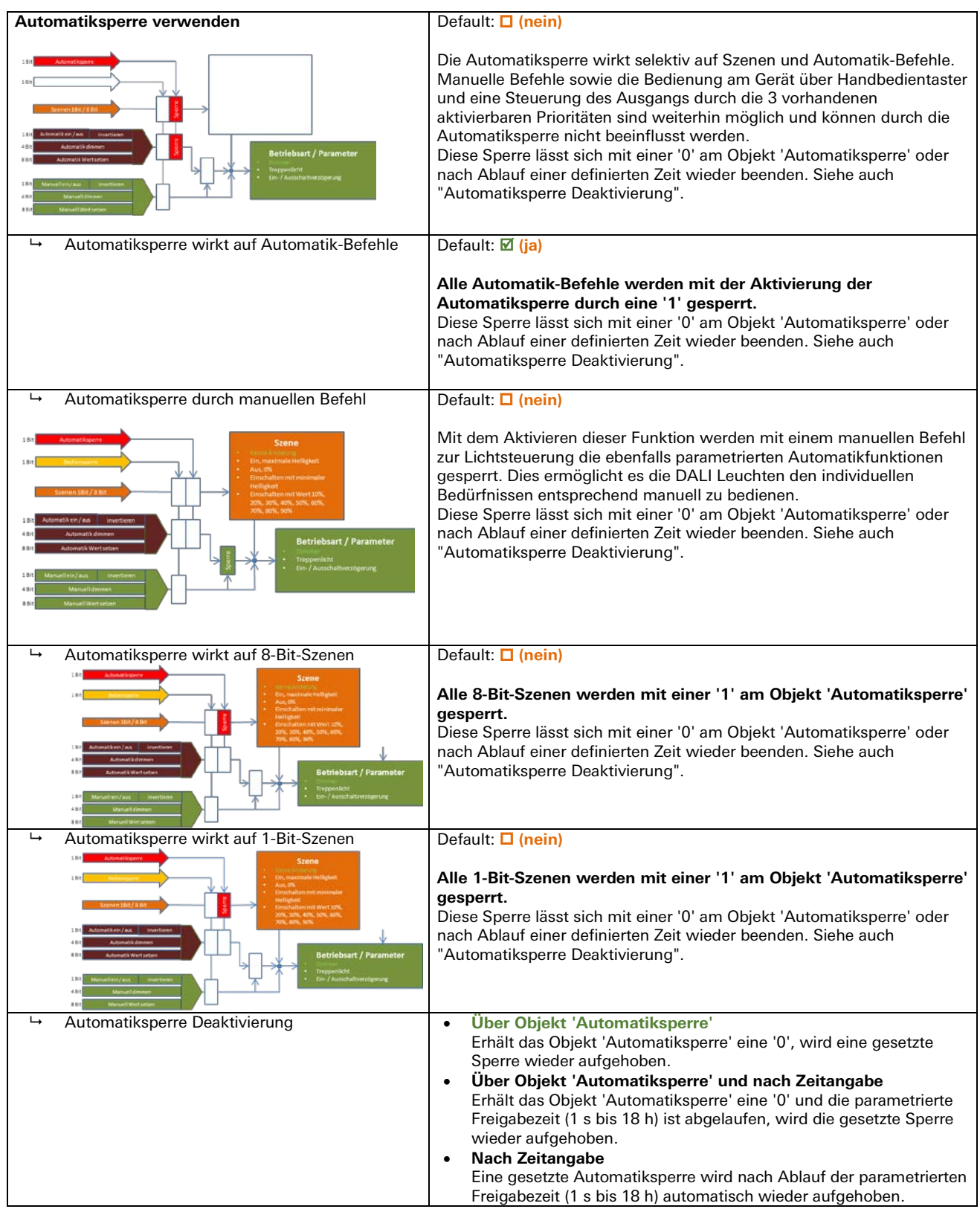

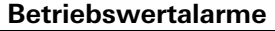

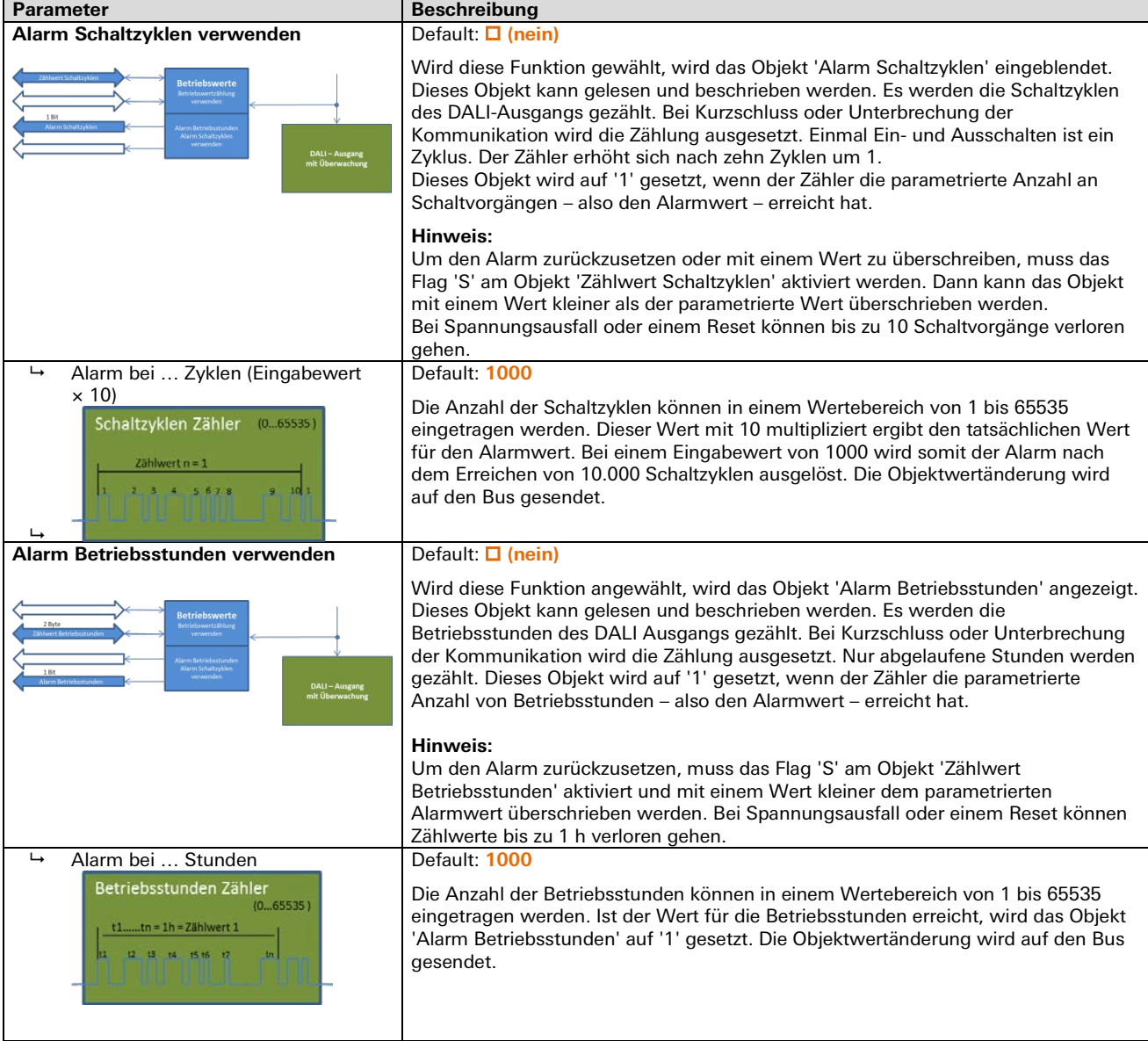

### **Status und Fehler**

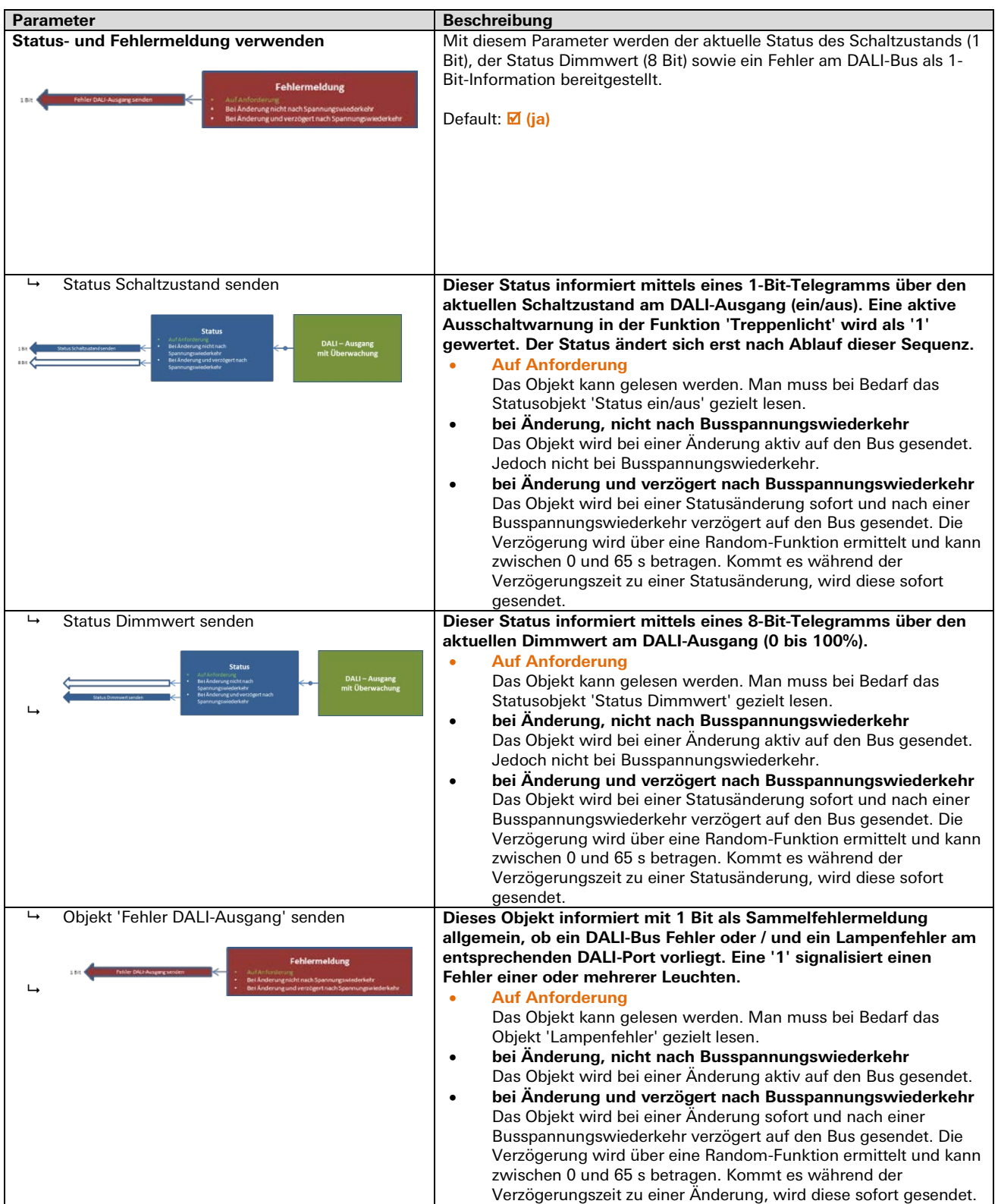

#### **Szenen Kanal 1 – 4**

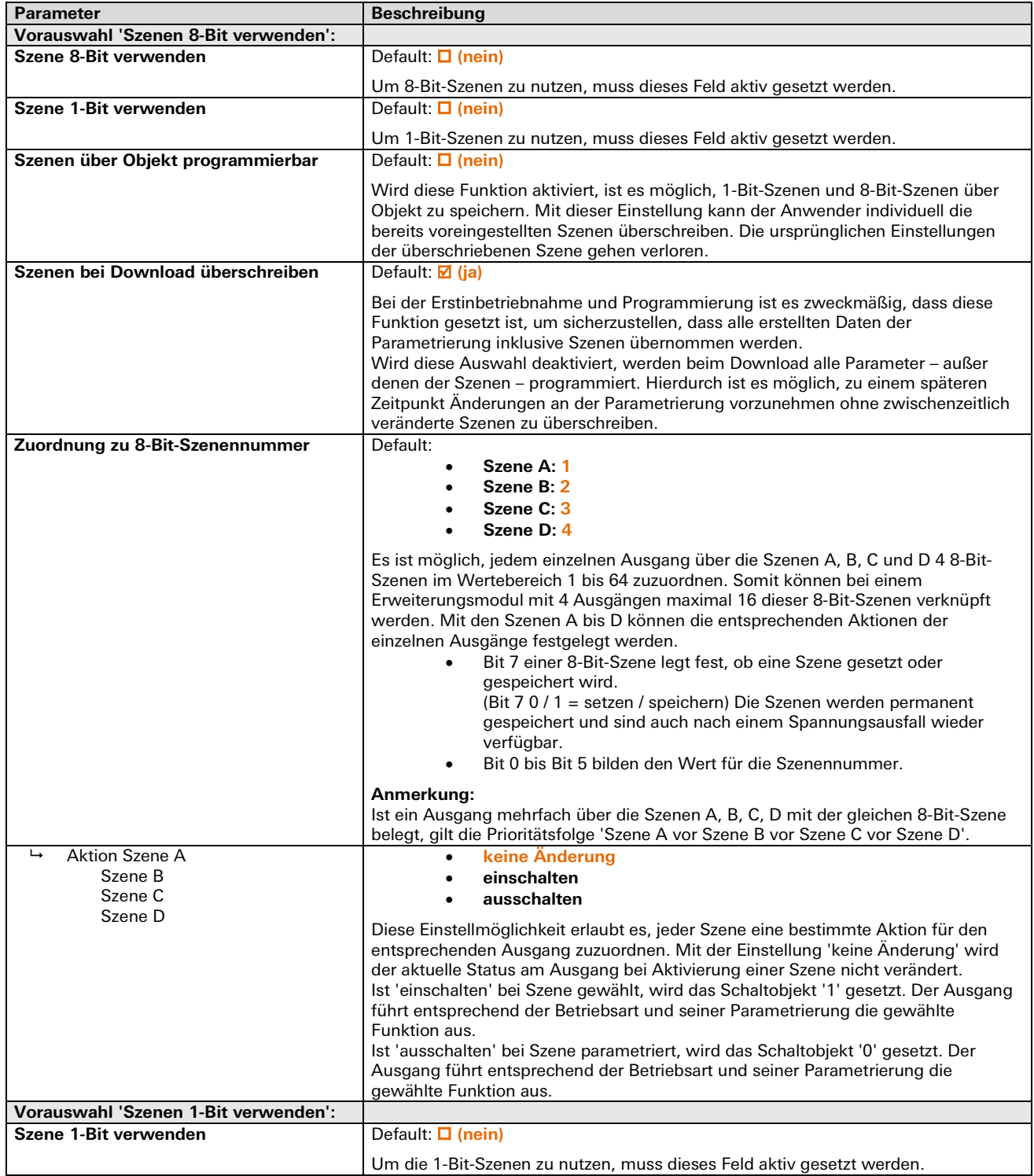

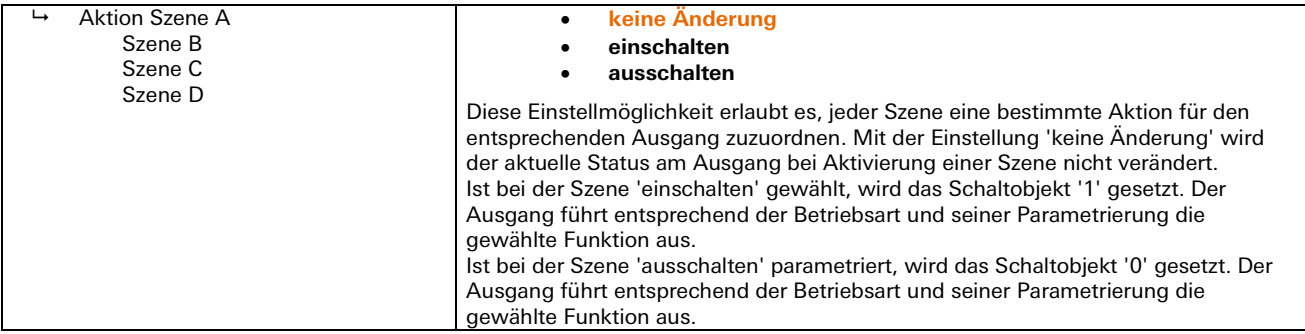

# **Jalousieausgänge AC / DC F**

# **AC-Jalousieausgang 2-fach Standard** gesis **FLEX-0/2W**

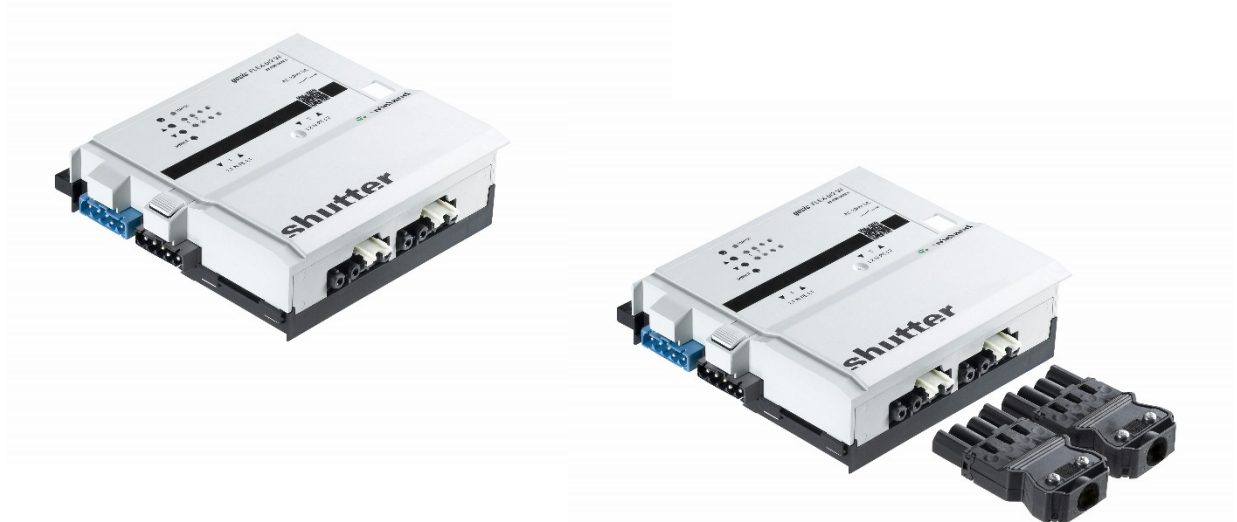

# **Allgemeine Beschreibung**

#### **Produkt: Funktionsmodul**

- Bezeichnung: Jalousieausgänge AC 2 Kanal
- Typ / Art. Nr.: gesis FLEX-0/2W Standard 83.020.0624.0 (ohne Steckersatz)

gesis FLEX-0/2W Z 83.020.0624.1 (mit Steckersatz)

Bei der Variante mit Steckersatz liegen alle benötigten Steckverbinder bei.

### **Wichtig:**

Die Sicherheitshinweise zur Inbetriebnahme und bestimmungsgemäßen Verwendung aus Kapitel [1](#page-6-0) sind unbedingt zu beachten!

# **Funktionsbeschreibung**

Der Jalousieausgang 2-fach 230 V/8 A im flachen, auf Tragschienen montierbaren AP-Gehäuse zum dezentralen Einbau wird vom Basismodul verwaltet. Er erhält seine Netz- und Busversorgung vom vorgeschalteten Modul. Der umfangreiche Parametersatz ermöglicht verschiedene Automationsfunktionen. Die Handbedienebene erlaubt Funktionstests ohne vorherige Systemintegration. Die nach IEC 61535 steckbaren elektrischen Verbindungen trennen Automation und Installation. Bei der Variante mit Steckersatz liegen alle benötigten Steckverbinder frei.

# **Technische Daten**

# **Bauform**

gesis FLEX 130 mm Befestigung Fuß zur Montage auf Tragschiene<br>Anschlussart Steckverbinder Steckverbinder

#### **Absicherung nur bei**

gesis FLEX-0/2W 83.020.0624.0 gesis FLEX-0/2W Z 83.020.0624.1

Jeder Ausgang ist separat über eine 5 × 20 mm Geräteschutzsicherung (Feinsicherung) mit dem Nennwert 3,15 Ampere und der Charakteristik träge abgesichert. Diese Sicherung darf im Auslösefall nur durch eine Sicherung mit gleichen technischen Daten gewechselt werden.

#### **Bedien- und Anzeigeelemente**

Die Bedien- und Anzeigeelemente können zur Handbedienung und Statusanzeige verwendet werden. Die genaue Funktion ist abhängig von der Firmware und der Parametrierung. Üblicherweise ist die Statusanzeige immer verfügbar. Die Handbedienung kann durch einen Parameter gesperrt werden.

#### **Aktivierung der Statusanzeige und Handbedienung**

Das Drücken einer beliebigen Taste am Erweiterungsmodul aktiviert bei allen Erweiterungsmodulen die Statusanzeige und, falls durch die Parametrierung freigegeben, die Handbedienung. Der Modulstatus Fehler (rotes Blinken) wird auch ohne Aktivierung angezeigt.

#### **Funktion der Handbedienung**

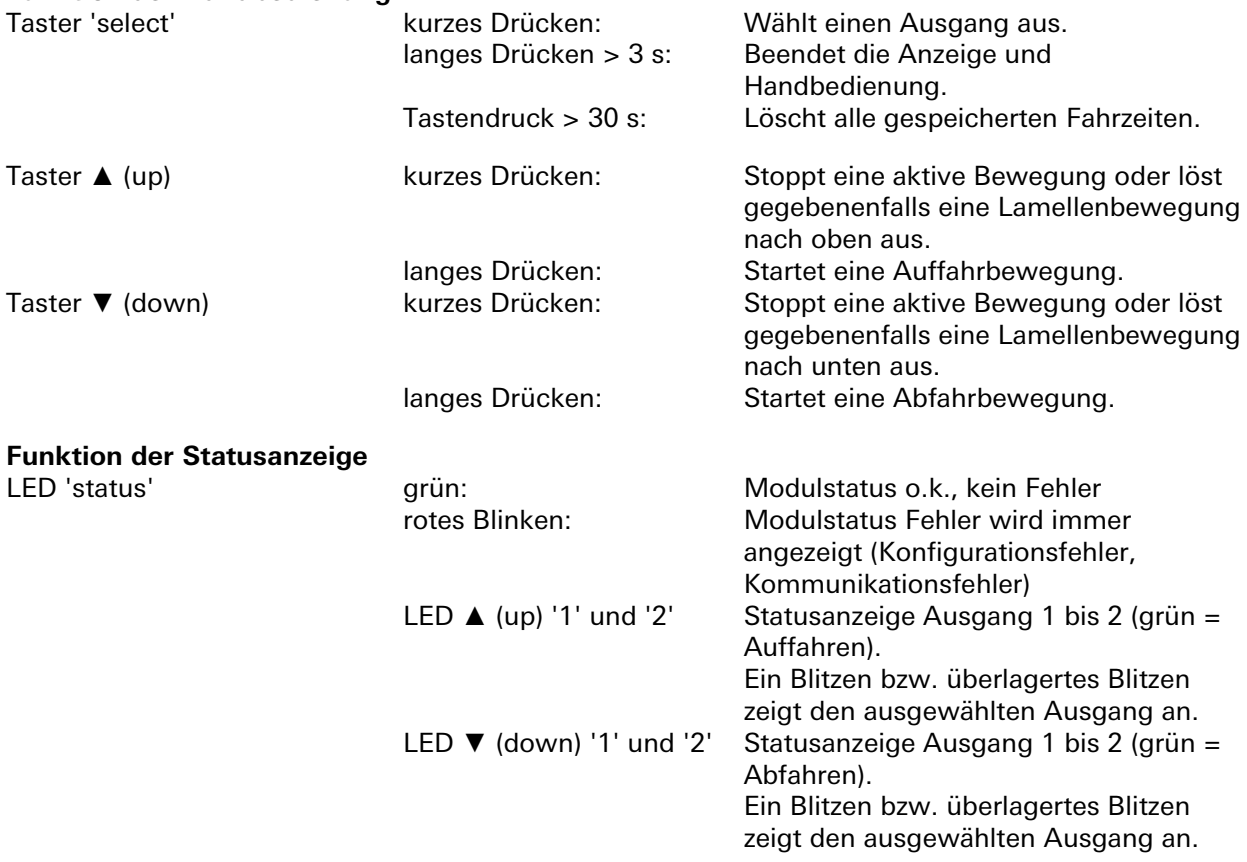

#### **Beenden der Statusanzeige und Handbedienung**

Durch langes Drücken der Taste 'select' (3 bis 30 s) oder wenn für 10 Minuten keine Taste gedrückt wurde.

### **Interner Modulbus**

Die Einspeisung erfolgt am Eingang interner Bus durch das Anstecken an ein *gesis* FLEX Basismodul oder an ein Erweiterungs- bzw. Einspeisemodul, welches bereits von einem Basismodul versorgt wird. Der Bus wird durch das Modul zum Ausgang interner Bus geführt, an dem weitere gesis FLEX Erweiterungs- oder Einspeisemodule angesteckt werden können. Innerhalb des Moduls wird der Bus zur Versorgung interner Schaltungsteile und zum Datenaustausch mit dem Basismodul verwendet.

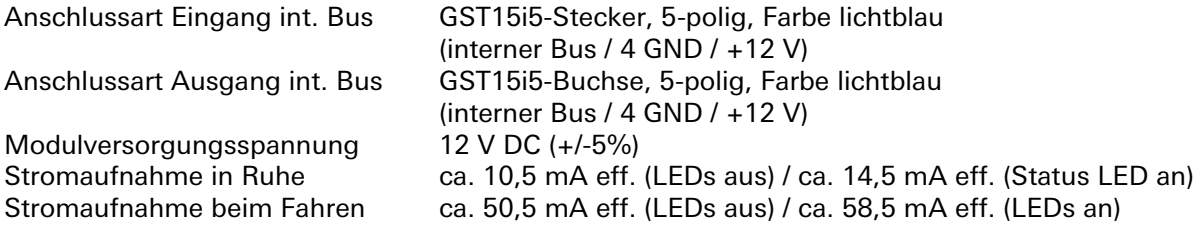

### **Netzanschluss**

Die Einspeisung erfolgt am Netzspannungseingang durch das Anstecken an ein *gesis* FLEX Basisoder Einspeisemodul bzw. an ein Erweiterungsmodul, welches bereits von einem Basis- oder Einspeisemodul versorgt wird. Die Versorgung kann 1-phasig oder 3-phasig erfolgen, abhängig von der Einspeisung des voran geschalteten Basis- oder Einspeisemoduls. Die Spannung wird durch das Modul zum Netzspannungsausgang geführt, an dem weitere gesis FLEX Erweiterungs- oder Einspeisemodule angesteckt werden können. Im Modul werden die einzelnen Außenleiter der Netzspannung als Schaltspannung für die Jalousieausgänge verwendet.

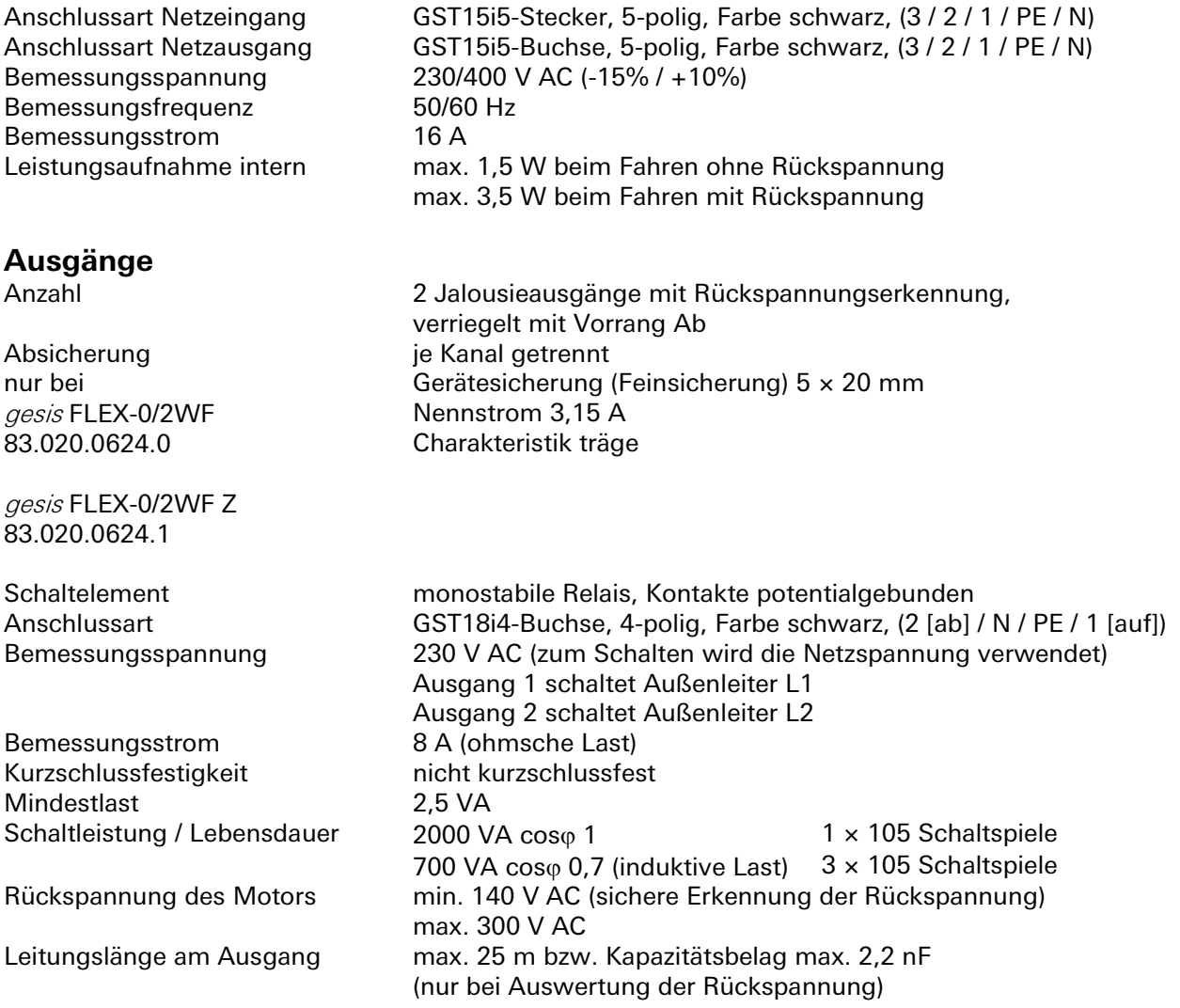

# **Elektrische Sicherheit**

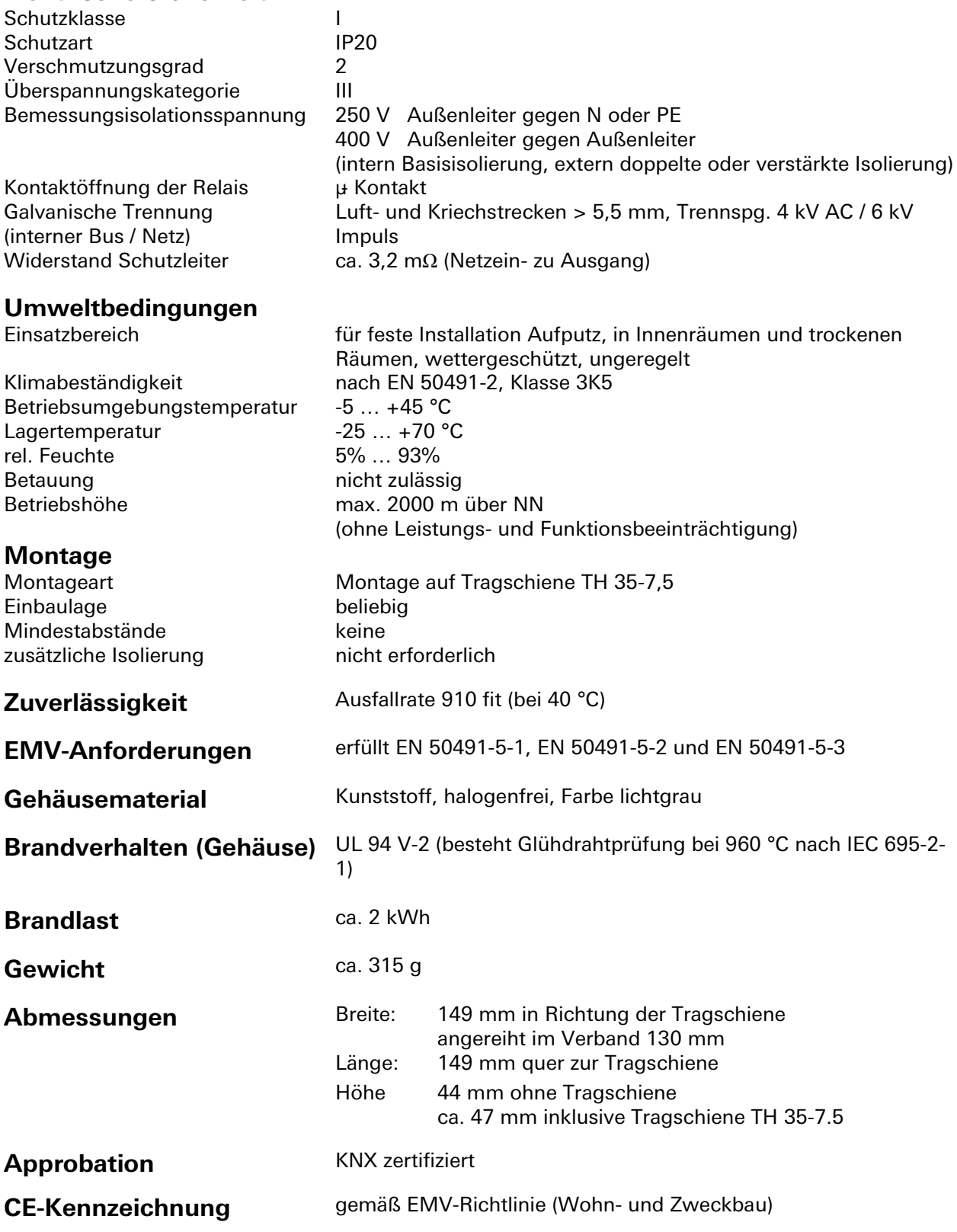

# **Montage**

Eine Montageanleitung zu diesem Modul finden Sie im Anhang dieses Handbuchs in Kapitel [7.](#page-387-0)

# **AC-Jalousieausgang 2-fach abgesichert**  gesis **FLEX 0/2W F**

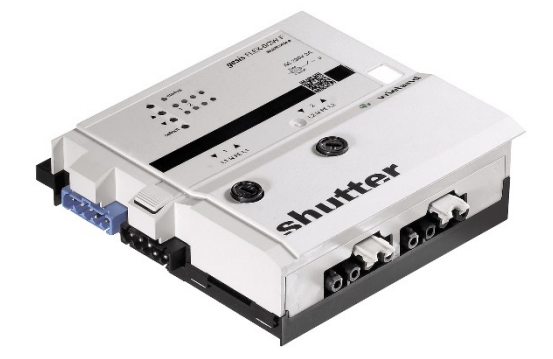

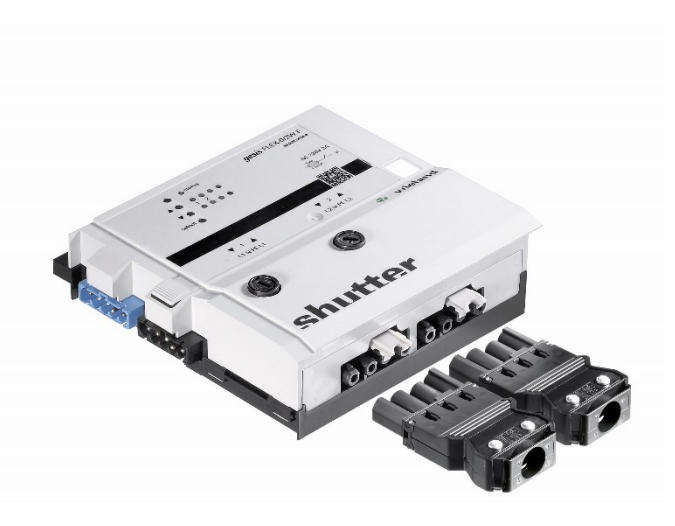

# **Allgemeine Beschreibung**

#### **Produkt: Funktionsmodul**

- Bezeichnung: AC Jalousie Ausgang 2 Kanal
- 

• Typ / Art. Nr.: gesis FLEX-0/2W F 83.020.0634.0 (ohne Steckersatz) gesis FLEX-0/2W F Z 83.020.0634.1 (mit Steckersatz)

#### **Wichtig:**

Die Sicherheitshinweise zur Inbetriebnahme und bestimmungsgemäßen Verwendung aus Kapitel [1](#page-6-0) sind unbedingt zu beachten!

## **Funktionsbeschreibung**

Der abgesicherte Jalousieausgang 2-fach 230 ACV/3 A wird vom Basismodul verwaltet. Er wird im flachen, auf Tragschienen montierbaren AP-Gehäuse zum dezentralen Einbau geliefert. Jeder Ausgang ist mit einer Feinsicherung 3,15 AT abgesichert. Er erhält seine Netz- und Busversorgung vom vorgeschalteten Modul. Der umfangreiche Parametersatz ermöglicht verschiedene Automationsfunktionen. Die Handbedienebene erlaubt Funktionstests ohne vorherige Systemintegration. Die nach IEC 61535 steckbaren elektrischen Verbindungen trennen Automation und Installation. Bei der Variante mit Steckersatz liegen alle benötigten Steckverbinder bei.

# **Technische Daten**

# **Bauform**

gesis FLEX 130 mm Befestigung Fuß zur Montage auf Tragschiene<br>Anschlussart Steckverbinder Steckverbinder

### **Absicherung nur bei**

gesis FLEX-0/2WF 83.020.0634.0 gesis FLEX-0/2WF Z 83.020.0634.1

Jeder Ausgang ist separat über eine 5 × 20 mm Geräteschutzsicherung (Feinsicherung) mit dem Nennwert 3,15 Ampere und der Charakteristik träge abgesichert. Diese Sicherung darf im Auslösefall nur durch eine Sicherung mit gleichen technischen Daten gewechselt werden.

### **Bedien- und Anzeigeelemente**

Die Bedien- und Anzeigeelemente können zur Handbedienung und Statusanzeige verwendet werden. Die genaue Funktion ist abhängig von der Firmware und der Parametrierung. Üblicherweise ist die Statusanzeige immer verfügbar. Die Handbedienung kann durch einen Parameter gesperrt werden.

#### **Aktivierung der Statusanzeige und Handbedienung**

Das Drücken einer beliebigen Taste am Erweiterungsmodul aktiviert bei allen Erweiterungsmodulen die Statusanzeige und, falls durch die Parametrierung freigegeben, die Handbedienung. Der Modulstatus Fehler (rotes Blinken) wird auch ohne Aktivierung angezeigt.

#### **Funktion der Handbedienung**

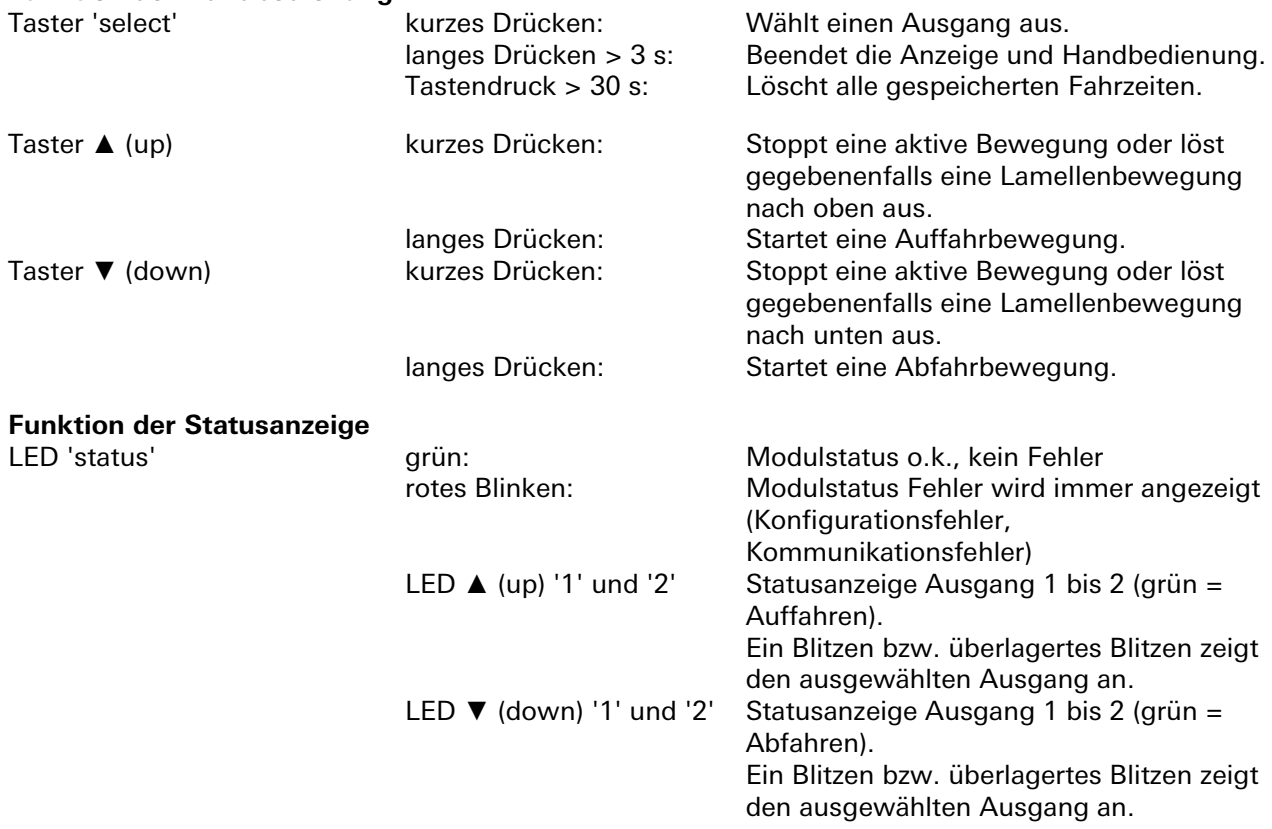

#### **Beenden der Statusanzeige und Handbedienung**

Durch langes Drücken der Taste 'select' (3 bis 30 s) oder wenn für 10 Minuten keine Taste gedrückt wurde.

### **Interner Modulbus**

Die Einspeisung erfolgt am Eingang interner Bus durch das Anstecken an ein *gesis* FLEX Basismodul oder an ein Erweiterungs- bzw. Einspeisemodul, welches bereits von einem Basismodul versorgt wird. Der Bus wird durch das Modul zum Ausgang interner Bus geführt, an dem weitere gesis FLEX Erweiterungs- oder Einspeisemodule angesteckt werden können. Innerhalb des Moduls wird der Bus zur Versorgung interner Schaltungsteile und zum Datenaustausch mit dem Basismodul verwendet.

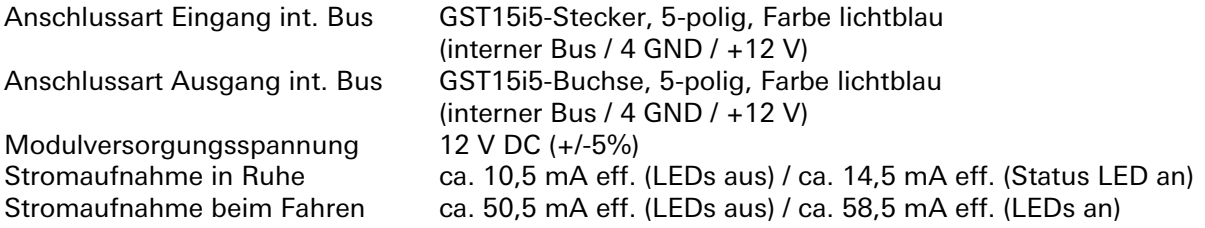

### **Netzanschluss**

Die Einspeisung erfolgt am Netzspannungseingang durch das Anstecken an ein *gesis* FLEX Basis- oder Einspeisemodul bzw. an ein Erweiterungsmodul, welches bereits von einem Basis- oder Einspeisemodul versorgt wird. Die Versorgung kann 1-phasig oder 3-phasig erfolgen, abhängig von der Einspeisung des voran geschalteten Basis- oder Einspeisemoduls. Die Spannung wird durch das Modul zum Netzspannungsausgang geführt, an dem weitere gesis FLEX Erweiterungs- oder Einspeisemodule angesteckt werden können. Im Modul werden die einzelnen Außenleiter der Netzspannung als Schaltspannung für die Jalousieausgänge verwendet.

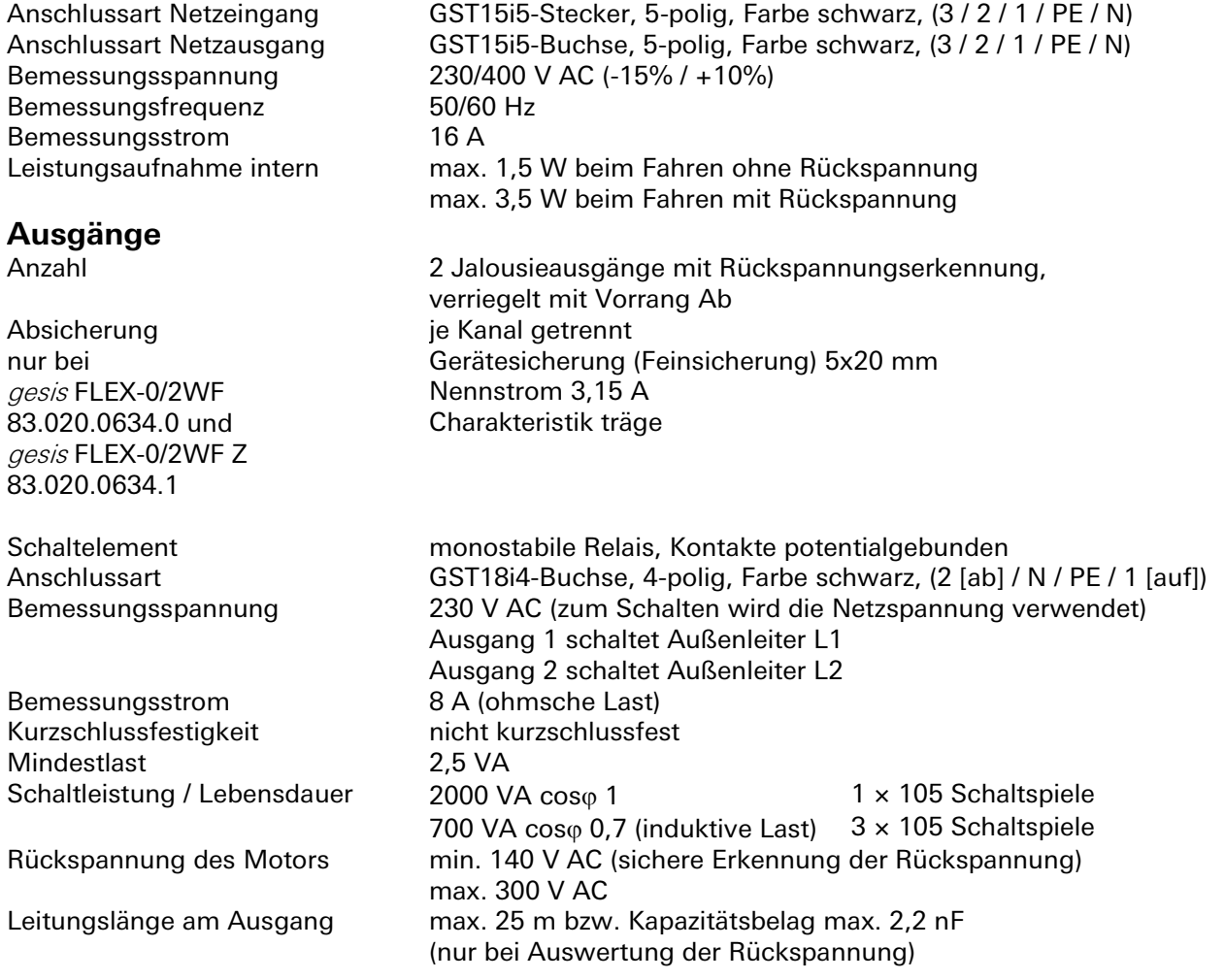

### **Elektrische Sicherheit**

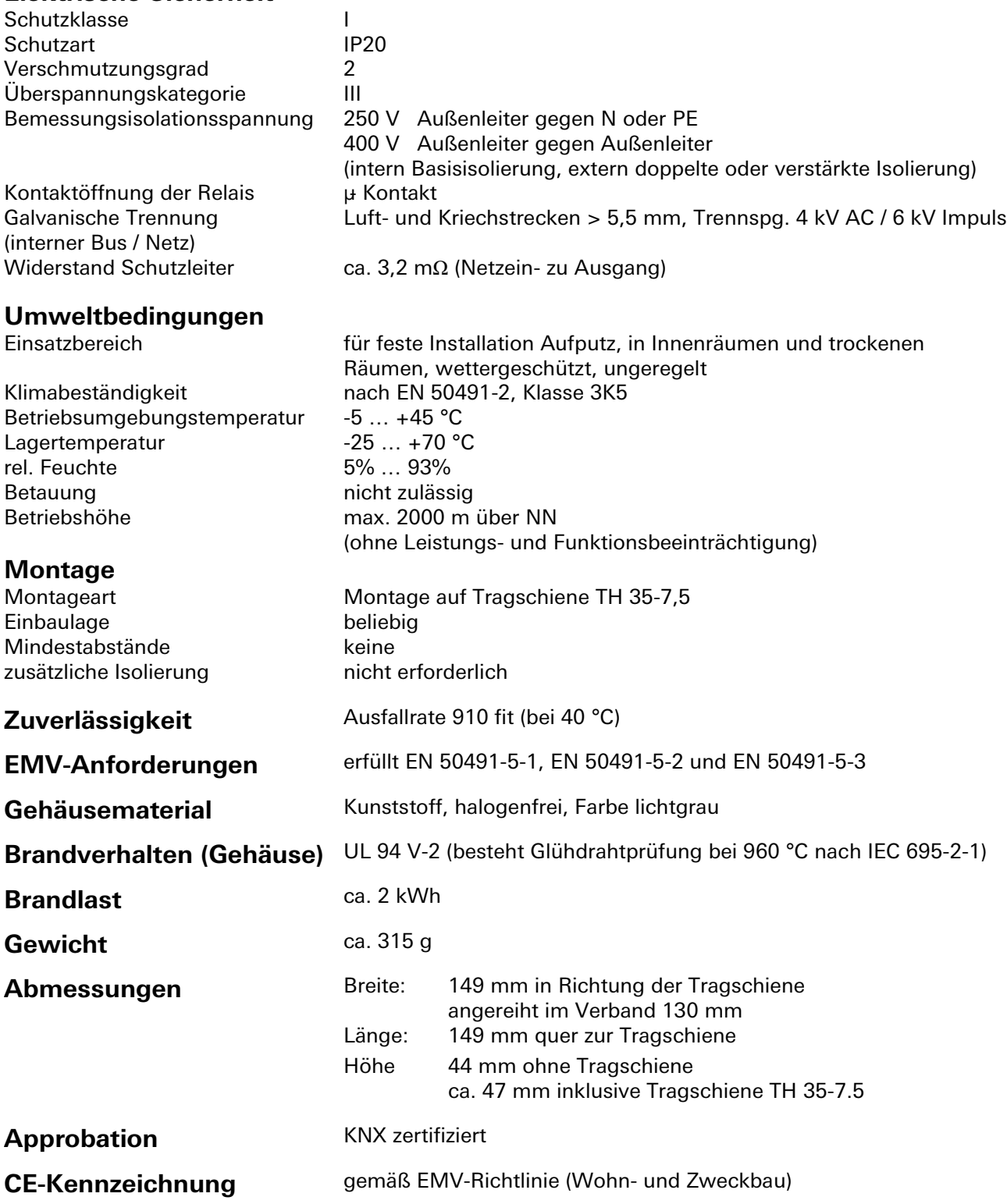

### **Montage**

Eine Montageanleitung zu diesem Modul finden Sie im Anhang dieses Handbuchs in Kapitel [7.](#page-387-0)

# **DC-Jalousieausgang 2-fach Standard** gesis **FLEX-0/2W DC**

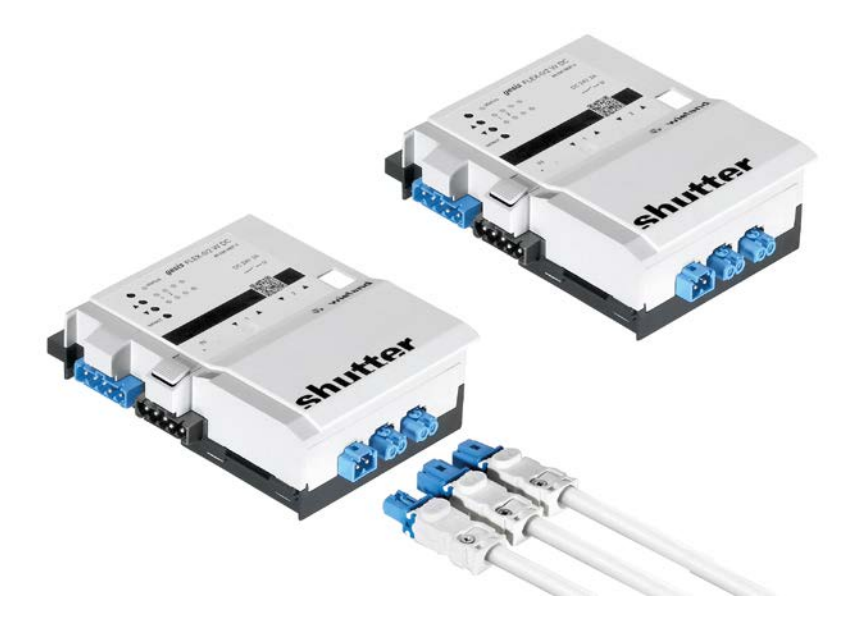

# **Allgemeine Beschreibung**

### **Produkt: Funktionsmodul**

- Bezeichnung: DC Jalousie Ausgang 2 Kanal Standard
- Typ / Art. Nr.: gesis FLEX-0/2W DC 83.020.0627.0 (ohne Steckersatz) gesis FLEX-0/2W DC Z 83.020.0627.1 (mit Steckersatz)

# **Wichtig:**

Die Sicherheitshinweise zur Inbetriebnahme und bestimmungsgemäßen Verwendung aus Kapitel [1](#page-6-0) sind unbedingt zu beachten!

## **Funktionsbeschreibung**

Der DC-Jalousieausgang 2-fach 24 V DC/3 A im flachen, auf Tragschiene montierbaren AP-Gehäuse zum dezentralen Einbau, wird vom Basismodul verwaltet und erhält die Busversorgung vom vorgeschalteten Modul. Die 24-VDC-Versorgung erfolgt von extern. Der umfangreiche Parametersatz ermöglicht verschiedene Automationsfunktionen. Die nach IEC 61535 steckbaren elektrischen Verbindungen trennen Automation und Installation.

# **Technische Daten**

# **Bauform**

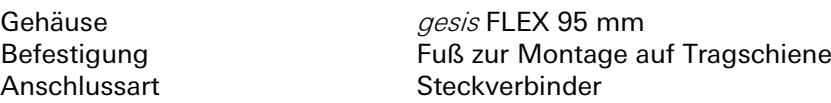

### **Funktionsbeschreibung**

Erweiterungsmodul des modularen Schaltsystems gesis FLEX mit 2 Jalousieausgängen, zum Steuern und Positionieren von Verbrauchern mit 2 Bewegungsrichtungen und 24- -Nennspannung (z. B. Rollladen, Dachfenster usw.). Je nach angeschlossener Gleichspannung können auch Antriebe mit 6 V oder 12 V Betriebsspannung angeschlossen werden. Das Modul kann an ein gesis FLEX Basis-, Einspeise- oder Erweiterungsmodul angesteckt werden. Das Basismodul ist zum Betreiben des Erweiterungsmoduls notwendig. Durch die Verbindung mit dem Basismodul können die Ausgänge des Erweiterungsmoduls über ein Bussystem angesteuert werden. Die speziellen Funktionen des Moduls und die Art des verwendeten Bussystems (z. B. KNX) sind vom verwendeten Basismodul abhängig. **Achtung!**

Zum Stecken und Ziehen der Module muss die Netzspannung am Basismodul ausgeschaltet werden!

**Absicherung nur bei** gesis FLEX-0/2WF 83.020.0637.0 gesis FLEX-0/2WF Z 83.020.0637.1

Der 24-V-Eingang ist über eine 5 × 20 mm Geräteschutzsicherung (Feinsicherung) mit dem Nennwert 6,3 Ampere und der Charakteristik träge abgesichert. Diese Sicherung darf im Auslösefall nur durch eine Sicherung mit gleichen technischen Daten gewechselt werden.

### **Bedien- und Anzeigeelemente**

Die Bedien- und Anzeigeelemente können zur Handbedienung und Statusanzeige verwendet werden. Die genaue Funktion ist abhängig von der Firmware und der Parametrierung. Üblicherweise ist die Statusanzeige immer verfügbar. Die Handbedienung kann durch einen Parameter gesperrt werden.

#### **Aktivierung der Statusanzeige und Handbedienung**

Das Drücken einer beliebigen Taste am Erweiterungsmodul aktiviert bei allen Erweiterungsmodulen die Statusanzeige und, falls durch die Parametrierung freigegeben, die Handbedienung. Der Modulstatus Fehler (rotes Blinken) wird auch ohne Aktivierung angezeigt.

#### **Funktion der Handbedienung**

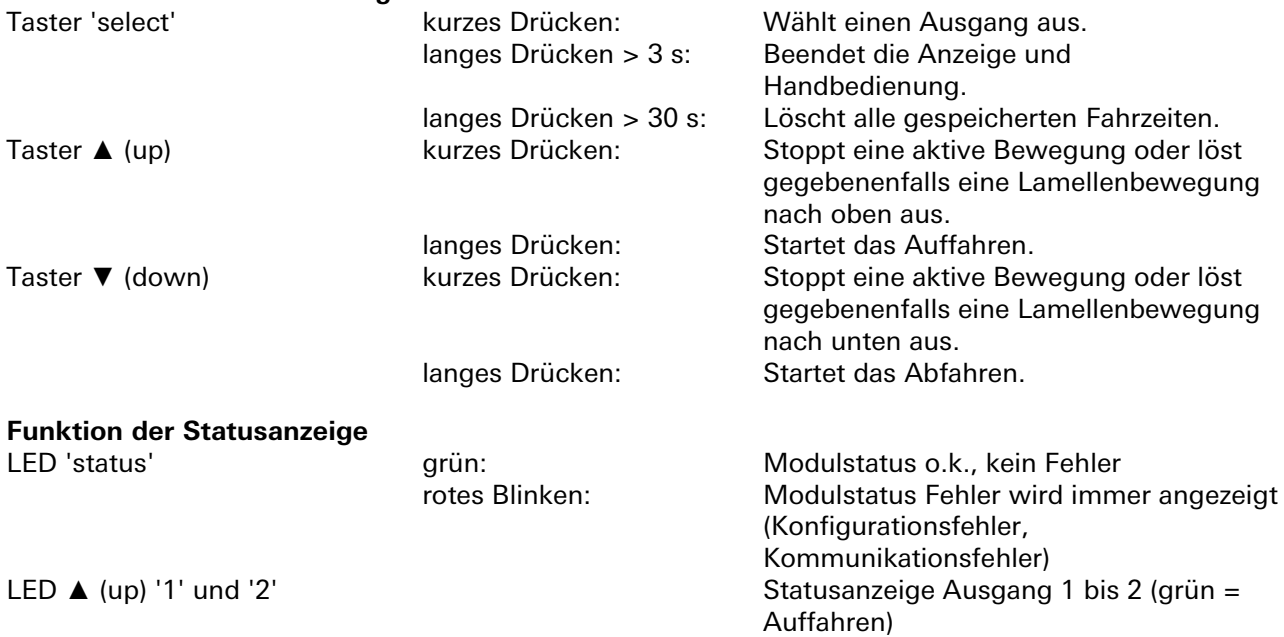

Ein Blitzen bzw. überlagertes Blitzen zeigt den ausgewählten Ausgang an. LED ▼ (down) '1' und '2' Statusanzeige Ausgang 1 bis 2 (grün = Abfahren). Ein Blitzen bzw. überlagertes Blitzen zeigt den ausgewählten Ausgang an.

#### **Beenden der Statusanzeige und Handbedienung**

Durch langes Drücken der Taste 'select' (3 bis 30 s) oder wenn für 10 Minuten keine Taste gedrückt wurde.

#### **Interner Modulbus**

Die Einspeisung erfolgt am Eingang interner Bus durch das Anstecken an ein *gesis* FLEX Basismodul oder an ein Erweiterungs- bzw. Einspeisemodul, welches bereits von einem Basismodul versorgt wird. Der Bus wird durch das Modul zum Ausgang interner Bus geführt, an dem weitere gesis FLEX Erweiterungs- oder Einspeisemodule angesteckt werden können. Innerhalb des Moduls wird der Bus zur Versorgung interner Schaltungsteile und zum Datenaustausch mit dem Basismodul verwendet.

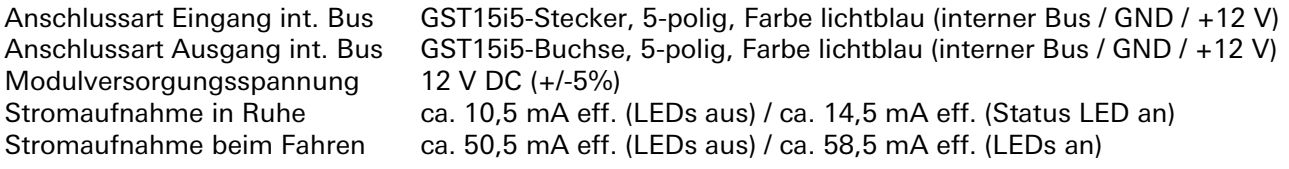

#### **Netzanschluss**

Die Einspeisung erfolgt am Netzspannungseingang durch das Anstecken an ein *gesis* FLEX Basis- oder Einspeisemodul bzw. an ein Erweiterungsmodul, welches bereits von einem Basis- oder Einspeisemodul versorgt wird. Die Versorgung kann 1-phasig oder 3-phasig erfolgen, abhängig von der Einspeisung des voran geschalteten Basis- oder Einspeisemoduls. Die Spannung wird durch das Modul zum Netzspannungsausgang geführt, an den weitere *gesis* FLEX Erweiterungs- oder Einspeisemodule angesteckt werden können. Innerhalb des Moduls wird die Netzspannung nicht verwendet.

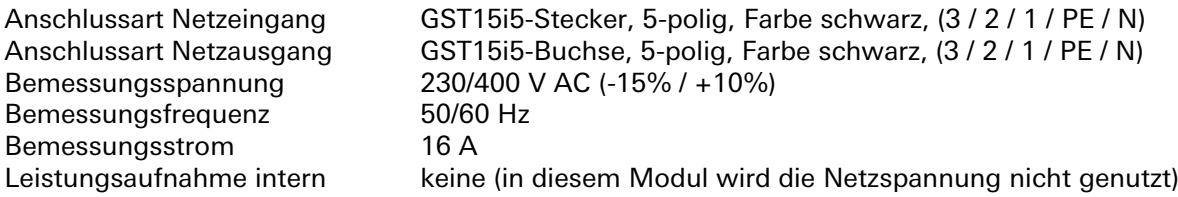

#### **DC Jalousiespannungsanschluss**

Zur Versorgung der beiden Jalousieausgänge muss eine externe DC Kleinspannung angeschlossen werden.

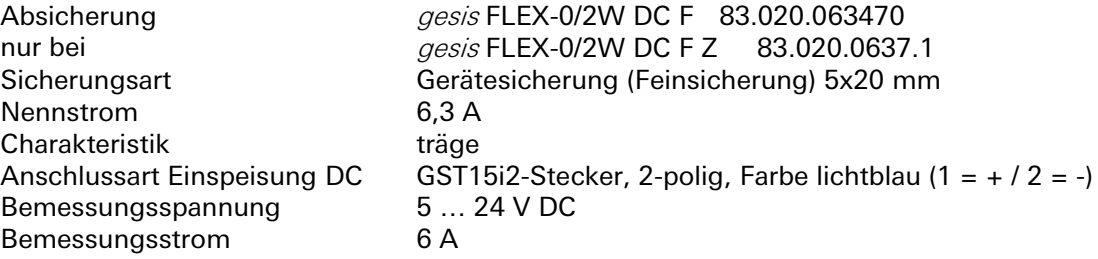

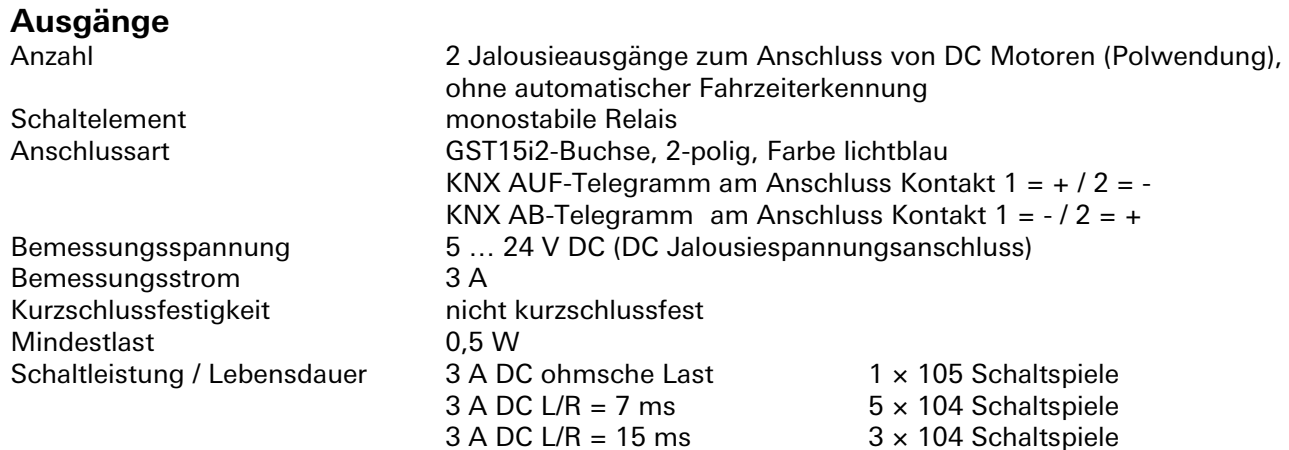

#### **Hinweise:**

Im ausgeschalteten Zustand ist die Motorwicklung kurzgeschlossen und mit Potential '-' verbunden. Es dürfen nur Motoren mit Endlageschaltern angeschlossen werden. D.h. die Abschaltung in der Endlage muss selbstständig durch den angeschlossenen Motor oder Antrieb erfolgen!

### **Elektrische Sicherheit**

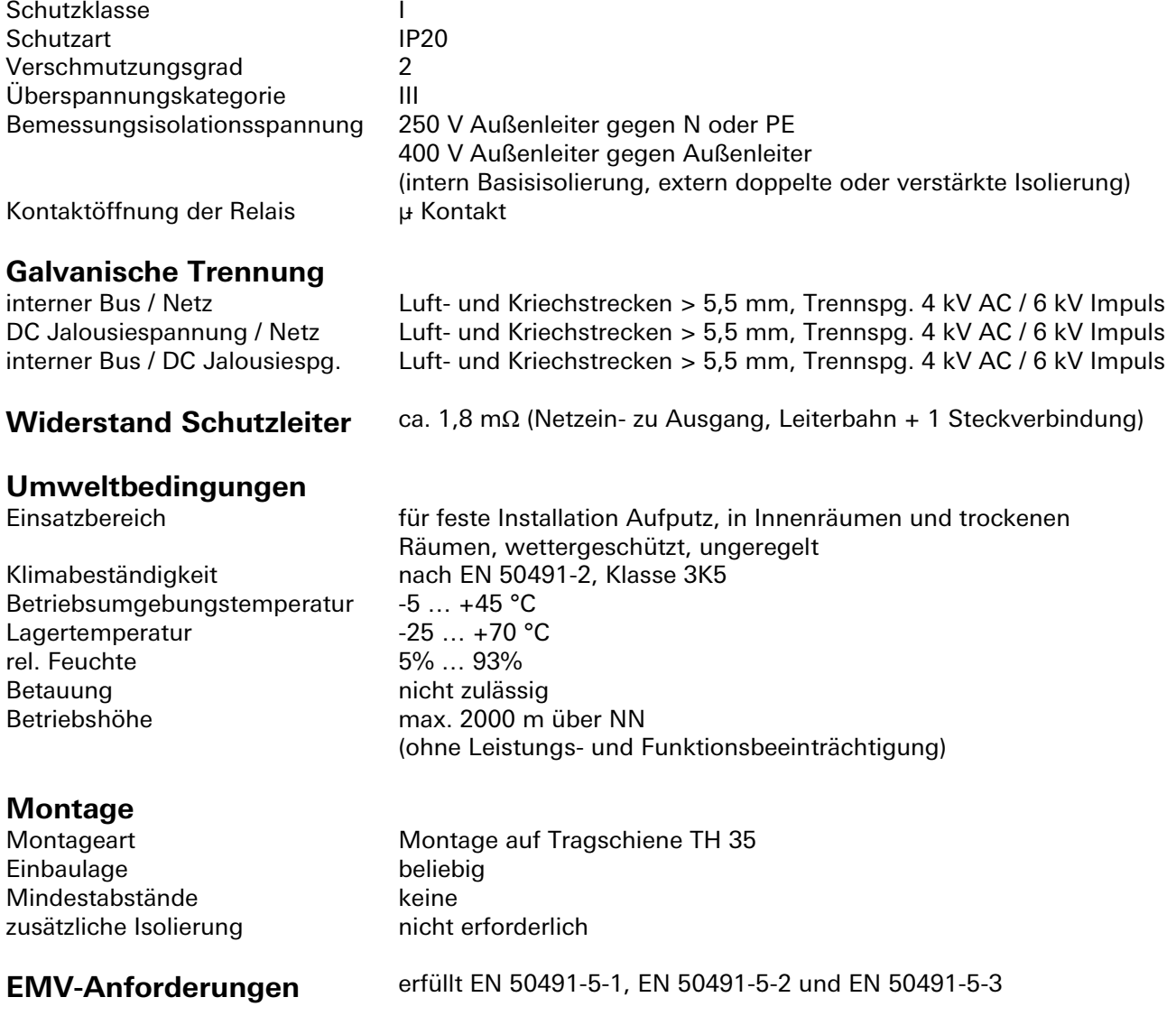

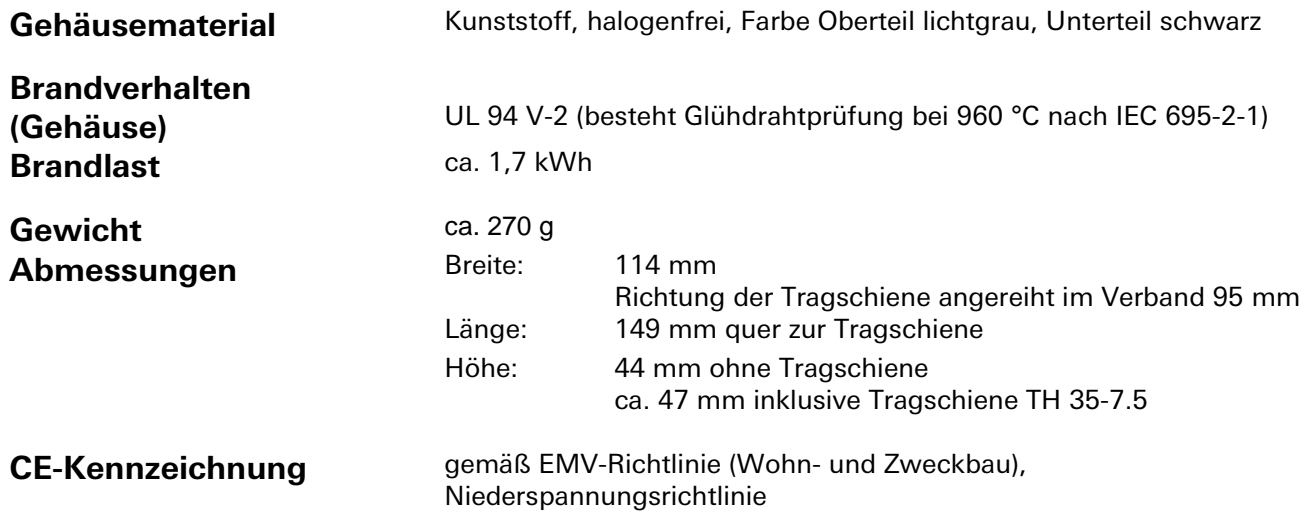

# **Montage**

Eine Montageanleitung zu diesem Modul finden Sie im Anhang dieses Handbuchs in Kapitel [7.](#page-387-0)

# **DC-Jalousieausgang 2-fach abgesichert** gesis **FLEX-0/2W DC F**

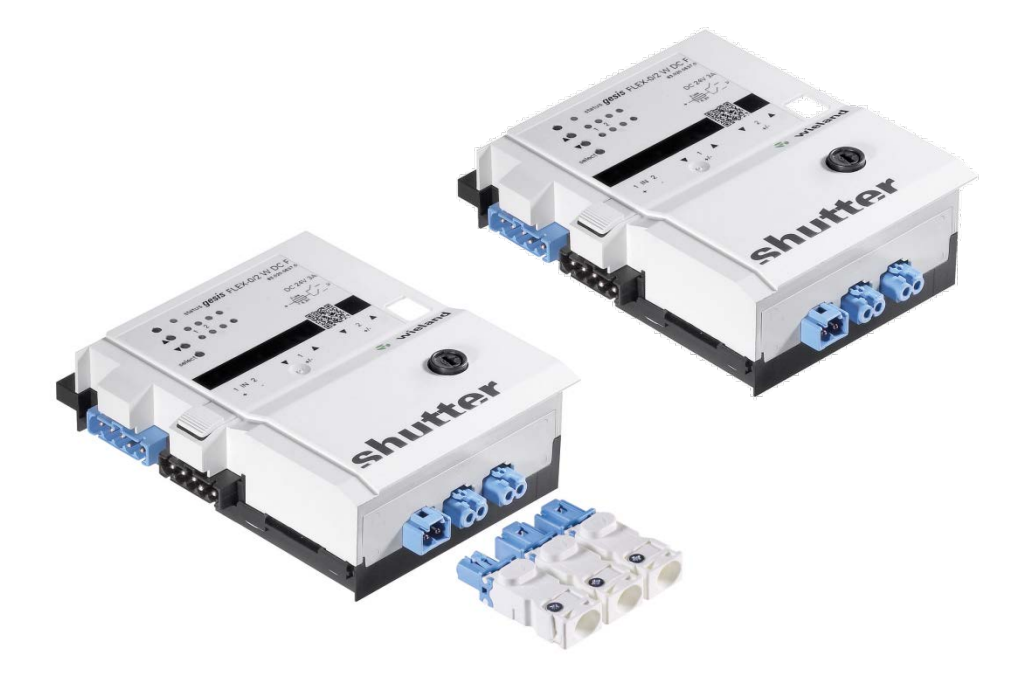

# **Allgemeine Beschreibung**

### **Produkt: Funktionsmodul**

- Bezeichnung: DC Jalousie Ausgang 2 Kanal (abgesichert)
- 

• Typ / Art. Nr.: gesis FLEX-0/2W DC F 83.020.0637.0 (ohne Steckersatz) gesis FLEX-0/2W DC FZ 83.020.0637.1 (mit Steckersatz)

### **Wichtig:**

Die Sicherheitshinweise zur Inbetriebnahme und bestimmungsgemäßen Verwendung aus Kapitel [1](#page-6-0) sind unbedingt zu beachten!

## **Funktionsbeschreibung**

Der abgesicherte Jalousieausgang 2-fach 24 V DC/6 A im flachen, auf Tragschienen montierbaren AP-Gehäuse zum dezentralen Einbau wird vom Basismodul verwaltet. Die 24-VDC-Versorgung erfolgt von extern und ist mit einer Feinsicherung 6,3 AT abgesichert. Der umfangreiche Parametersatz ermöglicht verschiedene Automationsfunktionen. Die Handbedienebene erlaubt Funktionstests ohne vorherige Systemintegration. Die nach IEC 61535 steckbaren elektrischen Verbindungen trennen Automation und Installation

# **Technische Daten**

# **Bauform**

gesis FLEX 95 mm Befestigung Fuß zur Montage auf Tragschiene Anschlussart Steckverbinder

### **Funktionsbeschreibung**

Erweiterungsmodul des modularen Schaltsystems gesis FLEX mit 2 Jalousieausgängen, zum Steuern und Positionieren von Verbrauchern mit 2 Bewegungsrichtungen und 24-VDC-Nennspannung (z. B. Rollladen, Dachfenster usw.). Je nach angeschlossener Gleichspannung können auch Antriebe mit 6 V oder 12 V Betriebsspannung angeschlossen werden. Das Modul kann an ein *gesis* FLEX Basis-, Einspeise- oder Erweiterungsmodul angesteckt werden. Das Basismodul ist zum Betreiben des Erweiterungsmoduls notwendig. Durch die Verbindung mit dem Basismodul können die Ausgänge des Erweiterungsmoduls über ein Bussystem angesteuert werden. Die speziellen Funktionen des Moduls und die Art des verwendeten Bussystems (z. B. KNX) sind vom verwendeten Basismodul abhängig. **Achtung!**

Zum Stecken und Ziehen der Module muss die Netzspannung am Basismodul ausgeschaltet werden!

**Absicherung nur bei** gesis FLEX-0/2WF 83.020.0637.0 gesis FLEX-0/2WF Z 83.020.0637.1

Der 24-V-Eingang ist über eine 5 × 20 mm Geräteschutzsicherung (Feinsicherung) mit dem Nennwert 6,3 Ampere und der Charakteristik träge abgesichert. Diese Sicherung darf im Auslösefall nur durch eine Sicherung mit gleichen technischen Daten gewechselt werden.

## **Bedien- und Anzeigeelemente**

Die Bedien- und Anzeigeelemente können zur Handbedienung und Statusanzeige verwendet werden. Die genaue Funktion ist abhängig von der Firmware und der Parametrierung. Üblicherweise ist die Statusanzeige immer verfügbar. Die Handbedienung kann durch einen Parameter gesperrt werden.

#### **Aktivierung der Statusanzeige und Handbedienung**

Das Drücken einer beliebigen Taste am Erweiterungsmodul aktiviert bei allen Erweiterungsmodulen die Statusanzeige und, falls durch die Parametrierung freigegeben, die Handbedienung. Der Modulstatus Fehler (rotes Blinken) wird auch ohne Aktivierung angezeigt.

#### **Funktion der Handbedienung**

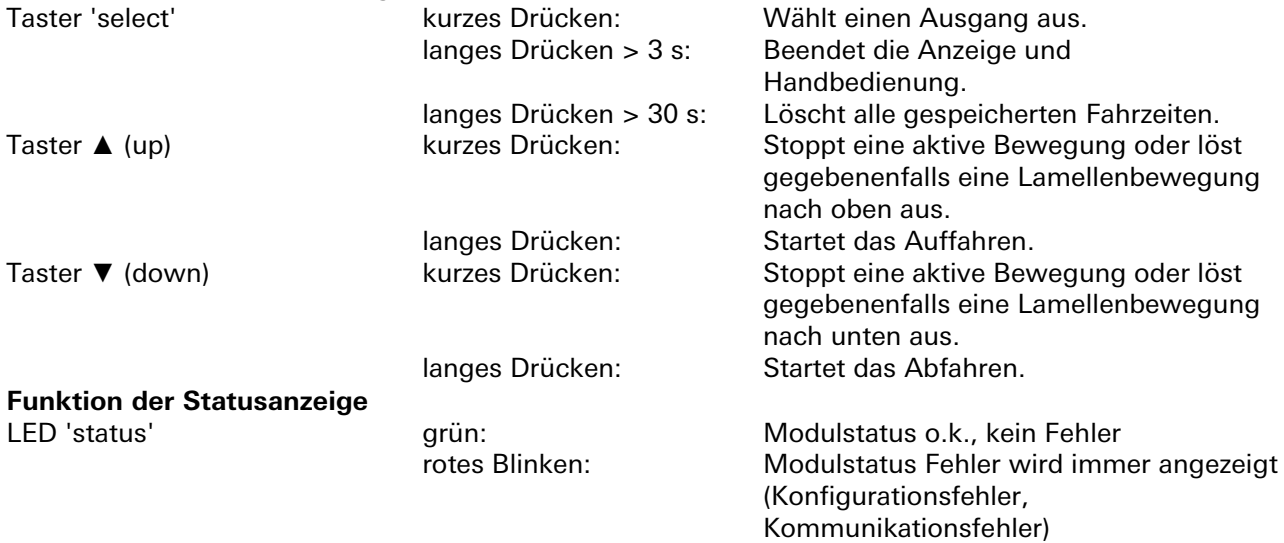

LED ▲ (up) '1' und '2' Statusanzeige Ausgang 1 bis 2 (grün = Auffahren) Ein Blitzen bzw. überlagertes Blitzen zeigt den ausgewählten Ausgang an. LED ▼ (down) '1' und '2' Statusanzeige Ausgang 1 bis 2 (grün = Abfahren). Ein Blitzen bzw. überlagertes Blitzen zeigt den ausgewählten Ausgang an.

#### **Beenden der Statusanzeige und Handbedienung**

Durch langes Drücken der Taste 'select' (3 bis 30 s) oder wenn für 10 Minuten keine Taste gedrückt wurde.

### **Interner Modulbus**

Die Einspeisung erfolgt am Eingang interner Bus durch das Anstecken an ein *gesis* FLEX Basismodul oder an ein Erweiterungs- bzw. Einspeisemodul, welches bereits von einem Basismodul versorgt wird. Der Bus wird durch das Modul zum Ausgang interner Bus geführt, an dem weitere gesis FLEX Erweiterungs- oder Einspeisemodule angesteckt werden können. Innerhalb des Moduls wird der Bus zur Versorgung interner Schaltungsteile und zum Datenaustausch mit dem Basismodul verwendet.

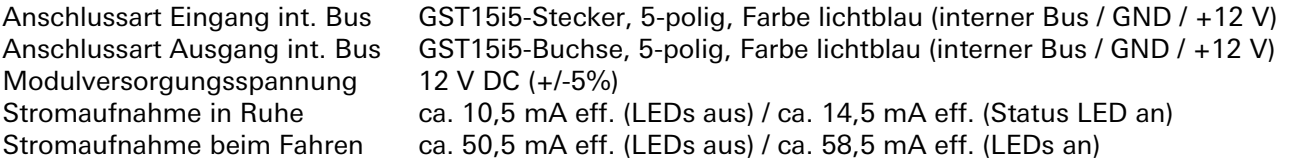

### **Netzanschluss**

Die Einspeisung erfolgt am Netzspannungseingang durch das Anstecken an ein *gesis* FLEX Basis- oder Einspeisemodul bzw. an ein Erweiterungsmodul, welches bereits von einem Basis- oder Einspeisemodul versorgt wird. Die Versorgung kann 1-phasig oder 3-phasig erfolgen, abhängig von der Einspeisung des voran geschalteten Basis- oder Einspeisemoduls. Die Spannung wird durch das Modul zum Netzspannungsausgang geführt, an den weitere *gesis* FLEX Erweiterungs- oder Einspeisemodule angesteckt werden können. Innerhalb des Moduls wird die Netzspannung nicht verwendet.

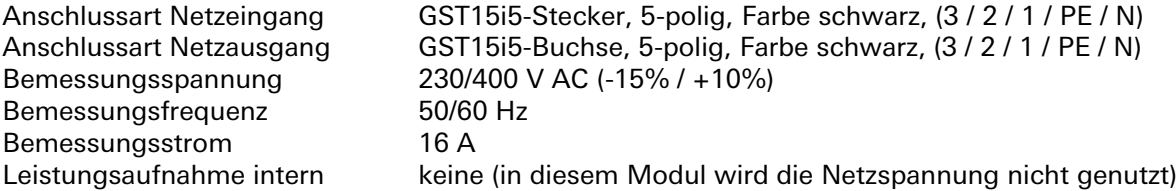

### **DC Jalousiespannungsanschluss**

Zur Versorgung der beiden Jalousieausgänge muss eine externe DC Kleinspannung angeschlossen werden.

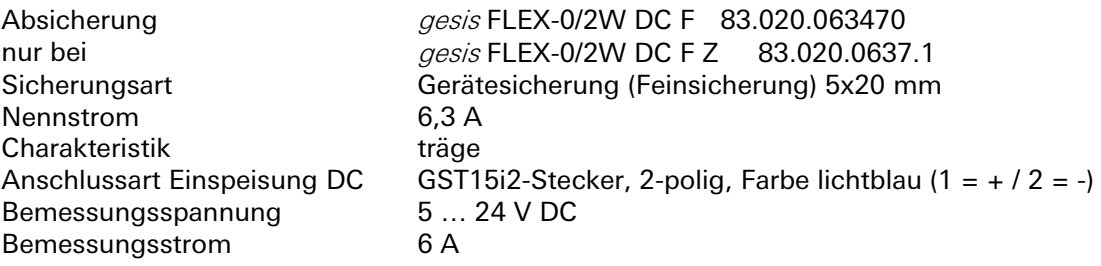

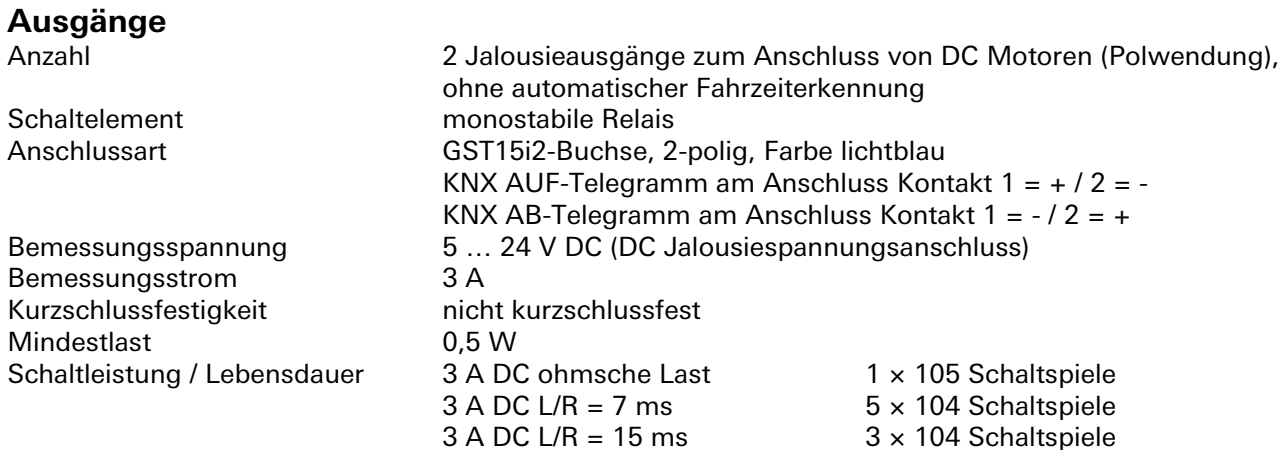

#### **Hinweise:**

Im ausgeschalteten Zustand ist die Motorwicklung kurzgeschlossen und mit Potential '-' verbunden. Es dürfen nur Motoren mit Endlageschaltern angeschlossen werden. D.h. die Abschaltung in der Endlage muss selbstständig durch den angeschlossenen Motor oder Antrieb erfolgen!

### **Elektrische Sicherheit**

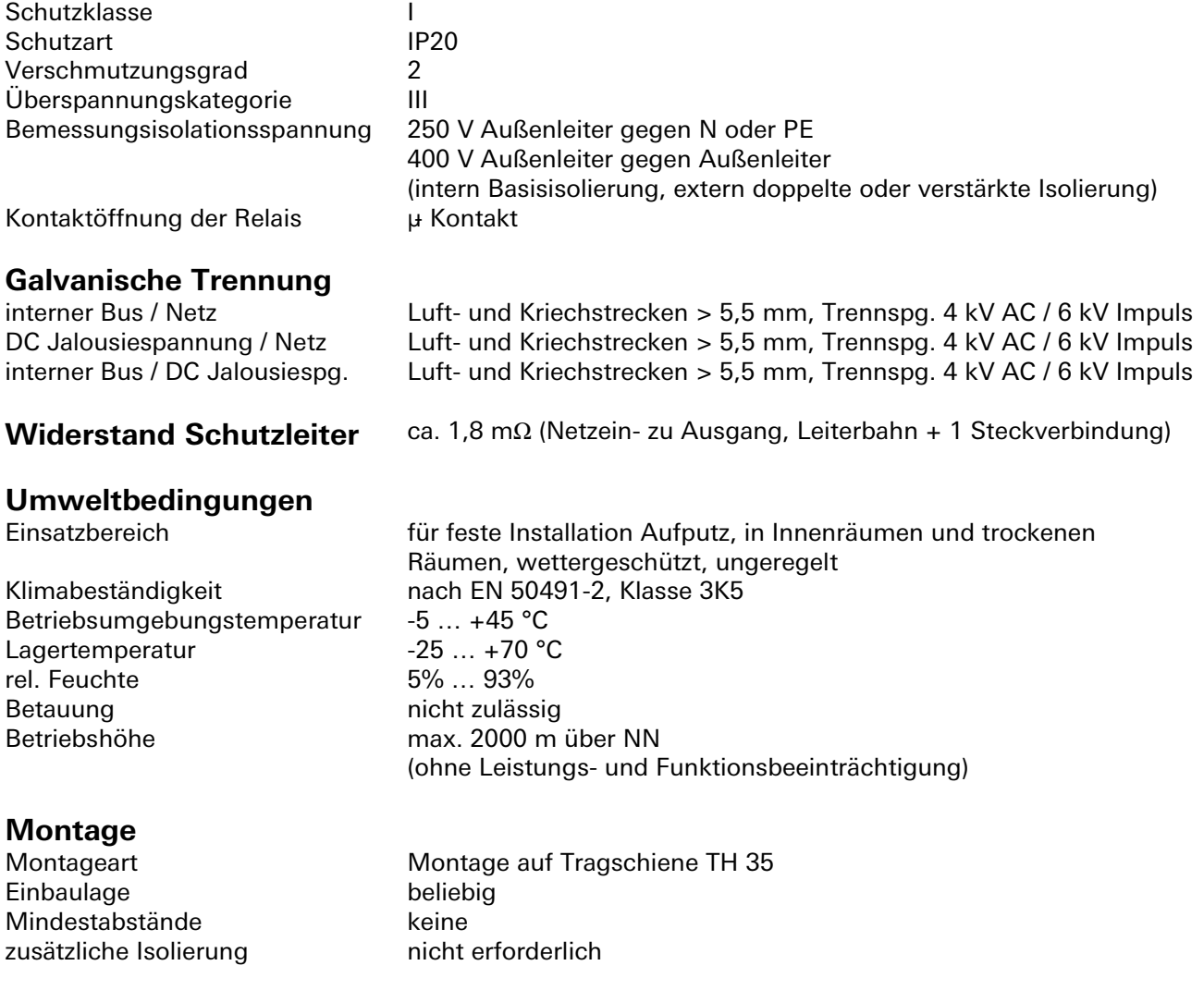
## 3.7.4 | DC-Jalousieausgang 2-fach abgesichert gesis FLEX-0/2W DC F

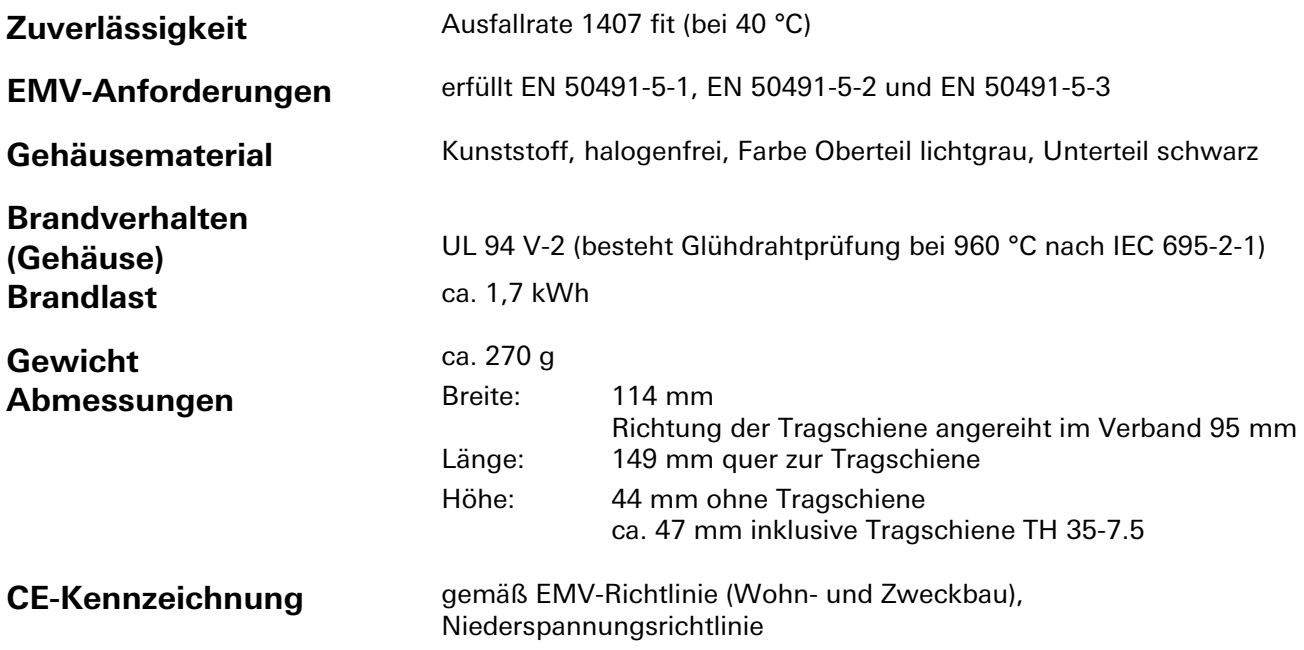

#### **Montage**

Eine Montageanleitung zu diesem Modul finden Sie im Anhang dieses Handbuchs in Kapitel [7.](#page-387-0)

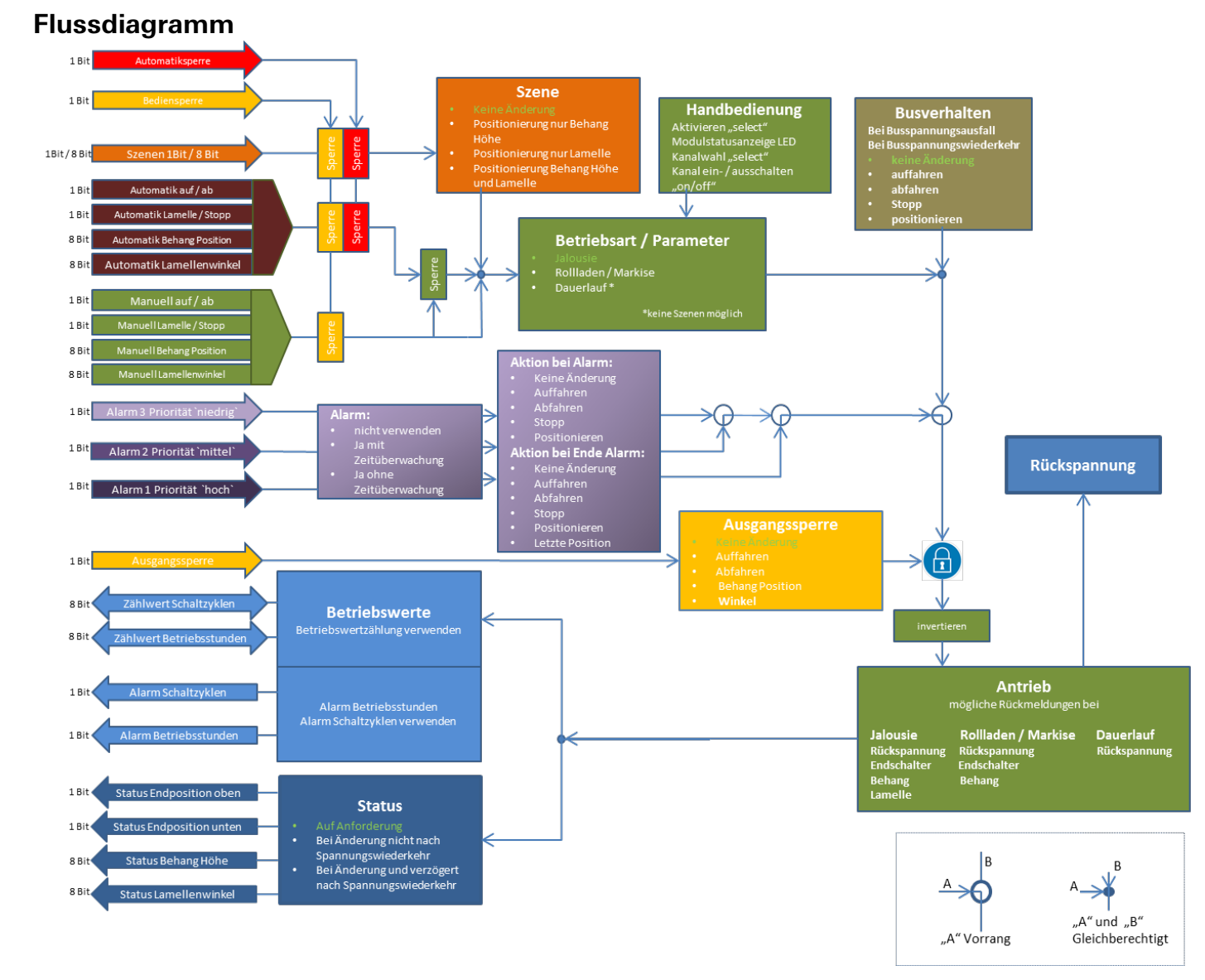

# **Applikationsbeschreibung für Jalousieausgänge**

Wieland Electric GmbH | BA000903 (Rev. C) | 09/2018 **146**

## **Kommunikationsobjekte**

#### **Hinweise**

- Die Betriebsarten werden über Parameter eingestellt.
- Die in den Tabellen angegebenen Objektnummern sind jeweils für das erste Modul im System. Die Objektnummern für die Module 1, 2, 3, 4, 5, 6 sind wie folgt festgelegt:
	- Obj.Nr Erweiterungsmodul 1(EM 1) = Obj.NrTabelle (siehe Tabelle)
	- Obj.Nr  $EM 2 = Obj.Nr_{\text{Table 1}} + 100$
	- Obj.Nr EM  $3 =$  Obj.Nr<sub>Tabelle</sub> + 200
	- Obj.Nr EM  $4 = Obj.Nr_{Table} + 300$
	- Obj.Nr EM  $5 =$  Obj.Nr<sub>Tabelle</sub> + 400
	- Obj.Nr EM  $6 =$  Obj.Nr<sub>Tabelle</sub> + 500
	- Beispiel:

Die Objektnummer 2 am Erweiterungsmodul 1 (EM1) entspricht der Objektnummer 202 am Erweiterungsmodul 3 (EM3).

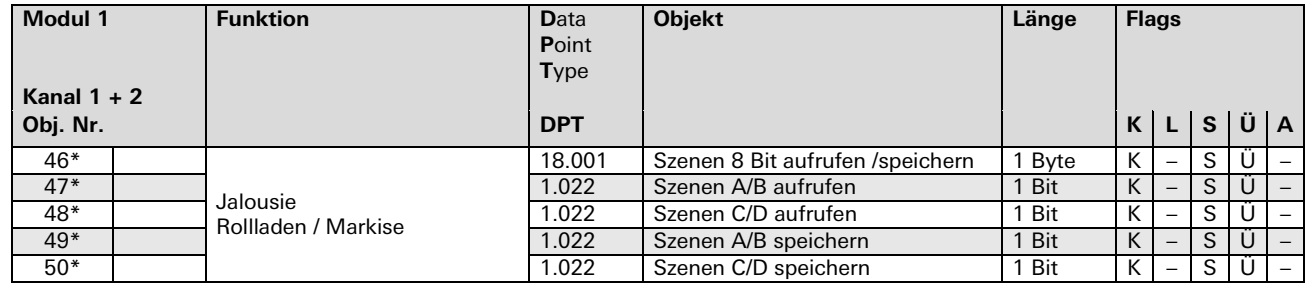

**Hinweis:** Diese Objekte gelten für das jeweilige EM und dessen Kanäle. Für die Funktion 'Dauerlauf' sind diese Objekte nicht parametrierbar.

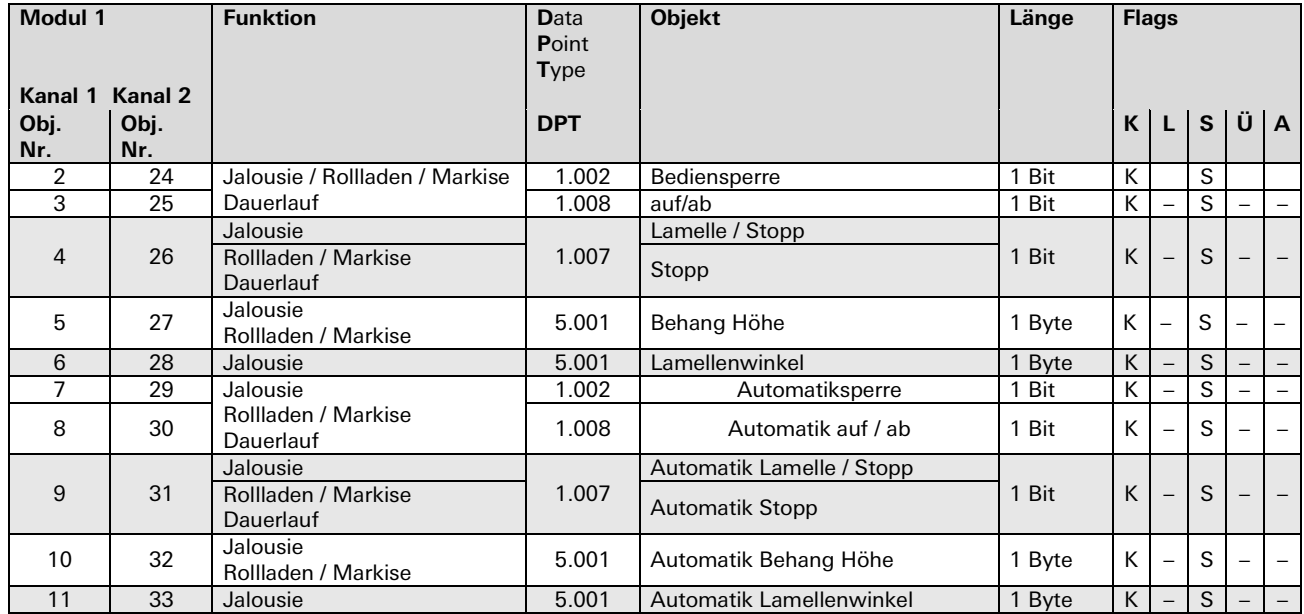

# 3.7.5 | Applikationsbeschreibung für Jalousieausgänge

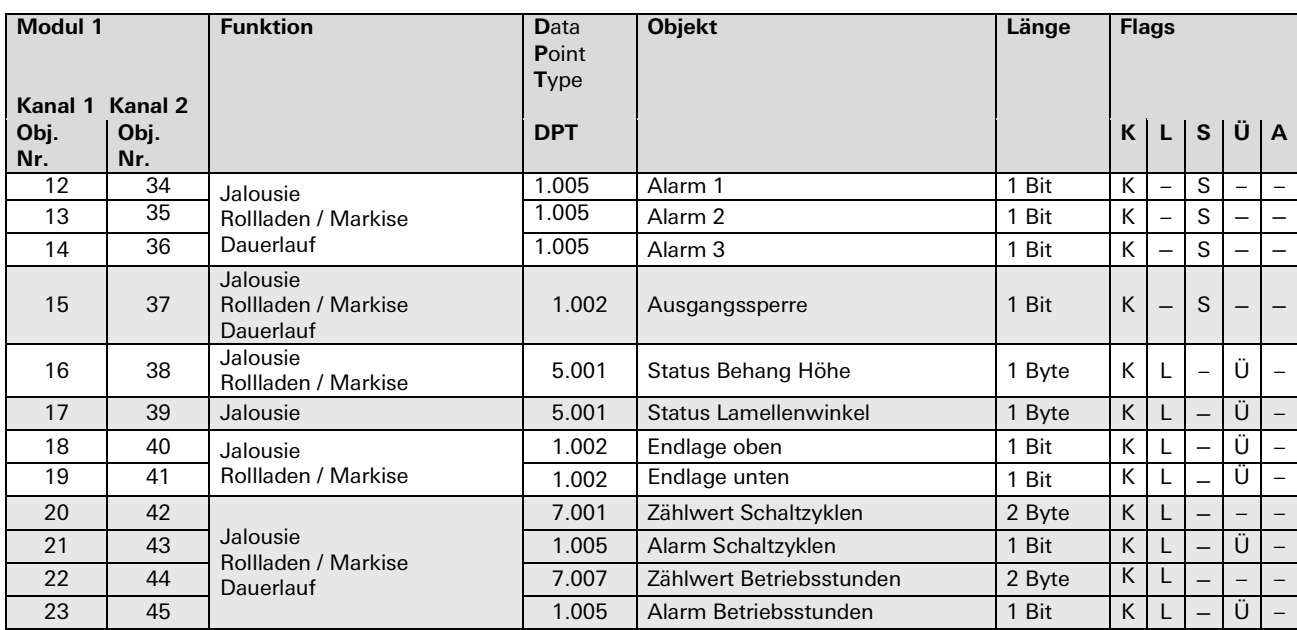

## Parameterbeschreibung

## Überblick

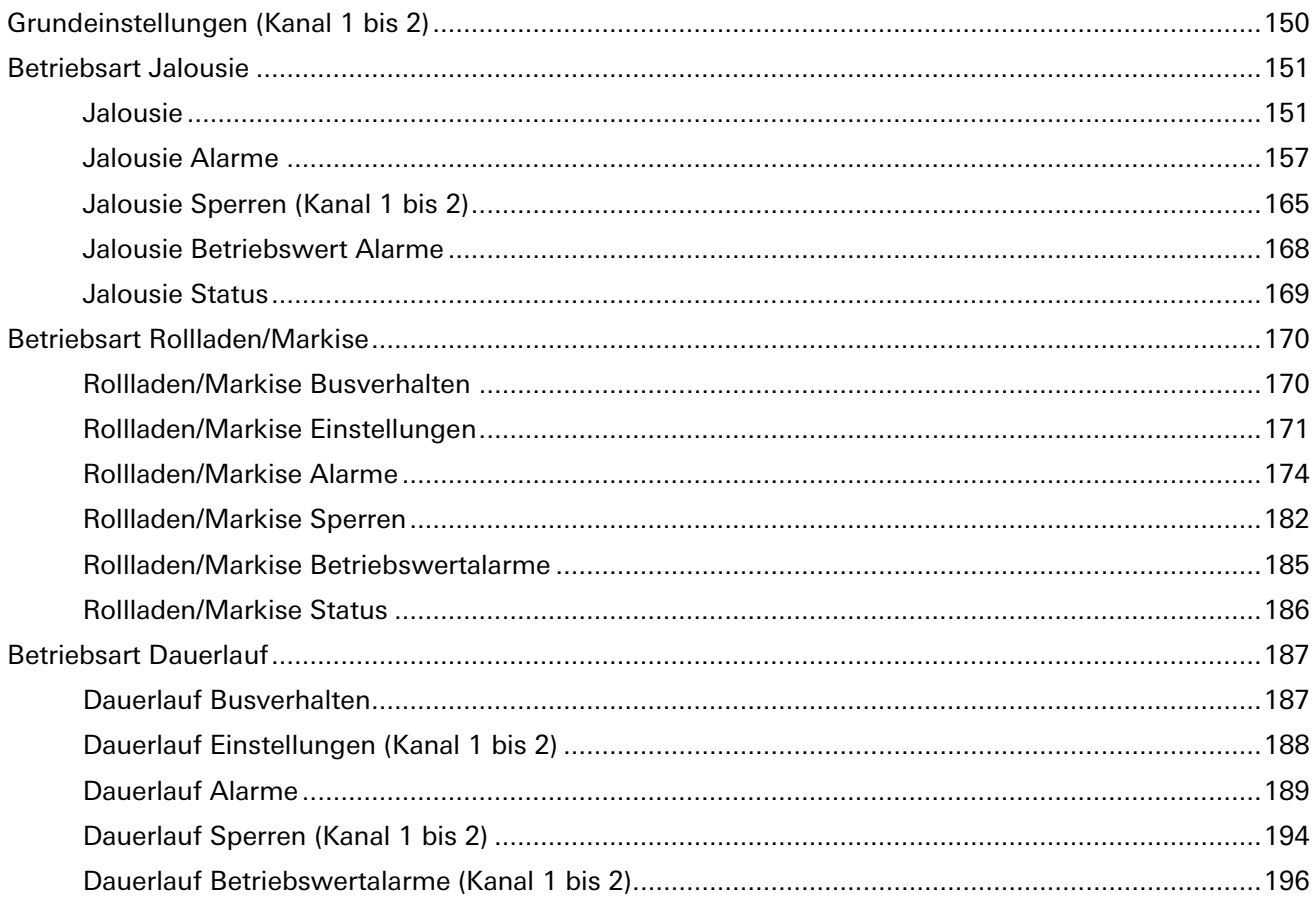

a.

#### **Grundeinstellungen (Kanal 1 bis 2)**

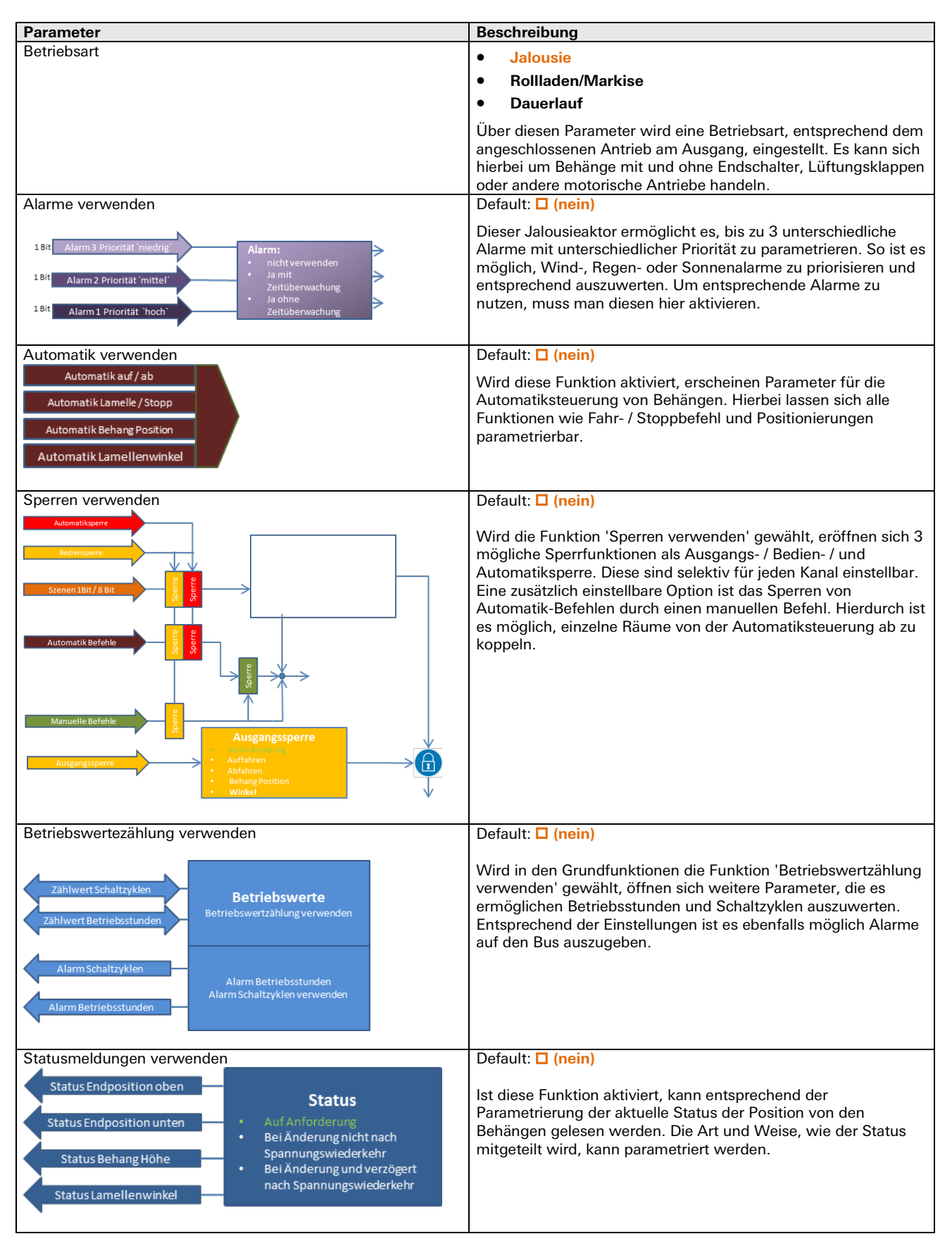

#### **Betriebsart Jalousie**

Jalousie

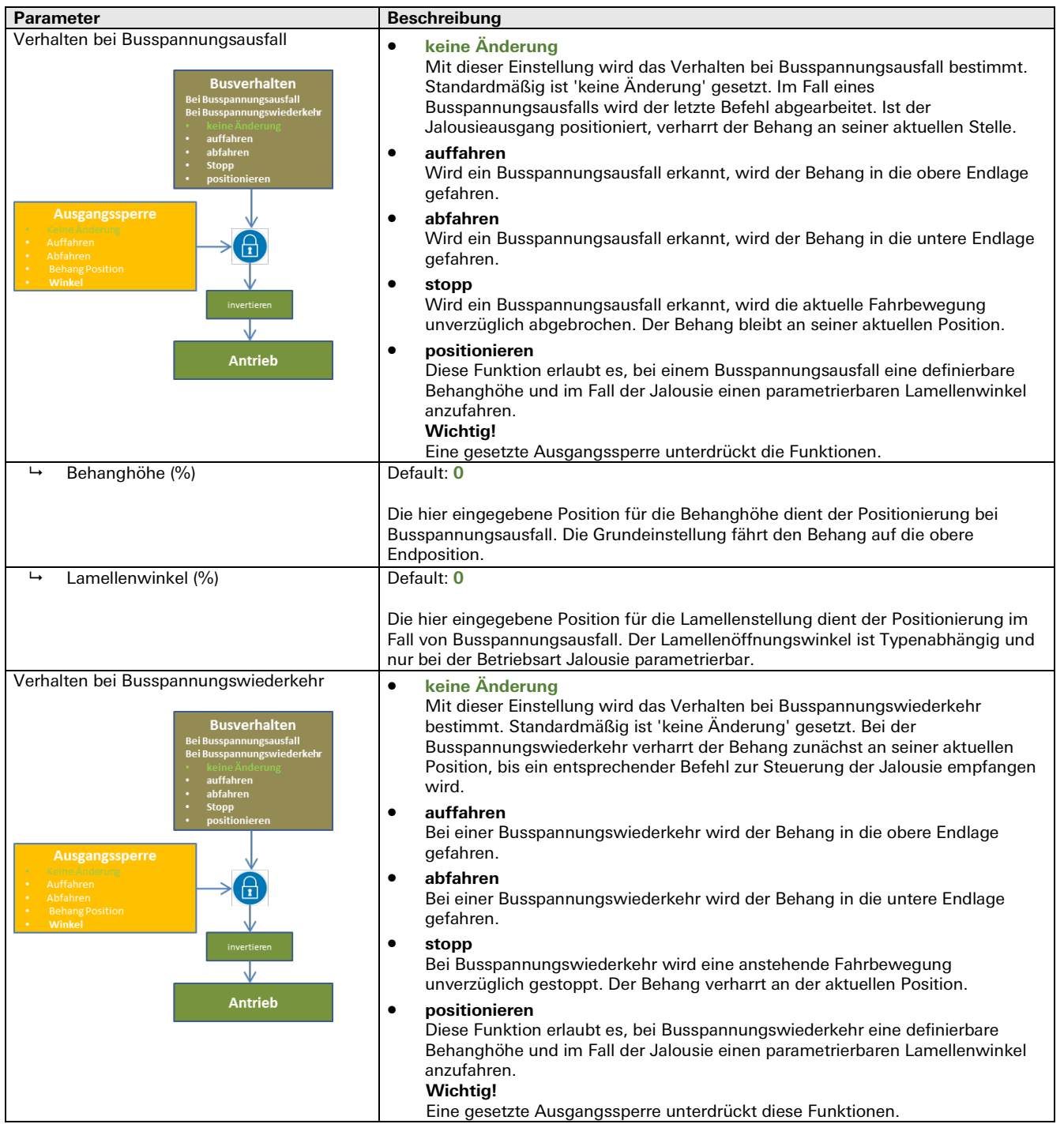

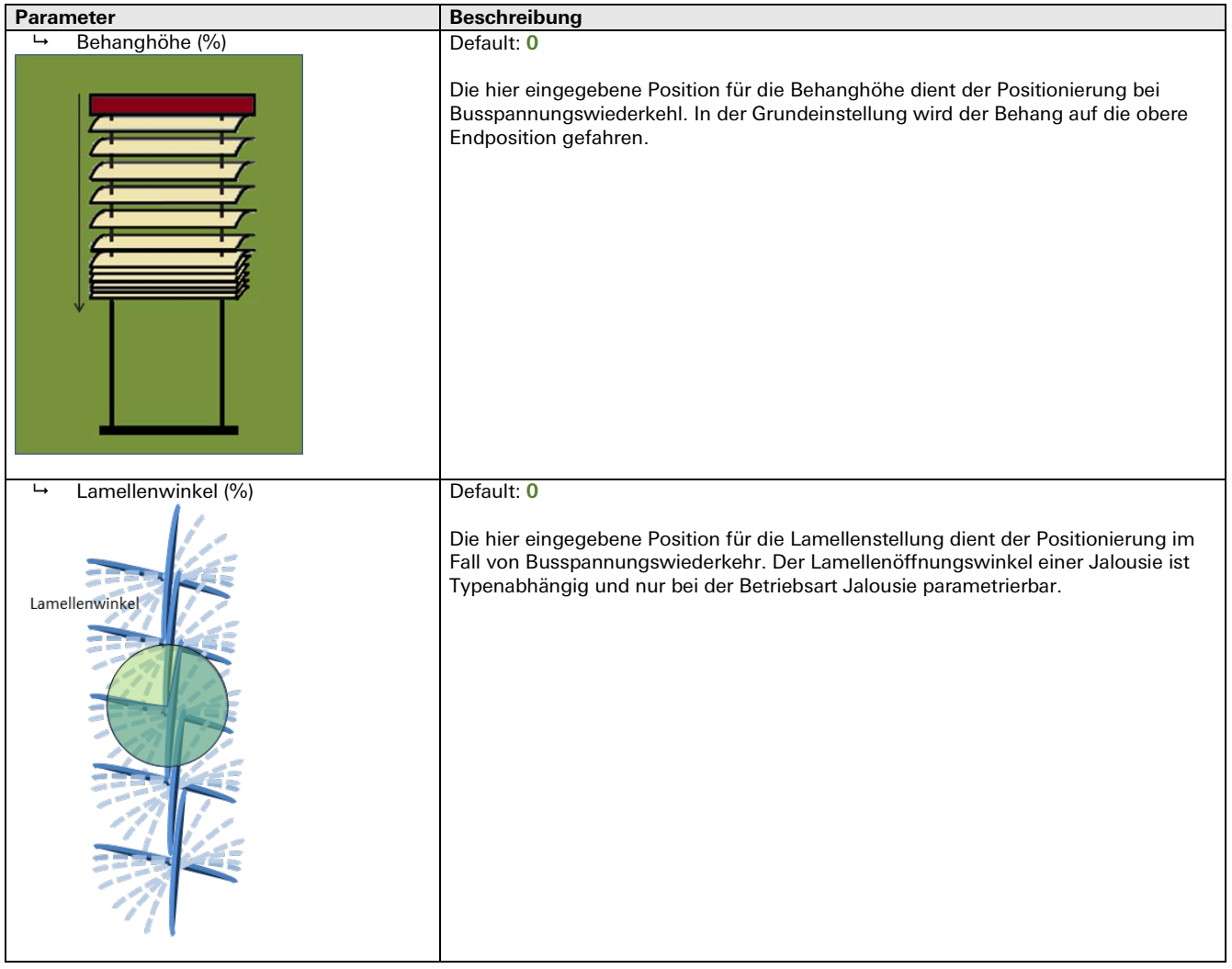

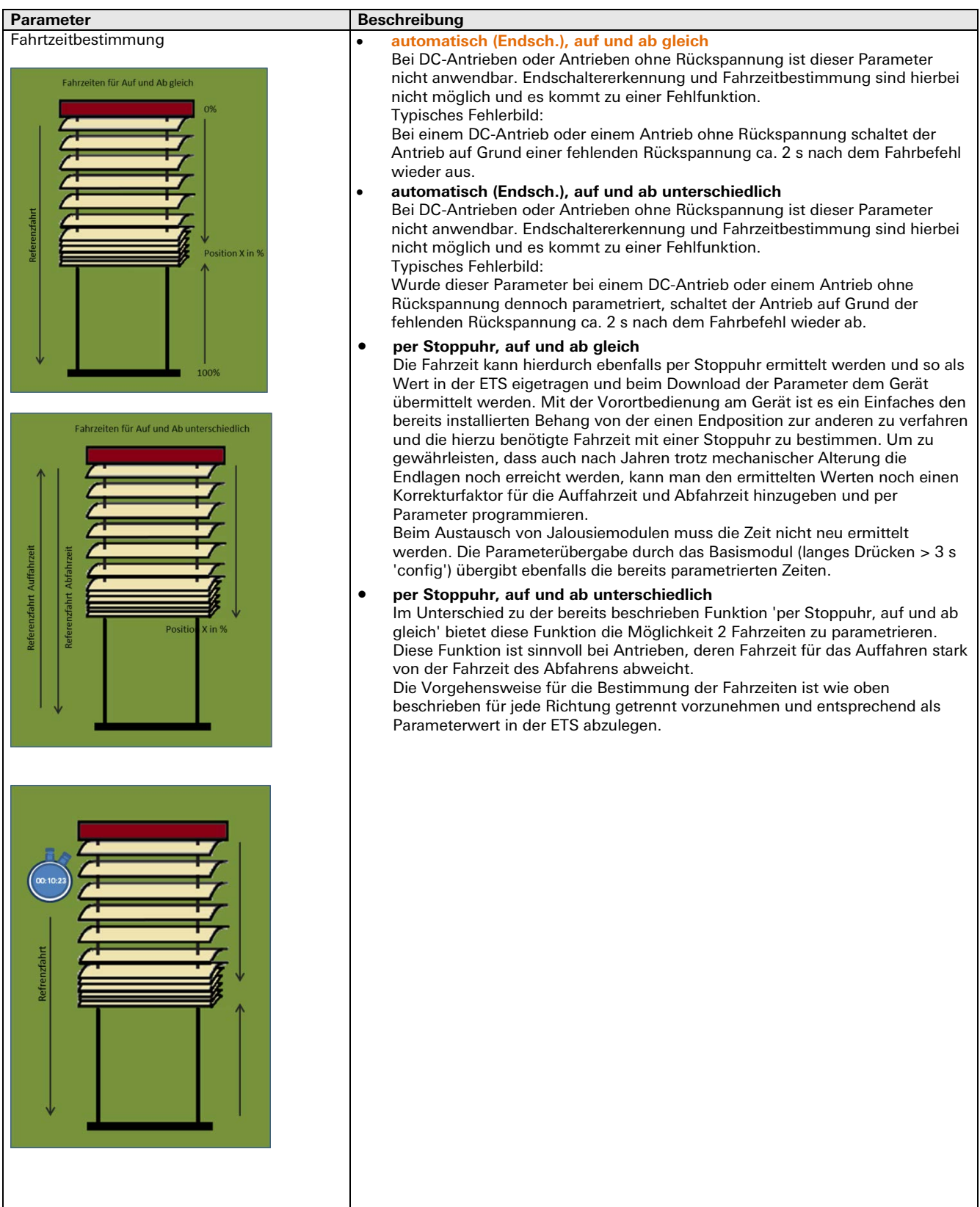

÷.

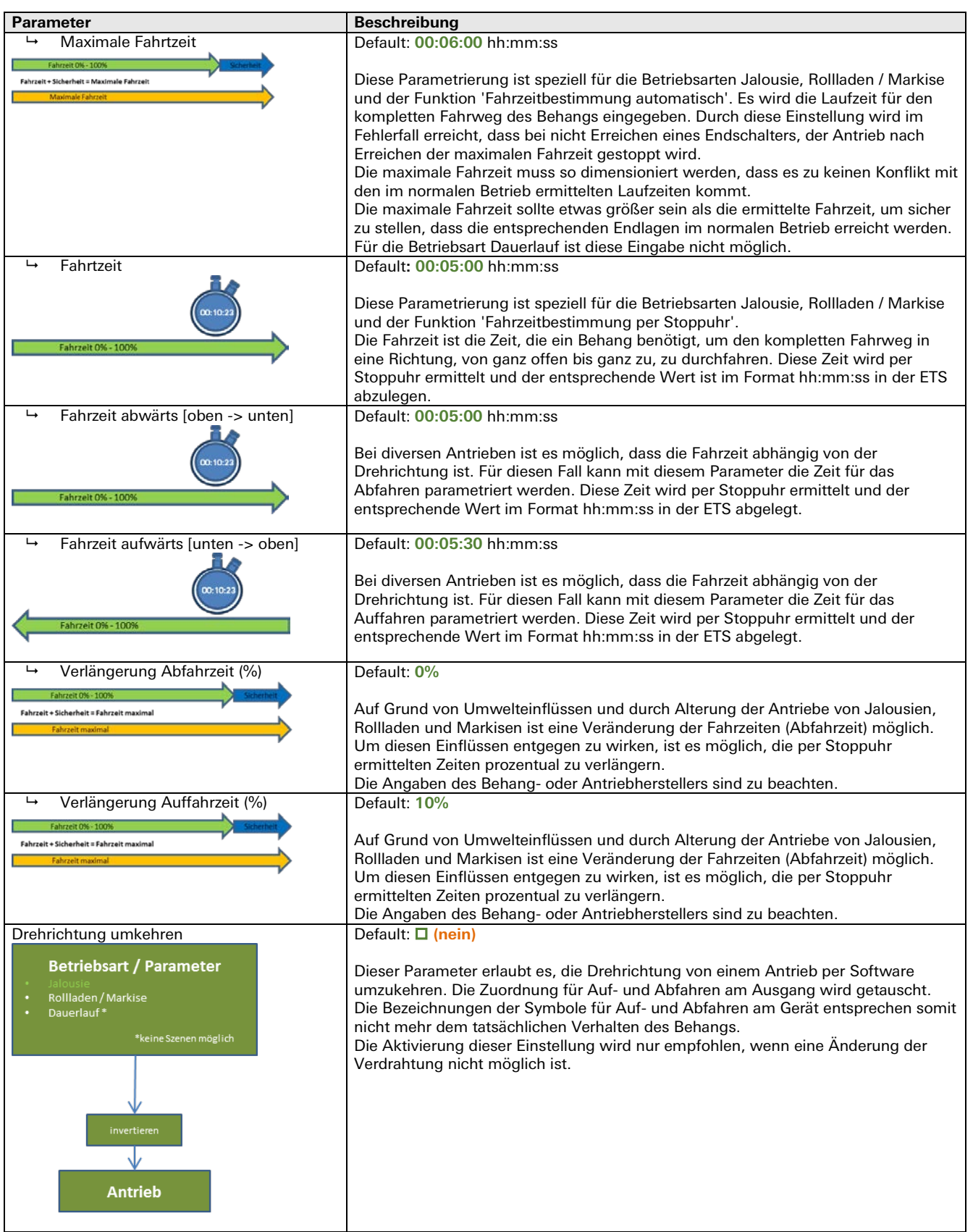

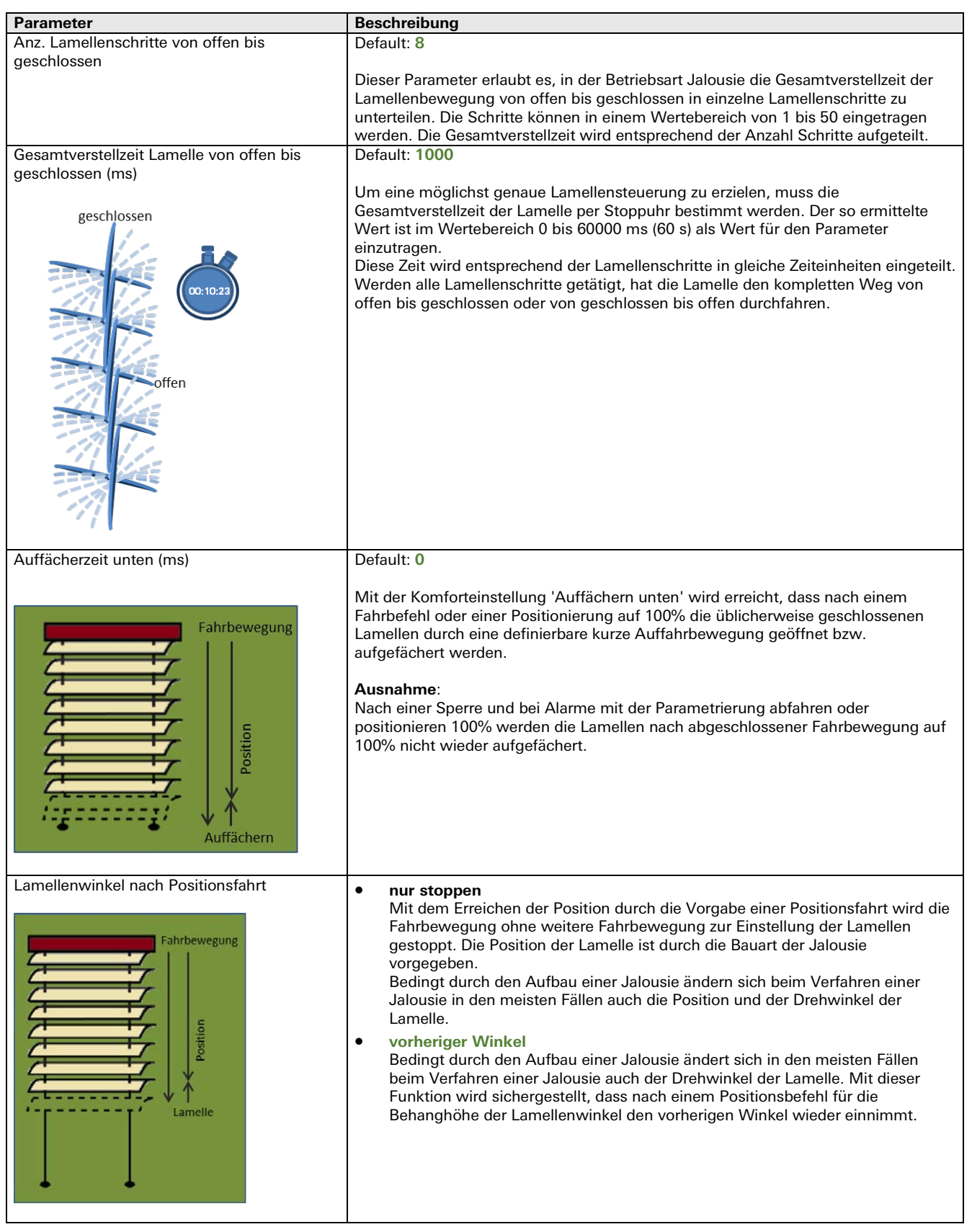

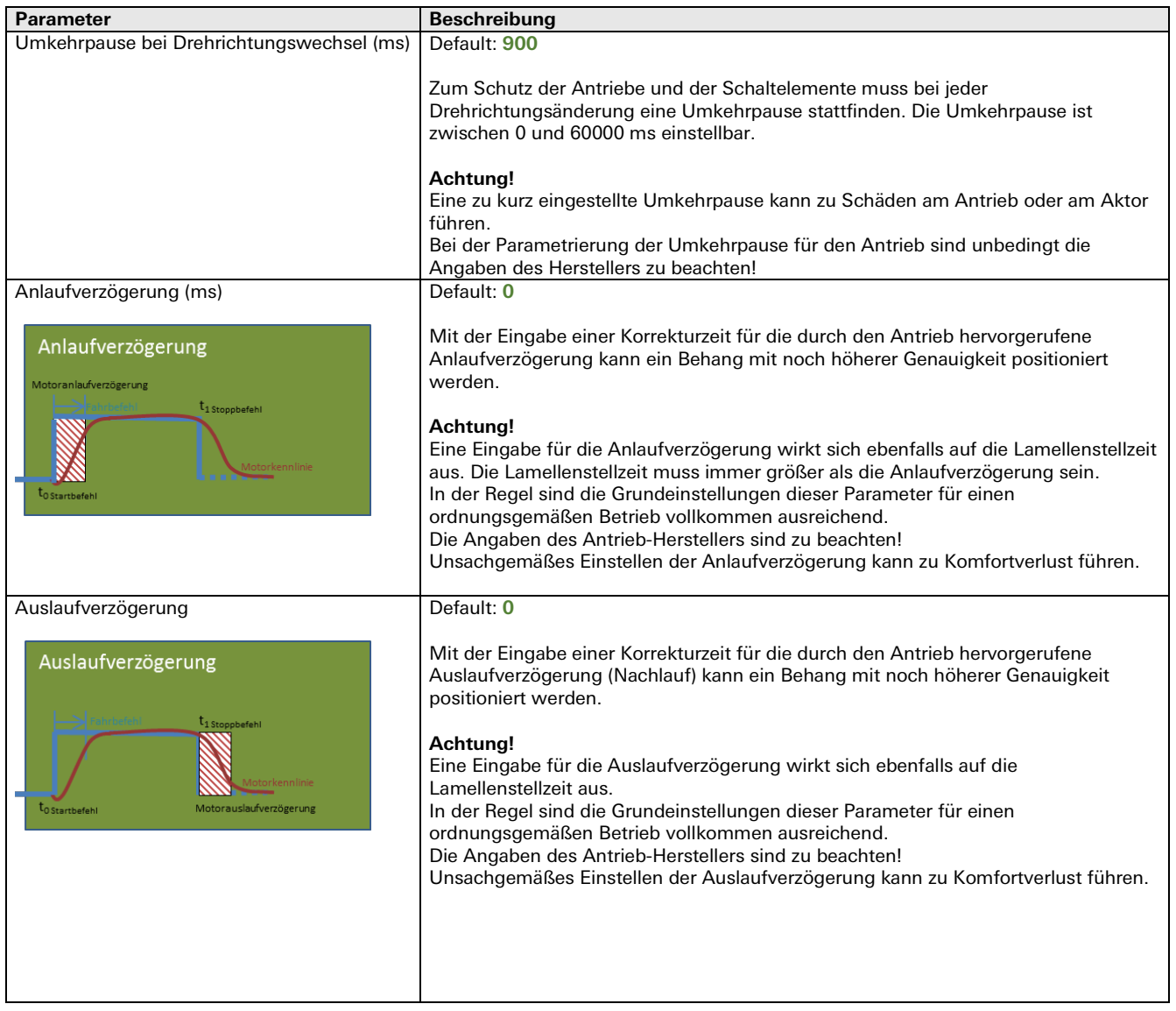

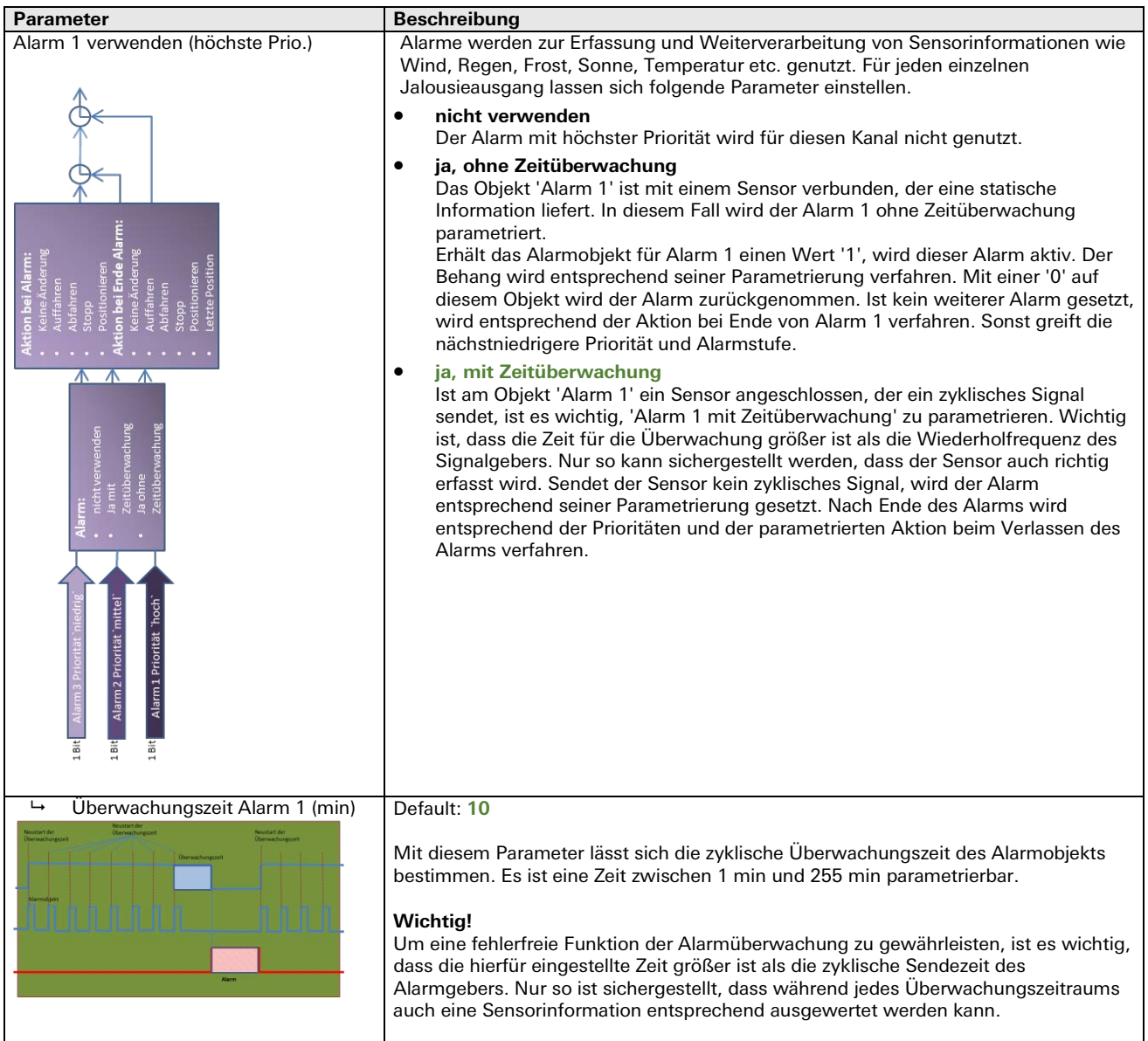

÷.

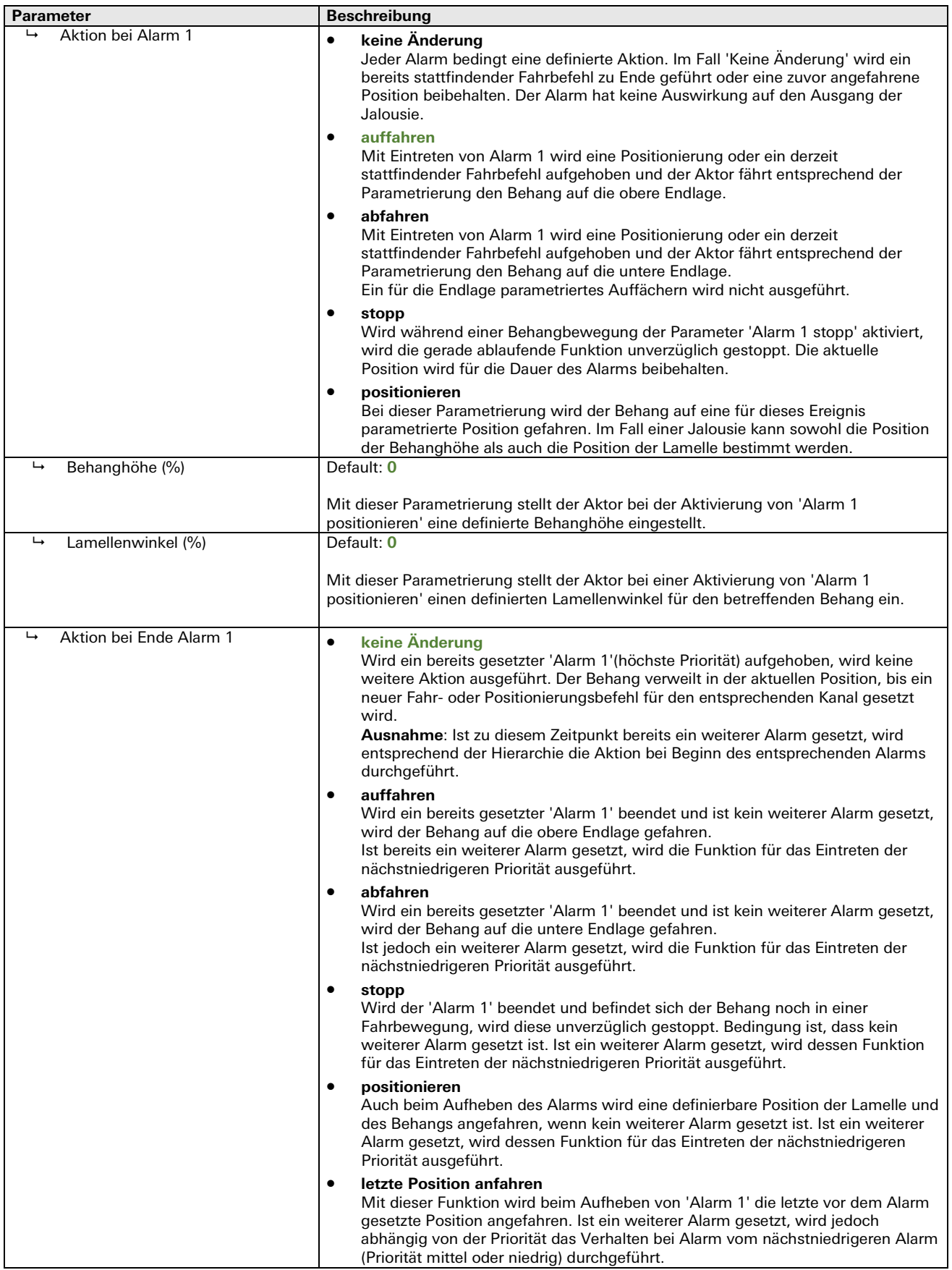

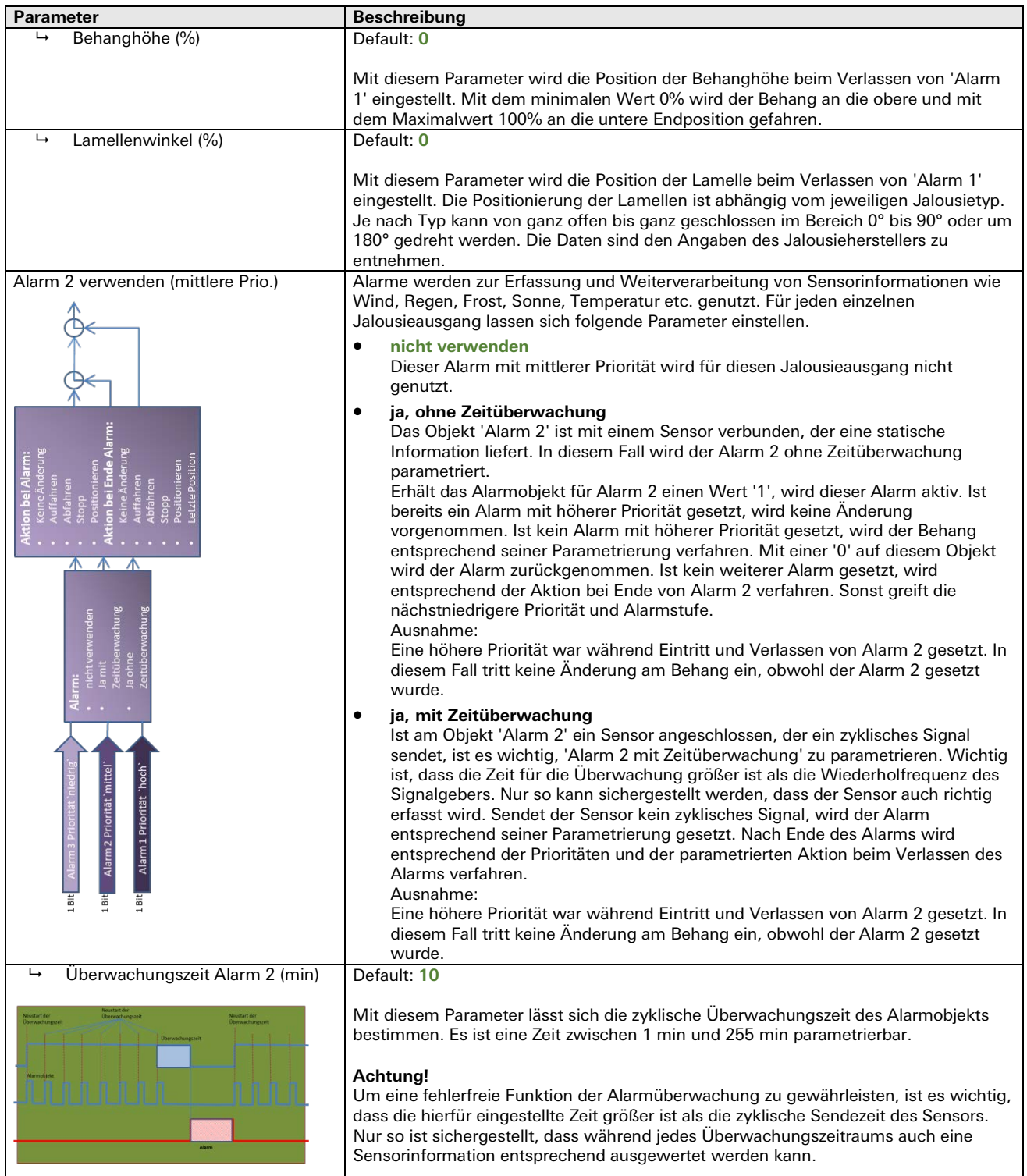

÷.

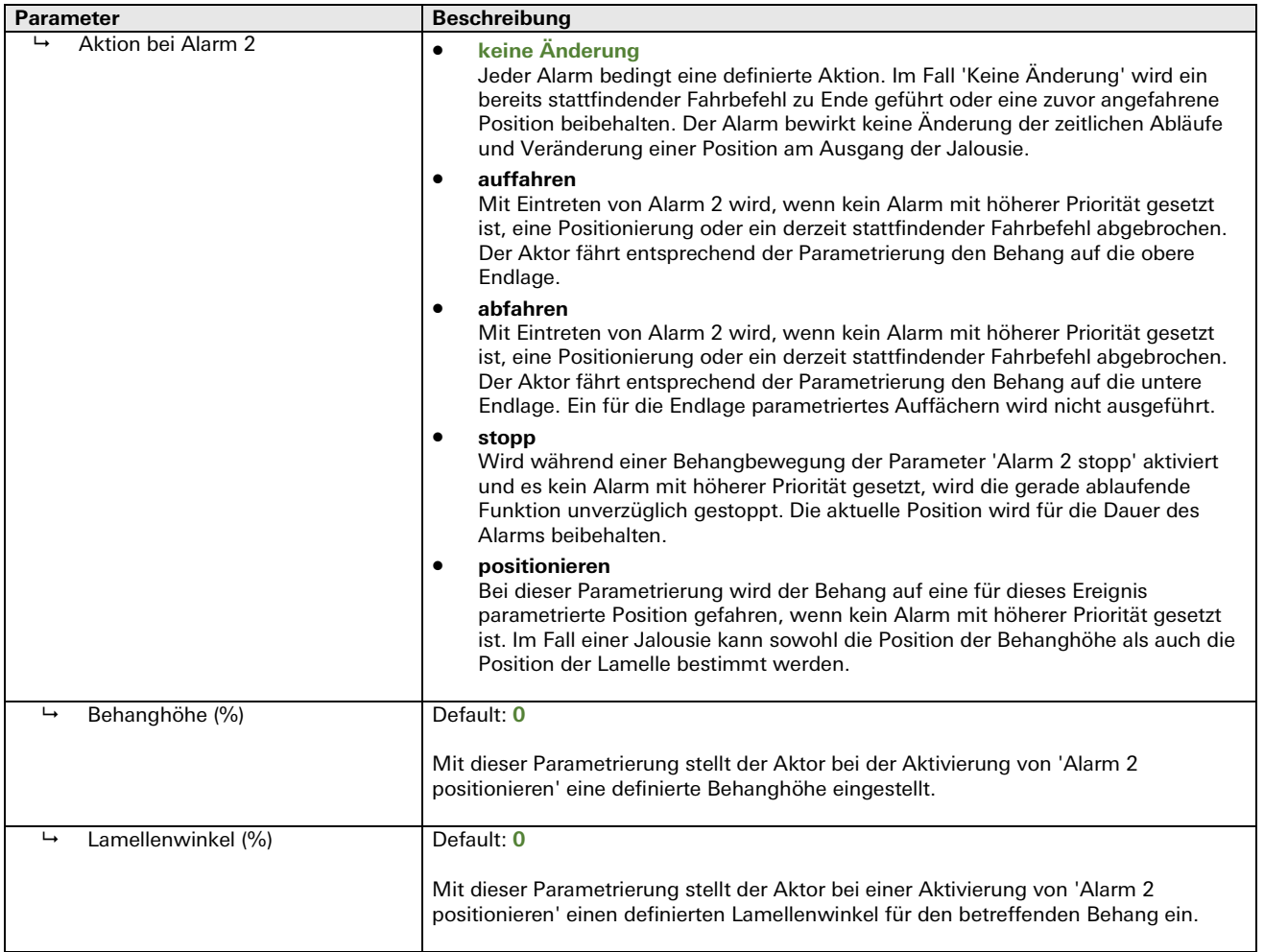

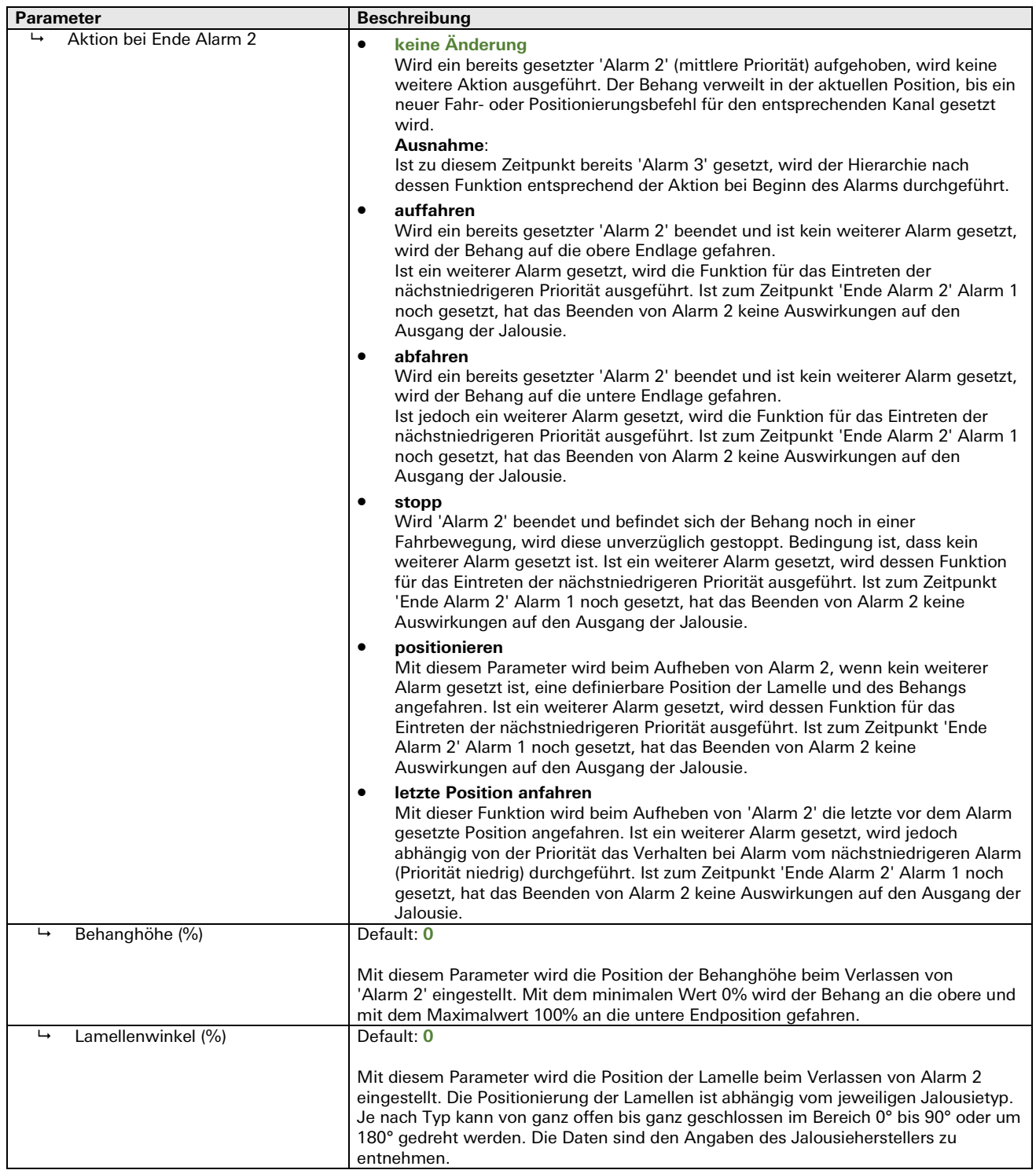

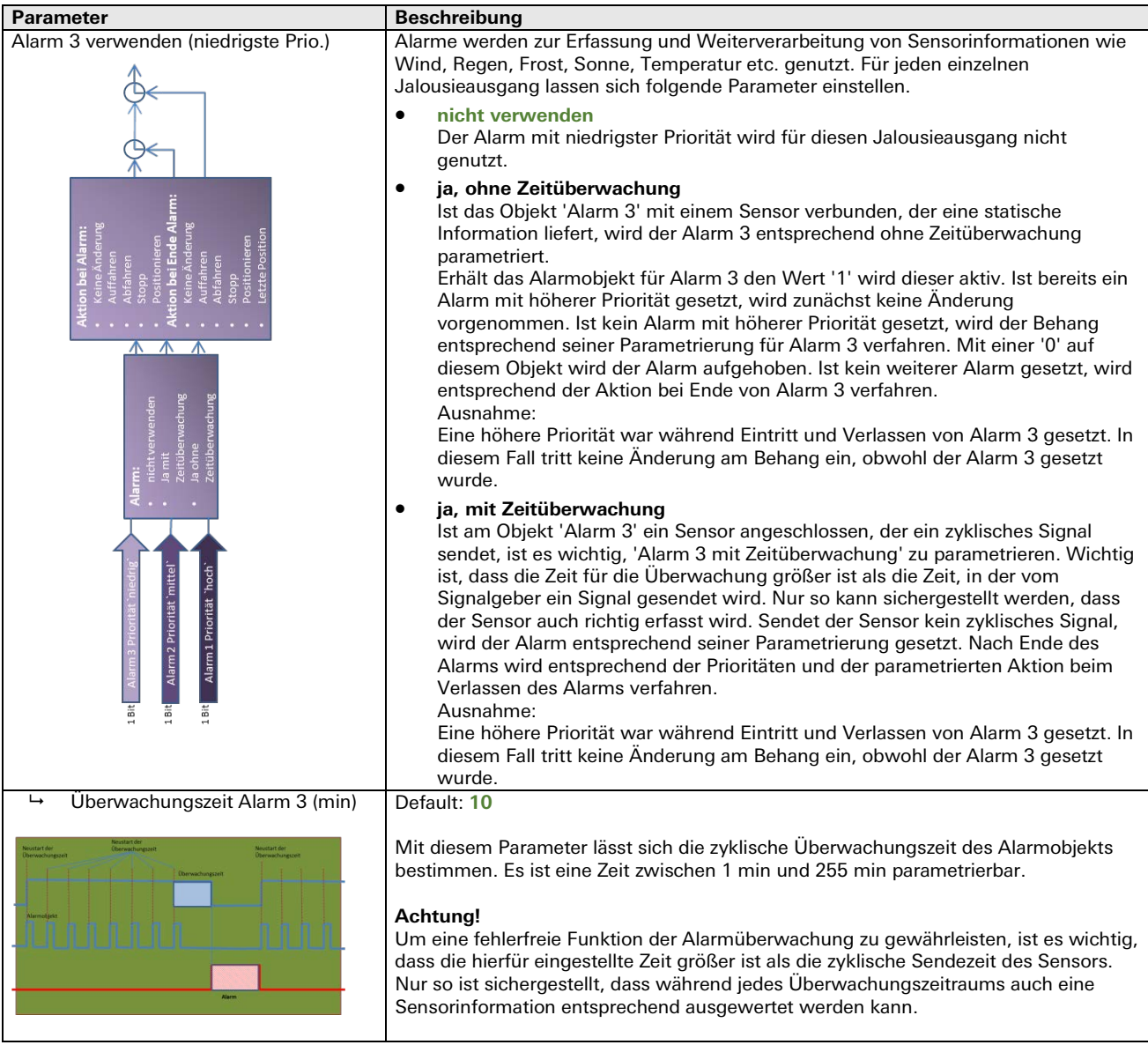

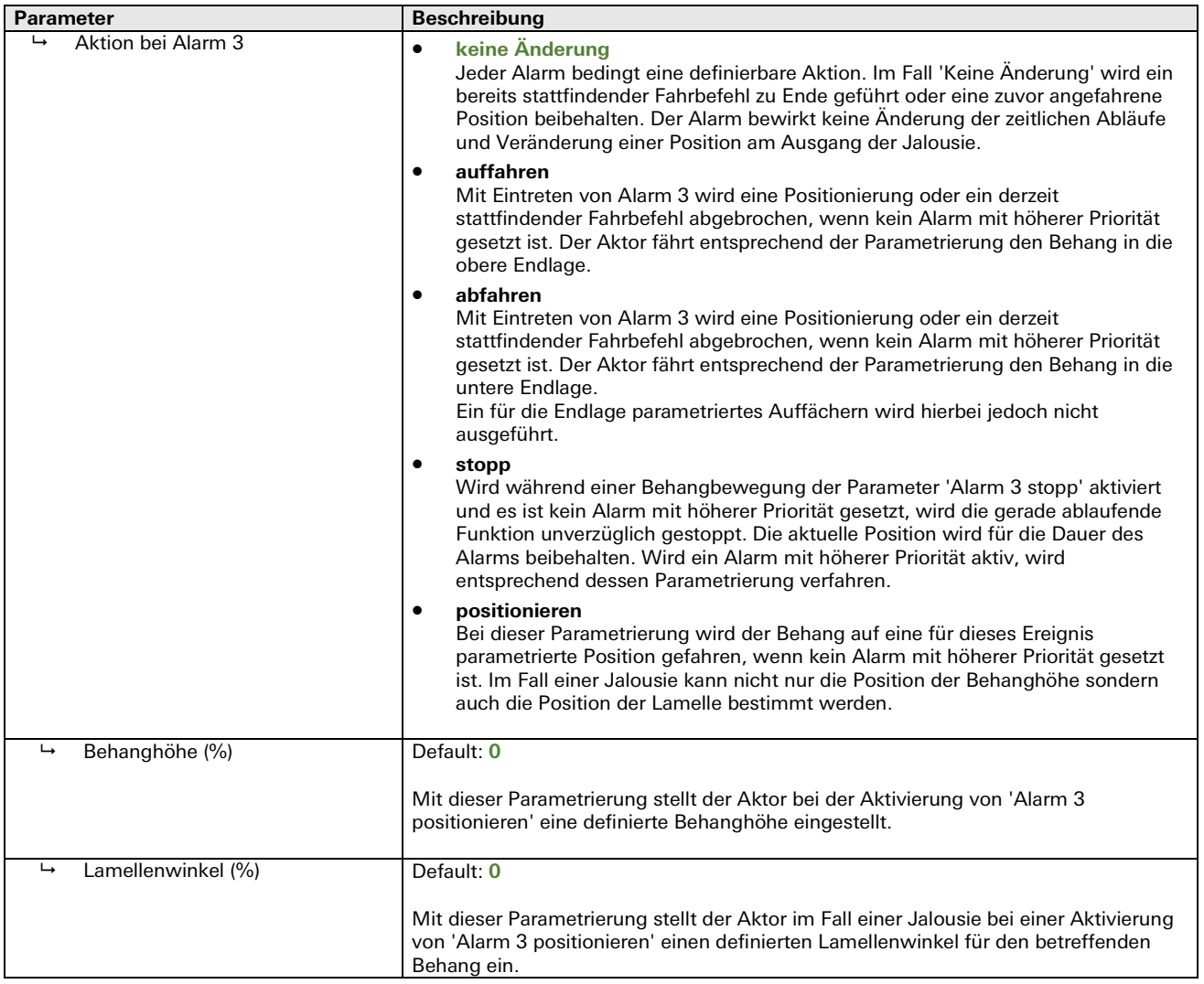

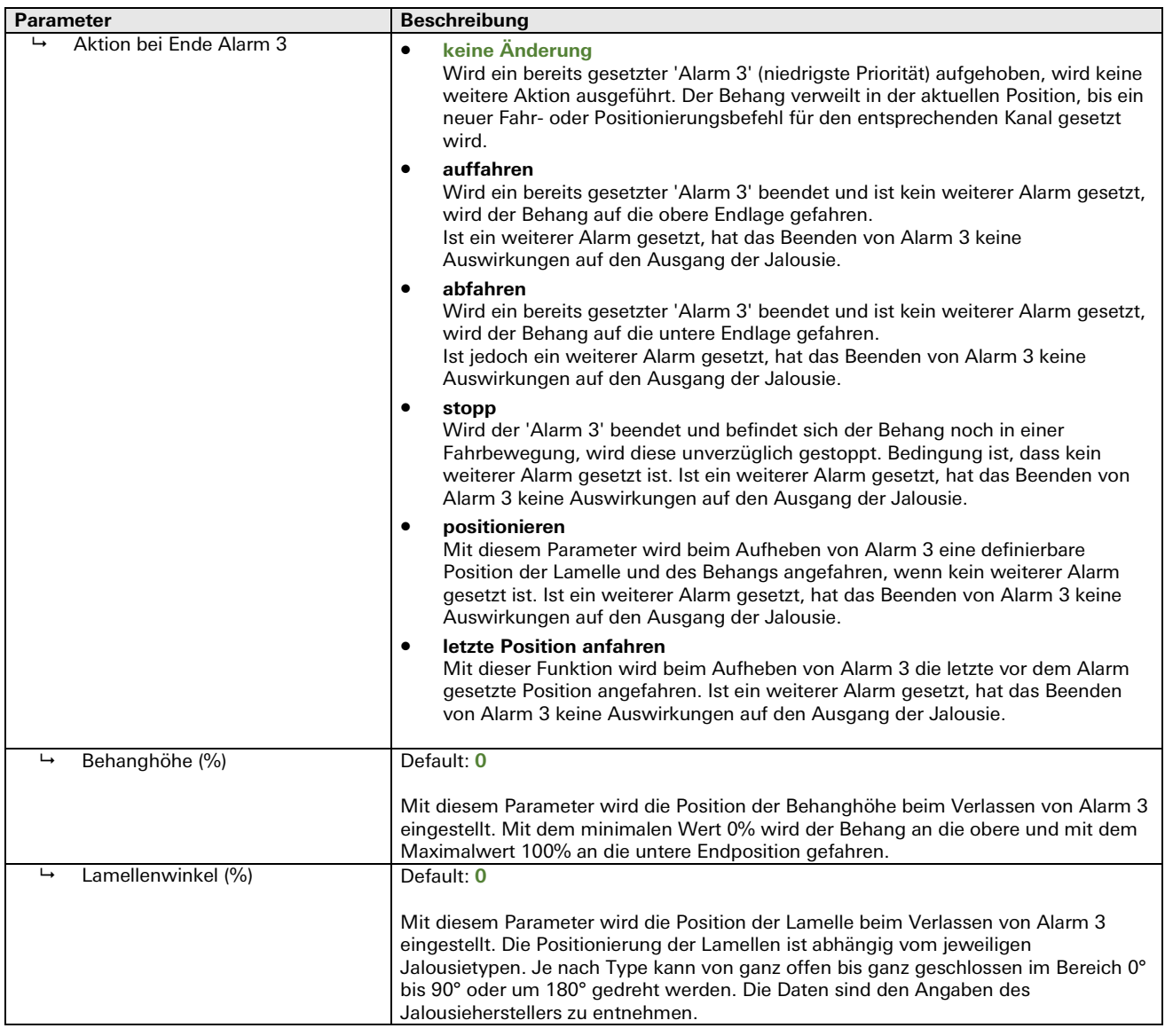

## Jalousie Sperren (Kanal 1 bis 2)

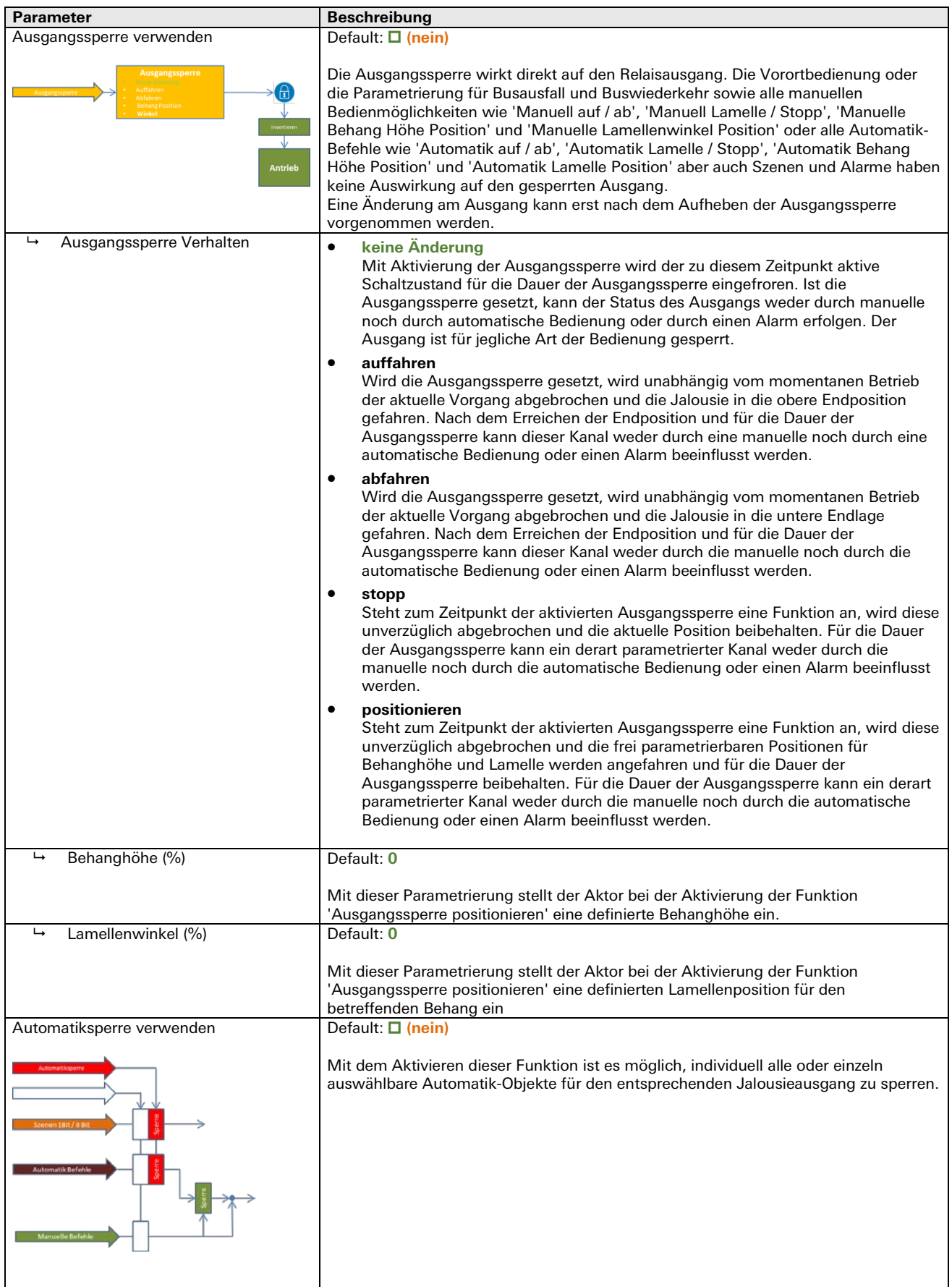

# Parameter **Beschreibung**  Automatiksperre durch manuelle Befehle Default: **(nein)** Mit dem Aktivieren dieser Funktion wird mit einer manuellen Betätigung des Behangs die parametrierte Automatik gesperrt. Dies ermöglicht es den Behang den individuellen Bedürfnissen entsprechend einzustellen. Diese Sperre lässt sich über das Objekt 'Automatiksperre' und einer Zeitangabe wieder aufheben. Automatiksperre wirkt auf Automatik-Befehle **Default: Ø** (ja) Mit dieser Funktion ist es möglich, automatisch ablaufende und parametrierte Funktionen zu sperren. Die Automatiksperre wirkt ebenfalls auf Szenen. Automatiksperre Deaktivierung • **Über Objekt 'Automatiksperre'** Erhält das Objekt 'Automatiksperre' eine '0', wird eine gesetzte Sperre wieder aufgehoben. • **Über Objekt 'Automatiksperre' und nach Zeitangabe** Erhält das Objekt 'Automatiksperre' eine '0' und die parametrierte Freigabezeit (1 s bis 18 h) ist abgelaufen, wird die gesetzte Sperre wieder aufgehoben. • **Nach Zeitangabe** Eine gesetzte Automatiksperre wird nach Ablauf der parametrierten Freigabezeit (1 s bis 18 h) automatisch wieder aufgehoben. Freigabezeit Default: **01:00:00** hh:mm:ss Die Freigabezeit ist eine Zeitspanne zwischen 0 s und 18 h, nach der eine gesetzte Automatiksperre wieder deaktiviert wird. Bediensperre verwenden **Default:**  $\Box$  (nein) Die Bediensperre kann derart parametriert werden, dass diese auf alle manuellen Bedienobjekte sowie die Automatikobjekte und Szenen wirkt. Lediglich die Eingangsobjekte 'Alarm' und 'Ausgangssperre' lassen sich nicht über die Bediensperre beeinflussen.

#### Jalousie Sperren (Kanal 1 bis 2)

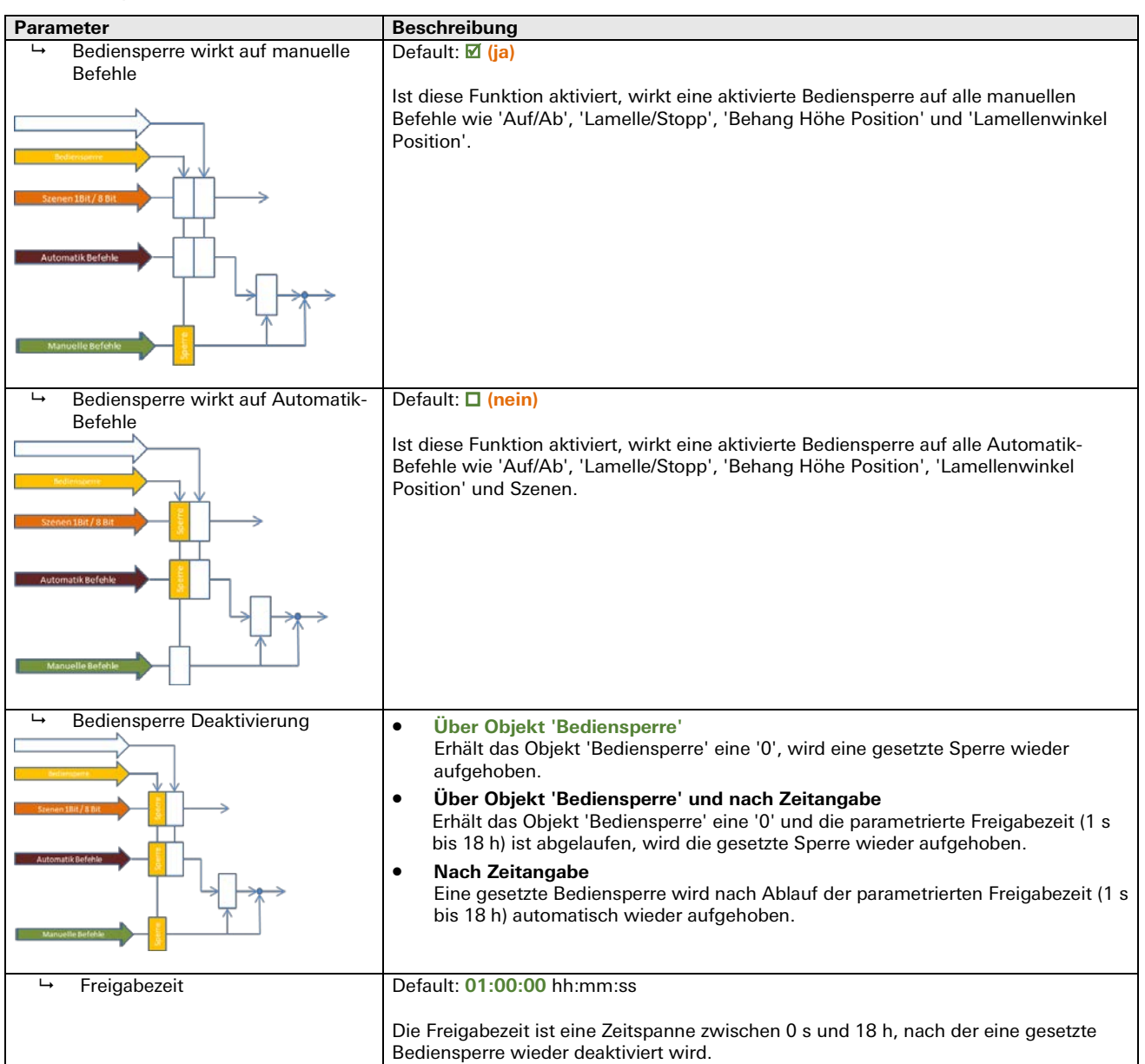

#### Jalousie Sperren (Kanal 1 bis 2)

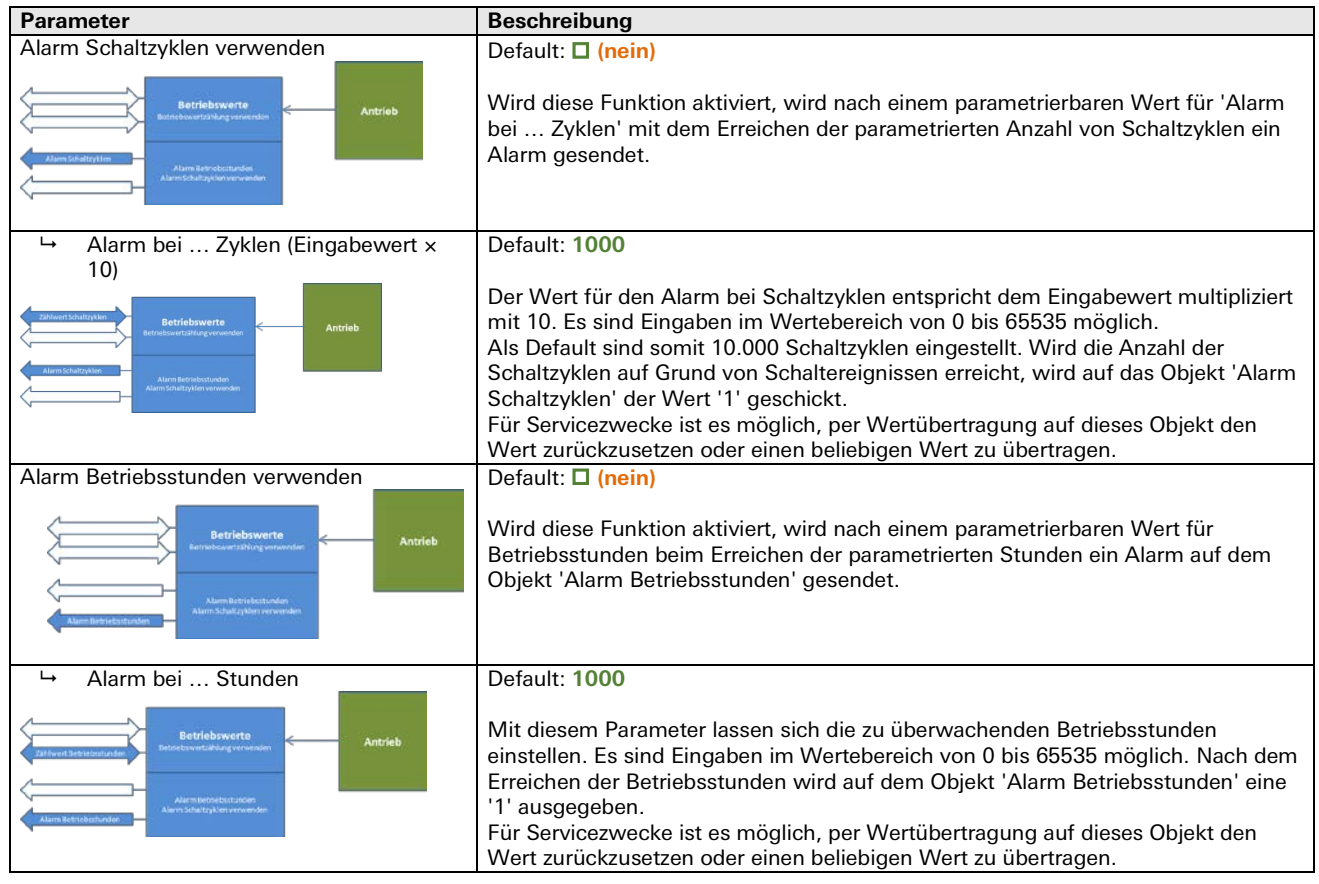

#### Jalousie Betriebswert Alarme

÷.

#### Jalousie Status

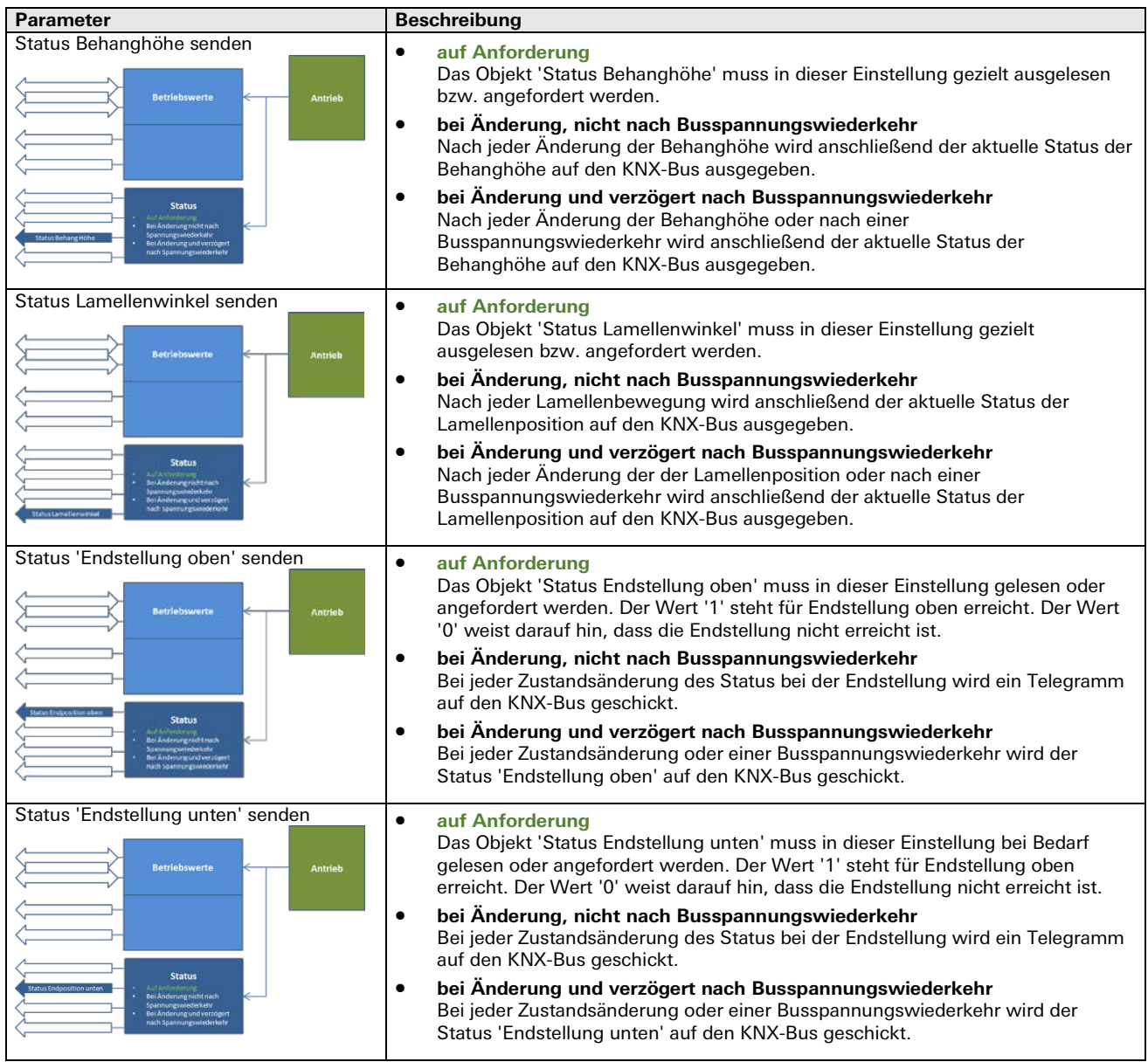

### **Betriebsart Rollladen/Markise**

Rollladen/Markise Busverhalten

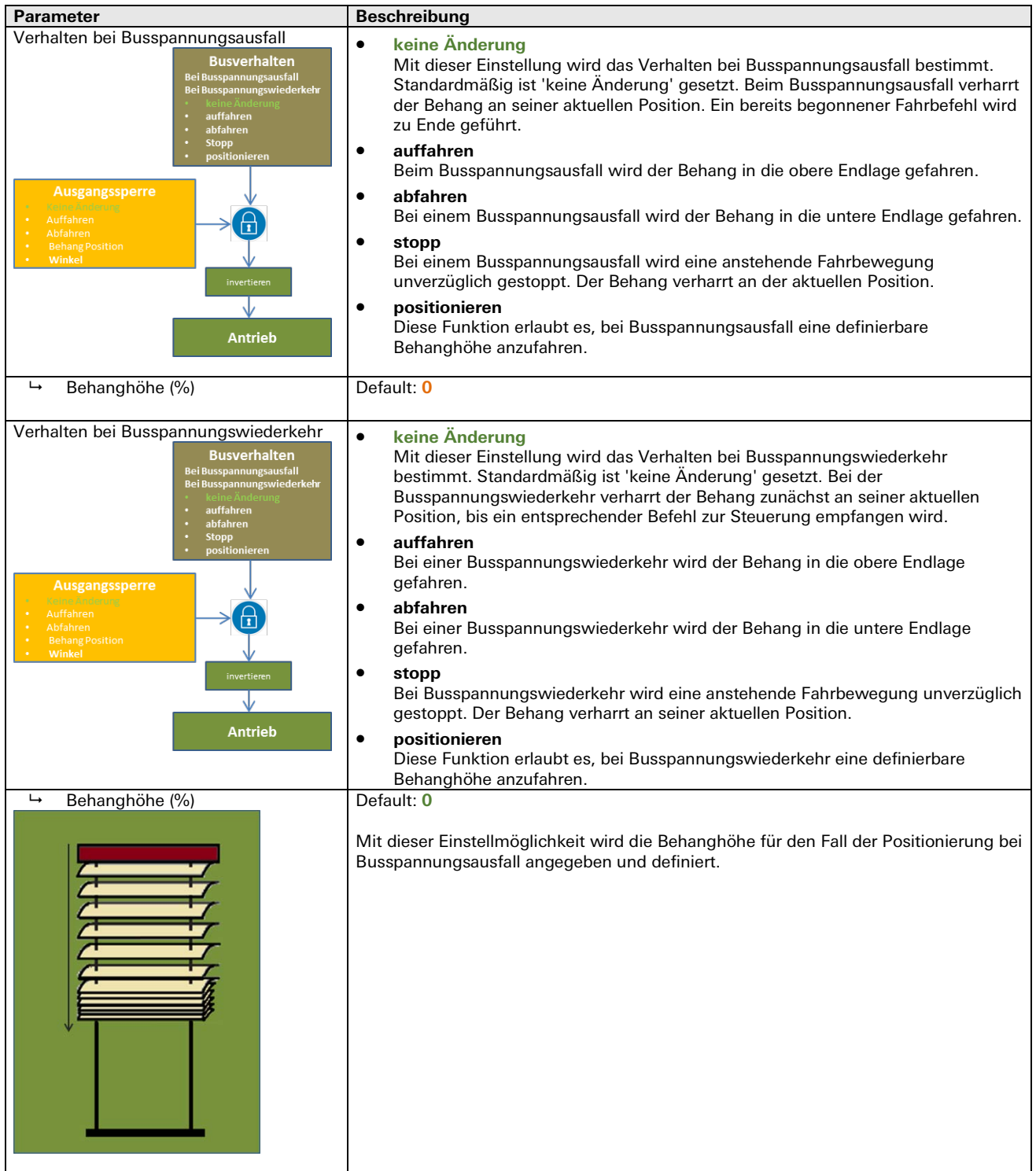

m.

#### Rollladen/Markise Einstellungen

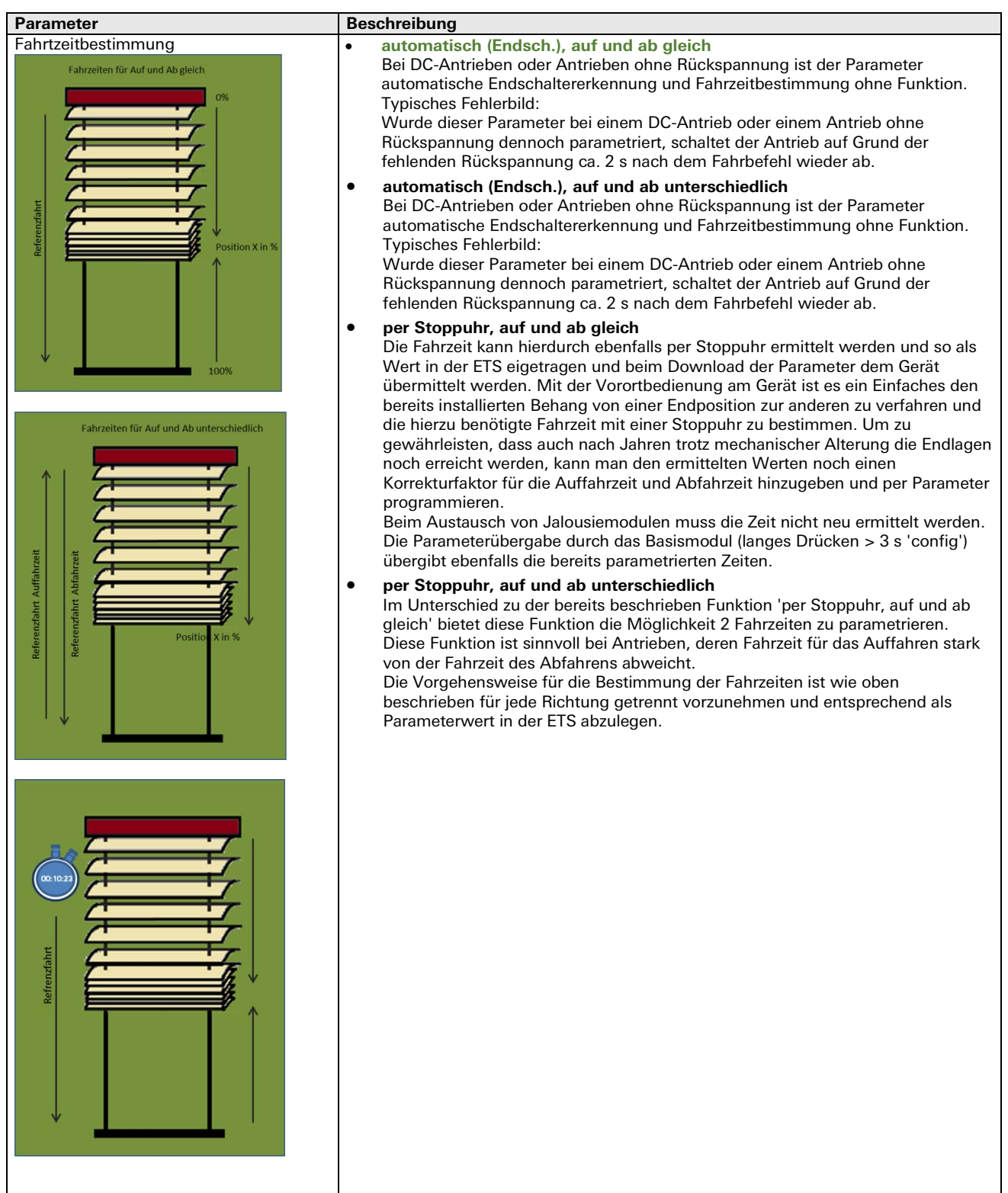

#### Rollladen/Markise Einstellungen

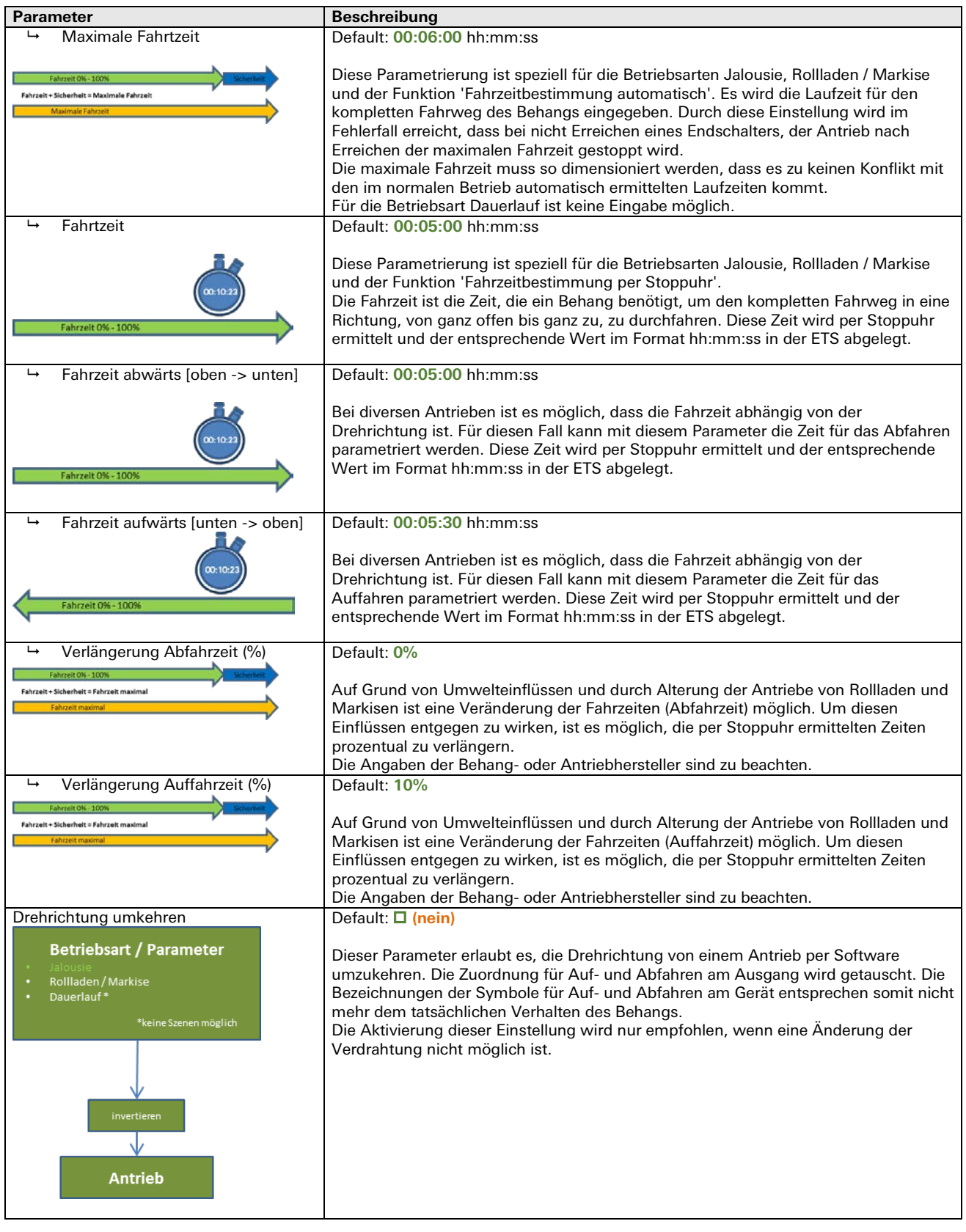

#### Rollladen/Markise Einstellungen

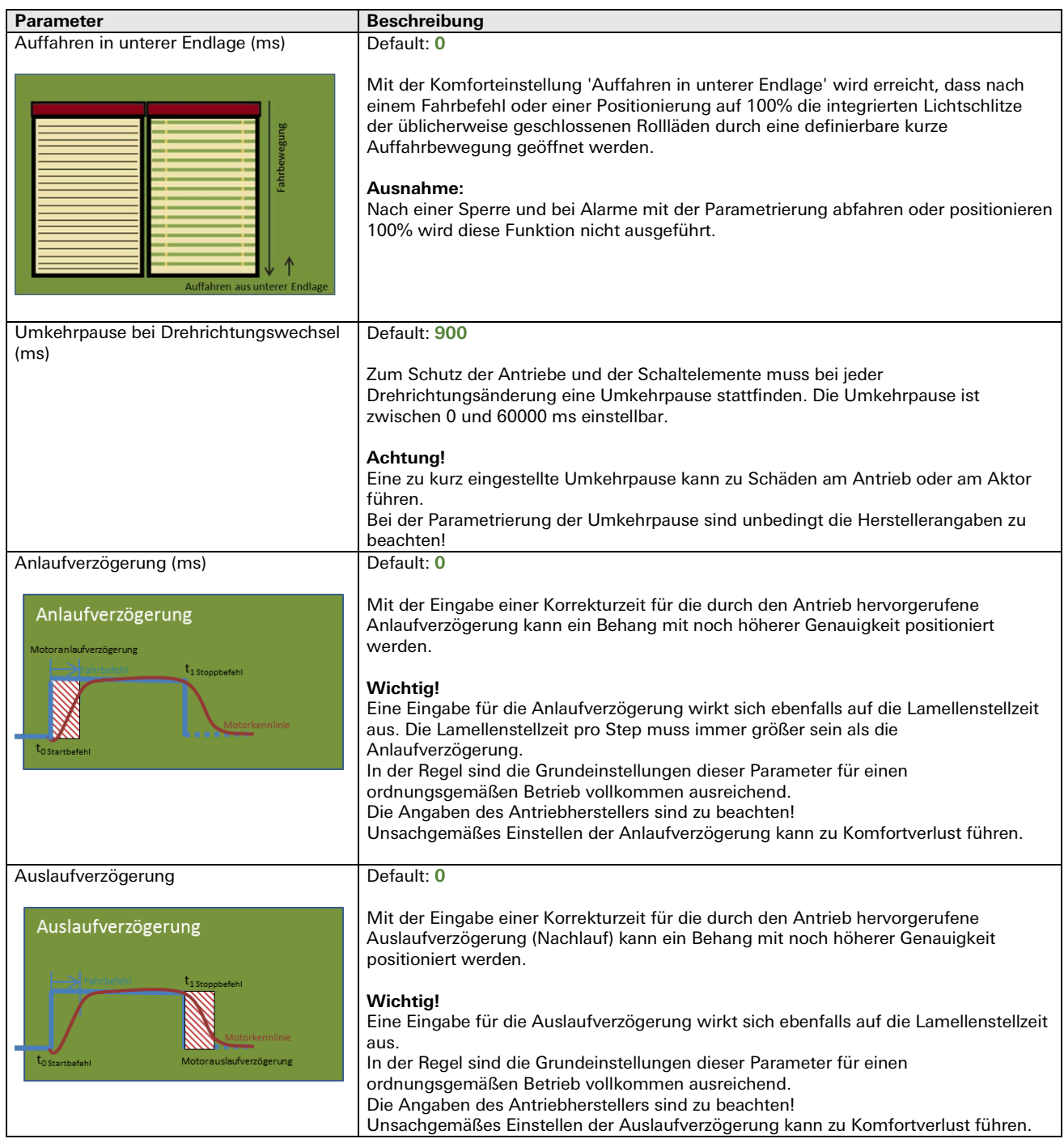

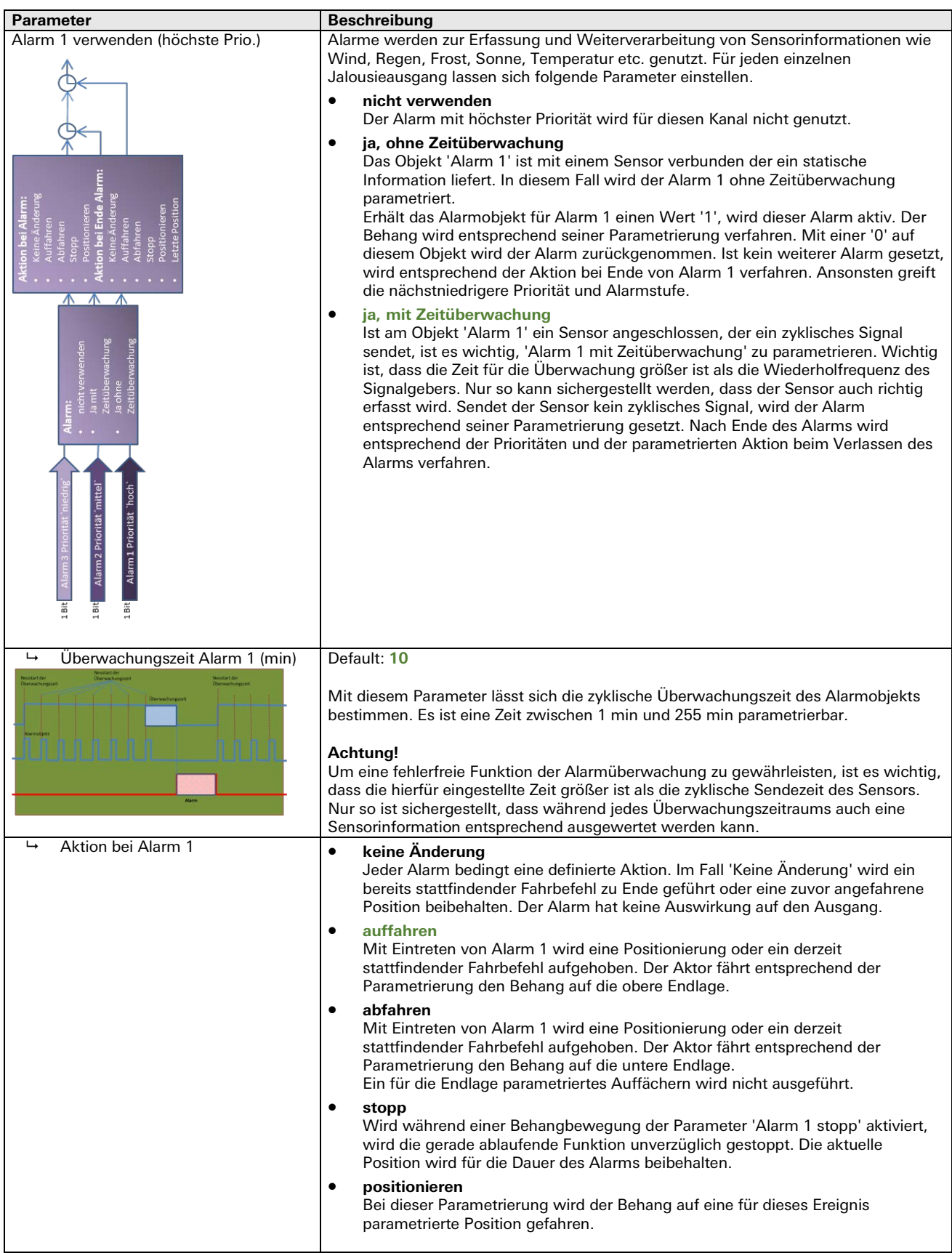

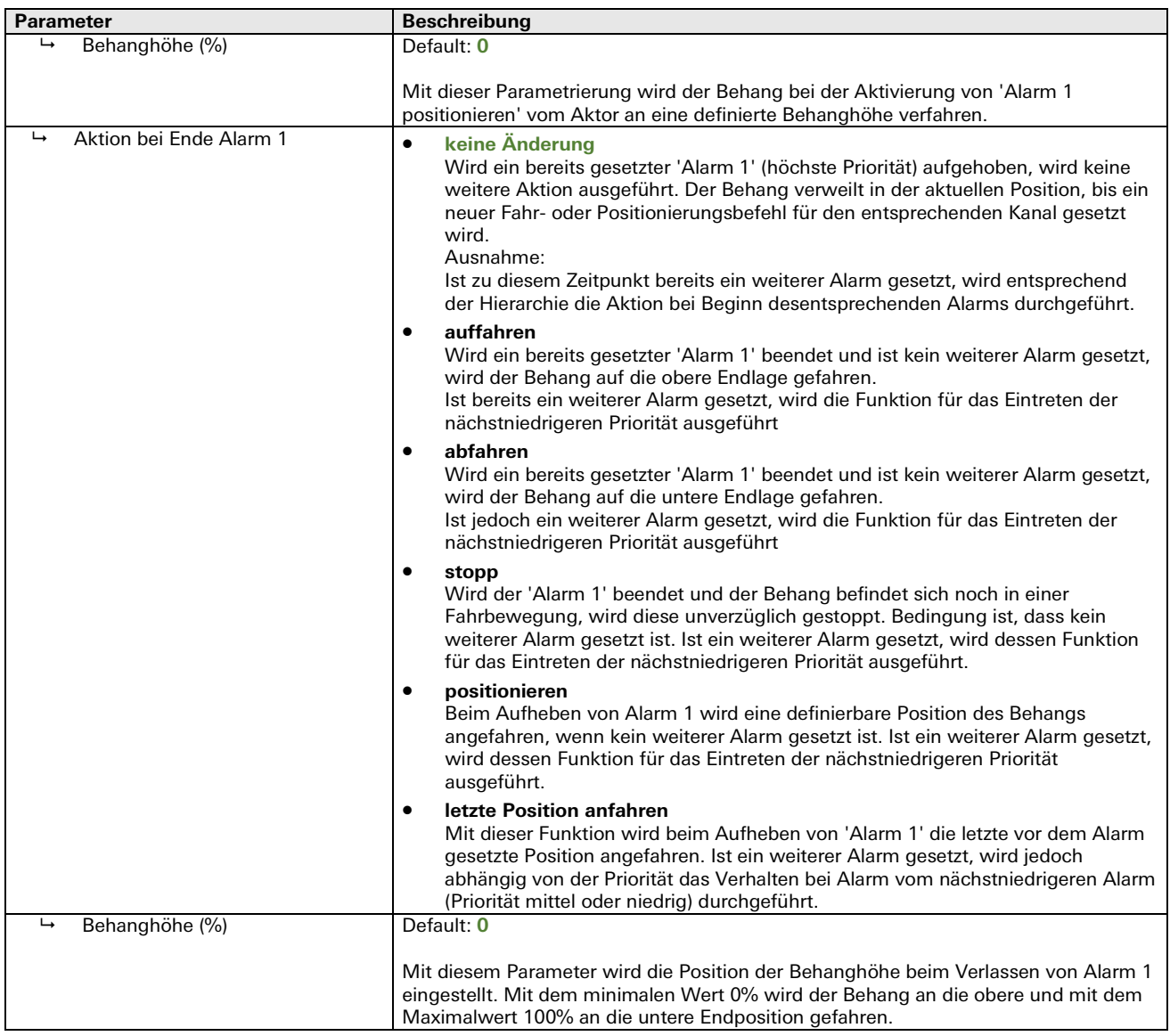

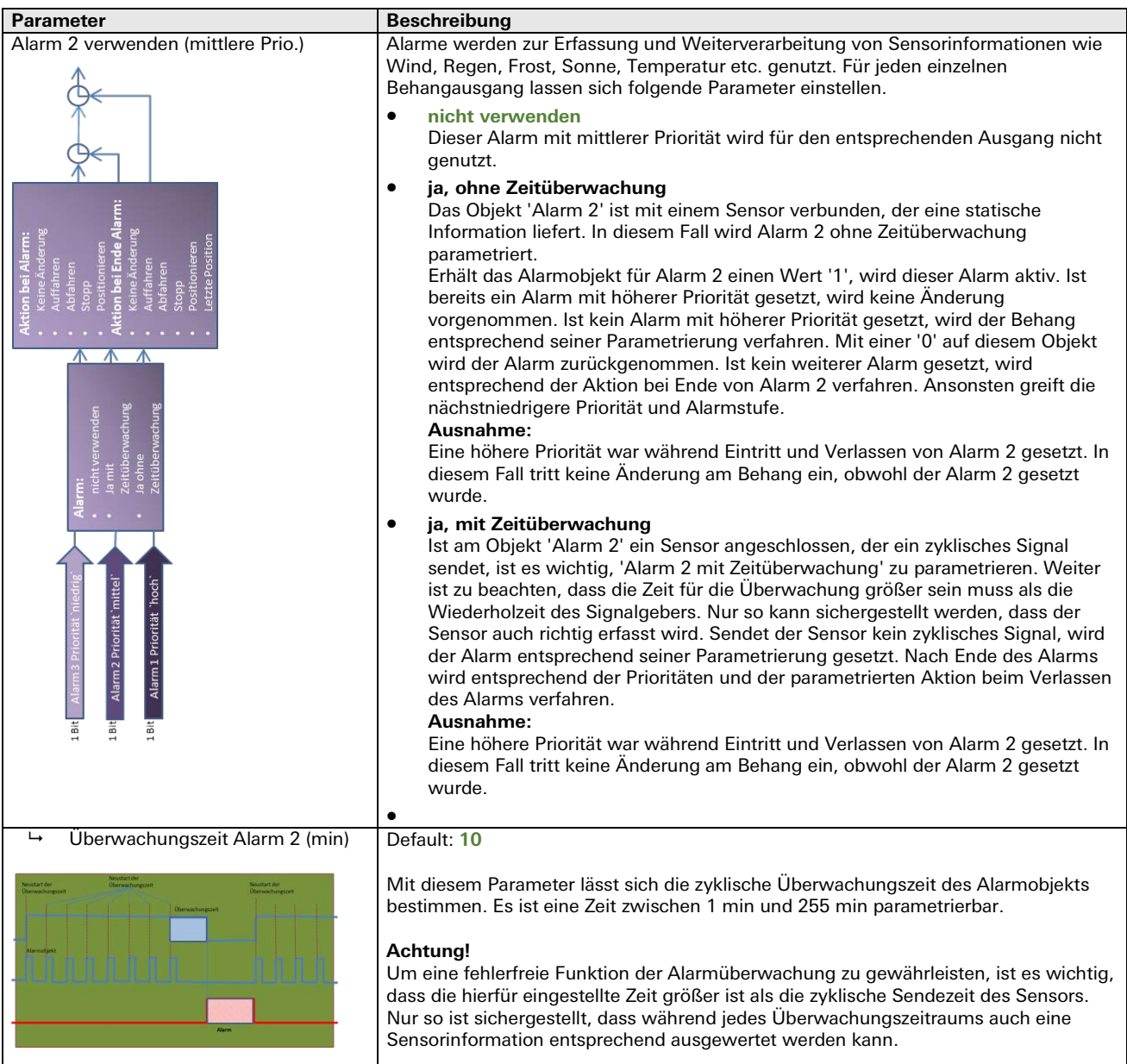

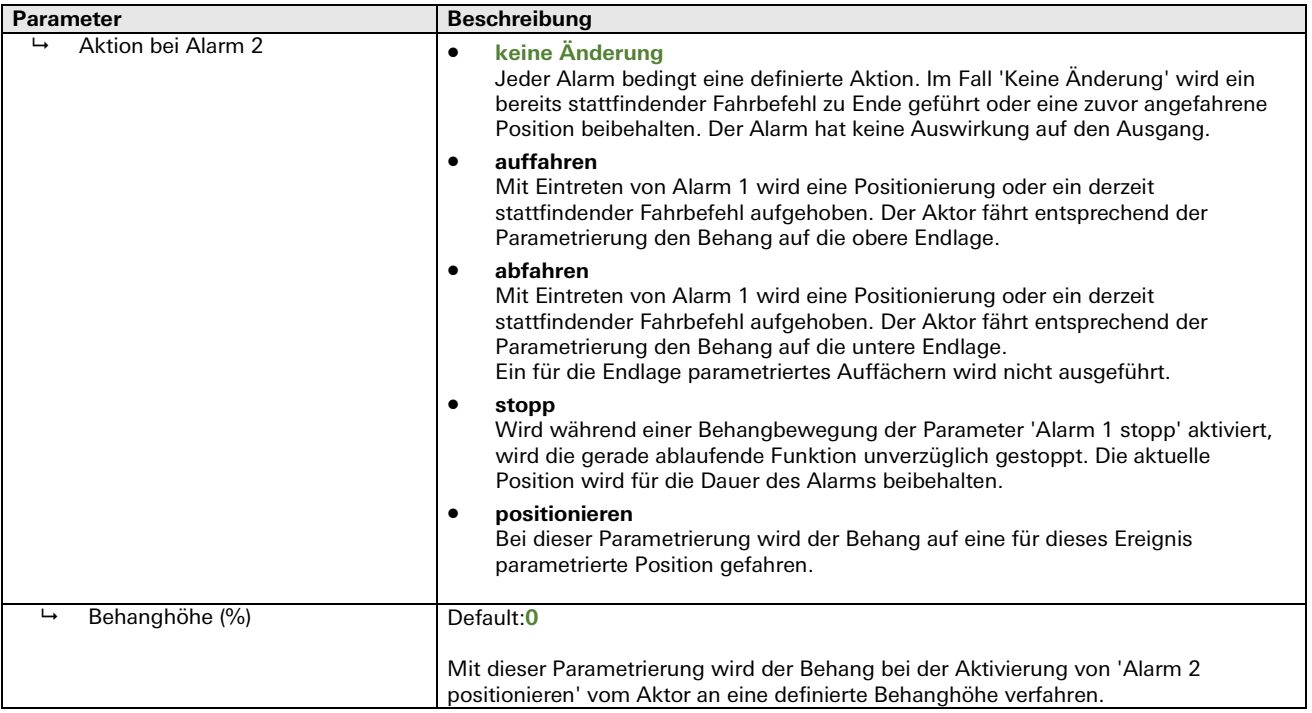

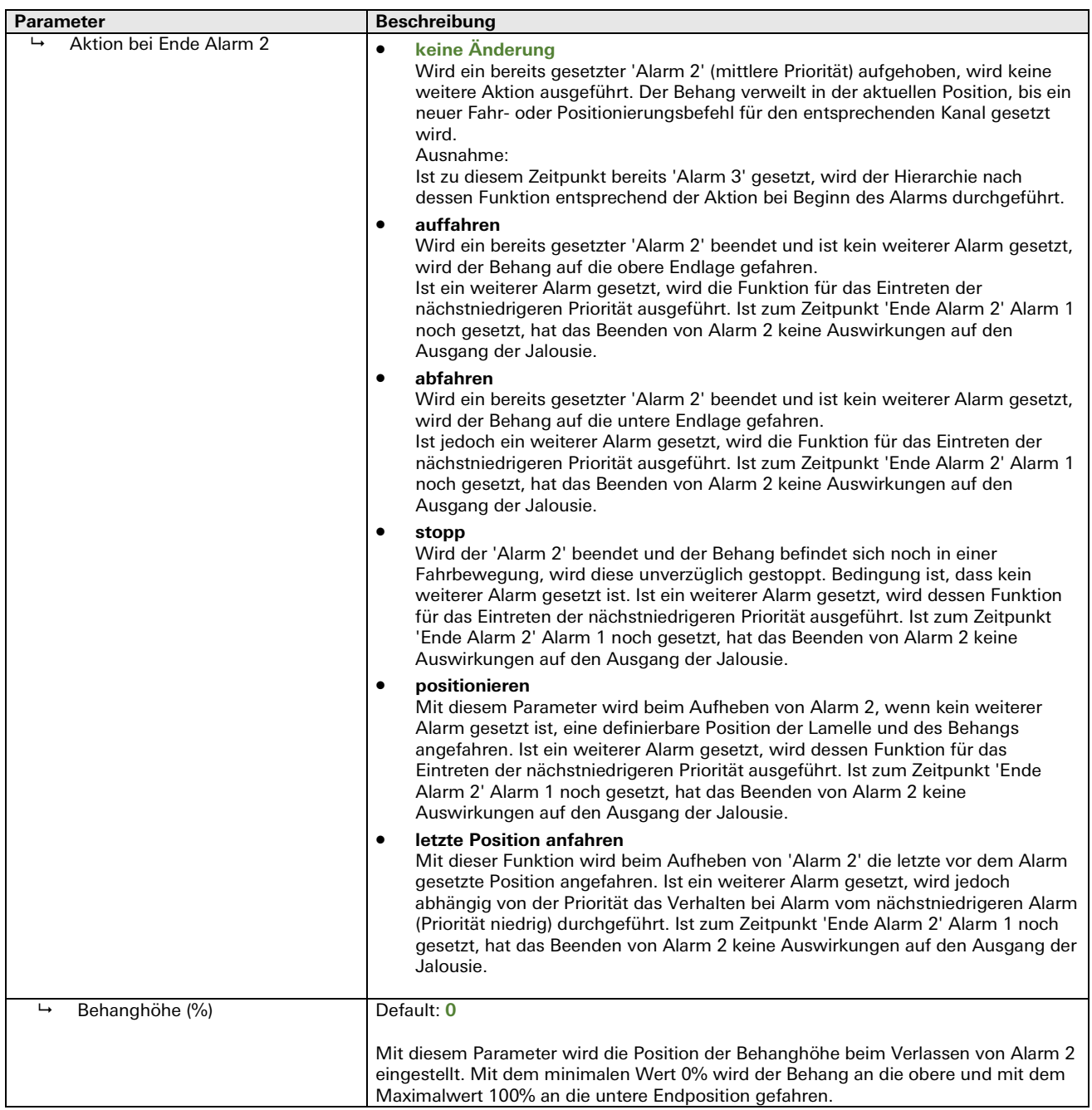

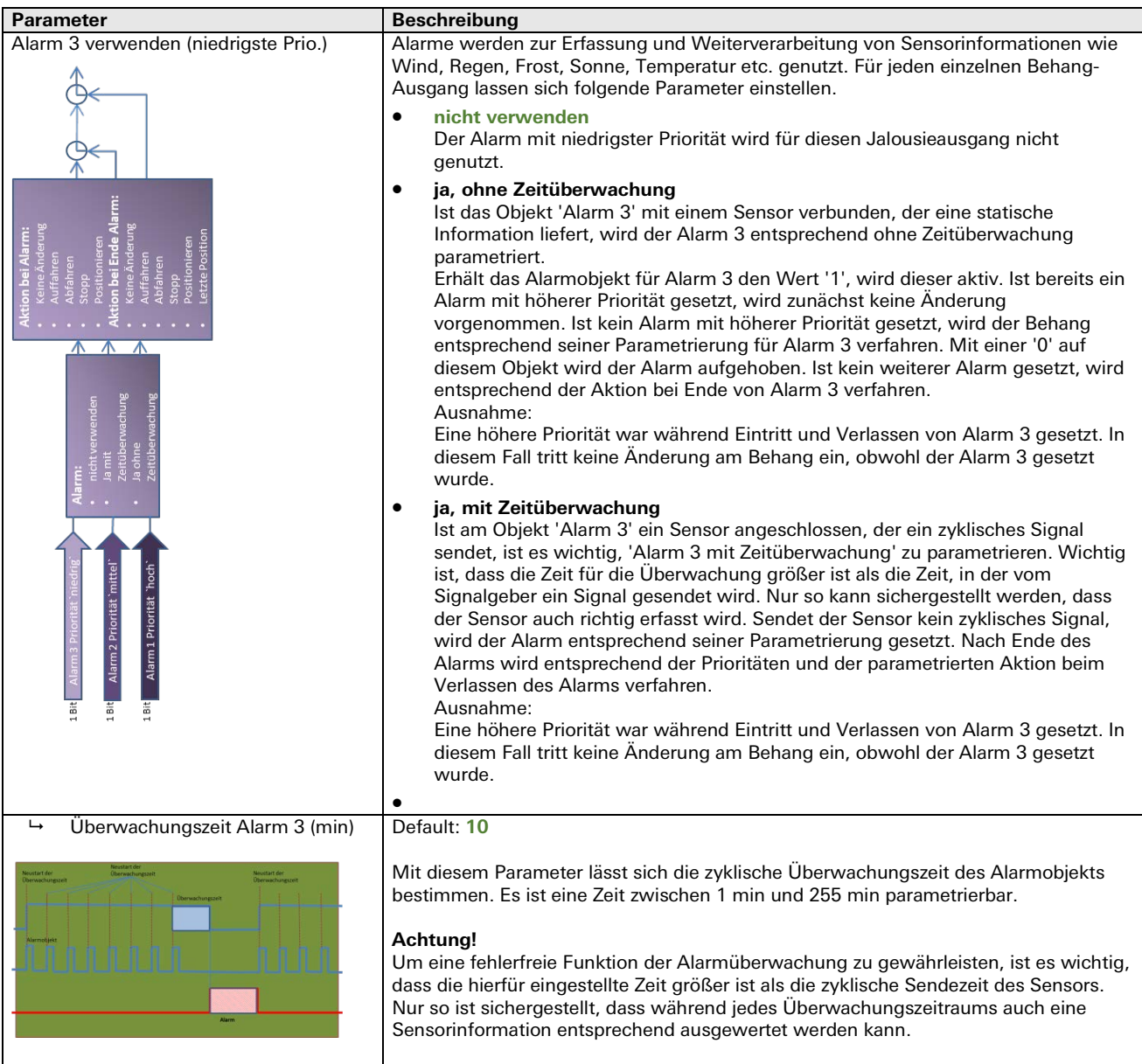

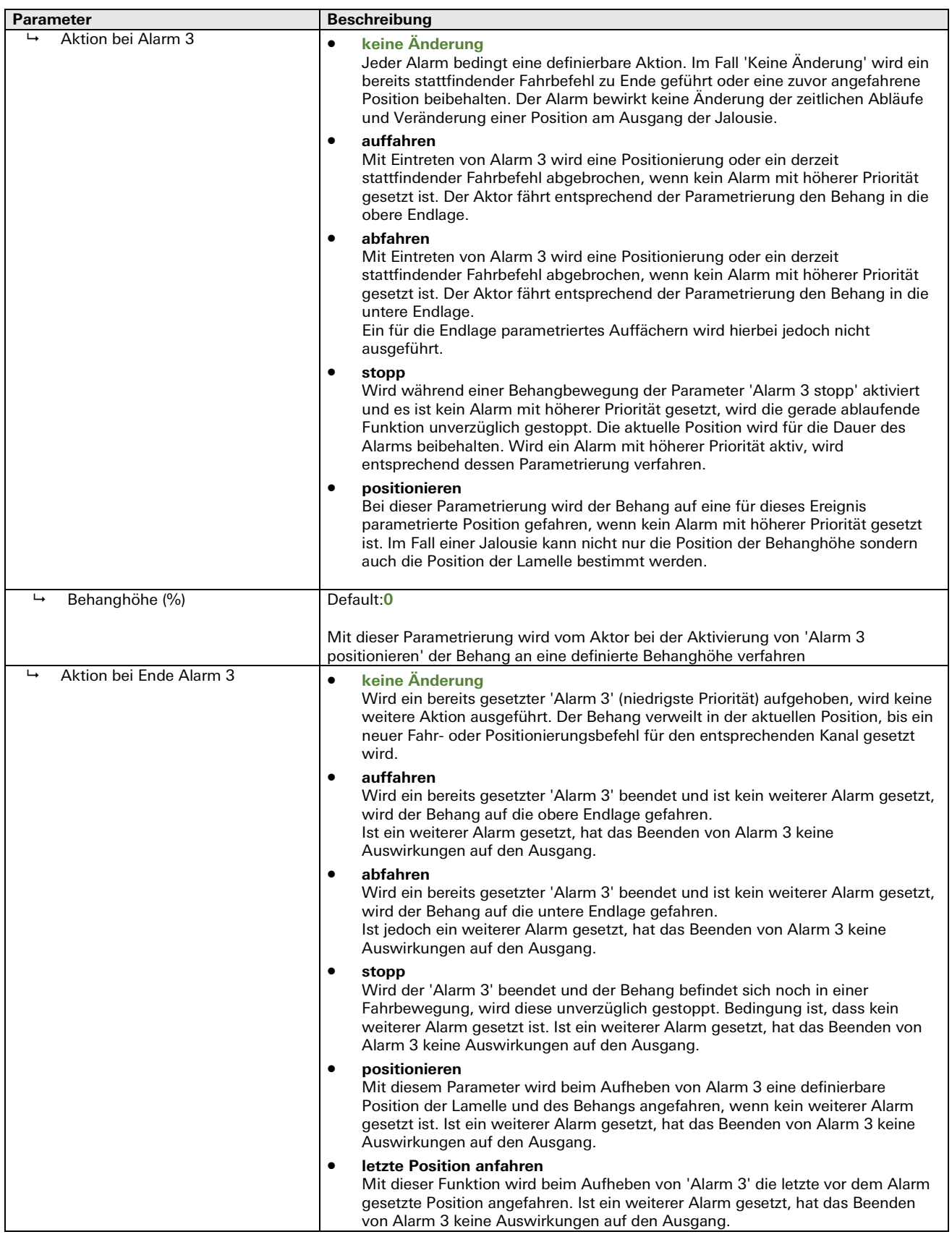

÷.
#### Rollladen/Markise Alarme

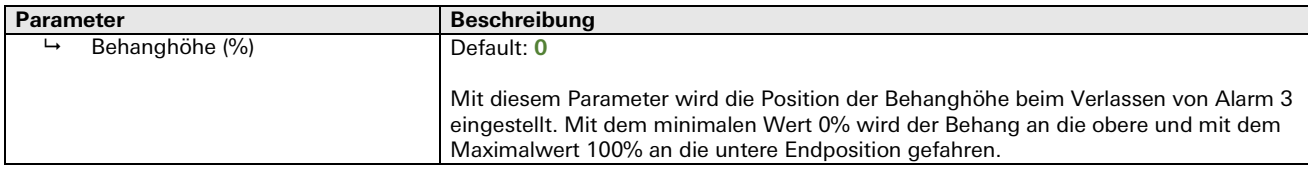

#### Rollladen/Markise Sperren

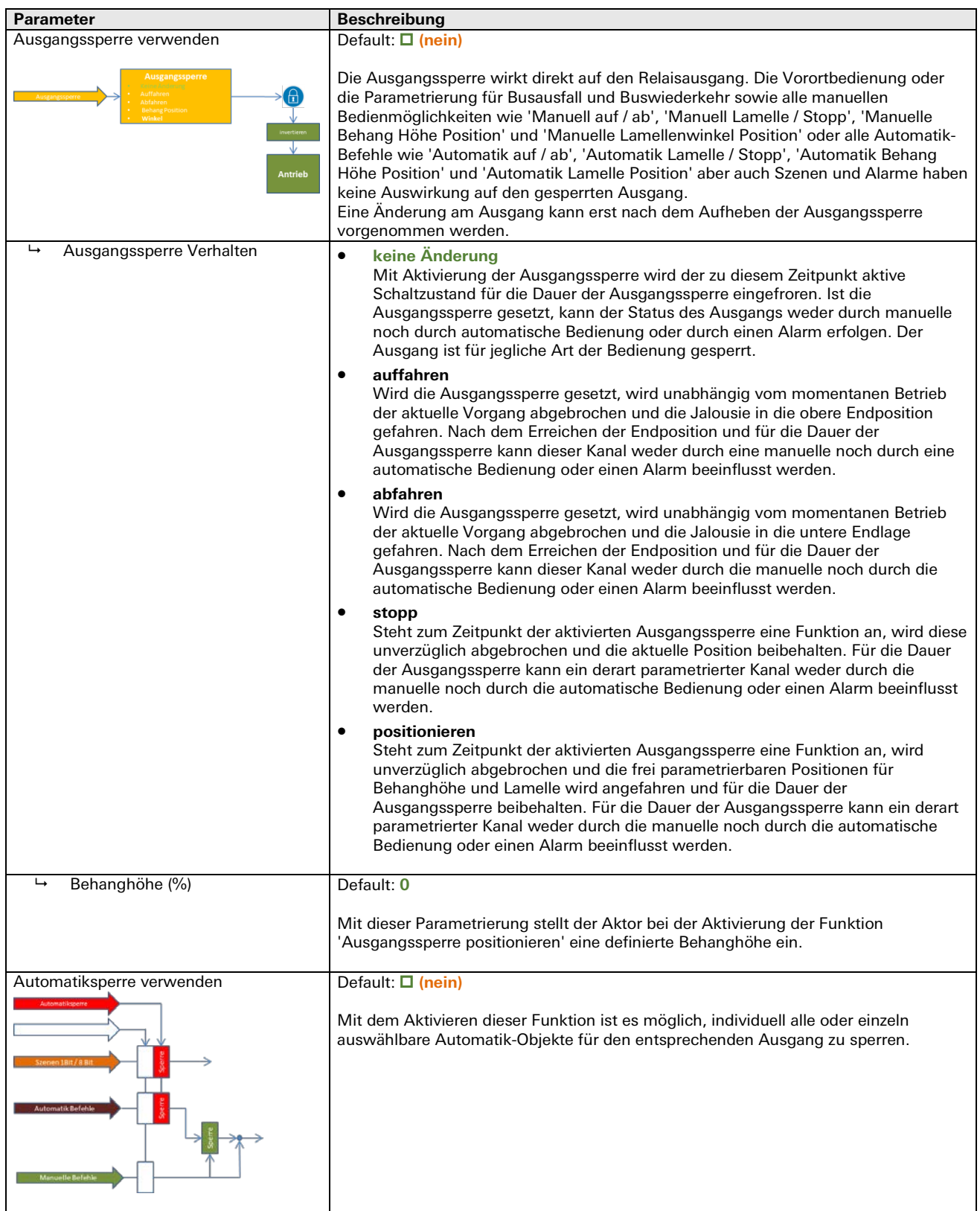

#### Rollladen/Markise Sperren

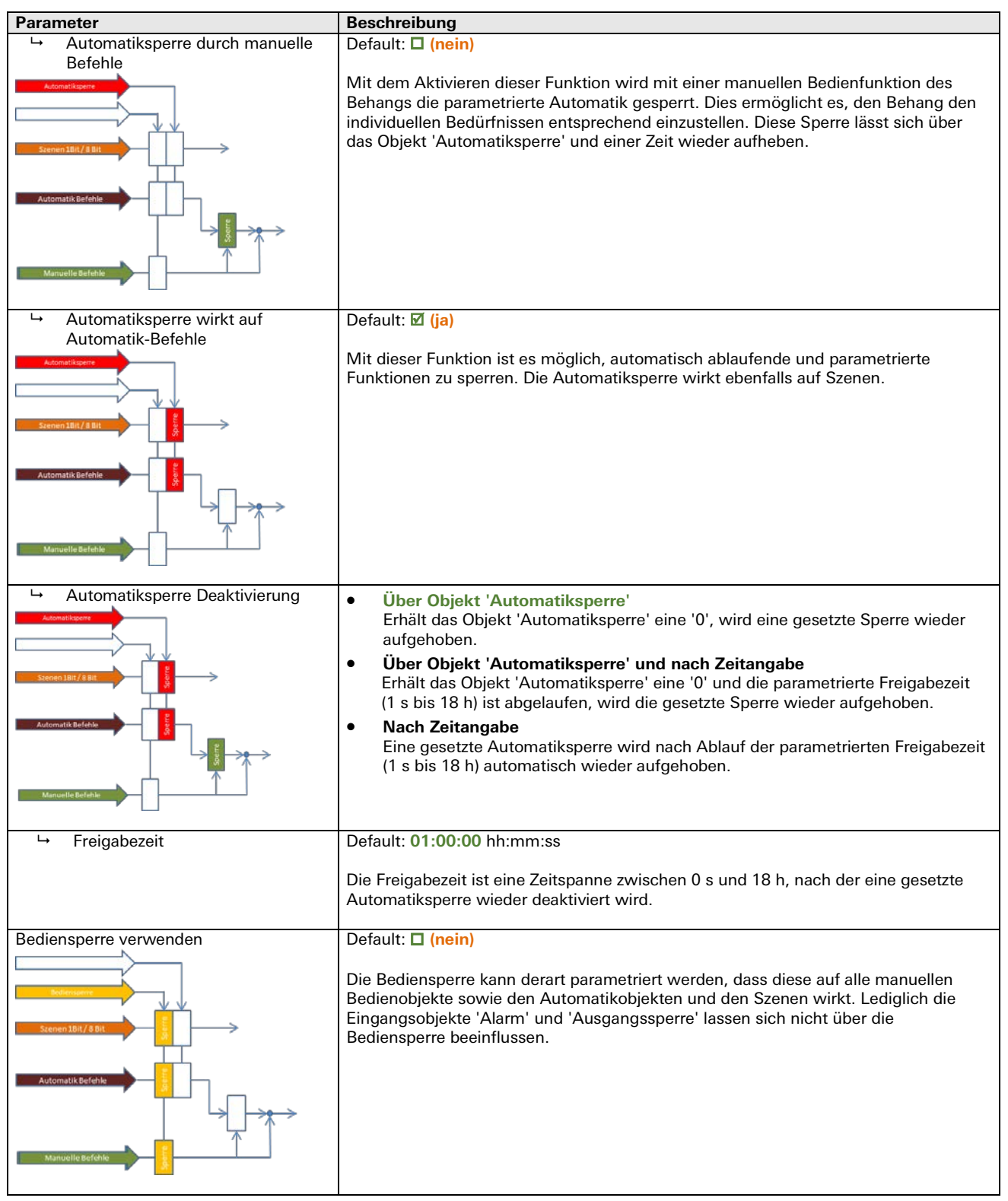

# Parameter **Beschreibung**  Bediensperre wirkt auf manuelle Befehle **Default: Ø** (ja) Ist diese Funktion aktiviert, wirkt eine aktivierte Bediensperre auf alle manuellen Befehle wie 'Auf/Ab', 'Lamelle/Stopp', 'Behang Höhe Position' und 'Lamellenwinkel Position'.  $\rightarrow$  Bediensperre wirkt auf Automatik-Befehle Default: **(nein)** Ist diese Funktion aktiviert, wirkt eine aktivierte Bediensperre auf alle Automatik-Befehle wie 'Auf/Ab', 'Lamelle/Stopp', 'Behang Höhe Position', 'Lamellenwinkel Position' und Szenen. Bediensperre Deaktivierung • **Über Objekt 'Bediensperre'** Erhält das Objekt 'Bediensperre' eine '0', wird eine gesetzte Sperre wieder aufgehoben. • **Über Objekt 'Bediensperre' und nach Zeitangabe** Erhält das Objekt 'Bediensperre' eine '0' und die parametrierte Freigabezeit (1 s bis 18 h) ist abgelaufen, wird die gesetzte Sperre wieder aufgehoben. • **Nach Zeitangabe** Eine gesetzte Bediensperre wird nach Ablauf der parametrierten Freigabezeit (1 s bis 18 h) automatisch wieder aufgehoben. Freigabezeit Default: **01:00:00** hh:mm:ss Die Freigabezeit ist eine Zeitspanne zwischen 0 s und 18 h, nach der eine gesetzte Bediensperre wieder deaktiviert wird.

#### Rollladen/Markise Sperren

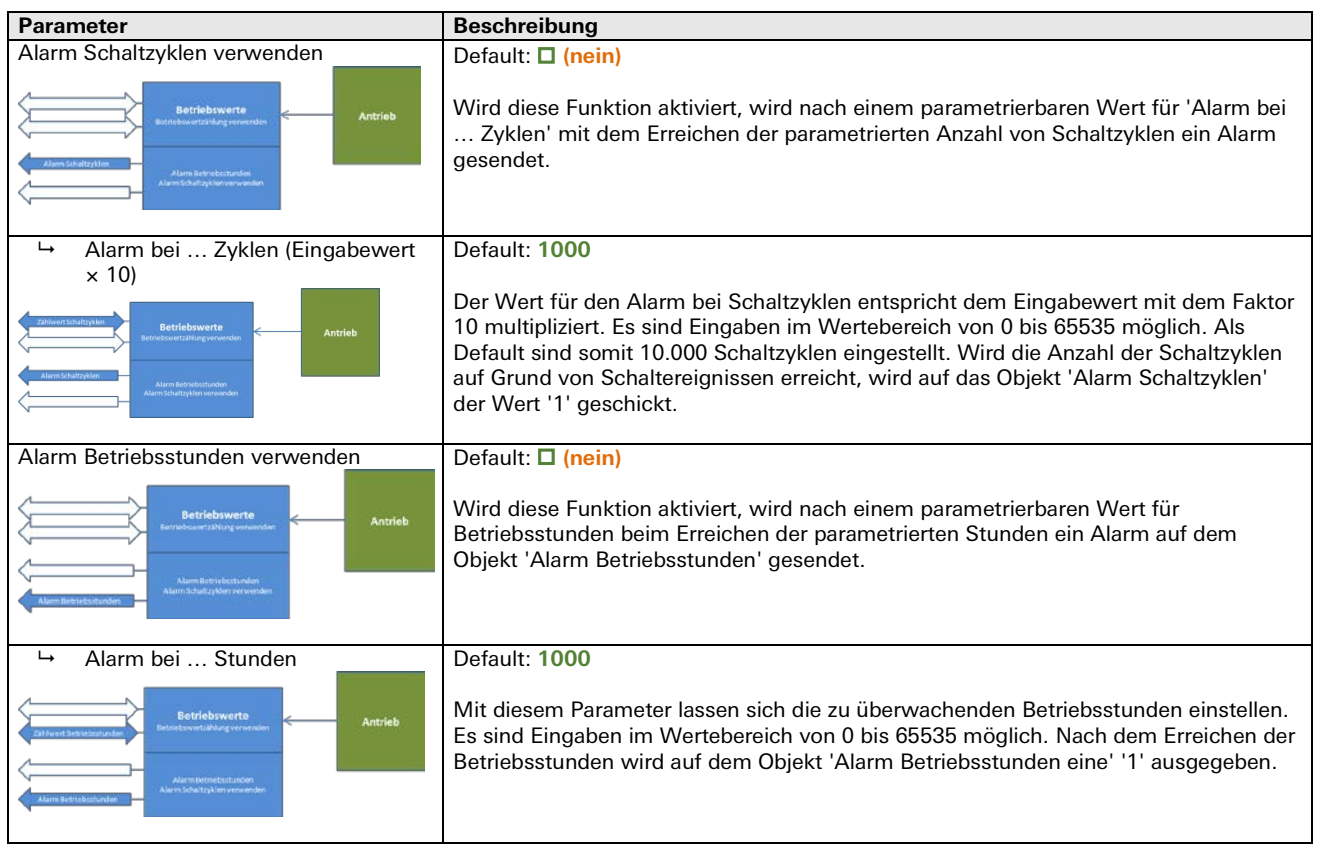

#### Rollladen/Markise Betriebswertalarme

÷.

#### Rollladen/Markise Status

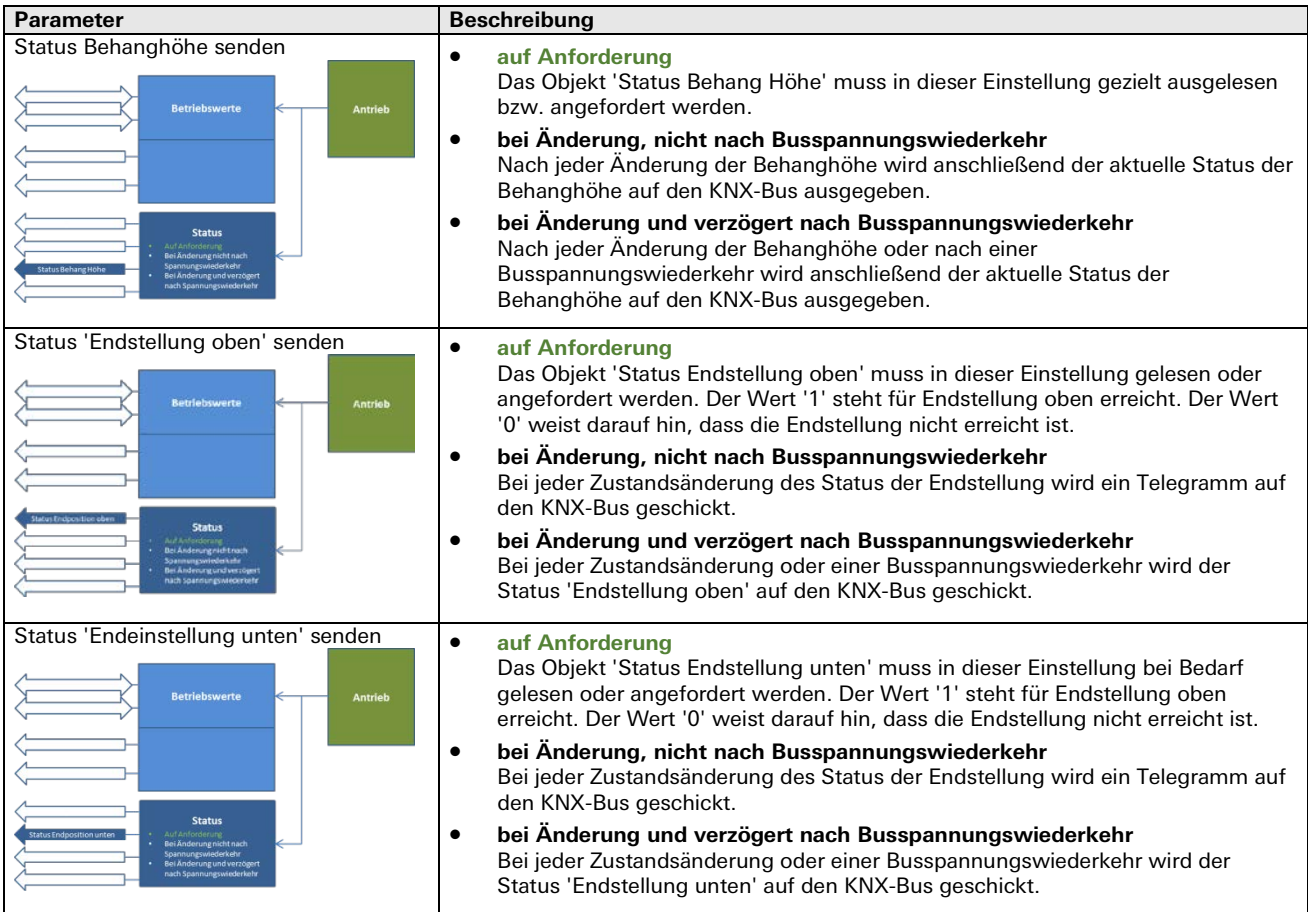

۰

#### **Betriebsart Dauerlauf**

Dauerlauf Busverhalten

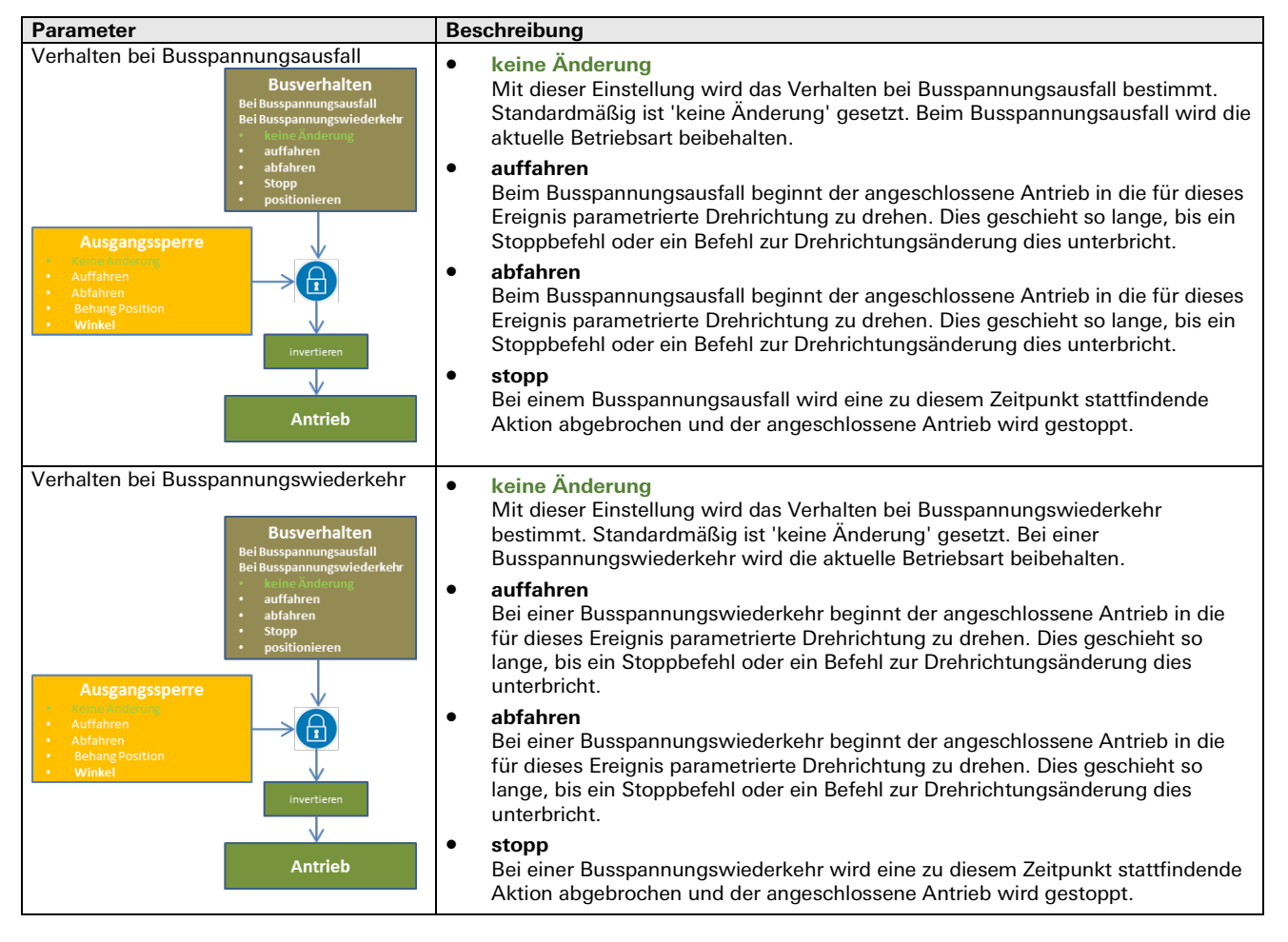

# Dauerlauf Einstellungen (Kanal 1 bis 2)

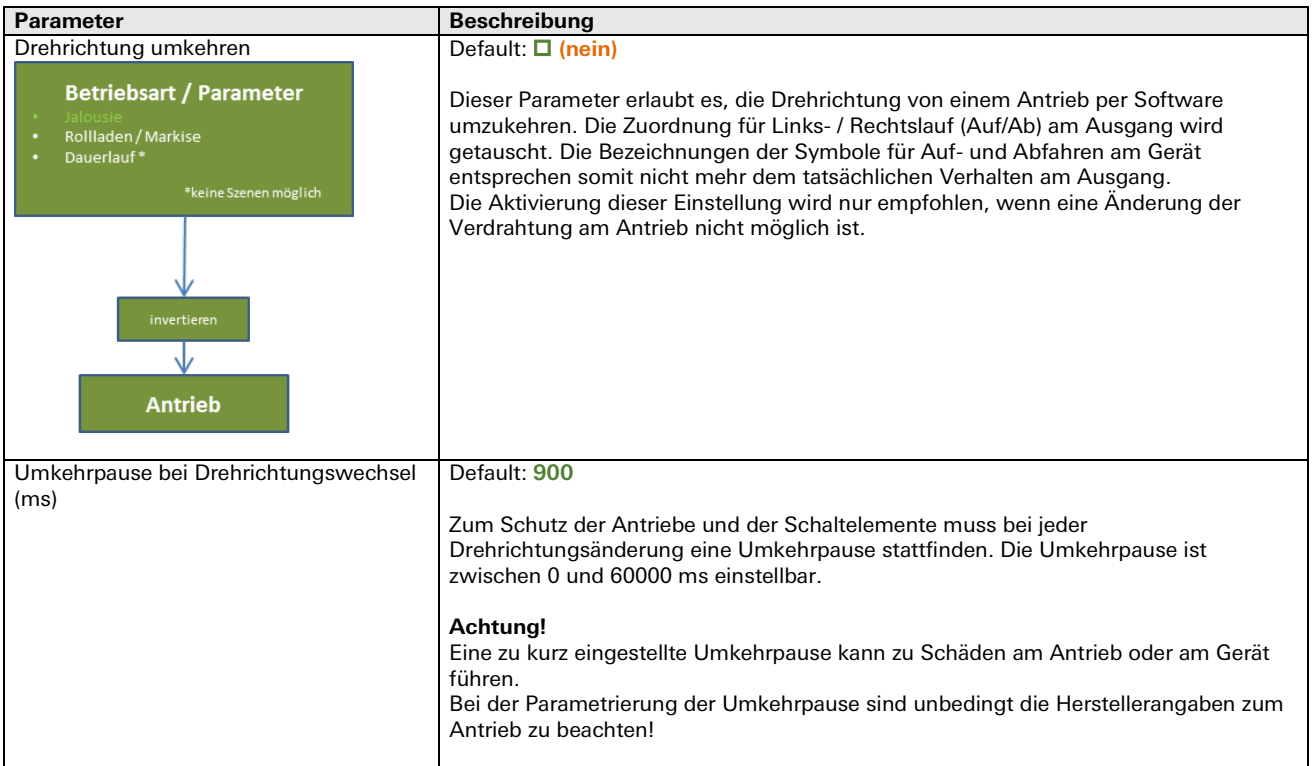

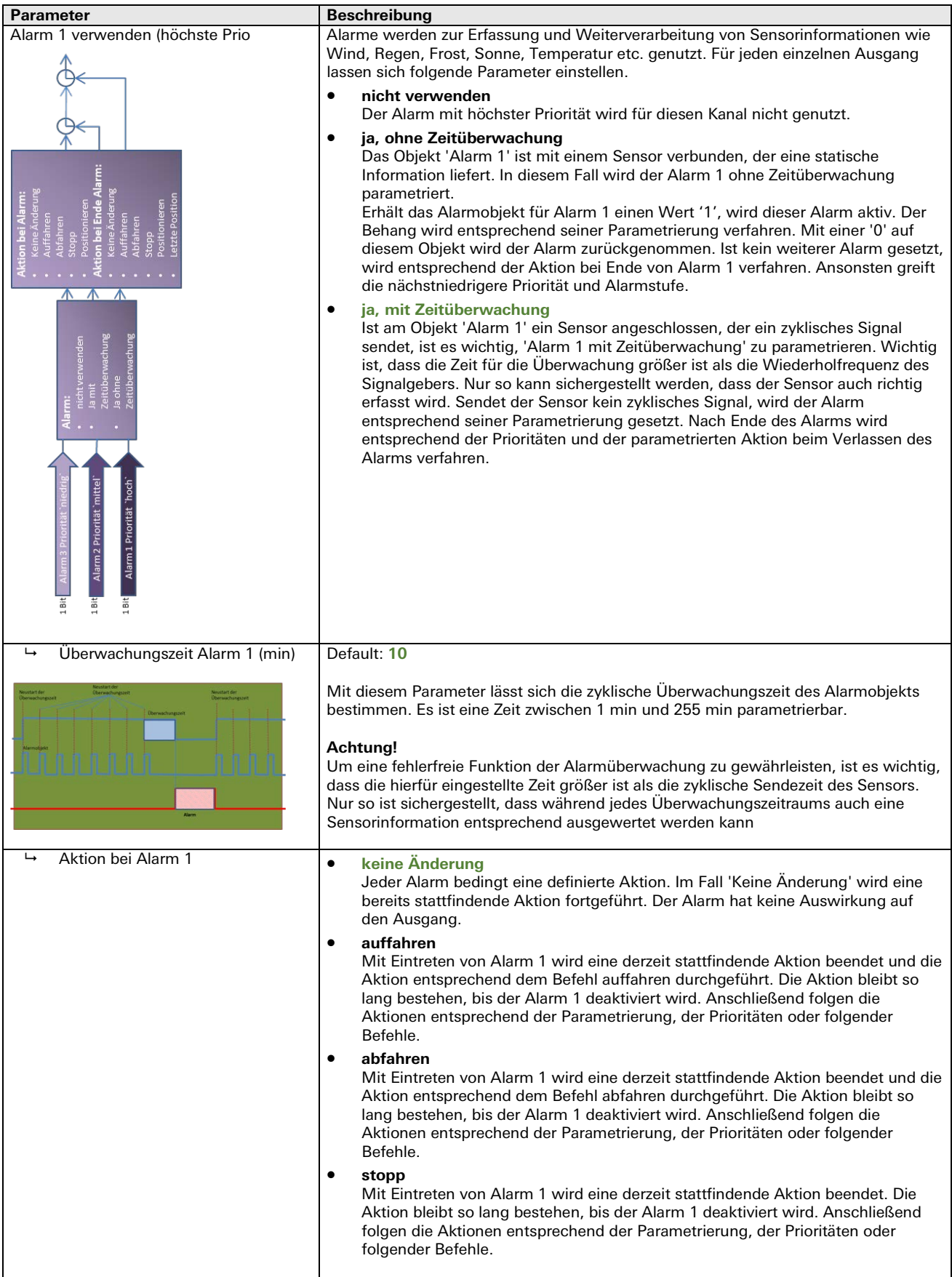

۰

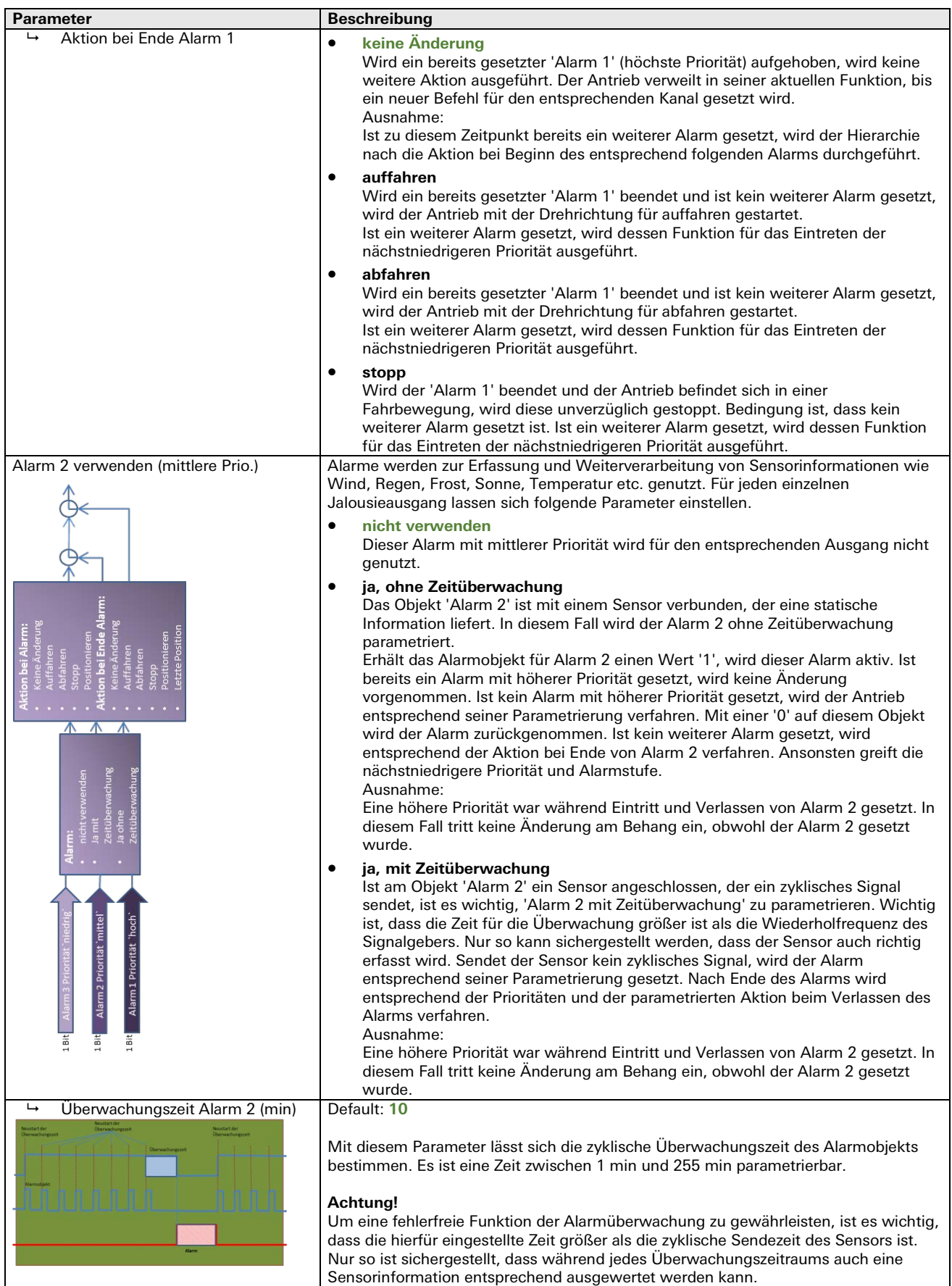

۰

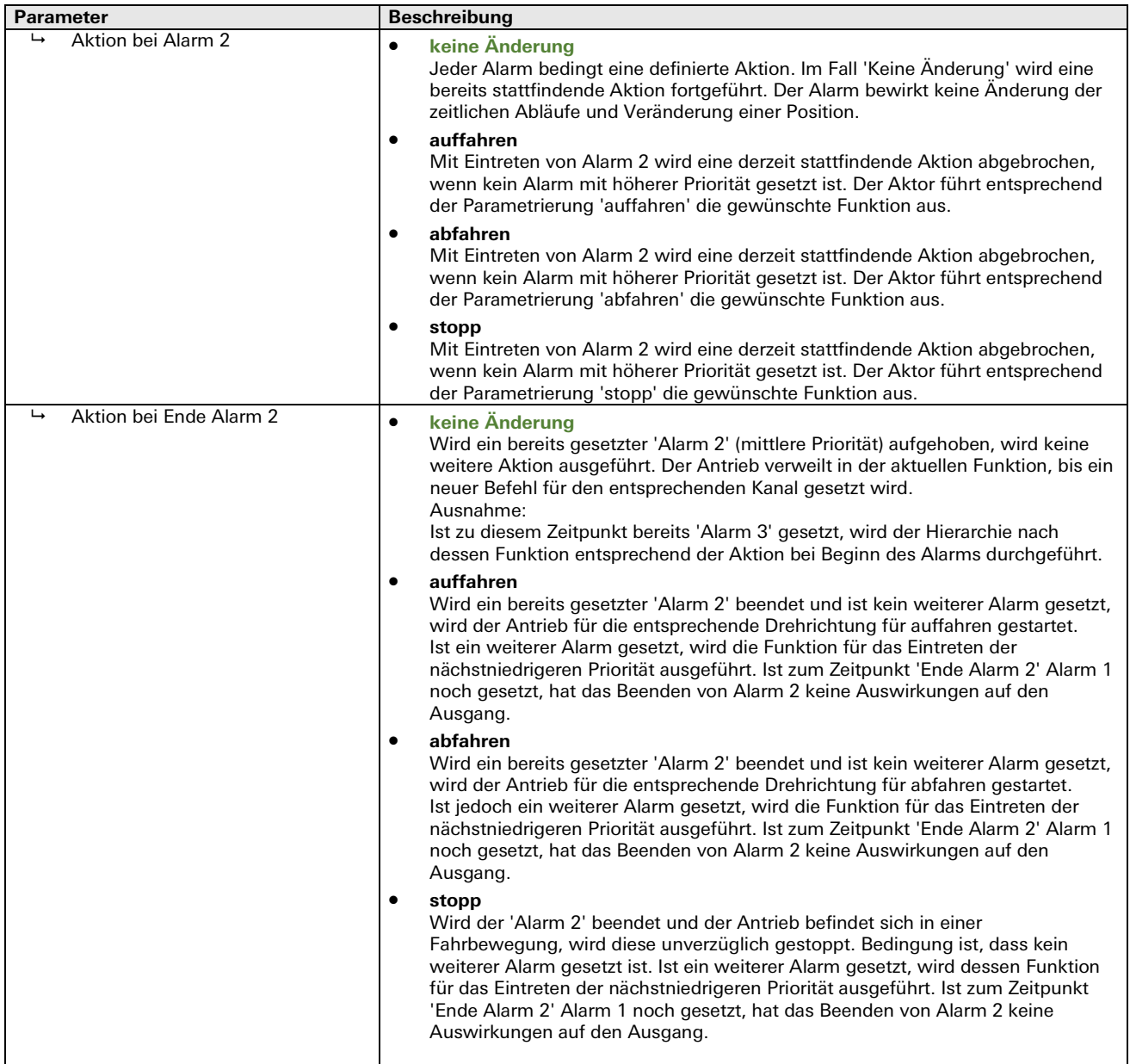

÷.

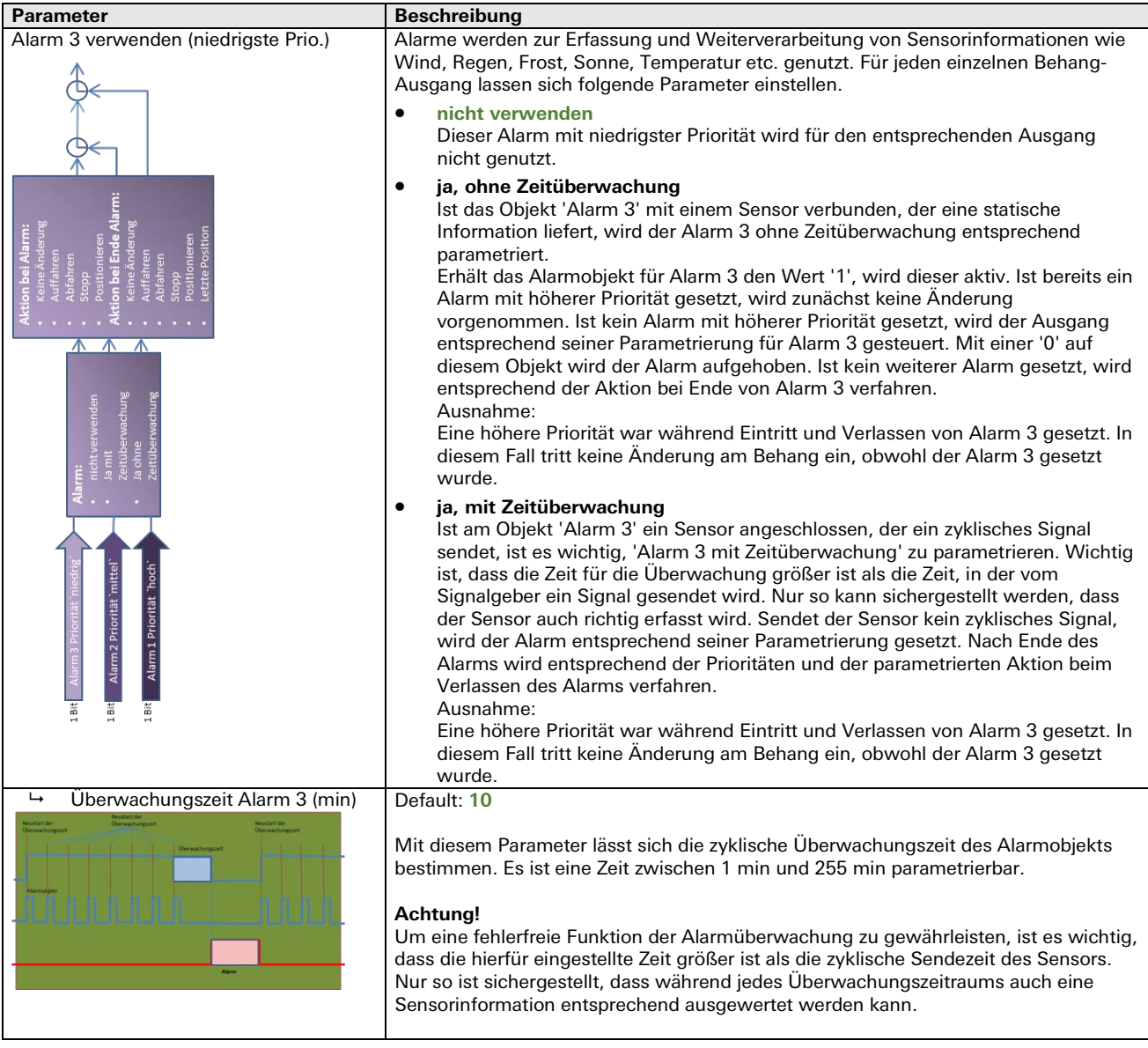

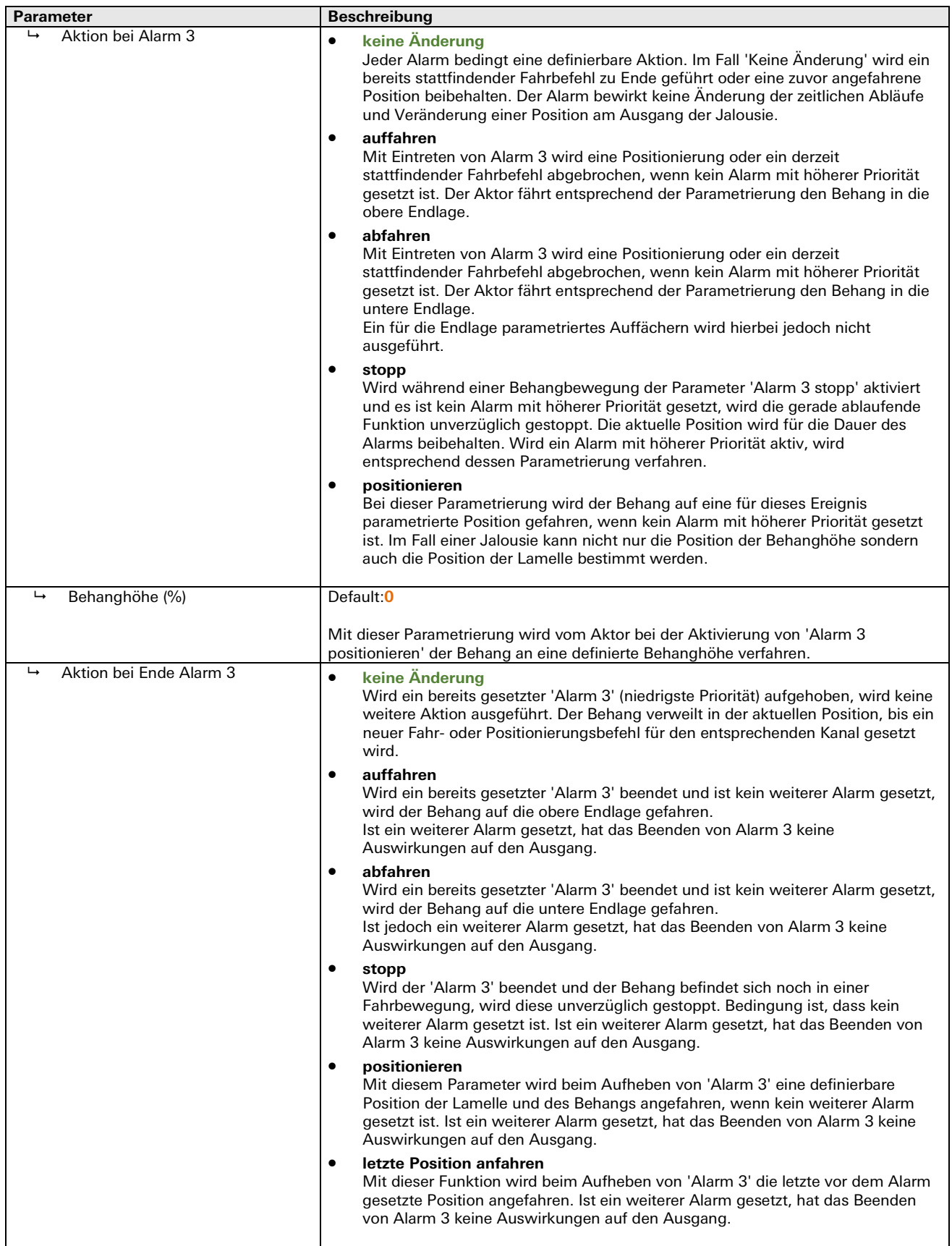

۰

# Dauerlauf Sperren (Kanal 1 bis 2)

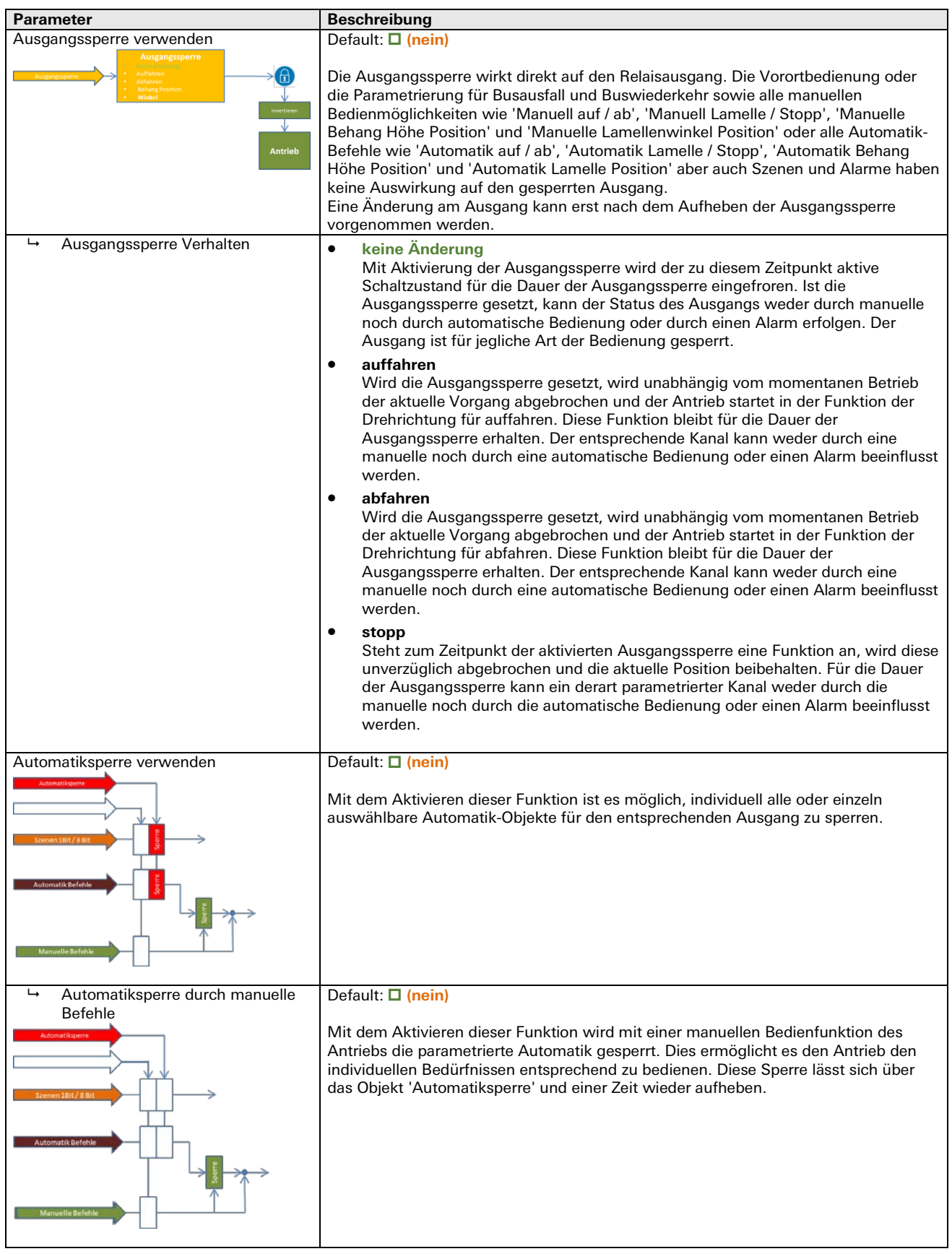

۰

#### Dauerlauf Sperren (Kanal 1 bis 2)

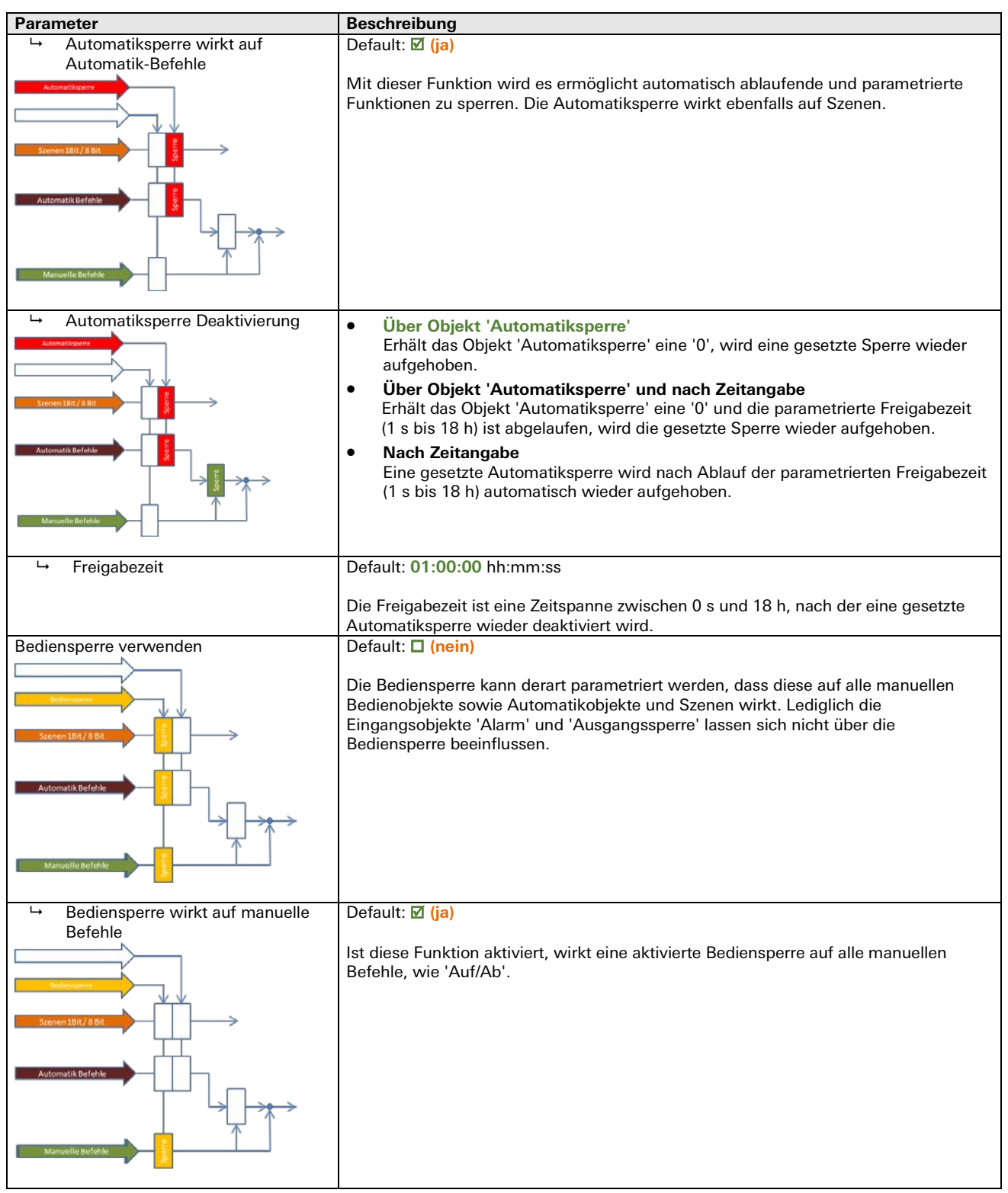

# Parameter **Beschreibung**  Bediensperre wirkt auf Automatik-Befehle **Default: □** (nein) Ist diese Funktion aktiviert, wirkt eine aktivierte Bediensperre auf alle Automatik-Befehle, wie 'Auf/Ab', und Szenen. Bediensperre Deaktivierung • **Über Objekt 'Bediensperre'** Erhält das Objekt 'Bediensperre' eine '0', wird eine gesetzte Sperre wieder aufgehoben. • **Über Objekt 'Bediensperre' und nach Zeitangabe** Erhält das Objekt 'Bediensperre' eine '0' und die parametrierte Freigabezeit (1 s bis 18 h) ist abgelaufen, wird die gesetzte Sperre wieder aufgehoben. • **Nach Zeitangabe** Eine gesetzte Bediensperre wird nach Ablauf der parametrierten Freigabezeit (1 s bis 18 h) automatisch wieder aufgehoben. Freigabezeit Default: **01:00:00** hh:mm:ss Die Freigabezeit ist eine Zeitspanne zwischen 0 s und 18 h, nach der eine gesetzte Bediensperre wieder deaktiviert wird.

#### Dauerlauf Sperren (Kanal 1 bis 2)

Dauerlauf Betriebswertalarme (Kanal 1 bis 2)

| <b>Parameter</b>                                                                       | <b>Beschreibung</b>                                                                                                    |
|----------------------------------------------------------------------------------------|----------------------------------------------------------------------------------------------------|
| Alarm Schaltzyklen verwenden<br><b>Ratrichtworte</b><br><b>Antriob</b>                 | Default: $\Box$ (nein)<br>Wird diese Funktion aktiviert, wird nach einem parametrierbaren Wert für 'Alarm bei<br>Zyklen' mit dem Erreichen der parametrierten Anzahl von Schaltzyklen ein Alarm<br>gesendet.                                                                                                    |
| Alarm bei  Zyklen (Eingabewert<br>↳<br>$\times$ 10)<br><b>Betriebswerte</b><br>Antrieb | Default: 1000<br>Der Wert für den Alarm bei Schaltzyklen entspricht dem Eingabewert multipliziert mit<br>dem Faktor 10. Es sind Eingaben im Wertebereich von 0 bis 65535 möglich. Als<br>Default sind somit 10.000 Schaltzyklen eingestellt. Wird die Anzahl der Schaltzyklen<br>auf Grund von Schaltereignissen erreicht, wird auf das Objekt 'Alarm Schaltzyklen'<br>der Wert '1' geschickt. |
| Alarm Betriebsstunden verwenden                                                        | Default: <b>D</b> (nein)<br>Wird diese Funktion aktiviert, wird nach einem parametrierbaren Wert für<br>Betriebsstunden beim Erreichen der parametrierten Stunden ein Alarm auf dem<br>Objekt 'Alarm Betriebsstunden' gesendet.                                                                                                    |
| Alarm bei  Stunden<br>↳<br><b>Betriebswerte</b><br>Antrieb                             | Default: 1000<br>Mit diesem Parameter lassen sich die zu überwachenden Betriebsstunden einstellen.<br>Es sind Eingaben im Wertebereich von 0 bis 65535 möglich. Nach dem Erreichen der<br>Betriebsstunden wird auf dem Objekt 'Alarm Betriebsstunden' eine '1' ausgegeben.                                                                                                    |

# **Halbleiterausgänge Schaltausgänge**

**Halbleiterausgänge Schaltausgänge 4-fach Standard** gesis **FLEX-0/4HL AC**

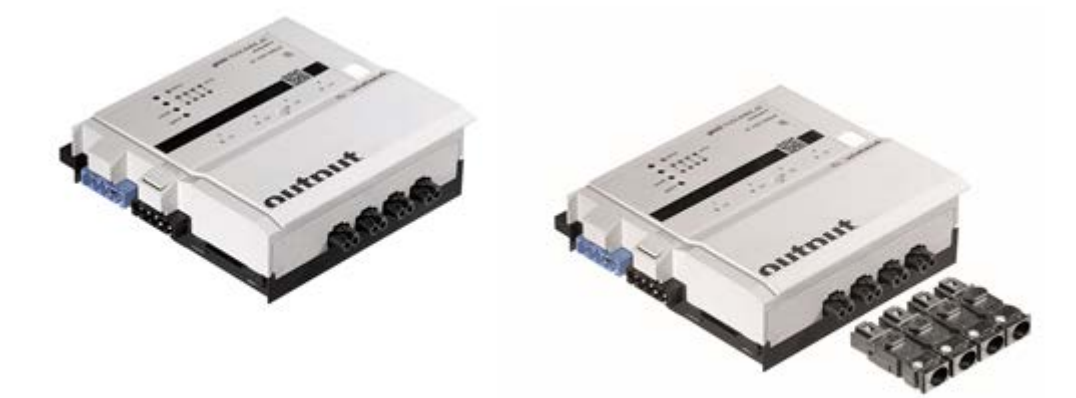

# **Allgemeine Beschreibung**

#### **Produkt: Funktionsmodul**

Bezeichnung: Relais Schaltausgänge AC 230 V / 500 mA Typ / Art. Nr.: gesis FLEX-0/4HL AC 83.020.0631.0 ohne Steckersatz gesis FLEX-0/4HL AC Z 83.020.0631.1 mit Steckersatz

#### **Wichtig:**

Die Sicherheitshinweise zur Inbetriebnahme und bestimmungsgemäßen Verwendung aus Kapitel [1](#page-6-0) sind unbedingt zu beachten!

### **Funktionsbeschreibung**

Der Halbleiterausgang 4-fach 230 V AC / 0,5 A im flachen, auf Tragschienen montierbaren AP-Gehäuse zum dezentralen Einbau wird vom Basismodul verwaltet. Er erhält seine Netz- und Busversorgung vom vorgeschalteten Modul. Der umfangreiche Parametersatz ermöglicht verschiedene Automationsfunktionen. Die Handbedienebene erlaubt Funktionstests ohne vorherige Systemintegration. Die nach IEC 61535 steckbaren, elektrischen Verbindungen trennen Automation und Installation.

Bei der Variante mit Steckersatz liegen alle benötigten Steckverbinder bei.

### **Bemerkung:**

Der Halbleiter Schaltausgang kann sowohl mit der in diesem Kapitel beschriebenen Software, sowie auch mit der Software der Relaisausgänge im Kapitel [3.5](#page-67-0) betrieben werden.

# **Technische Daten**

### **Bauform**

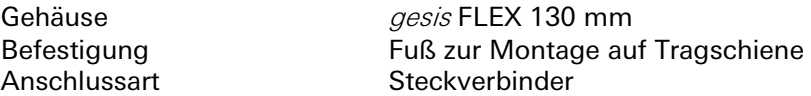

#### **Bedien- und Anzeigeelemente**

Die Bedien- und Anzeigeelemente können zur Handbedienung und Statusanzeige verwendet werden. Die genaue Funktion ist abhängig von der Firmware und der Parametrierung. Üblicherweise ist die Statusanzeige immer verfügbar. Die Handbedienung kann durch einen Parameter gesperrt werden.

#### **Aktivierung der Statusanzeige und Handbedienung**

Das Drücken der 'on/off' oder 'select'-Taste am Erweiterungsmodul aktiviert bei allen Erweiterungsmodulen die Statusanzeige und, falls durch die Parametrierung freigegeben, die Handbedienung. Der Modulstatusfehler (rotes Blinken) wird auch ohne Aktivierung angezeigt.

#### **Funktion der Handbedienung**

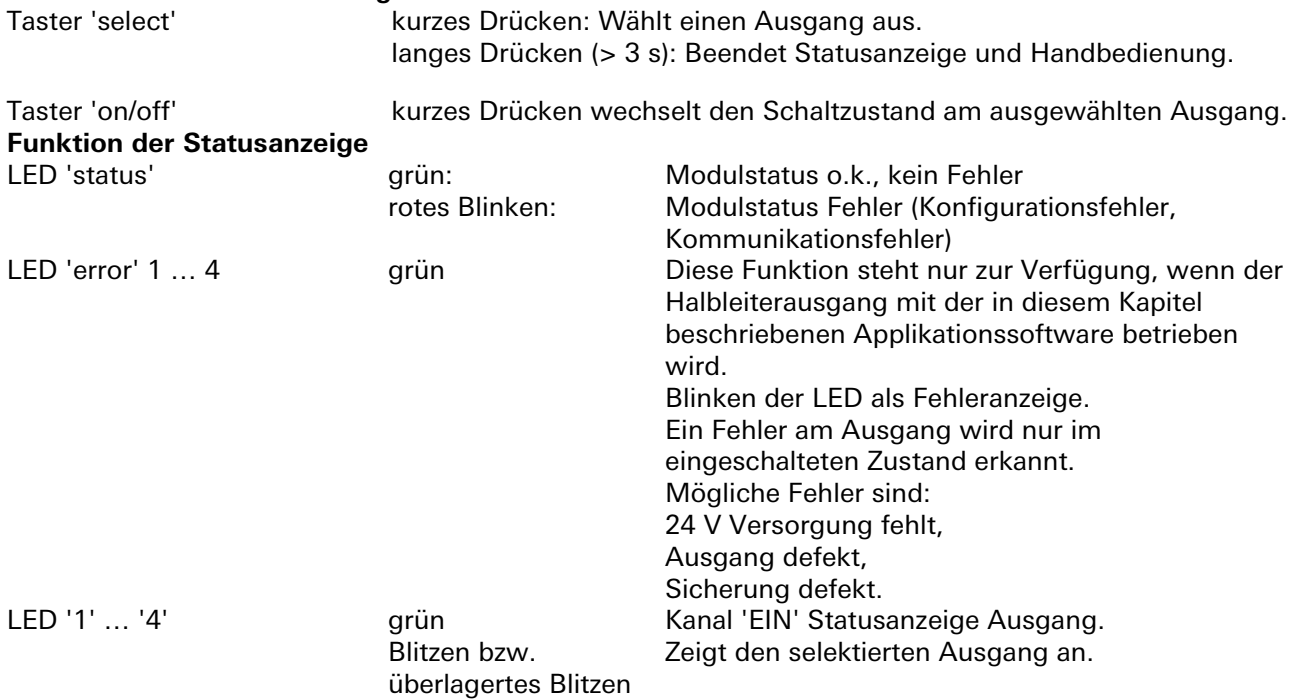

#### **Beenden der Statusanzeige und Handbedienung**

Durch langes Drücken der Taste 'select' (> 3 s), oder wenn für 10 Minuten keine Taste gedrückt wurde (Timeout).

#### **Interner Modulbus**

Die Einspeisung erfolgt am Eingang interner Bus durch das Anstecken an ein *gesis* FLEX Basismodul oder an ein Erweiterungs- bzw. Einspeisemodul, welches bereits von einem Basismodul versorgt wird. Der Bus wird durch das Modul zu den angereihten gesis FLEX Erweiterungs- oder Einspeisemodule geführt. Innerhalb des Moduls wird der Bus zur Versorgung interner Schaltungsteile und zum Datenaustausch mit dem Basismodul verwendet.

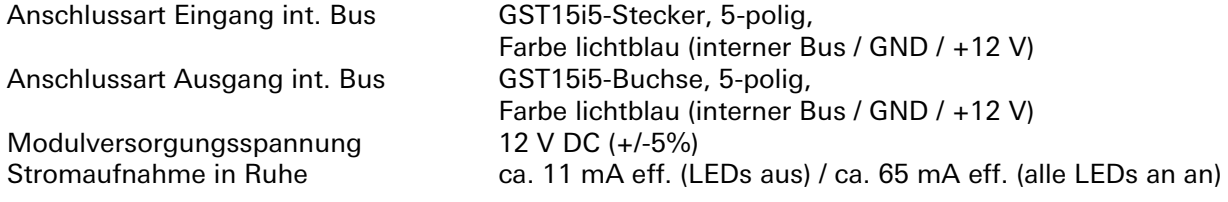

#### **Netzanschluss**

Die Einspeisung erfolgt am Netzspannungseingang durch das Anstecken an ein *gesis* FLEX Basis- oder Einspeisemodul bzw. an ein Erweiterungsmodul, welches bereits von einem Basis- oder Einspeisemodul versorgt wird. Die Versorgung kann 1-phasig oder 3-phasig erfolgen, abhängig von der Einspeisung des voran geschalteten Basis- oder Einspeisemoduls. Die Netzspannung wird durch das Modul zu den weiteren angesteckten gesis FLEX Erweiterungs- oder Einspeisemodule geführt. Im Modul werden die einzelnen Außenleiter der Netzspannung als Schaltspannung für die 4 Ausgänge verwendet.

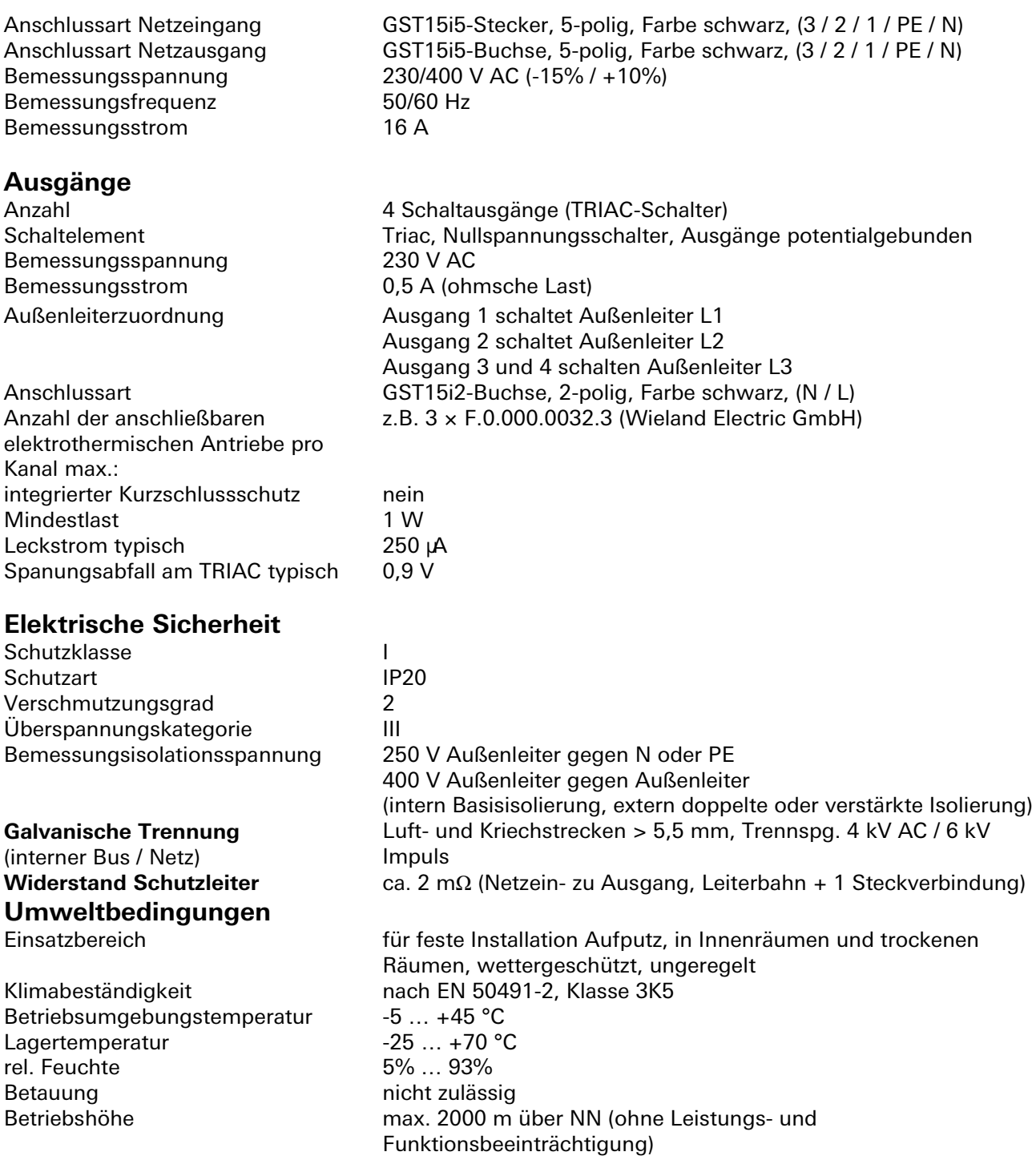

# 3.8.1 | Halbleiterausgänge Schaltausgänge 4-fach Standard gesis FLEX-0/4HL AC

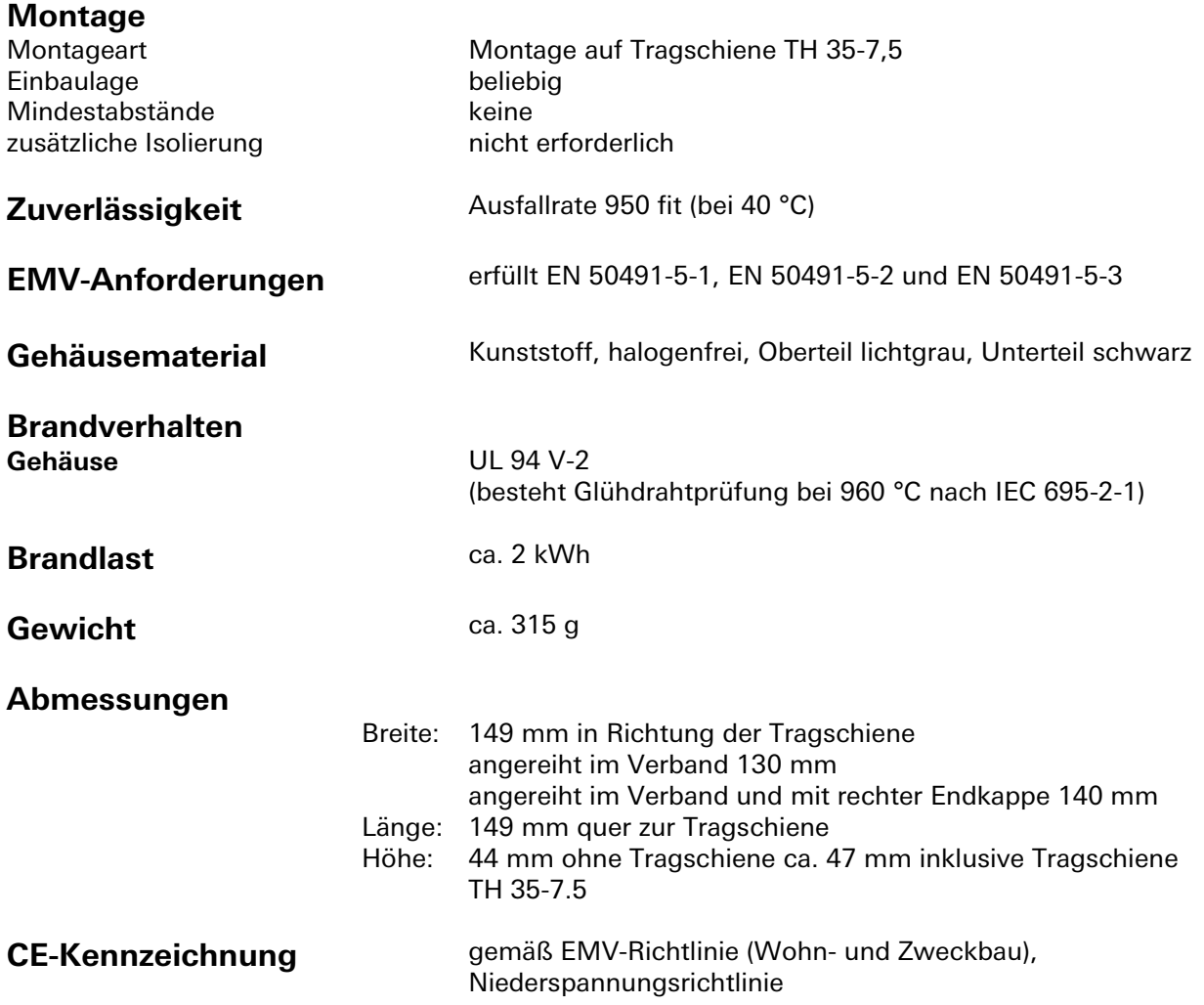

# **Montage**

Eine Montageanleitung zu diesem Modul finden Sie im Anhang dieses Handbuchs in Kapitel [7.](#page-387-0)

a.

**Halbleiter Schaltausgänge 230V 4-fach abgesichert** gesis **FLEX-0/4HL AC F**

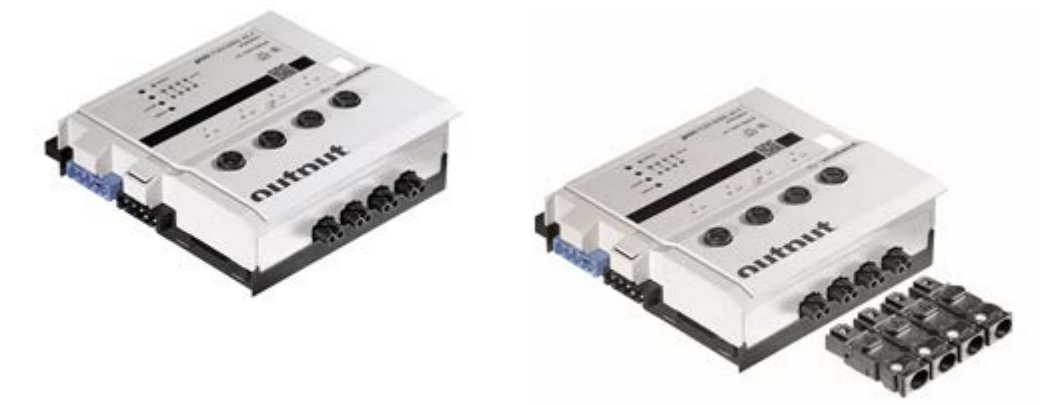

# **Allgemeine Beschreibung**

#### **Produkt: Funktionsmodul**

Bezeichnung: Relais Schaltausgänge AC 230 V / 500 mA abgesichert Typ / Art. Nr.: gesis FLEX-0/4HL AC F 83.020.0632.0 mit Sicherung ohne Steckersatz gesis FLEX-0/4HL AC F Z 83.020.0632.1 mit Sicherung und Steckersatz

#### **Wichtig:**

Die Sicherheitshinweise zur Inbetriebnahme und bestimmungsgemäßen Verwendung aus Kapitel [1](#page-6-0) sind unbedingt zu beachten!

### **Funktionsbeschreibung**

Der abgesicherte Halbleiterausgang 4-fach 230 V AC/0,5 A im flachen, auf Tragschienen montierbaren AP-Gehäuse zum dezentralen Einbau wird vom Basismodul verwaltet. Jeder Ausgang ist mit einer Feinsicherung 0,5 AT abgesichert.

Das Modul erhält seine Netz- und Busversorgung vom vorgeschalteten Modul. Der umfangreiche Parametersatz ermöglicht verschiedene Automationsfunktionen. Die Handbedienebene erlaubt Funktionstests ohne vorherige Systemintegration. Die nach IEC 61535 steckbaren, elektrischen Verbindungen trennen Automation und Installation. Bei der Variante mit Steckersatz liegen alle benötigten Steckverbinder bei.

### **Bemerkung:**

Der Halbleiter Schaltausgang kann sowohl mit der in diesem Kapitel beschriebenen Software, sowie auch mit der Software der Relaisausgänge im Kapitel [3.5](#page-67-0) betrieben werden.

# **Technische Daten**

### **Bauform**

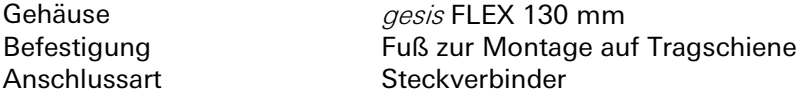

#### **Bedien- und Anzeigeelemente**

Die Bedien- und Anzeigeelemente können zur Handbedienung und Statusanzeige verwendet werden. Die genaue Funktion ist abhängig von der Firmware und der Parametrierung. Üblicherweise ist die Statusanzeige immer verfügbar. Die Handbedienung kann durch einen Parameter gesperrt werden.

#### **Aktivierung der Statusanzeige und Handbedienung**

Das Drücken einer beliebigen Taste am Erweiterungsmodul aktiviert bei allen Erweiterungsmodulen die Statusanzeige und, falls durch die Parametrierung freigegeben, die Handbedienung. Der Modulstatusfehler (rotes Blinken) wird auch ohne Aktivierung angezeigt.

#### **Funktion der Handbedienung**

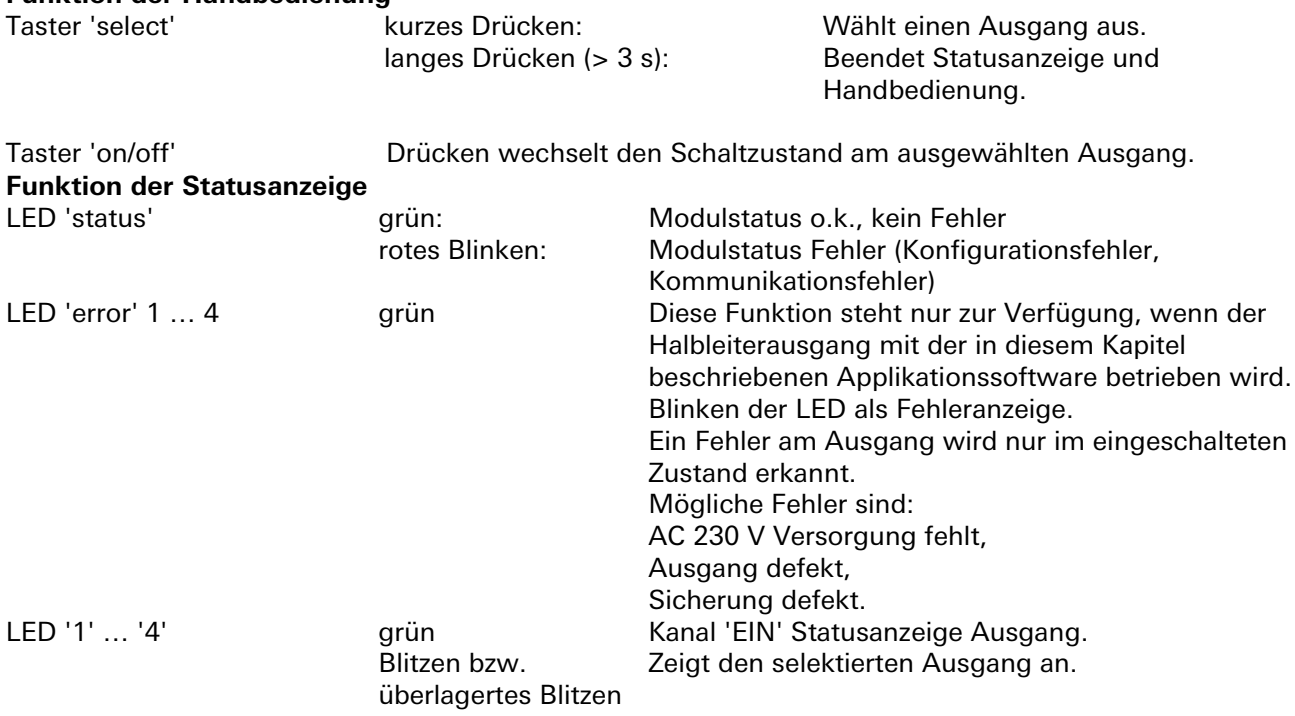

#### **Beenden der Statusanzeige und Handbedienung**

Durch langes Drücken der Taste 'select' (> 3 s), oder wenn für 10 Minuten keine Taste gedrückt wurde (Timeout).

### **Interner Modulbus**

Die Einspeisung erfolgt am Eingang interner Bus durch das Anstecken an ein *gesis* FLEX Basismodul oder an ein Erweiterungs- bzw. Einspeisemodul, welches bereits von einem Basismodul versorgt wird. Der Bus wird durch das Modul zu den angereihten *gesis* FLEX Erweiterungs- oder Einspeisemodule geführt. Innerhalb des Moduls wird der Bus zur Versorgung interner Schaltungsteile und zum Datenaustausch mit dem Basismodul verwendet.

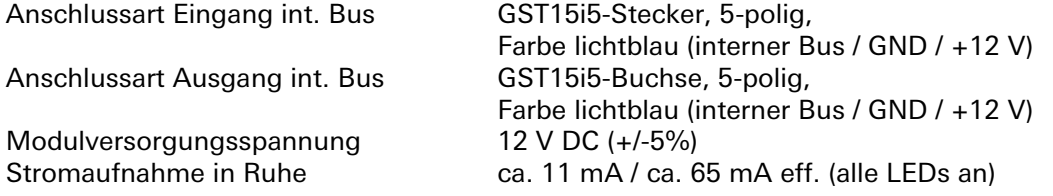

#### **Netzanschluss**

Die Einspeisung erfolgt am Netzspannungseingang durch das Anstecken an ein *gesis* FLEX Basis- oder Einspeisemodul bzw. an ein Erweiterungsmodul, welches bereits von einem Basis- oder Einspeisemodul versorgt wird. Die Versorgung kann 1-phasig oder 3-phasig erfolgen, abhängig von der Einspeisung des voran geschalteten Basis- oder Einspeisemoduls. Die Netzspannung wird durch das Modul zu den weiteren angesteckten gesis FLEX Erweiterungs- oder Einspeisemodule geführt. Im Modul werden die einzelnen Außenleiter der Netzspannung als Schaltspannung für die 4 Ausgänge verwendet.

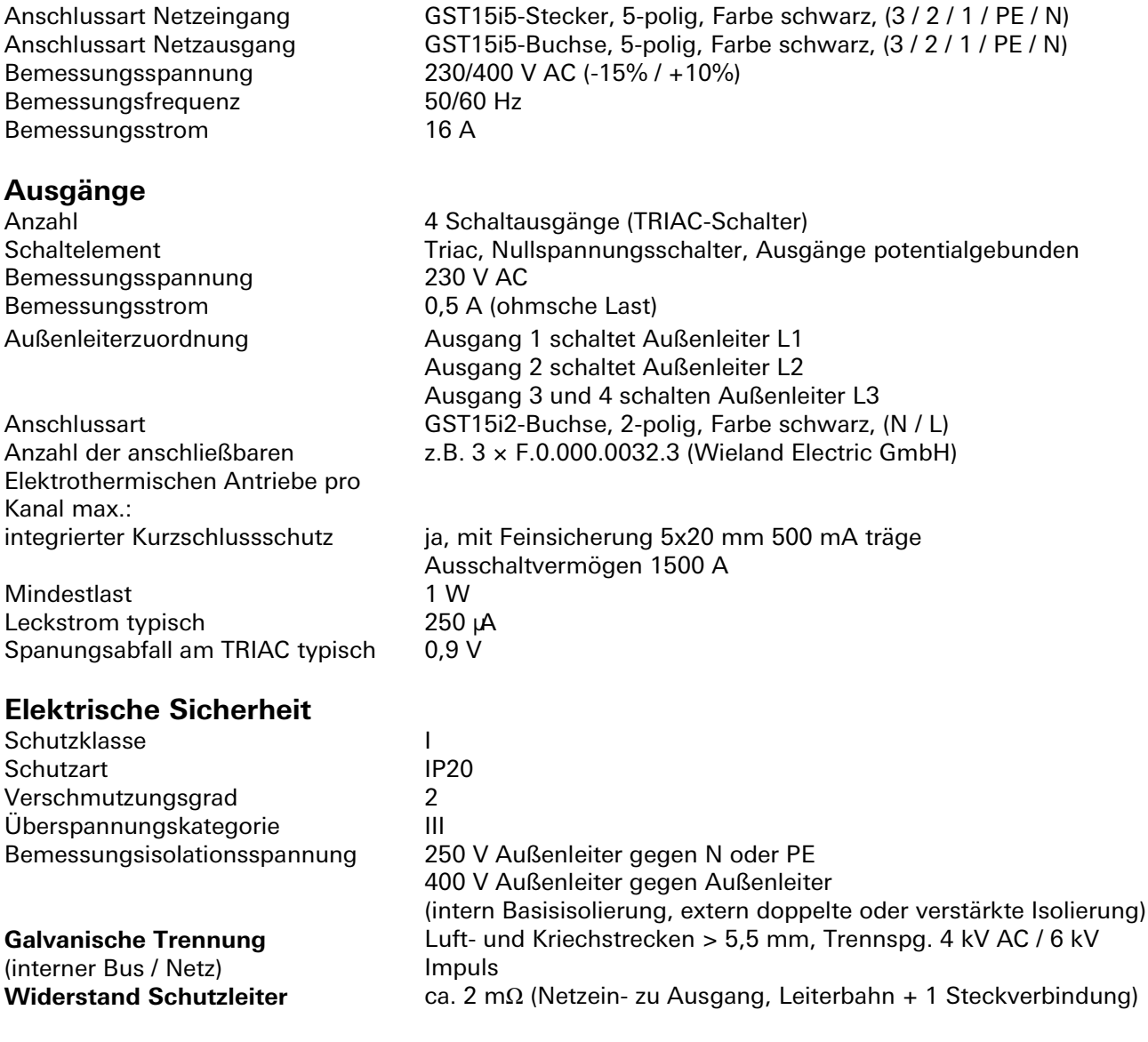

# **Montage**

Eine Montageanleitung zu diesem Modul finden Sie im Anhang dieses Handbuchs in Kapitel [7.](#page-387-0)

**Halbleiter Schaltausgänge 4-fach DC** gesis **FLEX-0/4HL DC**

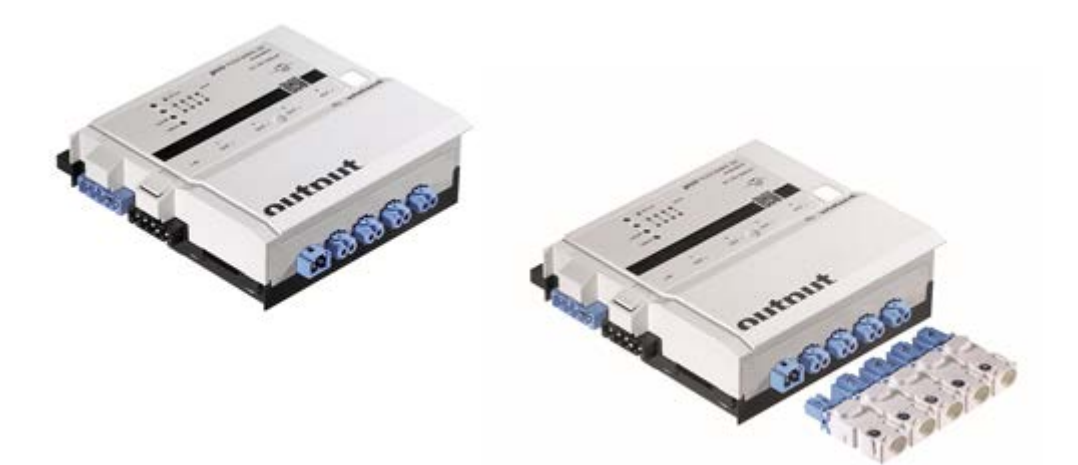

# **Allgemeine Beschreibung**

### **Produkt: Funktionsmodul**

Bezeichnung: Relais Schaltausgänge DC 24 V / 500 mA

Typ / Art. Nr.: gesis FLEX-0/4HL DC 83.020.0633.0 ohne Steckersatz gesis FLEX-0/4HL DC Z 83.020.0633.1 mit Steckersatz

### **Wichtig:**

Die Sicherheitshinweise zur Inbetriebnahme und bestimmungsgemäßen Verwendung aus Kapitel [1](#page-6-0) sind unbedingt zu beachten!

### **Funktionsbeschreibung**

Der Halbleiterausgang 4-fach 24 V DC/0,5 A im flachen, auf Tragschienen montierbaren AP-Gehäuse zum dezentralen Einbau wird vom Basismodul verwaltet. Jeder Ausgang ist elektronisch abgesichert. Busund Netzversorgung sind vom vorgeschalteten Modul, die 24 V DC werden separat eingespeist. Der umfangreiche Parametersatz ermöglicht verschiedene Automationsfunktionen. Die Handbedienebene erlaubt Funktionstests ohne vorherige Systemintegration. Die nach IEC 61535 steckbaren, elektrischen Verbindungen trennen Automation und Installation. Bei der Variante mit Steckersatz liegen alle benötigten Steckverbinder bei.

### **Bemerkung:**

Der Halbleiter Schaltausgang kann sowohl mit der in diesem Kapitel beschriebenen Software, sowie auch mit der Software der Relaisausgänge im Kapitel [3.5](#page-67-0) betrieben werden.

# **Technische Daten**

# **Bauform**

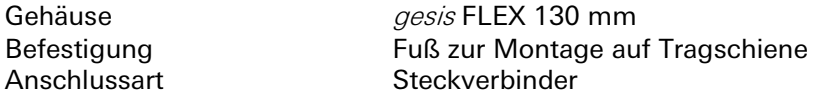

#### **Bedien- und Anzeigeelemente**

Die Bedien- und Anzeigeelemente können zur Handbedienung und Statusanzeige verwendet werden. Die genaue Funktion ist abhängig von der Firmware und der Parametrierung. Üblicherweise ist die Statusanzeige immer verfügbar. Die Handbedienung kann durch einen Parameter gesperrt werden.

#### **Aktivierung der Statusanzeige und Handbedienung**

Das Drücken der 'on/off' oder 'select' Taste am Erweiterungsmodul die Statusanzeige und, falls durch die Parametrierung freigegeben, die Handbedienung. Der Modulstatusfehler (rotes Blinken) wird auch ohne Aktivierung angezeigt.

#### **Funktion der Handbedienung**

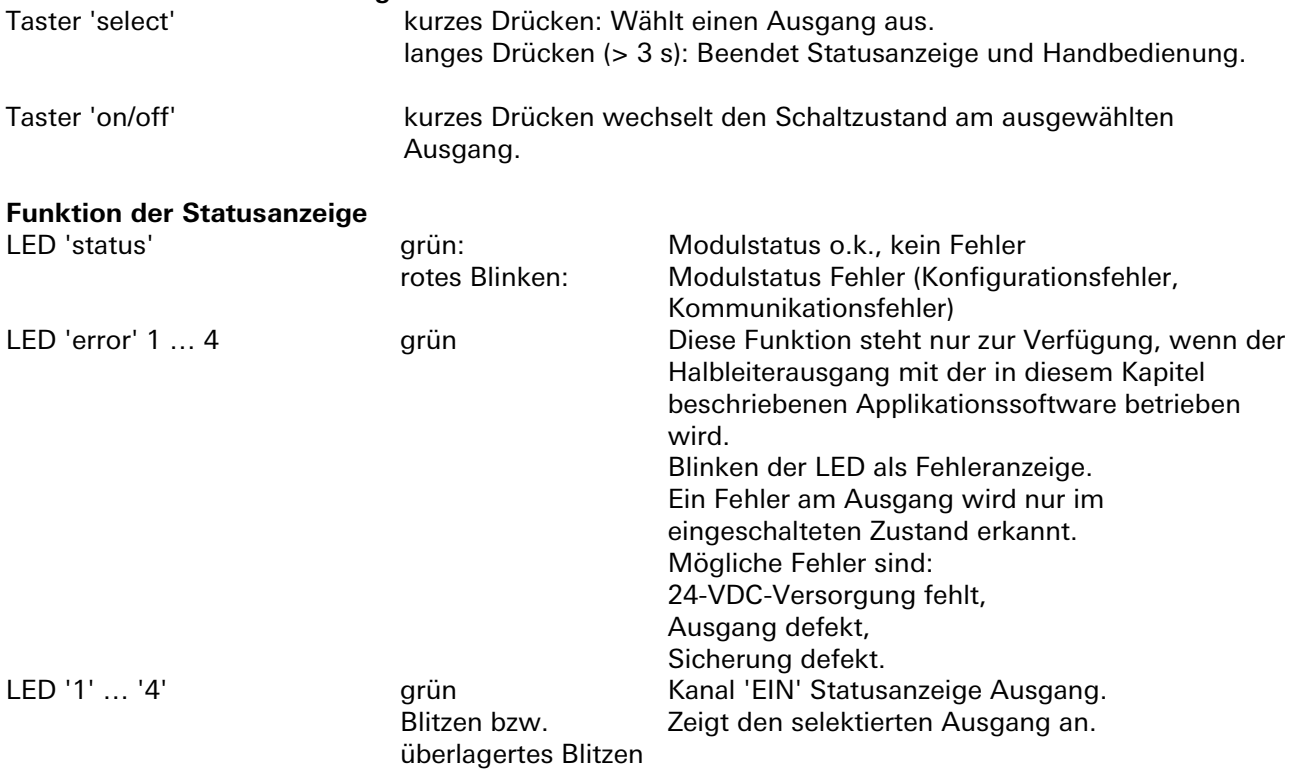

#### **Beenden der Statusanzeige und Handbedienung**

Durch langes Drücken der Taste 'select' (> 3 s), oder wenn 10 Minuten keine Taste gedrückt wurde (Timeout)

### **Interner Modulbus**

Die Einspeisung erfolgt am Eingang interner Bus durch das Anstecken an ein *gesis* FLEX Basismodul oder an ein Erweiterungs- bzw. Einspeisemodul, welches bereits von einem Basismodul versorgt wird. Der Bus wird durch das Modul zu den angereihten gesis FLEX Erweiterungs- oder Einspeisemodule geführt. Innerhalb des Moduls wird der Bus zur Versorgung interner Schaltungsteile und zum Datenaustausch mit dem Basismodul verwendet.

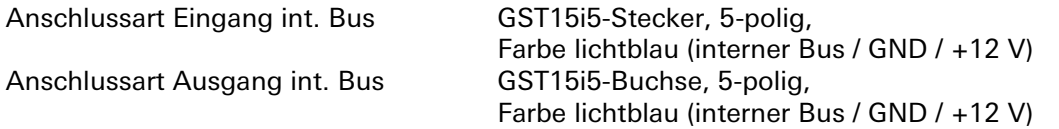

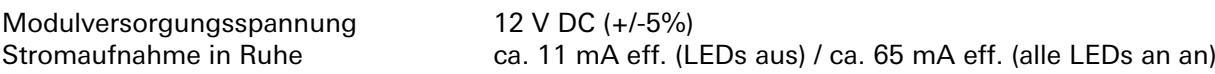

#### **Netzanschluss**

Die Einspeisung erfolgt am Netzspannungseingang durch das Anstecken an ein *gesis* FLEX Basis- oder Einspeisemodul bzw. an ein Erweiterungsmodul, welches bereits von einem Basis- oder Einspeisemodul versorgt wird. Die Versorgung kann 1-phasig oder 3-phasig erfolgen, abhängig von der Einspeisung des voran geschalteten Moduls. Die Spannung wird durch das Modul zum Netzspannungsausgang geführt, an den weitere gesis FLEX Erweiterungs- oder Einspeisemodule

angesteckt werden können. Innerhalb des Moduls wird die Netzspannung nicht verwendet.

Bemessungsfrequenz 50/60 Hz Bemessungsstrom 16 A

Anschlussart Netzeingang GST15i5-Stecker, 5-polig, Farbe schwarz, (3 / 2 / 1 / PE / N) Anschlussart Netzausgang GST15i5-Buchse, 5-polig, Farbe schwarz, (3 / 2 / 1 / PE / N) Bemessungsspannung 230/400 V AC (-15% / +10%)

### **DC Eingang für die Halbleiterausgänge**

Zur Versorgung der beiden Jalousieausgänge muss eine externe DC Kleinspannung angeschlossen werden.

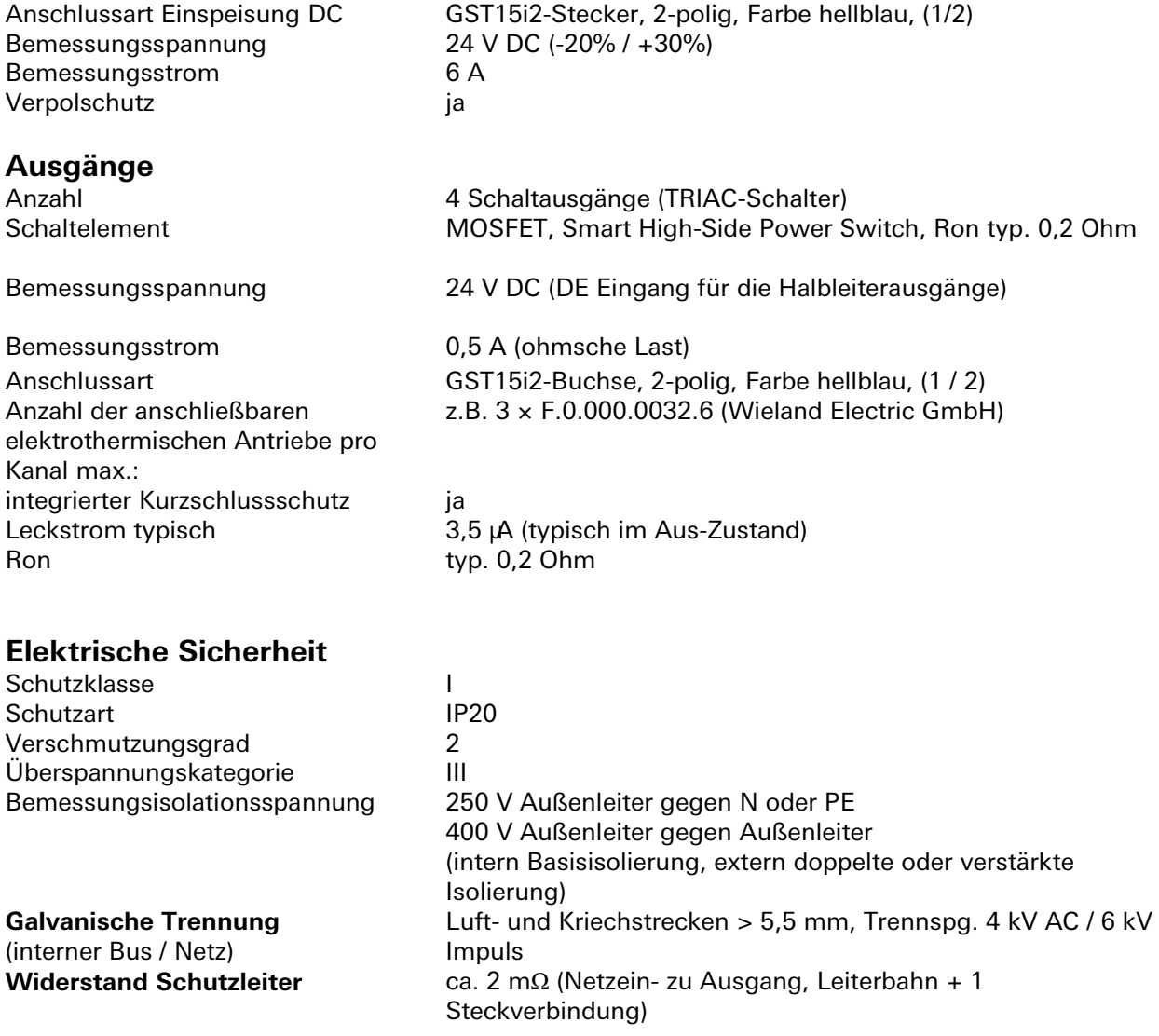

# **Umweltbedingungen**

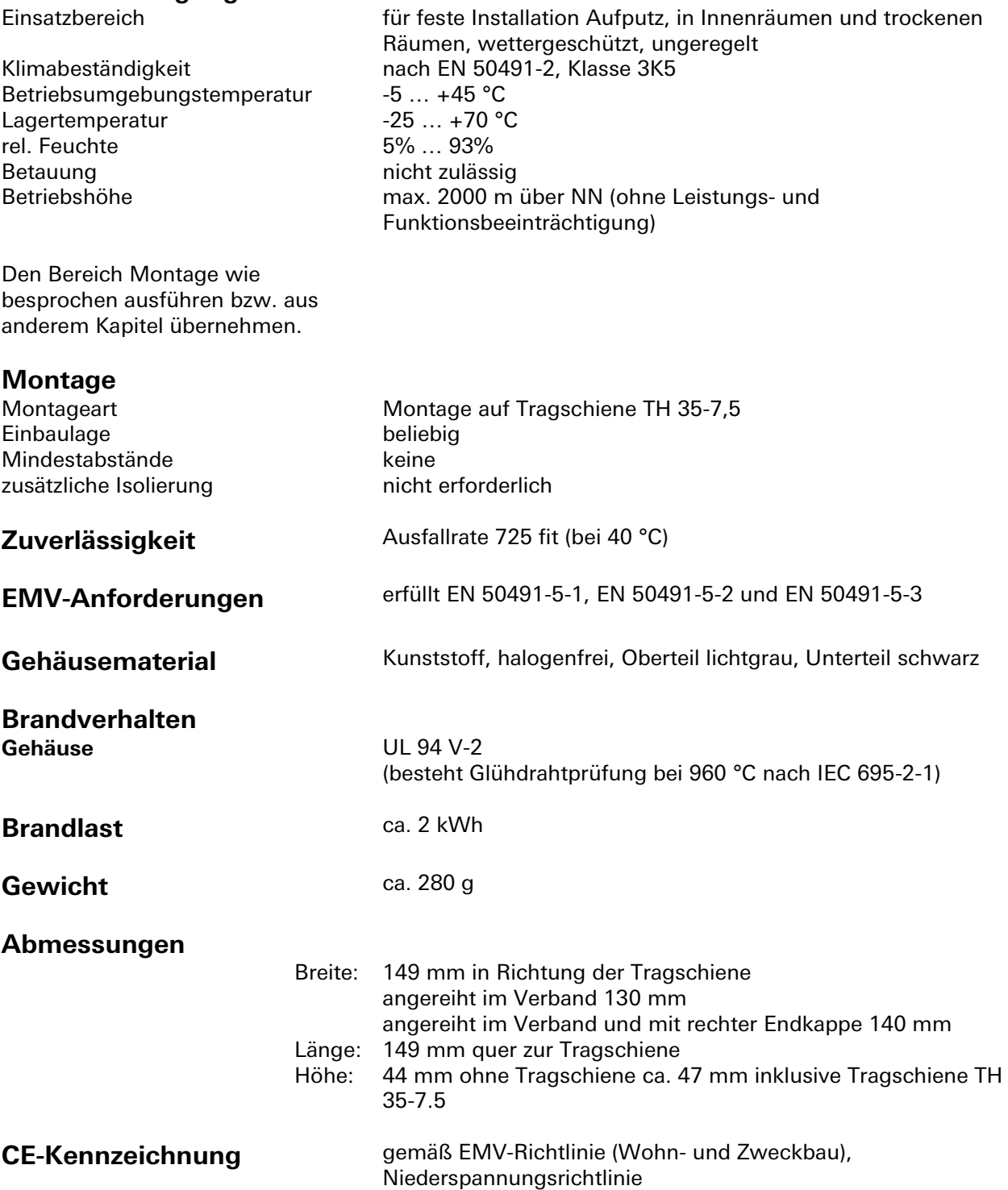

# **Montage**

Eine Montageanleitung zu diesem Modul finden Sie im Anhang dieses Handbuchs in Kapitel [7.](#page-387-0)

<u> 1989 - Johann Barnett, mars eta indonez erroman erroman erroman erroman erroman erroman erroman erroman errom</u>

# **Applikationsbeschreibung für Halbleiterausgänge**

Die Halbleiterausgänge lassen sich mit zwei Applikationen für Erweiterungsmodule betreiben.

### **Ansteuern von elektrothermischen Ventilen:**

Die Beschreibung auf den folgenden Seiten ist speziell für das Ansteuern von elektrothermischen Stellantrieben, wie sie z.B. an Heizkörpern oder Kühldecken eingesetzt werden, entwickelt worden.

### **Ansteuern in der Standard-Relaisfunktion – Laden der Applikation wie bei den Relais-Schaltausgängen**

Die Halbleiterausgänge können auch mit der Standard-Relaissoftware geladen werden und funktionieren dann, wie im Kapitel [3.5](#page-67-0) beschrieben. Somit können Funktionen wie Zeitschaltung,

Treppenhausschaltung, Togglebetrieb usw. verwendet werden. Zum Einsatz kommt diese Variante, wenn der Halbleiterschalter für z.B. LED Applikationen (bei 230 V im Schutzklasse II-Bereich) verwendet wird und licht- bzw. schaltspezifische Funktionen gefordert werden.

Beim Laden der Schaltapplikation sind die Funktionen der Bedien- und Beobachtungselemente ebenfalls dem Kapitel [3.5](#page-67-0) zu entnehmen. Zu beachten ist, dass nur jeweils das gesamte Modul, also alle vier Halbleiterausgänge gemeinsam, im alternativen Modus der Schaltausgänge betrieben werden können.

3.8.4 | Applikationsbeschreibung für Halbleiterausgänge

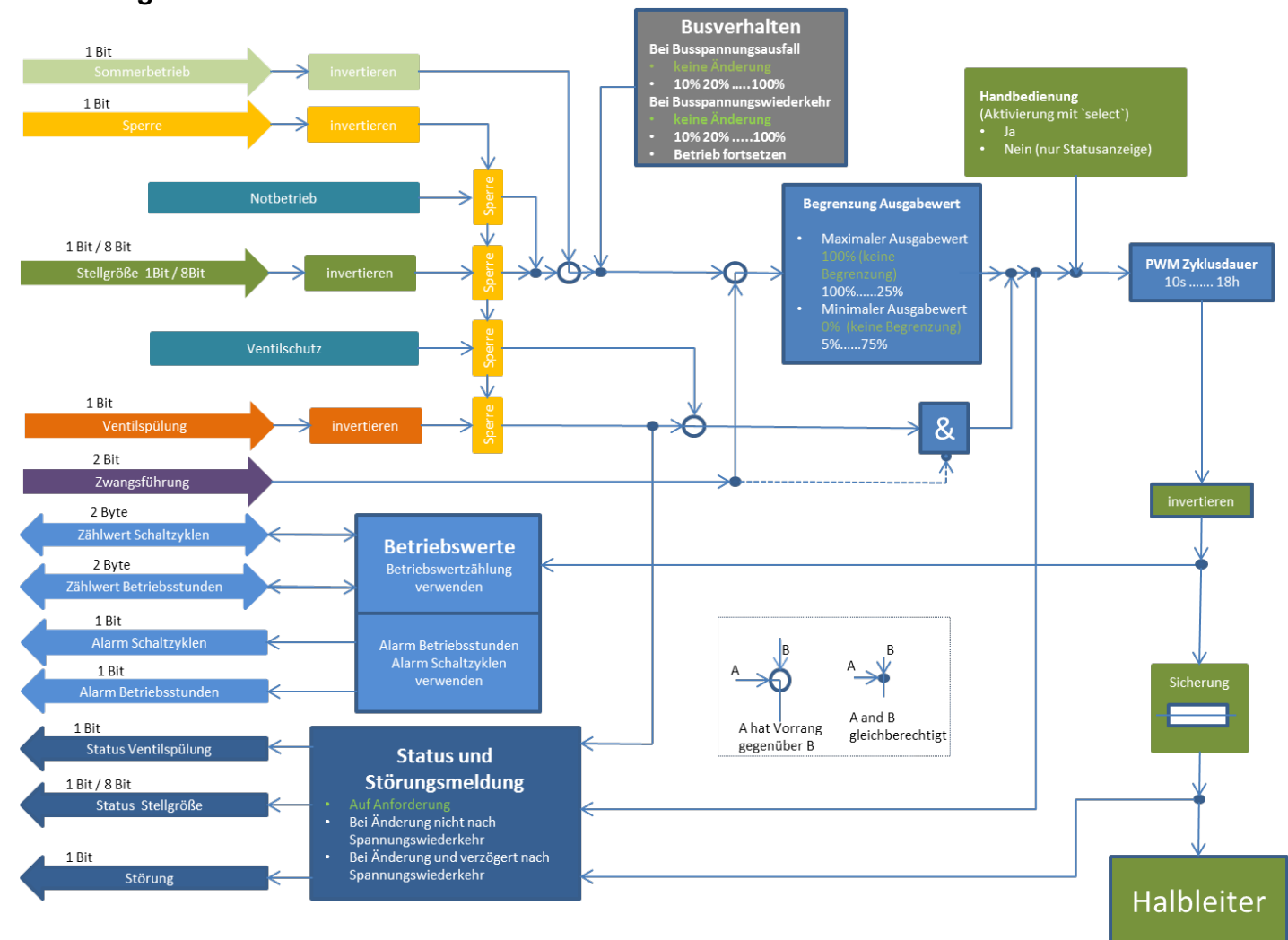

### **Flussdiagramm**

### **Kommunikationsobjekte**

Die Betriebsarten werden über Parameter eingestellt.

Die in den Tabellen angegebenen Objektnummern sind jeweils für das erste Modul im System.

Die Objektnummern für die Modulplätze 2 bis 6 lassen sich wie folgt ableiten:<br>Obj.Nr EM 2 = Obj.Nr<sub>Tabelle</sub> + 100 0bj.Nr EM 3 = Obj.Nr<sub>Tabelle</sub> + 200

Obj.Nr EM  $4 = Obj.Nr_{Table} + 300$ 

Obj.Nr EM  $3 =$  Obj.Nr $_{Table} + 200$ <br>Obj.Nr EM  $5 =$  Obj.Nr $_{Table} + 400$ 

Obj.Nr EM  $6 =$  Obj.Nr<sub>Tabelle</sub> + 500

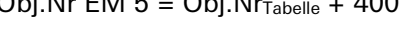

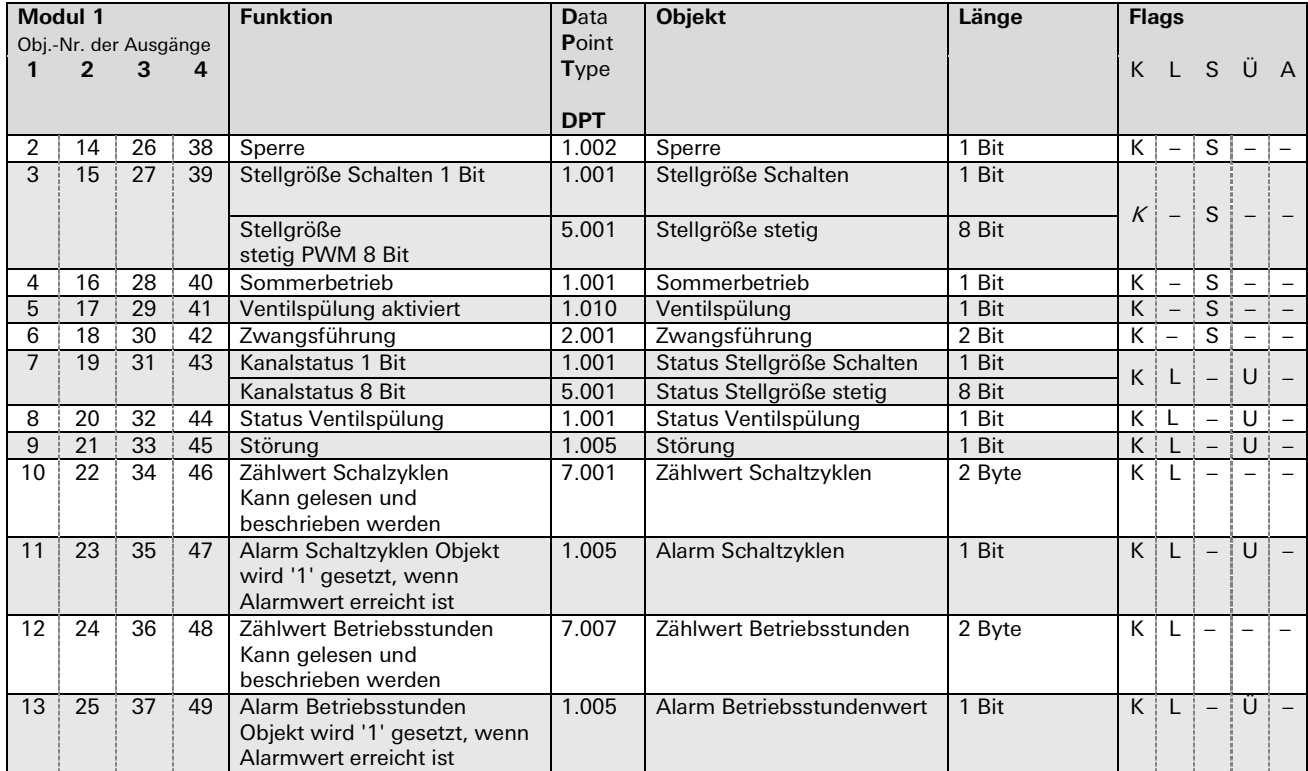

# Parameterbeschreibung

# Überblick

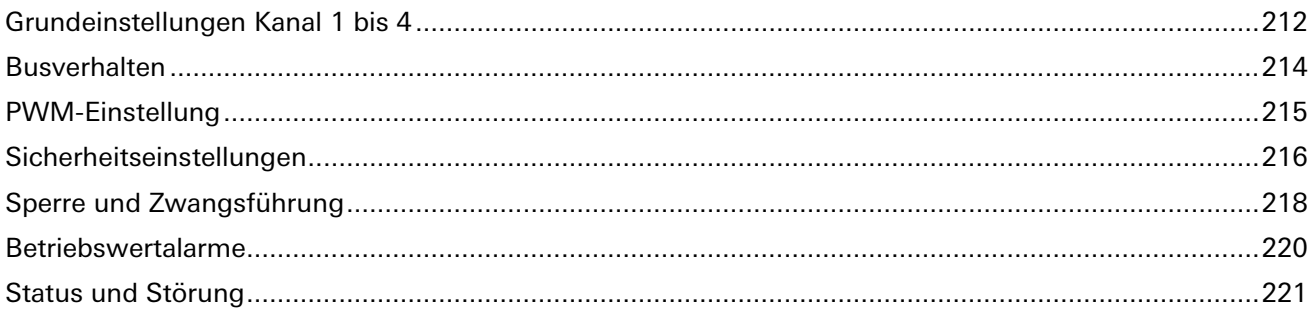

÷.

#### **Grundeinstellungen Kanal 1 bis 4**

(**Hinweis:** Die Grundeinstellungen sind fett gedruckt)

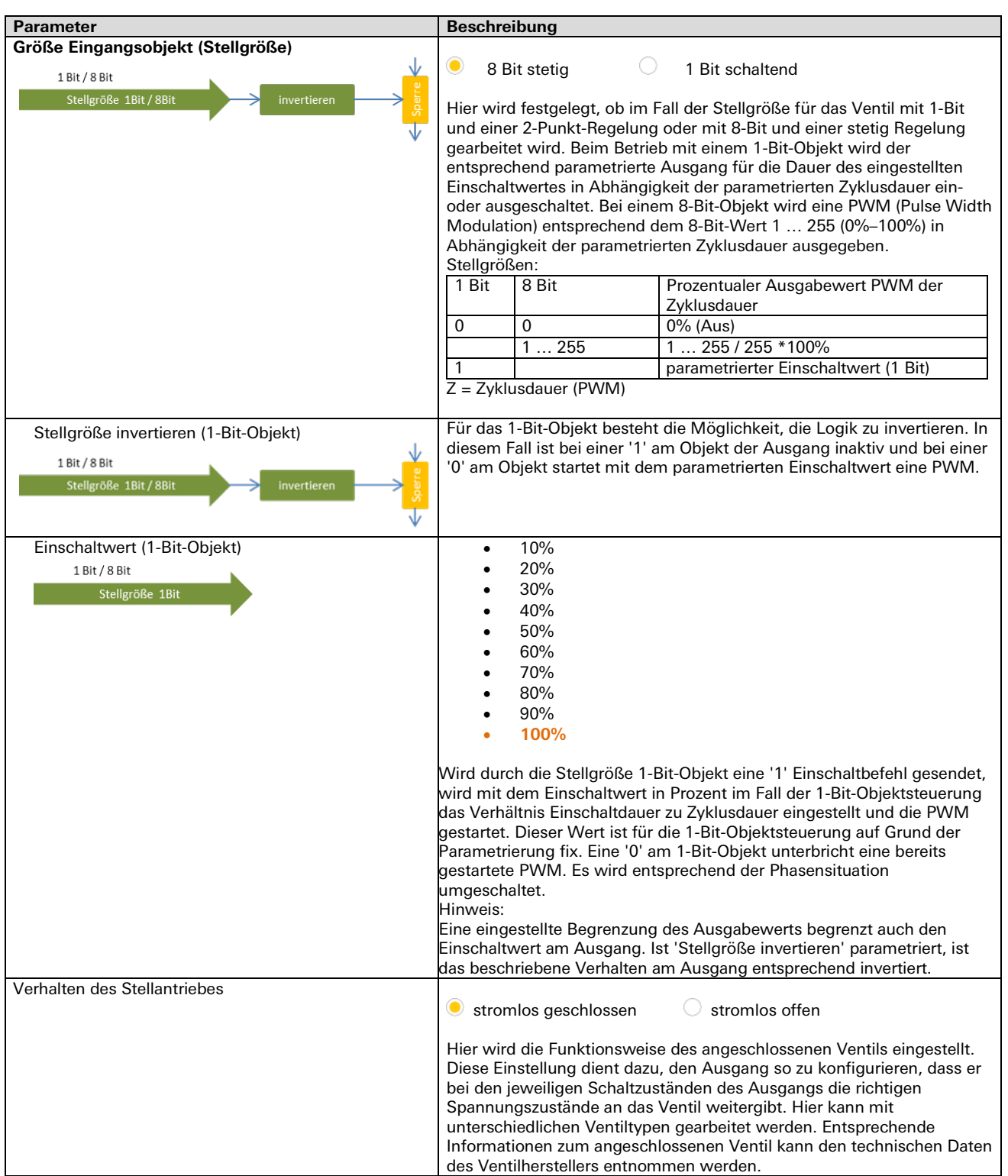

#### **Grundeinstellungen Kanal 1 bis 4**

(**Hinweis:** Die Grundeinstellungen sind fett gedruckt)

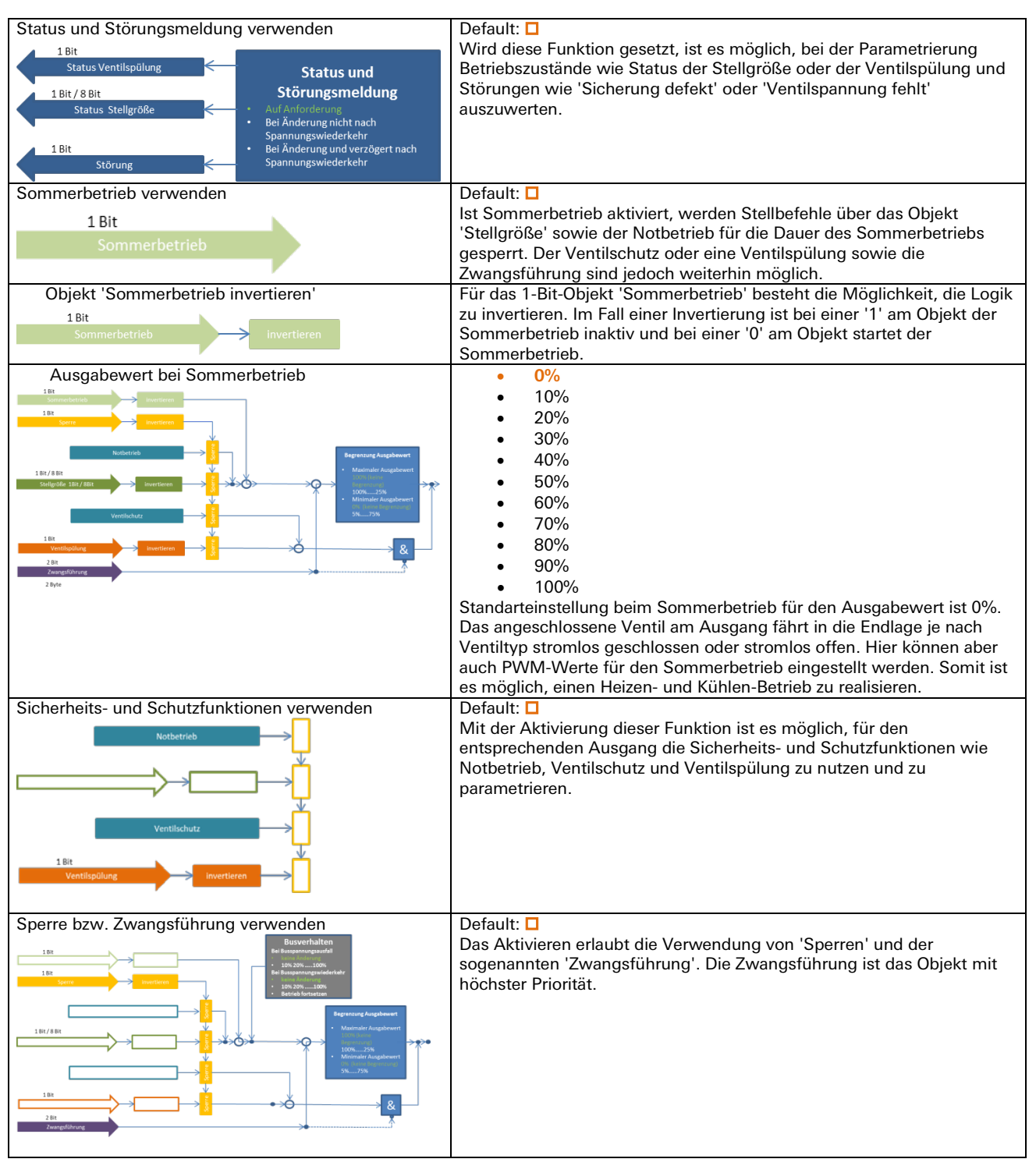

#### **Grundeinstellungen Kanal 1 bis 4**

(**Hinweis:** Die Grundeinstellungen sind fett gedruckt)

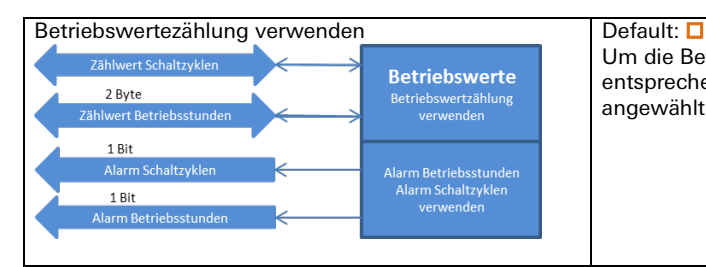

Um die Betriebsstunden oder Schaltzyklen auszuwerten und entsprechende Informationen auszulesen, müssen diese Funktionen angewählt und aktiviert werden.

#### **Busverhalten**

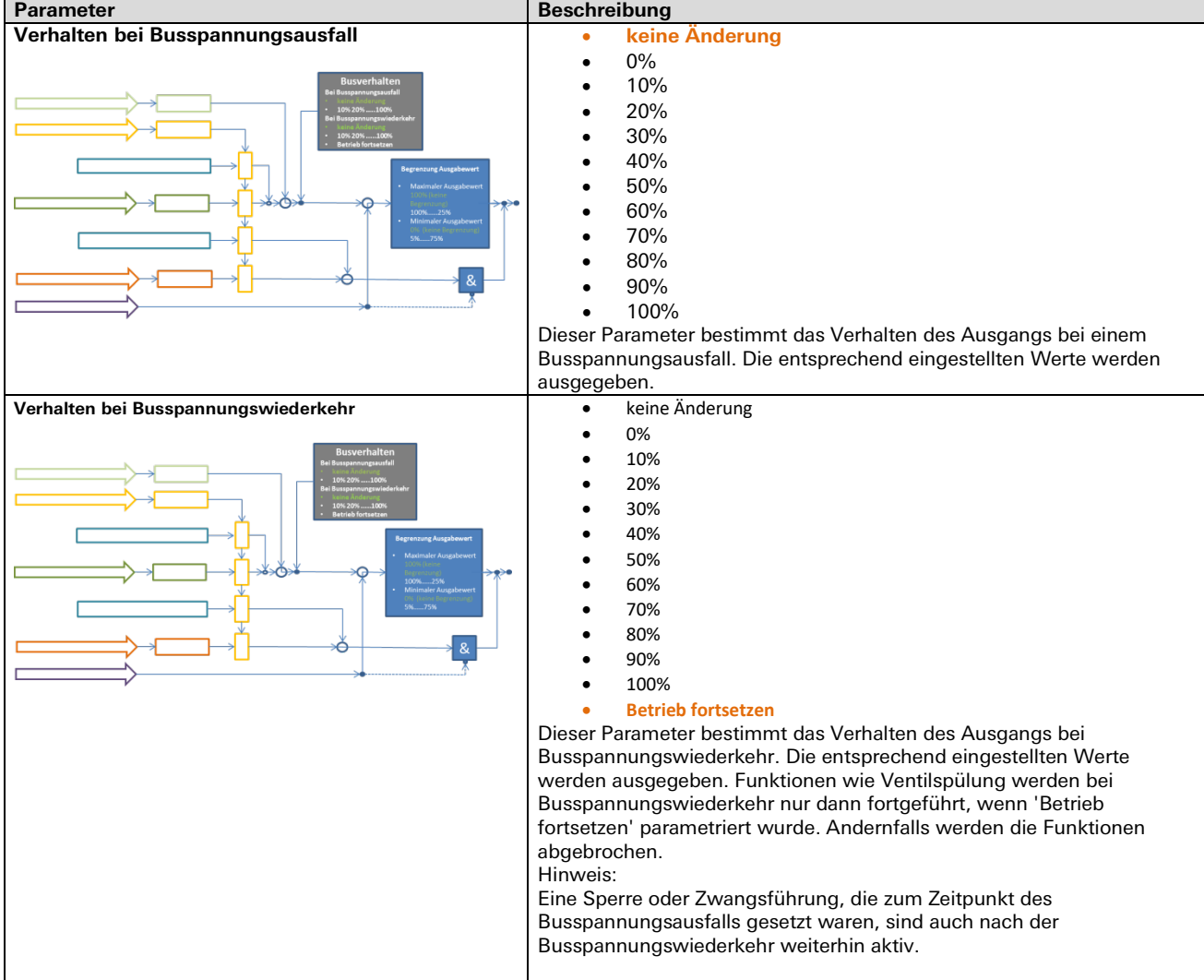

### **PWM-Einstellung**

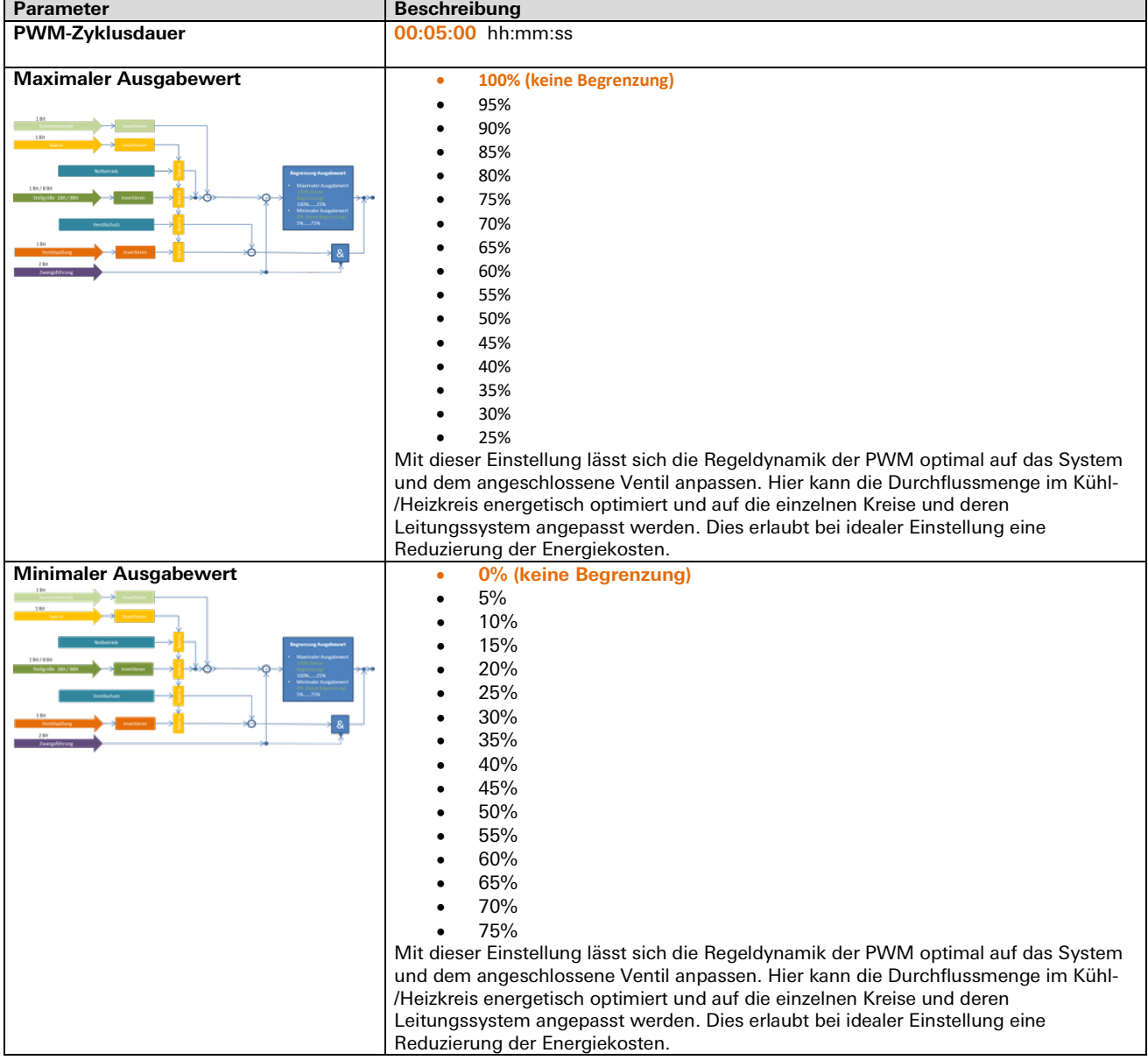

÷.

# **Sicherheitseinstellungen**

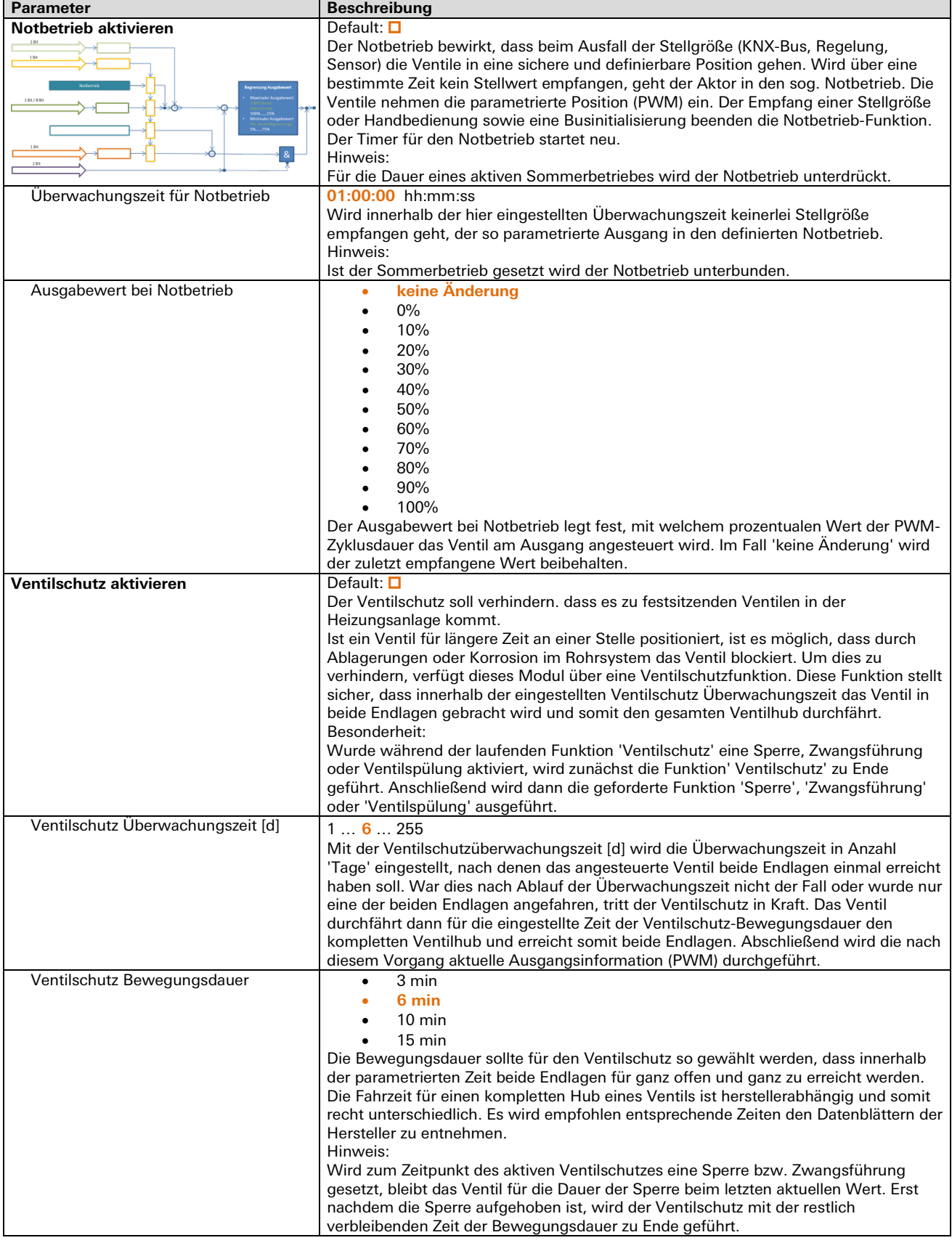

m.
# **Sicherheitseinstellungen**

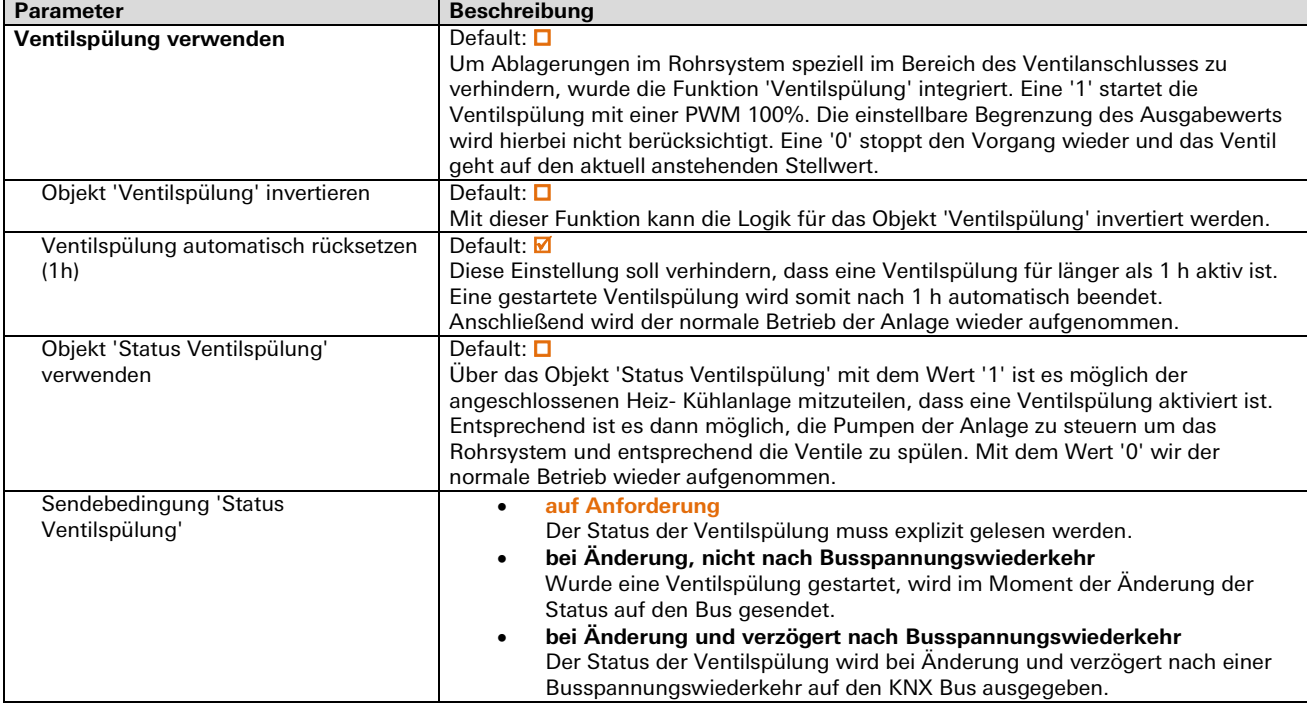

## **Sperre und Zwangsführung**

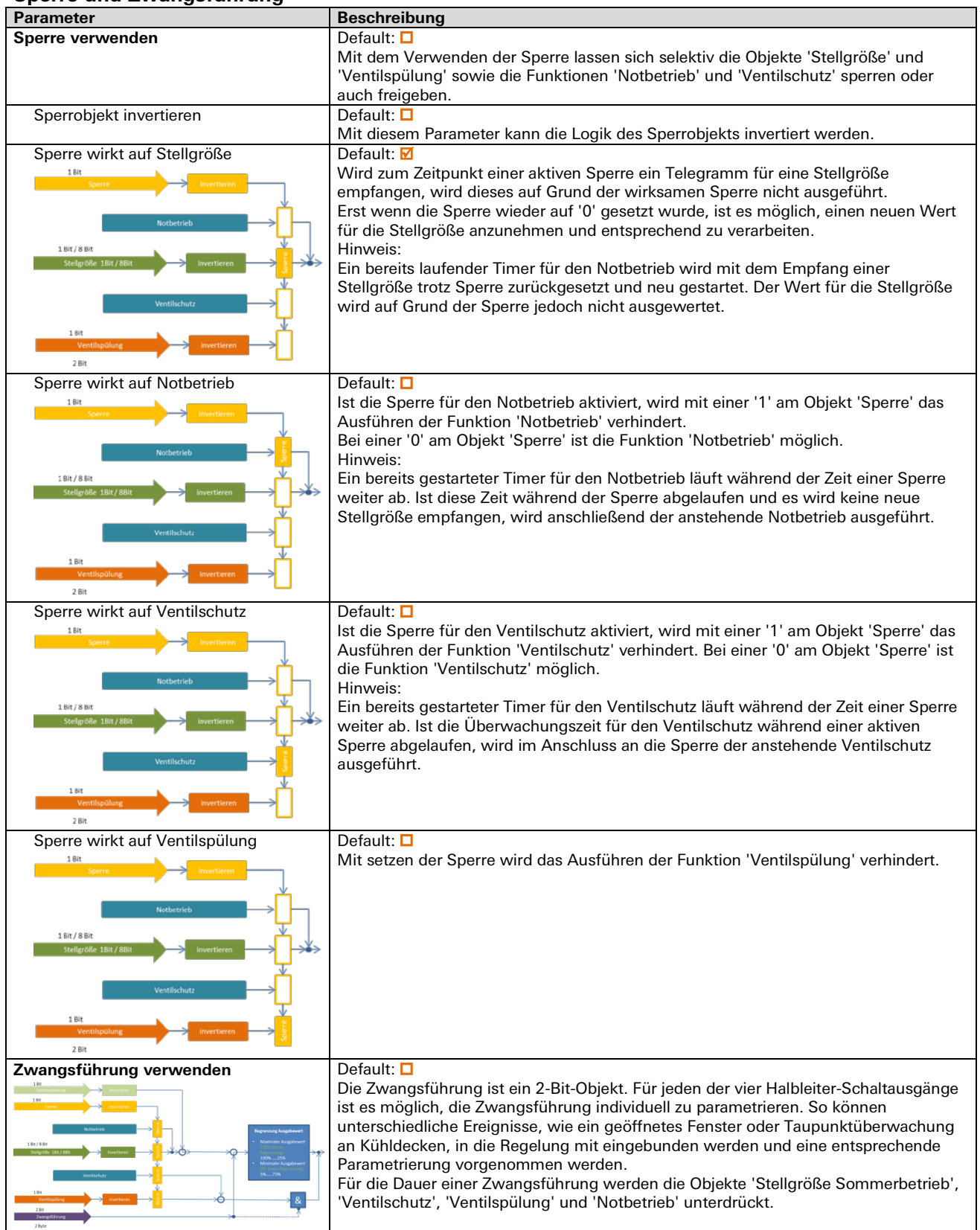

÷,

# 3.8.4 | Applikationsbeschreibung für Halbleiterausgänge

# **Sperre und Zwangsführung**

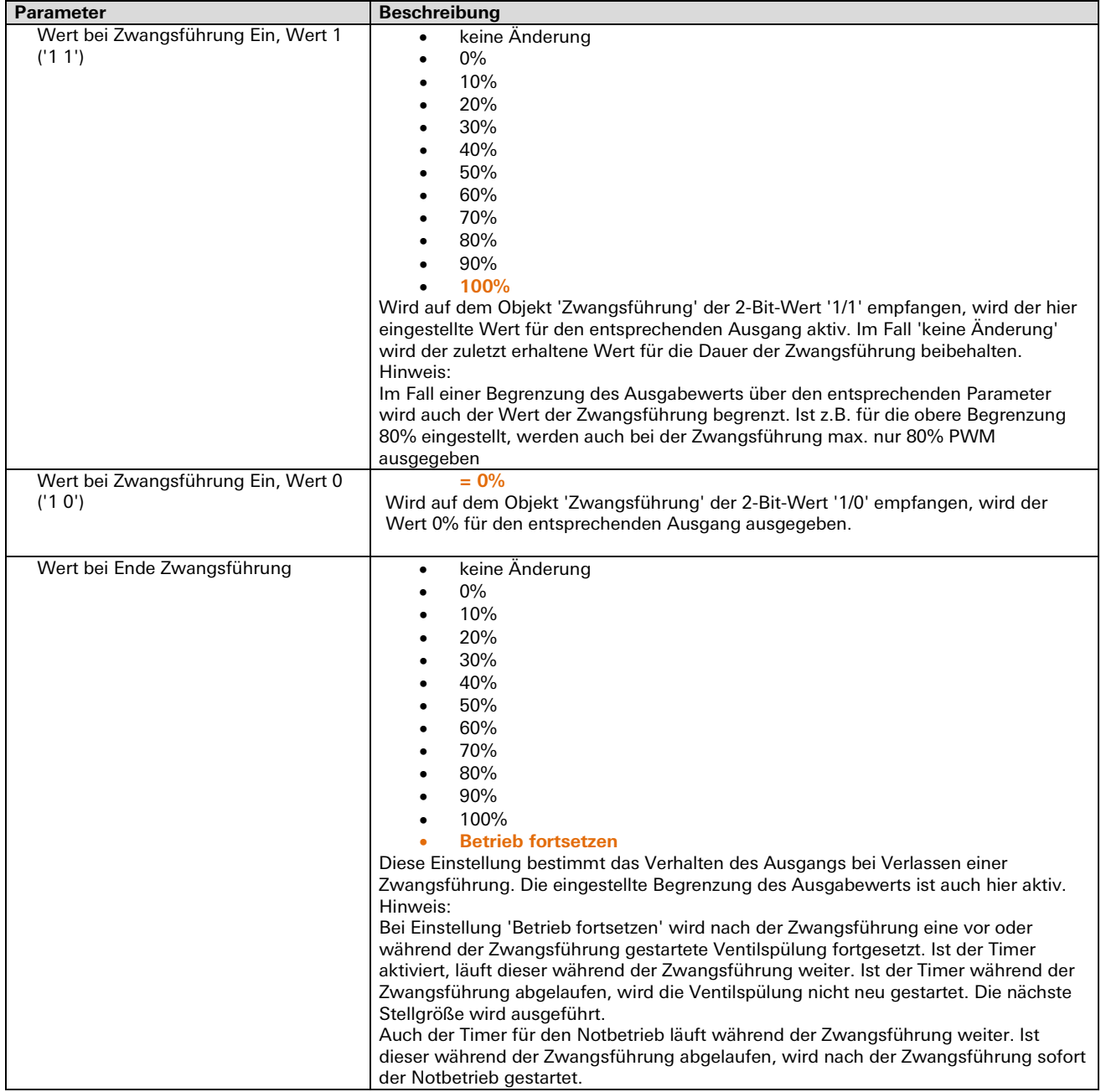

# 3.8.4 | Applikationsbeschreibung für Halbleiterausgänge

#### **Betriebswertalarme**

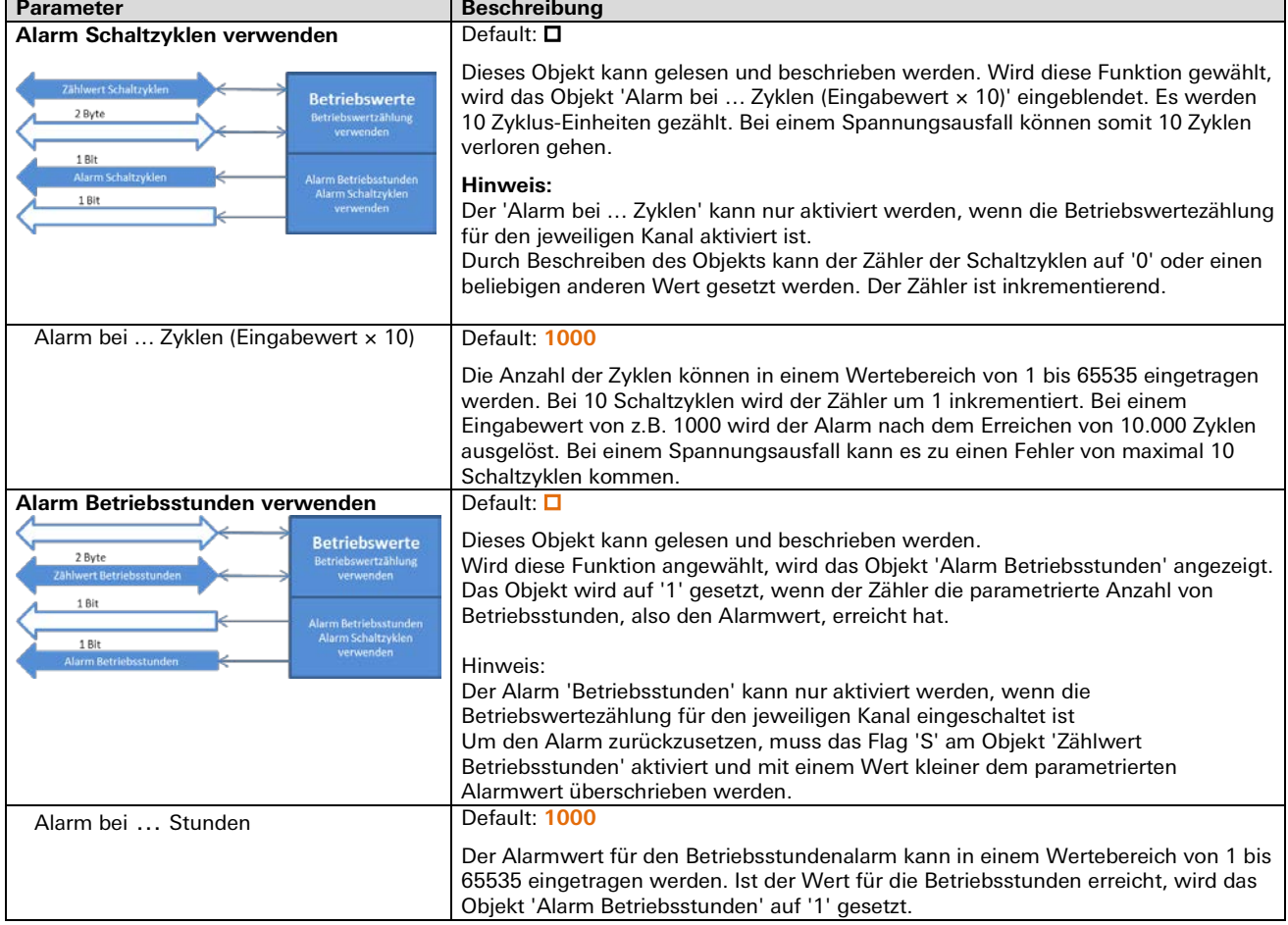

# 3.8.4 | Applikationsbeschreibung für Halbleiterausgänge

#### **Status und Störung**

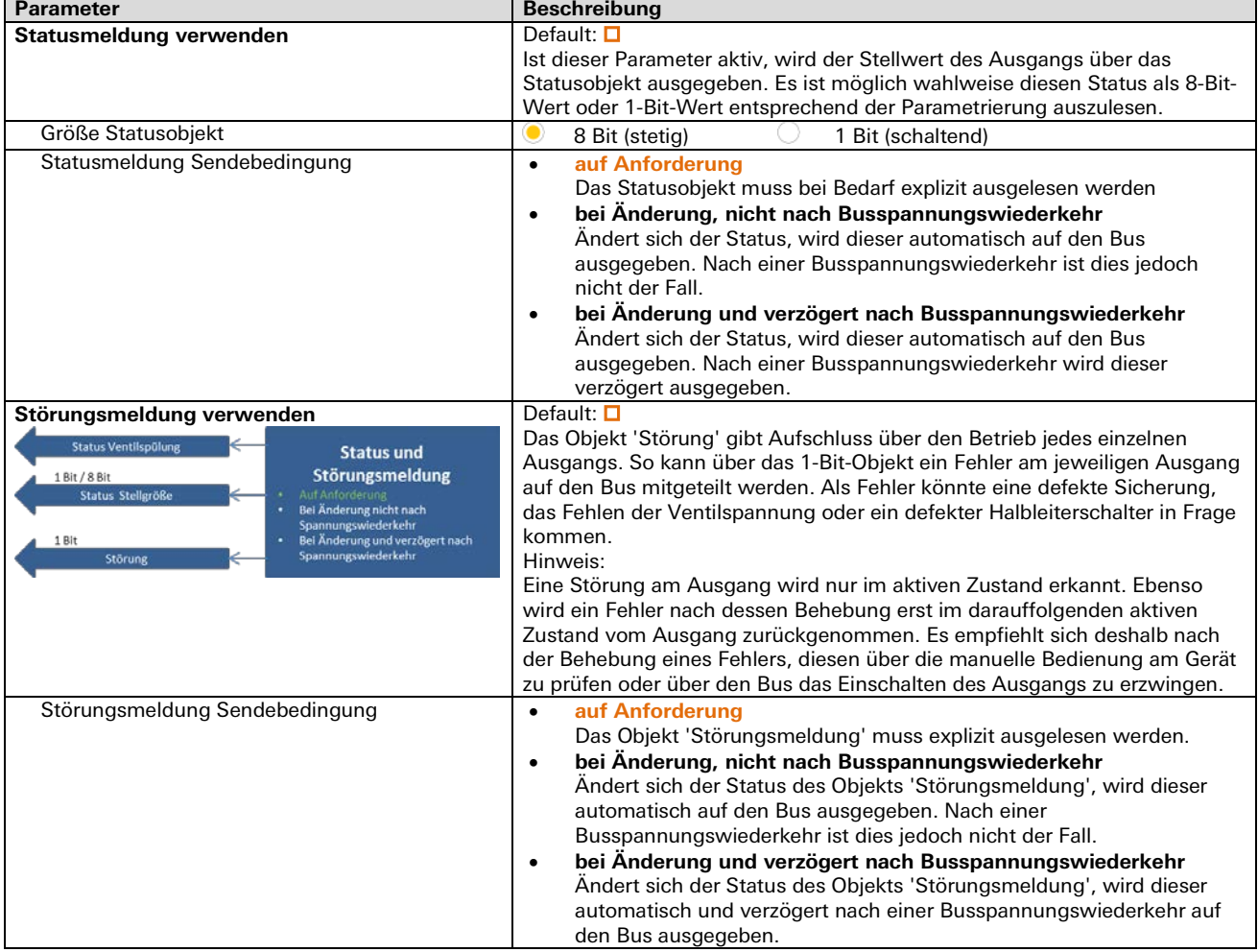

# **4 Geräte der Familie** gesis **FLEX Stand-alone**

# **Systembeschreibung**

Dezentrale Raumautomation ist in punkto Flexibilität, Sicherheit und Effizienz das Maß aller Dinge in der Gebäudetechnik. Mit dem modularen und äußerst flexiblen Systembaukasten von *gesis* FLEX ist man für die Zukunft bestens gerüstet.

Ein funktionsfähiges, modulares gesis FLEX System besteht aus einem Basismodul 'basic' und mindestens einem oder bis zu maximal 6 Funktionsmodulen sowie zusätzlich benötigte Erweiterungsmodule.

Die Funktionsmodule werden alle vom Basismodul verwaltet und über eine interne Schnittstelle mit den für die Elektronik notwendigen Informationen und Betriebsspannungen versorgt.

Erweiterungsmodule erlauben unter anderem eine selektive Absicherung der einzelnen Stromkreise oder das Bereitstellen einer DC-Versorgungsspannung für den Antrieb von DC-Jalousien. Derartige Module sind zwar modular, jedoch nicht programmierbar und werden vom Basismodul nicht verwaltet. Die Anzahl der Erweiterungsmodule ist grundsätzlich nicht begrenzt.

Mit dieser Weiterentwicklung der dezentralen Gebäudeautomation von Wieland Electric GmbH zur Steuerung von Beleuchtung, Jalousie, Lüftung und Heizung werden alle benötigten Funktionen abgedeckt und eine schnelle, effiziente und einfache Planung von Projekten ermöglicht. Selbst bei Planungsunsicherheiten kann schnell und unkompliziert auf Veränderungen von Funktionen und Anforderungen reagiert werden. Durch die hohe Flexibilität und der Modularität des Systems besteht die Möglichkeit zu jedem Zeitpunkt auf sich verändernde Nutzungsanforderungen entsprechend zu reagieren. Maßnahmen – sei es durch Hardwareänderung oder Softwareänderung – sind schnell zu realisieren. Module können werkzeuglos ausgetauscht, erweitert und hinzugefügt werden. Der umfangreiche Parametersatz lässt keine Wünsche offen.

# **KNX ENOCEAN Gateway** gesis **KNX ENO32**

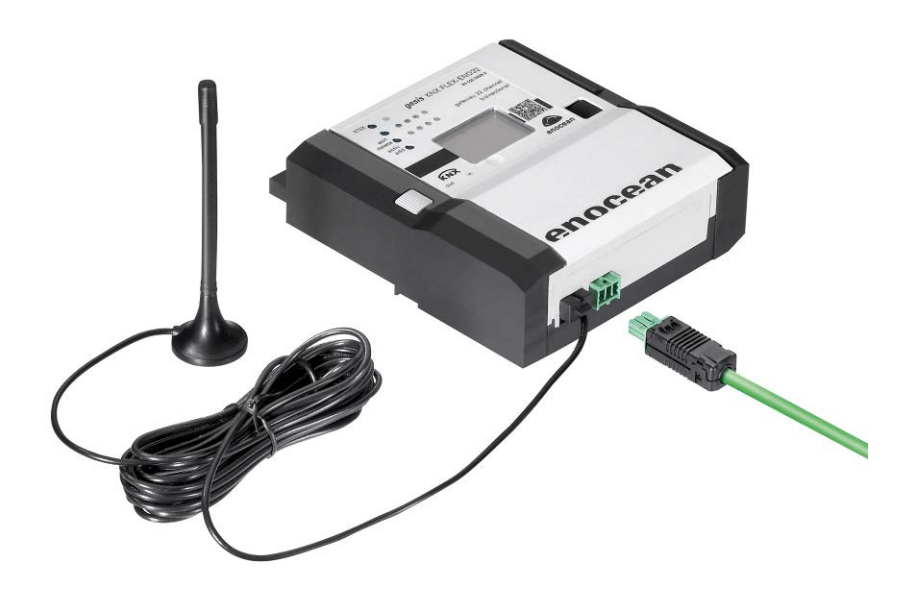

# **Allgemeine Beschreibung**

# **Produkte: Stand-alone-Modul**

- Bezeichnung: KNX ENOCEAN Gateway
- Typ / Art. Nr.: *gesis* KNX ENO32 83.020.0628.0 (ohne Steckersatz) gesis KNX ENO32 Z 83.020.0628.1 (mit Steckersatz)

## **Wichtig:**

Die Sicherheitshinweise zur Inbetriebnahme und bestimmungsgemäßen Verwendung aus Kapitel [1](#page-6-0) sind unbedingt zu beachten!

# **Funktionsbeschreibung**

Dieses Gateway für 32 bidirektionale Kanäle ist ein eigenständiges KNX-Gerät im flachen, auf Tragschiene montierbaren AP-Gehäuse zum dezentralen Einbau. Es orientiert sich an den Enocean Equipment Profilen (EEP). Neben einer Software zur Inbetriebnahme steht eine komfortable Handbedienung über ein Display zur Verfügung. Die ETS Applikation verfügt zusätzlich über einen umfangreichen Logik/Regelbereich. Der KNX-Anschluss ist steckbar ausgeführt.

## **Zubehör:**

# **Inbetriebnahme Software KNX ENO Tool 63x**

Mit der Software KNX ENO Tool 63x ist es möglich, Links, die zwischen verschiedenen Enocean-Sensoren und dem KNX/EIB-Enocean-Gateway *gesis* FLEX ENO32 angelegt wurden, zu bearbeiten. Das Gerät ist somit komplett fernbedienbar. Die bestehende Konfiguration eines Gateways kann ausgelesen, am PC geändert, archiviert und wieder auf das gleiche oder ein anderes Gateway übertragen werden. Außerdem beinhaltet die Software einen Busmonitor, um Enocean-Telegramme über den KNX-Bus anzuzeigen.

Die Software und eine dazugehörige Dokumentation sind kostenlos im Downloadbereich der Wieland Electric GmbH erhältlich.

# **Technische Daten**

# **Bauform**

gesis FLEX 95 mm mit Endkappen beidseitig Befestigung Fuß zur Montage auf Tragschiene Anschlussart Steckverbinder

# **Funktionsbeschreibung**

Dieses Stand-alone-Funktionsmodul der Modulserie gesis FLEX dient bidirektional als Gateway zwischen Enocean-Funkgeräten und dem KNX-Bussystem. Mit diesem Gerät können Enocean-Aktoren durch Befehle am KNX-Bus gesteuert werden oder Befehle und Messwerte von Enocean-Geräten und Sensoren auf den KNX-Bus übertragen werden, um KNX-Aktoren zu steuern. Das Enocean-/ KNX-Gateway bietet Logik- und Regelungsfunktionen. Mit der Repeater-Funktion werden Funktelegramme empfangen und weitergeleitet. Hierdurch wird eine höhere Reichweite und somit Datenübertragungssicherheit erzielt. Das Gerät orientiert sich bei den Enocean Geräten an den sogenannten Enocean Equipment Profile (EEP). Das jeweilige Geräteprofil ist in der Regel in den Datenblättern der Hersteller angegeben. Mit dem Gateway gesis KNX ENO32 ist es möglich, bis zu 32 Kanäle zu verwalten. Die einzelnen Kanäle können mit folgenden Funktionen belegt werden.

#### **Verlinkung von Enocean-Sensoren zu KNX**

mit Schaltfunktionen, Dimmfunktionen, Jalousiefunktionen, Szenen, Fenstergriffe, Fensterkontakte, Zugangskartenschalter, Druckschalter, Temperatursensor, Feuchtigkeitssensor, Lichtsensoren, Präsenzsensoren, Gassensoren, Raumbediengeräte, automatisierten Zählerablesegeräte, Umweltsensoren, Digitaleingänge usw.

#### **Verlinkung von KNX zu Enocean**

mit einer Vielzahl von Übersetzungen von KNX Data Point Types (DTPS) zu EnOcen Equipement Profiles (EEPs) vornehmlich für die Anwendungsfälle Licht, Jalousie und Heizungsansteuerung.

#### **Regel und Logikfunktionen**

wie Einschaltverzögerung, Nachlaufschaltung, Zweipunkt und kontinuierliche Regelung, Wärmebedarfsanforderung, Lichtsteuerung, Logikgatter für Verknüpfungen, Wertgeber, Trigger und Überwachung.

Die Konfiguration der einzelnen Kanäle erfolgt mit der ETS-Software über den KNX-Bus. Die Funkkomponenten werden mit Hilfe der Funktionstasten und dem Display am Gateway eingelernt.

#### **Hinweis:**

Im Auslieferungszustand hat dieses Gateway die individuelle Adresse 15.15.255 und es sind keine Gruppenadressen sowie Verbindungen zu Sensoren vorhanden.

## **Bedien- und Anzeigeelemente**

Die Bedien- und Anzeigeelemente dienen der Statusanzeige und der Inbetriebnahme. Das Display zeigt im Hauptmenü den Gerätenamen, Betriebsmodus und die physikalische KNX-Adresse an.

#### **Funktion der Handbedienung**

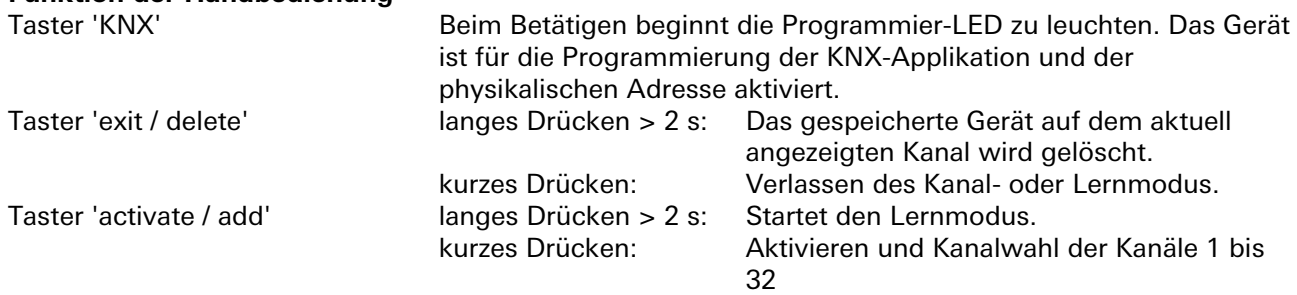

#### **Funktion der Statusanzeige am LCD Display**

Das Display dient der Inbetriebnahme und Systemdiagnose. Es zeigt im Hauptmenü den Gerätenamen, Betriebsmodus und die KNX-Adresse an. Die Signalstärke der empfangenen Telegramme wird am unteren Displayrand als Balken dargestellt. Bei einer Kanalauswahl werden die Kanalnummer und der in der ETS eingestellte Text angezeigt. In der zweiten Zeile werden der Typ (Sensor / Aktor) und das EEP angezeigt. Auch die Anzahl der benutzten als auch verfügbaren Kanallinks werden angezeigt. Ist ein Telegramm einem oder mehreren Kanälen zugeordnet, wird dies in einer Matrix angezeigt. Während der Kanalauswahl werden im Display die Kanalnummer und die in der ETS eingestellte Bezeichnung, z. B. Rocker, angezeigt. In einer zweiten Zeile wird der Kanaltype wie Sensor oder Aktor und das dazugehörige EEP (Enocean Equipment Profile) angezeigt. Die Anzahl der verwendeten und noch zur Verfügung stehenden Kanallinks wird in einer weiteren, dritten Zeile angezeigt. Ebenfalls wird auf dieser Seite die Signalstärke aufgezeigt.

Hierzu wird das integrierte LCD Backlight automatisch aktiviert und deaktiviert.

# **Zuweisung der individuellen Geräteadresse (KNX)**

Zur Programmierung der individuellen Geräteadresse über die ETS (EIB Tool Software) muss der Taster 'KNX' am Gerät betätigt werden. Bei aktivem Programmier- oder Lernmodus leuchtet die rote LED neben der Taste 'KNX' auf. Diese LED erlischt, wenn das Gerät die individuelle Adresse erfolgreich erhalten hat und der Download abgeschlossen ist. Ebenso werden die Gruppenadressen und Parametereinstellungen mittels ETS programmiert.

## **Verknüpfung mit Enocean-Geräten**

Vor dem Verknüpfen mit Enocean-Geräte müssen die Funktionen der einzelnen Kanäle mit Hilfe der ETS programmiert werden. Pro Kanal kann in der Regel nur ein Enocean-Gerät jedoch mehrere Verknüpfungen eingelernt werden. Bei Tastsensoren, Fenstergriffen und Fensterkontakten können bis zu 4 Verknüpfungen pro Kanal erstellt werden. Bei der Verlinkung von KNX zu Enocean-Aktoren können einem Kanal mehrere Geräte zugeordnet werden.

## **Einlernen von Funk-Sensoren über die Bedienelemente am Gateway**

Mit dem Taster 'activate/add' erfolgt das Einlernen von Funk-Sensoren. Befindet sich das Gerät im normalen Betriebsmode, wechselt das Gerät bei einem kurzen Tastendruck am Taster 'activate/add' in den Kanalmodus und bei jedem weiteren Tastendruck zum jeweils nächsten Kanal. Das Display zeigt

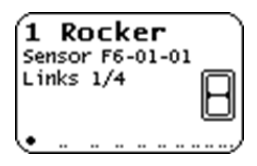

dabei die aktuelle Kanalnummer und die Anzahl der verbundenen Geräte an. Ebenso wird bei jedem Kanal der in der ETS eingegebene Text angezeigt. Durch ein langes Betätigen des Tasters 'activate/add' auf dem gewünschten Kanal wird der Lernmodus aktiviert. Nun kann ein Funk-Sensor mit dem Kanal verbunden werden. Dazu muss die in der ETS eingestellte Funktion übereinstimmen. Durch Drücken der Lerntaste am Sensor wird der Sensor eingelernt. Sensoren ohne Lerntaste müssen

zum Einlernen aktiviert werden, damit diese erkannt werden. Um zu verhindern, dass während des Einlernens andere sendende Geräte eingelernt werden, ist es möglich, durch Parametrierung ein Gerät nach 3-maligem Senden innerhalb von 10 Sekunden einzulernen. Dazu muss in den allgemeinen Parametern 'Lerne Schalter/Griffe (RPS) nach 3 Tel' ausgewählt werden. Der Lernmodus wird durch eine kurze Betätigung des Tasters 'exit/delete' oder automatisch nach 5 Minuten ohne Bedienung beendet.

#### **Kurzanleitung: Einlernen von Funk-Sensoren**

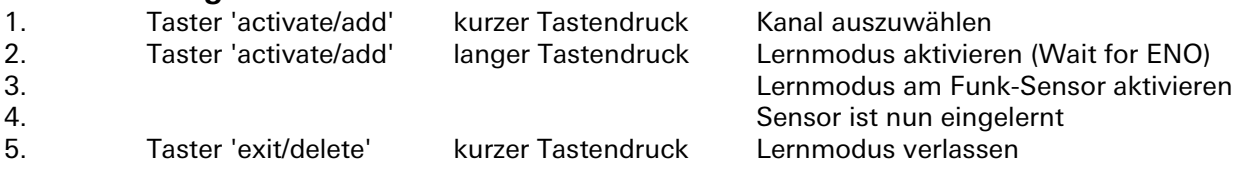

# **Funk-Sensoren löschen über die Bedienelemente am Gateway**

Eingelernte Sensoren können auf unterschiedliche Art und Weise gelöscht werden. Mit einem langen Tastendruck am Taster 'exit/delete' wird der Löschmodus für den aktuellen Kanal aktiviert. Wird nun die Lerntaste des Sensors betätigt, wird dieser aus dem Gateway gesis KNX FLEX ENO32 gelöscht. Es ist ebenso möglich bei aktiviertem Löschmodus, durch Drücken des Tasters 'activate/add' ('All') alle

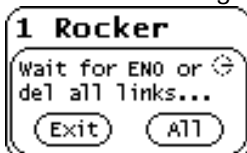

eingelernten Sensoren des ausgewählten Kanals zu löschen. Dazu müssen die Sensoren nicht einzeln bestätigt werden.

Eine weitere Möglichkeit, alle eingelernten Sensoren aller Kanäle zu löschen, wird durch das Programmieren des Applikationsprogramms über die ETS erreicht, wenn die Funktion 'Alle Links nach Download löschen' in den allgemeinen Parametern

aktiviert wurde. Wurde die Funktion eines Kanals geändert, löscht das Programmieren der Parameter über die ETS ebenfalls die Verknüpfungen des geänderten Kanals.

Der Lernmodus wird durch eine kurze Betätigung des Tasters 'exit / delete' sowie automatisch nach 5 Minuten ohne Bedienung beendet.

# **Kurzanleitung: Einlernen von Funk-Sensoren**

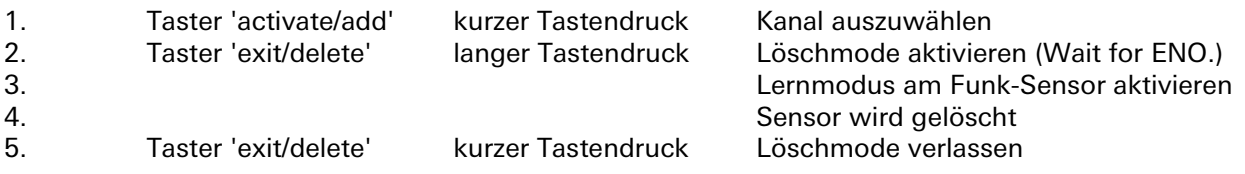

# **Einlernen von Funk-Aktoren**

Die Bedienung des Gateways während des Einlernens von Aktoren erfolgt ähnlich wie beim Einlernen von Sensoren. Als erster Schritt muss am Funk-Aktor der Lernmodus aktiviert werden. Durch kurzes Drücken der Taste 'activate/add' am Gateway wird der zu verknüpfende Kanal angewählt. Dann wird

**RPS** 2. Select key: П  $(Ext)$ 

durch anschließend langes Betätigen der Taster 'activate/add' am Gateway der Lernmodus aktiviert. Jetzt erscheint im Display 'Select key'. Hier kann man mit dem Taster 'activate/add' den Druckpunkt einer Schalterwippe, oben / unten und somit dessen Telegramm auswählen. Bei manchen Aktoren müssen beide Druckpunkte getrennt eingelernt werden. Anschließend wird der Taster 'activate/add' lang gedrückt, um den im Lernmodus stehenden Aktor ein

Lerntelegramm zu senden: Im Display erscheint kurz 'RF'. Ist dies geschehen, kann der Lernmodus des Aktors wieder beendet werden und der Aktor ist eingelernt.

Der Lernmodus wird durch eine kurze Betätigung des Tasters 'exit/delete', oder automatisch nach 5 Minuten ohne Bedienung beendet.

Die Aktivierung des Lernmodus am Aktor ist dem Datenblatt des Geräts zu entnehmen.

## **Kurzanleitung: Einlernen von Funk-Aktoren**

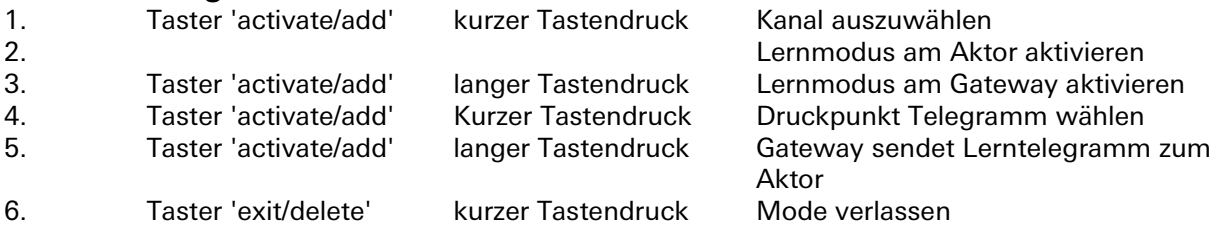

#### **Löschen von Funk-Aktoren**

Die Verknüpfungen zu Funk-Aktoren werden in den jeweiligen Aktoren gespeichert. Diese können bei vielen Typen lokal am Gerät gelöscht werden, ohne das Gateway zu betätigen.

Bei einigen Aktoren ist es aber auch möglich, einzelne Verknüpfungen mit Hilfe von Lerntelegrammen zu löschen. In diesem Fall funktioniert das Löschen von Aktoren wie das Einlernen. Der Aktor muss dazu in den Lösch-Modus gesetzt werden. Jede eingelernte Verknüpfung muss über den Lernmodus am Gateway gelöscht werden. Details sind dem Datenblatt des jeweiligen Aktors zu entnehmen.

# **Funktionsweise von verknüpften Funk-Sensoren**

Wenn im normalen Betrieb das Telegramm eines Enocean-Gerätes empfangen wird, prüft jeder Kanal, ob ihm dieses Gerät zugeordnet ist. Falls ja, wird der Kanal in einer Matrix auf dem LCD kurz angezeigt und ein oder mehrere der Funktion entsprechende Telegramme auf den Bus gesendet. Die Sendehäufigkeit am Bus wird vom Enocean-Sensor bestimmt. Das Gateway sendet nur dann ein Telegramm auf den KNX-Bus, wenn ein entsprechendes Enocean-Telegramm empfangen wurde.

Ist ein empfangenes Enocean-Telegramm keinem Kanal zugeordnet, wird die Signalstärke im Display mit nur einem Balken dargestellt.

## **Funktionsweise von verknüpften Funk-Aktoren**

Empfängt ein Gateway vom KNX-Bus ein Telegramm, das mit einem Aktor verknüpft ist, werden ein oder mehrere Funktelegramme für diesen Kanal gesendet.

## **Interne Verknüpfungen**

Für einige Anwendungen ist es erforderlich, KNX-Datenpunkte (Kommunikationsobjekte) verschiedener Kanäle miteinander zu verknüpfen. So können Messwerte von Sensorkanälen mit Eingängen von Regelungskanälen verbunden werden. Man kann aber auch Funk-Sensoren mit Funk-Aktoren verknüpfen.

Datenpunkte können in der ETS verknüpft werden, indem dieselbe Gruppenadresse an ein Ausgangsund an ein Eingangsobjekt vergeben wird. Dabei werden die übergebenen Werte auch auf den Bus gesendet.

Im Gegensatz dazu sind interne Verknüpfungen dafür vorgesehen Kommunikationsobjekte direkt zu verknüpfen ohne Telegramme auf dem KNX-Bus zu senden. Hierzu müssen in der ETS keine Gruppenadressen zugewiesen werden. Interne Verknüpfung können im Parameterdialog der ETS erstellt werden. Dazu muss im Empfängerkanal die Kommunikations-Objektnummer des gewünschten Ausgangskanals gewählt werden. Der Wert des gewünschten Objekts wird dann intern in das Empfangsobjekt kopiert und setzt die zugehörige Funktion um.

# **Repeater-Funktion**

Die Repeater-Funktion dient dazu, größere Entfernungen zwischen Sensoren und Aktoren zu

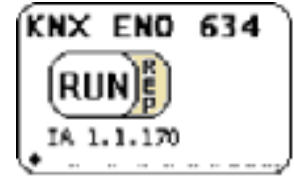

überbrücken. Das *gesis* KNX FLEX ENO32 Gateway beinhaltet einen Level-1 Funk-Repeater. Das heißt, es werden nur Telegramme, die direkt von einem Sender stammen, wiederholt. Telegramme von anderen Repeatern werden jedoch nicht wiederholt. Hierdurch wird vermieden, dass Telegramme in einer Art Endlosschleife wiederholt werden. Die Repeater-Funktion wird über die allgemeinen Parameter in der ETS aktiviert. Ist die Funktion aktiv, wird dies im

Hauptmenü des Displays angezeigt (REP).

# **Busmonitor-Funktion**

Die integrierte Busmonitor Funktion dient zur Systemdiagnose direkt am Gerät. Das Gerät kann sowohl Enocean-Telegramme als auch KNX-Telegramme anzeigen.

Durch kurzes Drücken des Tasters 'exit/delete' im Hauptmenü wird der kombinierte Enocean- und KNX-Busmonitor ('E+K BUSMON') aktiviert. Hier werden die letzten 5 empfangenen und gesendeten Telegramme angezeigt.

Durch langes Drücken des Tasters 'activate/delete' kann wahlweise zwischen dem Enocean-Busmonitor ('ENO BUSMON'), dem KNX-Busmonitor ('KNX-BUSMON') und dem kombinierten E+K-Busmonitor ausgewählt werden.

Um wieder in das Hauptmenü des Gateways zu gelangen, muss die Taste 'exit/delete' kurz gedrückt werden. Nach 5 Minuten Inaktivität wird der Busmonitor automatisch beendet.

# **Enocean-Busmonitor**

Wird ein Telegramm von einem Enocean-Gerät empfangen, so wird die Signalstärke (RSSI-Wert) an der

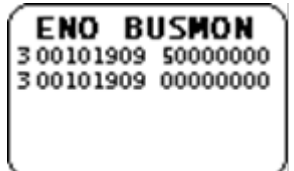

ersten Stelle der Zeile angezeigt. Der RSSI-Wert (Received Signal Strength Indication) wird von 1–4 dargestellt (1=min.; 4=sehr gut). Der erste Ziffernblock von 8 Ziffern gibt die hexadezimal kodierte ID des sendenden Geräts an. Die übertragenen Daten werden ebenfalls hexadezimal kodiert im zweiten Ziffernblock angezeigt. Wird vom Gateway ein Telegramm

versendet, so wird in der ersten Stelle der Zeile ein 'S' dargestellt. Außerdem

werden die ID und die übertragenen Daten angezeigt.

# **KNX-Busmonitor**

Der KNX-Busmonitor zeigt die Telegramme auf Objektebene an. Somit sind nur Gruppentelegramme

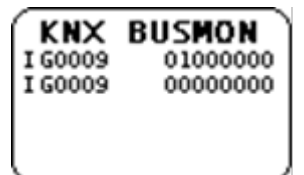

sichtbar, die das Gateway adressieren oder von ihm gesendet werden. Wird ein Telegramm von KNX-Bus empfangen, zeigt dies der KNX-Busmonitor mit einem 'I' an. Dahinter werden die dezimalkodierte Nummer des Gruppenobjektes und das Datenpaket mit bis zu 4 Byte hexadezimal kodiert dargestellt.

Falls eine KNX-Gruppenadresse mit mehreren Objekten im Gateway verbunden ist, wird für jede Zuordnung eine Zeile ausgegeben.

Beim Senden eines Telegramms auf den KNX-Bus wird ein 'O' mit der dezimalkodierten Objektnummer und dem hexadezimal kodierten Datenpaket angezeigt.

## **Anschlüsse**

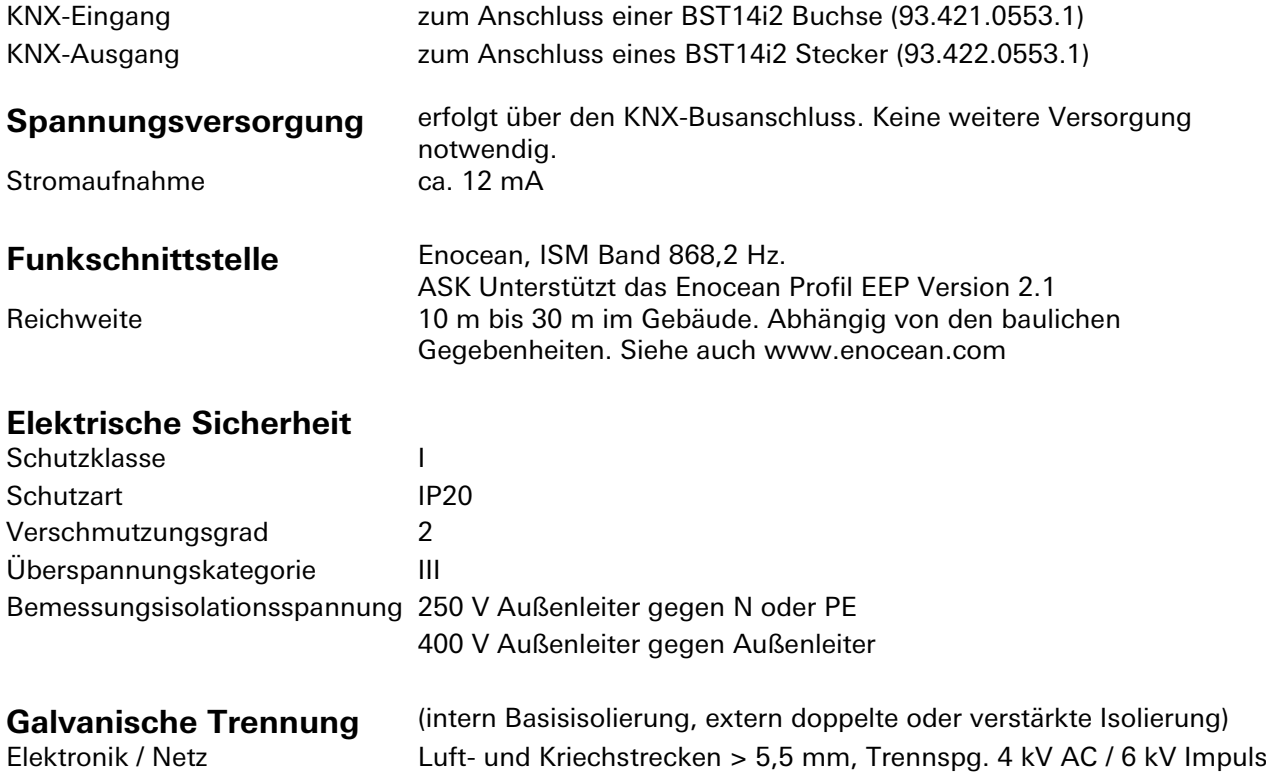

# **Umweltbedingungen**

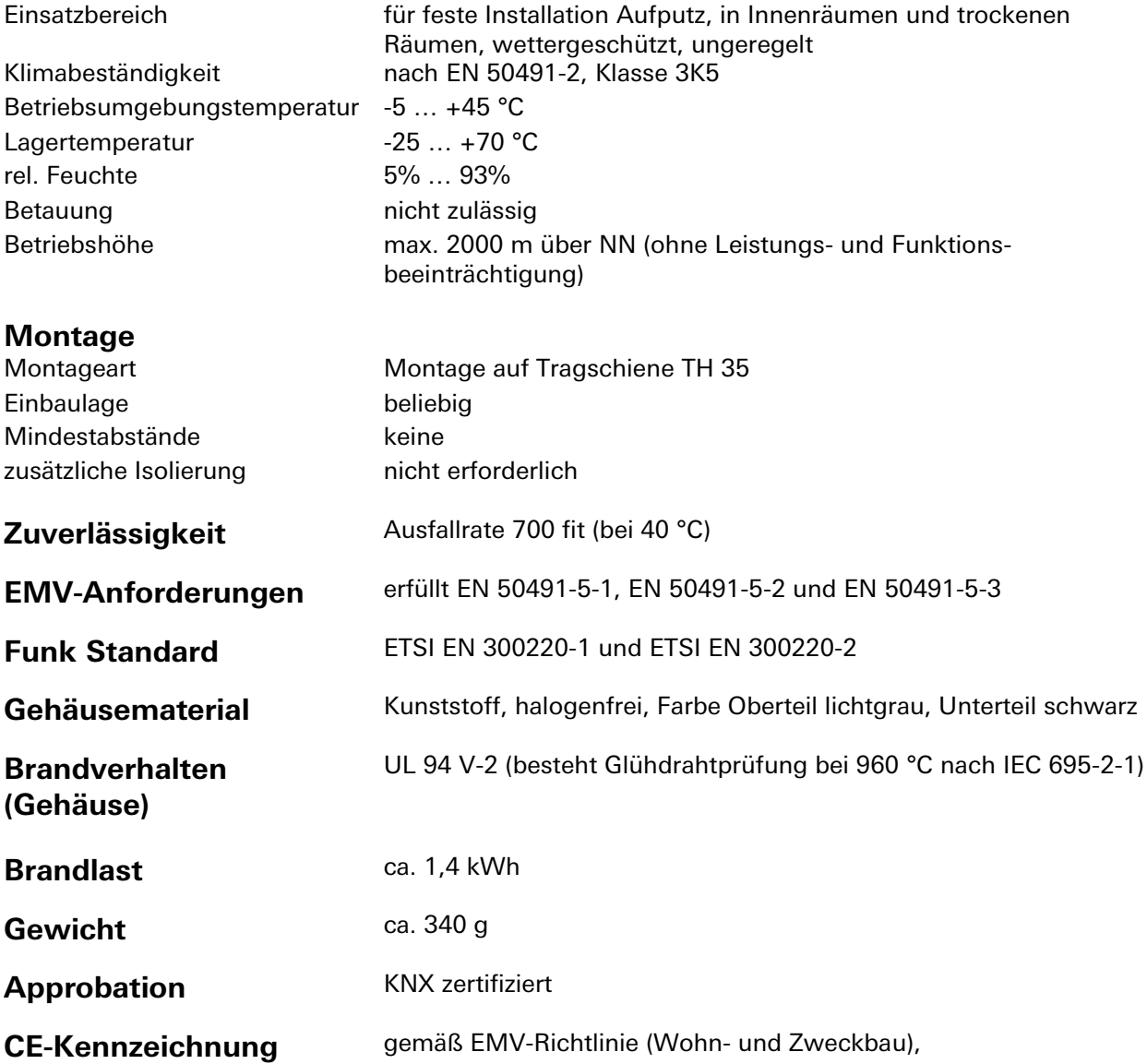

## **Zubehör: Inbetriebnahme Software KNX ENO Tool 63x**

Mit der Software KNX ENO Tool 63x ist es möglich, Links, die zwischen verschiedenen Enocean-Sensoren und dem KNX/EIB-Enocean-Gateway gesis FLEX ENO32 angelegt wurden, zu bearbeiten. Das Gerät ist somit komplett fernbedienbar. Die bestehende Konfiguration eines Gateways kann ausgelesen, am PC geändert, archiviert und wieder auf das gleiche oder ein anderes Gateway übertragen werden. Außerdem beinhaltet die Software einen Busmonitor, um Enocean-Telegramme über den KNX-Bus anzuzeigen.

Die Software und eine dazugehörige Dokumentation sind kostenlos im Downloadbereich der Wieland Electric GmbH erhältlich.

# **Montage**

Eine Montageanleitung zu diesem Modul finden Sie im Anhang dieses Handbuchs in Kapitel [7.](#page-387-0)

# **Applikationsbeschreibung Flussdiagramm und Gateway-Funktionen**

Für jeden der 32 Kanäle kann eine der nun folgenden Funktionen ausgewählt werden:

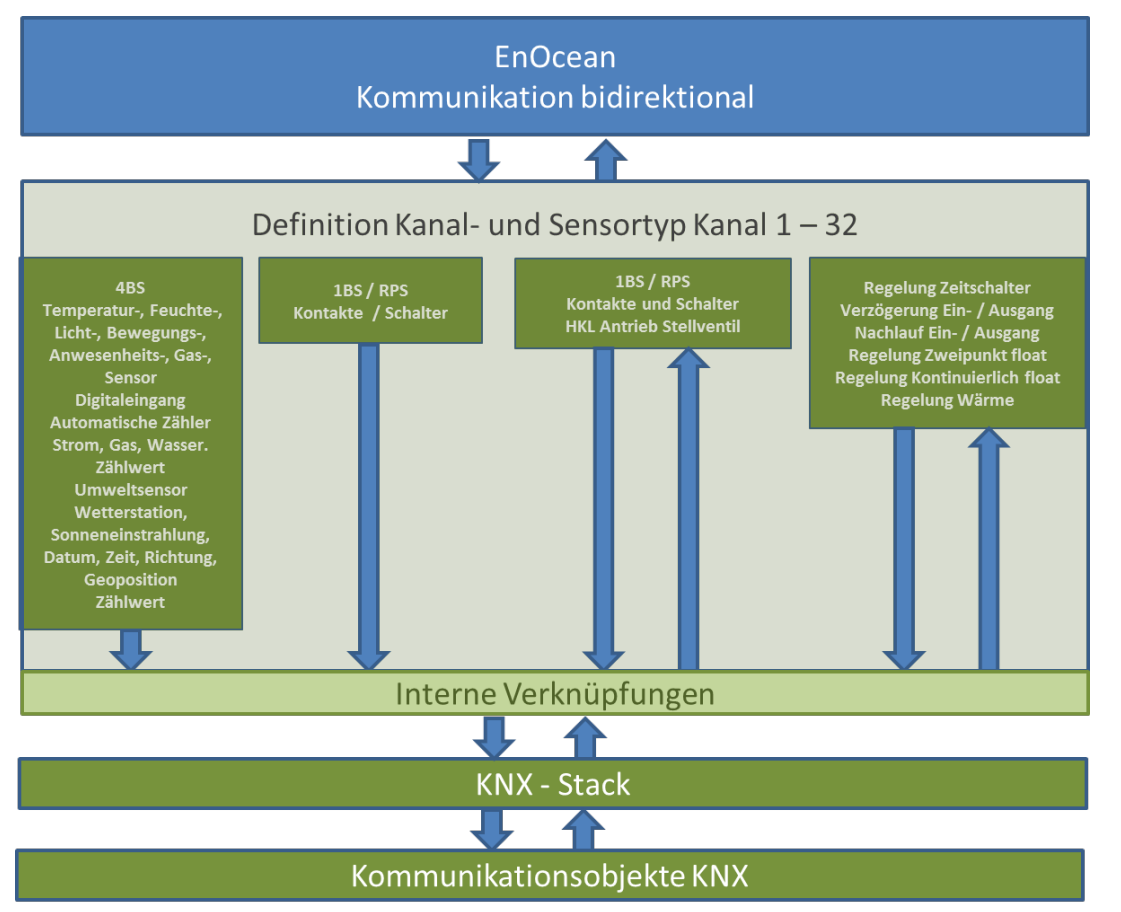

Die Betriebsarten werden über Parameter eingestellt.

Die in den Tabellen angegebenen Objektnummern sind jeweils für den ersten Kanal des Gateways angegeben. Ein Kanal beinhaltet bei diesem Gerät maximal 8 Kommunikationsobjekte.

Die Objektnummern zu den einzelnen Kanälen 2 bis 32 lassen sich wie folgt aus den Objektnummern von Kanal 1 ableiten:

Obj.Nr  $_{\text{Kanal X}}$  = Obj.Nr $_{\text{Kanal 1}}$  + (X - 1)\*8  $X$  = Kanalnummer (1 - 32)

# Kommunikationsobjekte und Parameter KNX

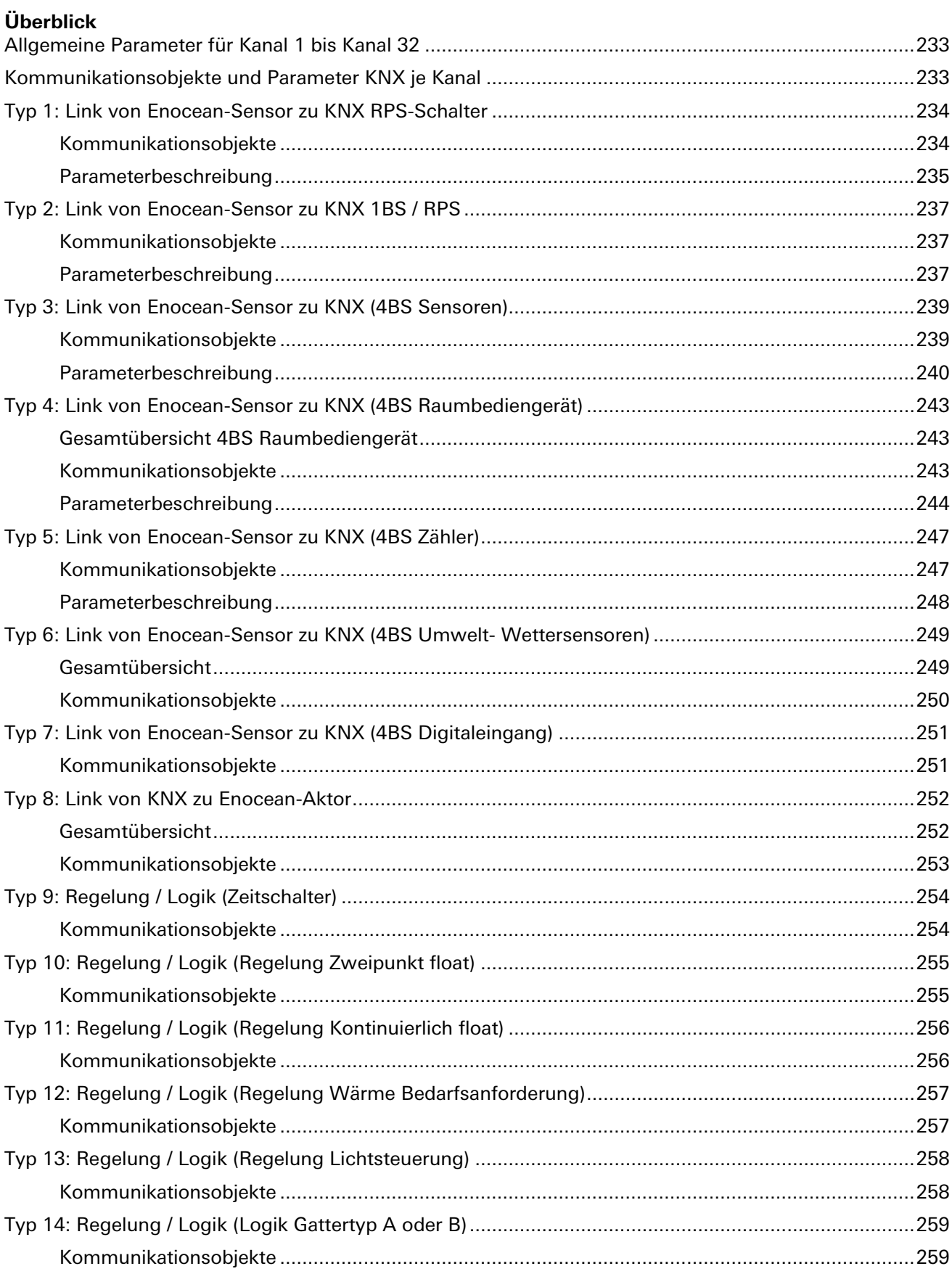

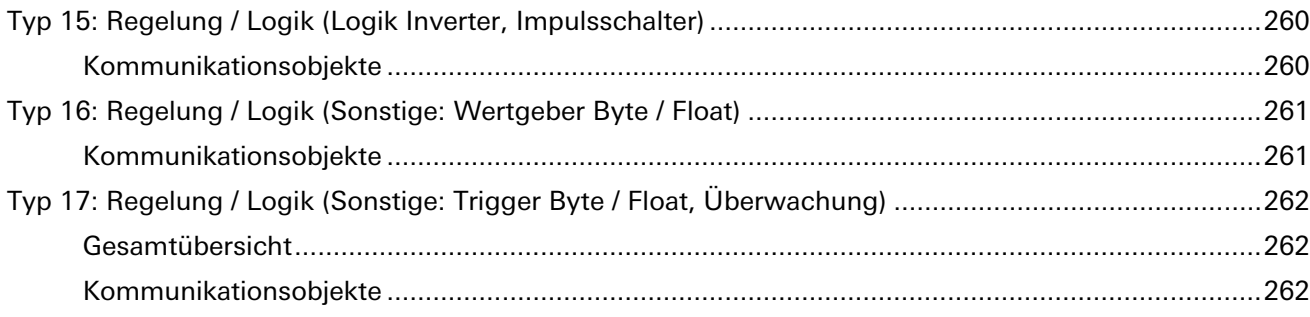

#### **Allgemeine Parameter für Kanal 1 bis Kanal 32**

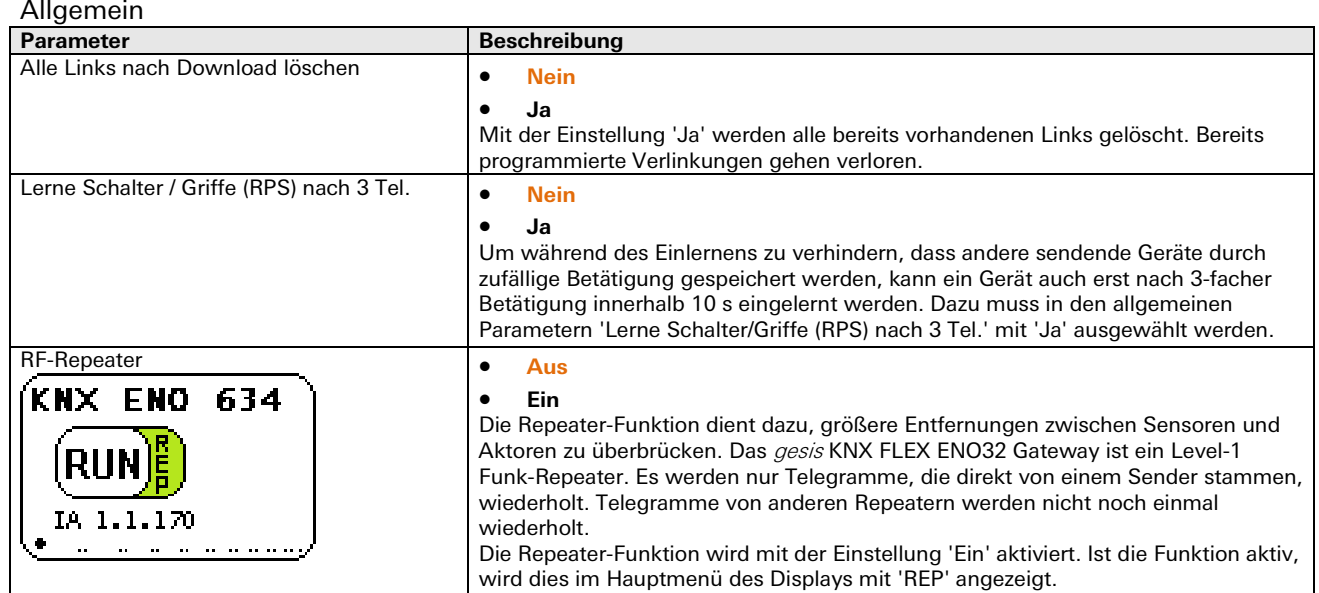

#### **Kommunikationsobjekte und Parameter KNX je Kanal**

Kanal 1 bis 32

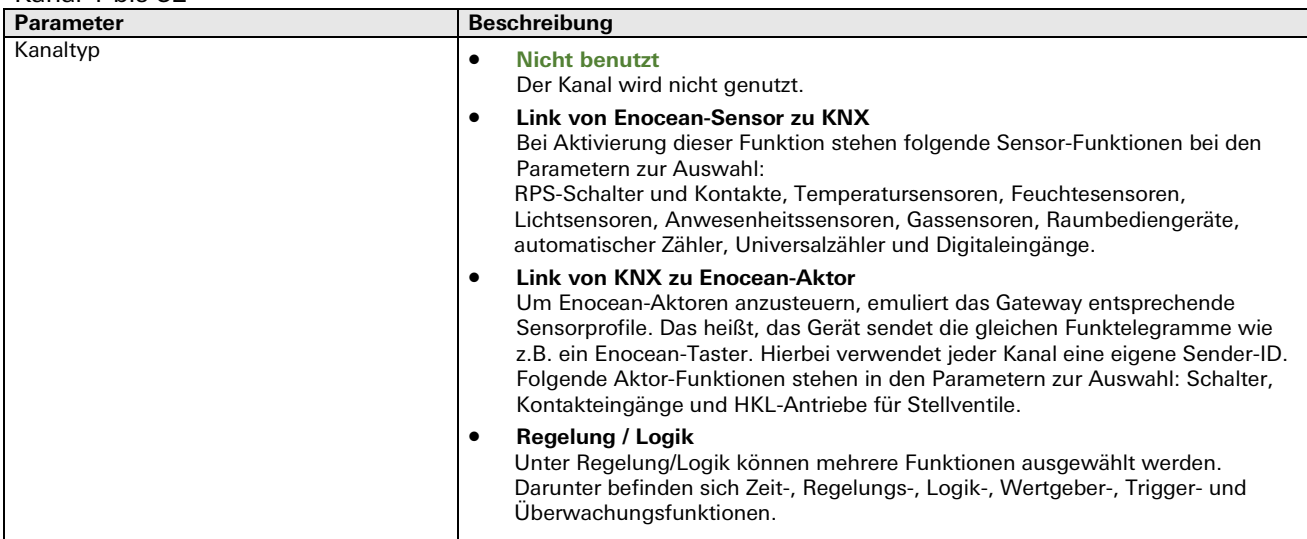

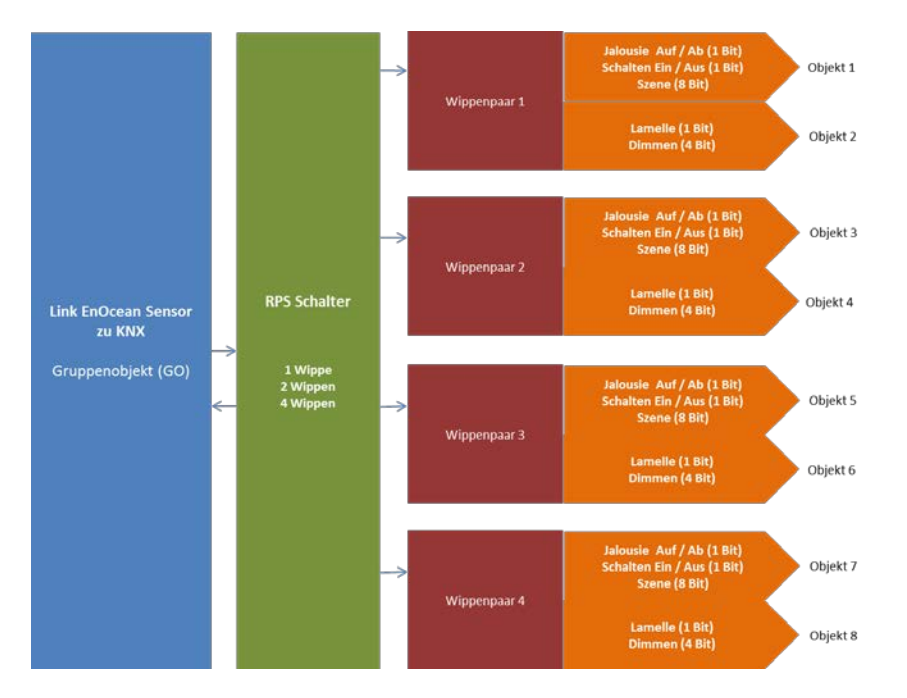

**Typ 1: Link von Enocean-Sensor zu KNX RPS-Schalter**

#### Kommunikationsobjekte

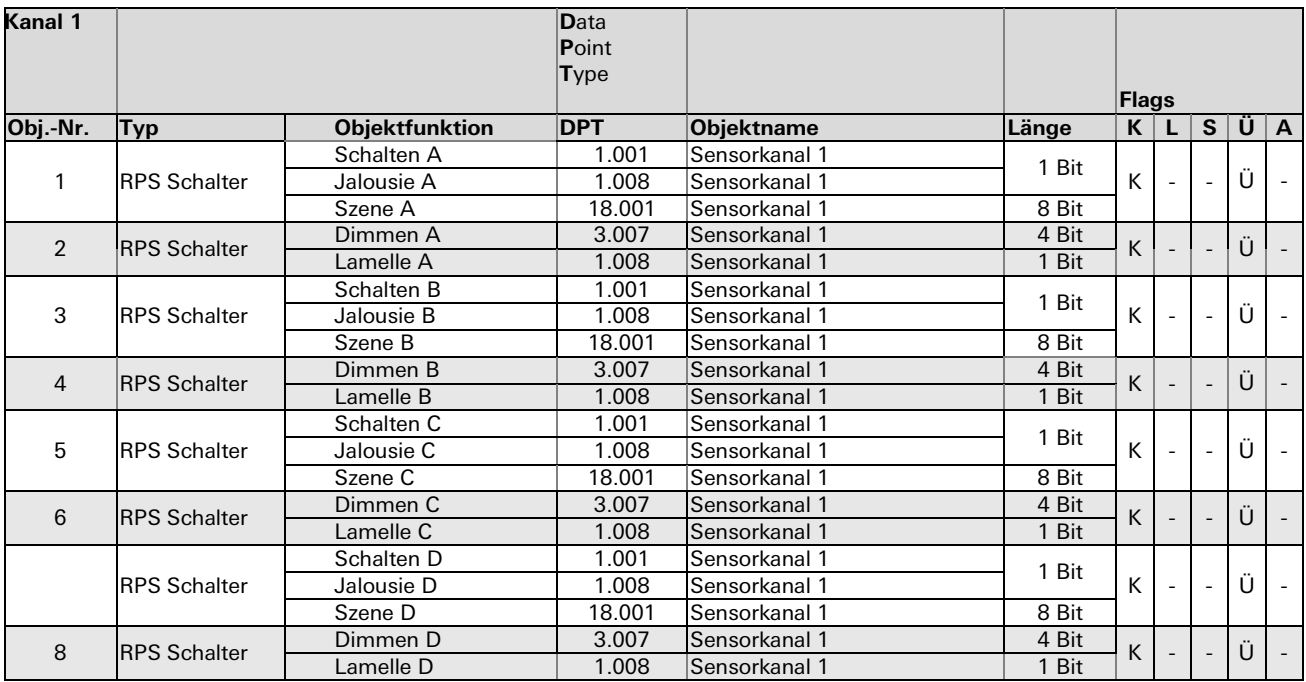

#### Parameterbeschreibung

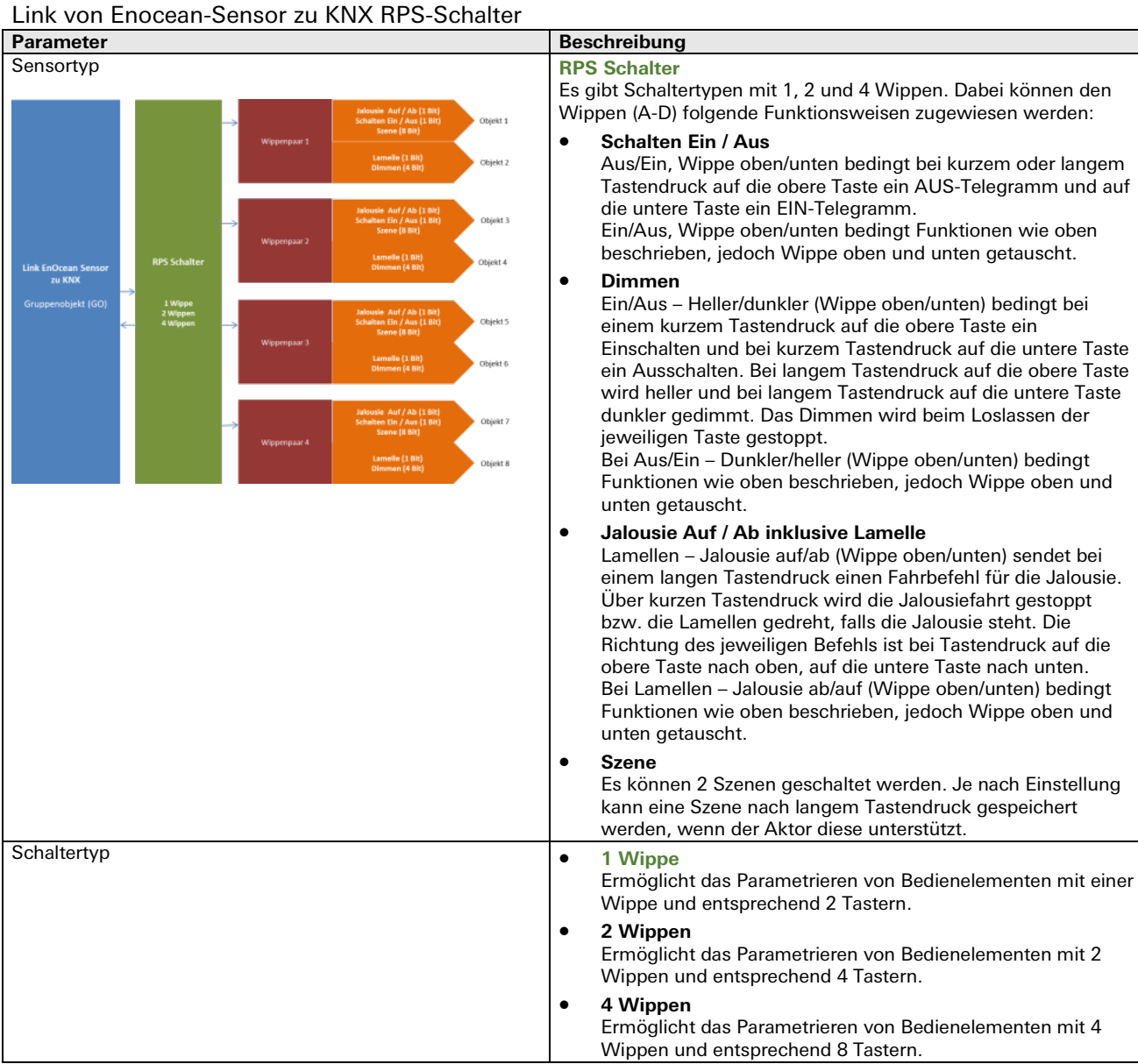

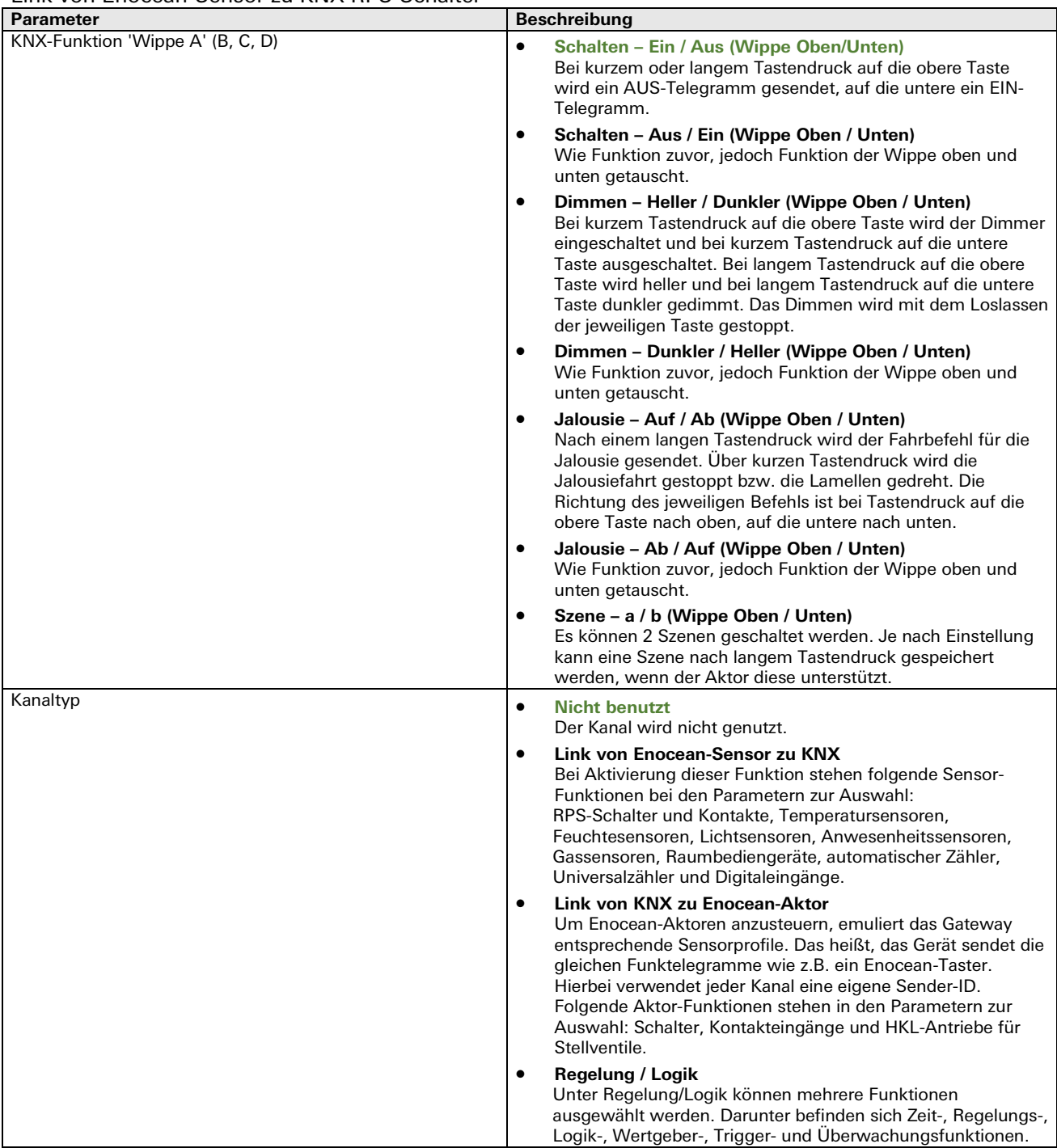

# Link von Enocean-Sensor zu KNX RPS-Schalter

# **Typ 2: Link von Enocean-Sensor zu KNX 1BS / RPS**

Sonstige Schalter und Kontakte

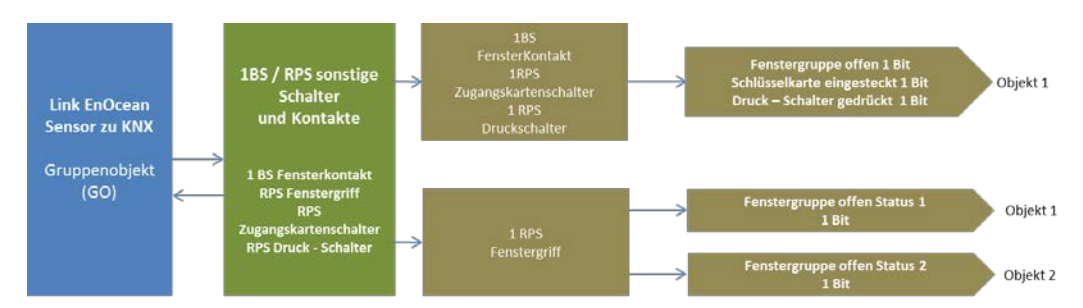

# Kommunikationsobjekte

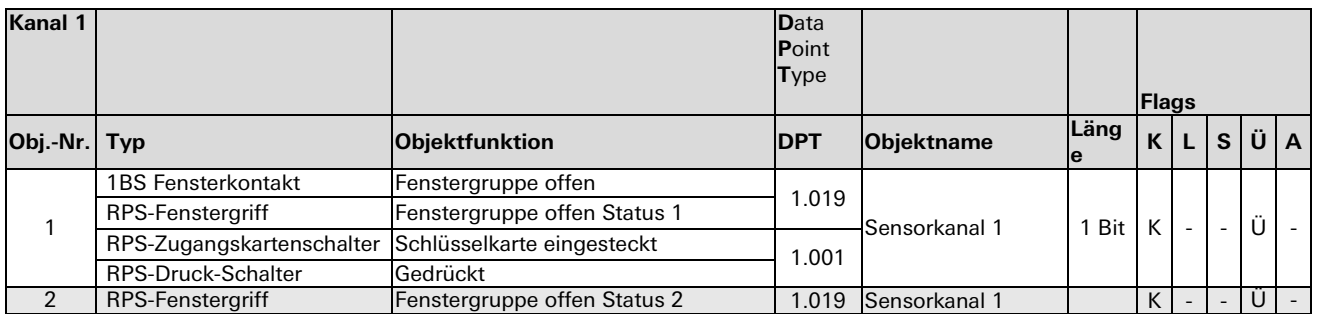

#### Parameterbeschreibung

## 1BS / RPS Sonstige Schalter und Kontakte

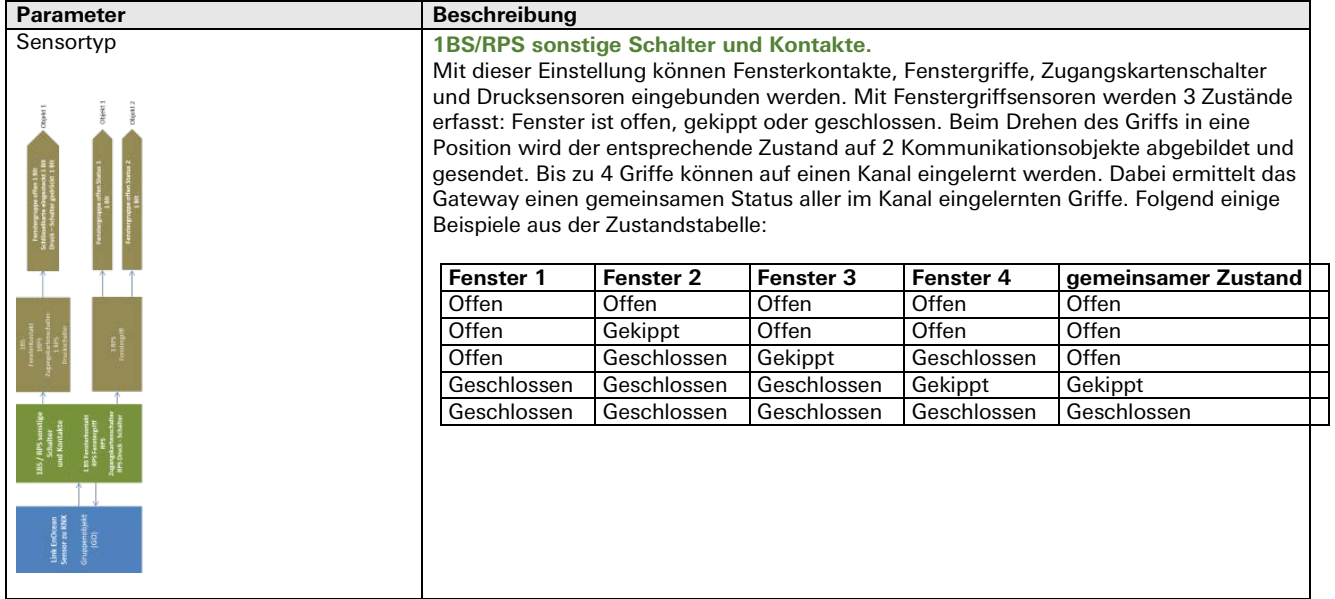

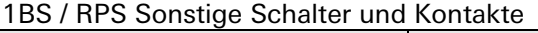

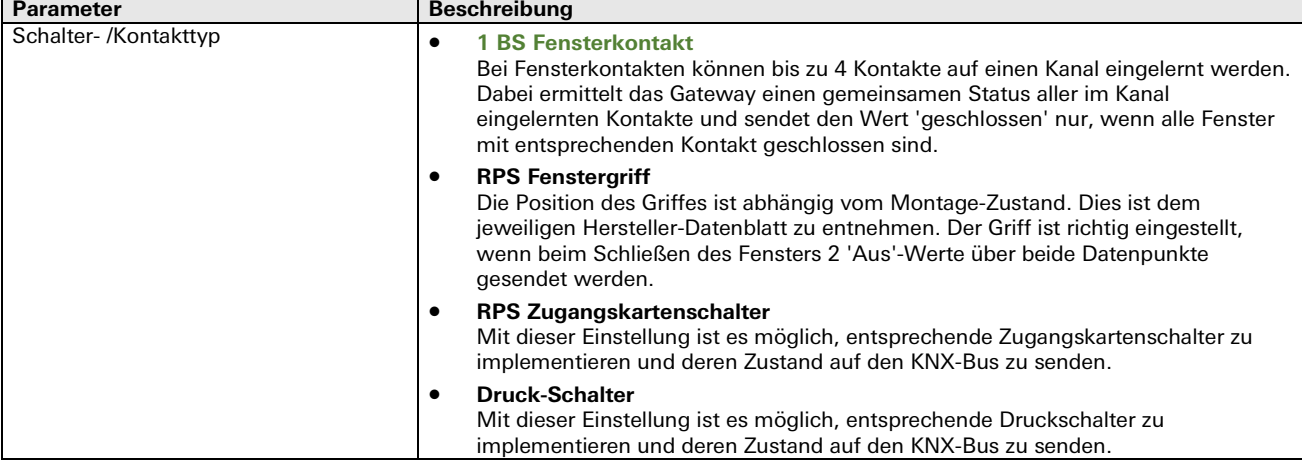

#### **Typ 3: Link von Enocean-Sensor zu KNX (4BS Sensoren)**

4BS Temperatur-; Feuchte-; Licht-; Bewegungs- / Anwesenheits- und Gas- Sensoren

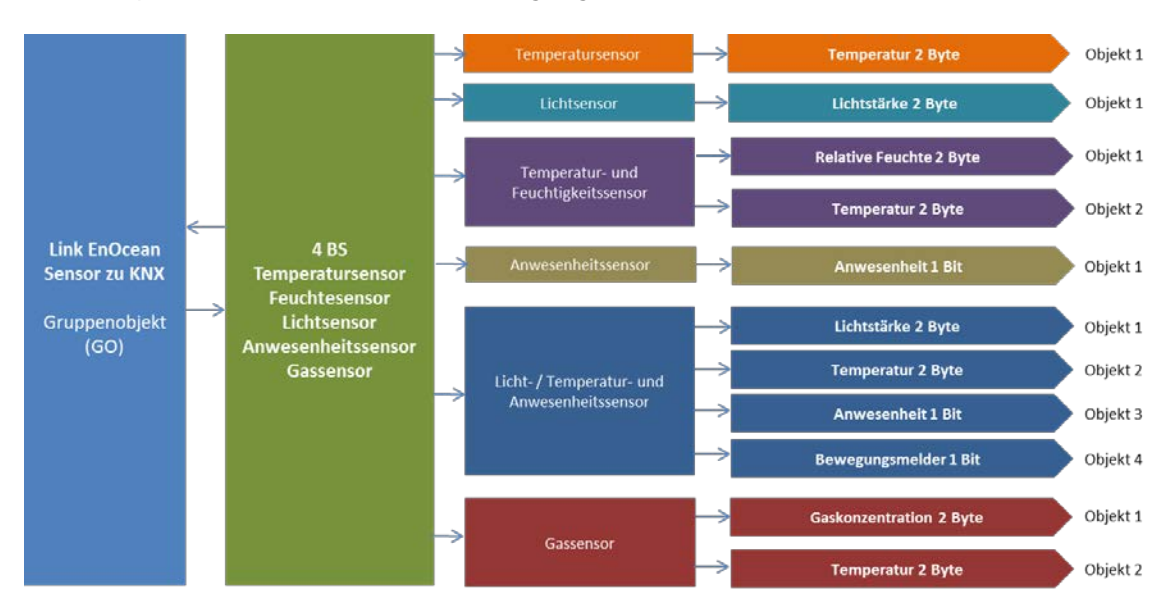

#### Kommunikationsobjekte

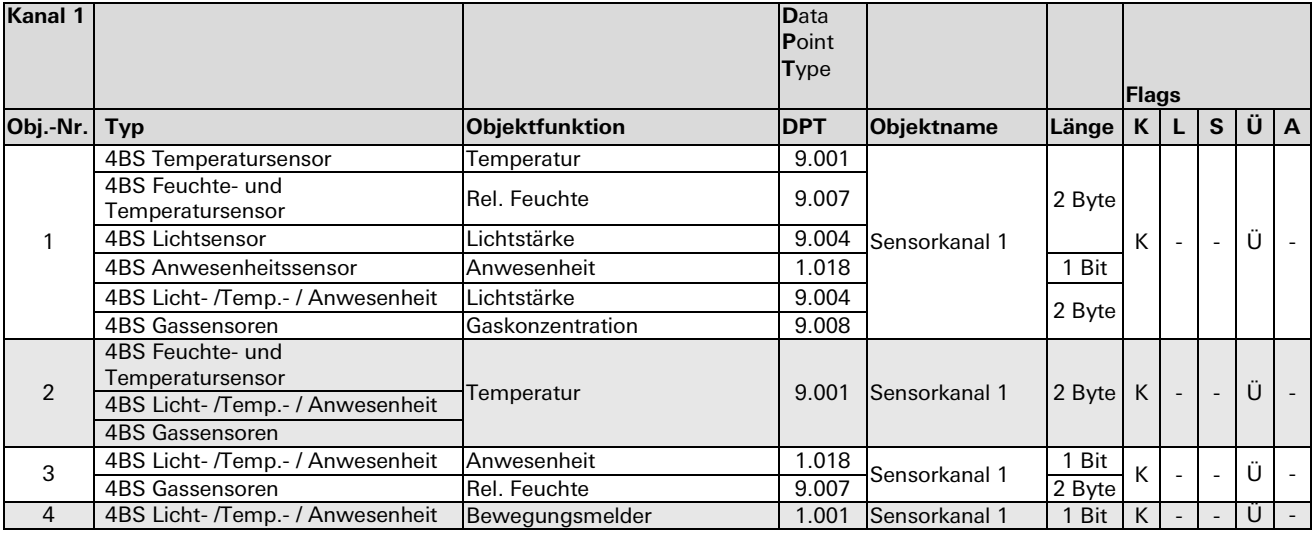

#### Parameterbeschreibung

# 4BS Temperatur-; Feuchte-; Licht-; Bewegungs- / Anwesenheits- und Gas-Sensoren

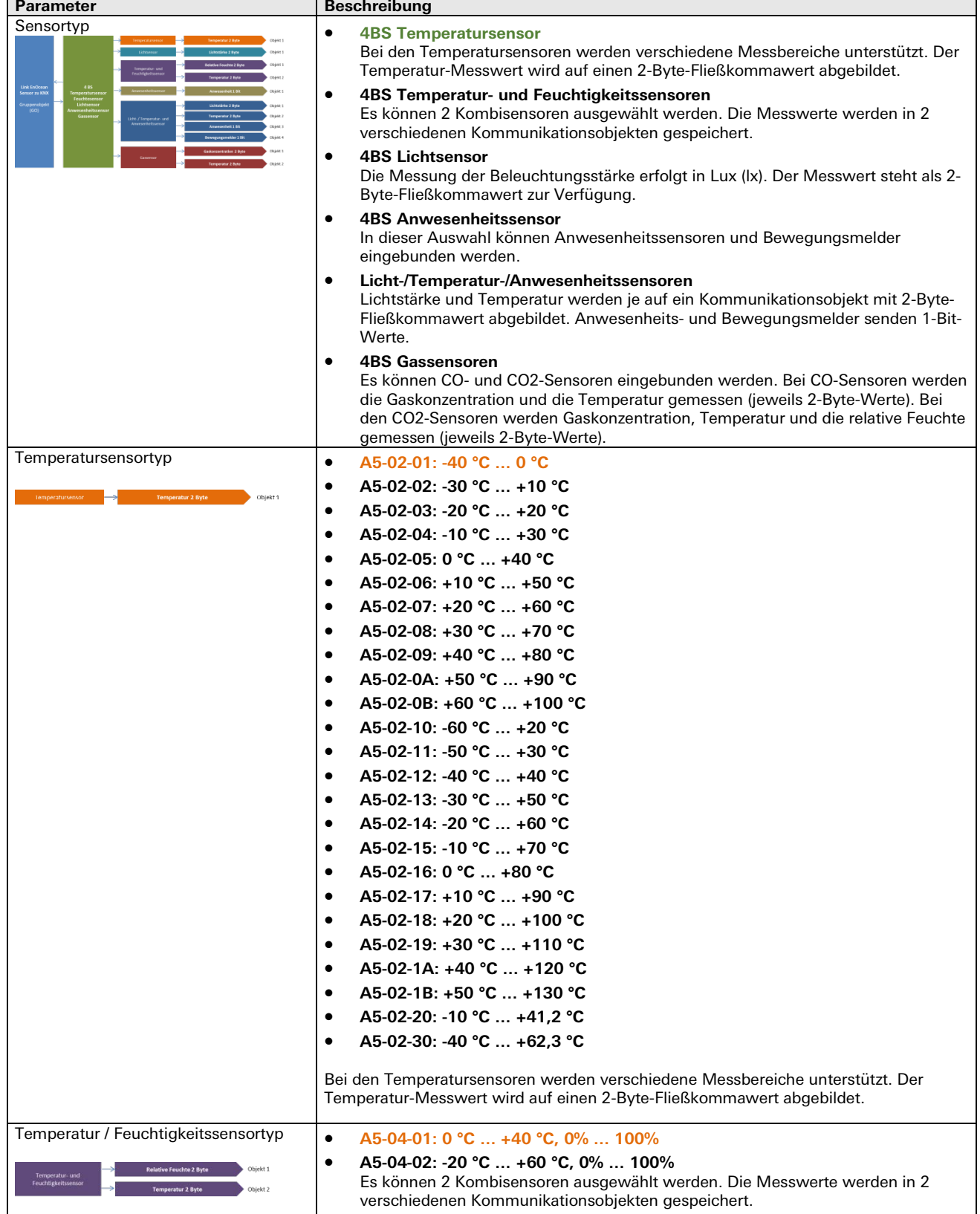

# 4BS Temperatur-; Feuchte-; Licht-; Bewegungs- / Anwesenheits- und Gas-Sensoren

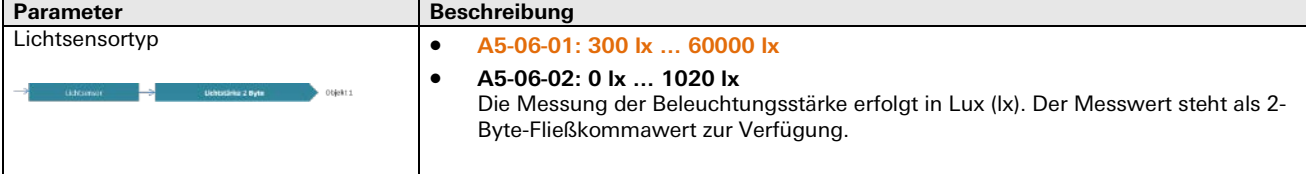

# 4BS Temperatur-; Feuchte-; Licht-; Bewegungs- / Anwesenheits- und Gas-Sensoren

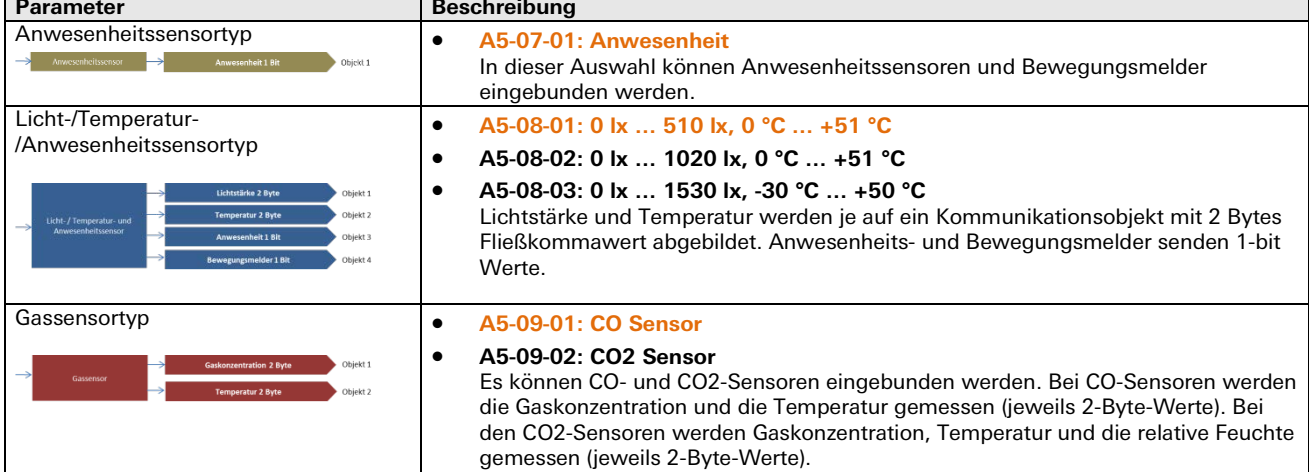

# **Typ 4: Link von Enocean-Sensor zu KNX (4BS Raumbediengerät)**

Gesamtübersicht 4BS Raumbediengerät

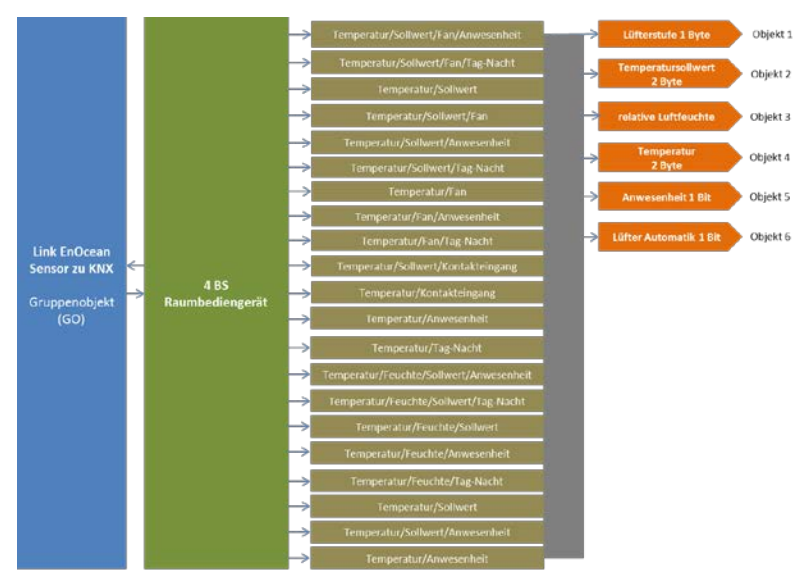

#### Kommunikationsobjekte

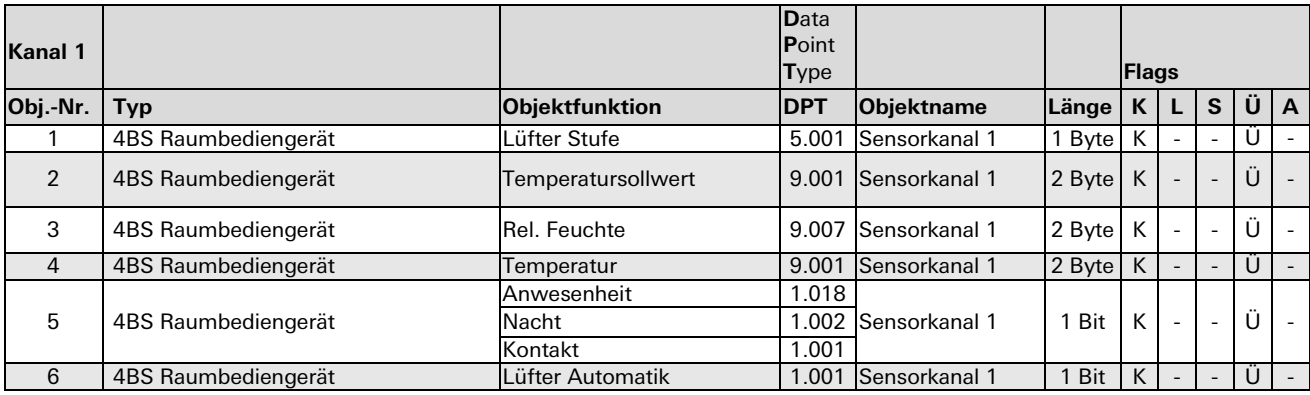

#### Parameterbeschreibung

#### 4BS Temperatur-; Feuchte-; Licht-; Bewegungs- / Anwesenheits- und Gas- Sensoren

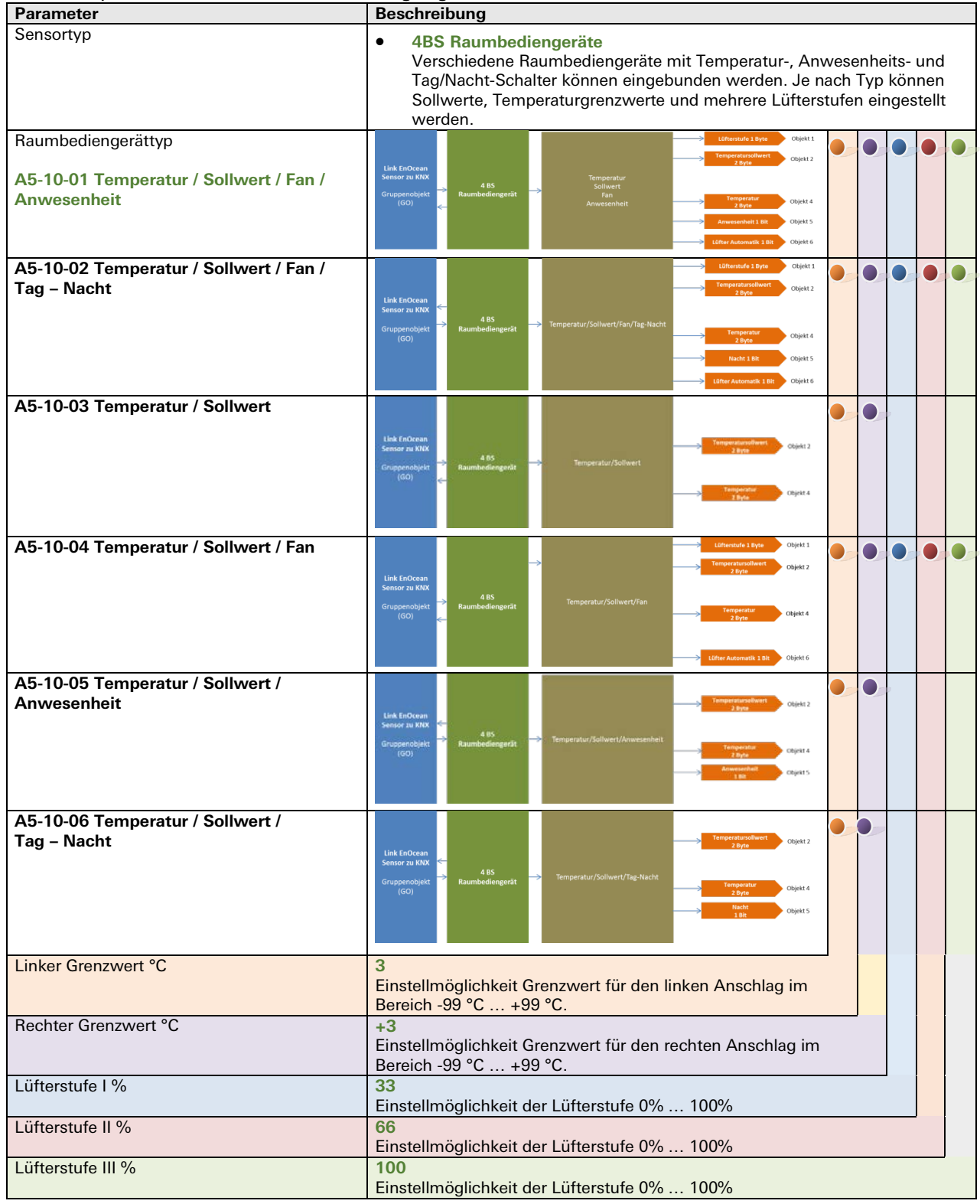

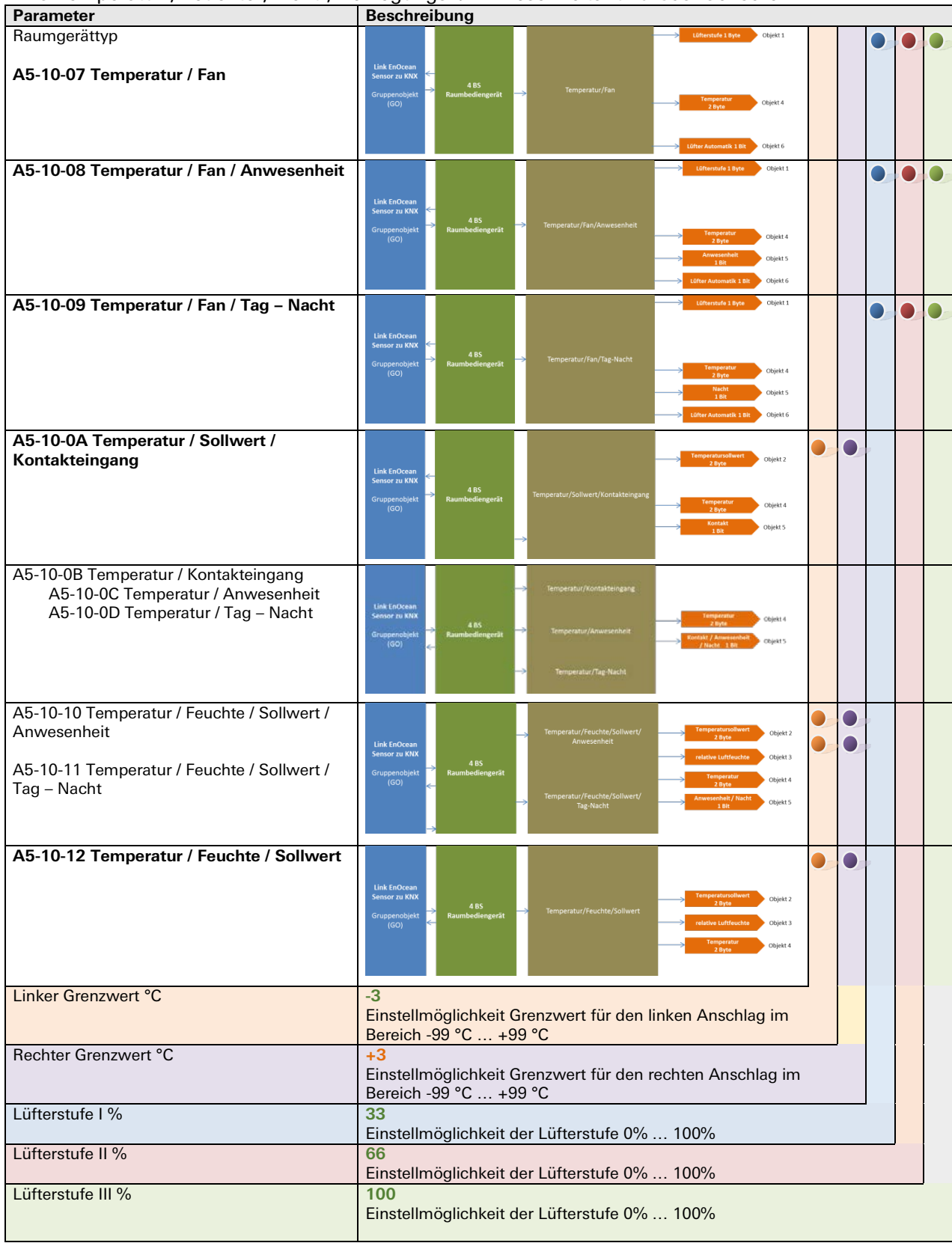

#### 4BS Temperatur-; Feuchte-; Licht-; Bewegungs- / Anwesenheits- und Gas- Sensoren

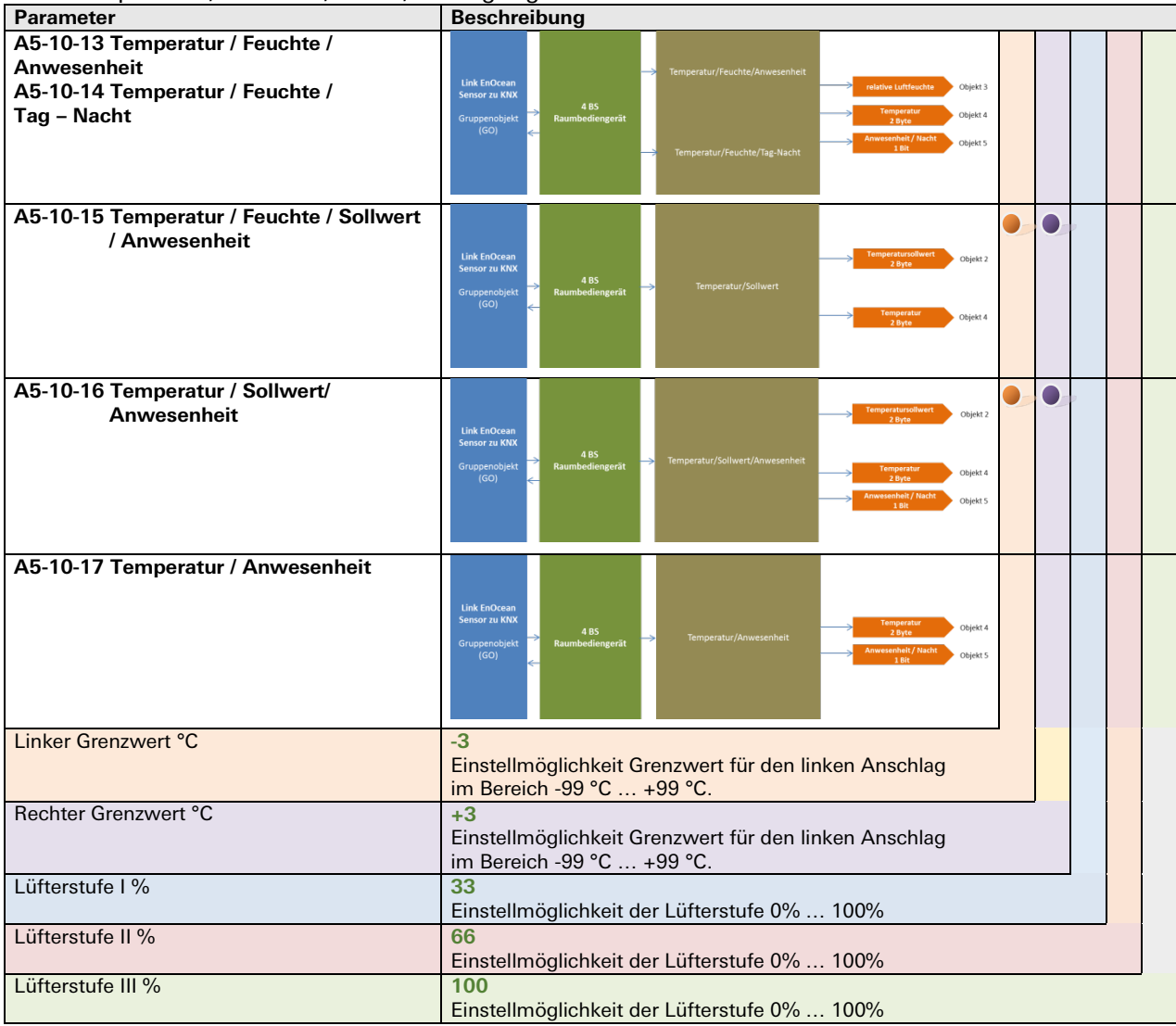

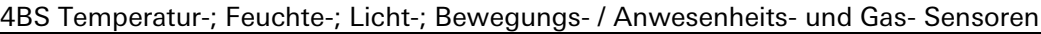

# **Typ 5: Link von Enocean-Sensor zu KNX (4BS Zähler)**

4BS Automatische Zähler (Zähler; Strom; Gas; Wasser)

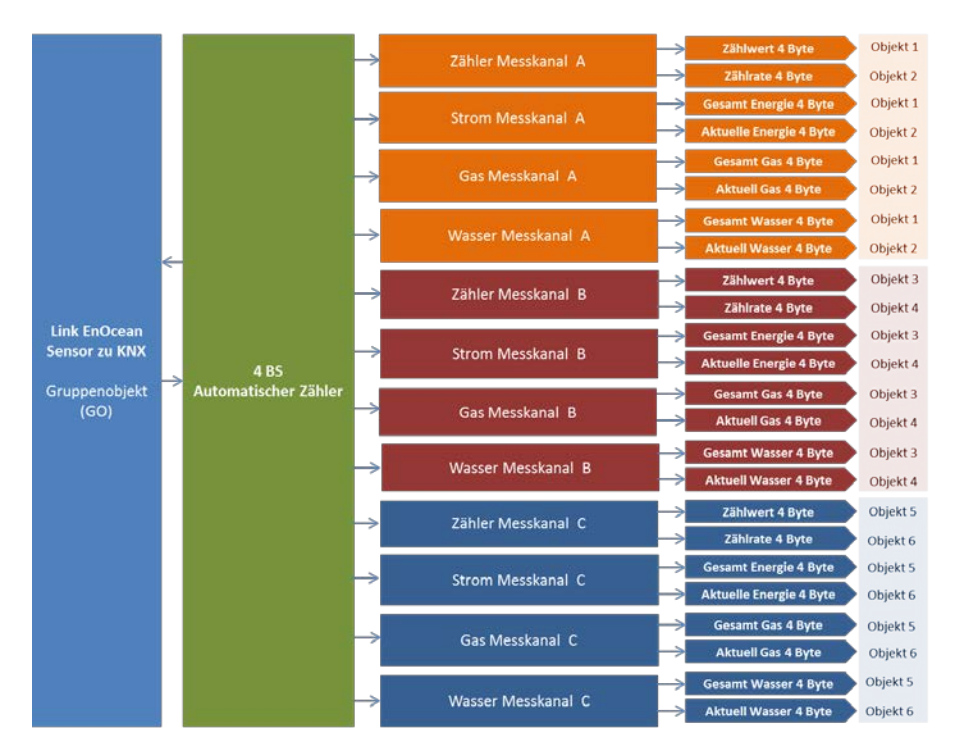

Kommunikationsobjekte

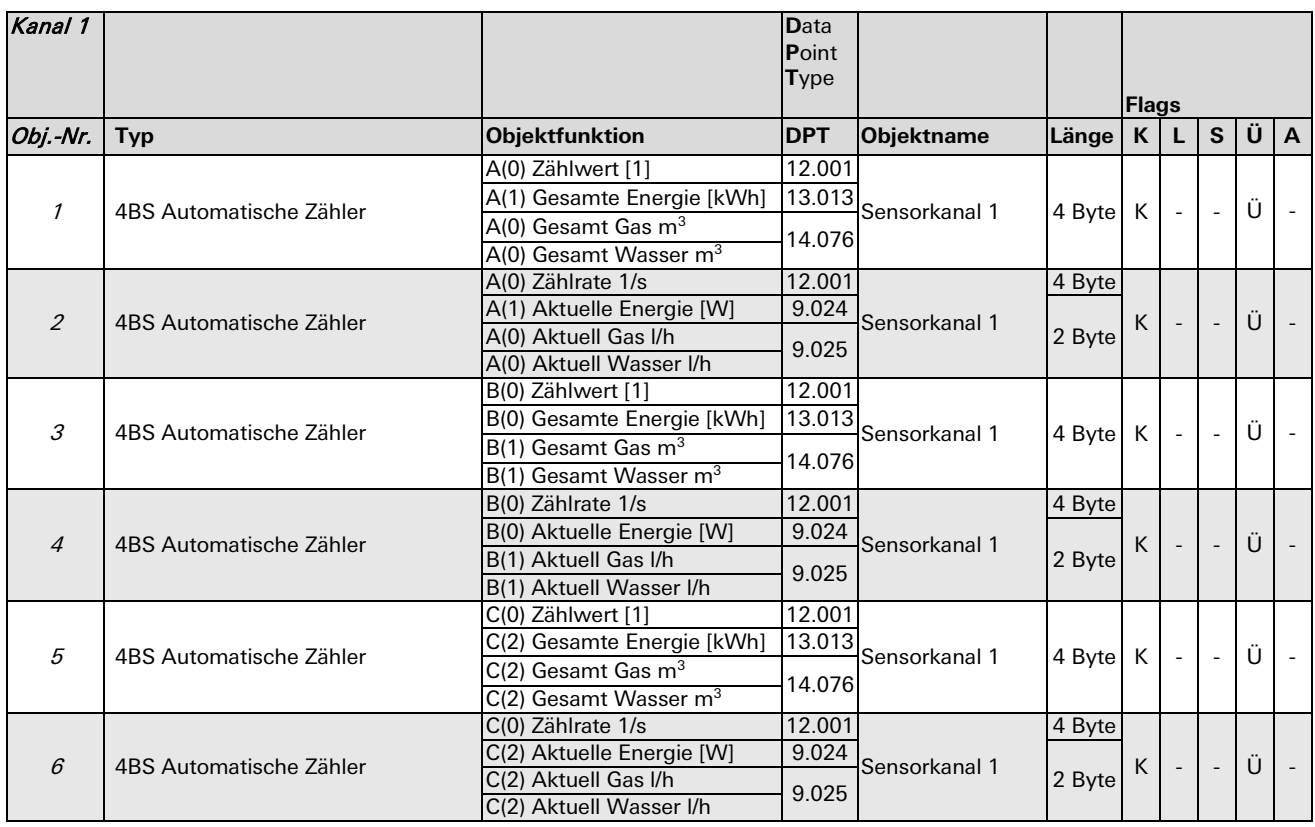

#### Parameterbeschreibung

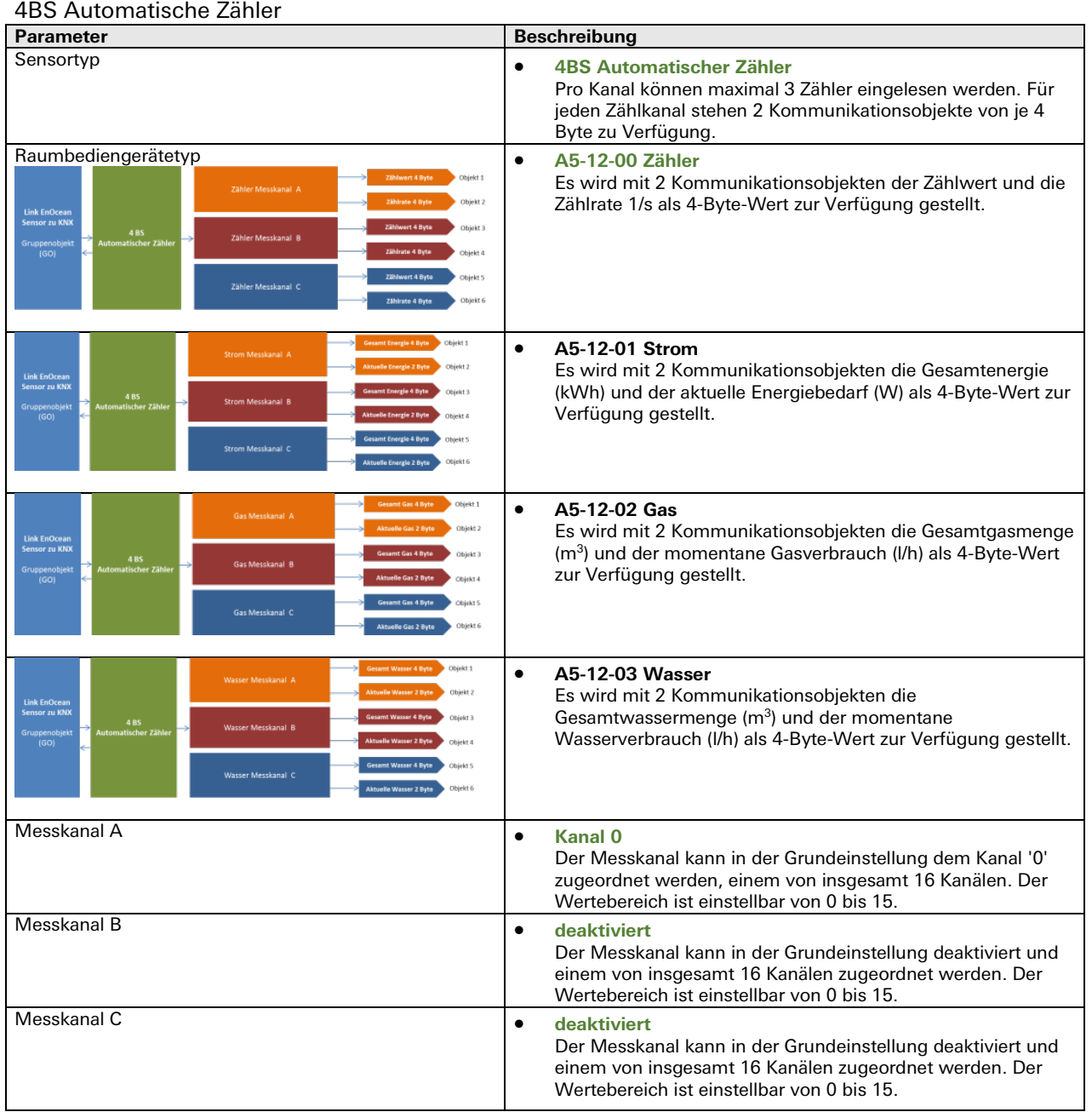

#### **Typ 6: Link von Enocean-Sensor zu KNX (4BS Umwelt- Wettersensoren)**

für: Wetterstation; Sonneneinstrahlung; Datum; Zeit und Tag; Richtung; Geoposition

Folgende Umweltsensortypen können eingelernt werden: Wetterstation, Sonneneinstrahlung (nördliche Hemisphäre), Datum, Zeit und Tag, Richtung, Geoposition. Abhängig von der Einstellung gibt es unterschiedliche Kommunikationsobjekte für den jeweiligen Sensortyp.

#### **Gesamtübersicht**

• 4BS Umweltsensor Wetterstation

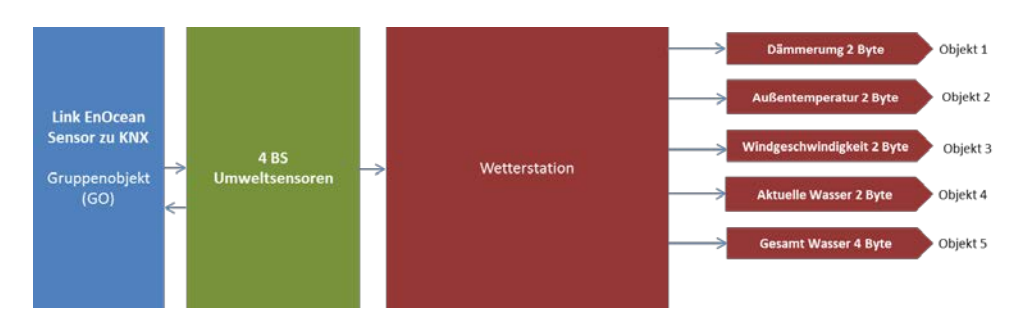

• 4BS Umweltsensor Sonneneinstrahlung nördliche Hemisphäre

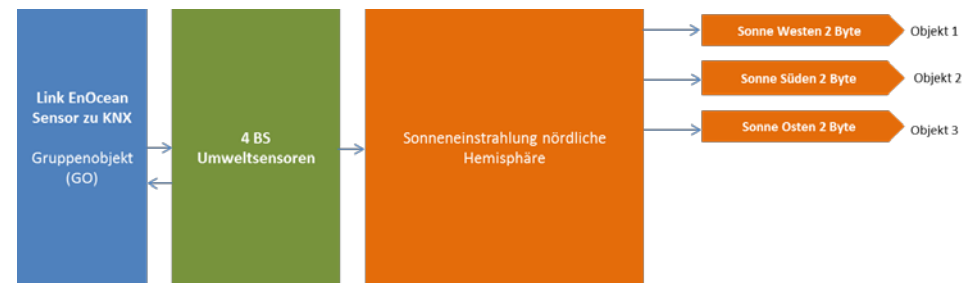

• 4BS Umweltsensor Datum

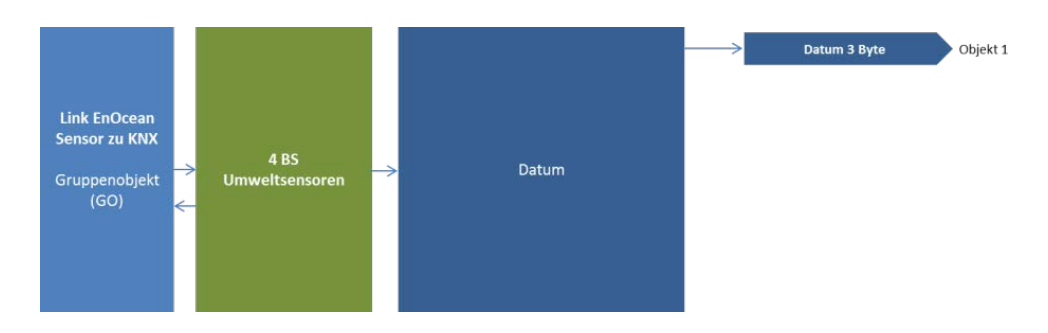

• 4BS Umweltsensor Zeit und Tag

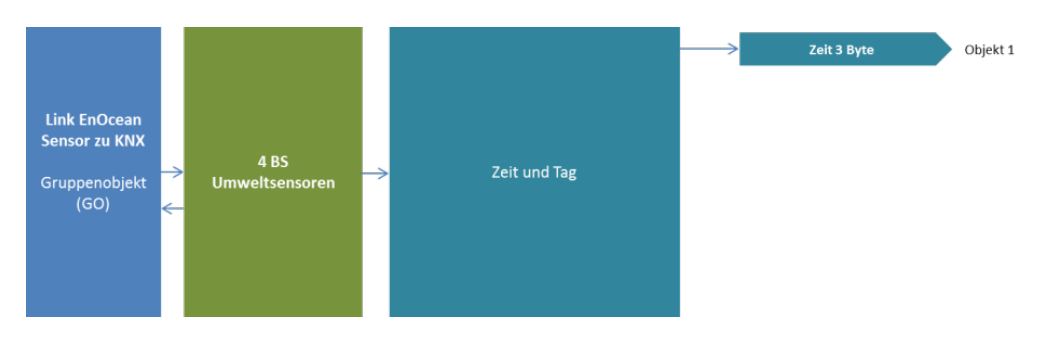

• 4BS Umweltsensor Richtung

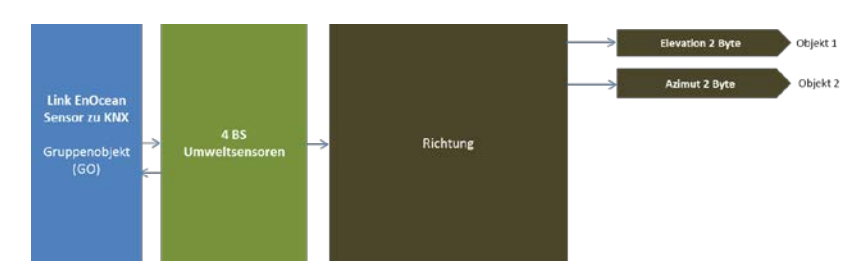

#### • 4BS Umweltsensor Geoposition

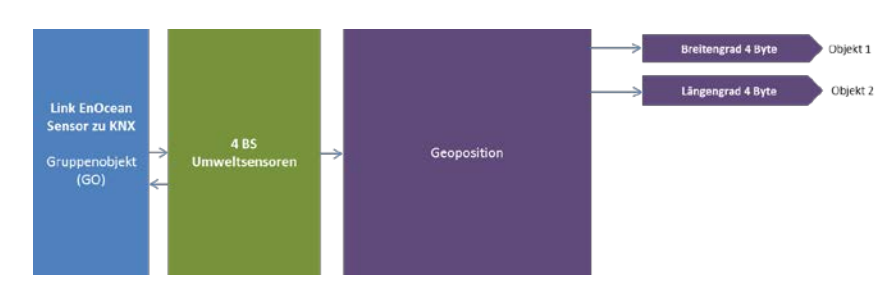

#### Kommunikationsobjekte

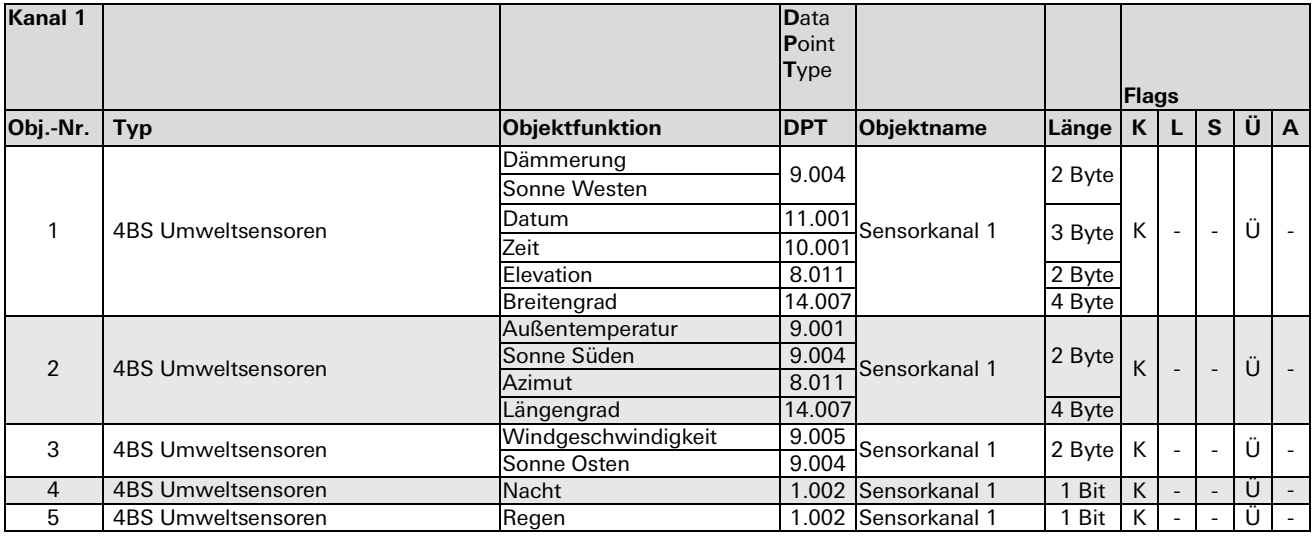

# **Typ 7: Link von Enocean-Sensor zu KNX (4BS Digitaleingang)**

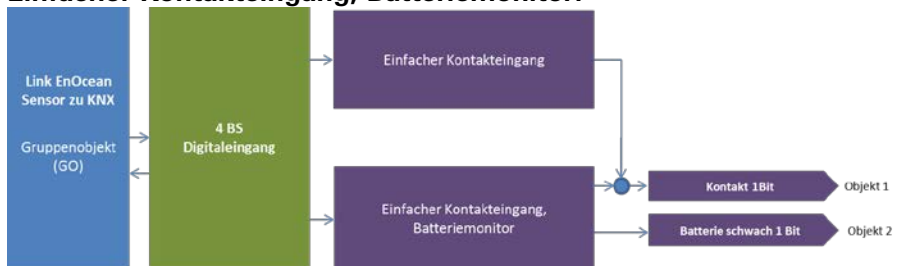

#### **Einfacher Kontakteingang, Batteriemonitor:**

Es werden Digitaleingangstypen mit und ohne Batteriemonitor unterstützt. Der Eingangstyp mit Batteriemonitor sendet auf den Bus ein zusätzliches Signal, wenn die Batterie schwach wird.

#### Kommunikationsobjekte

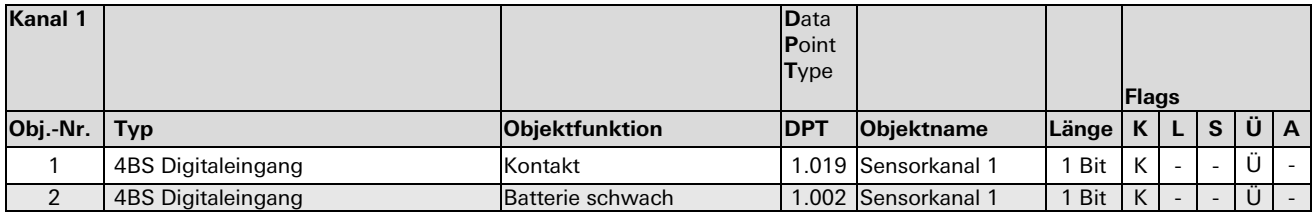

#### **Typ 8: Link von KNX zu Enocean-Aktor**

(RPS Schalter, 1BS Kontakteingang, HKL Antrieb für Stellventil)

Um Enocean-Aktoren anzusteuern, emuliert das Gateway entsprechende Sensorprofile. Das heißt, das Gerät sendet die gleichen Funktelegramme wie z.B. ein Enocean-Taster. Hierbei verwendet jeder Kanal eine eigene Sender-ID.

#### Gesamtübersicht

Folgende Aktor-Funktionen stehen in den Parametern zur Auswahl:

#### • **RPS Schalter (Schalten, Dimmen, Jalousie)**

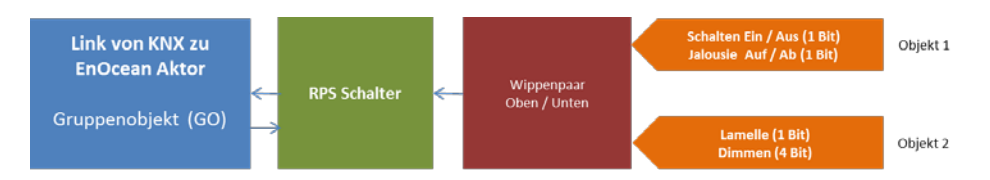

Es können, wie bei den Sensoren, verschiedene KNX-Funktionen ausgewählt werden (Dimmen, Jalousie, Szene und Schalten). Je nach Aktor-Typ muss die richtige KNX-Funktion gewählt werden.

Absolutes Dimmen ist nicht verfügbar, da es in den EEPs nicht vorgesehen ist.

#### • **1 BS Kontakteingang**

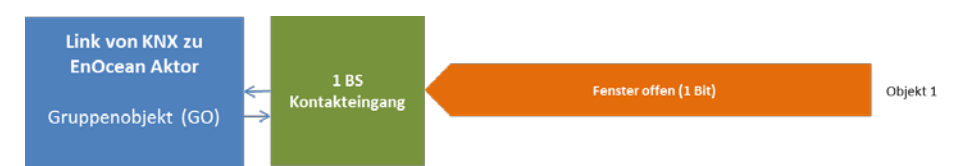

Es kann ein einfacher Kontakteingang simuliert werden. Ein oder Aus wird gesendet.

## • **HKL Antrieb für Stellventil**

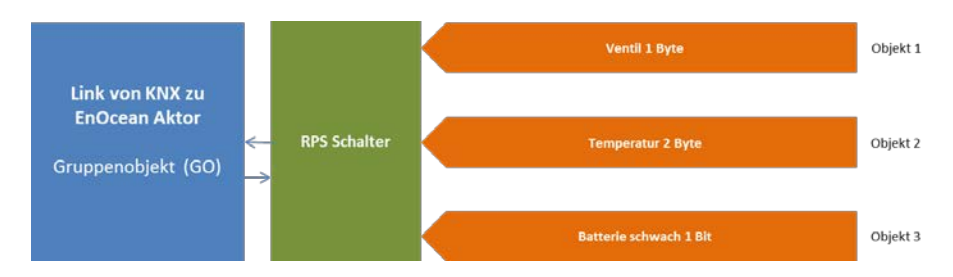

In dieser Konfiguration können batteriebetriebene Heizungs- und Lüftungsaktoren angesteuert werden. Die vom Aktor gesendeten Temperaturwerte werden auf den Bus gesendet. Es wird ein Telegramm gesendet, wenn vom Enocean-Gerät eine schwache Batterie gemeldet wird.
## Kommunikationsobjekte

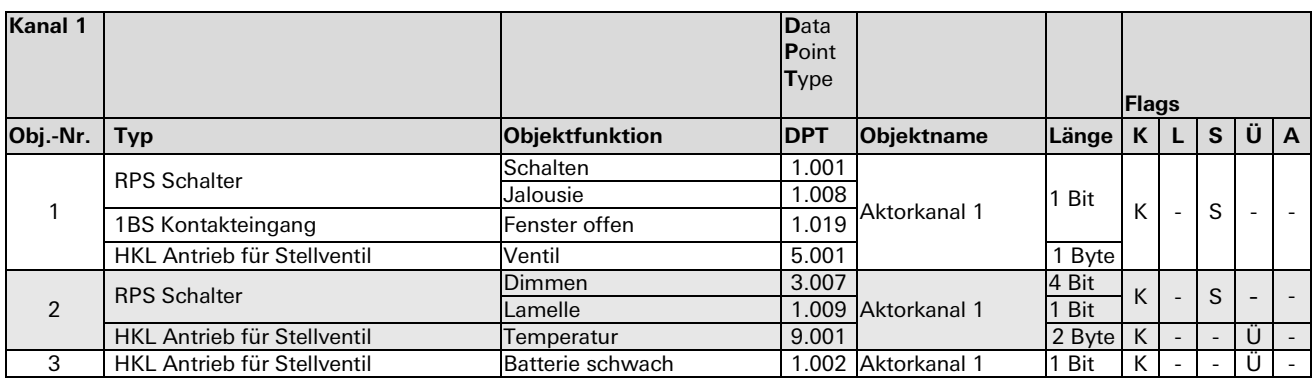

## **Typ 9: Regelung / Logik (Zeitschalter)**

Unter Regelung/Logik können mehrere Funktionen ausgewählt werden. Darunter befinden sich Zeit-, Regelungs-, Logik-, Wertgeber-, Trigger- und Überwachungsfunktionen.

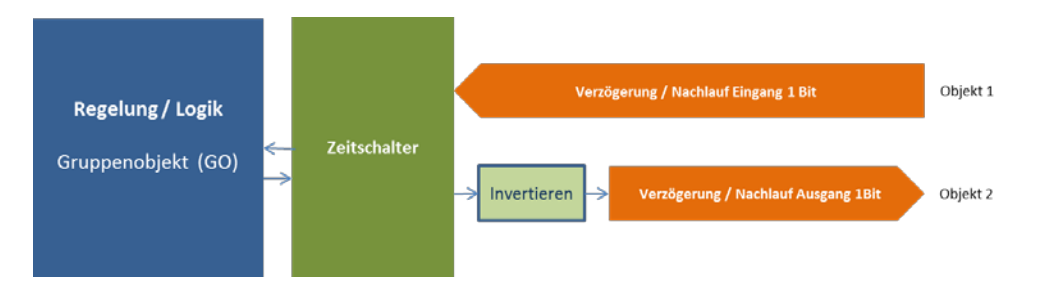

Es ist möglich, eine Einschaltverzögerung und eine Nachlaufschaltung zu realisieren. Die Zeit ist in Sekunden einzustellen.

#### Kommunikationsobjekte

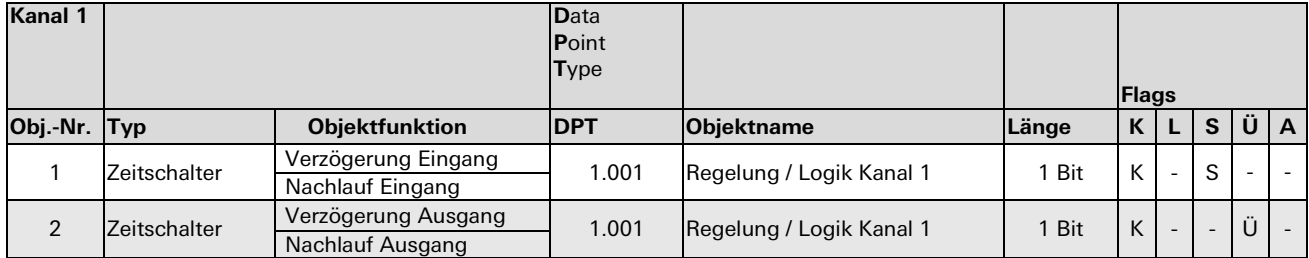

## **Typ 10: Regelung / Logik (Regelung Zweipunkt float)**

Eine kontinuierliche Temperaturregelung mit Nacht-, Anwesenheits- und Fenster-/Tür-Funktion.

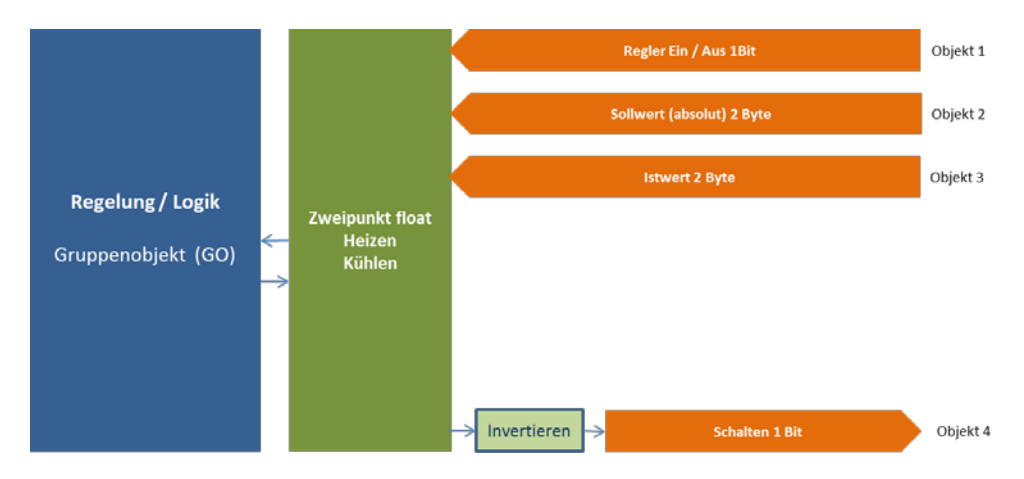

Kommunikationsobjekte

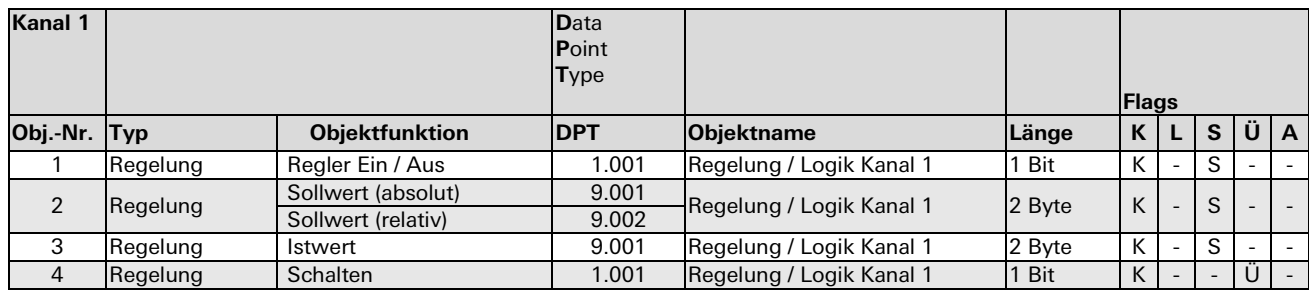

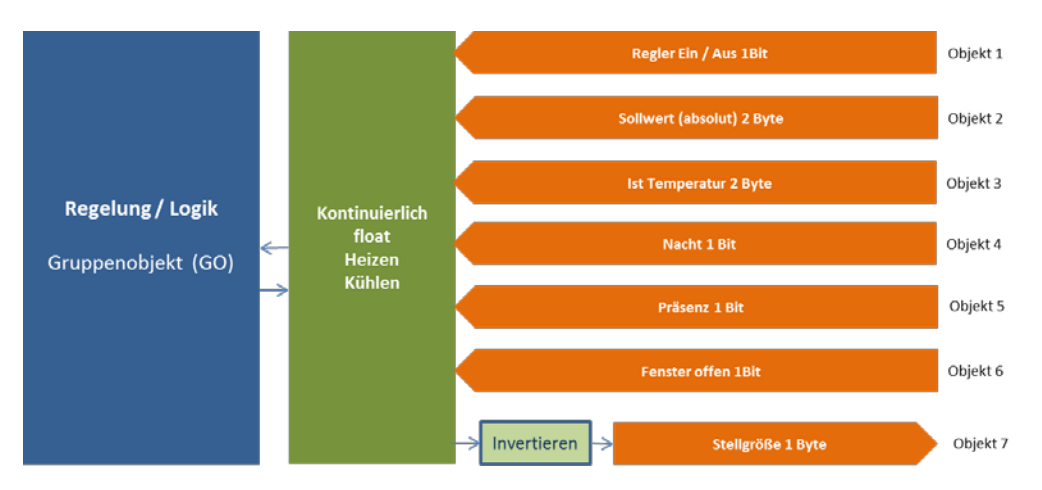

## **Typ 11: Regelung / Logik (Regelung Kontinuierlich float)**

Kommunikationsobjekte

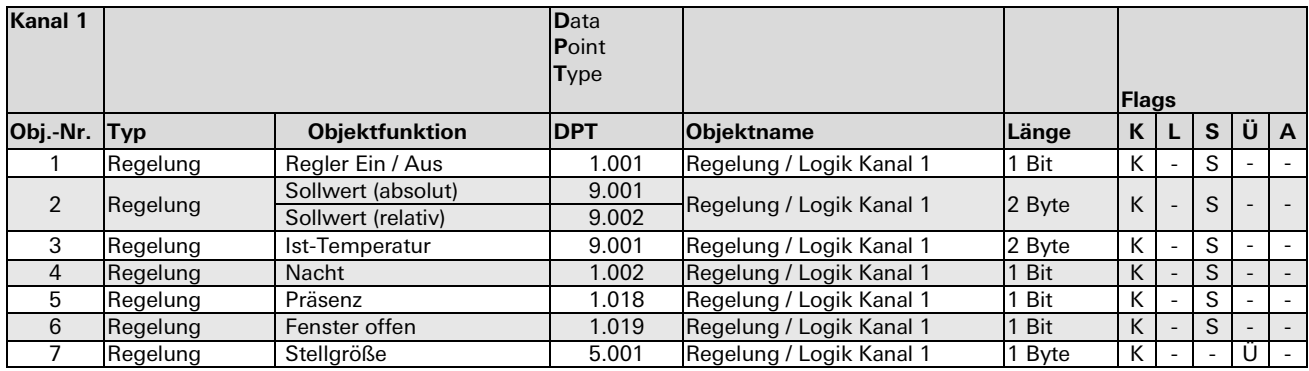

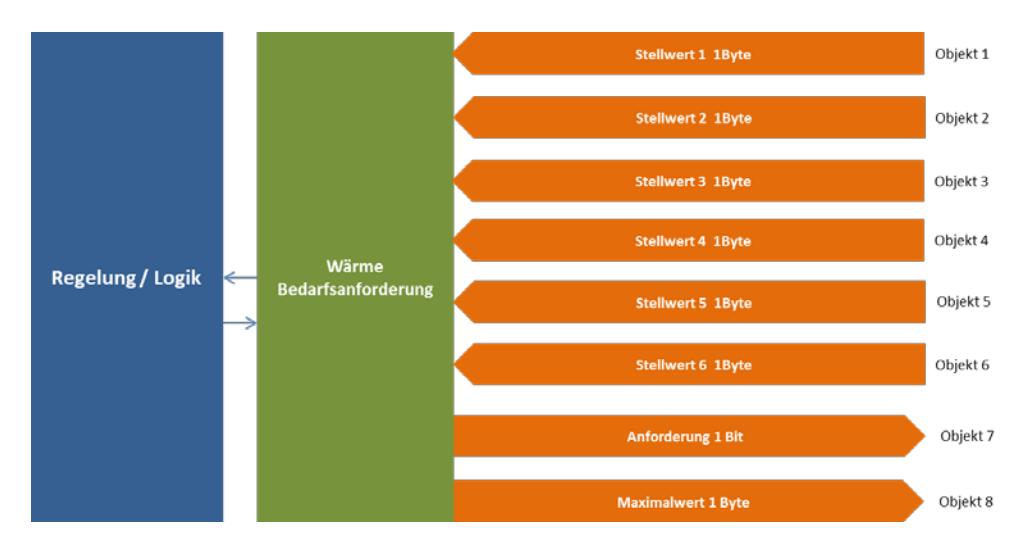

## **Typ 12: Regelung / Logik (Regelung Wärme Bedarfsanforderung)**

#### Kommunikationsobjekte

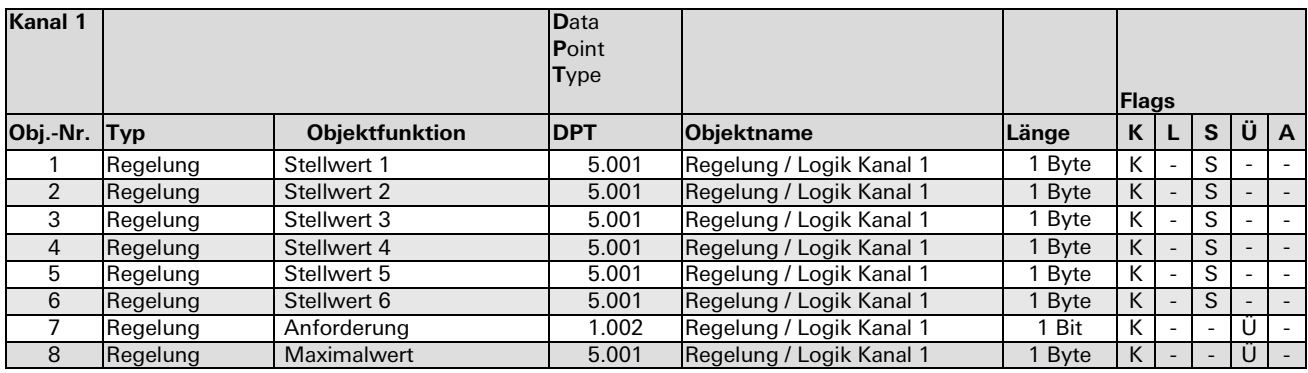

#### **Hinweis:**

Der Maximalwert der Stellwerte 1 bis 6 wird auf den Ausgang übertragen. Es wird nur der höchste Wert weitergegeben. Das Objekt 'Anforderung' wird auf '1' gesetzt, wenn der Maximalwert größer als '0' ist.

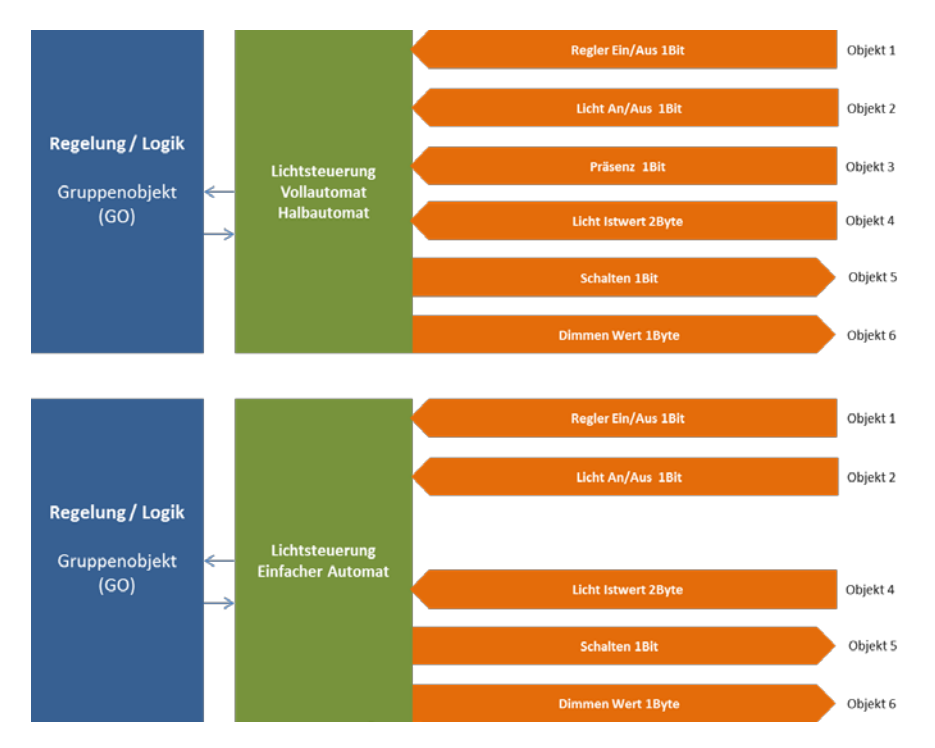

# **Typ 13: Regelung / Logik (Regelung Lichtsteuerung)**

## Kommunikationsobjekte

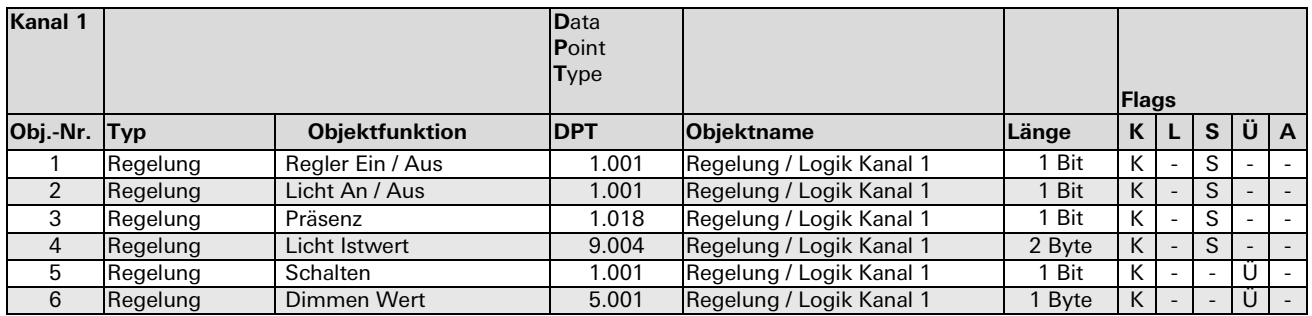

Folgende Möglichkeiten stehen zur Verfügung:

### • **Vollautomatik**

Eine typische Anwendung für den Vollautomaten ist die Beleuchtung eines Flures. Das Licht wird bei Präsenz eingeschaltet, wenn sich der aktuelle Helligkeitswert unterhalb der Schwelle befindet. Durch manuelle Betätigung lässt sich das Licht für eine bestimmte Zeit ein- oder ausschalten.

• **Halbautomatik**

Die Halbautomatik ermöglicht dem Nutzer oder Bewohner, das Licht manuell ein- und auszuschalten. Der Halbautomat greift nur ein, wenn das Licht offensichtlich 'vergessen' wurde. Eine typische Anwendung ist ein Büro mit mehreren Arbeitsplätzen. Das Licht wird nicht automatisch eingeschaltet. Der Halbautomat schaltet das Licht aus, wenn sich der aktuelle Helligkeitswert über dem Grenzwert befindet oder für eine eingestellte Zeit keine Präsenz mehr erkannt wird.

## • **Einfacher Automat**

Der einfache Automat wertet nur die Helligkeit aus und kann zum Beispiel für ein Schaufenster genutzt werden.

Das Licht schaltet bei Erreichen des Helligkeits-Grenzwertes ein.

### **Typ 14: Regelung / Logik (Logik Gattertyp A oder B)** AND, OR, XOR, NAND, NOR, XNOR

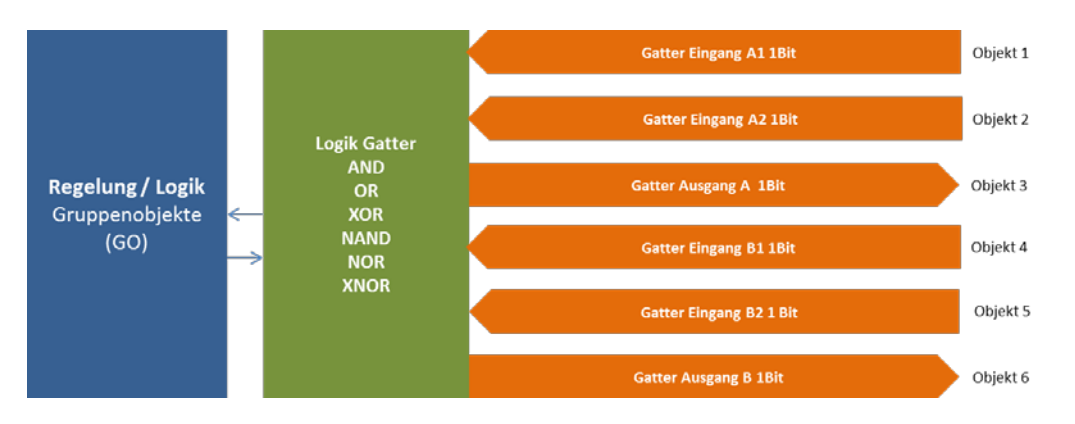

## Kommunikationsobjekte

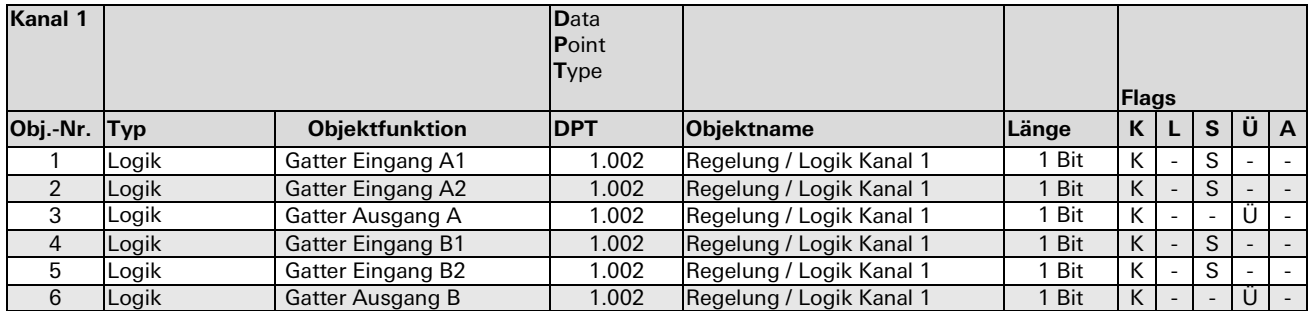

2 verschiedene Logikfunktionen können unabhängig voneinander auf Gatter Typ A oder Gatter Typ B ausgewählt werden.

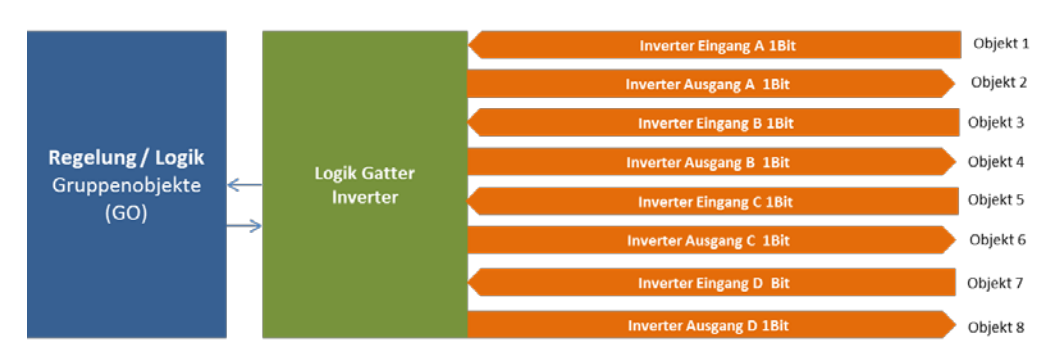

## **Typ 15: Regelung / Logik (Logik Inverter, Impulsschalter)**

## 4 Signale können invertiert werden. (Ein- und Ausgang A-D)

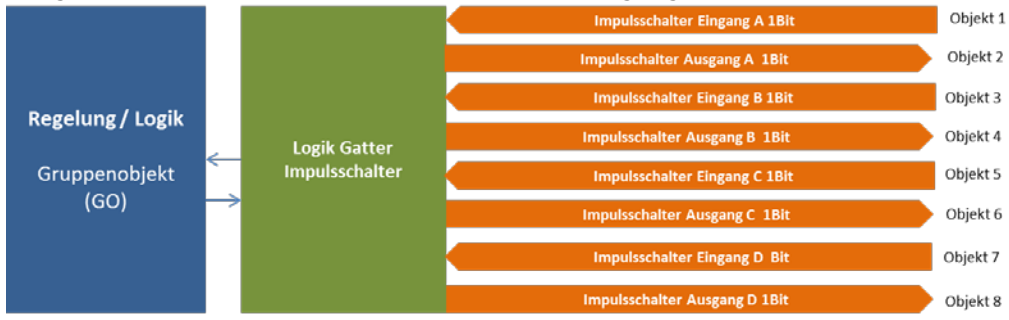

## Kommunikationsobjekte

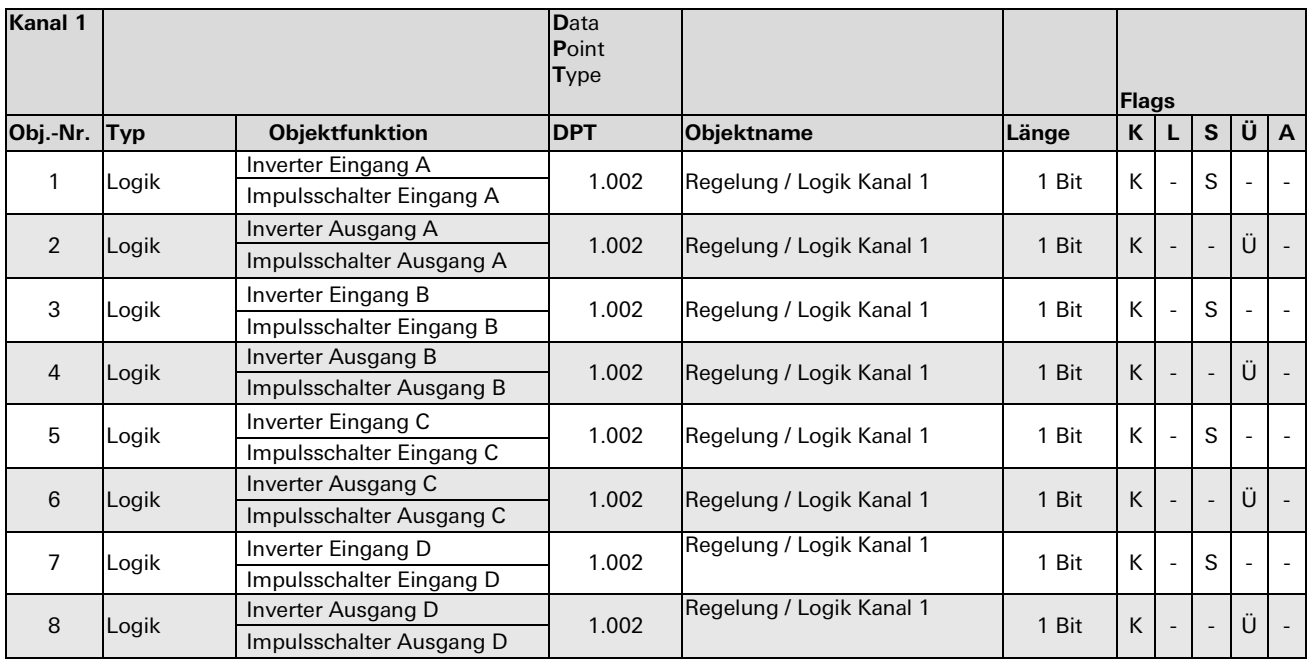

Pro Kanal können bis zu 4 Impulsschalter realisiert werden. Wenn am Eingang der Wert '1' empfangen wird, wechselt der Ausgang seinen Wert (von '0' auf '1' oder von '1' auf '0').

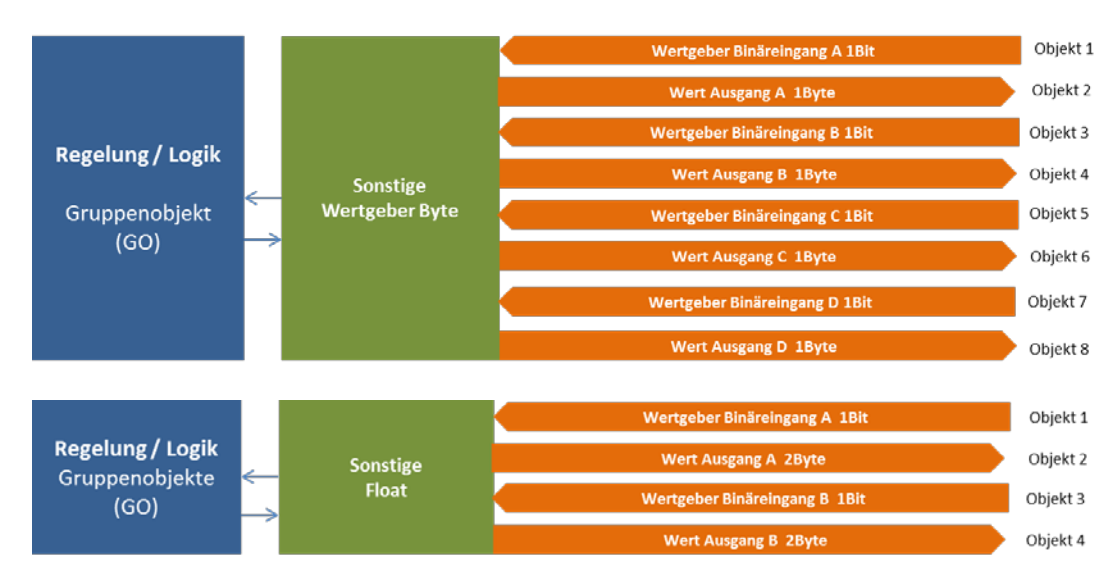

## **Typ 16: Regelung / Logik (Sonstige: Wertgeber Byte / Float)**

Kommunikationsobjekte

| Kanal 1        |                   |                           | <b>D</b> ata<br>Point<br><b>Type</b> |                          |        |    | <b>Flags</b>             |                          |   |                          |
|----------------|-------------------|---------------------------|--------------------------------------|--------------------------|--------|----|--------------------------|--------------------------|---|--------------------------|
| Obj.-Nr.       | <b>Typ</b>        | <b>Objektfunktion</b>     | <b>DPT</b>                           | Objektname               | Länge  | K. | L                        | S                        | Ü | $\mathbf{A}$             |
| 1              | Wertgeber (Byte)  | Wertgeber Binär-Eingang A | 1.001                                | Regelung / Logik Kanal 1 | 1 Bit  | K  |                          | S                        |   |                          |
|                | Wertgeber (Float) |                           |                                      |                          |        |    |                          |                          |   |                          |
| $\overline{2}$ | Wertgeber (Byte)  | Wertgeber Wert-Ausgang A  | 5.000                                | Regelung / Logik Kanal 1 | 1 Byte | K  |                          |                          | Ü |                          |
|                | Wertgeber (Float) |                           | 9.000                                |                          | 2 Byte |    |                          |                          |   |                          |
| 3              | Wertgeber (Byte)  | Wertgeber Binär-Eingang B | 1.001                                | Regelung / Logik Kanal 1 | 1 Bit  | К  |                          | S                        |   |                          |
|                | Wertgeber (Float) |                           |                                      |                          |        |    |                          |                          |   |                          |
| $\overline{4}$ | Wertgeber (Byte)  | Wertgeber Wert-Ausgang B  | 5.000                                | Regelung / Logik Kanal 1 | 1 Byte | K  |                          | $\overline{a}$           | Ü |                          |
|                | Wertgeber (Float) |                           | 9.000                                |                          | 2 Byte |    |                          |                          |   |                          |
| 5              | Wertgeber (Byte)  | Wertgeber Binär-Eingang C | 1.001                                | Regelung / Logik Kanal 1 | 1 Bit  | K  | $\overline{a}$           | S                        |   |                          |
| 6              | Wertgeber (Byte)  | Wertgeber Wert-Ausgang C  | 5.000                                | Regelung / Logik Kanal 1 | 1 Byte | K  | $\overline{\phantom{a}}$ | $\overline{\phantom{a}}$ | Ü | $\overline{\phantom{a}}$ |
| 7              | Wertgeber (Byte)  | Wertgeber Binär-Eingang D | 1.001                                | Regelung / Logik Kanal 1 | 1 Bit  | K  | $\overline{\phantom{a}}$ | S                        |   | $\sim$                   |
| 8              | Wertgeber (Byte)  | Wertgeber Wert-Ausgang D  | 5.000                                | Regelung / Logik Kanal 1 | 1 Byte | K  | $\overline{\phantom{a}}$ | $\overline{\phantom{a}}$ | Ü | $\overline{\phantom{a}}$ |

Folgende Möglichkeiten stehen zur Verfügung:

## • **Wertgeber (Byte)**

Bis zu 4 Byte-Wertgeber können auf einem Kanal realisiert werden. Wenn am Eingangsobjekt '1' oder '0' empfangen wird, wird der zugewiesene Byte-Wert über das Ausgangsobjekt auf dem Bus gesendet.

### • **Wertgeber (Float)**

Bis zu 2 Float-Wertgeber können auf einem Kanal realisiert werden. Wenn am Eingangsobjekt '1' oder '0' empfangen wird, wird der zugewiesene Float-Wert über das Ausgangsobjekt auf dem Bus gesendet.

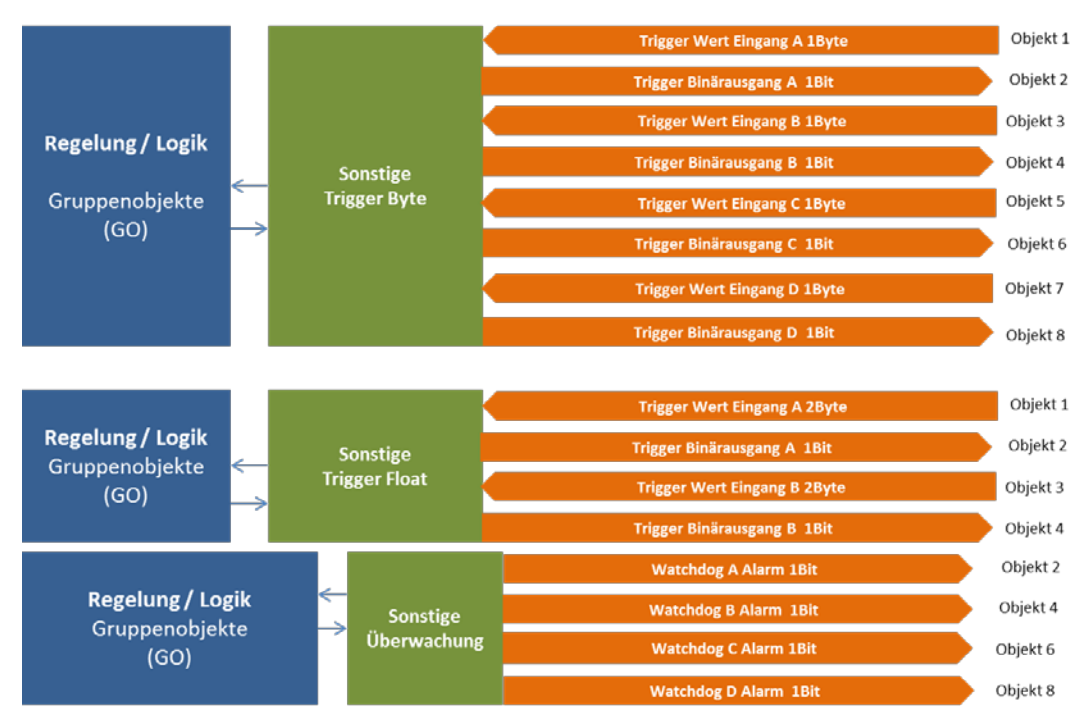

## **Typ 17: Regelung / Logik (Sonstige: Trigger Byte / Float, Überwachung)** Gesamtübersicht

### Kommunikationsobjekte

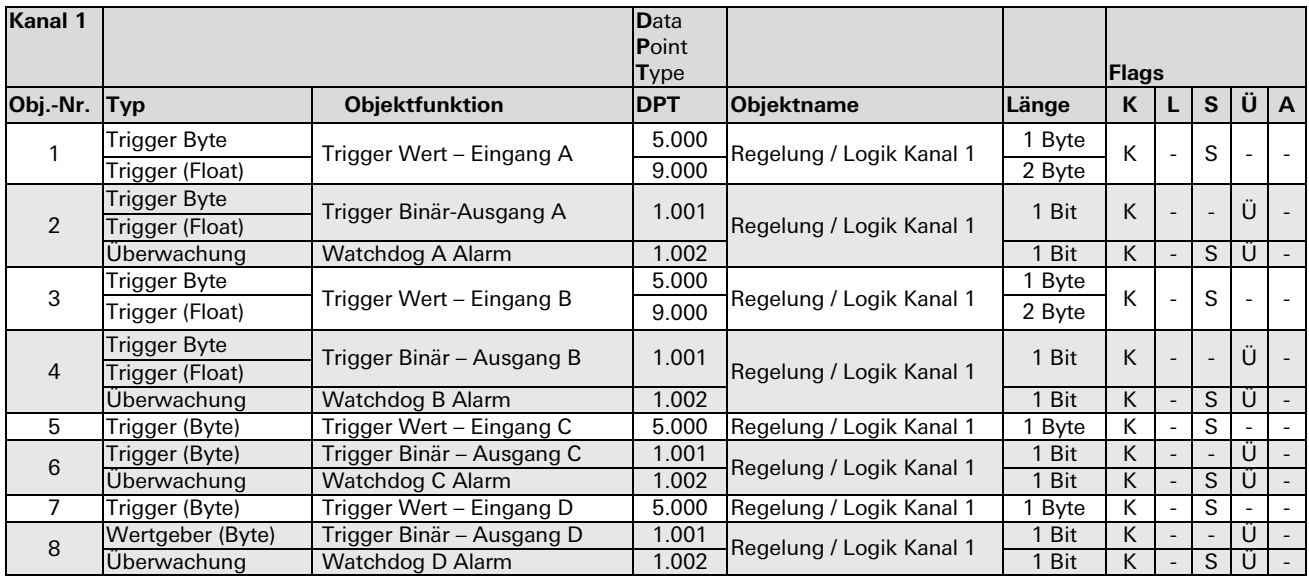

**Auf einem Kanal können bis zu 4 Gruppenobjekte überwacht werden**. Wenn das damit verbundene Gruppenobjekt (GO) innerhalb der eingestellten Zeit keinen Wert sendet, so wird über den Ausgang ein Wert '1' ausgegeben. Für die zu überwachende Gruppenobjekte (Kanaleingänge) können nur interne Verknüpfungen benutzt werden.

Folgende Möglichkeiten stehen zur Verfügung:

• **Trigger (Byte)**

Bis zu 4 Byte-Trigger können auf einem Kanal realisiert werden. Ein Trigger vergleicht den Eingangswert mit dem eingestellten Schwellenwert entsprechend der gewählten Bedingung. Wird die eingestellte Bedingung erfüllt, so wird am Ausgang ein Wert '1' ausgegeben.

## • **Trigger (Float)**

Bis zu 2 Float-Trigger können auf einem Kanal realisiert werden. Ein Trigger vergleicht den Eingangswert mit dem eingestellten Schwellenwert entsprechend der gewählten Bedingung. Wird die eingestellte Bedingung erfüllt, so wird am Ausgang ein Wert '1' ausgegeben.

# **KNX ENOCEAN Gateway** gesis **KNX ENO32B**

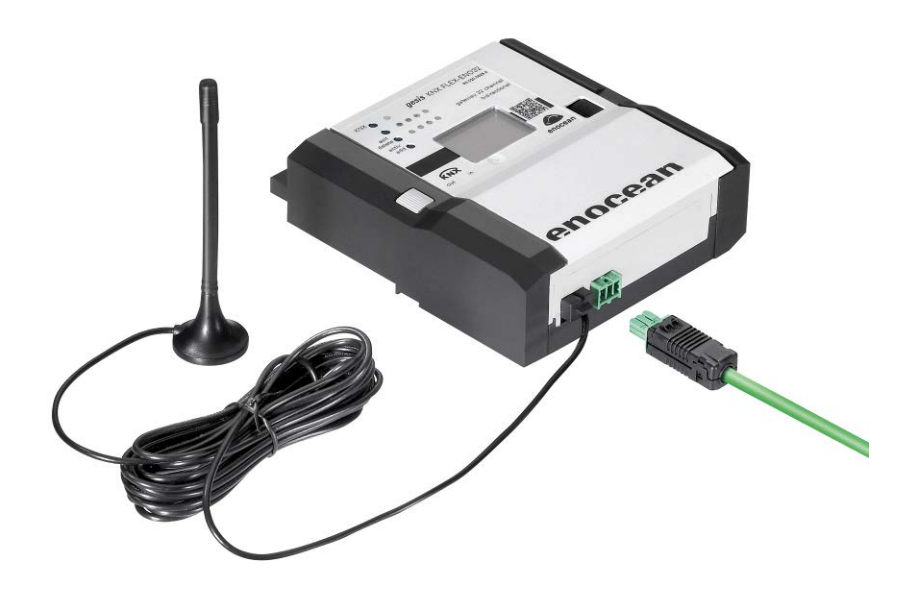

# **Allgemeine Beschreibung**

# **Produkte: Stand-Alone-Modul**

- Bezeichnung: KNX ENOCEAN Gateway
- Typ / Art. Nr.:gesis KNX ENO32B 83.020.0628.2 (ohne Steckersatz) gesis KNX ENO32B Z 83.020.0628.3 (mit Steckersatz)

## **Wichtig:**

Die Sicherheitshinweise zur Inbetriebnahme und bestimmungsgemäßen Verwendung aus Kapitel [1](#page-6-0) sind unbedingt zu beachten!

# **Funktionsbeschreibung**

Dieses Gateway für 32 bidirektionale Kanäle ist ein eigenständiges KNX-Gerät im flachen, auf Tragschiene montierbaren AP-Gehäuse zum dezentralen Einbau. Es orientiert sich an den Enocean Equipment Profilen (EEP). Neben einer Software zur Inbetriebnahme steht eine komfortable Handbedienung über ein Display zur Verfügung. Die ETS Applikation verfügt zusätzlich über einen umfangreichen Logik-/Regelbereich. Der KNX-Anschluss ist steckbar ausgeführt.

Dieses Gerät dient als bidirektionales Gateway zwischen Enocean-Funkgeräten und dem KNX-Bus. Mit ihm können die Befehle und Messwerte von Enocean-Funksensoren auf den KNX-Bus übertragen werden, um unter anderen KNX Aktoren zu steuern. Ebenso können Enocean-Funkaktoren über KNX gesteuert werden.

Das Gerät orientiert sich bei den Enocean-Geräten an den Enocean Equipment Profilen (EEP). Das jeweils verwendete Profil ist in der Regel in den Datenblättern der Sensoren angegeben.

Zur Ansteuerung von Enocean-Aktoren werden entsprechende EEPs emuliert; das Gateway sendet zu diesem Zweck Funktelegramme, wie zum Beispiel ein Taster oder ein Fensterkontakt.

Verschlüsselte Kommunikation auf Enocean wird ebenfalls unterstützt. Die Verschlüsselung kann für jeden Sensor- und Aktor-Kanal separat aktiviert werden.

Weitere Informationen zu den Enocean Equipment Profilen finden Sie unter http://www.Enoceanalliance.org.

Zusätzlich bietet das Gateway Logik- und Regelungsfunktionen und beinhaltet einen Funk-Repeater. Die 32 Kanäle, können mit jeweils einer der folgenden Funktionen belegt werden:

#### **Zuständen / Werte von Enocean-Sensoren auf KNX-Bus senden**

- Schaltfunktionen (Schalten, Dimmen, Jalousie, Szene, Wertgeber)
- **Fenstergriffe**
- **Fensterkontakte**
- Zugangskartenschalter
- **Druckschalter**
- Temperatursensoren
- Feuchtigkeitssensoren
- **Lichtsensoren**
- Anwesenheitssensoren
- **Gassensoren**
- Raumbediengeräte
- Automatisierte Zählerablesegeräte
- Umweltsensoren
- Digitaleingänge

### **Steuern von Enocean-Aktoren über KNX**

- Emulation einer Enocean-Wippe zum Schalten; Dimmen; Jalousie
- Emulation eines Enocean-Fensterkontakts
- Bidirektionale Enocean-Schalt-, Dimm- und Jalousieaktoren
- Bidirektionale Enocean-HKL-Antriebe für Stellventile

#### **Regelung/Logik**

Zeitschalter für Einschaltverzögerungen und Nachlaufschaltungen

#### **Regelung und Steuerung**

- Zweipunkt (Byte und Float)
- Kontinuierlich (Float)
- Wärme-Bedarfsanforderung
- Lichtsteuerung

#### **Logikfunktionen**

- Gatter (z. B. AND, OR, XOR)
- **Inverter**
- Impulsschaltung (Toggle)

#### **Sonderfunktionen**

- **Wertgeber**
- **Trigger**
- Überwachung (Watchdog)
- Filter

Die Konfiguration vom Gerät und der Kanäle erfolgt mit der ETS-Software über den KNX-Bus. Zum Einlernen der Funkkomponenten dienen die Tasten und das Display am Gerät.

#### **Hinweis:**

Im Auslieferungszustand hat dieses Gateway die individuelle Adresse 15.15.255 und es sind keine Gruppenadressen sowie Verbindungen zu Sensoren vorhanden.

# **Zubehör:**

Inbetriebnahme Software KNX ENO Tool 63x

Mit der Software KNX ENO Tool 63x ist es möglich, Links, die zwischen verschiedenen Enocean-Sensoren und dem KNX/EIB-Enocean-Gateway gesis FLEX ENO32B angelegt wurden, zu bearbeiten. Das Gerät ist somit komplett fernbedienbar. Die bestehende Konfiguration eines Gateways kann ausgelesen, am PC geändert, archiviert und wieder auf das gleiche oder ein anderes Gateway übertragen werden. Außerdem beinhaltet die Software einen Busmonitor, um Enocean-Telegramme über den KNX-Bus anzuzeigen.

Die Software und eine dazugehörige Dokumentation sind kostenlos im Downloadbereich der Wieland Electric GmbH erhältlich.

## **Bedien- und Anzeigeelemente**

Die Bedien- und Anzeigeelemente dienen der Statusanzeige und der Inbetriebnahme. Das Display zeigt im Hauptmenü das Wieland Logo, den Gerätenamen, Betriebsmodus und die physikalische KNX-Adresse an.

## **Funktion der Handbedienung**

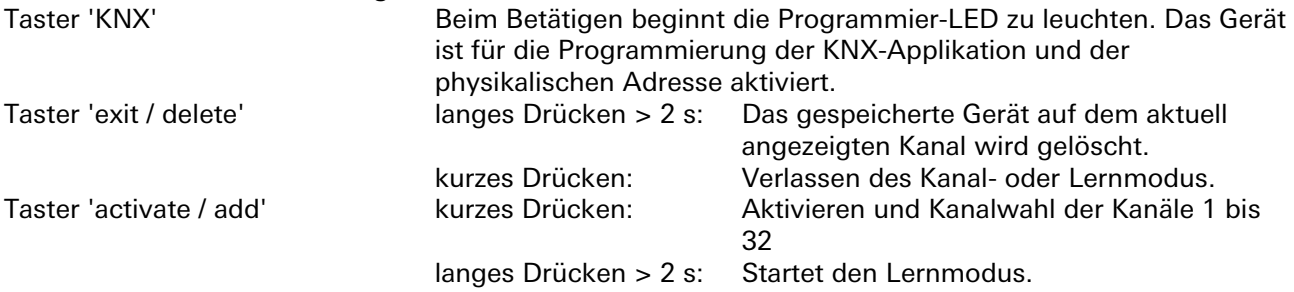

#### **Zuweisung der individuellen Geräteadresse (KNX)**

Zur Programmierung der individuellen Geräteadresse über die ETS (EIB Tool Software) muss der Taster 'KNX' am Gerät betätigt werden. Bei aktivem Programmier- oder Lernmodus leuchtet die rote LED neben der Taste 'KNX' auf. Diese LED erlischt, wenn das Gerät die individuelle Adresse erfolgreich erhalten hat und der Download abgeschlossen ist. Ebenso werden die Gruppenadressen und Parametereinstellungen mittels ETS programmiert.

#### **Definierte Betriebsmodi**

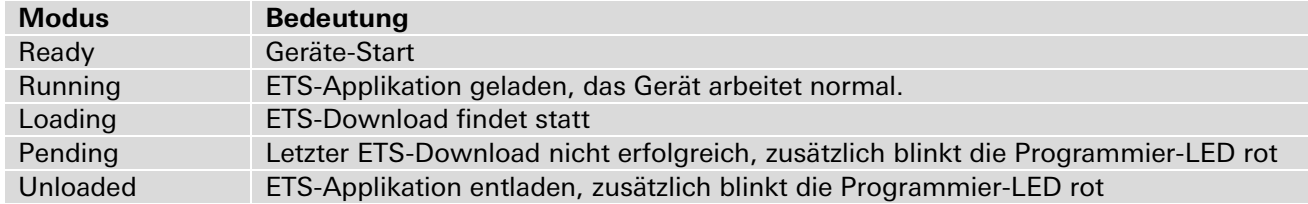

Eine blinkende Programmier-LED, neben der Taste KNX, weist auf ein Problem beim letzten ETS-Download hin. Um die ETS-Applikation zu laden, muss der Download neu gestartet werden.

## **Funktion der Statusanzeige und LCD Display**

Die Signalstärke der empfangenen Funktelegramme wird als Balken am unteren Displayrand visualisiert. Ist ein Telegramm einem oder mehreren Kanälen zugeordnet, wird dies in einer Matrix im Display dargestellt.

Während der Kanalauswahl werden im Display in der ersten Zeile die Kanalnummer und der in der ETS eingestellte Text angezeigt. In der zweiten Zeile ist der Typ vom Sensor/Aktor und falls zugeordnet der dazugehörige Enocean Equipment Profile (EEP) zu sehen. Der Kanaltyp wird am rechten Rand als grafisches Symbol dargestellt.

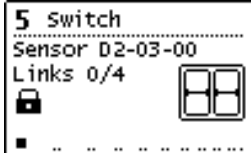

Die Anzahl der benutzten und verfügbaren Kanallinks wird in der dritten Zeile angezeigt. Ist bei einem Kanal die Verschlüsselung aktiviert, wird das in der nächsten Zeile mit einem Schloss dargestellt. In der letzten Zeile ist die Signalstärke als Balken sichtbar.

# **Verknüpfung mit Enocean-Geräten**

Vor der Verknüpfung der Enocean-Geräte müssen die Funktionen der einzelnen Kanäle mit der ETS parametriert und programmiert werden. Pro Kanal kann in der Regel nur ein Enocean-Gerät eingelernt werden. Bei Tastsensoren, Fenstergriffen und Fensterkontakten können bis zu vier Verknüpfungen pro Kanal erstellt werden.

Sendet das Enocean-Gerät verschlüsselte Telegramme, muss für den gewünschten Kanal die Verschlüsselung aktiviert werden.

Bei unidirektionalen Aktorkanälen können beliebig viele, bei bidirektionalen nur ein Funk-Aktor pro Kanal eingelernt werden. Die Steuerung der Aktorkanäle kann mit verschlüsselten Enocean-Telegrammen erfolgen. Für den entsprechenden Kanal muss dies in den Parametern aktiviert werden.

Die verschlüsselte Kommunikation von Enocean verwendet je Zuordnung einen fortlaufenden und unabhängigen Zähler (Rolling Code, kurz RLC) für Sender und Empfänger, der beim Teach-In an beiden Geräten synchronisiert wird.

Weist der Zählerstand vom eingelernten Sender zum verknüpften Empfänger einen Unterschied größer 60 auf, wird ein ausgehendes Telegramm dieses Senders vom Empfänger nicht mehr angenommen. Um den RLC erneut zu synchronisieren, reicht es aus, wenn der Sender dem Gateway ein Lerntelegramm schickt. Das Gateway muss dazu nicht in den Lernmodus versetzt werden.

Es ist zu beachten, dass der RLC im Gateway nicht weiter gezählt werden kann, wenn dessen Spannungsversorgung unterbrochen ist. Sollte in diesem Zustand z.B. ein eingelernter RPS-Taster mehr als 30-mal gedrückt werden, muss der Taster und das Gateway erneut synchronisiert werden.

## **Einlernen von Funk-Sensoren über die Bedienelemente am Gateway**

Mit dem Taster 'activate/add' erfolgt das Einlernen von Funk-Sensoren. Befindet sich das Gerät im normalen Betriebsmode, wechselt das Gerät bei einem kurzen Tastendruck am Taster 'activate/add' in

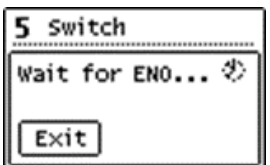

den Kanalmodus und bei jedem weiteren Tastendruck zum jeweils nächsten Kanal. Das Display zeigt dabei die aktuelle Kanalnummer und die Anzahl der verbundenen Geräte an. Ebenso wird bei jedem Kanal der in der ETS eingegebene Text angezeigt.

Durch einen langen Tastendruck 'activate/add' beim gewünschten Kanal wird der Lernmodus aktiviert. Nun kann ein Funk-Sensor mit dem Kanal verbunden

werden. Dazu muss die in der ETS eingestellte Funktion übereinstimmen. Durch Drücken der Lerntaste am Sensor wird dieser eingelernt. Sensoren ohne Lerntaste, wie z.B. Fenstergriffe, müssen zum Einlernen entsprechend mechanisch aktiviert werden, damit diese erkannt werden. Um zu verhindern, dass während des Einlernens andere sendende Geräte eingelernt werden, ist es möglich durch Parametrierung ein Gerät nach 3-maligem Senden innerhalb von 10 Sekunden einzulernen. Dazu muss in den allgemeinen Parametern 'Lerne Schalter/Griffe (RPS) nach 3 Tel' ausgewählt werden. Der Sensor muss innerhalb von 10 Sekunden drei Mal betätigt werden. Der Lernmodus wird durch eine kurze Betätigung des Tasters 'exit/delete' oder automatisch nach 5 Minuten ohne Bedienung beendet.

### **Kurzanleitung: Einlernen von Funk-Sensoren**

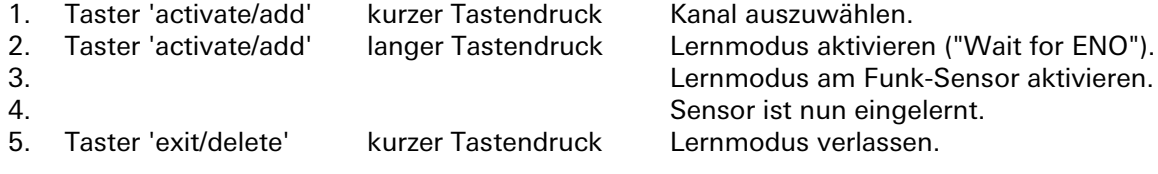

## **Funk-Sensoren löschen über die Bedienelemente am Gateway**

Eingelernte Sensoren können auf unterschiedliche Art und Weise gelöscht werden. Mit einem langen Tastendruck am Taster 'exit/delete' wird der Löschmodus für den aktuellen Kanal aktiviert. Wird nun die Lerntaste des Sensors betätigt, wird der Sensor aus dem Gateway gesis KNX FLEX ENO32B gelöscht.

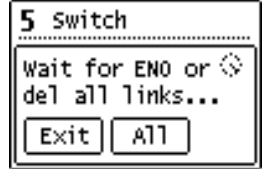

Es ist ebenso möglich bei aktiviertem Löschmodus, durch Drücken des Tasters 'activate/add' ('All') alle eingelernten Sensoren des ausgewählten Kanals zu löschen. Dazu müssen die Sensoren nicht einzeln bestätigt werden. Eine weitere Möglichkeit, alle eingelernten Sensoren aller Kanäle zu löschen, wird durch das Programmieren des Applikationsprogramms über die ETS erreicht, wenn die Funktion 'Alle Links nach Download löschen' in den allgemeinen

Parametern aktiviert wurde. Wurde die Funktion eines Kanals geändert, löscht das Programmieren der Parameter über die ETS ebenfalls die Verknüpfungen des geänderten Kanals. Dieser Modus wird durch eine kurze Betätigung des Tasters 'exit / delete' sowie automatisch nach 5 Minuten ohne Bedienung beendet.

# **Kurzanleitung: Löschen von Funk-Sensoren**

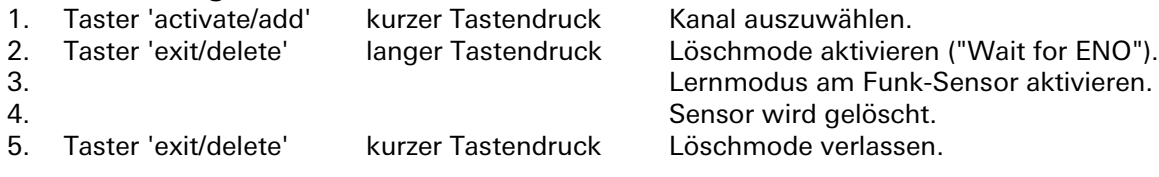

# **Einlernen von Funk-Aktoren**

Die Auswahl des Kanals beim Einlernen von Aktoren erfolgt wie beim Einlernen von Sensoren. Zusätzlich wird noch die Enocean-ID des ausgewählten Kanals angezeigt. Das Einlernen erfolgt je nach eingestelltem emulierten Sensortyp:

• RPS Schalter (F6-02-01 / D2-00-03)

Bei der Emulation eines RPS-Schalters wird durch langes Drücken des Tasters 'activate/add' beim gewünschten Kanal der Lernmodus im Gateway aktiviert. Im Display erscheint die Auswahl "Select key". Hier kann man mit dem Taster 'activate/add' der Druckpunkt (oben oder unten) des Lerntelegramms

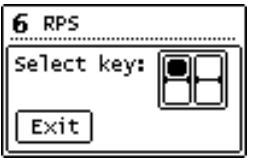

ausgewählt werden. Bei manchen Aktoren müssen mehrere Druckpunkte getrennt eingelernt werden.

Nun wird der Taster 'activate/add' lang gedrückt, um dem im Lernmodus stehenden Aktor bis zu 3 Lerntelegramme zu senden. (Im Display erscheint kurz "RF".) Ist dies geschehen, kann der Lernmodus des Aktors wieder beendet werden und der Aktor ist eingelernt.

• 1BS Kontakteingang (D5-00-01)

Zuerst muss am Aktor der Lernmodus aktiviert werden. Bei der Emulation eines 1BS-Kontakts wird durch langes Drücken des Tasters 'activate/add' beim gewünschten Kanal das Enocean-Telegramm zum Einlernen gesendet. (Im Display erscheint kurz "RF".)

- VLD Aktoren (D2-01-XX)
- VLD Aktoren (D2-05-XX)

Zuerst muss am Aktor der Lernmodus aktiviert werden. Bei der Einbindung von bidirektionalen VLD-Aktoren wird durch langes Drücken des Tasters 'activate/add' im gewünschten Kanal das Lerntelegramm ausgelöst. (Im Display erscheint kurz "RF".). Eine erfolgreiche Verbindung wird bei den Links angezeigt ("Links 1/1").

**Achtung:** Manche Aktoren am Markt lösen von ihrer Seite das Lernen aus. Das wird vom Gateway nicht unterstützt.

- HKL Antrieb für Stellventil (A5-20-01)
- HKL Antrieb für Stellventil (A5-20-04)

Das Einlernen dieser bidirektionalen Geräte geht vom Stellantrieb aus, also erfolgt der Vorgang des Einlernens wie bei einem Sensor-Kanal:

Durch langes Drücken des Tasters 'activate/add' erscheint die Meldung "Wait for ENO…", anschließend muss am Aktor ein Lerntelegramm ausgelöst werden. War das Einlernen erfolgreich, schaltet das Display wieder auf die Kanalansicht um.

Der Lernmodus wird durch eine kurze Betätigung des Tasters 'exit/delete' sowie automatisch nach 5 Minuten ohne Bedienung beendet.

# **Kurzanleitung: Einlernen von Funk-Aktoren**<br>1. Taster 'activate/add' kurzer Tastendruck Kanal auszuwählen.

1. Taster 'activate/add'<br>2. 2. Lernmodus am Aktor aktivieren.<br>3. Taster 'activate/add' Ianger Tastendruck Lernmodus am Gateway aktivier 3. Taster 'activate/add' langer Tastendruck Lernmodus am Gateway aktivieren.<br>4. Taster 'activate/add' Kurzer Tastendruck Druckpunkt Telegramm wählen. 4. Taster 'activate/add' Kurzer Tastendruck Druckpunkt Telegramm wählen.<br>5. Taster 'activate/add' langer Tastendruck Gateway sendet Lerntelegramm Taster 'activate/add' langer Tastendruck Gateway sendet Lerntelegramm zum Aktor.<br>Taster 'exit/delete' kurzer Tastendruck Mode verlassen. 6. Taster 'exit/delete' kurzer Tastendruck

## **Löschen von Funk-Aktoren**

Die Auswahl des Kanals beim Löschen von Verbindungen zu Aktoren erfolgt wie beim Einlernen von Sensoren. Das Einlernen erfolgt je nach eingestelltem emulierten Sensortyp:

- RPS Schalter (F6-02-01 / D2-00-03)
- 1BS Kontakteingang (D5-00-01)

Die Verknüpfungen dieser unidirektionalen Aktor-Kanäle werden in den jeweiligen Aktoren gespeichert. Diese können bei vielen Typen lokal am Gerät gelöscht werden, ohne das Gateway zu betätigen. Bei einigen Aktoren ist es aber auch möglich, einzelne Verknüpfungen mit Hilfe von Lerntelegrammen zu löschen. In diesem Fall funktioniert das Löschen von Aktoren wie das Einlernen.

- VLD Aktoren (D2-01-XX)
- VLD Aktoren (D2-05-XX)

Zuerst muss am Aktor der Lernmodus aktiviert werden. Beim Löschen von Verbindungen dieser bidirektionalen Aktoren wird durch langes Drücken des Tasters 'activate/add' im gewünschten Kanal das Lerntelegramm ausgelöst. (Im Display erscheint kurz "RF".) Ein erfolgreiches Löschen wird bei den Links angezeigt ("Links 0/1").

**Achtung:** Manche Aktoren am Markt lösen von ihrer Seite das Löschen aus. Das wird vom Gateway nicht unterstützt.

- HKL Antrieb für Stellventil (A5-20-01)
- HKL Antrieb für Stellventil (A5-20-04)

Auch hier geht das Löschen wie bei einem Sensor-Kanal vom Stellantrieb aus: Durch langes Drücken des Tasters 'activate/add' erscheint die Meldung "Wait for ENO…". Anschließend muss am Aktor ein Lerntelegramm ausgelöst werden oder durch kurzes Drücken des Tasters 'activate/add' der Kanal ohne Lerntelegramm vom Aktor gelöscht werden. War das Löschen erfolgreich, schaltet das Display wieder um auf die Kanalansicht.

## **Funktionsweise von verknüpften Funk-Sensoren**

Wenn im normalen Betrieb das Telegramm eines Enocean-Gerätes empfangen wird, prüft jeder Kanal, ob ihm dieses Gerät zugeordnet ist. Falls ja, wird der Kanal in einer Matrix auf dem LCD kurz angezeigt und ein oder mehrere der Funktion entsprechende Telegramme auf den Bus gesendet. Die Sendehäufigkeit am Bus wird vom Enocean-Sensor bestimmt. Das Gateway sendet nur dann ein Telegramm auf den KNX-Bus, wenn ein entsprechendes Enocean-Telegramm empfangen wurde. Ist ein empfangenes Enocean-Telegramm keinem Kanal zugeordnet, wird die Signalstärke im Display mit einem Balken dargestellt.

## **Funktionsweise von verknüpften Funk-Aktoren**

Ist der Kanal auf Schalter oder Kontakteingang eingestellt und das Gateway empfängt vom KNX-Bus ein Telegramm, das mit einem Aktorkanal verknüpft ist, werden ein oder mehrere Funktelegramme für diesen Kanal gesendet.

Ist einer der HKL-Antriebe eingestellt, wartet der Kanal auf Anfrage des Aktors und sendet dann die aktuellen Werte auf KNX und Enocean. Bei den restlichen Aktor-Kanälen erfolgt die Kommunikation bidirektional: Jedes Telegramm von KNX oder Enocean löst auf dem jeweils anderen Medium ein Telegramm aus.

## **Interne Verknüpfungen**

Für einige Anwendungen ist es erforderlich, KNX-Datenpunkte (Kommunikationsobjekte) verschiedener Kanäle miteinander zu verknüpfen. So können Messwerte von Sensorkanälen mit Eingängen von Regelungskanälen verbunden werden. Man kann aber auch Funk-Sensoren mit Funk-Aktoren verknüpfen.

Datenpunkte können in der ETS verknüpft werden, indem dieselbe Gruppenadresse an ein Ausgangsund an ein Eingangsobjekt vergeben wird. Dabei werden die übergebenen Werte auch auf den Bus gesendet.

Im Gegensatz dazu sind interne Verknüpfungen dafür vorgesehen, Kommunikationsobjekte direkt zu verknüpfen ohne Telegramme auf dem KNX-Bus zu senden. Hierzu müssen in der ETS keine Gruppenadressen zugewiesen werden. Interne Verknüpfung können im Parameterdialog der ETS erstellt werden. Dazu muss im Empfängerkanal die Kommunikations-Objektnummer des gewünschten Ausgangskanals gewählt werden. Der Wert des gewünschten Objekts wird dann intern in das Empfangsobjekt kopiert und setzt die zugehörige Funktion um.

# **Repeater-Funktion**

Die Repeater-Funktion dient dazu, größere Entfernungen zwischen Sensoren und Aktoren zu überbrücken. Das gesis KNX FLEX ENO32B Gateway ist ein Level-1 Funk-Repeater. Das heißt, es werden

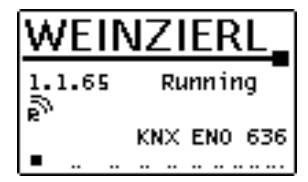

nur Telegramme wiederholt, die direkt von einem Sender stammen. Telegramme von anderen Repeatern werden nicht wiederholt. Hierdurch wird vermieden, dass Telegramme in einer Art Endlosschleife wiederholt werden. Die Repeater-Funktion wird über die allgemeinen Parameter in der ETS aktiviert. Ist die Funktion aktiv, wird dies im Hauptmenü unterhalb der individuellen Adresse im Display angezeigt (REP).

## **Busmonitor-Funktion**

Die integrierte Busmonitor Funktion dient zur Systemdiagnose direkt am Gerät. Das Gerät kann sowohl Enocean-Telegramme als auch KNX-Telegramme anzeigen. Durch kurzes Drücken des Tasters 'exit/delete' im Hauptmenü wird der kombinierte Enocean- und KNX-Busmonitor aktiviert. Hier werden die letzten fünf empfangenen und gesendeten Telegramme angezeigt.

Durch kurzes Drücken des Tasters 'activate/add' kann zwischen den Betriebsarten des Busmonitors ausgewählt werden:

- - Kombinierter E+K-Busmonitor (ENO + KNX BUSMON)
- - Enocean- Busmonitor (ENO BUSMON)
- - KNX- Busmonitor (KNX BUSMON)
- - Enocean- Busmonitor für Einlerntelegramme (ENO TEACH-IN BUSMON)

Durch langes Drücken des Tasters 'activate/add' werden die aktuell angezeigten Telegramme gelöscht. Um wieder in das Hauptmenü des Gateways zu gelangen, muss der Taster 'exit/delete' kurz gedrückt werden.

Der Busmonitor wird automatisch nach 5 Minuten Inaktivität geschlossen.

## **Enocean-Busmonitor**

Wird ein Telegramm von einem Enocean-Gerät empfangen, so wird die Signalstärke (RSSI-Wert) an der

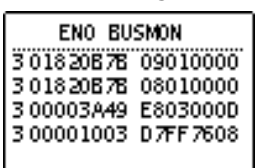

ersten Stelle der Zeile angezeigt. Der RSSI-Wert (Received Signal Strength Indication) wird von 1–4 dargestellt (1=min.; 4=sehr gut). Der erste Ziffernblock von 8 Ziffern gibt die hexadezimal kodierte ID des sendenden Geräts an. Die übertragenen Daten werden ebenfalls hexadezimal kodiert im zweiten Ziffernblock angezeigt.

Wird vom Gateway ein Telegramm versendet, so wird in der ersten Stelle der Zeile ein 'S' dargestellt. Außerdem werden die ID und die übertragenen Daten angezeigt.

## **KNX-Busmonitor**

Der KNX-Busmonitor zeigt die Telegramme auf Objektebene an. Somit sind nur Gruppentelegramme sichtbar, die das Gateway adressieren oder die von ihm gesendet werden.

Wird ein Telegramm von KNX-Bus empfangen, zeigt dies der KNX-Busmonitor mit einem 'I' an. Dahinter werden die dezimalkodierte Nummer des Gruppenobjektes und das Datenpaket mit bis zu 4 Byte hexadezimal kodiert dargestellt.

Falls eine KNX-Gruppenadresse mit mehreren Objekten im Gateway verbunden ist, wird für jede Zuordnung eine Zeile ausgegeben.

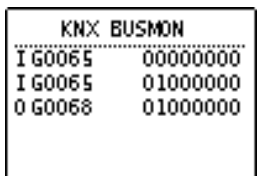

Beim Senden eines Telegramms auf den KNX-Bus wird ein 'O' mit der dezimalkodierten Objektnummer und dem hexadezimal kodierten Datenpaket angezeigt.

Sind zwei Objekte über eine interne Verbindung verknüpft und ein Telegramm wird über diese Verbindung übertragen, wird dies mit einem 'M', der dezimalkodierten Objektnummer des empfangenden Objekts und dem hexadezimal kodierten Datenpaket angezeigt.

## **Enocean-Busmonitor für Telegramme zum Einlernen**

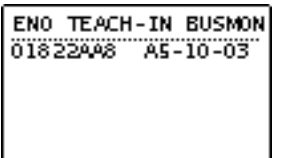

In dieser Betriebsart werden nur die Enocean-Telegramme dargestellt, die das Gerät bei Betätigung der Lerntaste versendet. Damit kann das vom Gerät unterstützte Enocean Equipment Profile (EEP) direkt am Display angezeigt werden. Der erste Block von 8 Zeichen gibt die hexadezimal kodierte ID des sendenden Gerätes an, der nächste Block die EEP-Nummer, falls diese auswertbar ist.

# **Zusammenfassung Darstellung der Telegramme im Display:**

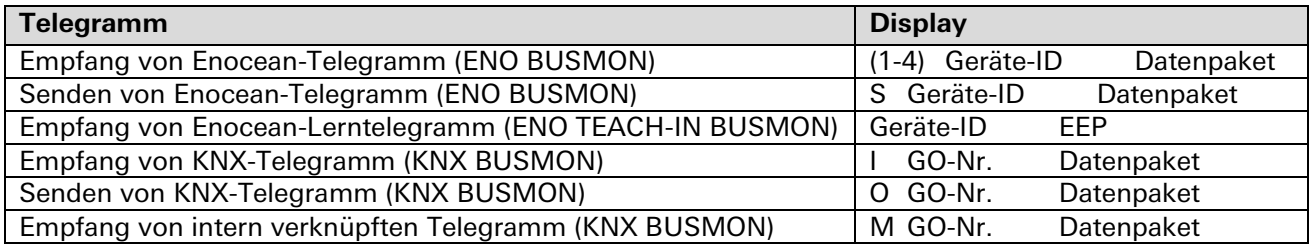

# **Zurücksetzen auf Werkeinstellungen**

Es besteht die Möglichkeit, das Gerät auf die Werkseinstellungen zurückzusetzen.

- KNX-Bus-Anschluss vom Gerät trennen.
- Taster 'exit/delete' und 'activate/add' **gemeinsam** drücken und gedrückt halten.
- KNX-Bus-Anschluss zum Gerät wiederherstellen.
- Taster gedrückt halten, bis die Hintergrundbeleuchtung des Displays leuchtet.

Werden die Taster anschließend losgelassen, erscheint im Display "MASTER RESET" zur Signalisierung für die erfolgreiche Rücksetzung auf Werkseinstellung.

# **Technische Daten**

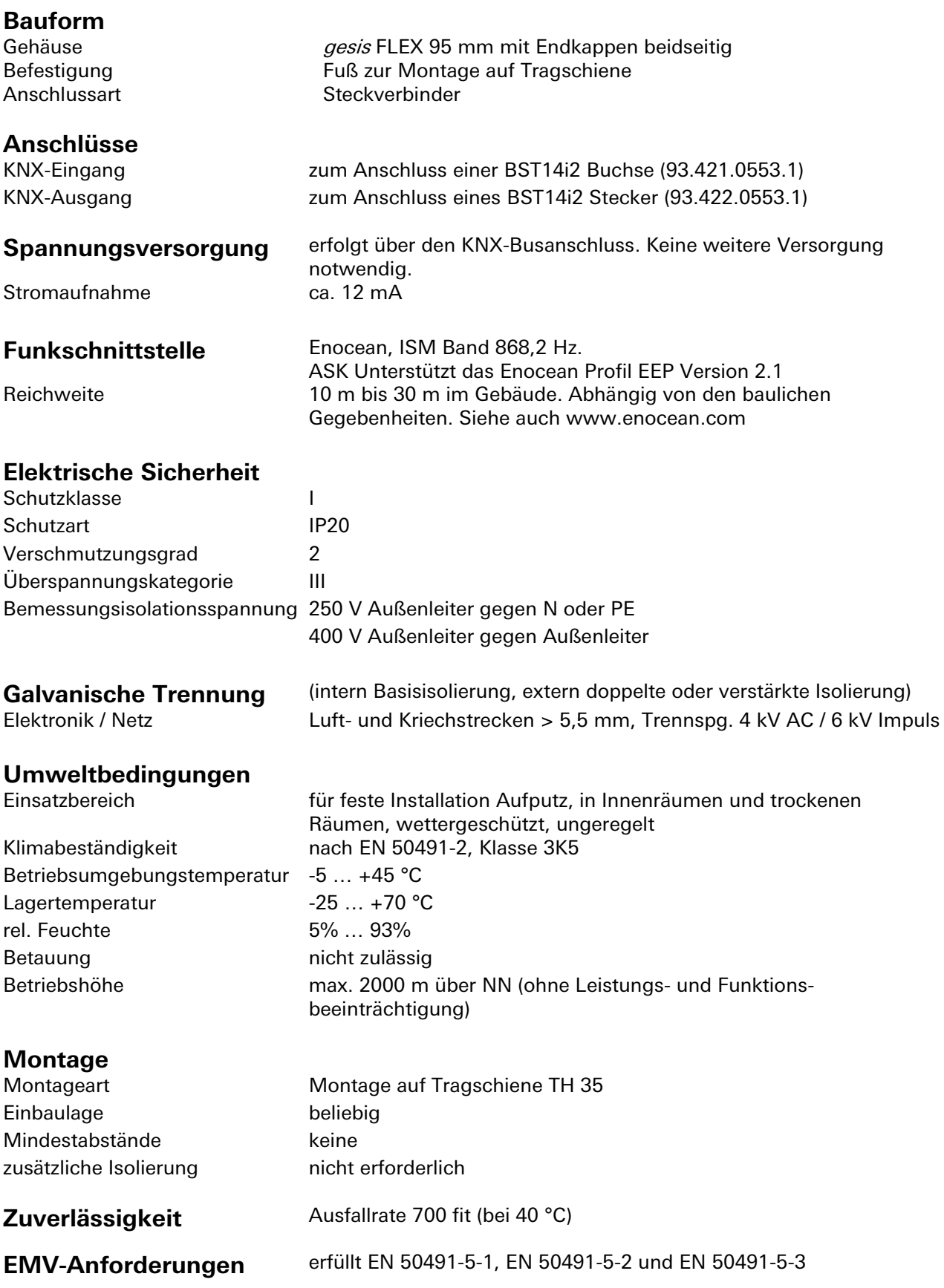

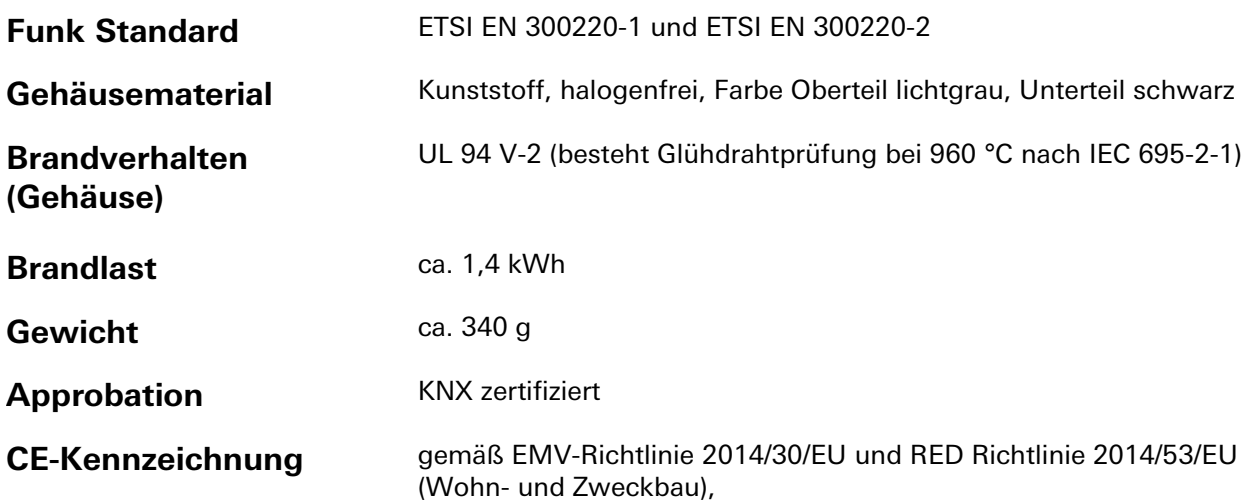

# **Zubehör: Inbetriebnahme Software KNX ENO Tool 63x**

Mit der Software KNX ENO Tool 63x ist es möglich, Links zu bearbeiten, die zwischen verschiedenen Enocean-Sensoren und dem KNX/EIB-Enocean-Gateway gesis FLEX ENO32 angelegt wurden. Das Gerät ist somit komplett fernbedienbar. Die bestehende Konfiguration eines Gateways kann ausgelesen, am PC geändert, archiviert und wieder auf das gleiche oder ein anderes Gateway übertragen werden. Außerdem beinhaltet die Software einen Busmonitor, um Enocean-Telegramme über den KNX-Bus anzuzeigen.

Die Software und eine dazugehörige Dokumentation sind kostenlos im Downloadbereich der Wieland Electric GmbH erhältlich.

# **Montage**

Eine Montageanleitung zu diesem Modul finden Sie im Anhang dieses Handbuchs in Kapitel [7.](#page-387-0)

# **Applikationsbeschreibung**

# **Gateway-Funktionen**

Für jeden der 32 Kanäle kann eine der nun folgenden Funktionen ausgewählt werden:

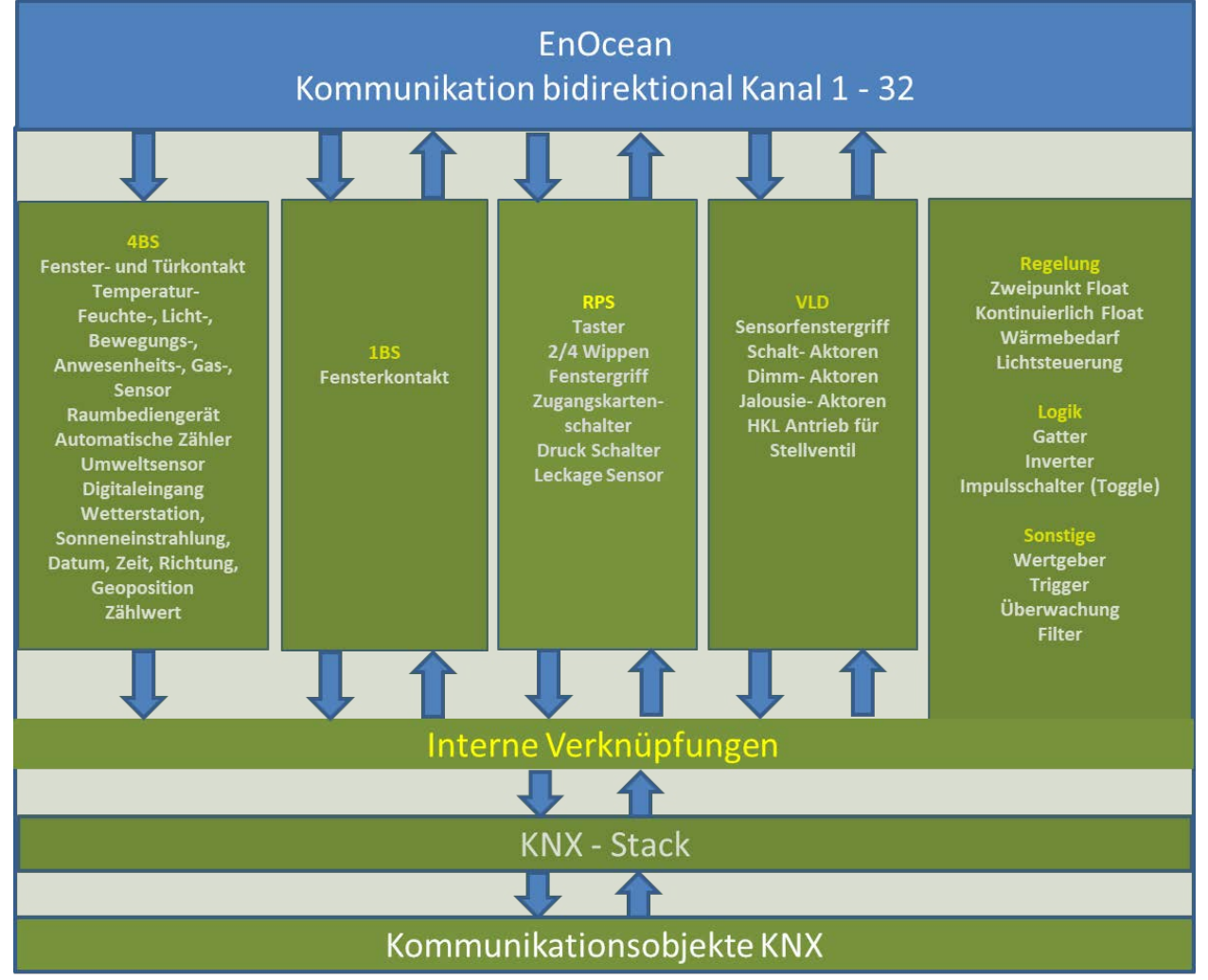

Die Betriebsarten werden über Parameter eingestellt.

Die in den Tabellen angegebenen Objektnummern sind jeweils für den ersten Kanal des Gateways angegeben. Ein Kanal beinhaltet bei diesem Gerät maximal 8 Kommunikationsobjekte.

Die Objektnummern zu den einzelnen Kanälen 2 bis 32 lassen sich wie folgt aus den Objektnummern von Kanal 1 ableiten:

Obj.Nr  $_{\text{Kanal X}}$  = Obj.Nr $_{\text{Kanal 1}}$  + (X - 1)\*8 (X = Kanalnummer (1 - 32))

## Objektnummern

# Kommunikationsobjekte und Parameter KNX

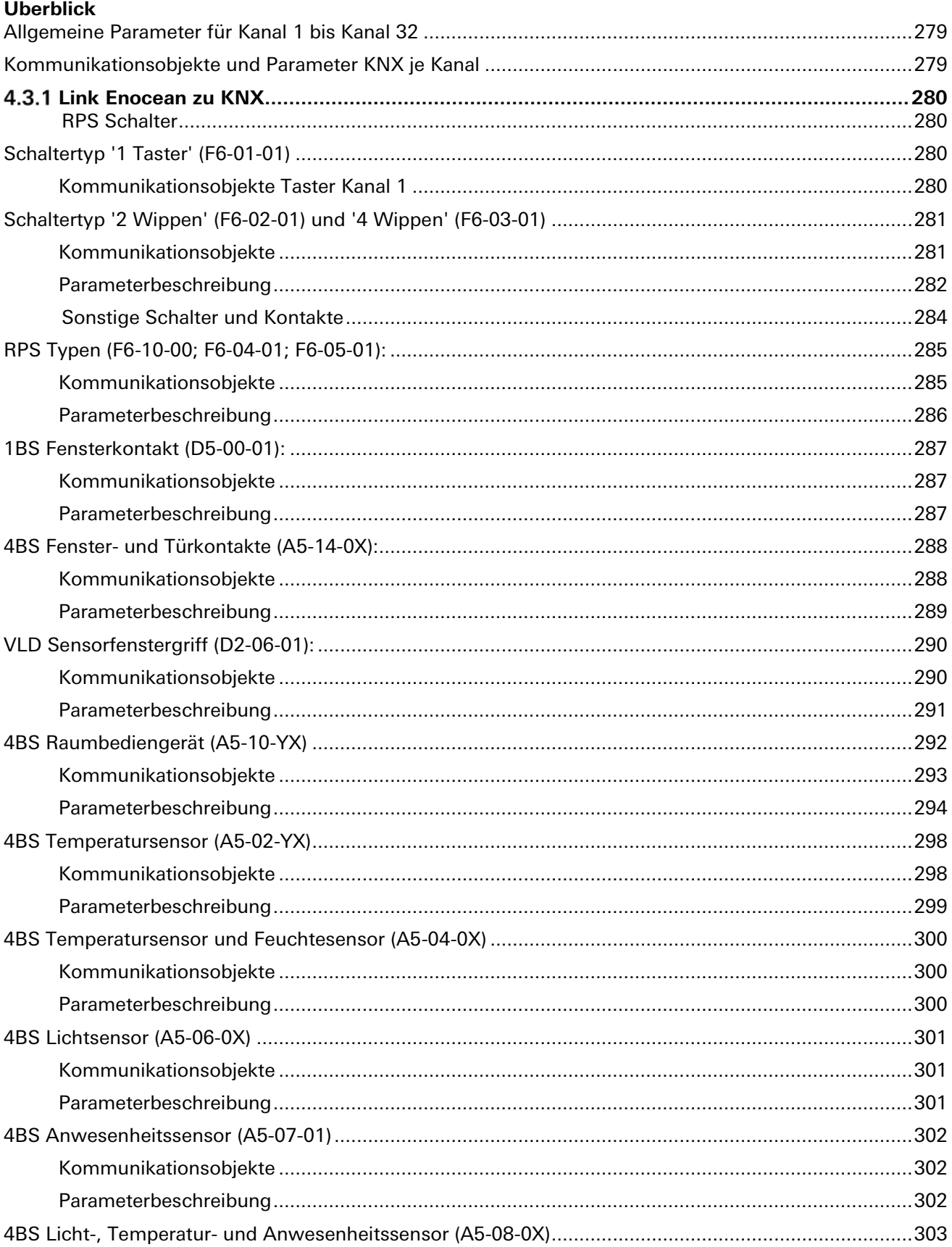

÷,

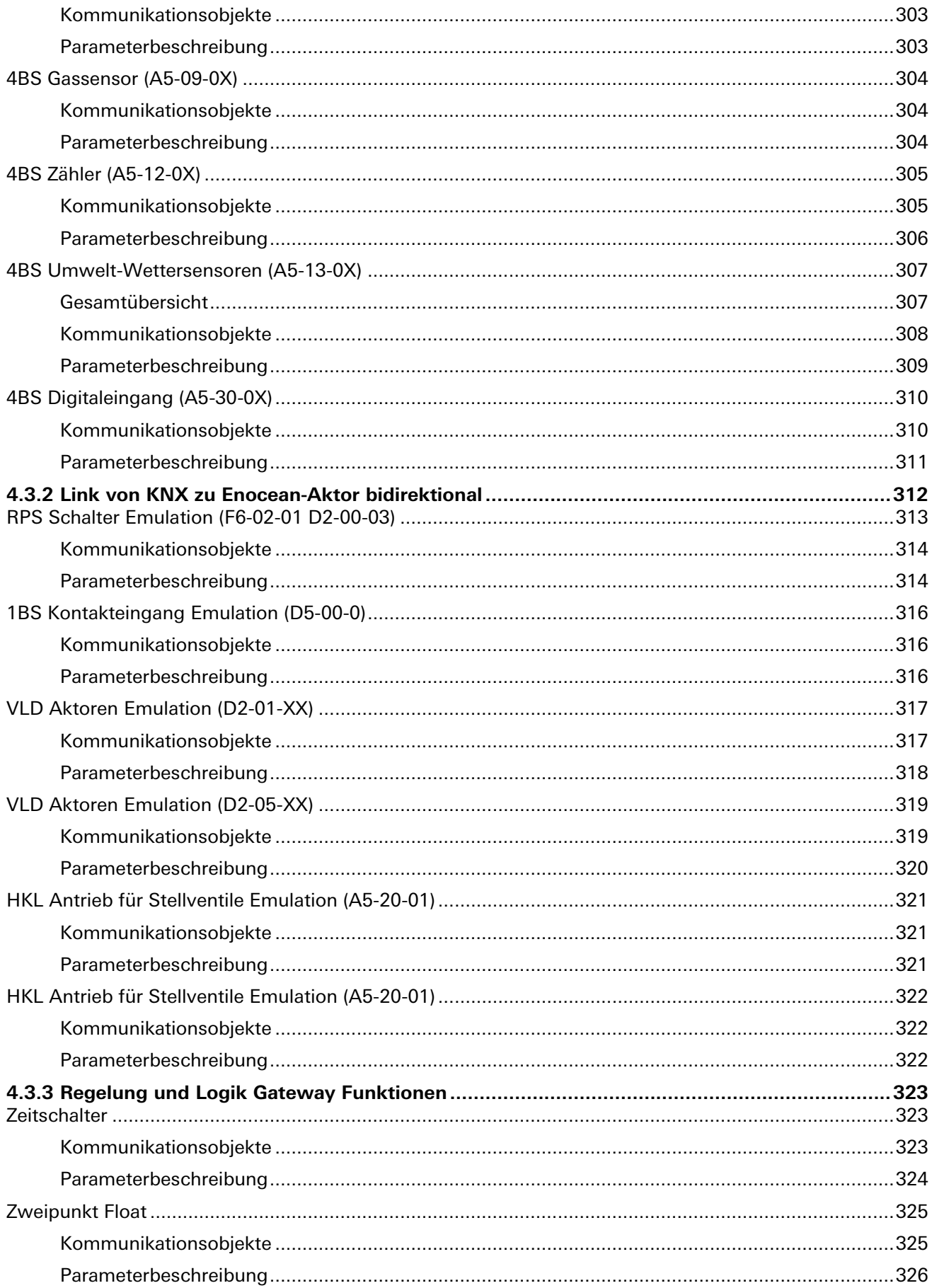

٠

# 4.3 | KNX ENOCEAN Gateway gesis KNX ENO32B

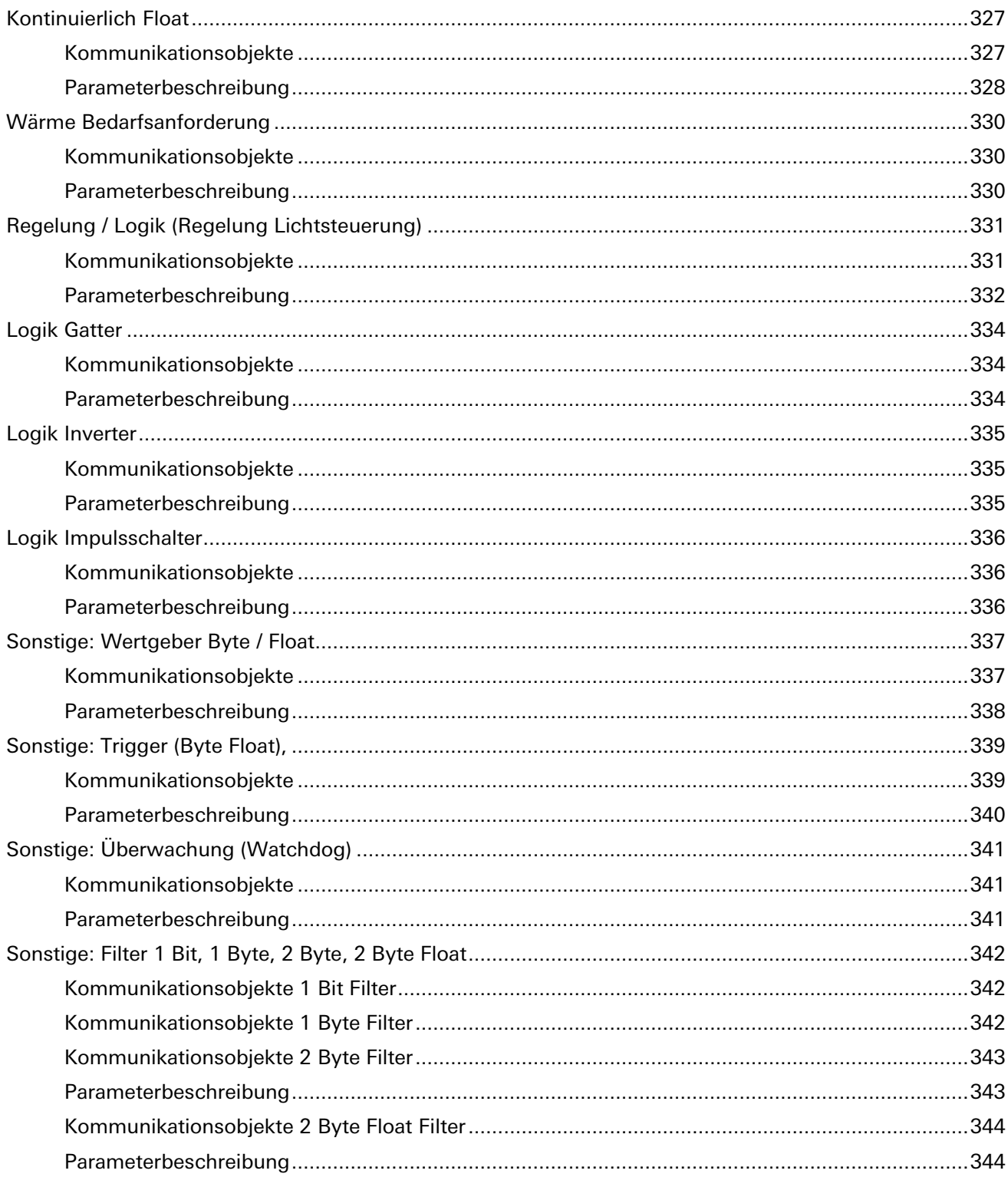

٠

## **Allgemeine Parameter für Kanal 1 bis Kanal 32**

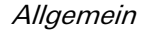

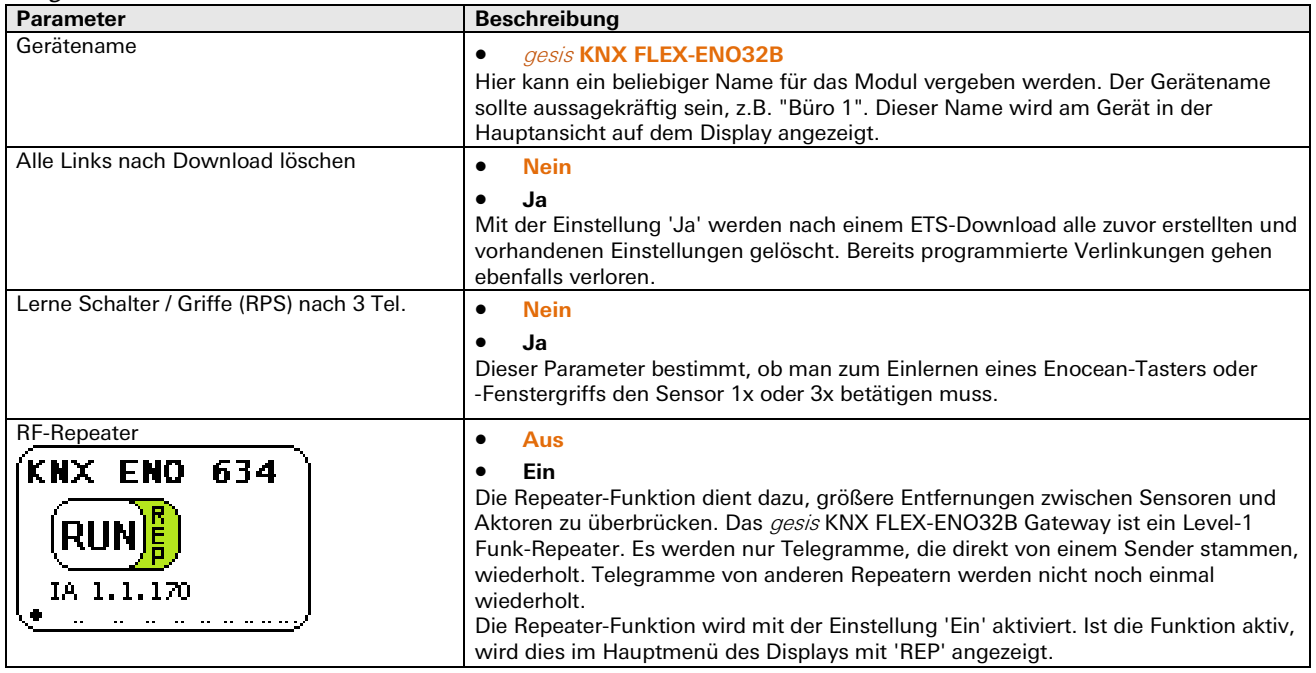

# **Kommunikationsobjekte und Parameter KNX je Kanal**

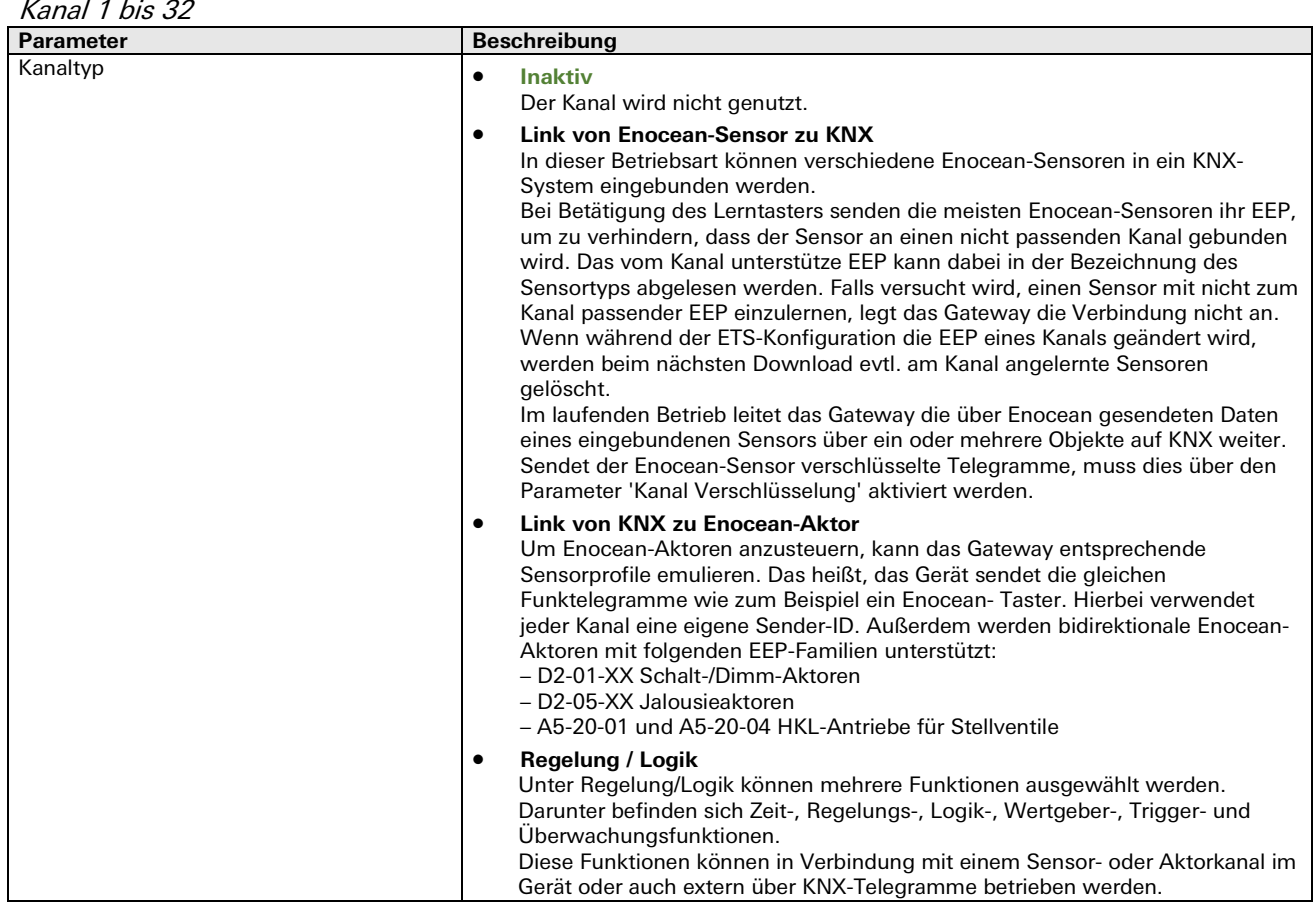

# **Link Enocean zu KNX**

# **RPS Schalter**

Über Parameter Schaltertyp kann ausgewählt werden, welche Art von Gerät benutzt werden soll. Es können Geräte mit einem einzigen Schalter, zwei oder vier Wippen eingelernt werden.

In den Parametern kann außerdem die Kanalverschlüsselung aktiviert werden. Dabei ist zu beachten, dass derzeit von den Enocean-Tastern nur das PTM 215 Modul die verschlüsselte Kommunikation beherrscht.

Umstellen des PTM 215 auf **verschlüsselte** Kommunikation:

- 1. Gleichzeitig beide Kontaktzungen von entweder Kanal A oder B drücken.
- 2. Über den Energiebogen ein Lerntelegramm auslösen und Verschlüsselung einschalten.

Umstellen des PTM 215 auf **unverschlüsselte** Kommunikation:

- 1. Gleichzeitig alle 4 Kontaktzungen von Kanal A und B drücken.
	- 2. Über den Energiebogen ein Lerntelegramm auslösen und Verschlüsselung ausschalten.

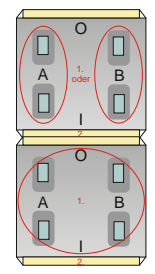

## **Schaltertyp '1 Taster' (F6-01-01)**

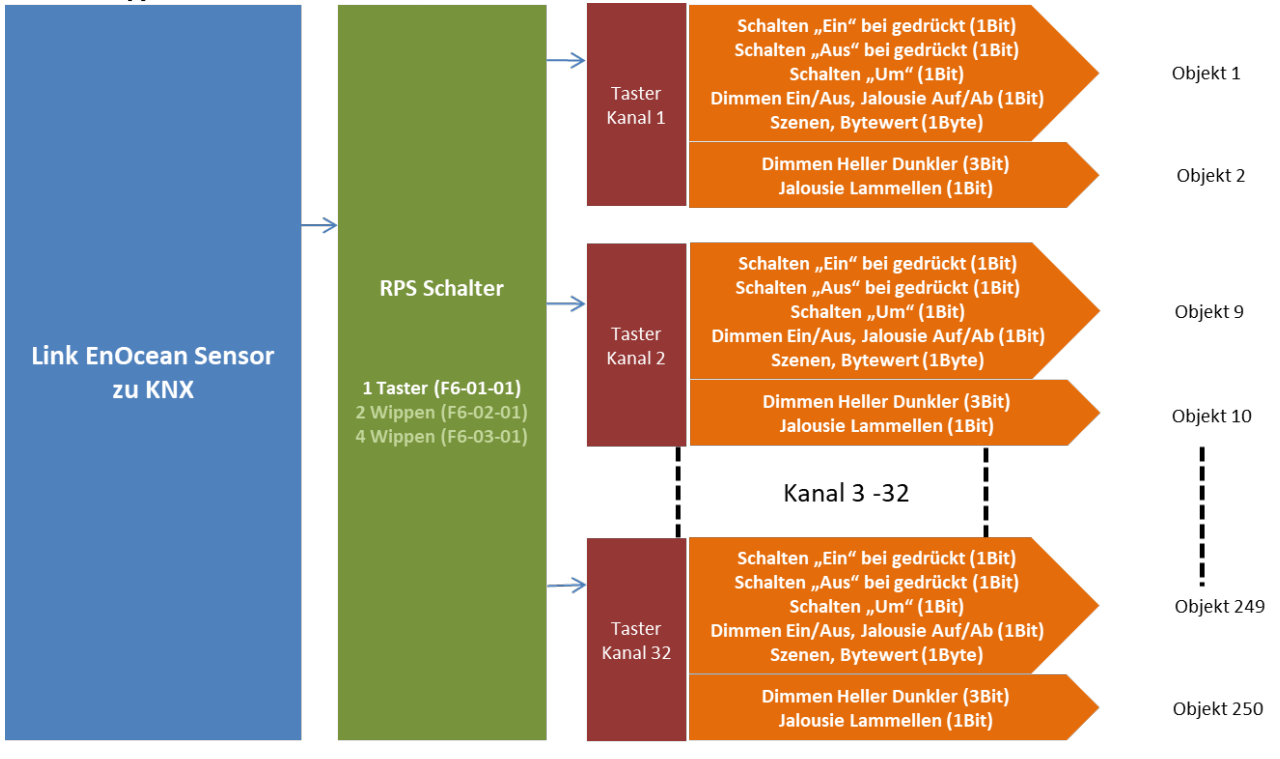

Kommunikationsobjekte Taster Kanal 1

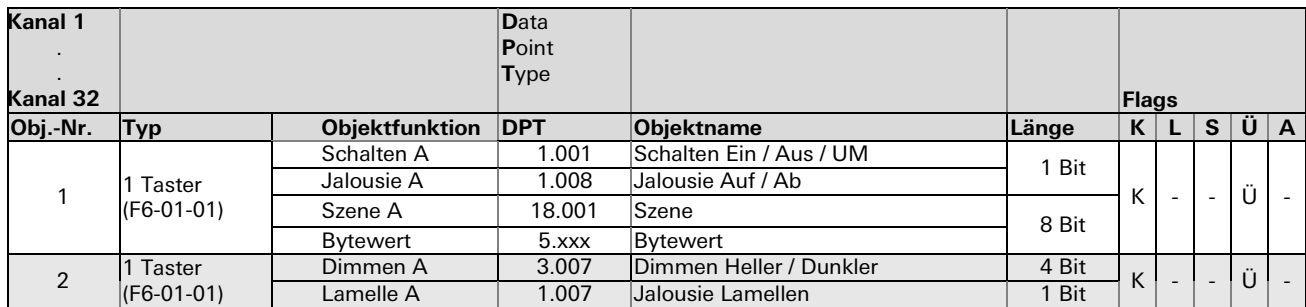

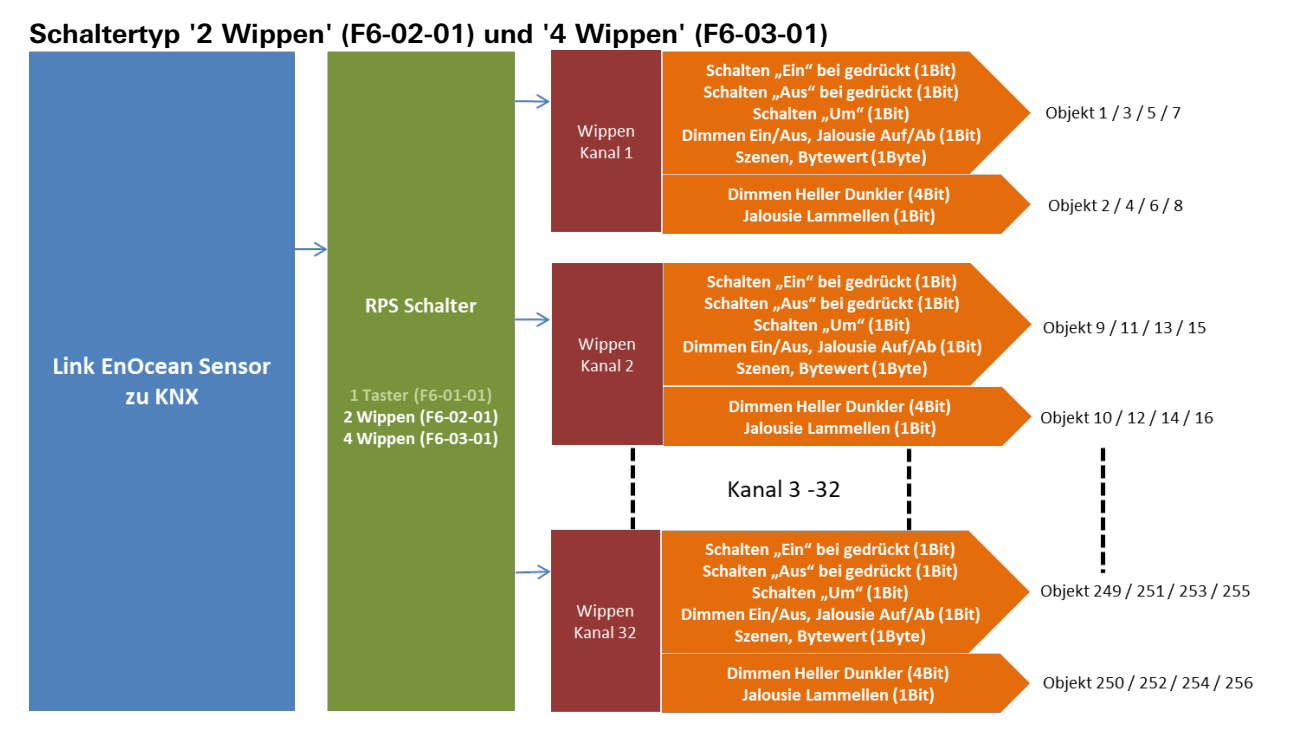

### Kommunikationsobjekte

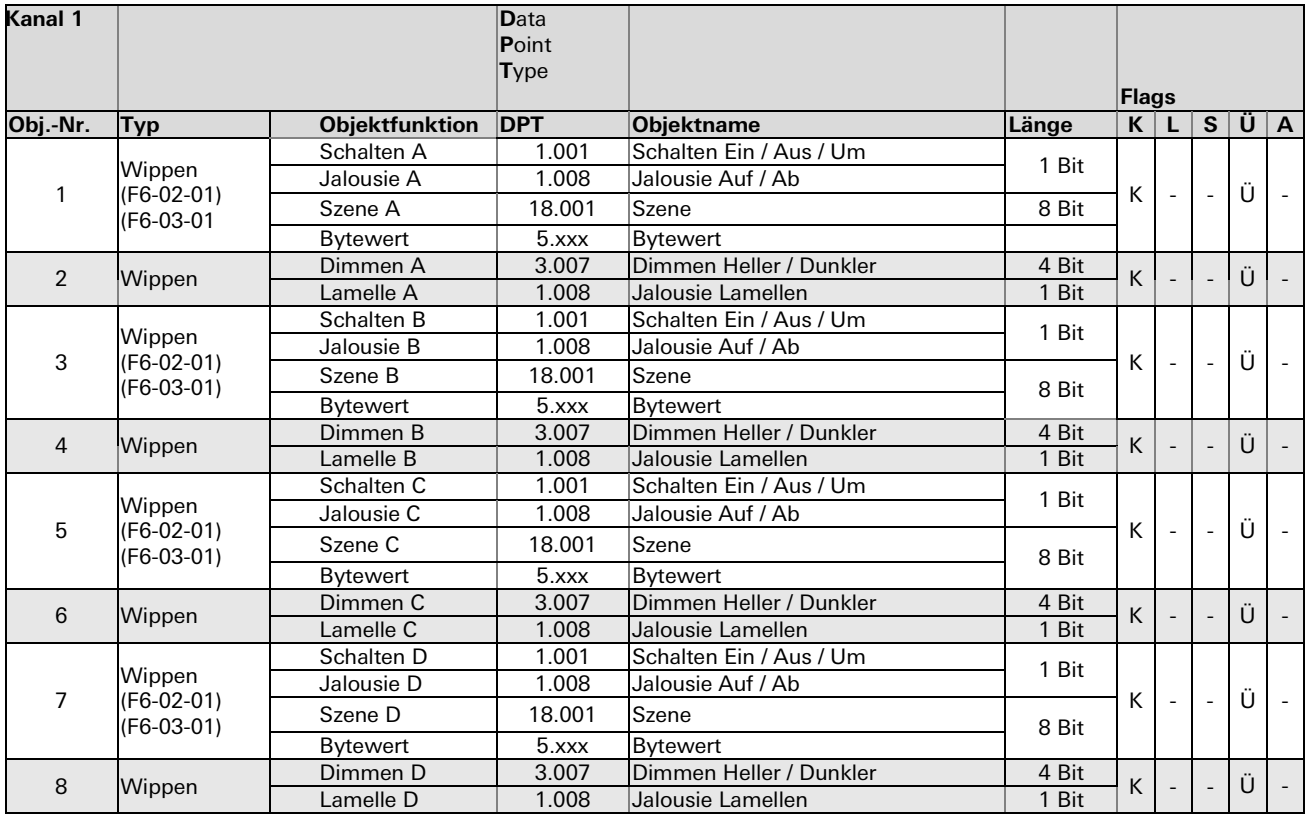

Die Konfiguration einer 4-fach Wippe erfolgt analog zu der einer 2-fach Wippe (F6-02-01). Es ist zu beachten, dass für eine vollständige Einbindung 2 Kanäle im Gateway benutzt werden müssen. Auf einem Kanal Wippenpaar A–B und auf einem weiteren das Wippenpaar C–D. Bei Verwendung der 4-fach Wippe wird die Signalverschlüsselung nicht unterstützt

## Parameterbeschreibung

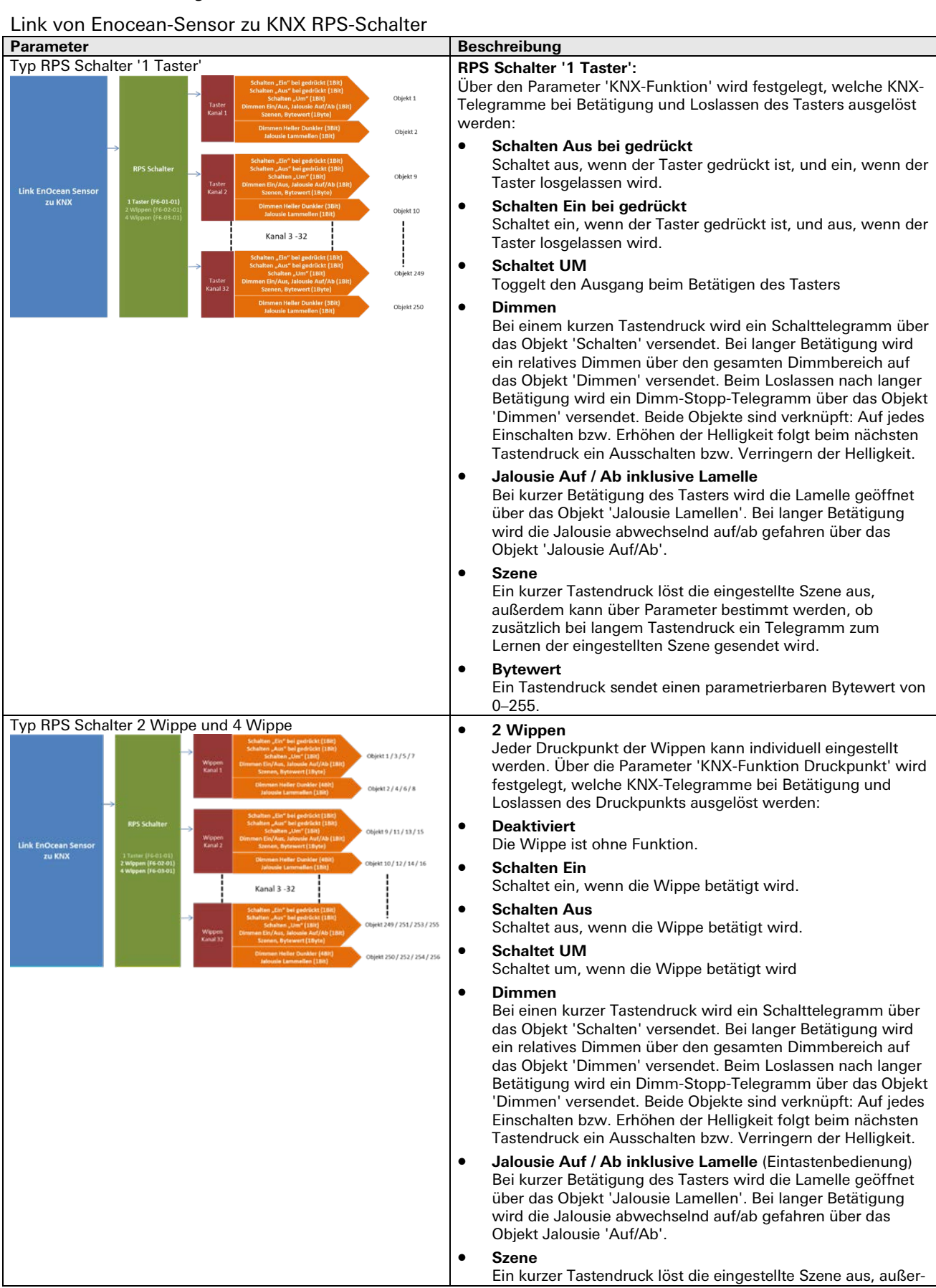

#### Link von Enocean-Sensor zu KNX RPS-Schalter

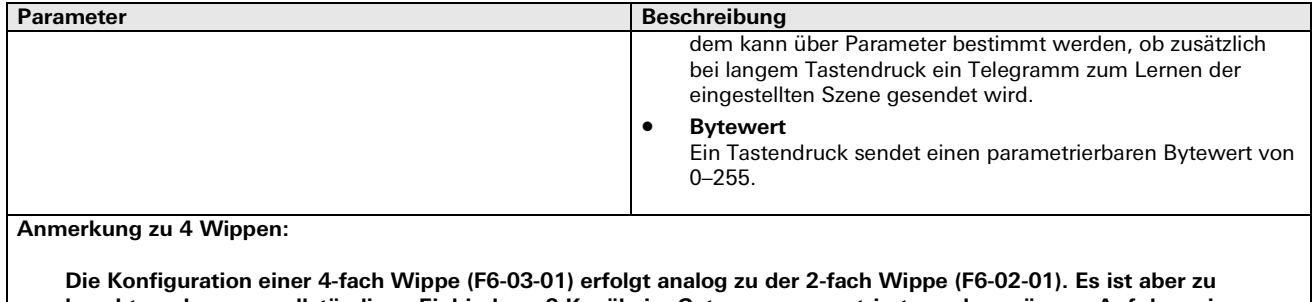

**beachten, dass zur vollständigen Einbindung 2 Kanäle im Gateway parametriert werden müssen. Auf dem einen Kanal Wippen A-B und auf anderen Kanal die Wippen C-D.** 

**Bei der Anwendung einer 4-fach Wippe wird die Kanalverschlüsselung nicht unterstützt.**

# **Sonstige Schalter und Kontakte**

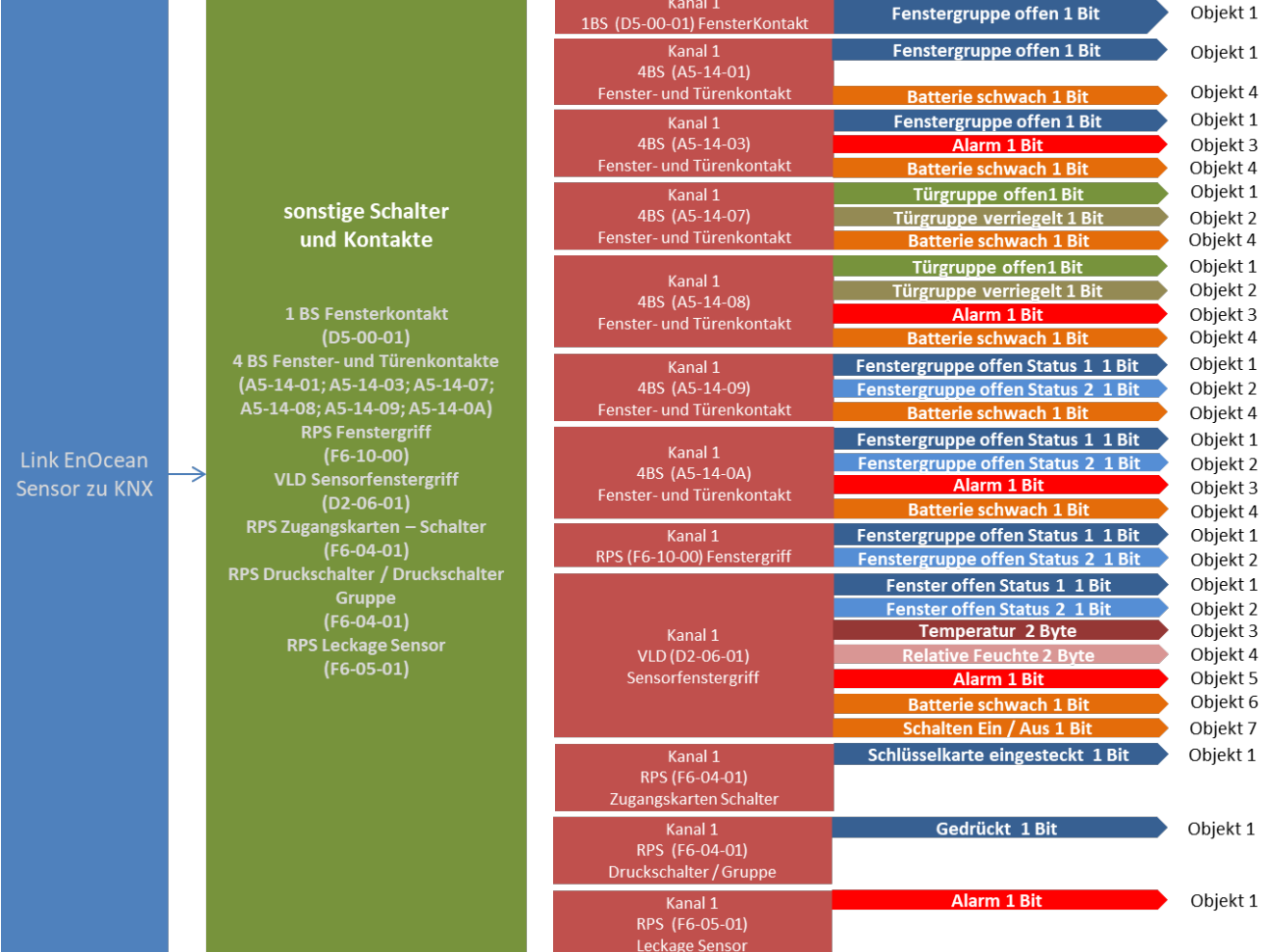

## **RPS Typen (F6-10-00; F6-04-01; F6-05-01):**

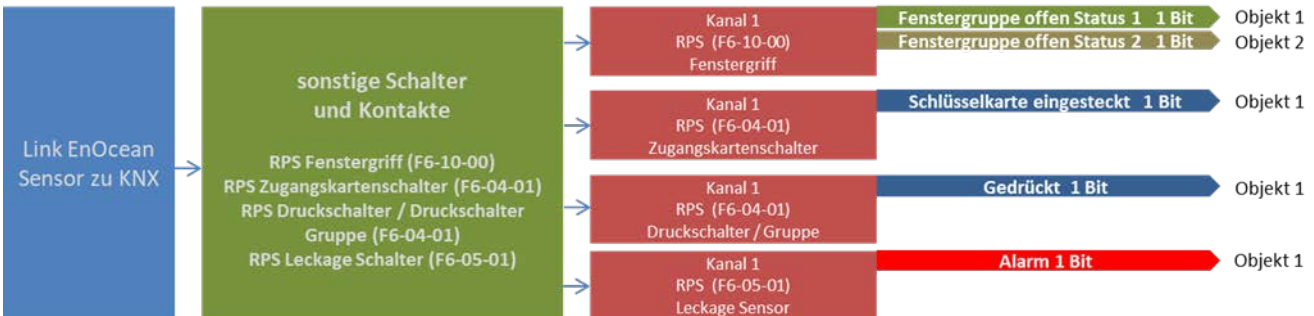

## Kommunikationsobjekte

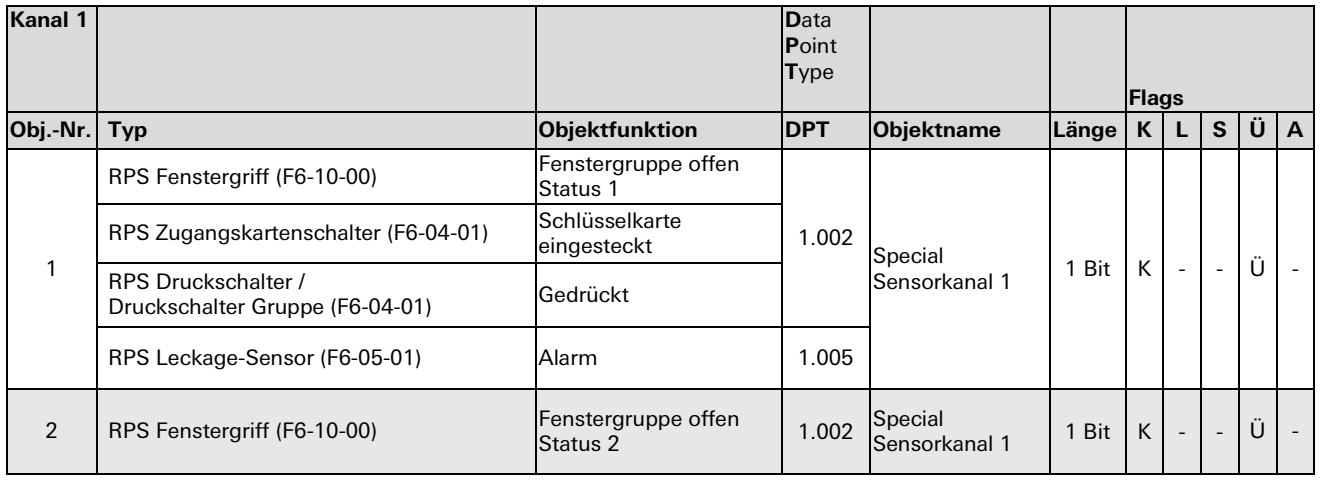

## Parameterbeschreibung

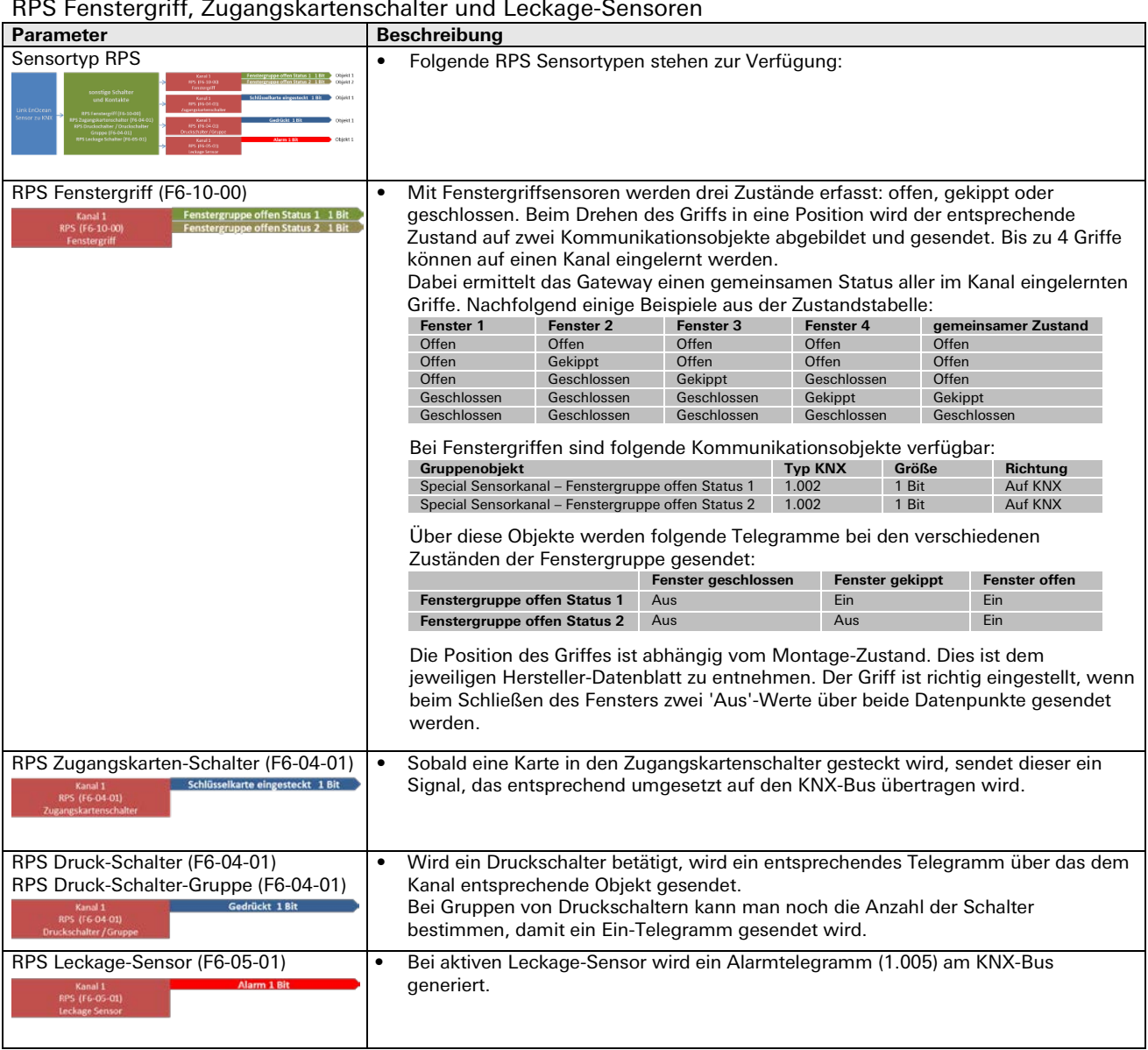

## **1BS Fensterkontakt (D5-00-01):**

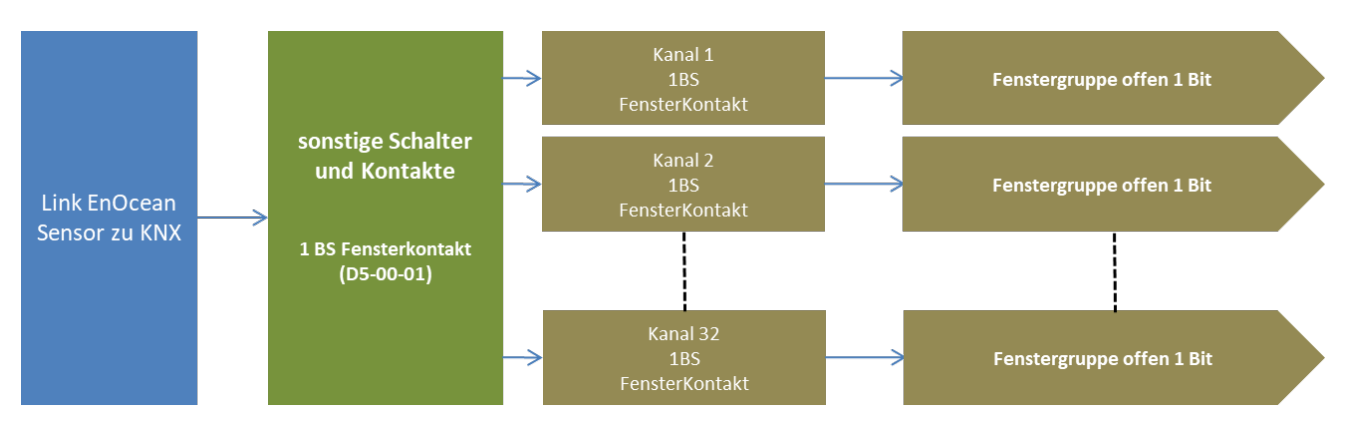

## Kommunikationsobjekte

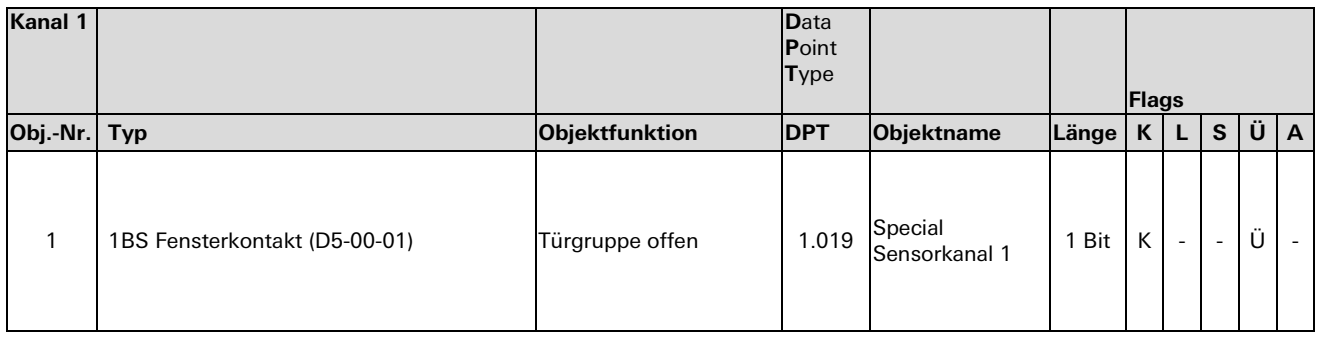

## Parameterbeschreibung

## 1BS Fensterkontakte

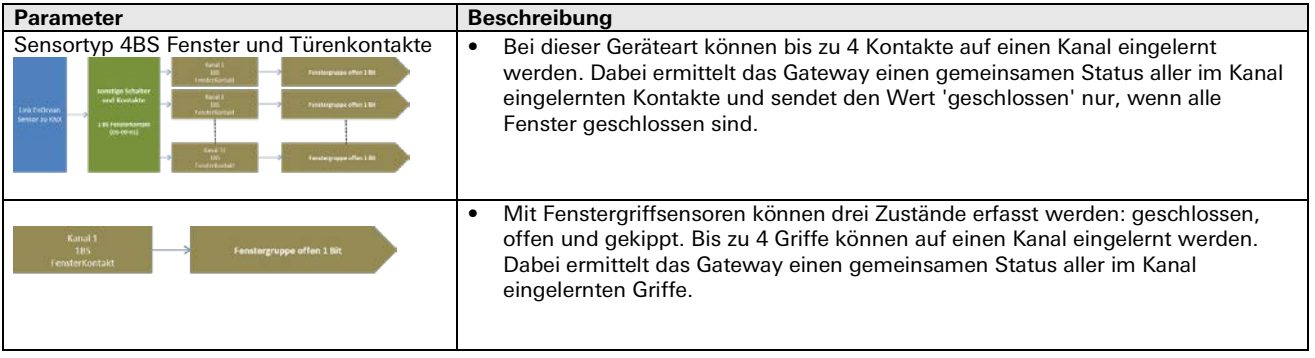

### **4BS Fenster- und Türkontakte (A5-14-0X):**

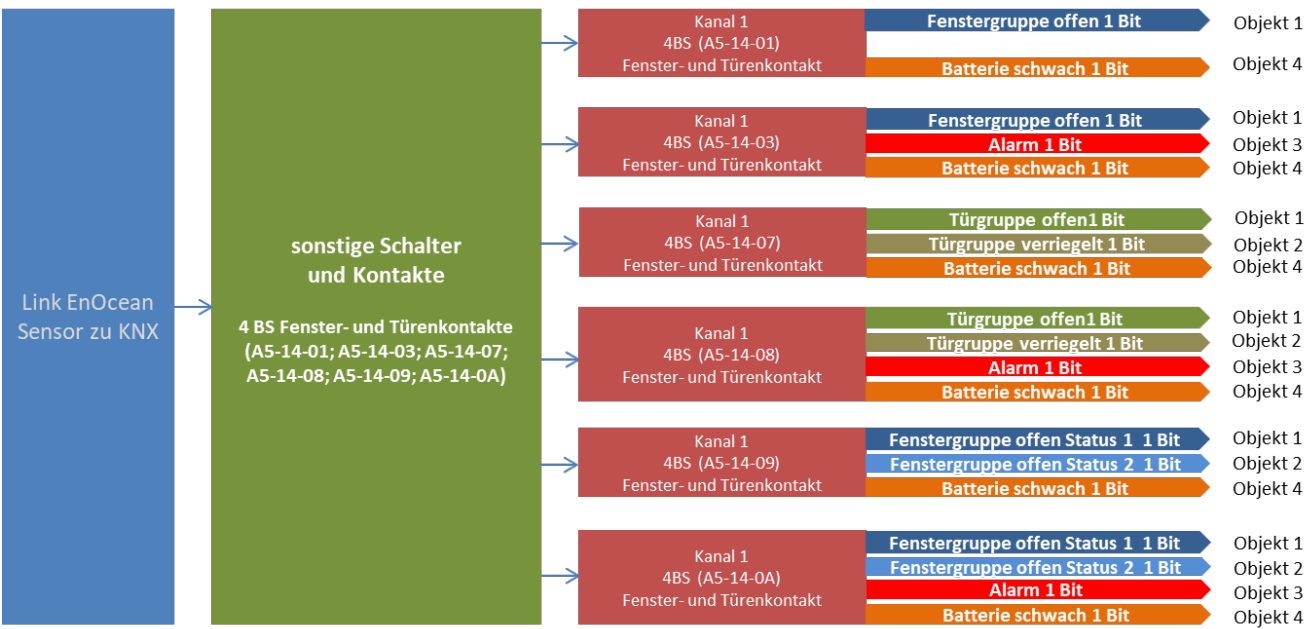

Kommunikationsobjekte

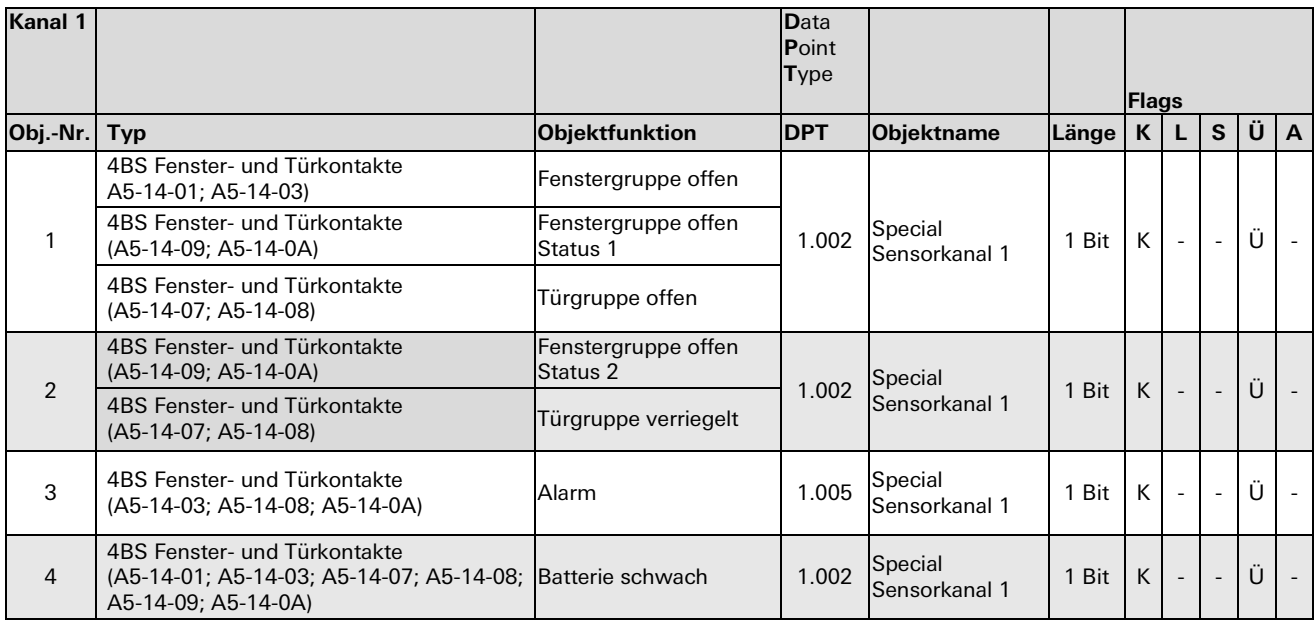
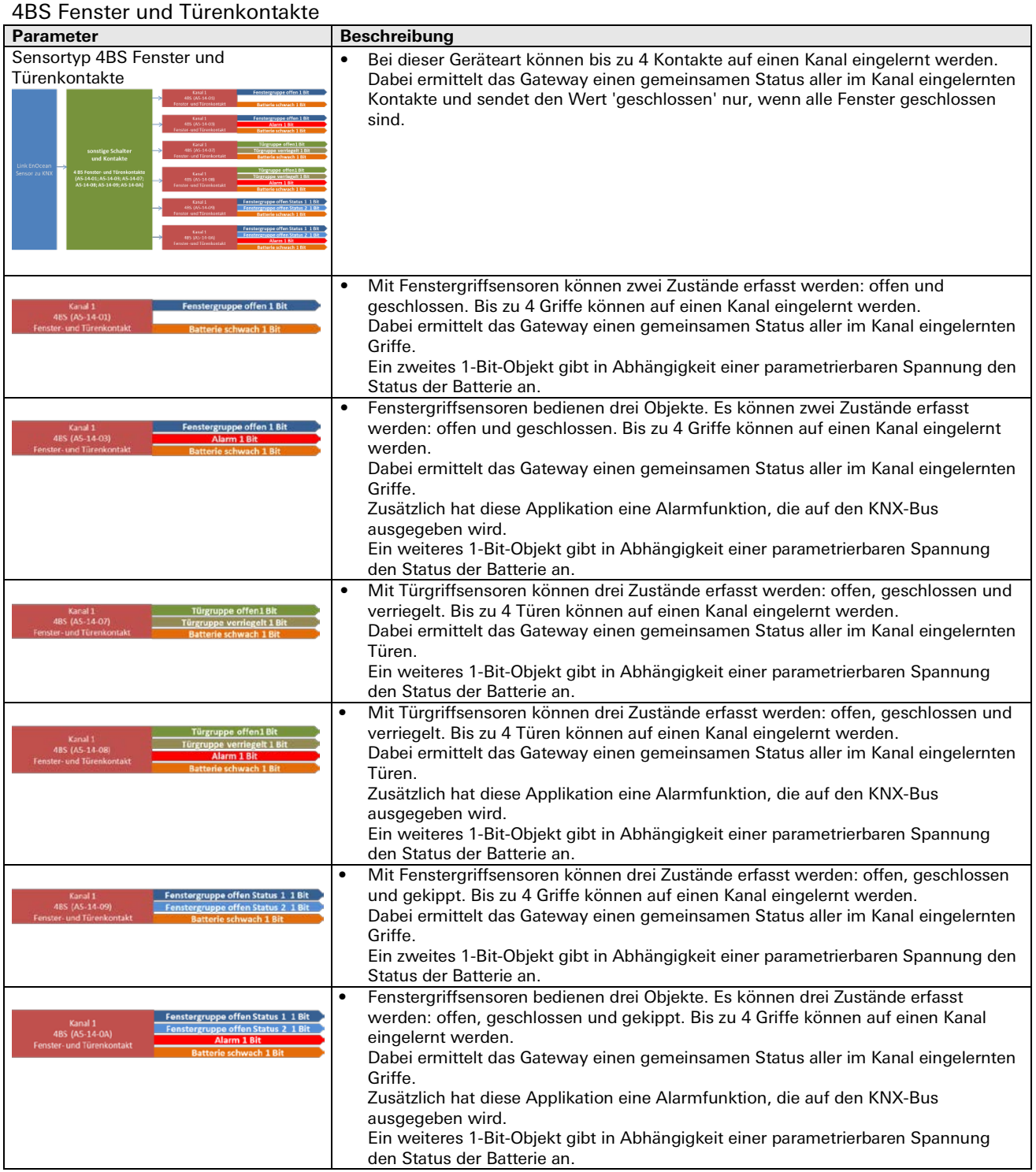

# **VLD Sensorfenstergriff (D2-06-01):**

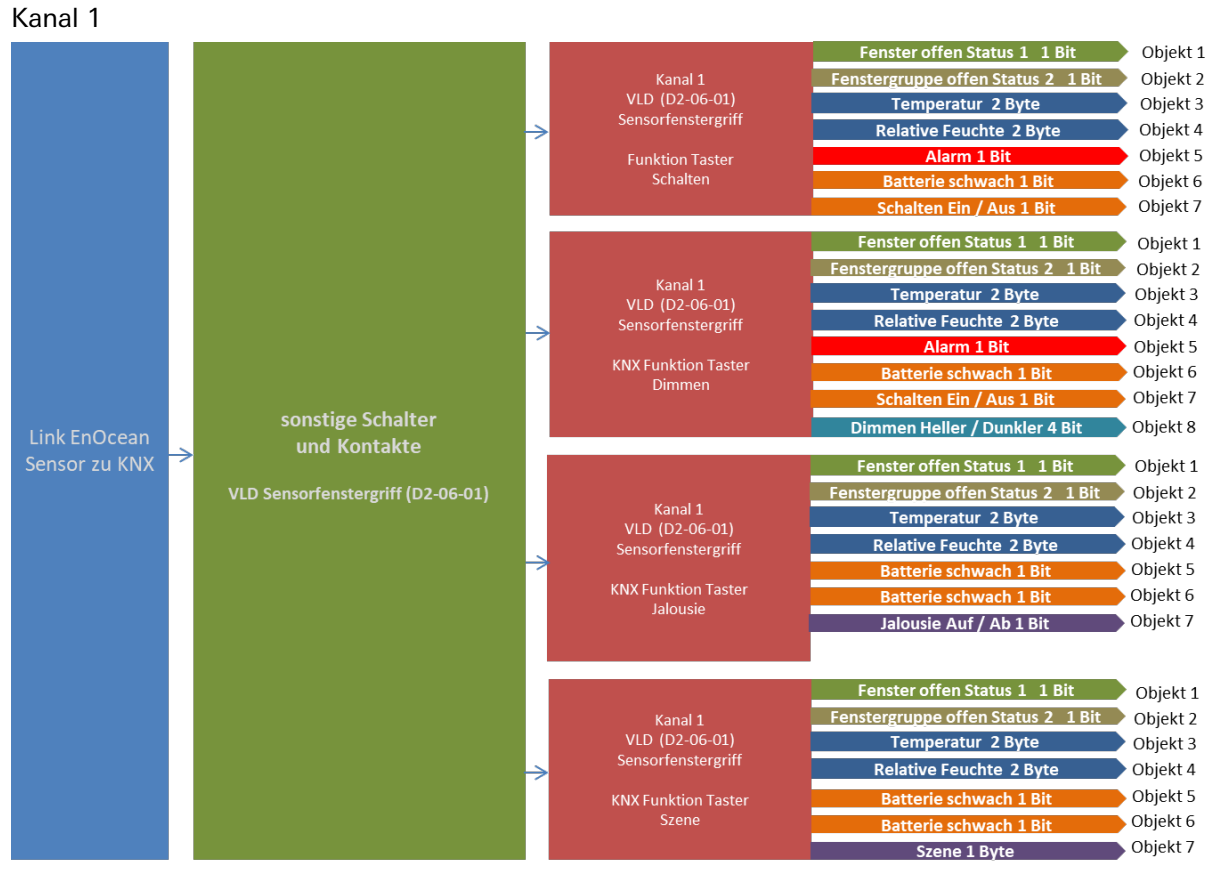

Kommunikationsobjekte

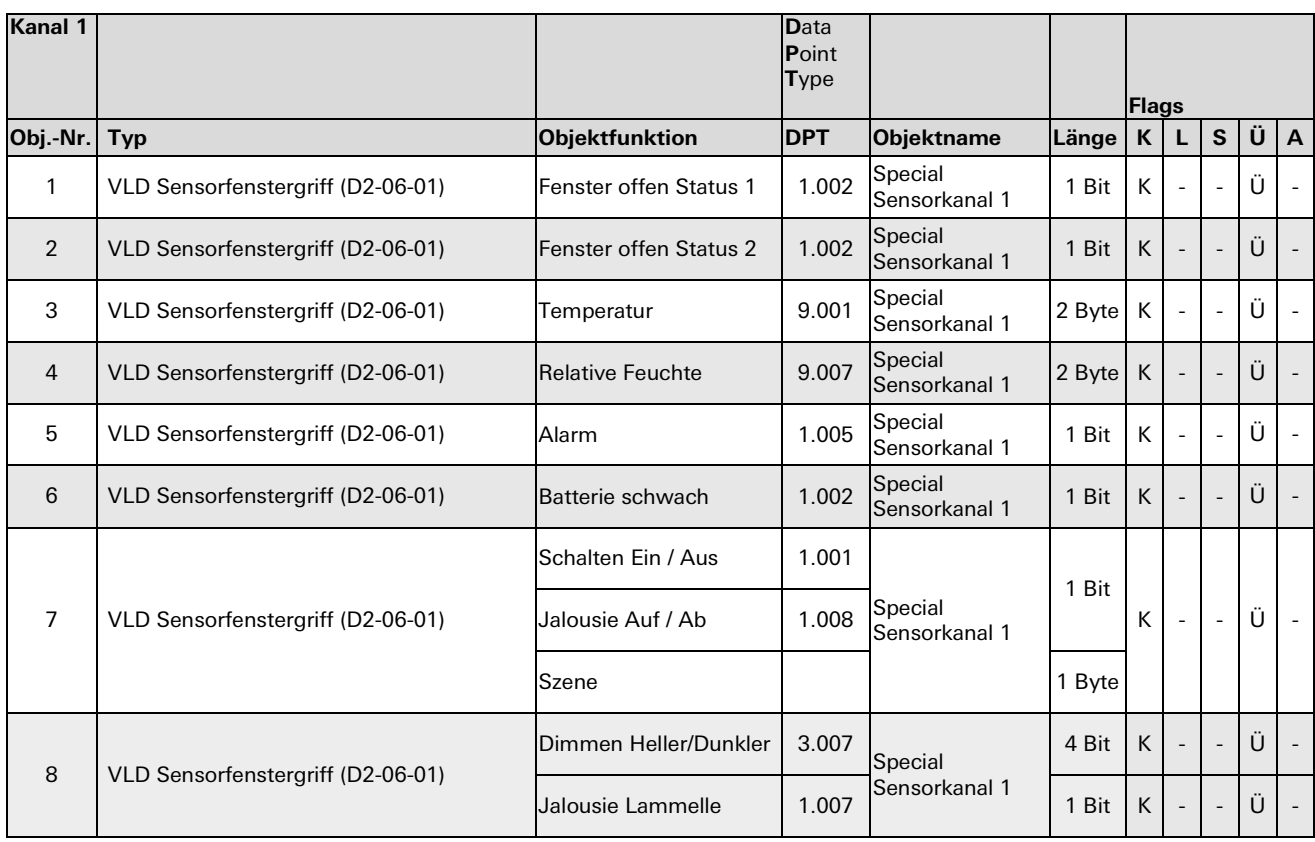

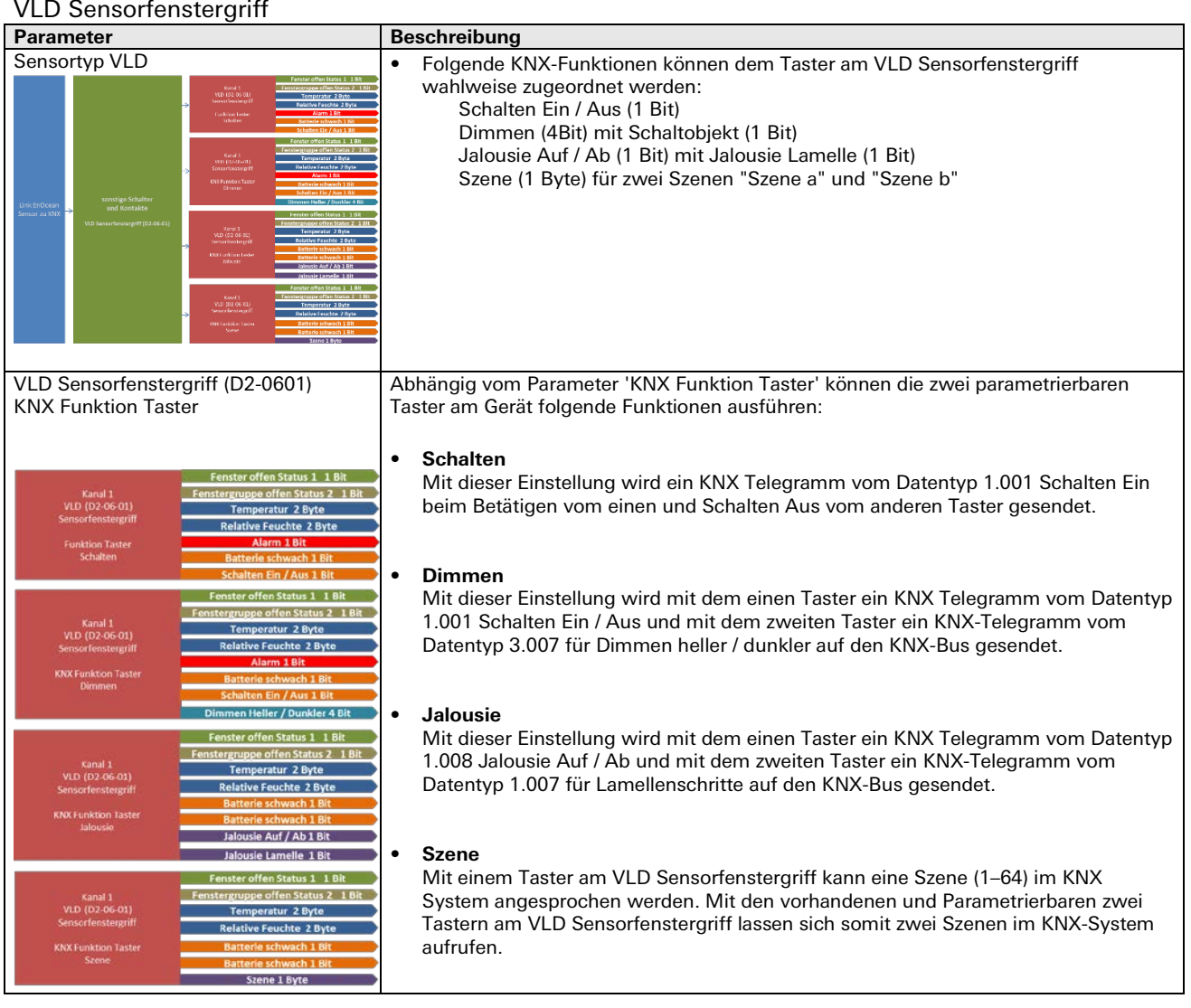

٠

#### **4BS Raumbediengerät (A5-10-YX)**

#### Gesamtübersicht 4BS Raumbediengerät

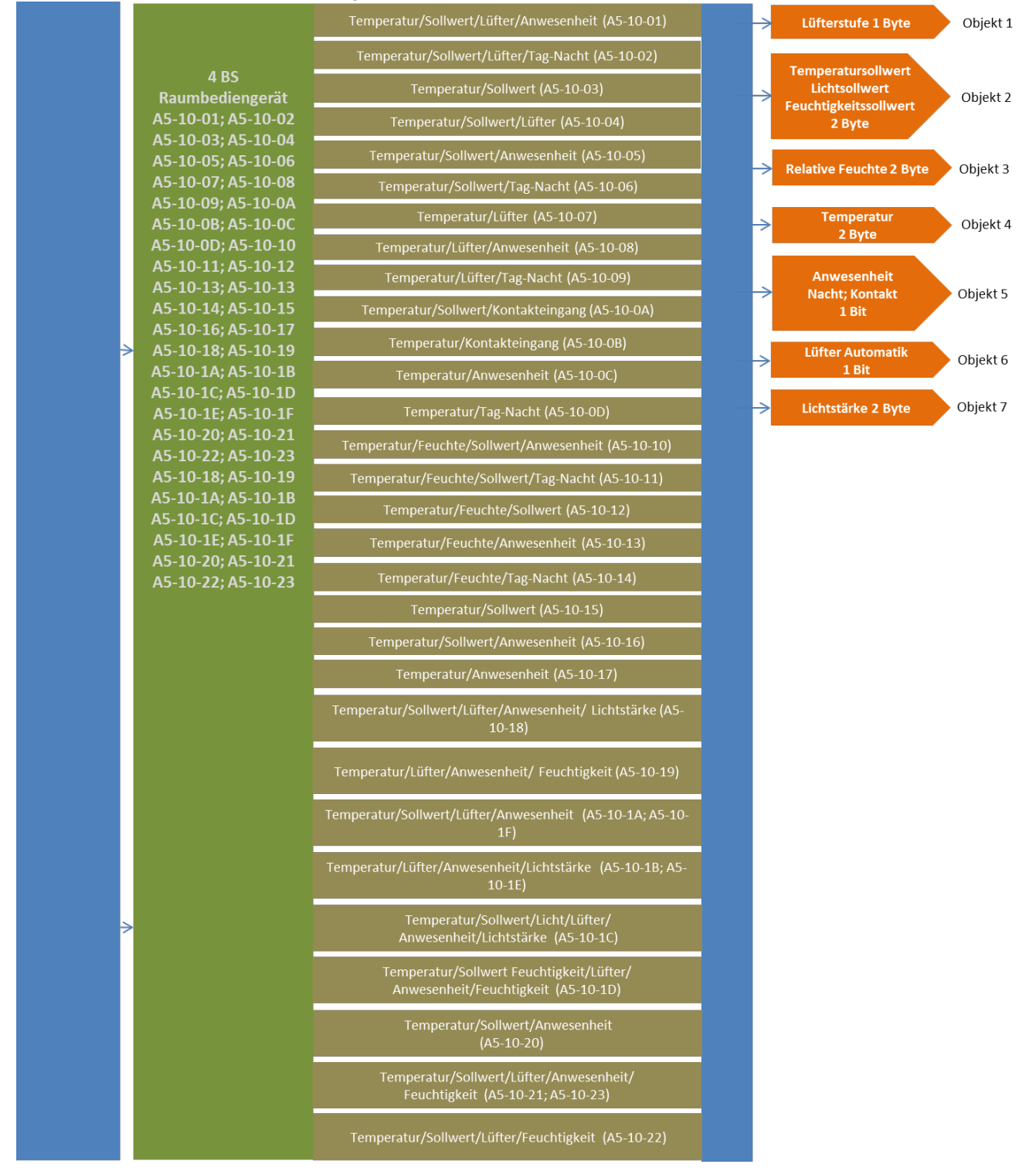

# Kommunikationsobjekte

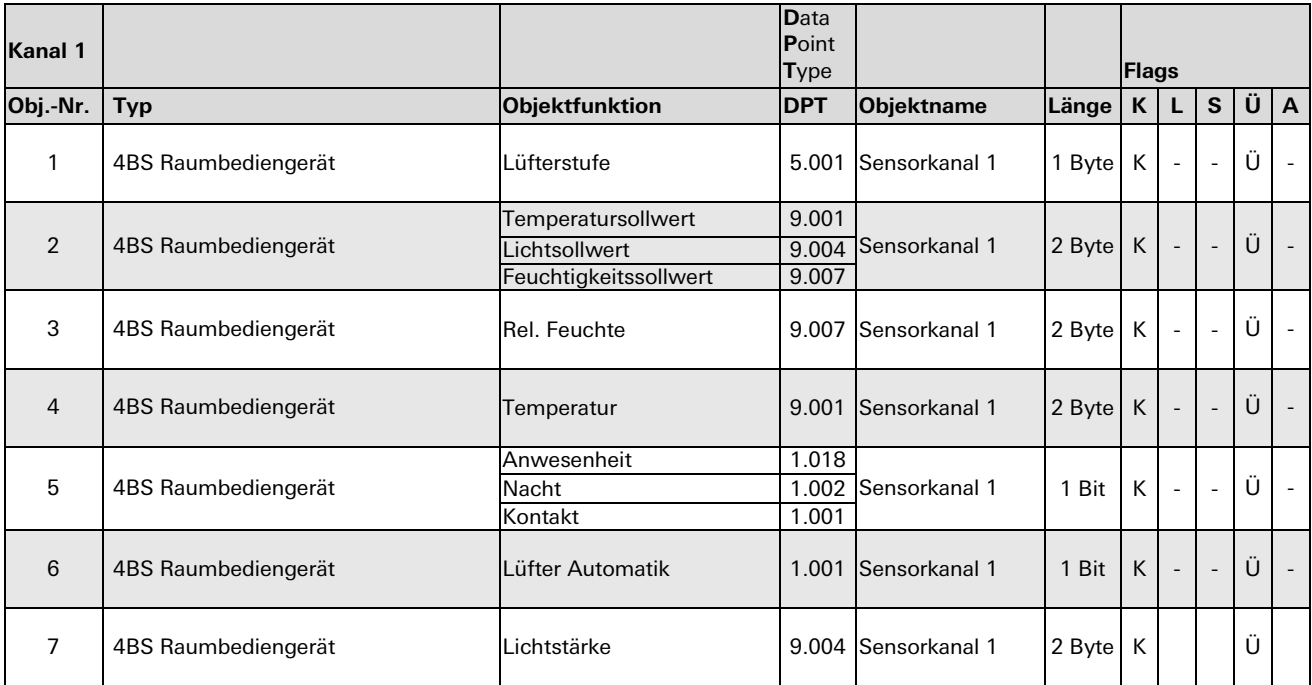

#### 4BS Temperatur-; Feuchte-; Licht-; Bewegungs- / Anwesenheits- und Gas-Sensoren

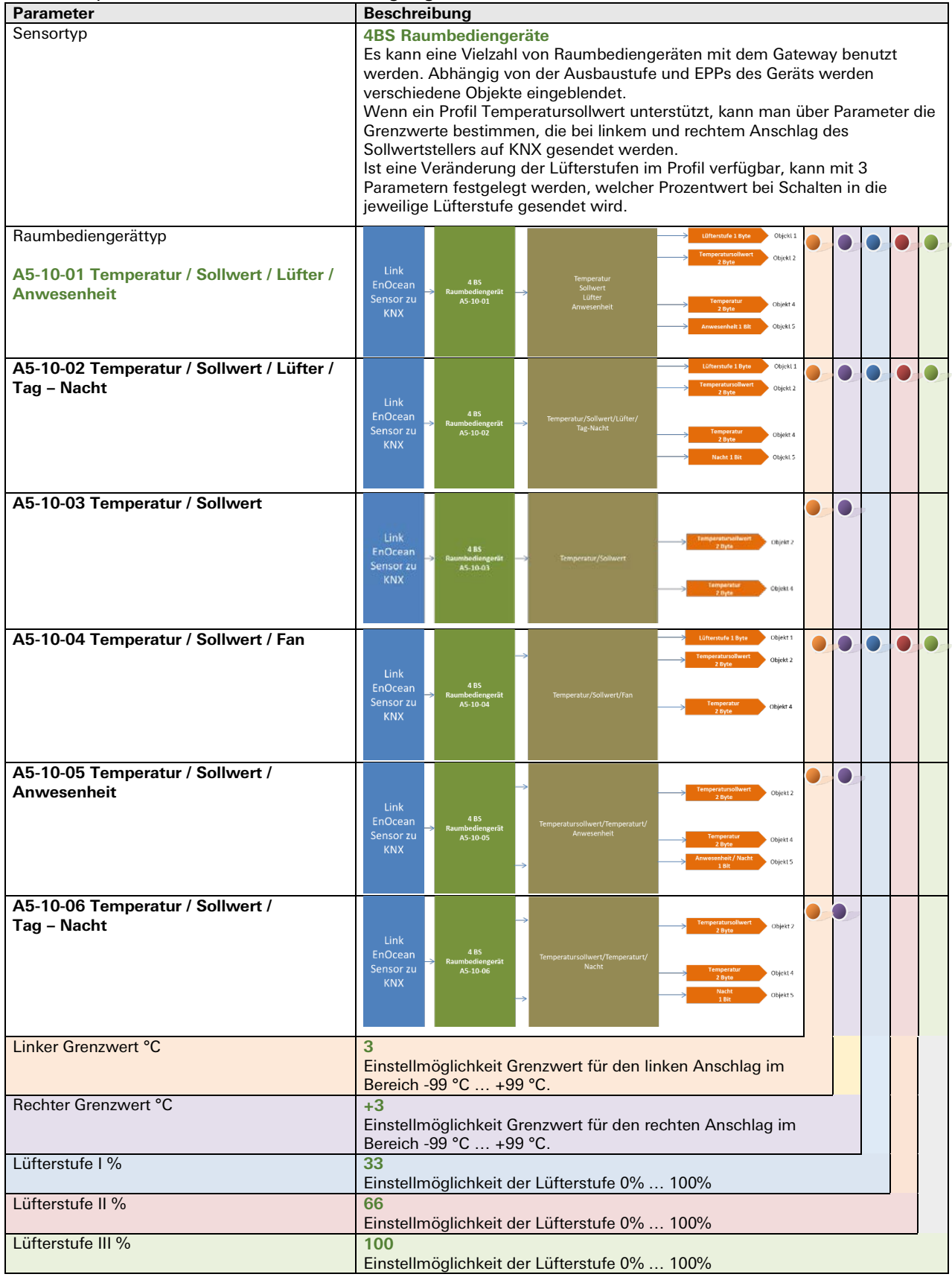

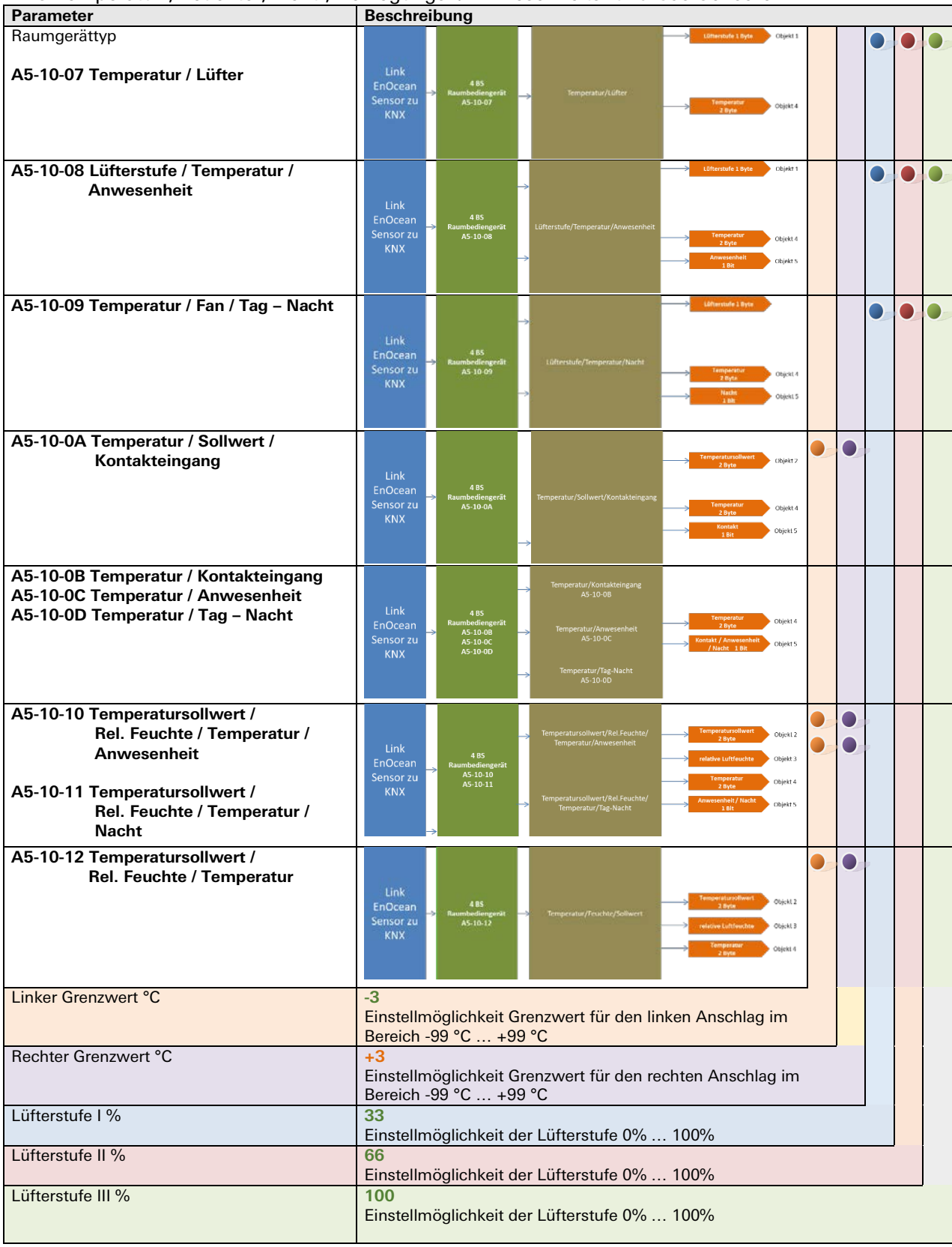

#### 4BS Temperatur-; Feuchte-; Licht-; Bewegungs- / Anwesenheits- und Gas-Sensoren

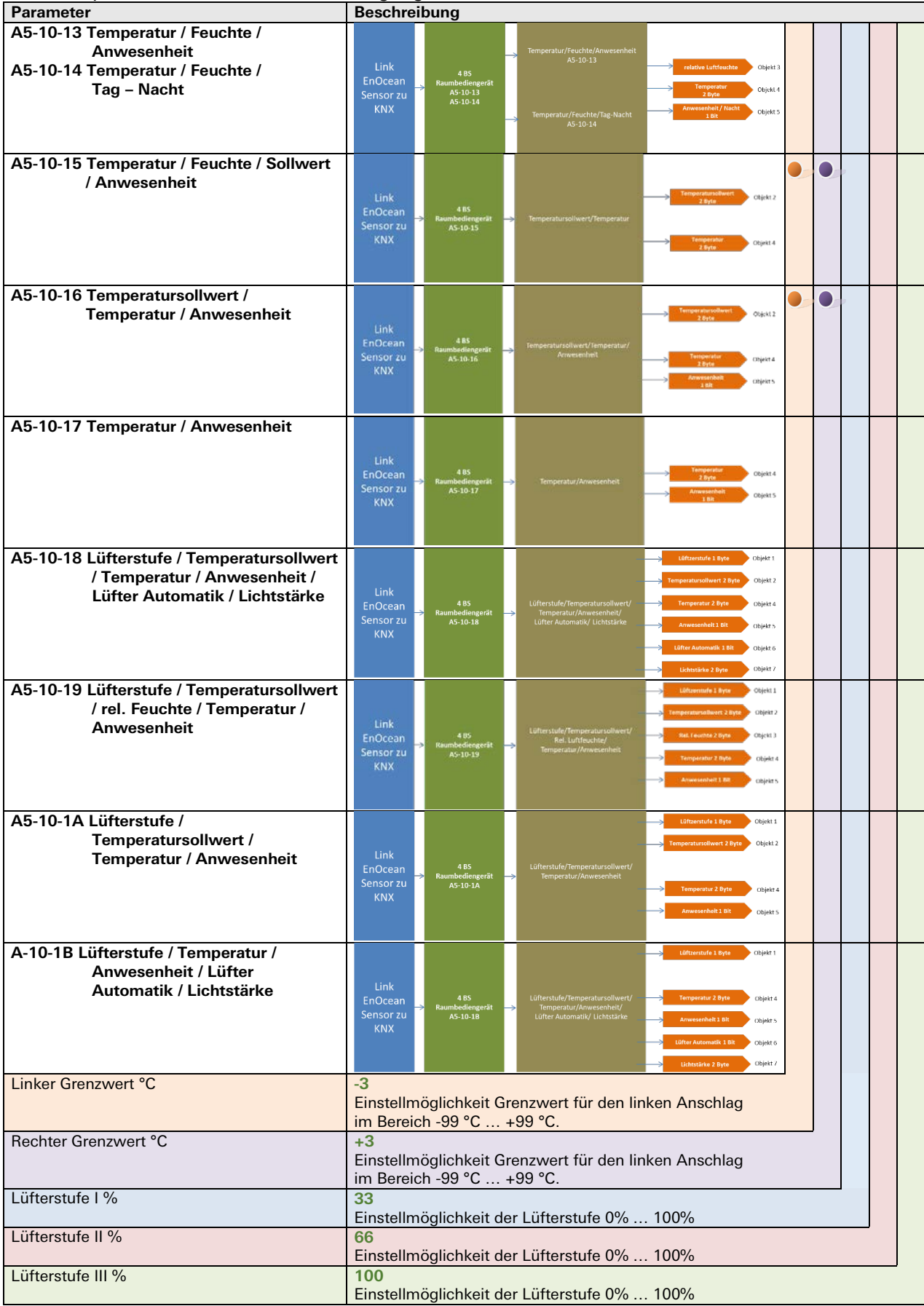

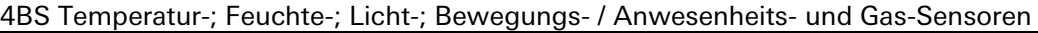

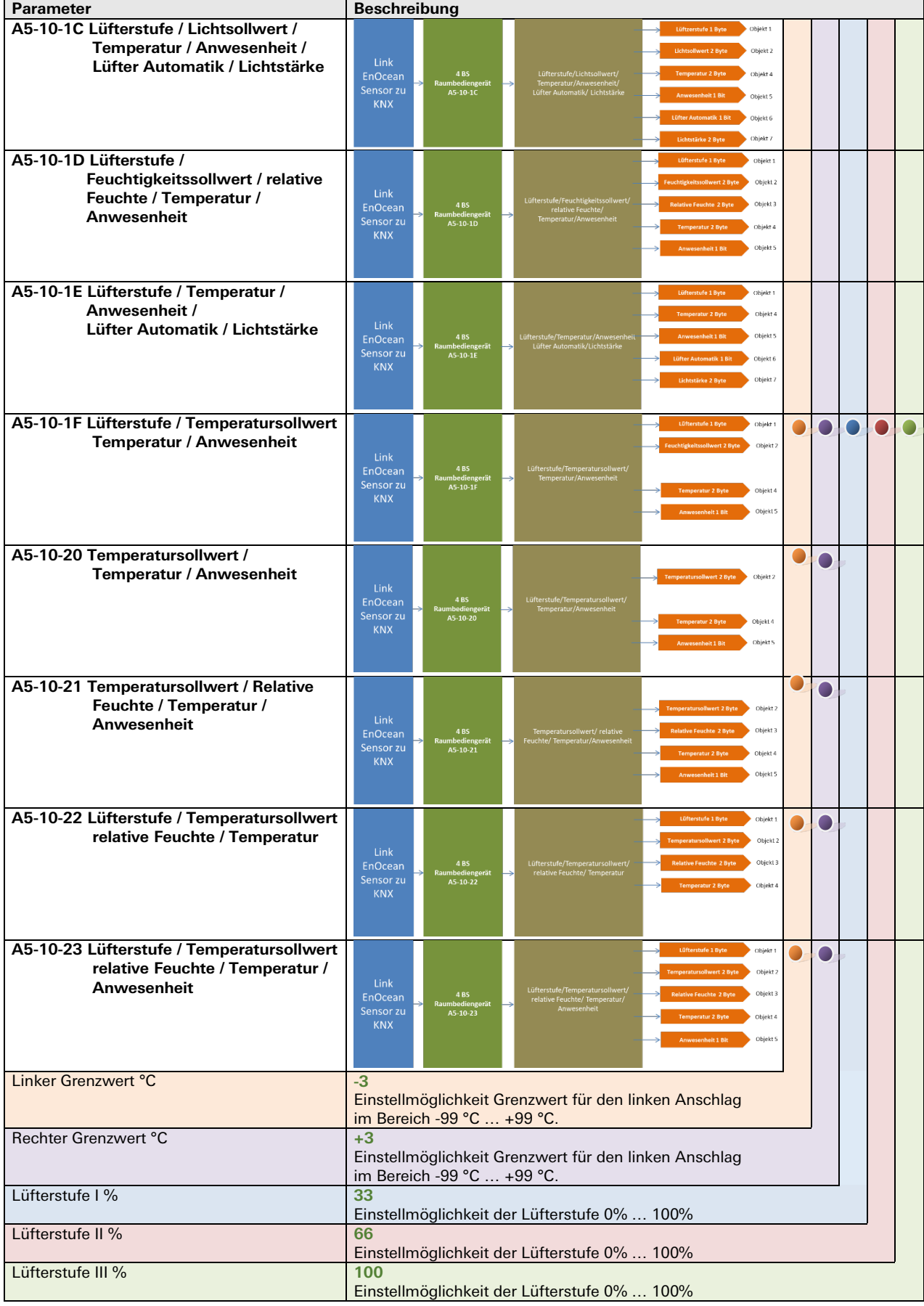

# 4BS Temperatur-; Feuchte-; Licht-; Bewegungs- / Anwesenheits- und Gas-Sensoren

#### **4BS Temperatursensor (A5-02-YX)**

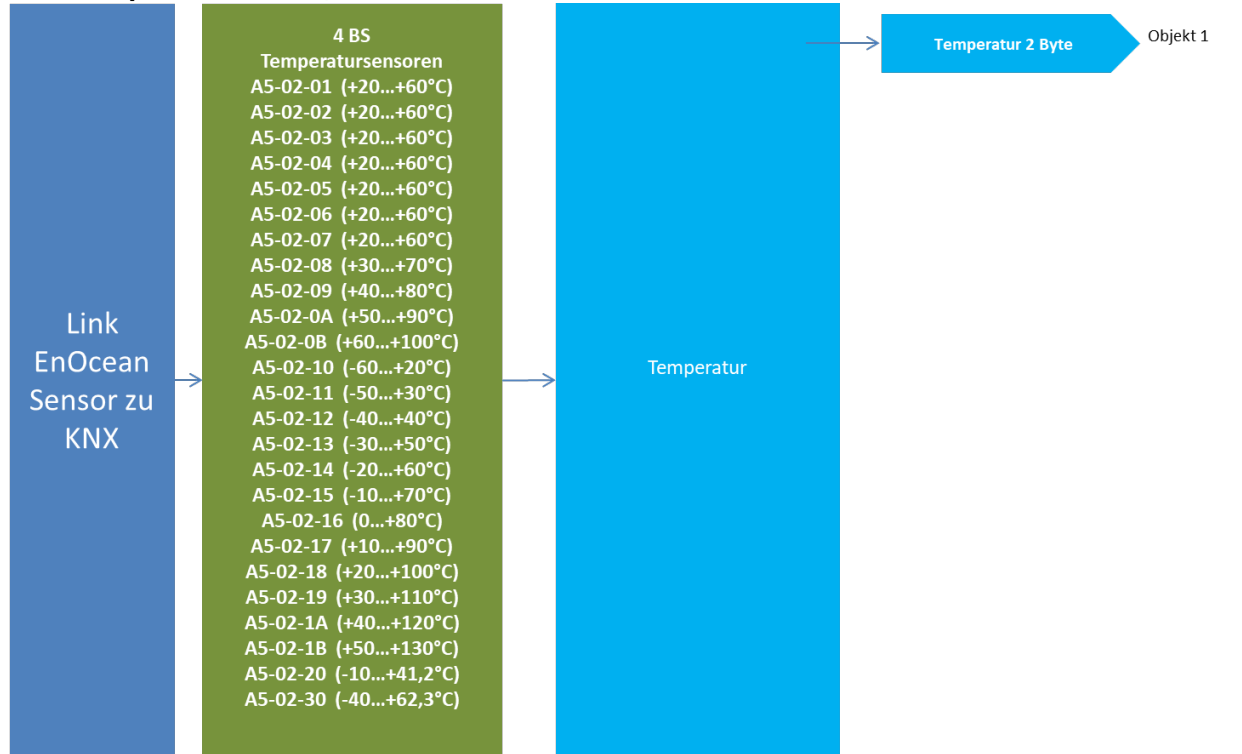

#### Kommunikationsobjekte

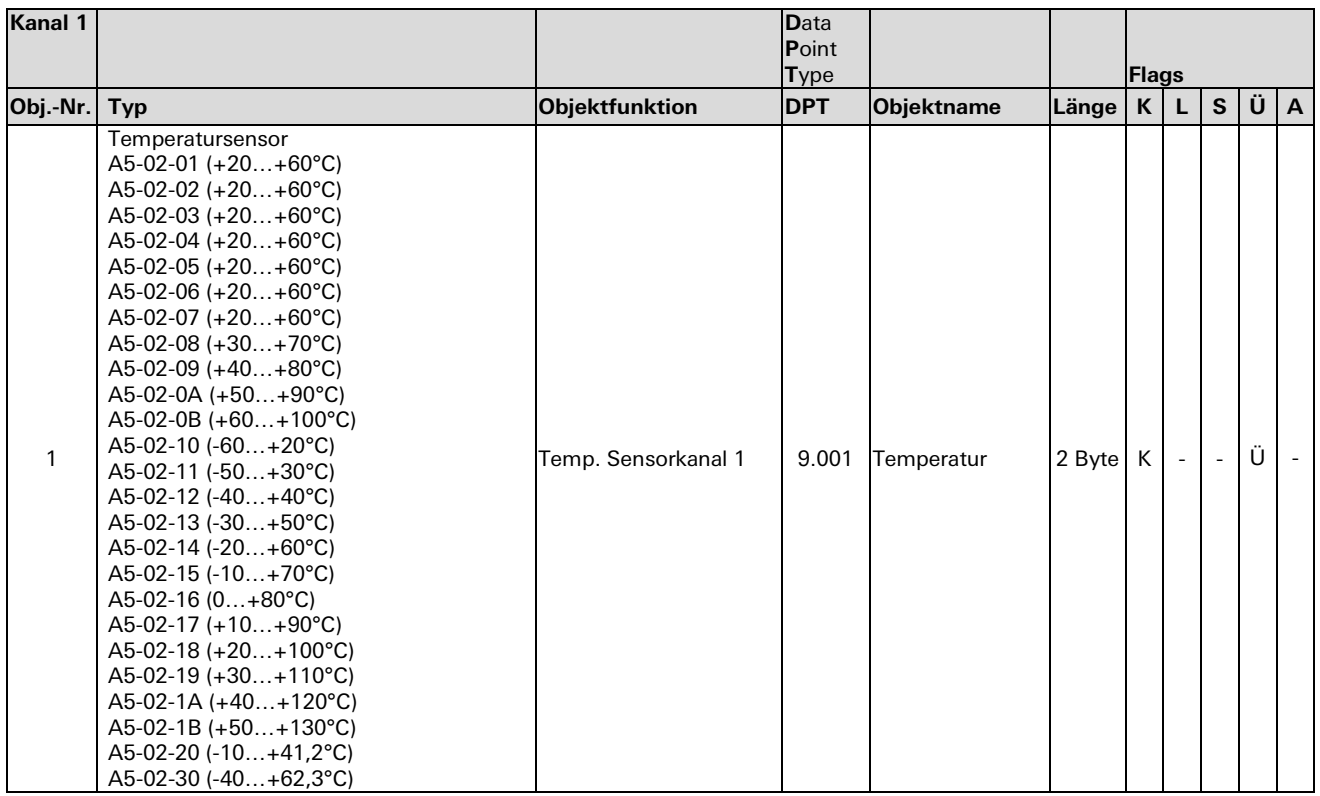

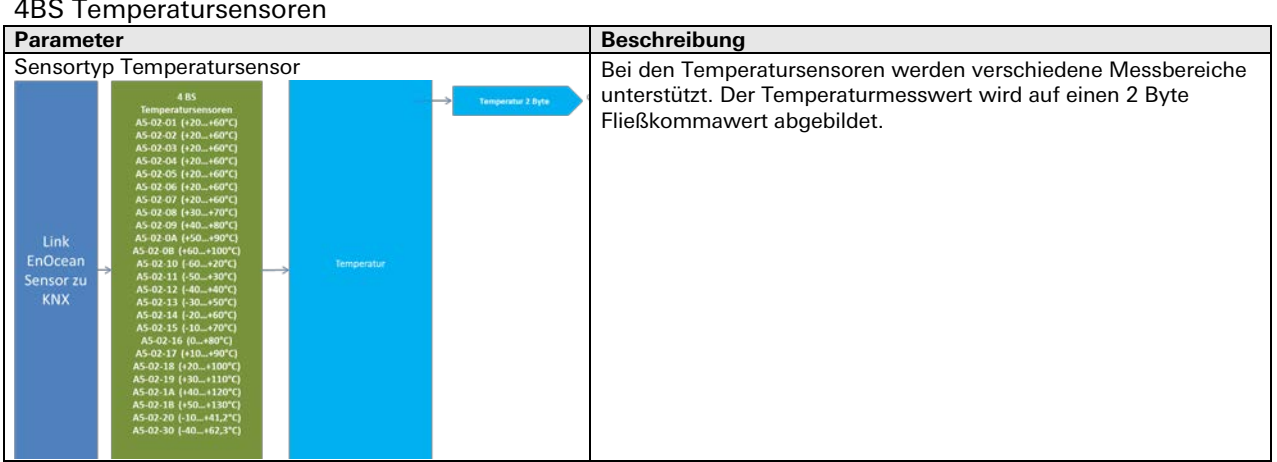

#### Rel. Feuchte 2 Byte Objekt 1 4 BS peratur 2 Byte Objekt 2 Temperatur- und<br>Feuchtigkeitssensoren Link Hum Sensorkanal 1 EnOcean A5-04-01 Rel. Feuchte  $(0...+40°C; 0...100%)$ Sensor zu Temperatur **KNX** A5-04-02 (-20...+60°C; 0...100%)

#### **4BS Temperatursensor und Feuchtesensor (A5-04-0X)**

# Kommunikationsobjekte

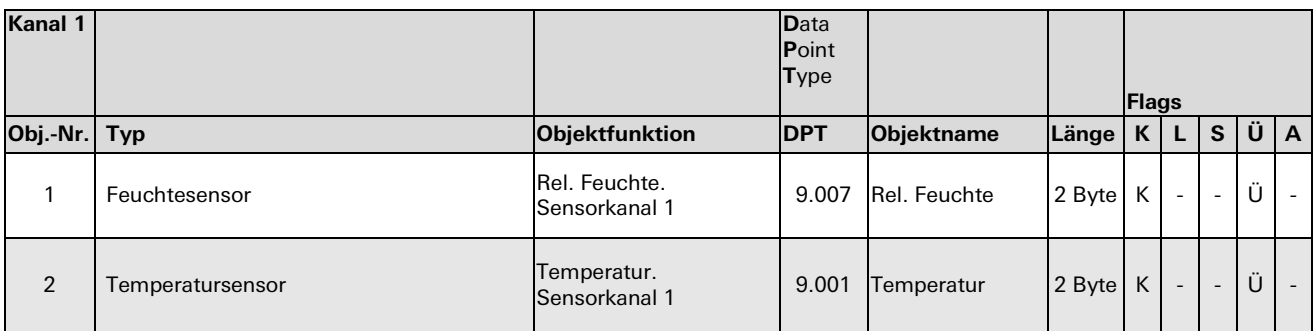

#### Parameterbeschreibung

#### 4BS Temperatursensor und Feuchtesensor

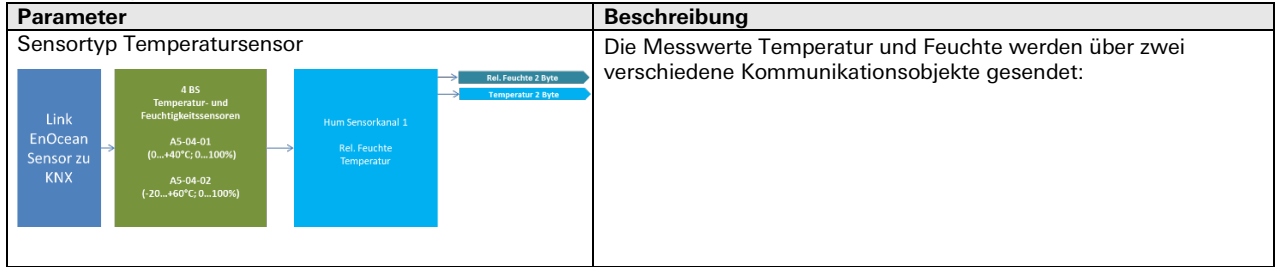

#### **4BS Lichtsensor (A5-06-0X)**

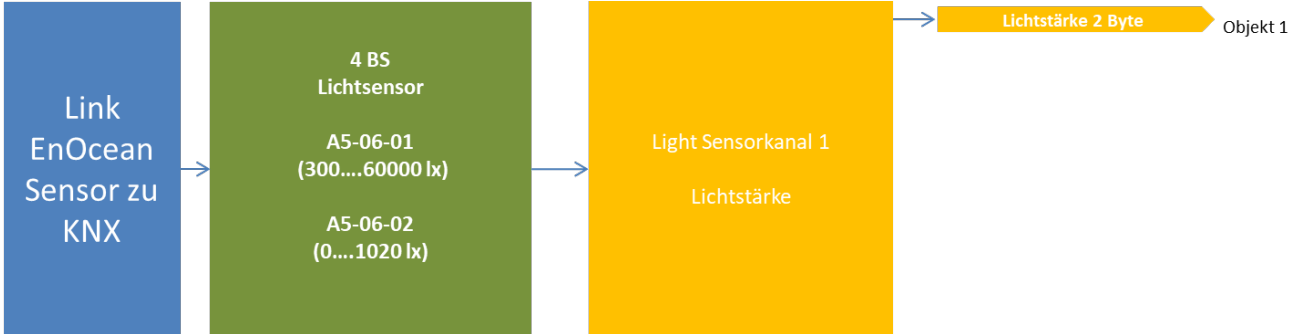

#### Kommunikationsobjekte

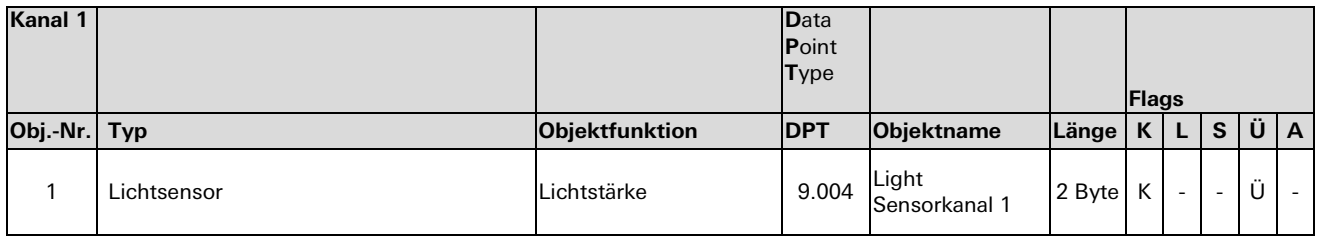

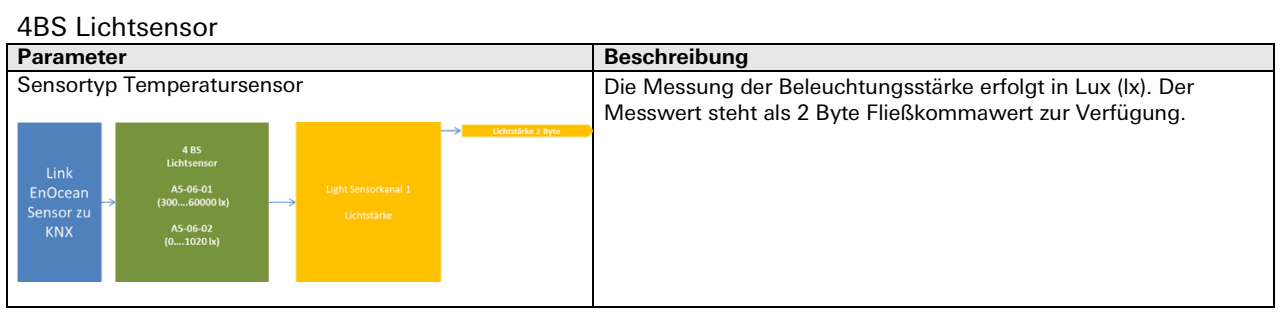

#### **4BS Anwesenheitssensor (A5-07-01)**

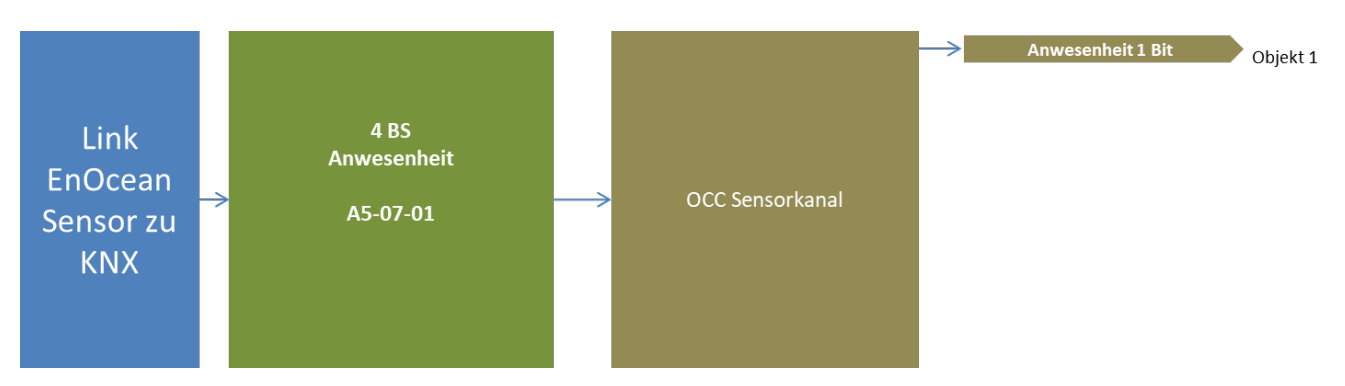

#### Kommunikationsobjekte

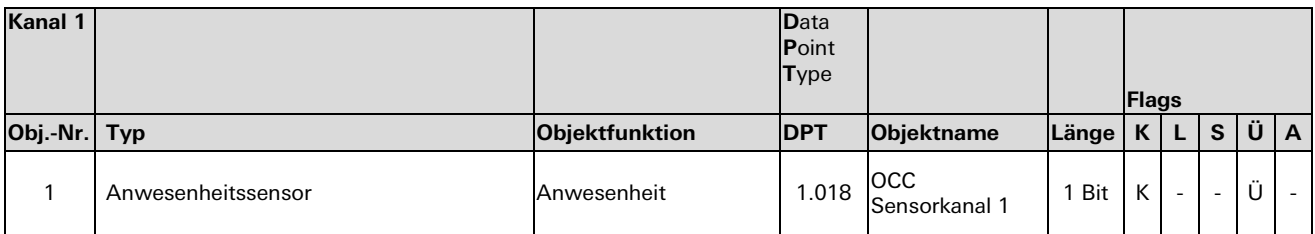

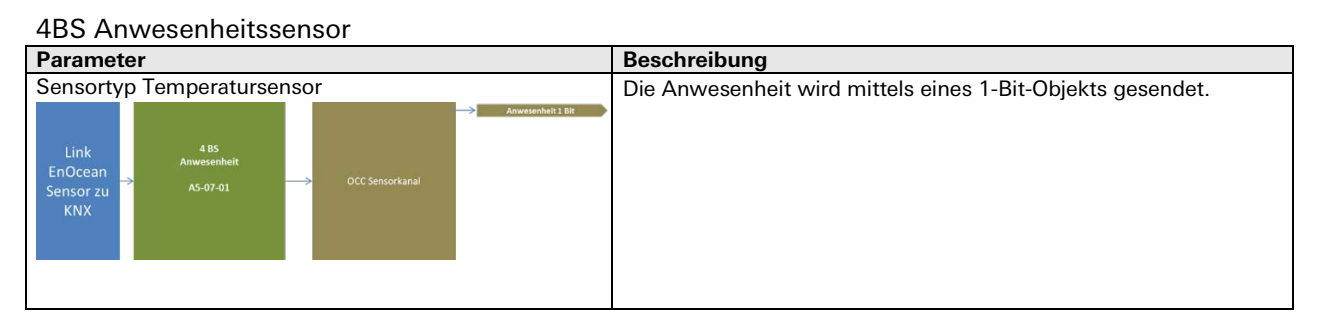

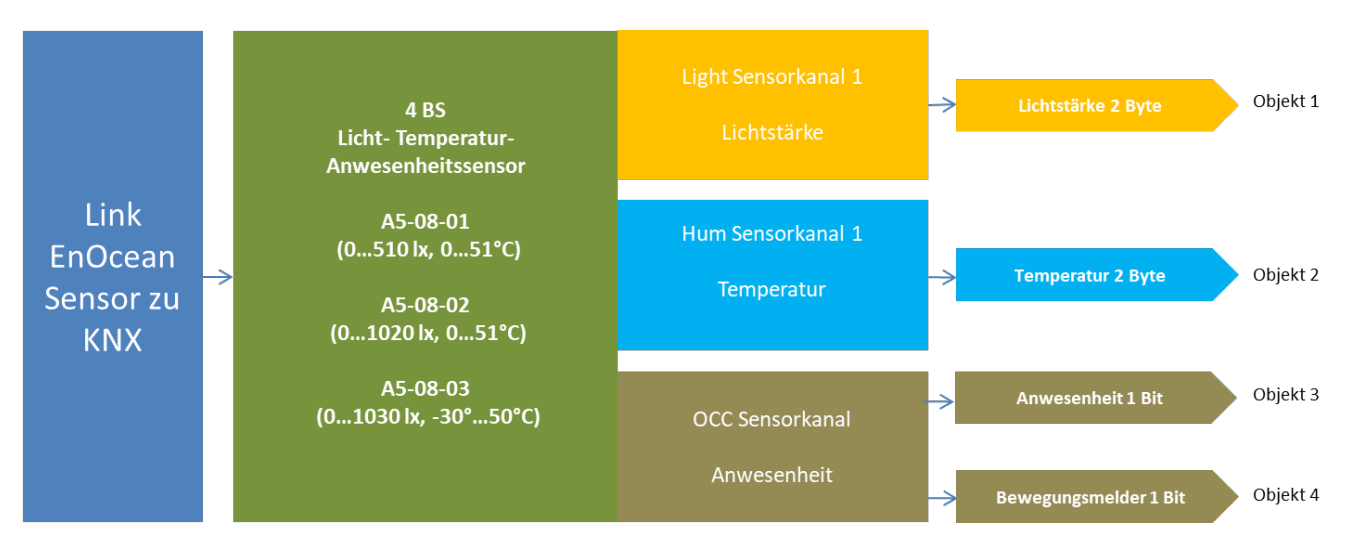

# **4BS Licht-, Temperatur- und Anwesenheitssensor (A5-08-0X)**

Kommunikationsobjekte

| Kanal 1        |                   |                 | <b>D</b> ata<br>Point<br><b>Type</b> |                             |        | Flags |                          |                          |   |                          |
|----------------|-------------------|-----------------|--------------------------------------|-----------------------------|--------|-------|--------------------------|--------------------------|---|--------------------------|
| Obj.-Nr. Typ   |                   | Objektfunktion  | <b>DPT</b>                           | Objektname                  | Länge  | K     | L.                       | $\mathbf{s}$             | Ü | $\mathsf{A}$             |
| 1              | Lichtsensor       | Lichtstärke     | 9.004                                | <b>LTO</b><br>Sensorkanal 1 | 2 Byte | K     | $\overline{\phantom{a}}$ | $\overline{\phantom{a}}$ | Ü | $\overline{\phantom{a}}$ |
| 2              | Temperatur        | Temperatur      | 9.001                                | <b>LTO</b><br>Sensorkanal 1 | 2 Byte | K     |                          |                          | Ü |                          |
| 3              | Präsenzdetektor   | Anwesenheit     | 1.018                                | <b>LTO</b><br>Sensorkanal 1 | 1 Bit  | K     |                          |                          | Ü |                          |
| $\overline{4}$ | Bewegungsdetektor | Bewegungsmelder | 1.001                                | <b>LTO</b><br>Sensorkanal 1 | 1 Bit  | K     |                          |                          | Ü |                          |

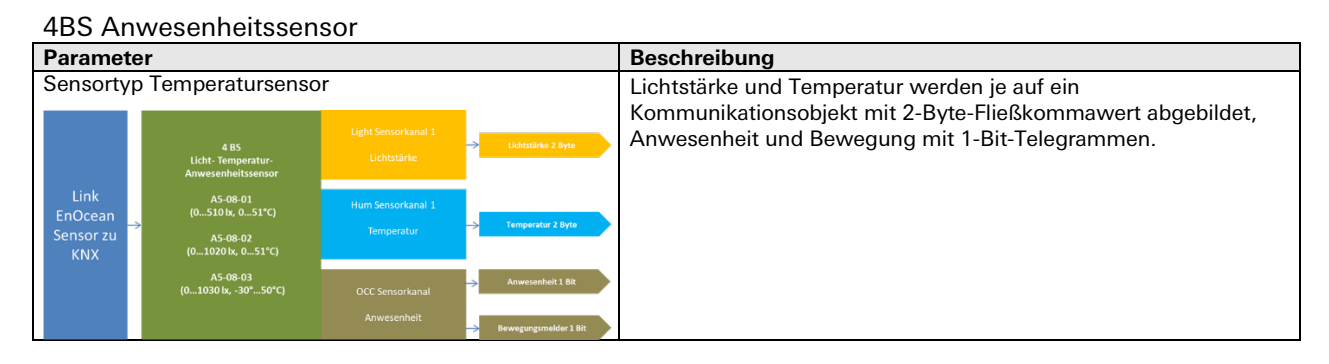

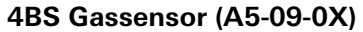

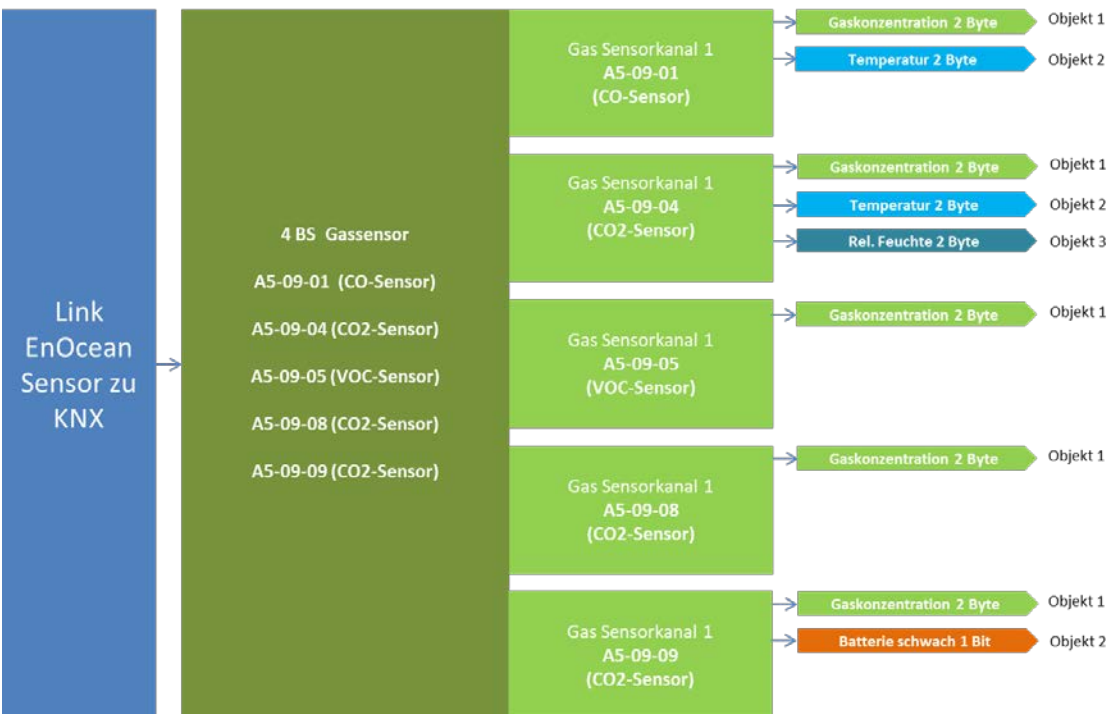

#### Kommunikationsobjekte

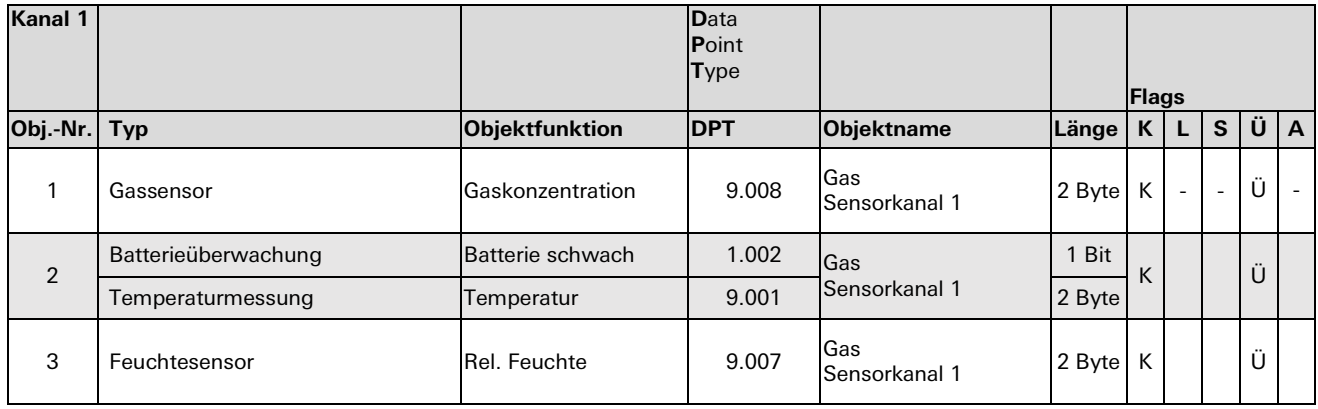

#### Parameterbeschreibung

#### 4BS Gassensoren

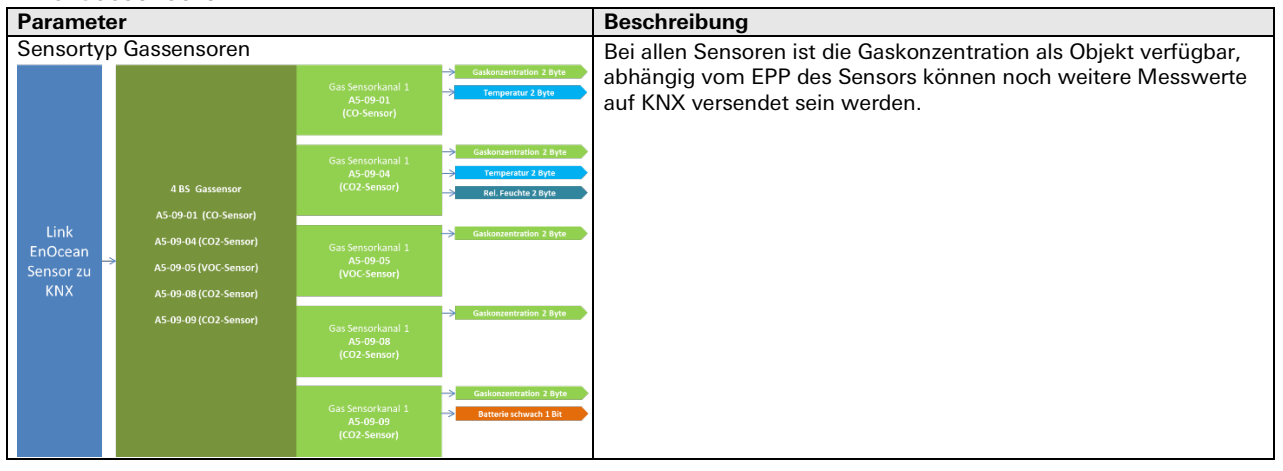

# **4BS Zähler (A5-12-0X)**

4BS Automatische Zähler (Zähler, Strom, Gas, Wasser)

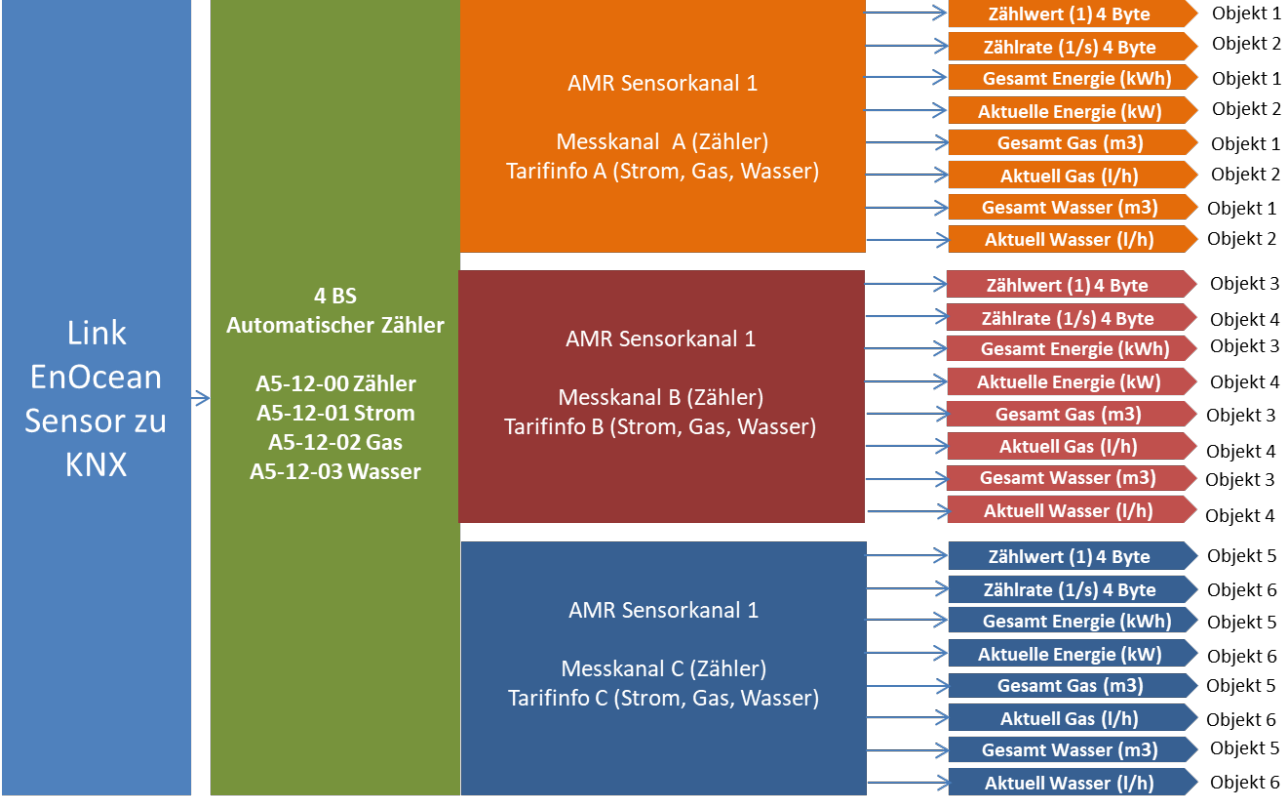

# Kommunikationsobjekte

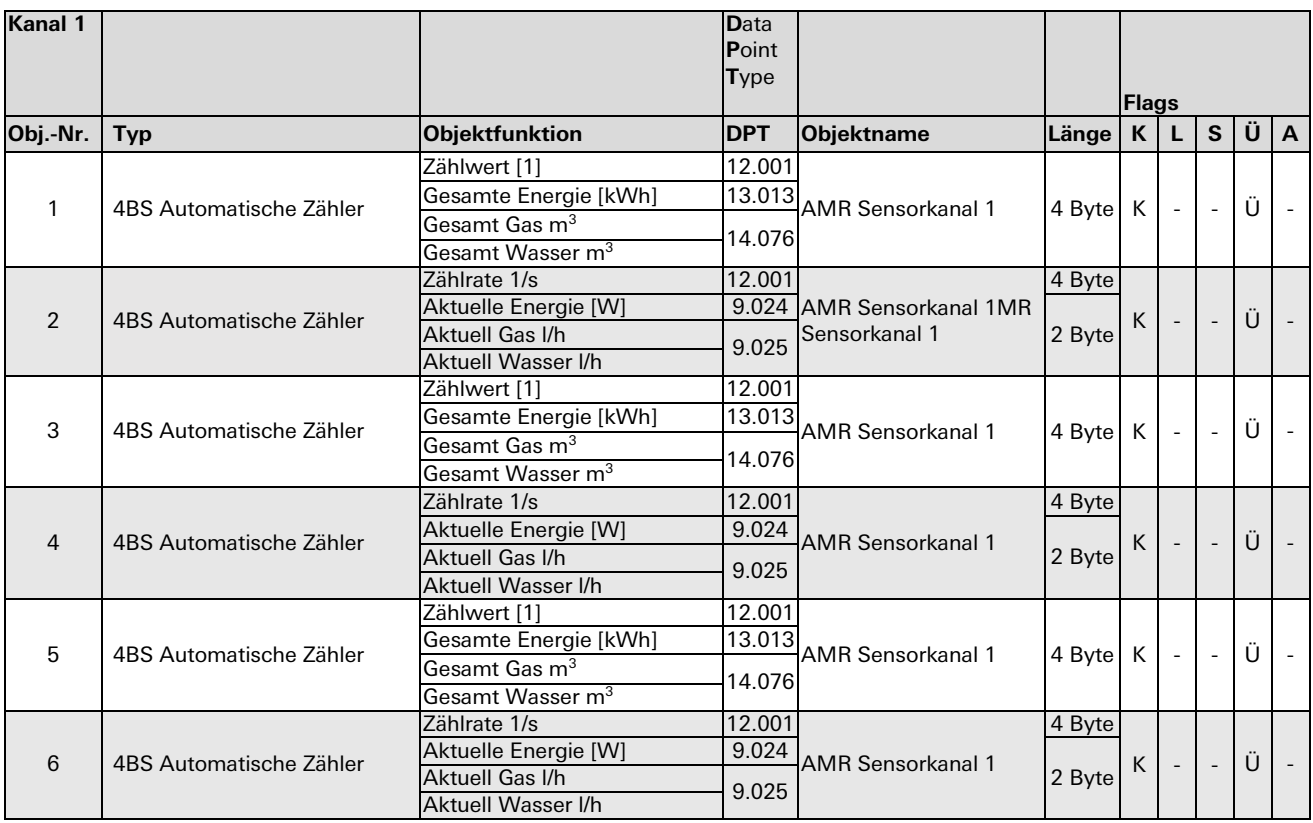

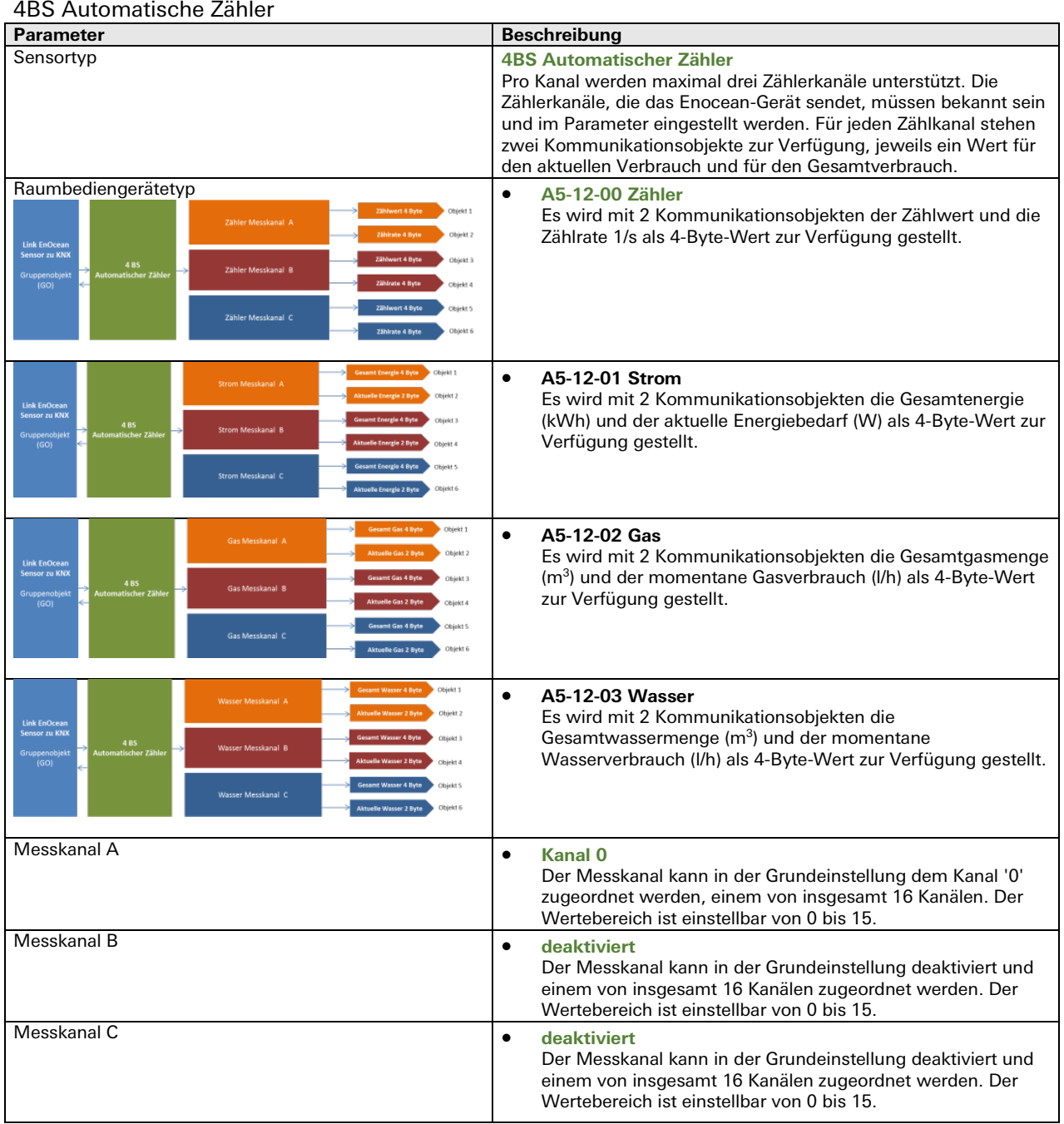

#### **4BS Umwelt-Wettersensoren (A5-13-0X)**

Für: Wetterstation; Sonneneinstrahlung; Datum; Zeit und Tag; Richtung; Geoposition

Folgende Umweltsensortypen können eingelernt werden: Wetterstation, Sonneneinstrahlung (nördliche Hemisphäre), Datum, Zeit und Tag, Richtung, Geoposition. Abhängig von der Einstellung gibt es unterschiedliche Kommunikationsobjekte für den jeweiligen Sensortyp.

#### Gesamtübersicht

• 4BS Umweltsensor Wetterstation

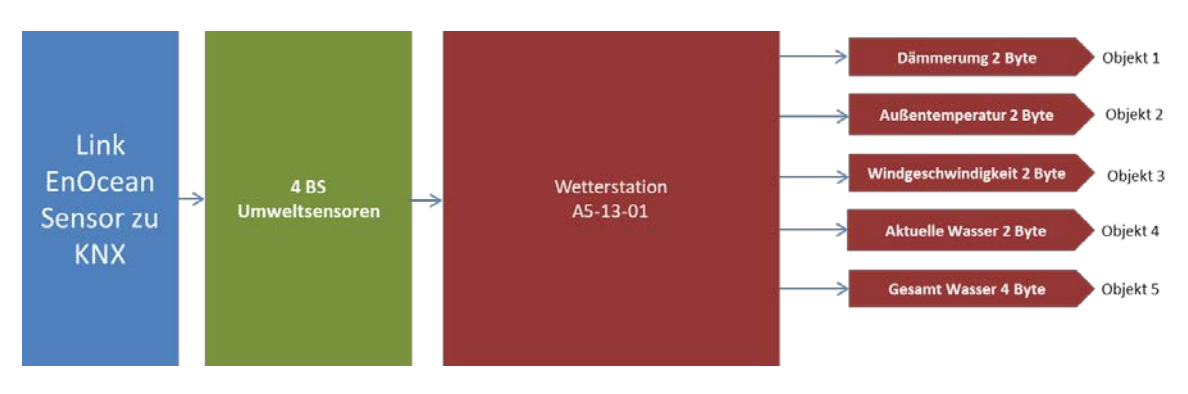

• 4BS Umweltsensor Sonneneinstrahlung nördliche Hemisphäre

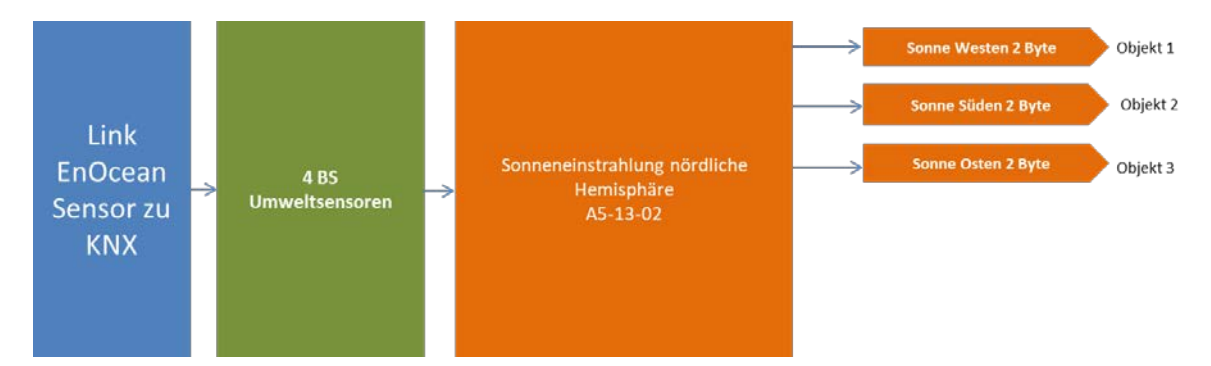

• 4BS Umweltsensor Datum

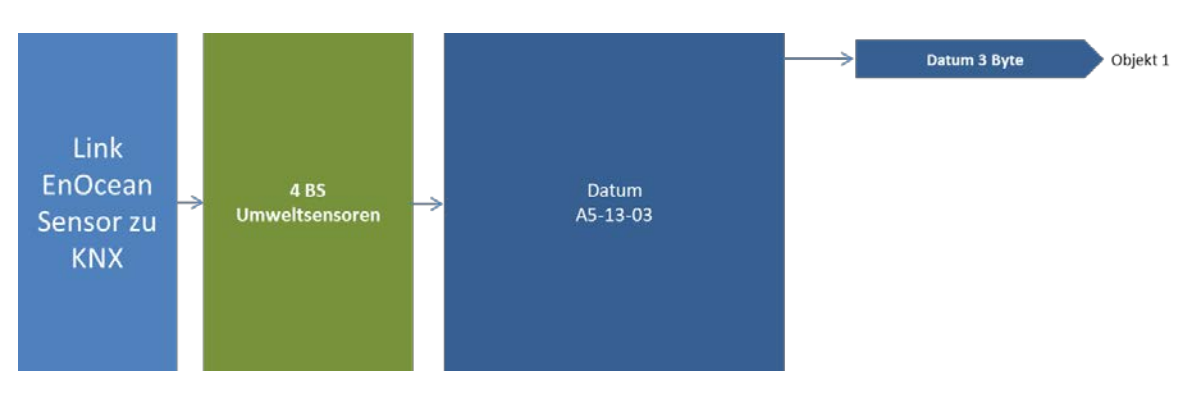

• 4BS Umweltsensor Zeit und Tag

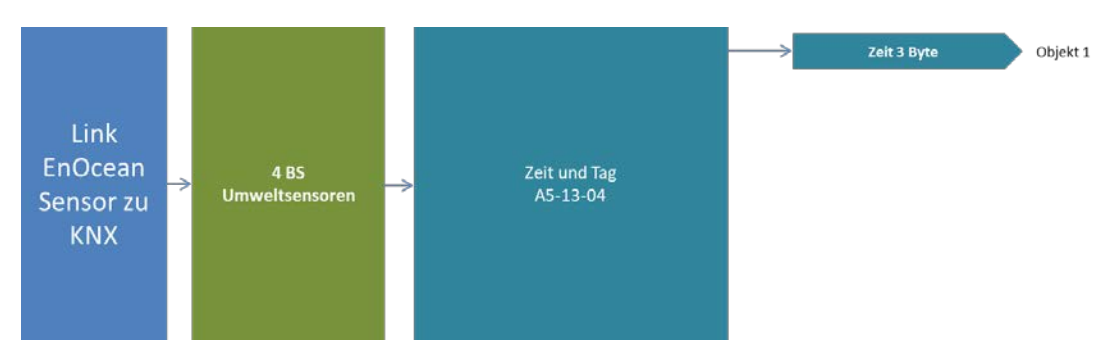

• 4BS Umweltsensor Richtung

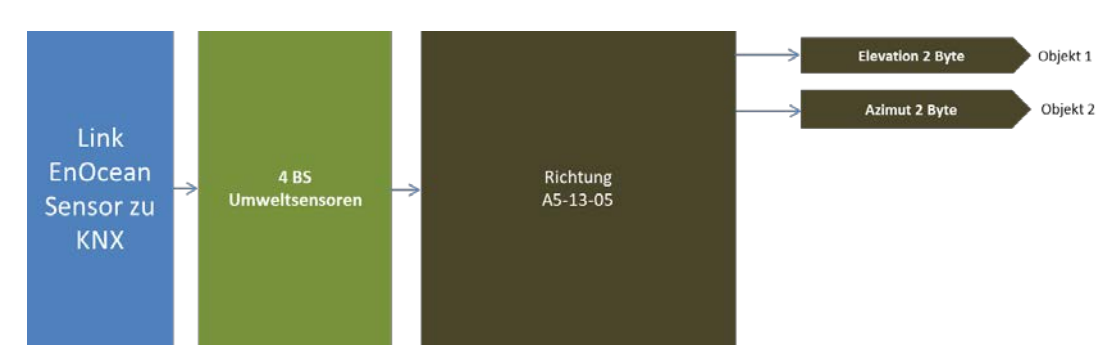

• 4BS Umweltsensor Geoposition

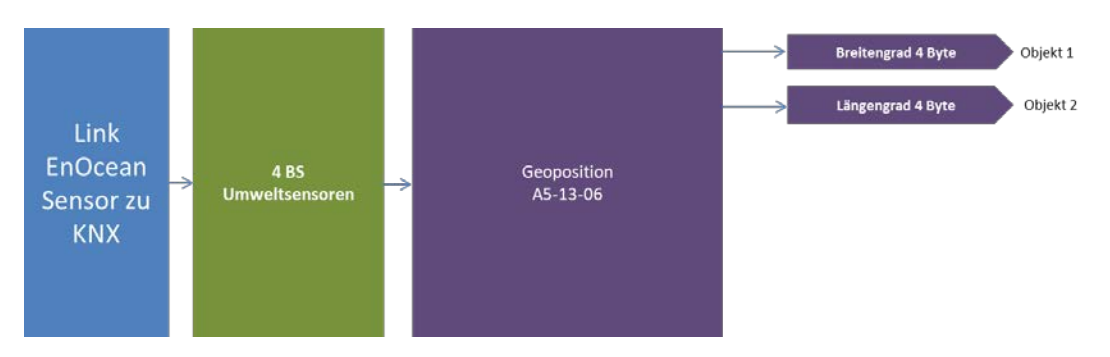

#### Kommunikationsobjekte

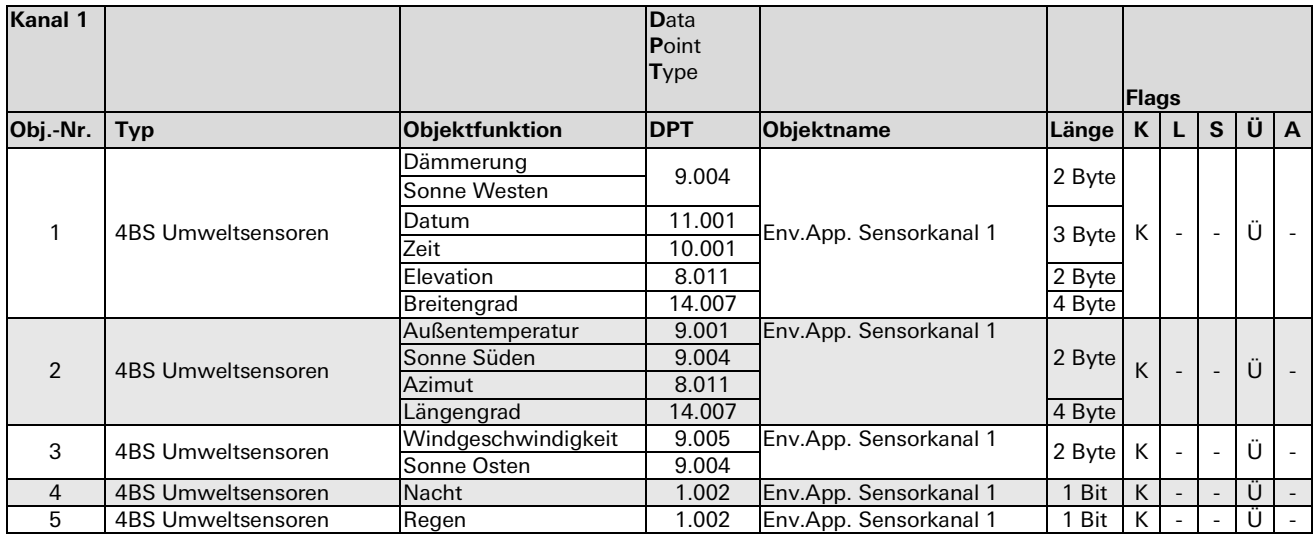

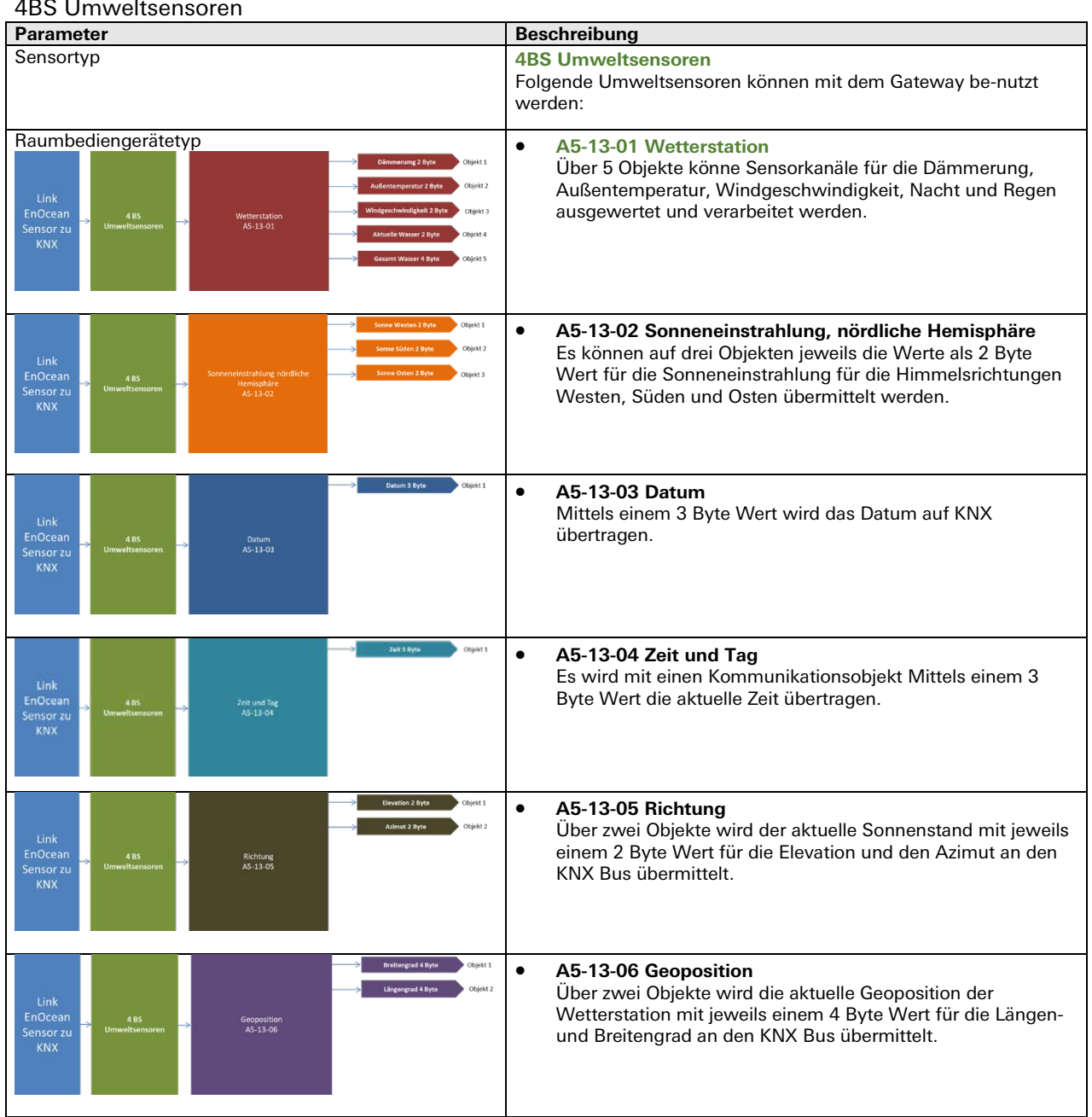

#### **4BS Digitaleingang (A5-30-0X)**

Es werden von diesem Gateway drei Digitaleingangstypen unterstützt. Der Digitaleingangstyp mit Batteriemonitor sendet auf den Bus ein zusätzliches Signal, wenn die Batterie schwach wird. Bei einem weiteren können bis zu vier Eingänge, ein Wake-Signal und die Temperatur verarbeitet werden.

Folgende Varianten werden unterstützt:

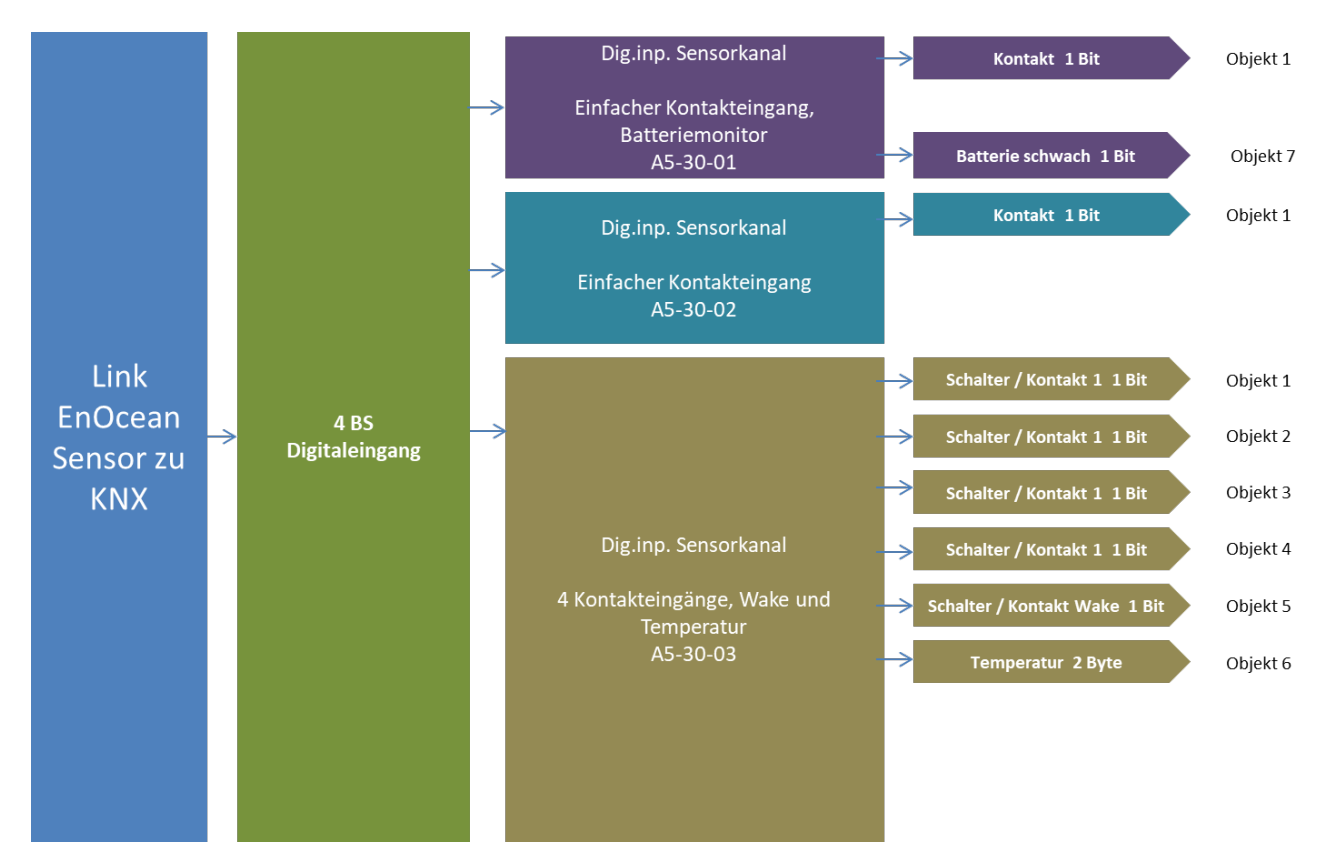

#### Kommunikationsobjekte

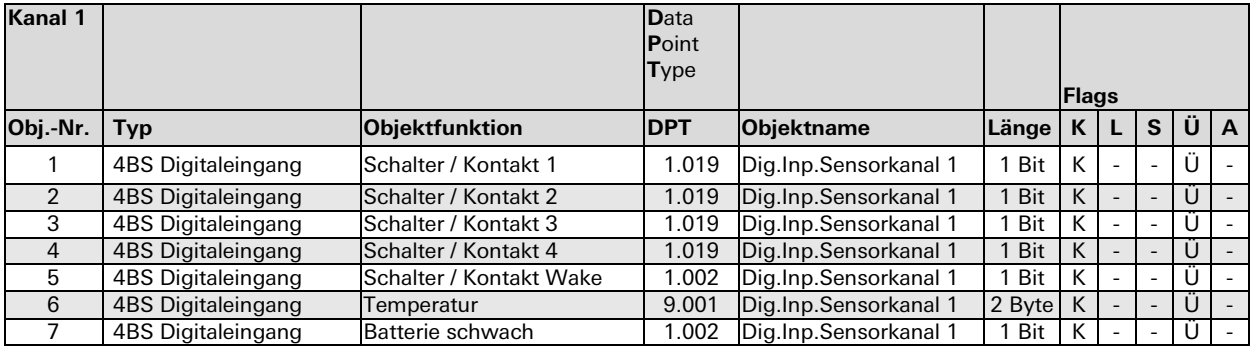

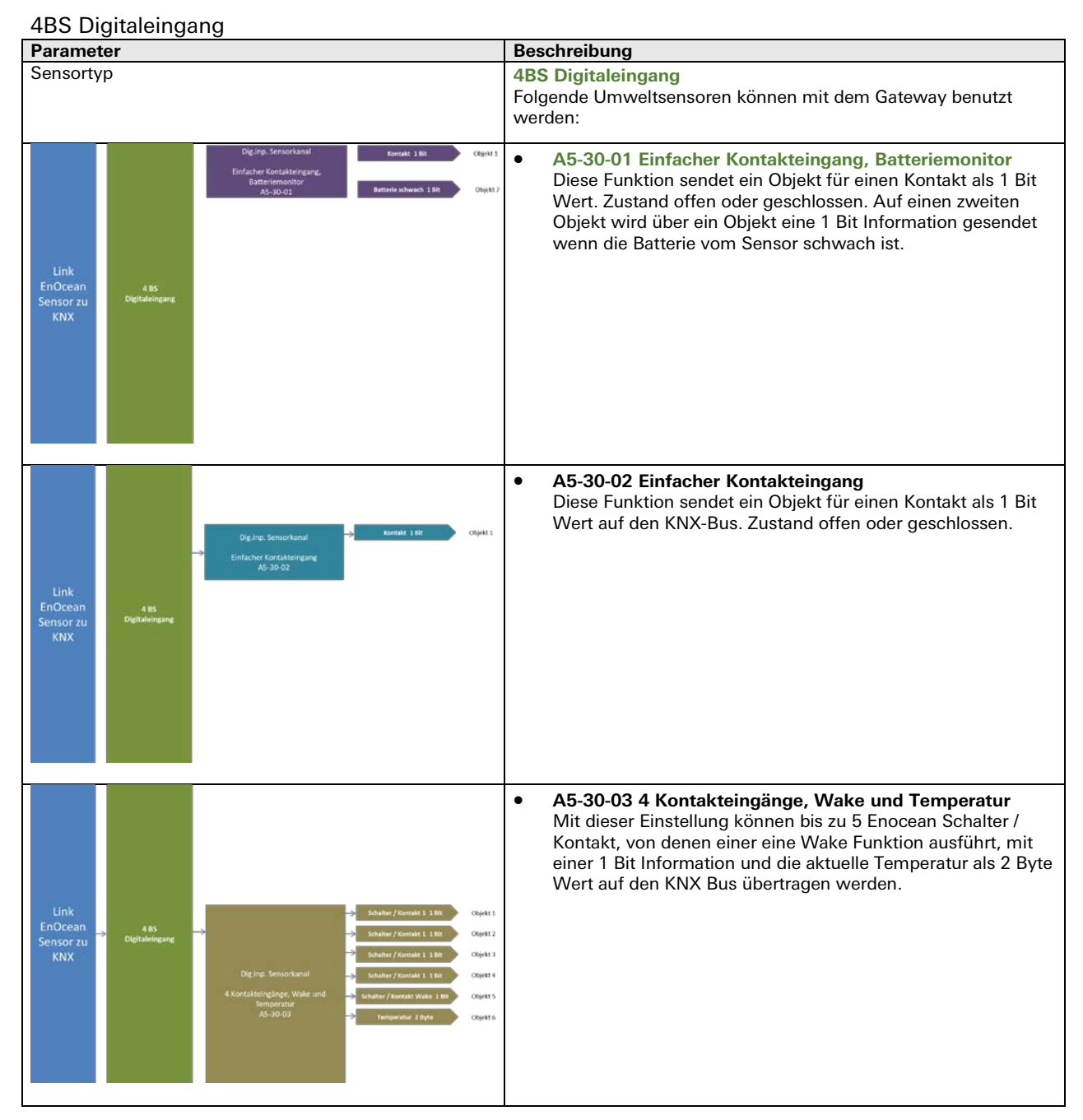

# **Link von KNX zu Enocean-Aktor bidirektional**

Um Enocean-Aktoren über KNX-Telegramme anzusteuern, kann das Gateway entsprechende Sensorprofile emulieren. Das heißt, das Gerät sendet die gleichen Funktelegramme wie zum Beispiel ein Enocean-Taster. Hierbei verwendet jeder Kanal eine eigene Sender-ID. Außerdem werden bidirektionale Enocean-Aktoren mit folgenden EEP-Familien unterstützt:

D2-01-XX: Schalt-/Dimmaktoren

D2-05-XX: Jalousieaktoren

A5-20-01 und A5-20-04: HKL-Antriebe für Stellventile

#### Gesamtübersicht

Folgende Aktor-Funktionen stehen in den Parametern zur Auswahl:

- RPS Schalter (F6-02-01 / D2-00-03)
- VLD Aktoren (D2-01-XX / D2-05-XX)
- 1BS Kontakteingang (D5-00-01)
- HKL Antrieb für Stellventil (A5-20-01 / A5-20-04)

#### **RPS Schalter Emulation (F6-02-01 D2-00-03)**

Mit diesem Profil kann ein vollständiger RPS-Schalter mit 2 Wippen emuliert werden. Jede Wippe ist separat konfigurierbar, es stehen folgende Funktionen zur Verfügung:

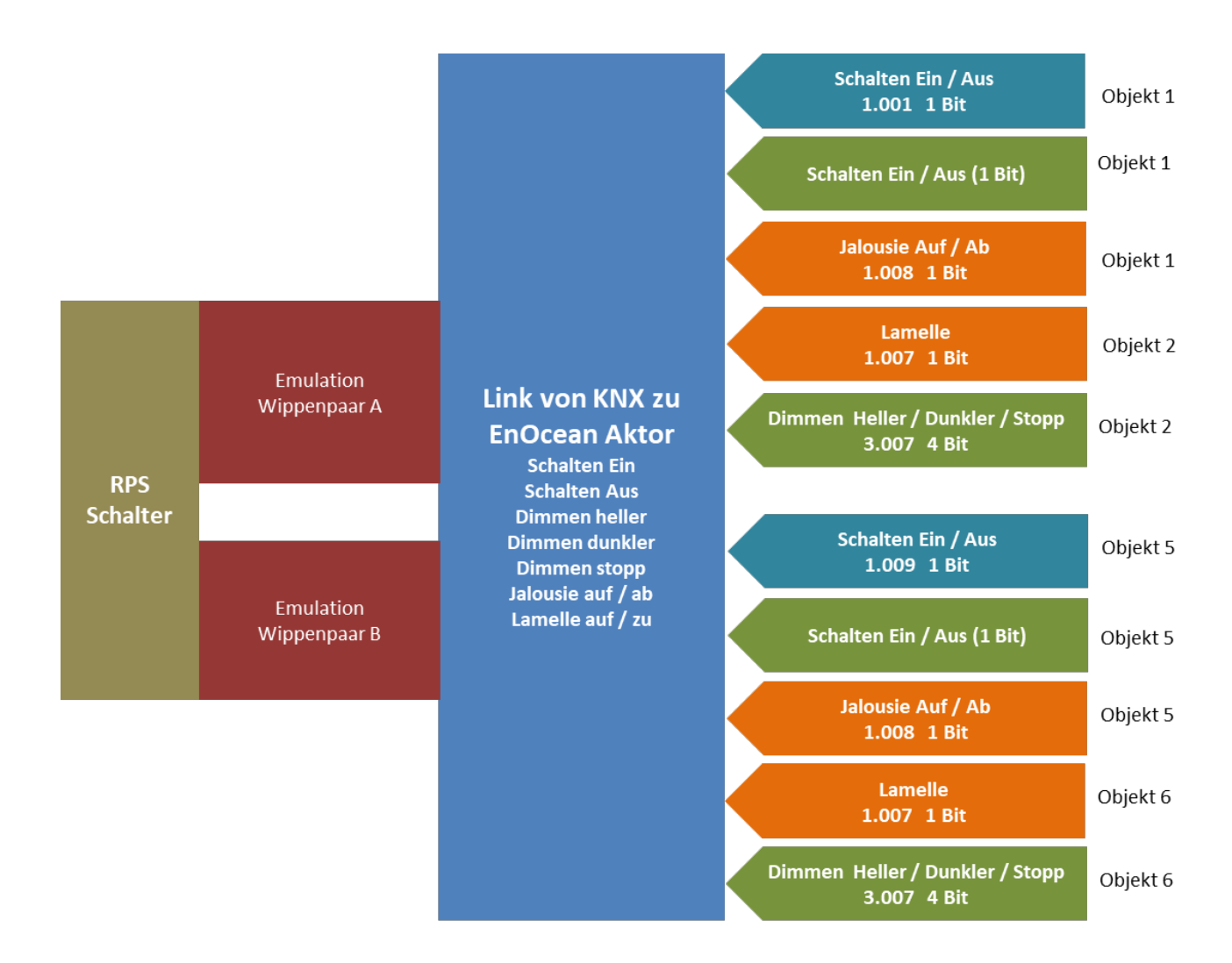

#### Kommunikationsobjekte

# Betriebsart Schalten Dimmen Jalousie

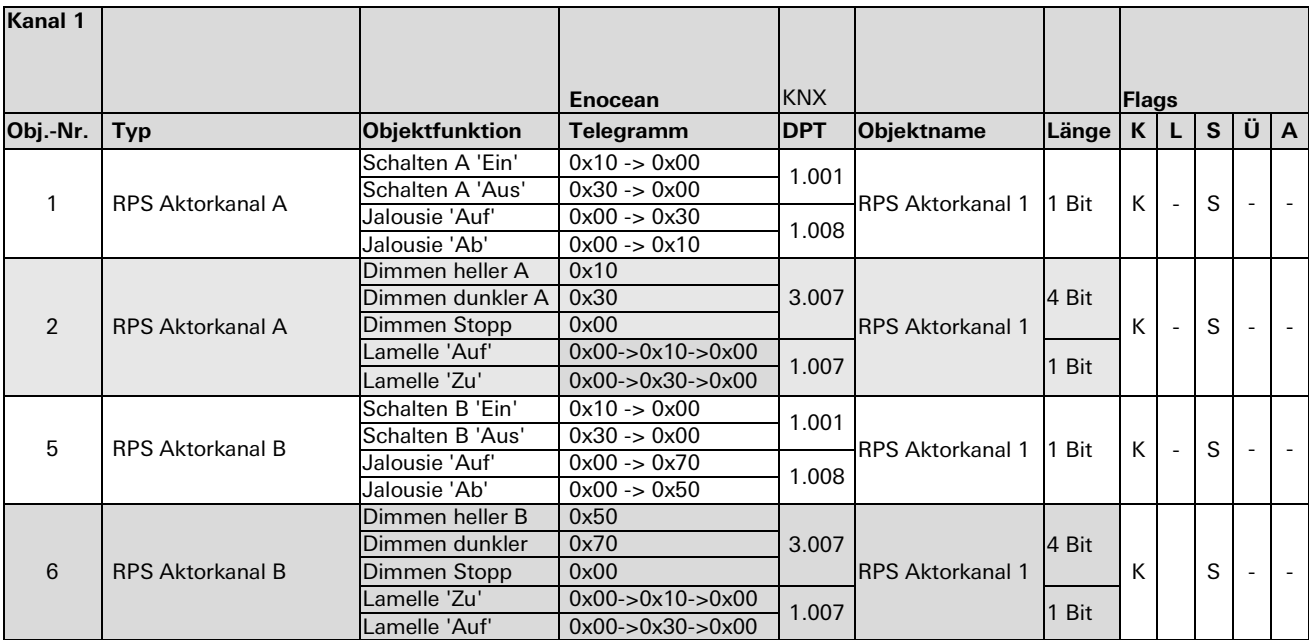

#### Parameterbeschreibung

Emulation RPS Schalt- Dimm- und Jalousiefunktion

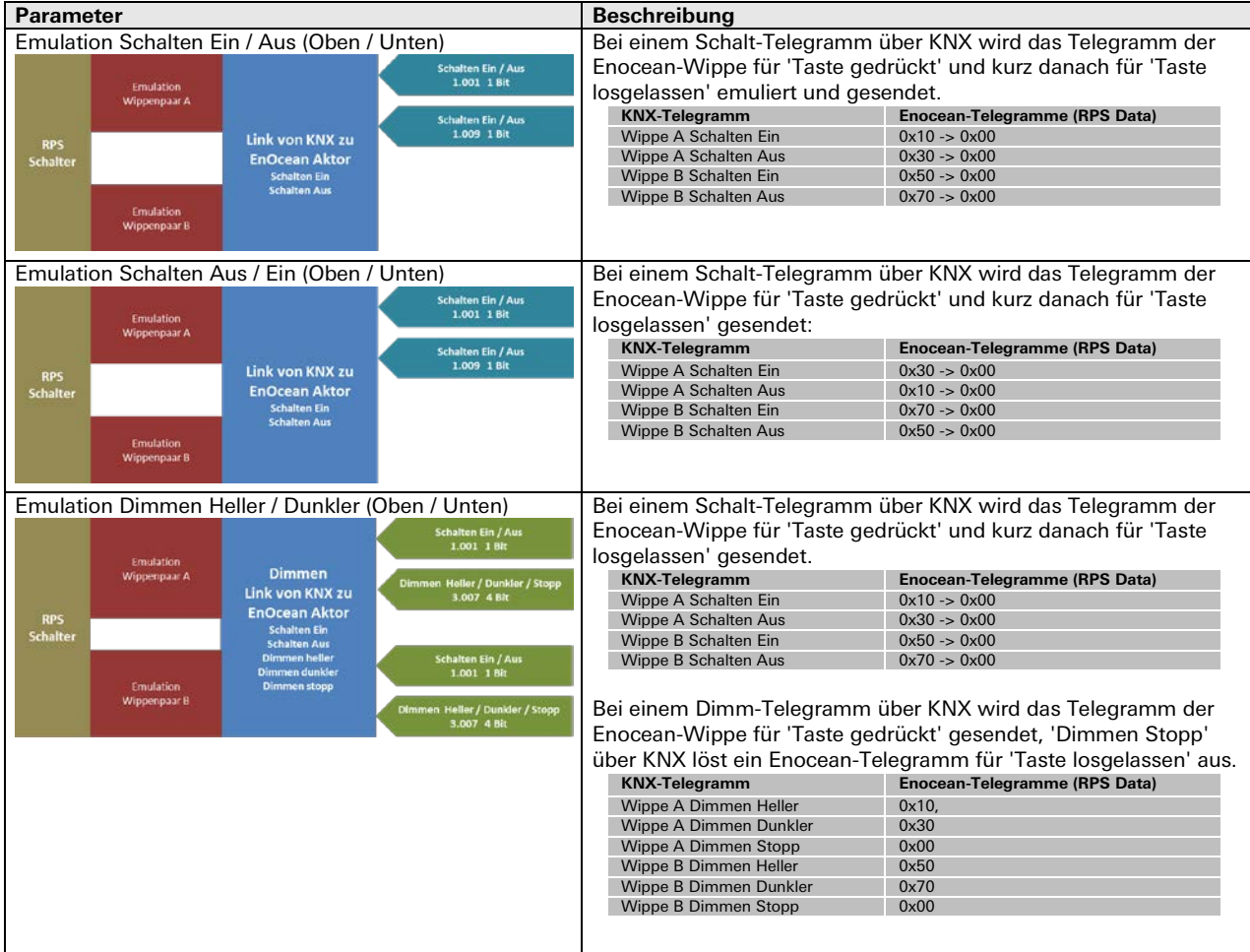

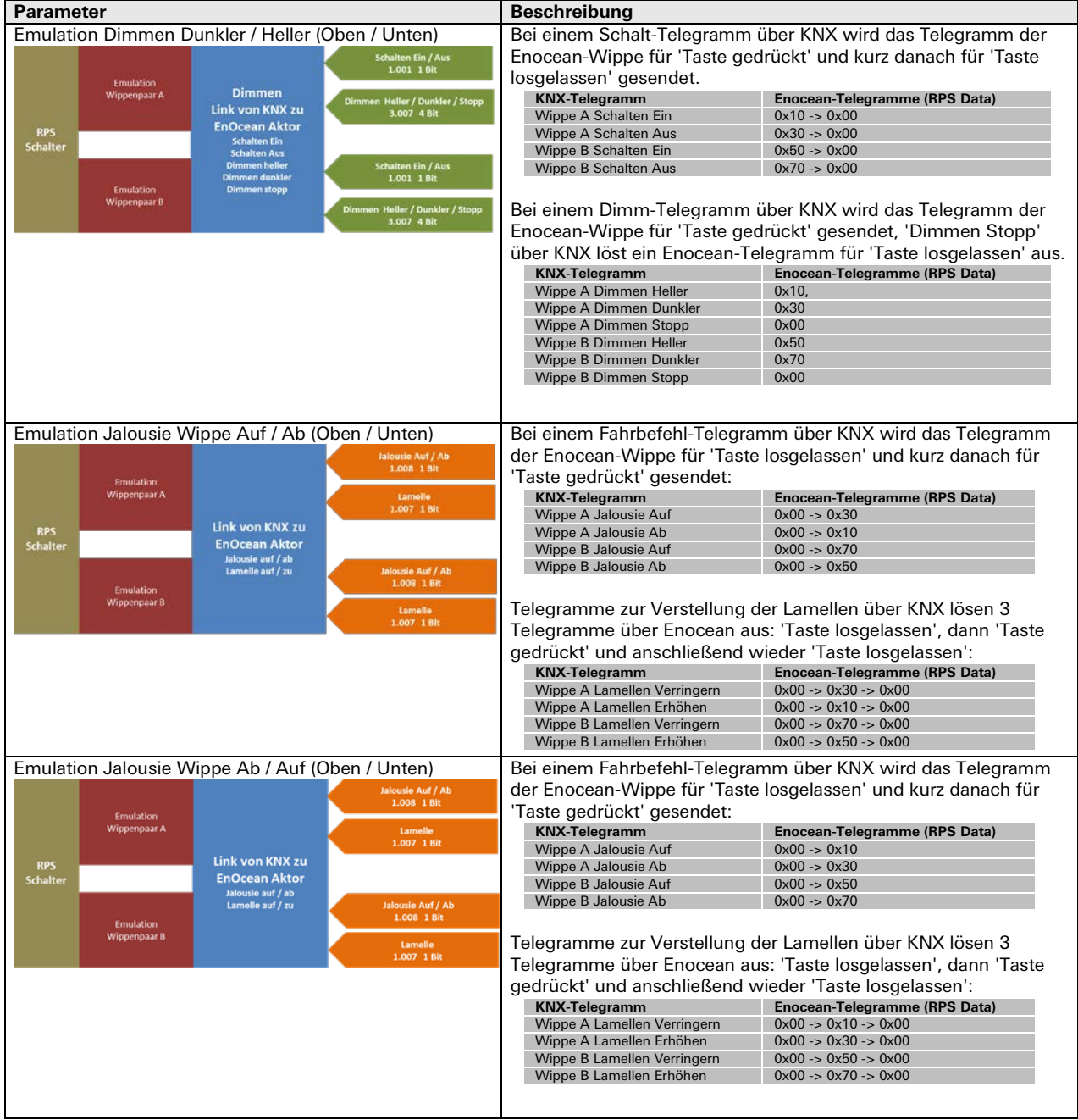

# Emulation RPS Schalt- Dimm- und Jalousiefunktion

a,

# **1BS Kontakteingang Emulation (D5-00-0)**

Mit diesem Profil wird ein 1BS Kontakteingang emuliert, dieses Profil wird z.B. von vielen einfachen Enocean-Fensterkontakten benutzt. Es ist ein Objekt verfügbar

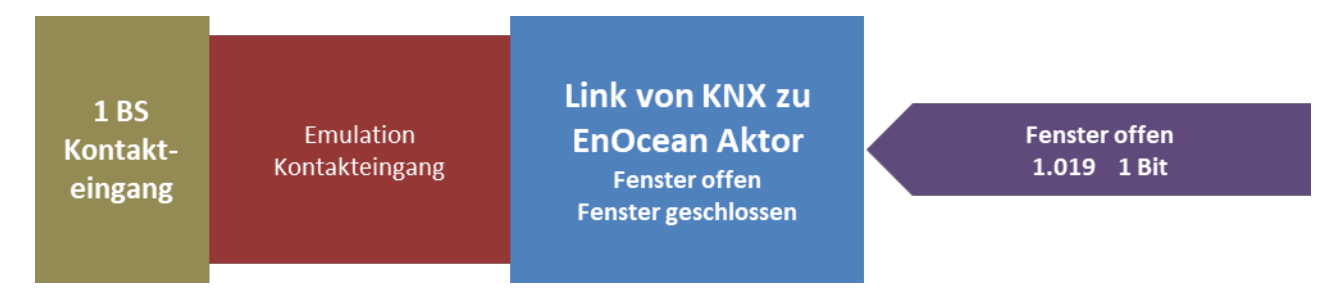

#### Kommunikationsobjekte

Betriebsart Kontakteingang

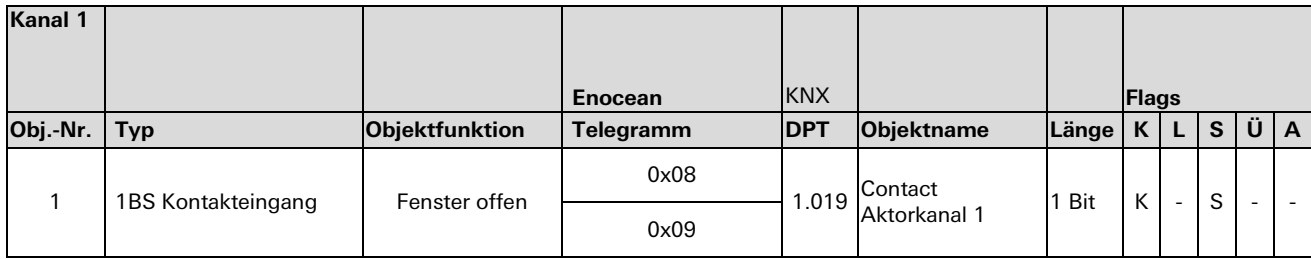

#### Parameterbeschreibung

#### Emulation 1BS Kontakteingang

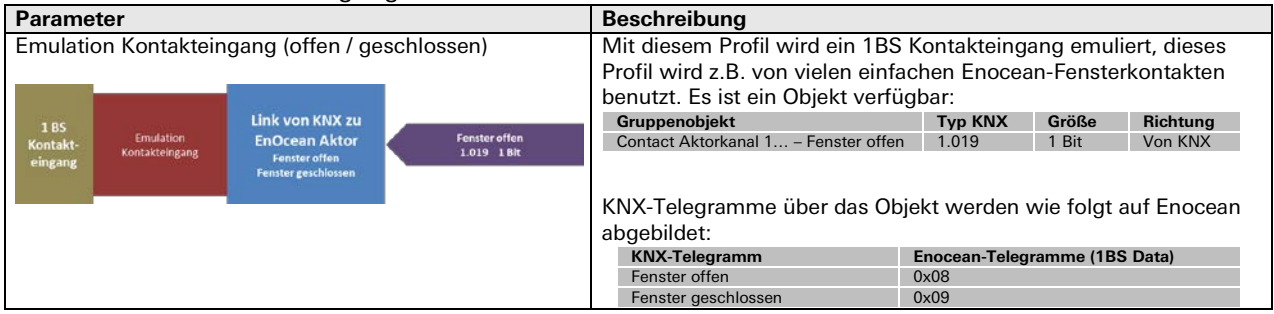

# **VLD Aktoren Emulation (D2-01-XX)**

Mit diesem Profil können verschiedene bidirektionale Enocean-Schalt- oder Dimmaktoren der D2-01-XX EEP-Familie benutzt werden.

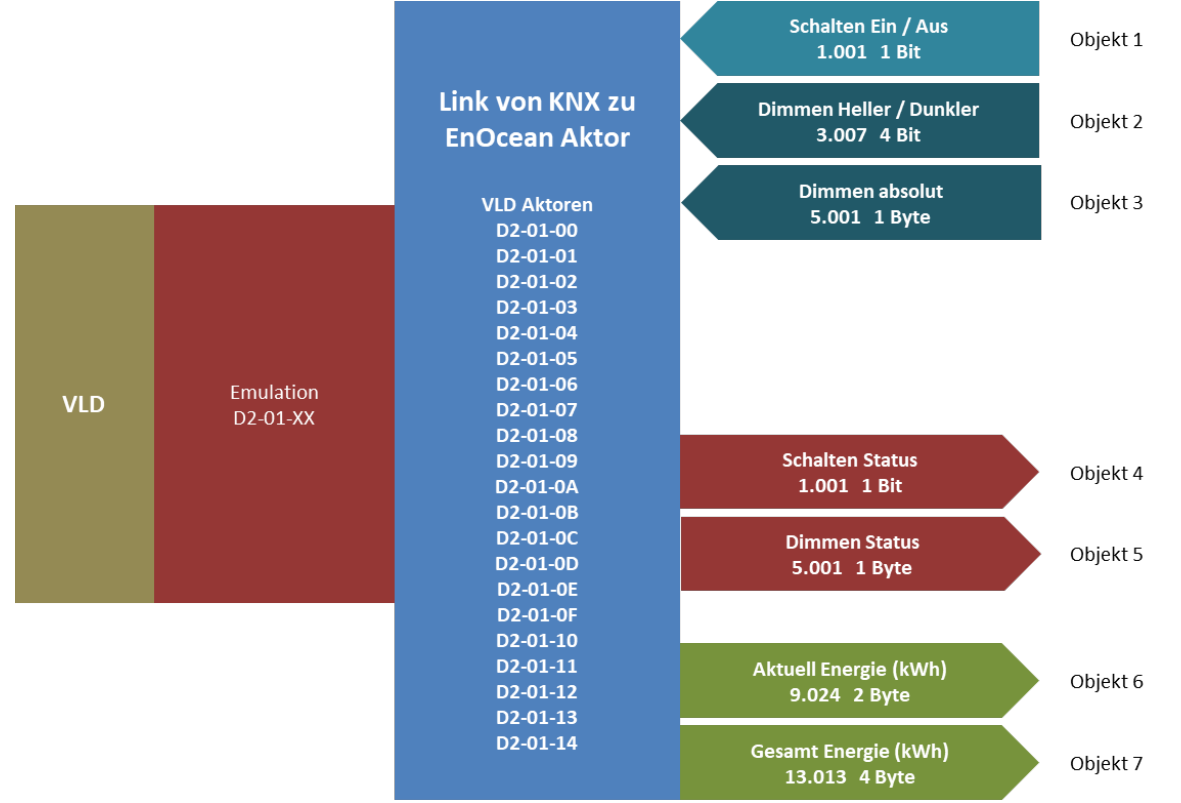

#### Kommunikationsobjekte

Abhängig vom Gerätetyp stehen folgende Objekte für Schalten oder Dimmen zur Verfügung, manche Profile besitzen außerdem noch einen Energiezähler.

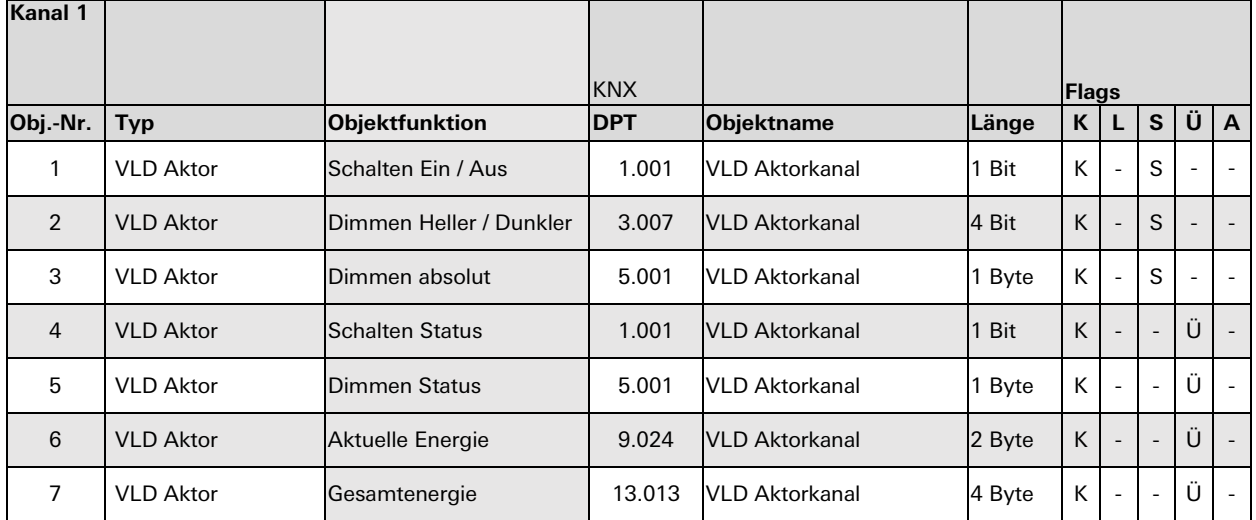

Der Kanal, den das Enocean-Gerät benutzt, muss in den Parametern eingestellt werden. Alternativ kann ausgewählt werden, dass der Gateway-Kanal alle Kanäle eines Enocean-Geräts steuern soll. Besitzt das Enocean-Gerät mehrere Kanäle, kann für jeden ein eigener Gateway-Kanal benutzt werden.

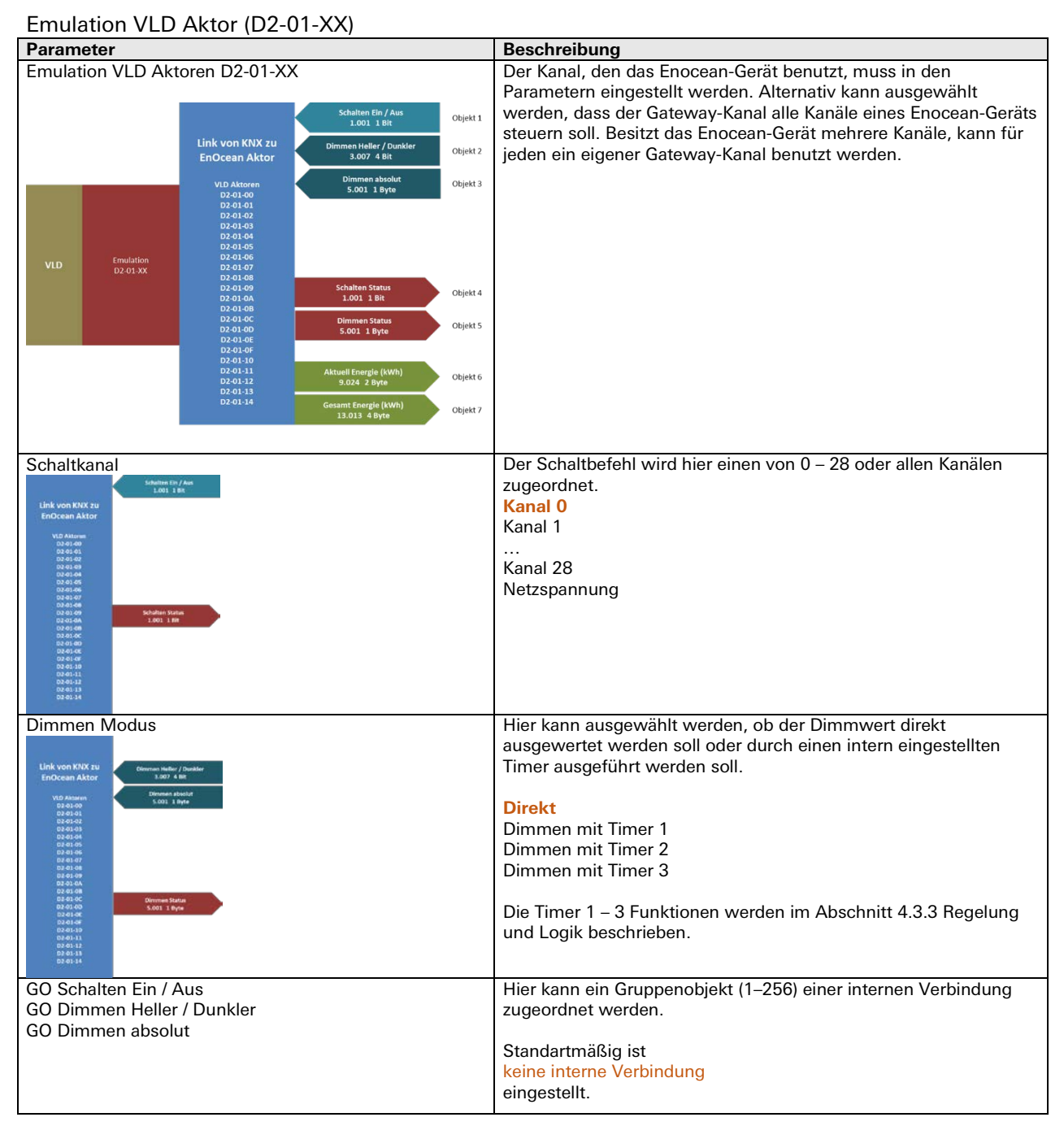

# **VLD Aktoren Emulation (D2-05-XX)**

Mit diesem Profil können bidirektionale Enocean-Jalousieaktoren der D2-05-XX EEP-Familie benutzt werden.

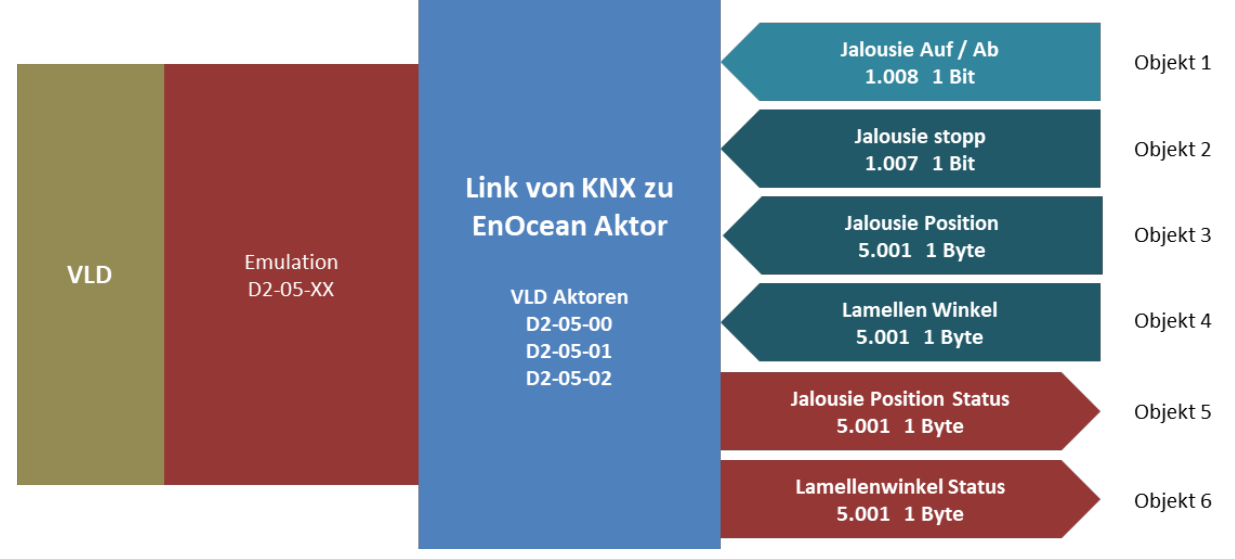

#### Kommunikationsobjekte

Für diese Gerätetypen sind folgende Objekte verfügbar:

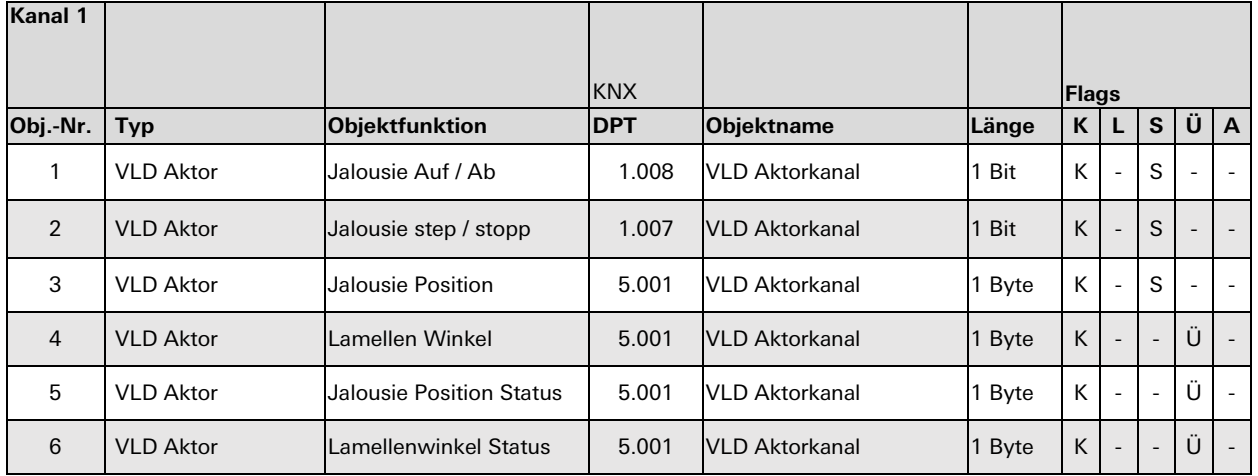

Der Kanal, den das Enocean-Gerät benutzt, muss in den Parametern eingestellt werden. Alternativ kann ausgewählt werden, dass der Gateway-Kanal alle Kanäle eines Enocean-Geräts steuern soll. Besitzt das Enocean-Gerät mehrere Kanäle, kann für jeden ein eigener Gateway-Kanal benutzt werden. Außerdem kann über Parameter bestimmt werden, ob der Aktor Positionen direkt anfahren soll oder über eine Referenzfahrt. Ebenso kann auch die Fahrtzeit eines Schrittbefehles eingestellt werden.

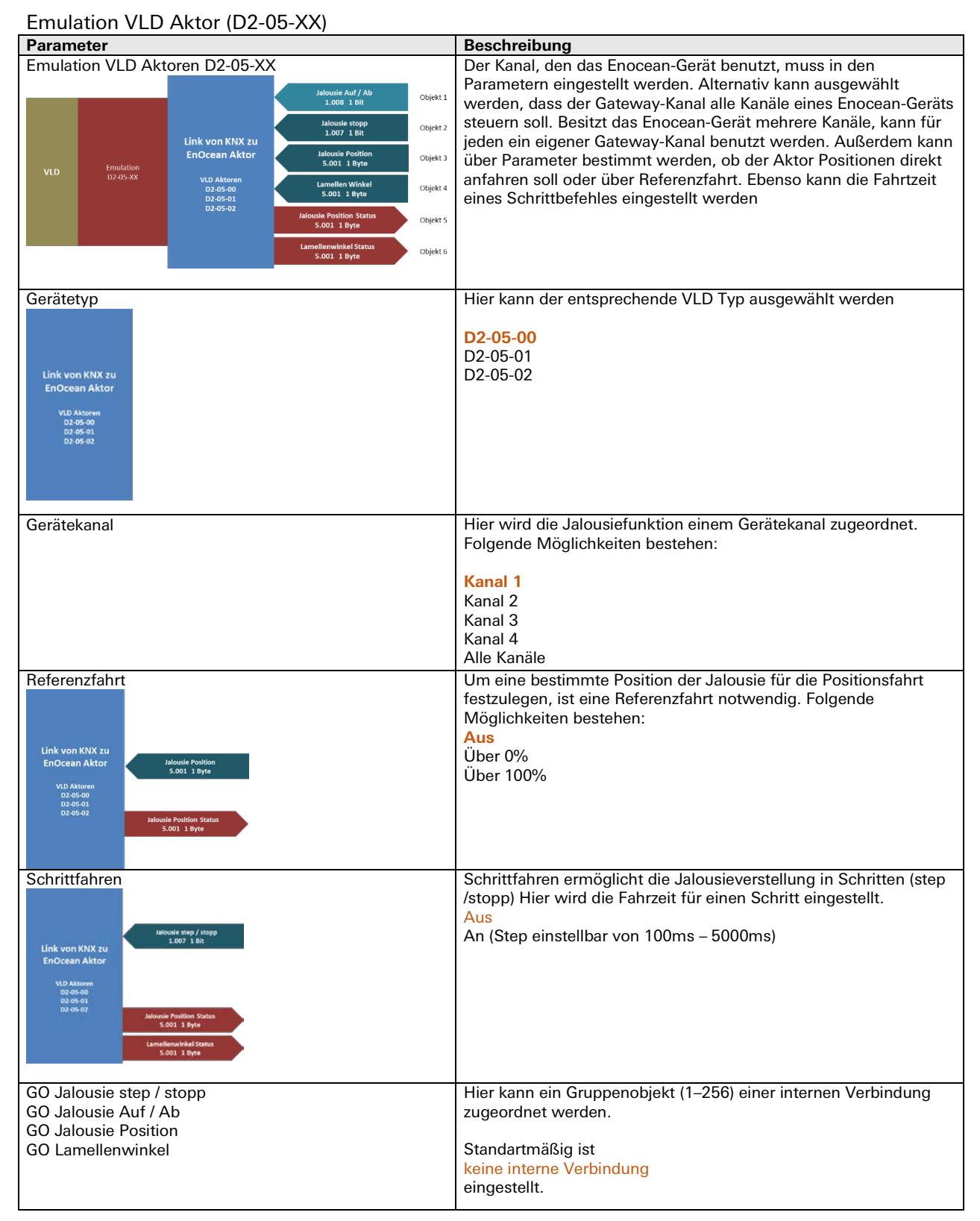

# **HKL Antrieb für Stellventile Emulation (A5-20-01)**

Mit diesem Profil können verschiedene bidirektionale Enocean-Stellantriebe benutzt werden.

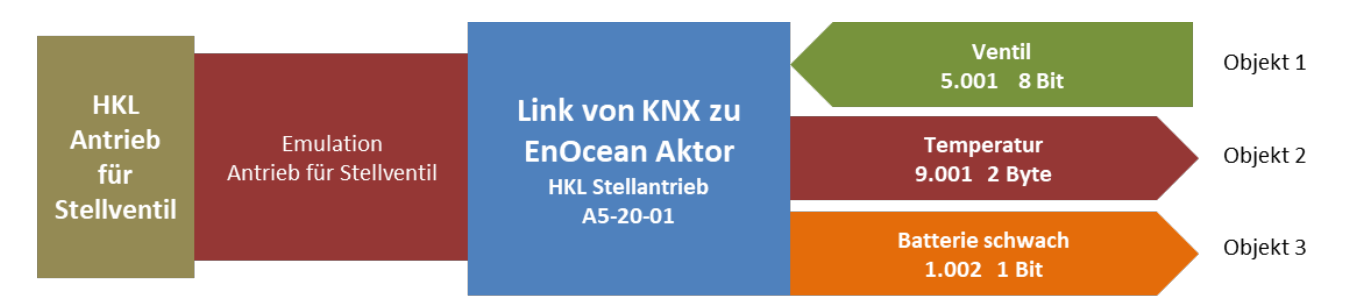

Der Stellantrieb fragt das Gateway zyklisch nach neuen Daten (bei vielen Antrieben sind 10 Min. fest eingestellt) und sendet gleichzeitig Batteriestatus und Temperatur. Beim Empfang der Anfrage durch das Gateway werden dafür KNX-Telegramme gesendet. Wenn während der Wartezeit auf Anfrage KNX-Telegramme mit neuer Stellgröße empfangen wurden, bewegt sich das Ventil erst zu diesem Zeitpunkt in die zuletzt empfangene Position.

#### Kommunikationsobjekte

Betriebsart HKL Antrieb für Stellventile A5-20-01

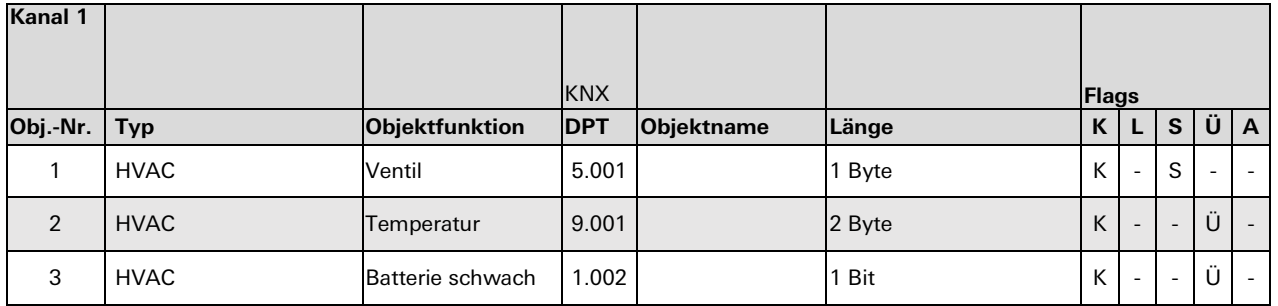

#### Parameterbeschreibung

Emulation HVAC HKL Antrieb für Stellventil A5-20-01

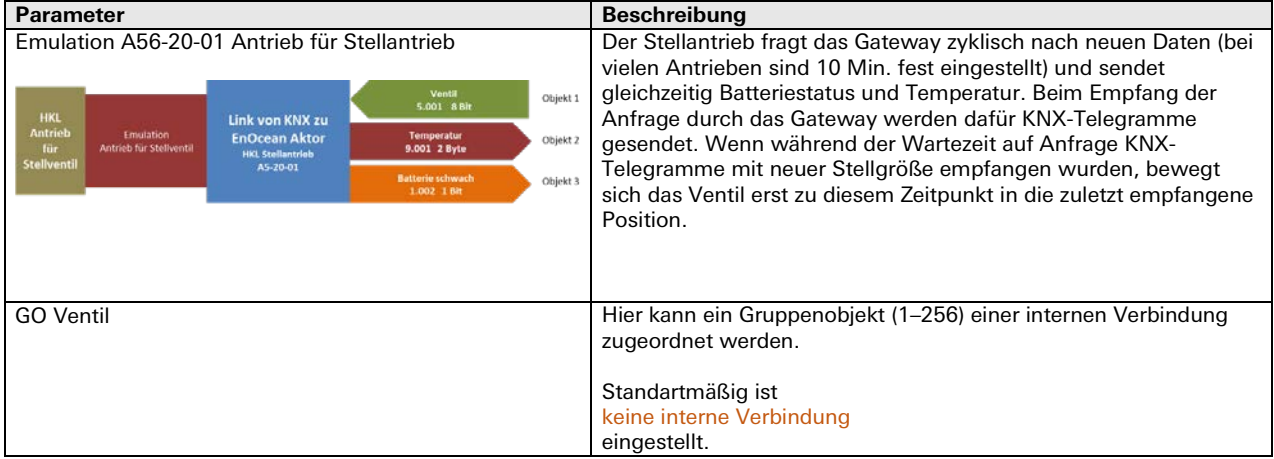

# **HKL Antrieb für Stellventile Emulation (A5-20-01)**

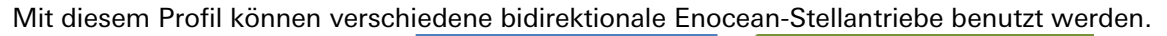

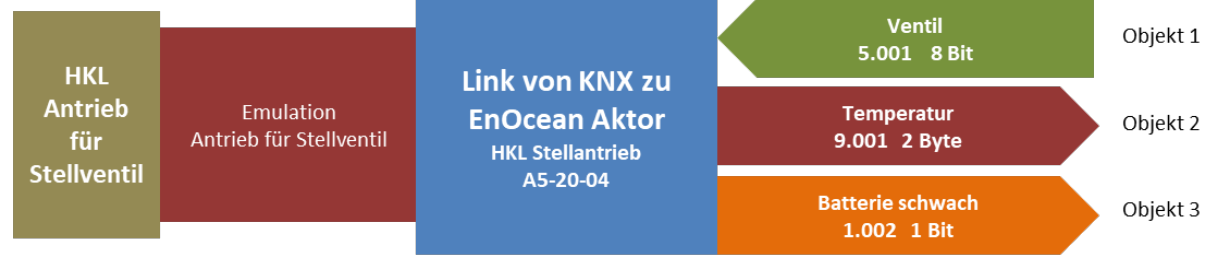

Der Stellantrieb fragt das Gateway zyklisch nach neuen Daten (bei vielen Antrieben sind 10 Min. fest eingestellt) und sendet gleichzeitig Batteriestatus und Temperatur. Beim Empfang der Anfrage durch das Gateway werden dafür KNX-Telegramme gesendet. Wenn während der Wartezeit auf Anfrage KNX-Telegramme mit neuer Stellgröße empfangen wurden, bewegt sich das Ventil erst zu diesem Zeitpunkt in die zuletzt empfangene Position.

Zusätzlich kann in diesem Profil per Parameter eingestellt werden, bei welchem Schwellwert der Batteriespannung die Meldung "Batterie schwach" über KNX erfolgt.

#### Kommunikationsobjekte

Betriebsart HKL Antrieb für Stellventile A5-20-04

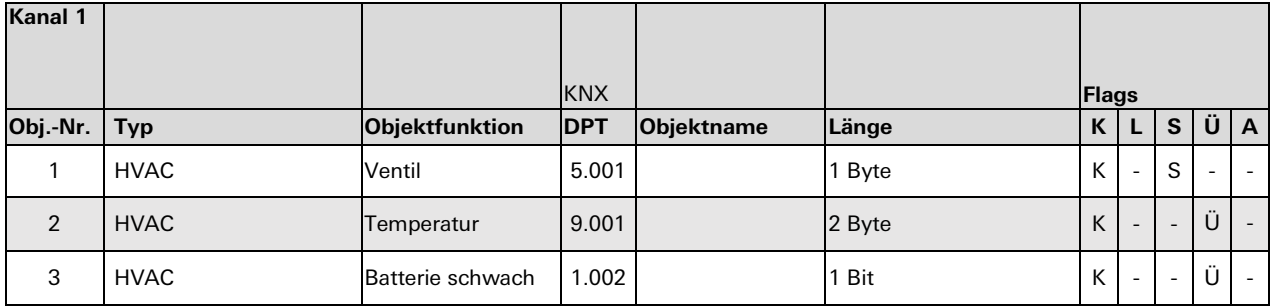

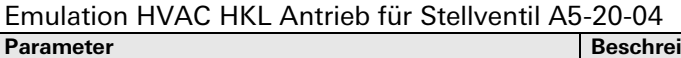

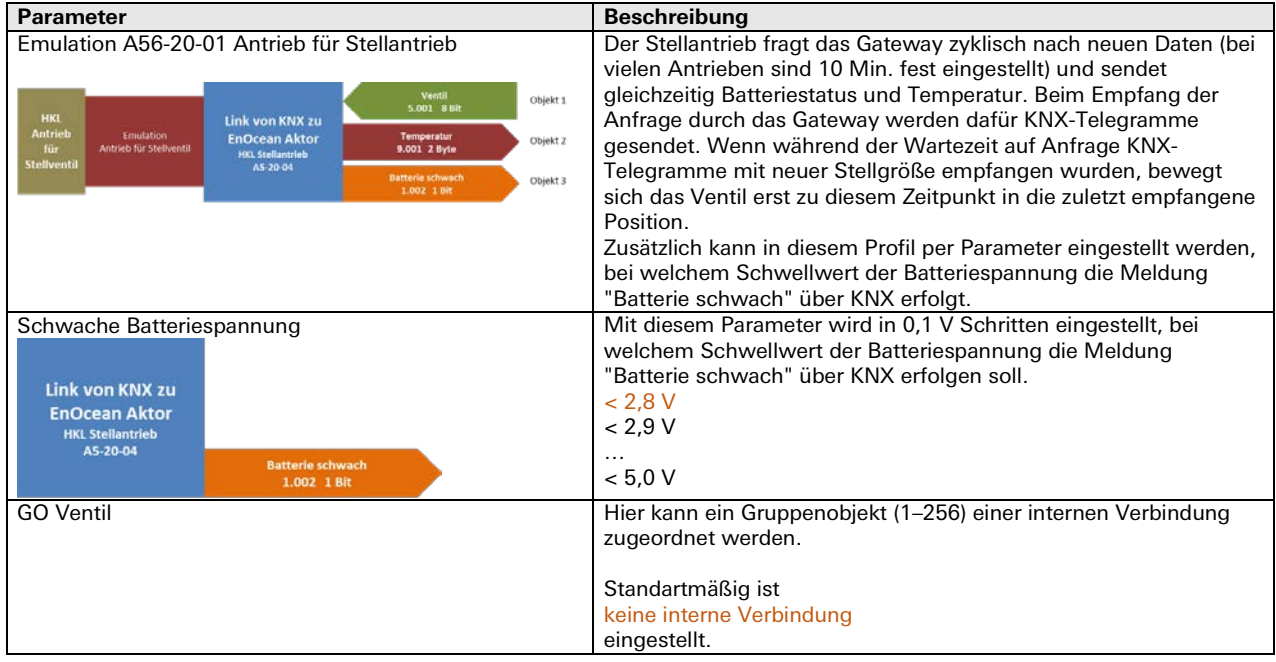

# <span id="page-322-0"></span>**4.3.3 Regelung und Logik Gateway Funktionen**

Unter Regelung/Logik können mehrere Funktionen ausgewählt werden. Darunter befinden sich Zeit-, Regelungs-, Logik-, Wertgeber-, Trigger- und Überwachungsfunktionen. Diese Funktionen können in Verbindung mit einem Kanal eines Sensors oder Aktors im Gerät oder auch extern über KNX-Telegramme betrieben werden.

# **Zeitschalter**

Hier kann man eine Einschaltverzögerung und eine Nachlaufschaltung realisieren. Die Zeit ist in Sekunden einzustellen.

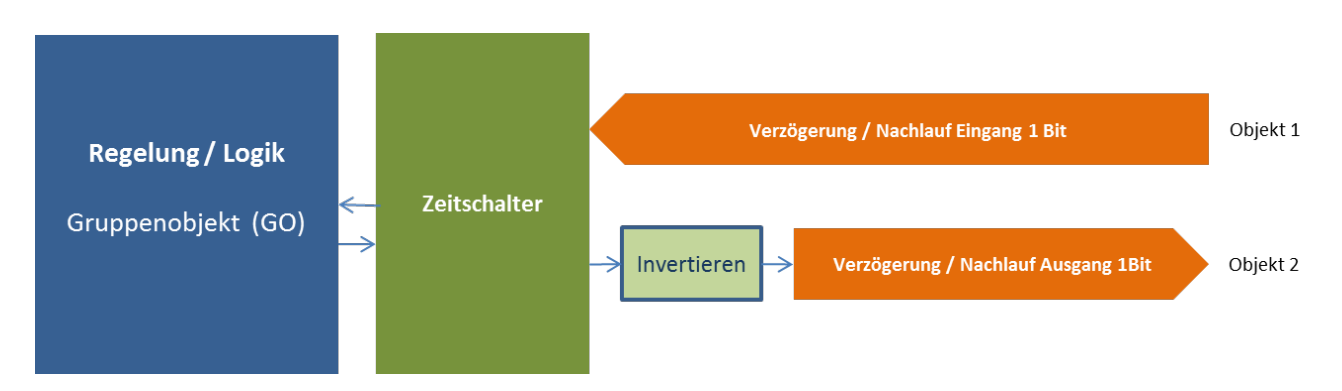

Es ist möglich, eine Einschaltverzögerung und eine Nachlaufschaltung zu realisieren. Die Zeit ist in Sekunden einzustellen.

#### Kommunikationsobjekte

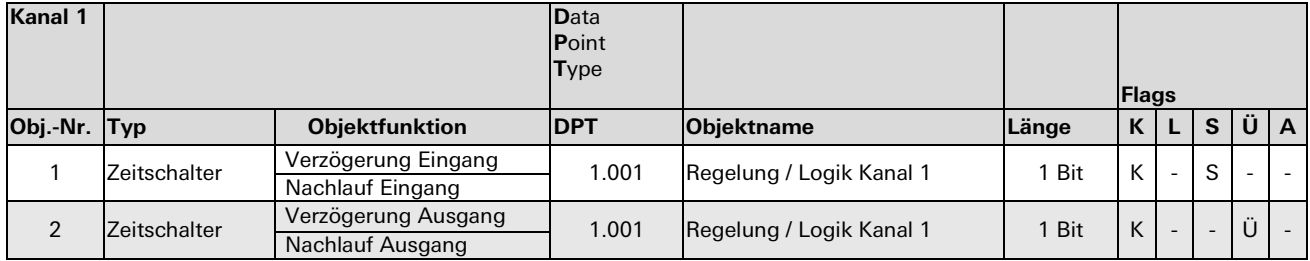

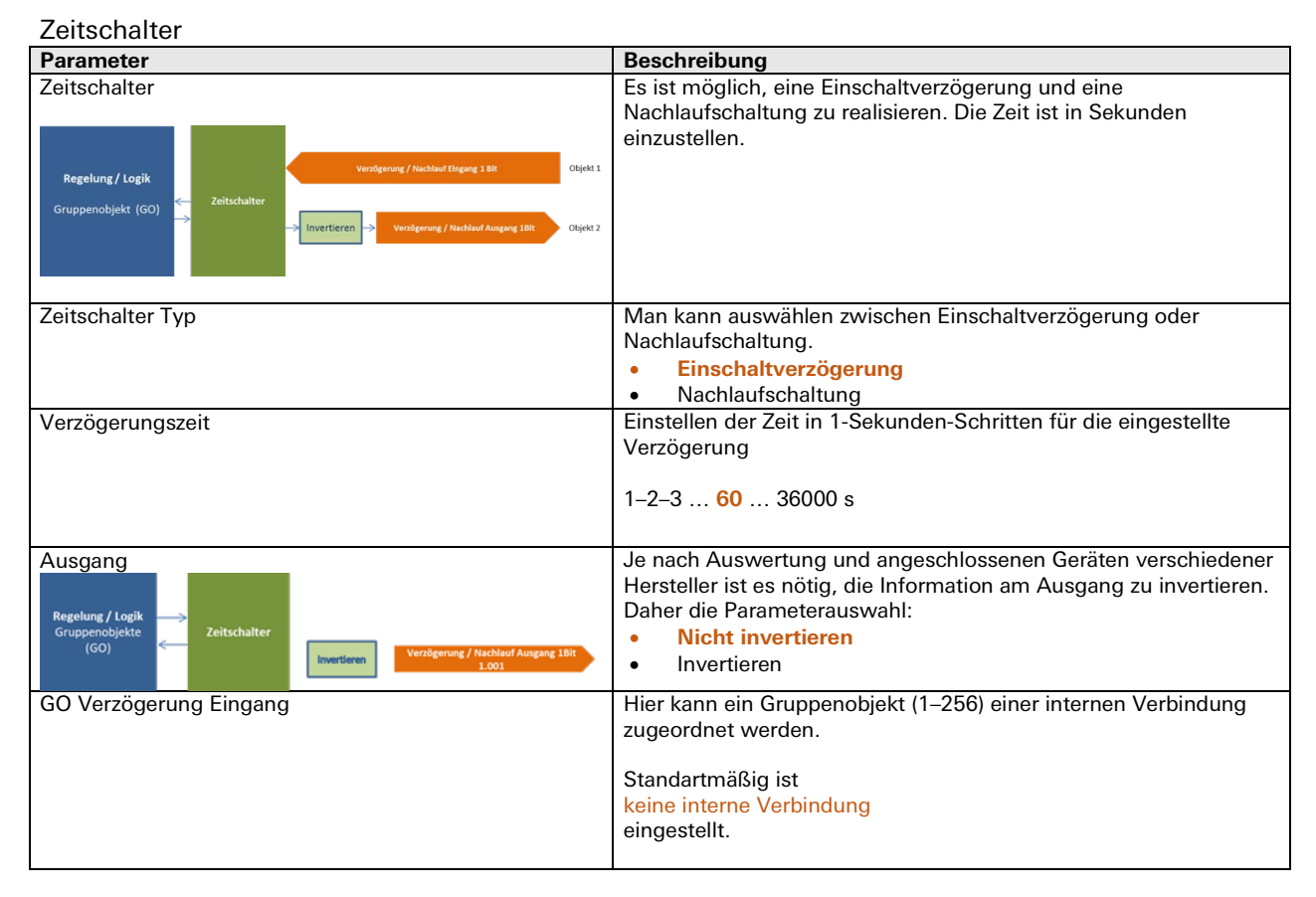
#### **Zweipunkt Float**

Der parametrierte Kanal ist bei Gerätestart aktiv. Über das Objekt 'Regler Ein/Aus' kann er deaktiviert werden. Bei Deaktivierung sendet das Objekt 'Schalten' ein Aus-Telegramm, und der Kanal reagiert während Deaktivierung auf keine Änderungen über die Objekte 'Ist-/Sollwert'.

War der Regler deaktiviert, werden bei Aktivierung Änderungen an den Eingangsobjekten verarbeitet, und der Ausgang schaltet gemäß seinen Vorgaben.

Über Parameter 'Betriebsmodus' oder 'Ausgang' kann bestimmt werden, ob der Ausgang bei Istwert über Sollwert aus- oder einschaltet. Ist der Istwert unter Sollwert mit einer festen Hysterese von -1K, wird der Ausgang ein- bzw. ausgeschaltet.

Bei Geräteneustart ist der Sollwert aus den Parametern gültig. Über den Parameter 'Sollwert über Gruppenobjekt' wird festgelegt, wie ein neuer Sollwert über Telegramm behandelt wird. Man unterscheidet:

Relativ: Sollwert aus Parameter +/- Wert aus Telegramm

Absolut: Sollwert aus Parameter wird überschrieben mit Wert aus Telegramm

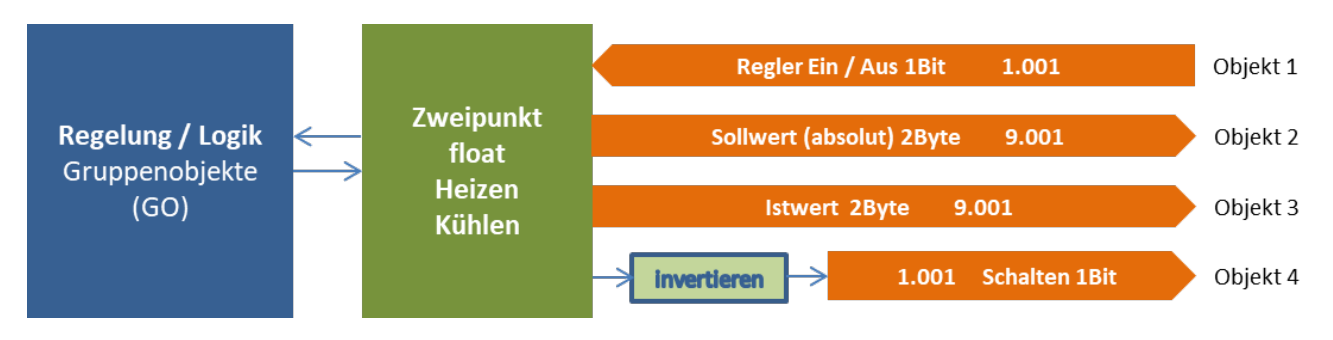

Kommunikationsobjekte

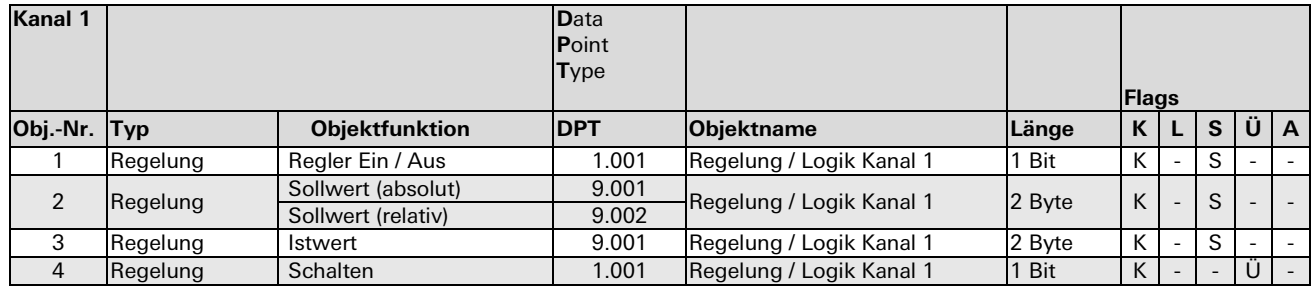

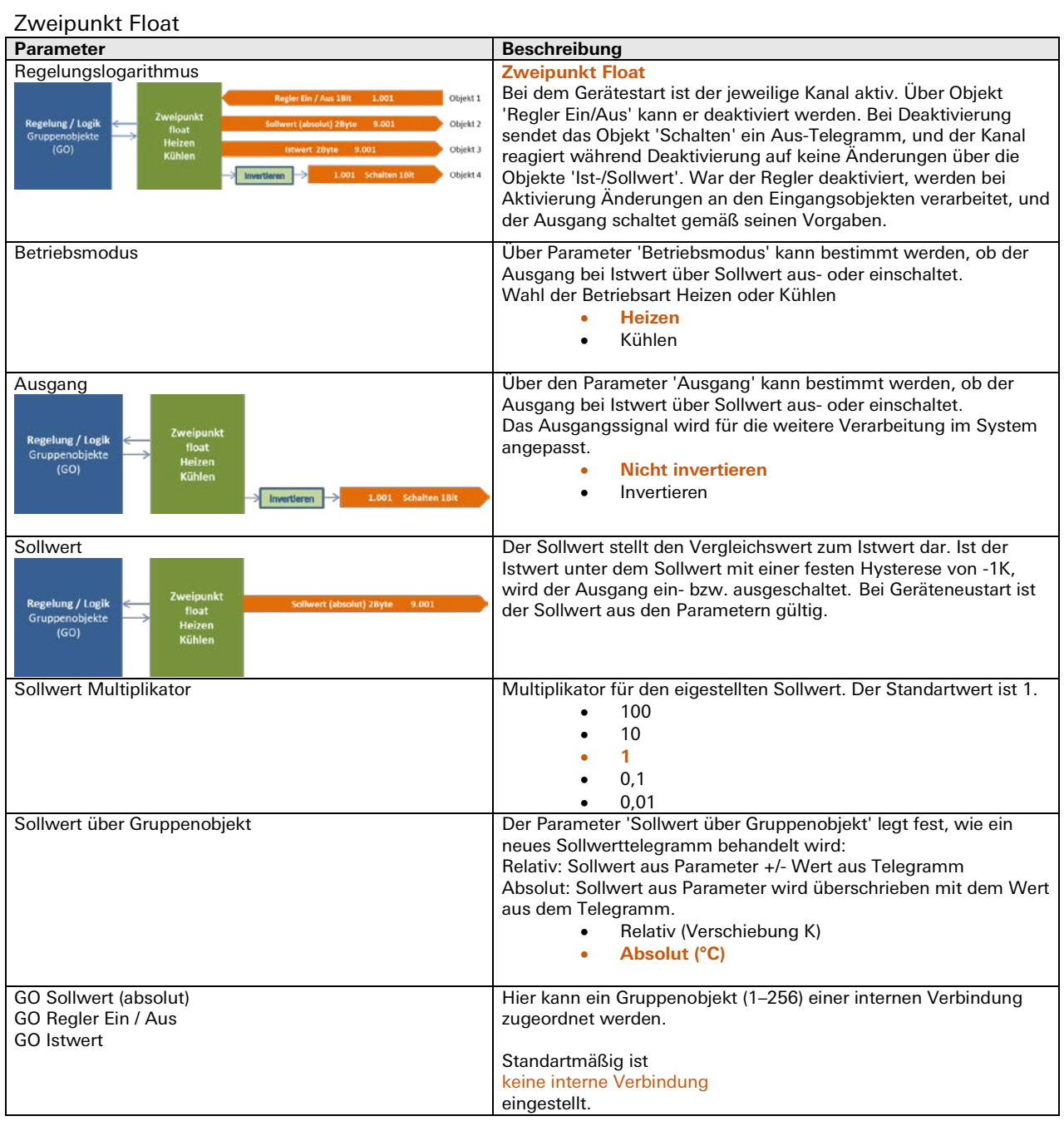

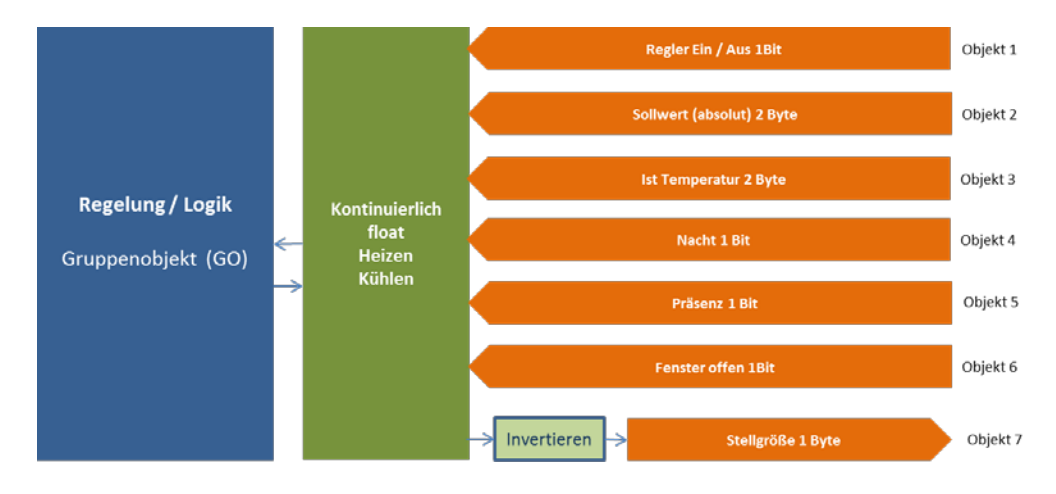

### **Kontinuierlich Float**

#### Kommunikationsobjekte

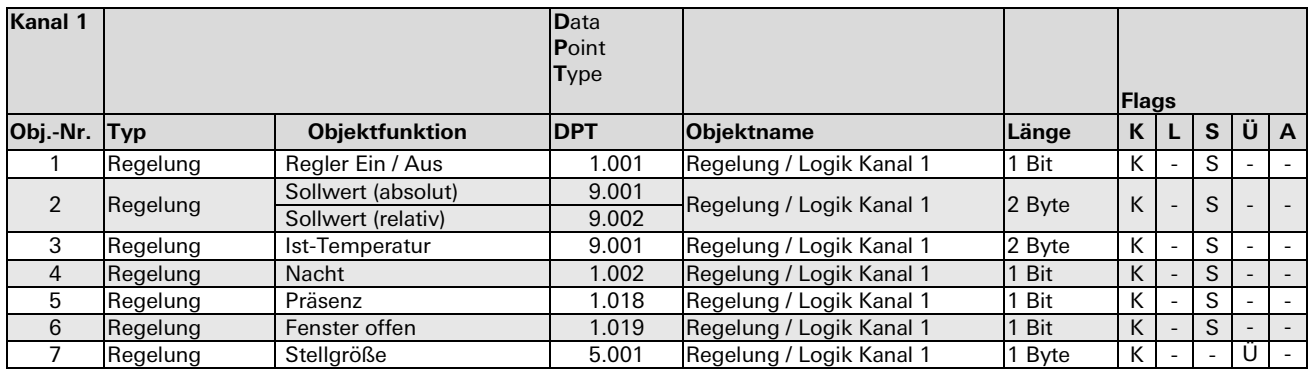

Der Kanal benutzt einen PI-Regler, der mit den Vorgaben aus dem Parameter Regelgeschwindigkeit und einer festen Zykluszeit von 5 Minuten arbeitet.

Der Regelkanal ist bei Gerätestart zunächst aktiv. Ohne einen bekannten Istwert sendet er, abhängig von der Parametrierung, die Stellgröße 50% bei Heizen oder 0% bei Kühlen. Über das Objekt 'Regler Ein/Aus' kann man den Kanal deaktivieren. Mit der Deaktivierung wird die Stellgröße 0% gesendet Das Ventil wird geschlossen, und der Kanal reagiert während der Deaktivierung auf keine über die anderen Eingangsobjekte gesendeten Werte. Wird der Regler erneut aktiviert, werden die Änderungen an den entsprechenden Eingangsobjekten verarbeitet, und der verknüpfte Ausgang sendet neue Stellgrößen gemäß der Parametrierung.

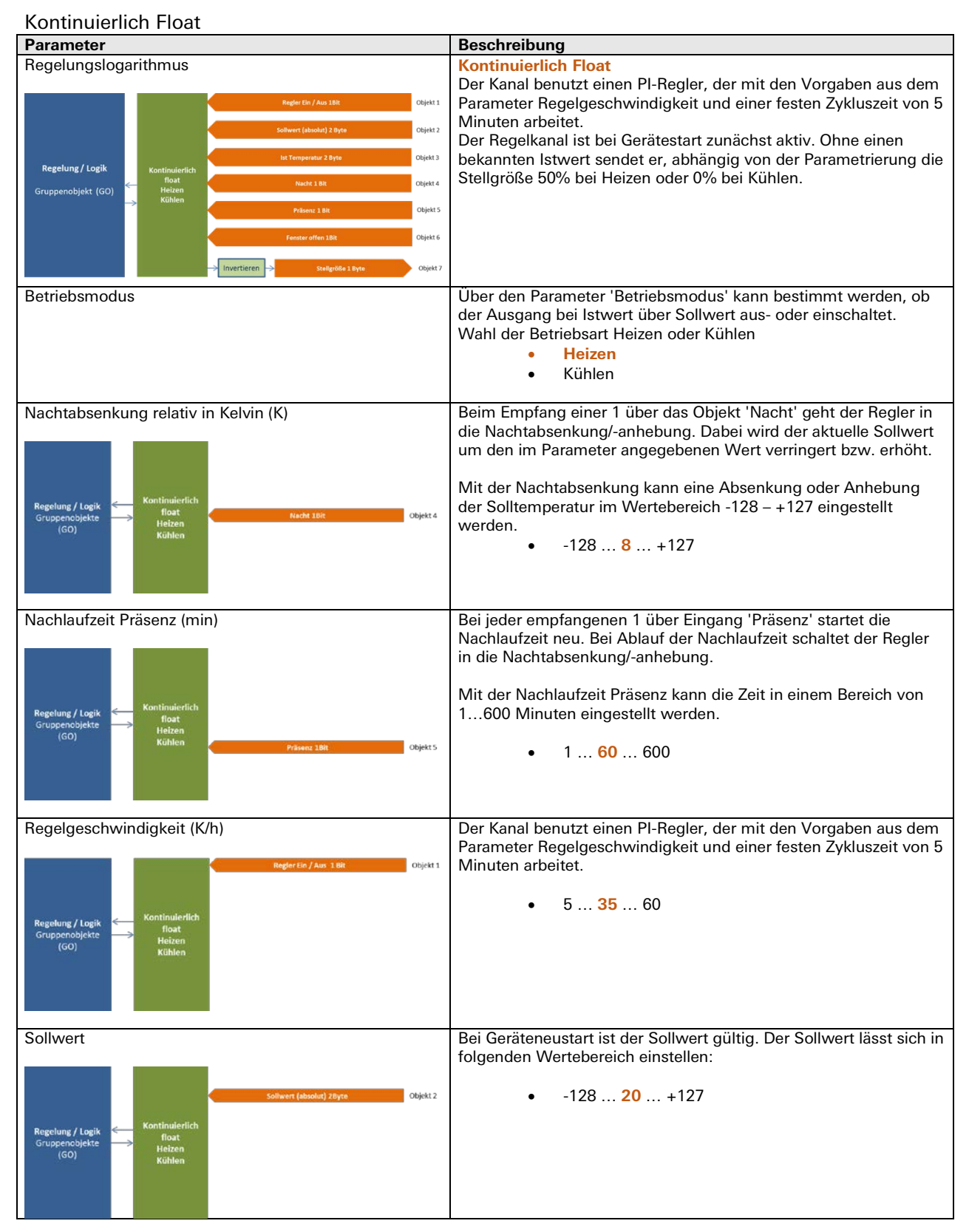

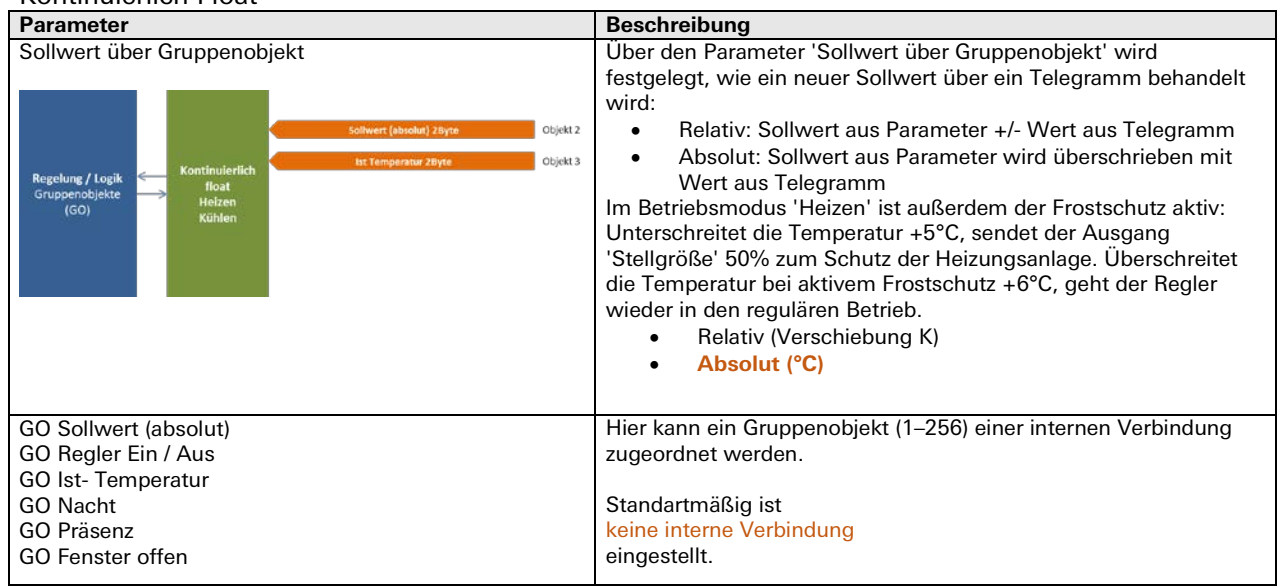

#### Kontinuierlich Float

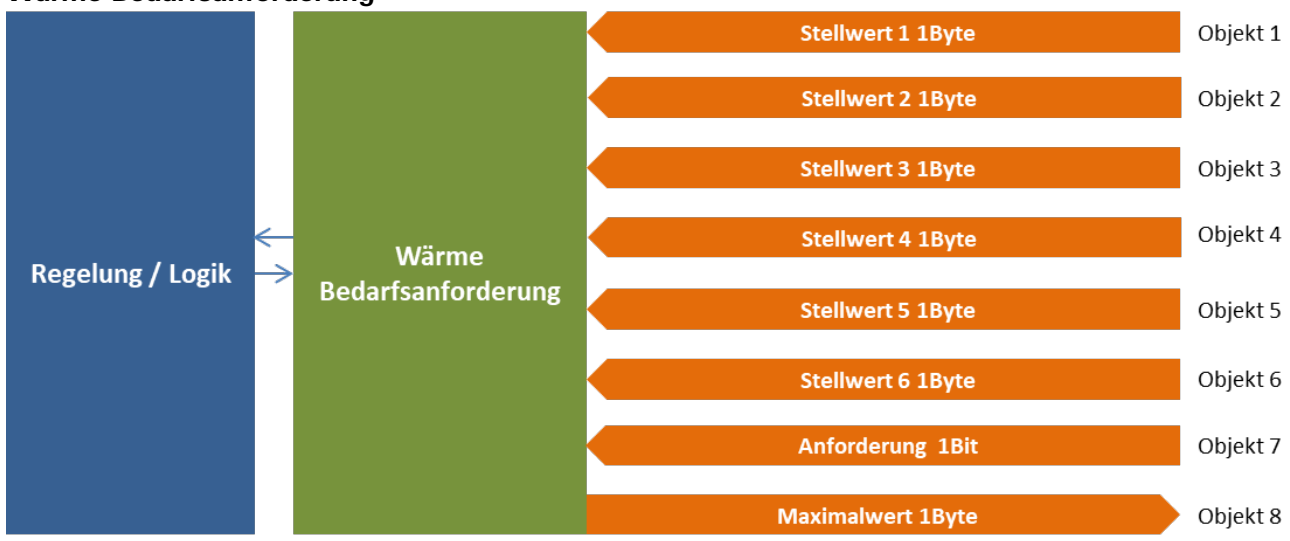

#### **Wärme Bedarfsanforderung**

#### Kommunikationsobjekte

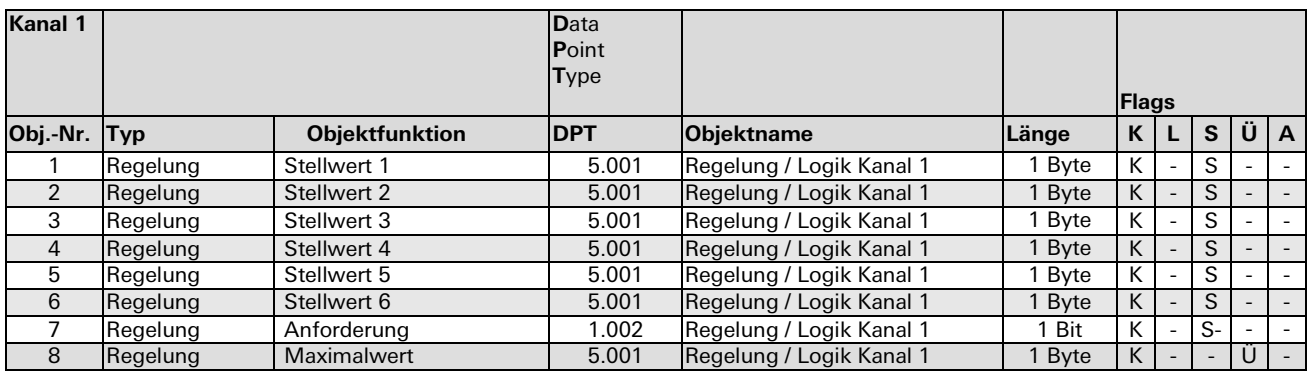

Der maximale Eingangswert aus den Objekten 'Stellwert 1–6' wird auf den Ausgang 'Maximalwert' gesendet. Dabei sendet das Objekt 'Anforderung' eine '1', wenn der Maximalwert >0 ist, und eine '0', wenn der Maximalwert = 0 ist.

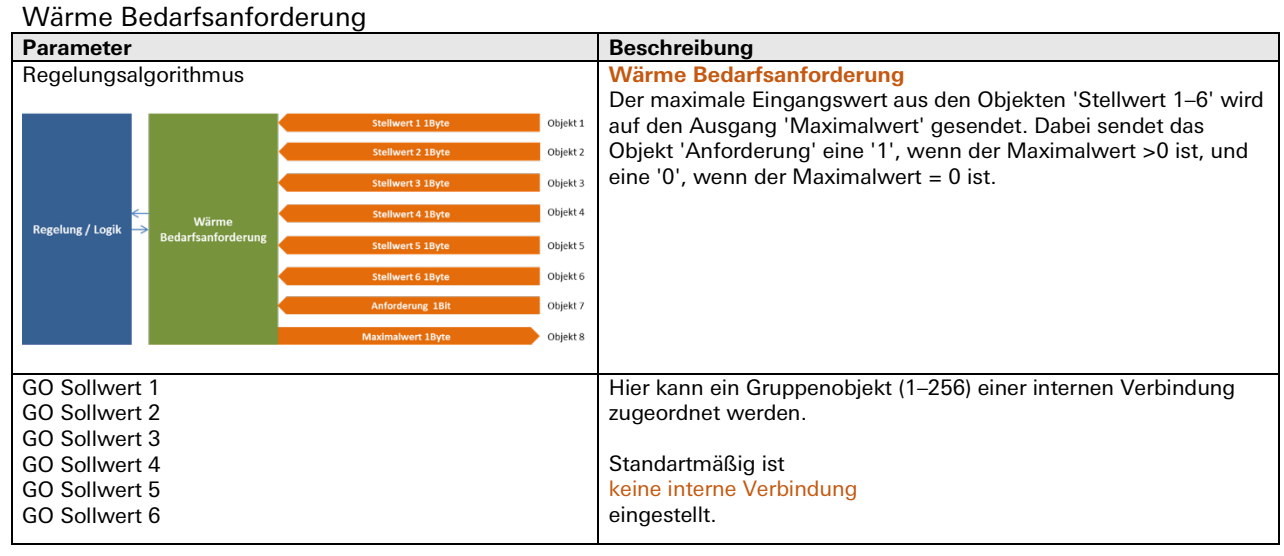

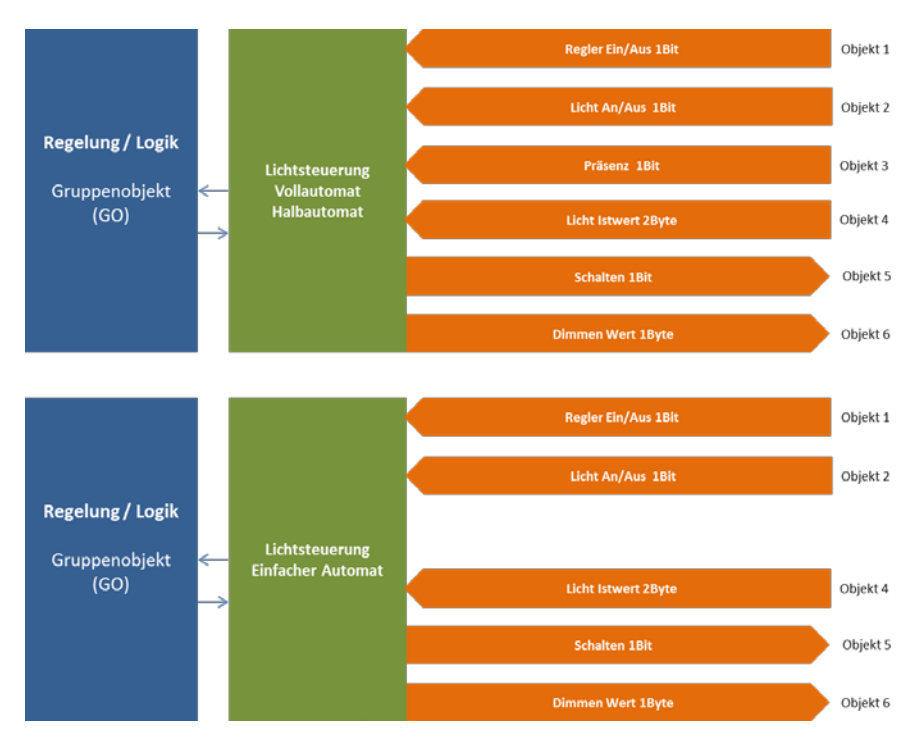

### **Regelung / Logik (Regelung Lichtsteuerung)**

#### Kommunikationsobjekte

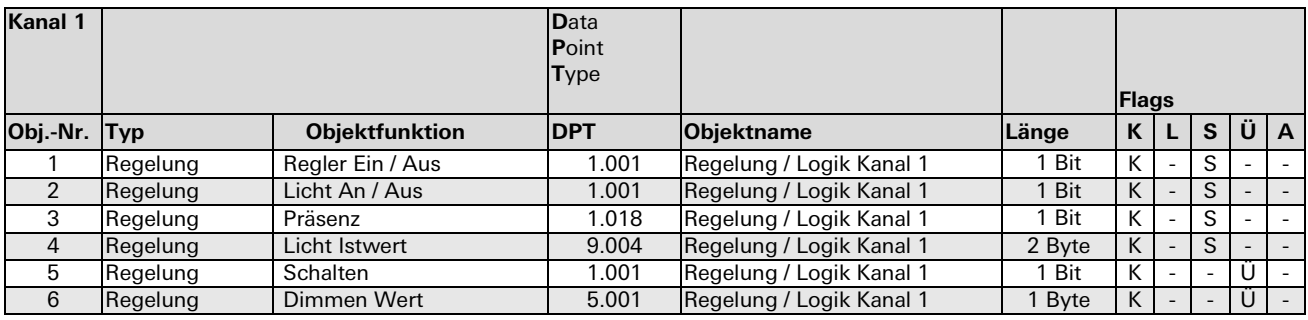

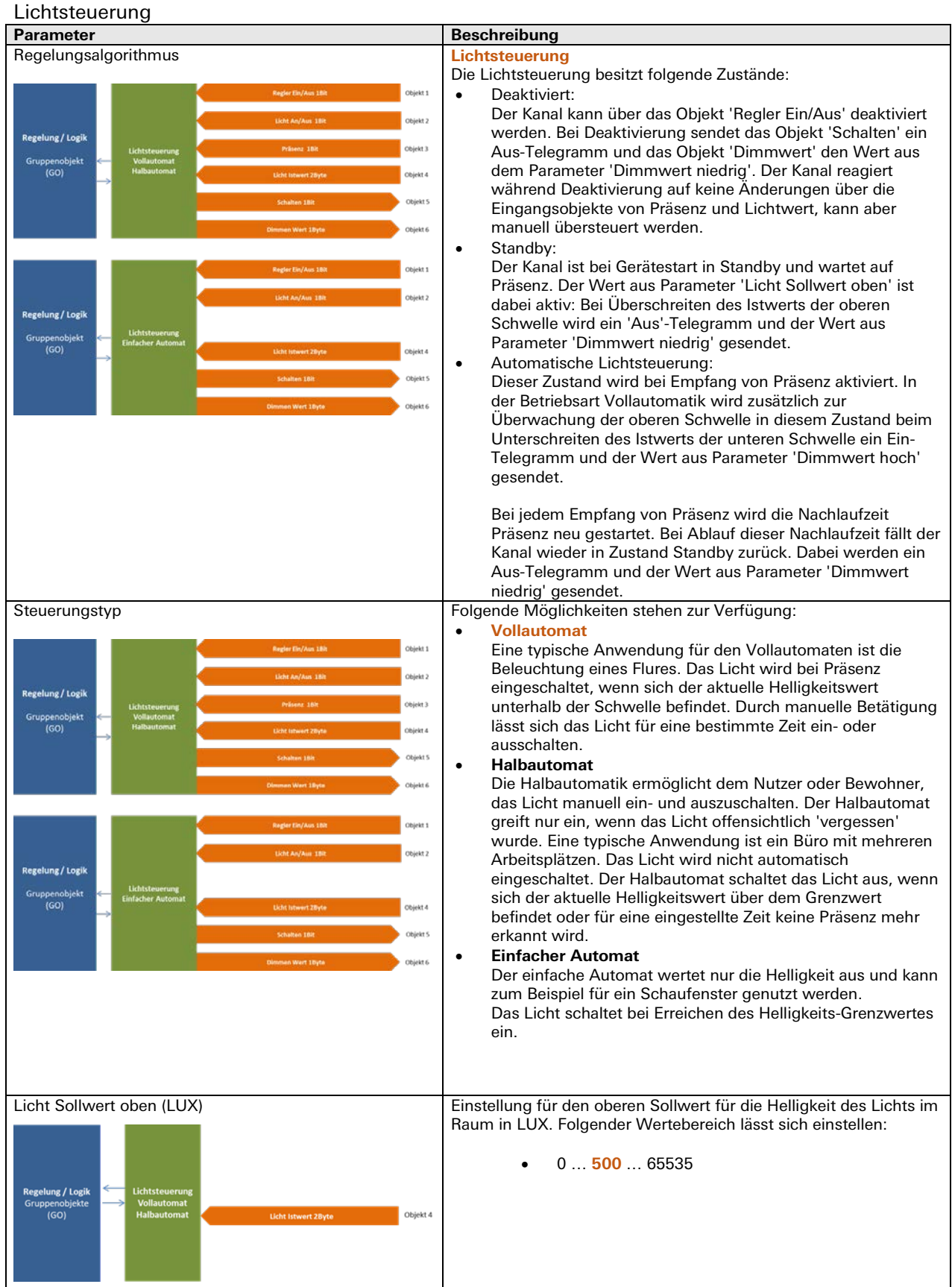

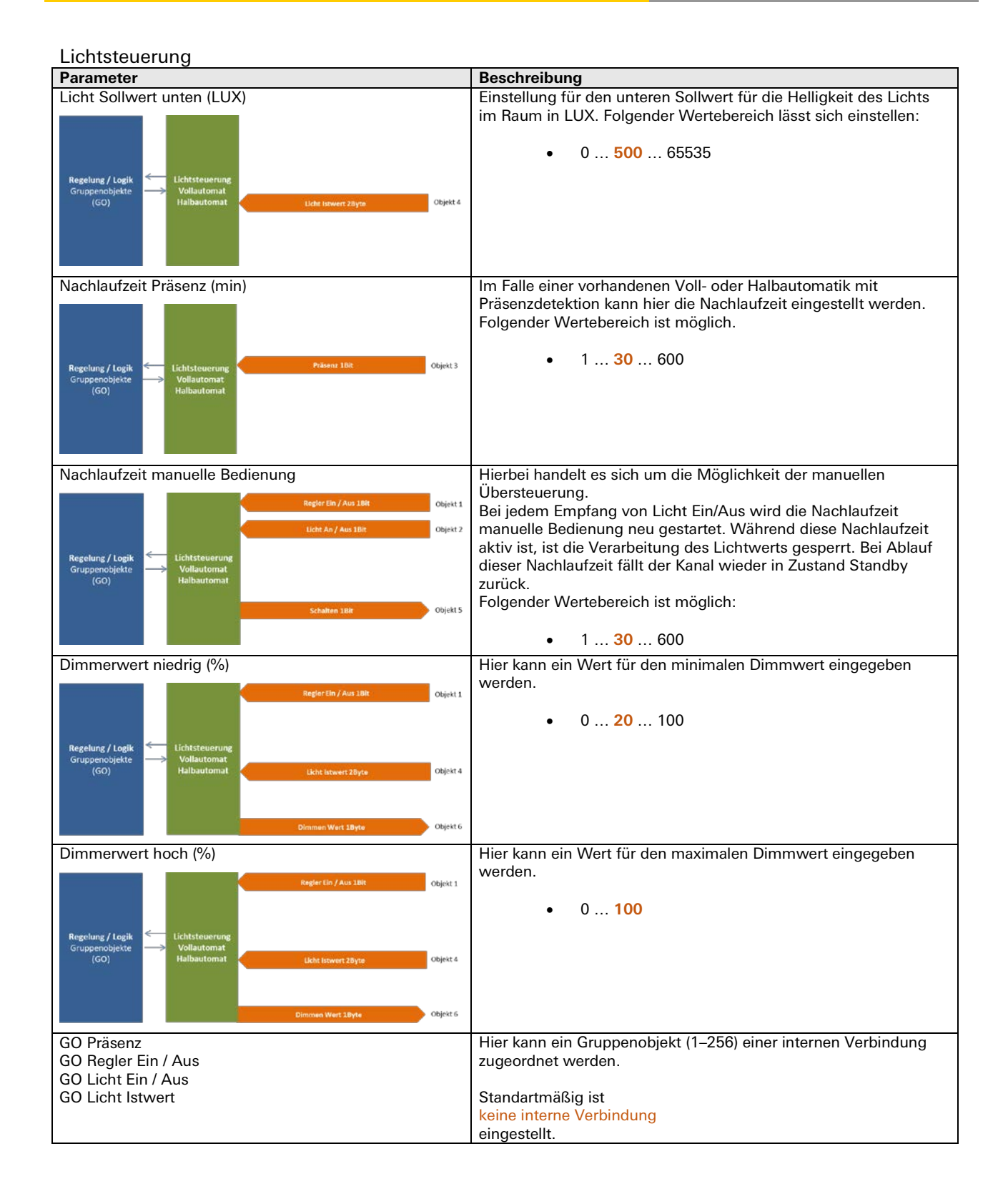

#### **Logik Gatter**

AND, OR, XOR, NAND, NOR, XNOR

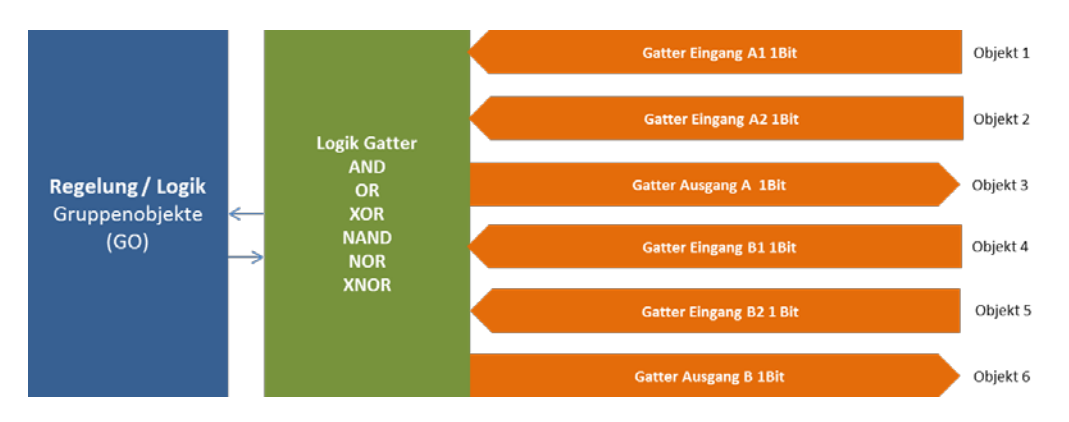

Jedes Gatter eines Kanals hat 2 Eingangs- und 1 Ausgangsobjekt:

#### Kommunikationsobjekte

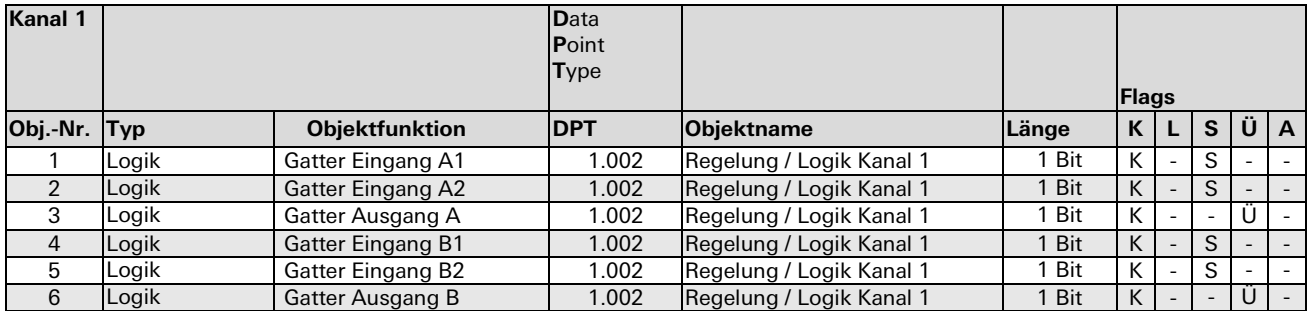

Die Zustände an den Eingängen werden gemäß der ausgewählten Logik-Funktion verknüpft. Das Ergebnis wird bei jedem Eingangstelegram auf den Ausgang gesendet.

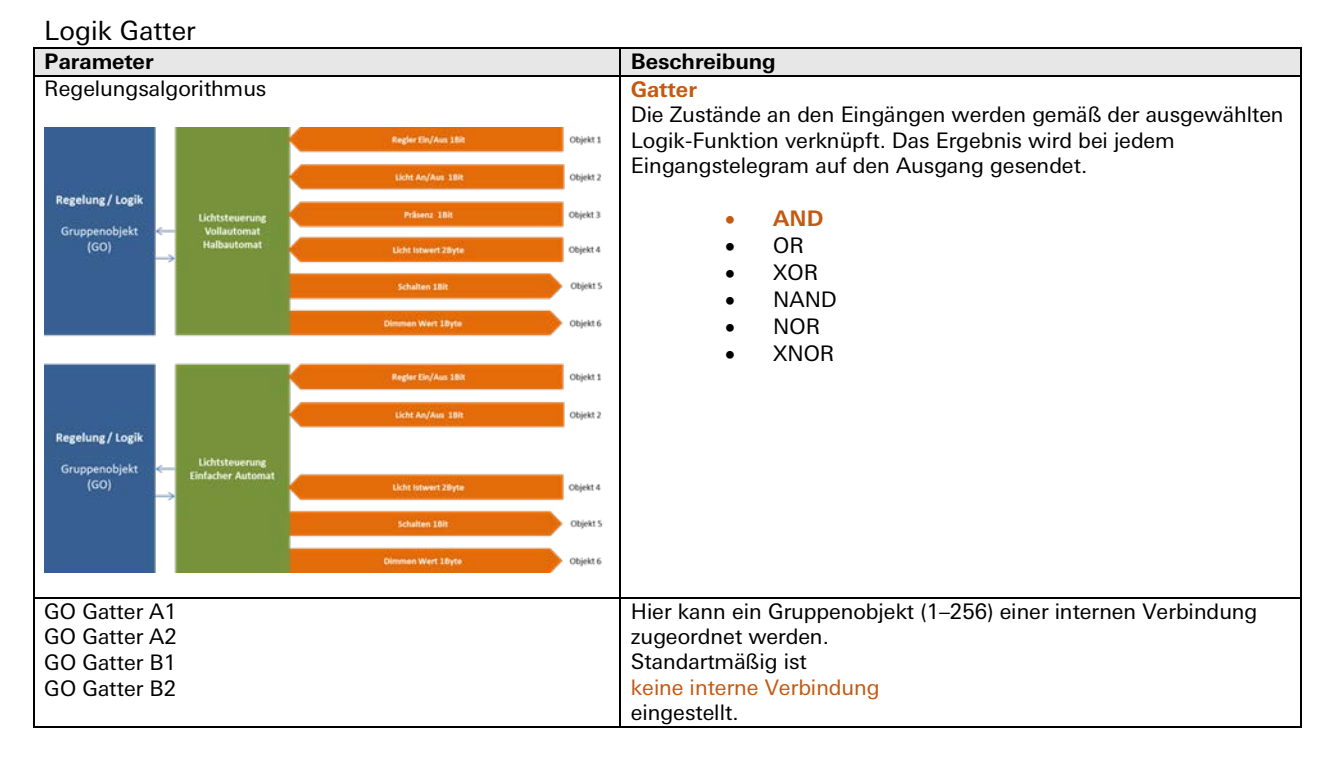

**Logik Inverter**

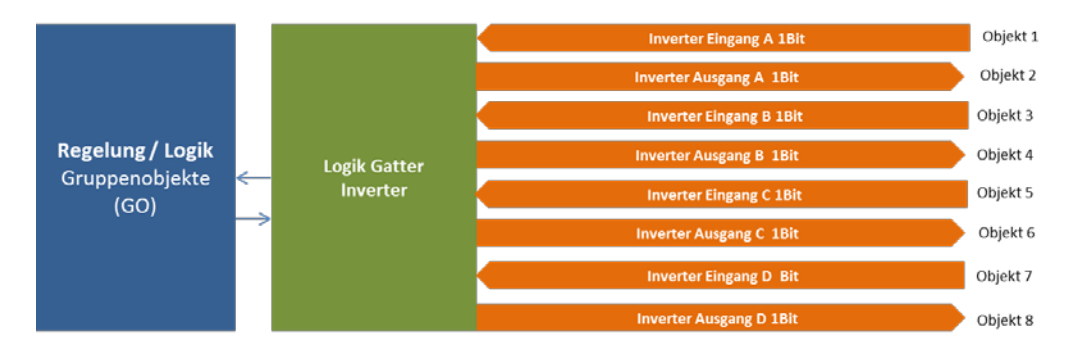

Jeder Gatterkanal unterstützt bis zu 4 separate Inverter:

#### Kommunikationsobjekte

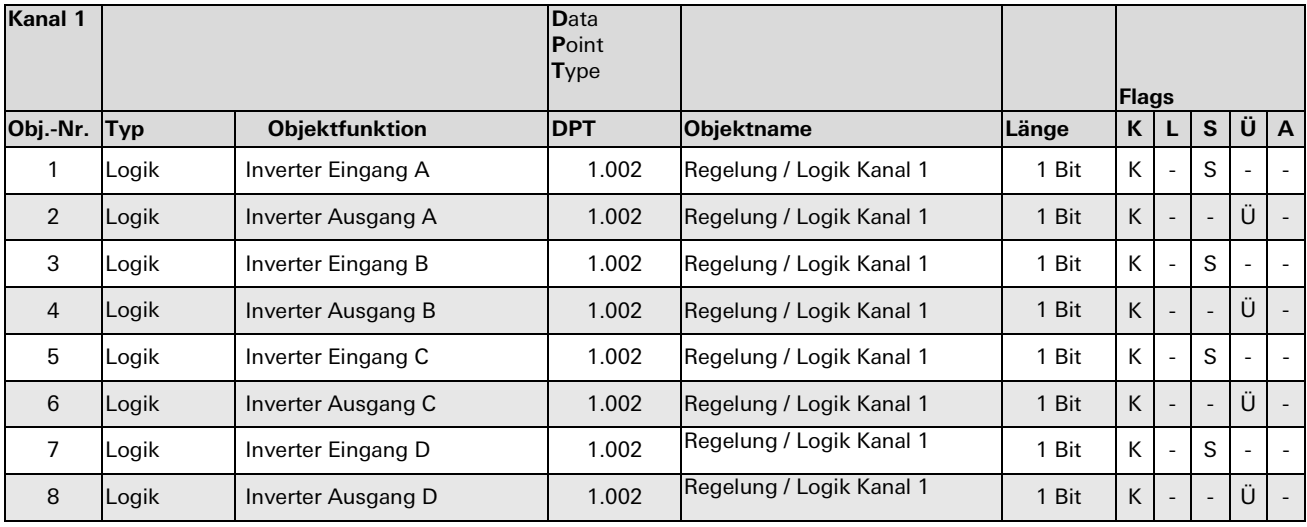

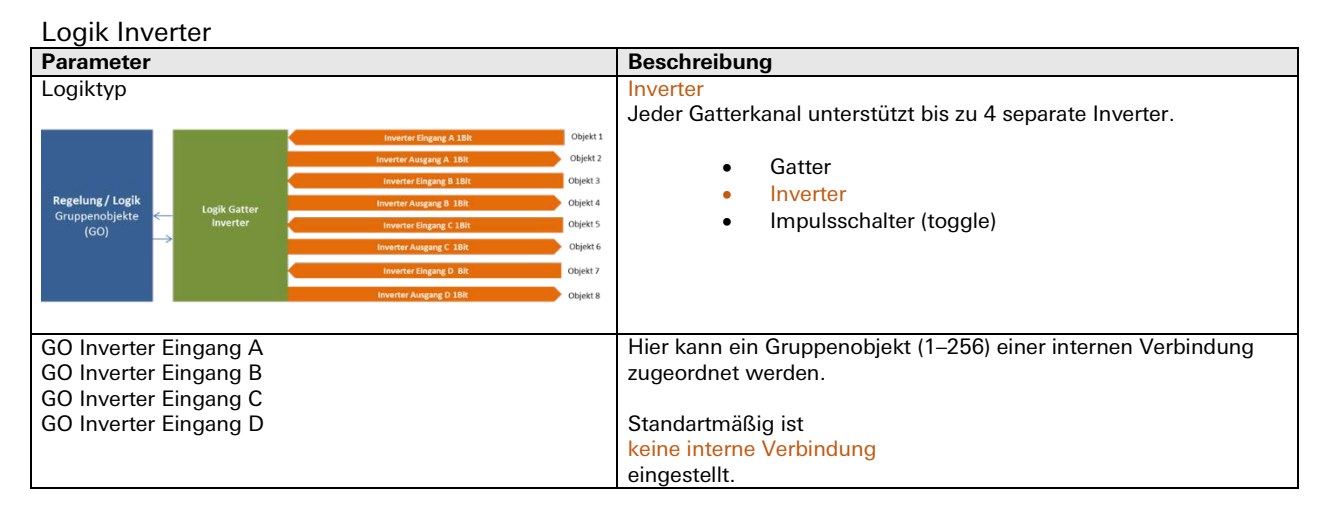

#### **Logik Impulsschalter**

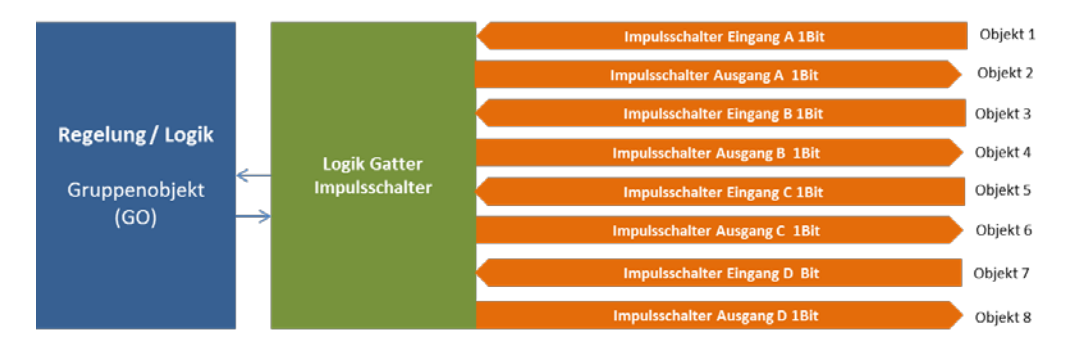

Jeder Gatterkanal unterstützt bis zu 4 separate Impulsschalter.

#### Kommunikationsobjekte

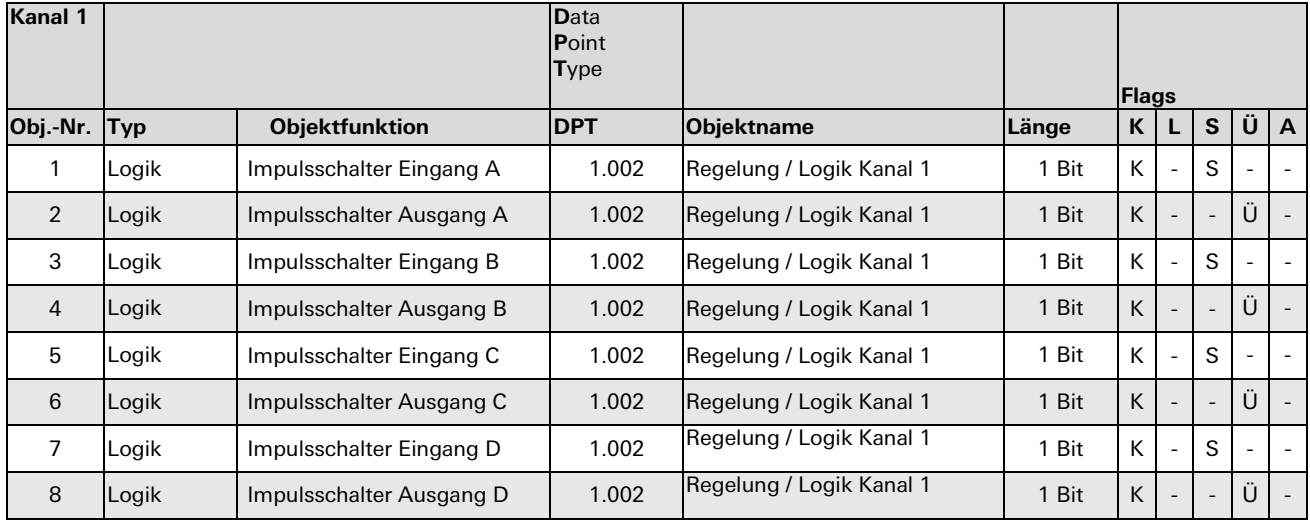

Der Ausgang des Impulsschalters wechselt (toggle) zwischen einem Ein- und Aus-Telegramm bei jedem Ein-Telegramm am Eingang. Die Aus-Telegramme an den Eingängen werden ignoriert.

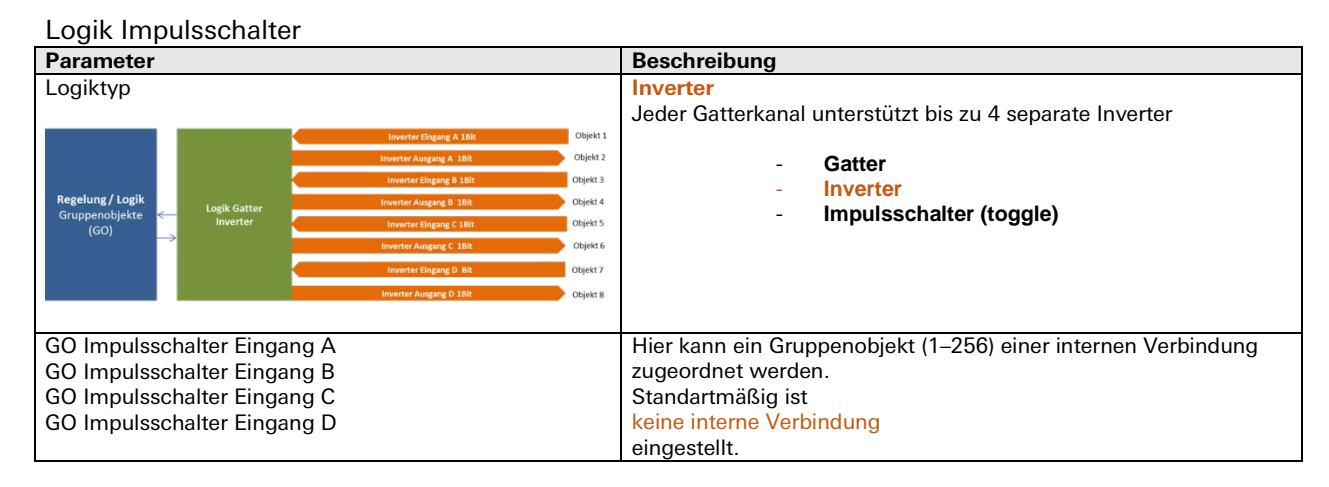

#### **Sonstige: Wertgeber Byte / Float**

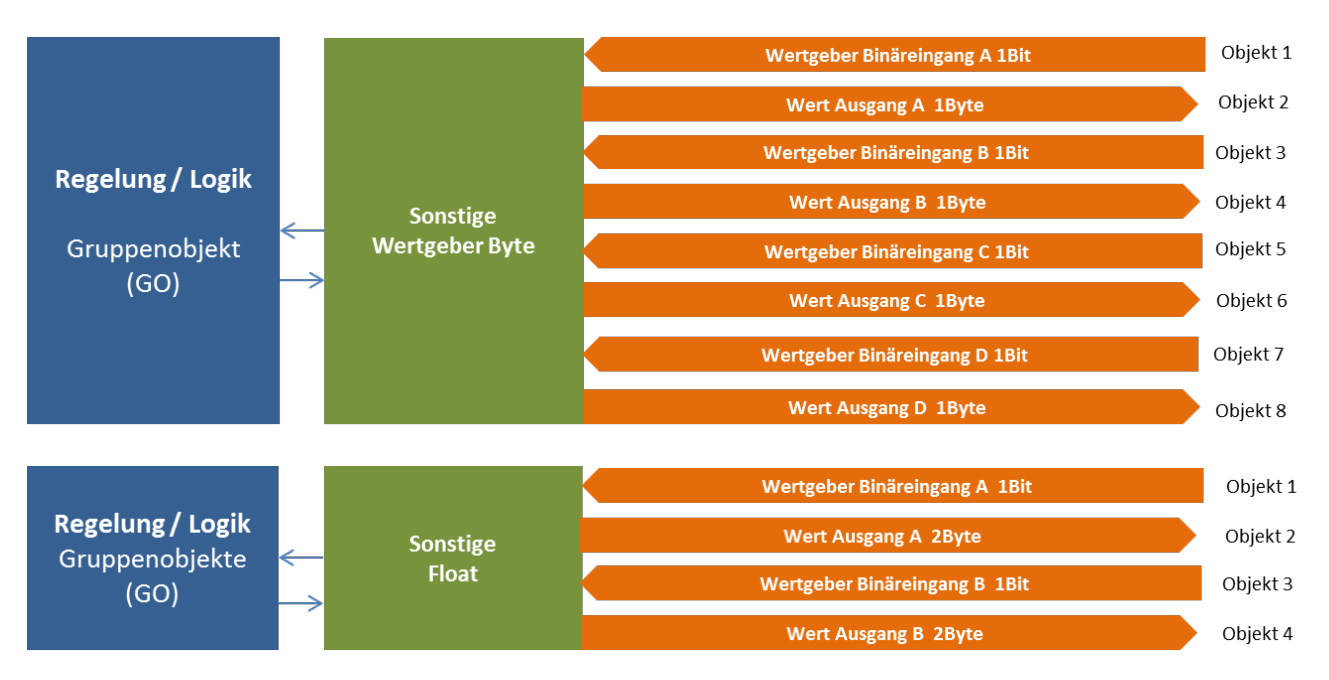

Jeder Kanal unterstützt bis zu 4 Wertgeber zur Ausgabe von Bytewerten, oder bis zu 2 Wertgeber zur Ausgabe von 2-Byte-Float-Werten:

Für jeden Wertgeber ist individuell einstellbar, welcher Wert am Ausgangsobjekt bei einer 0 oder 1 am Eingang gesendet werden soll.

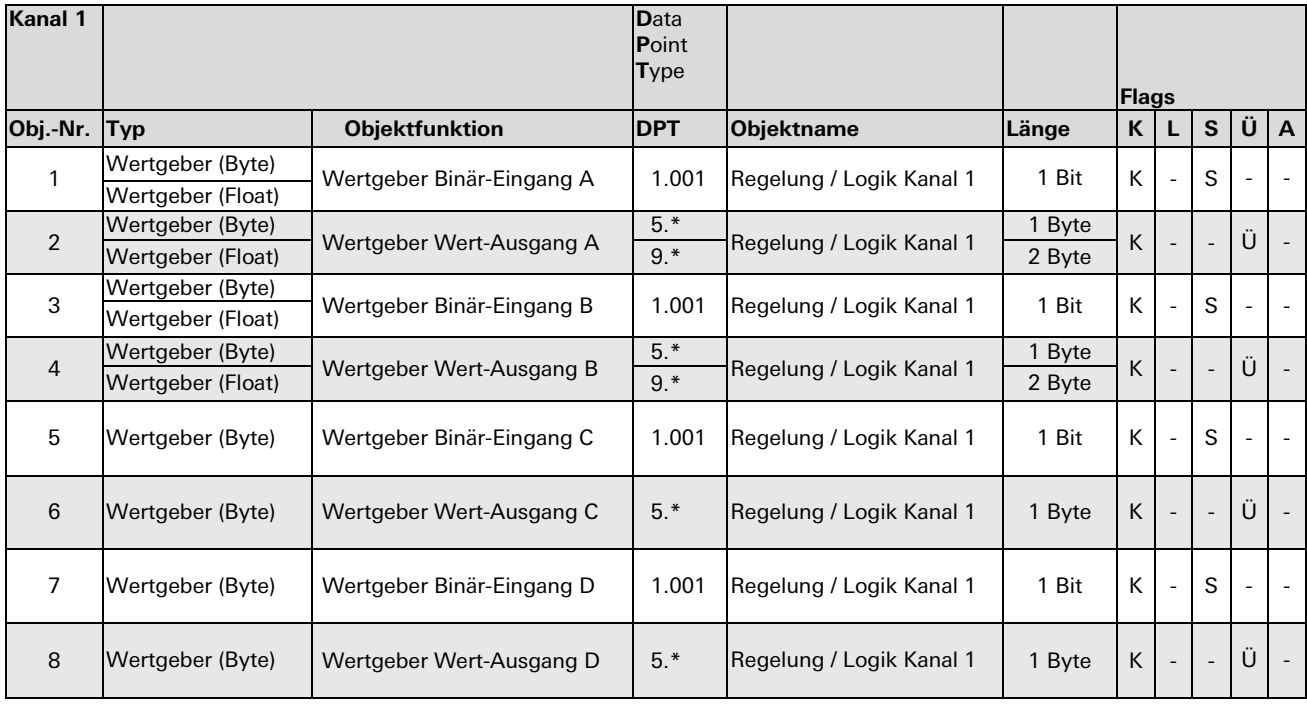

#### Kommunikationsobjekte

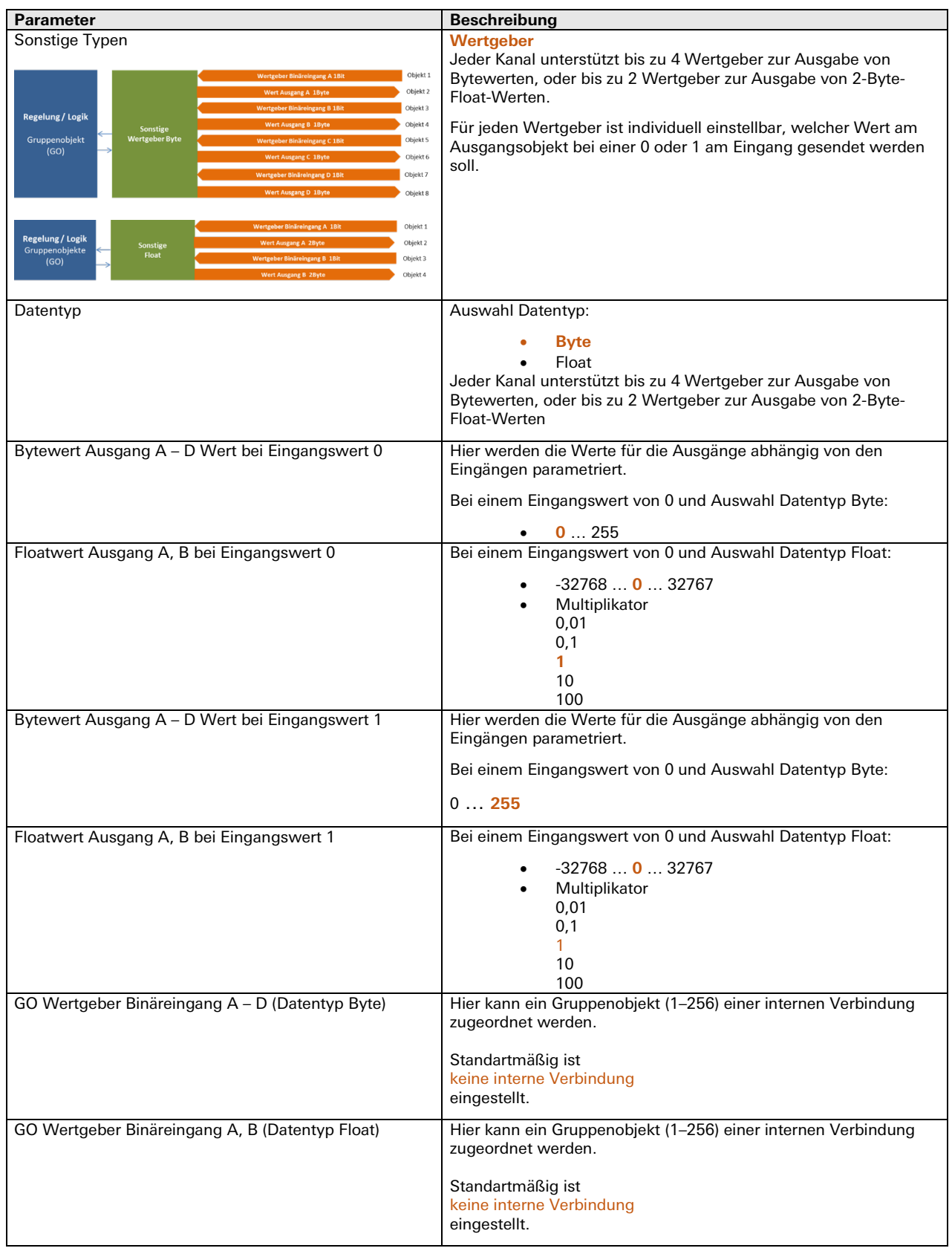

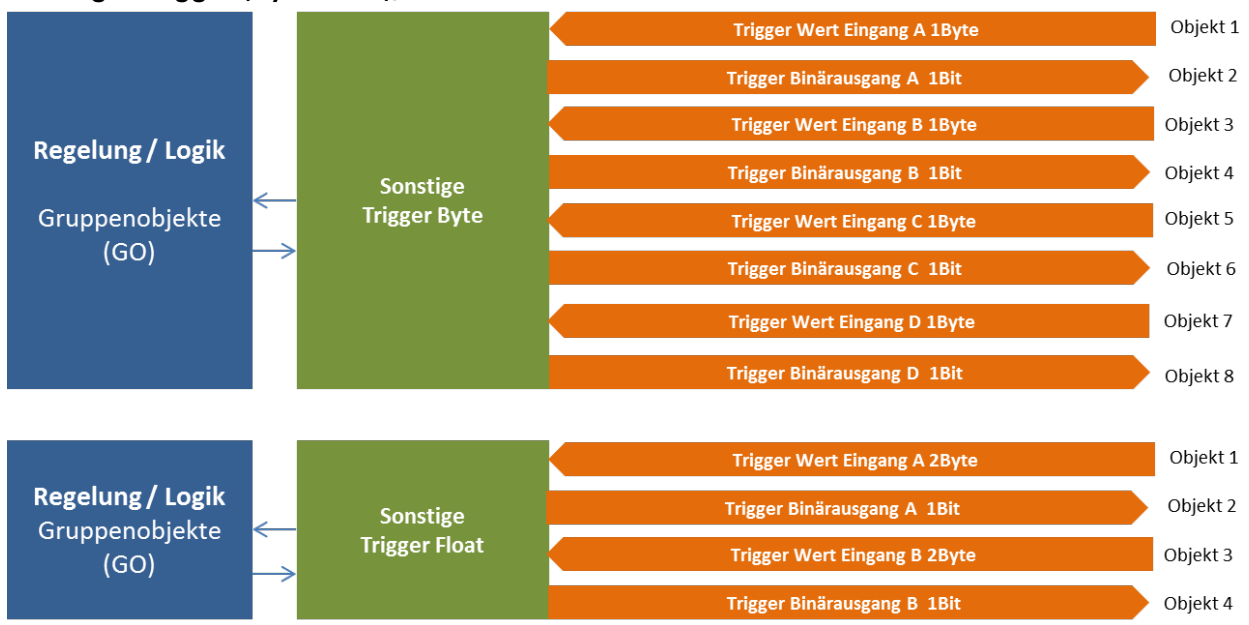

#### **Sonstige: Trigger (Byte Float),**

Jeder Kanal unterstützt bis zu 4 Trigger zur Auswertung von Bytewerten, oder bis zu 2 Trigger zur Auswertung von 2-Byte-Float-Werten:

Für jeden Trigger ist individuell einstellbar, ab welchem Schwellwert am Eingangsobjekt ein 0-oder 1- Telegramm am Ausgang gesendet wird.

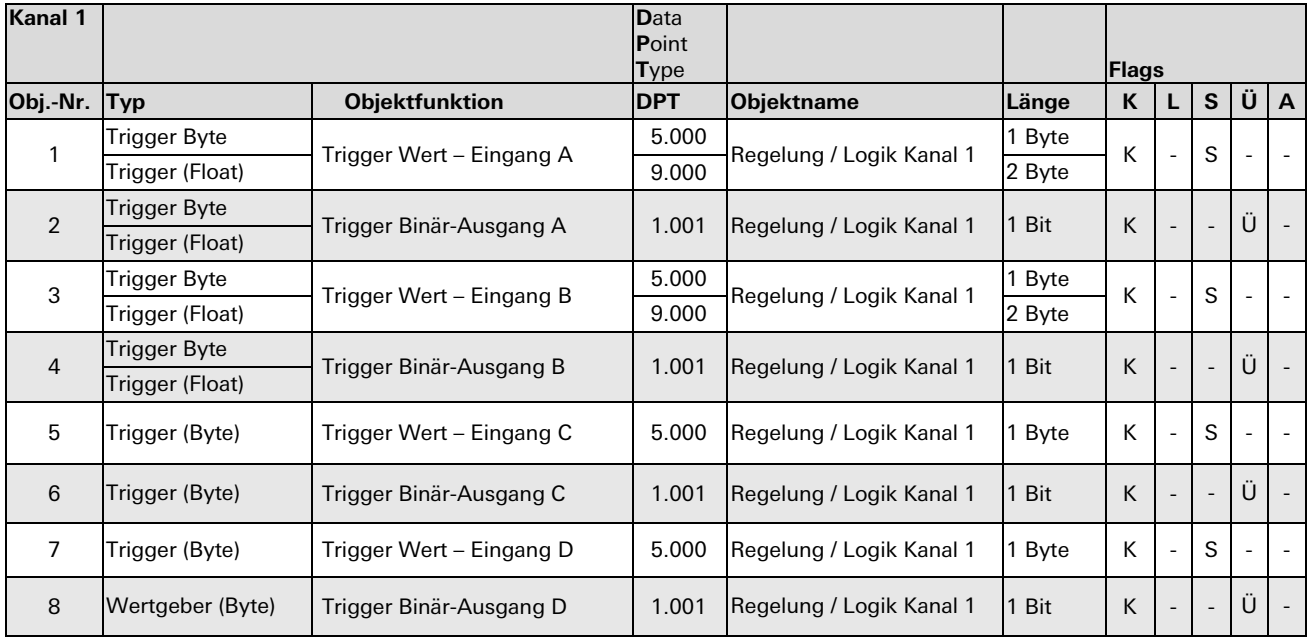

#### Kommunikationsobjekte

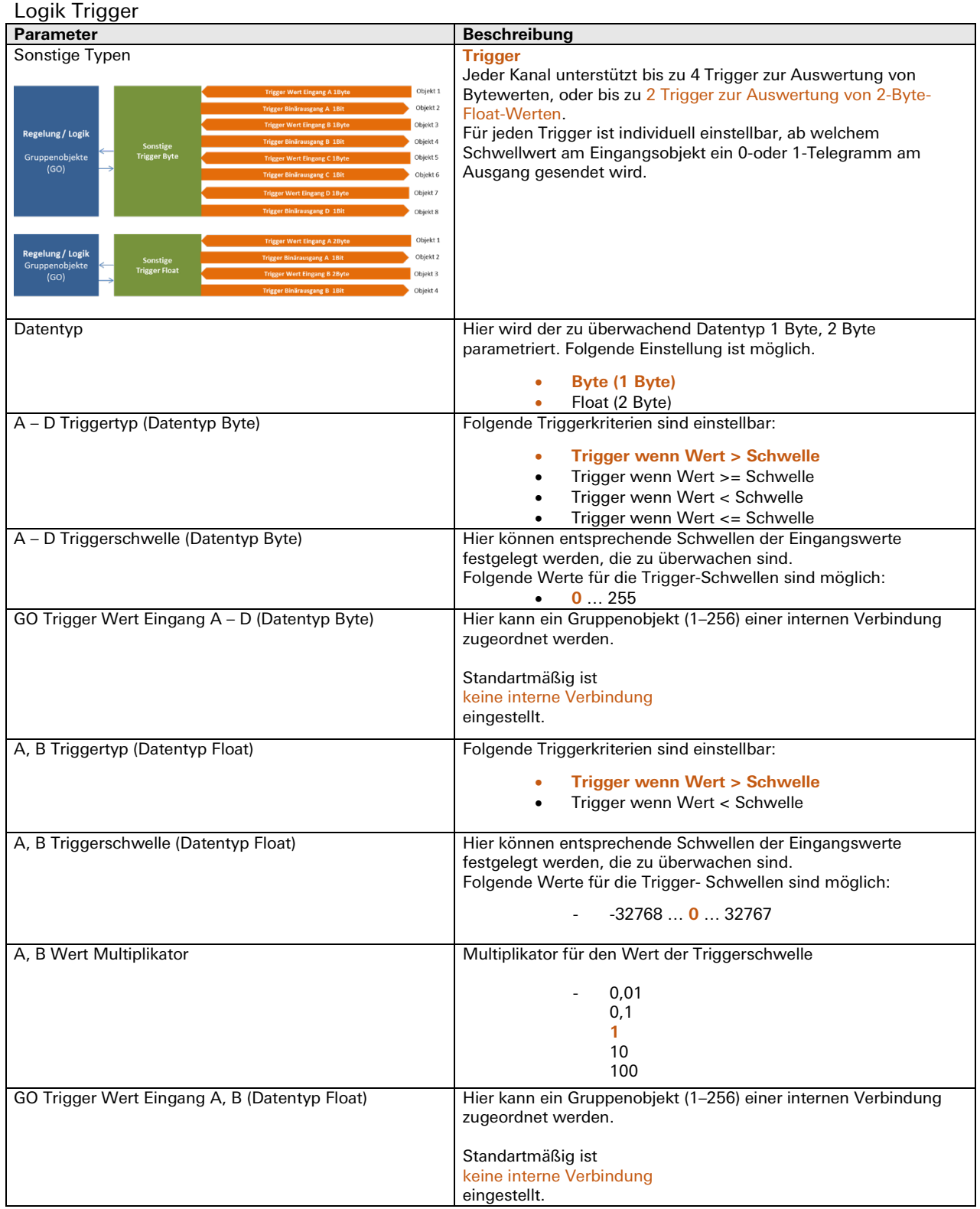

### **Sonstige: Überwachung (Watchdog)**

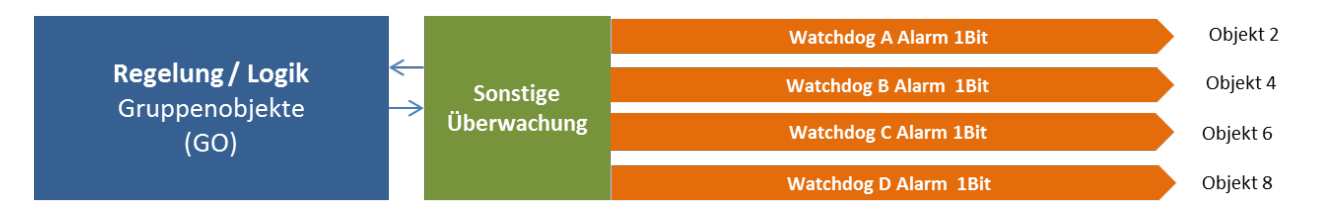

#### Kommunikationsobjekte

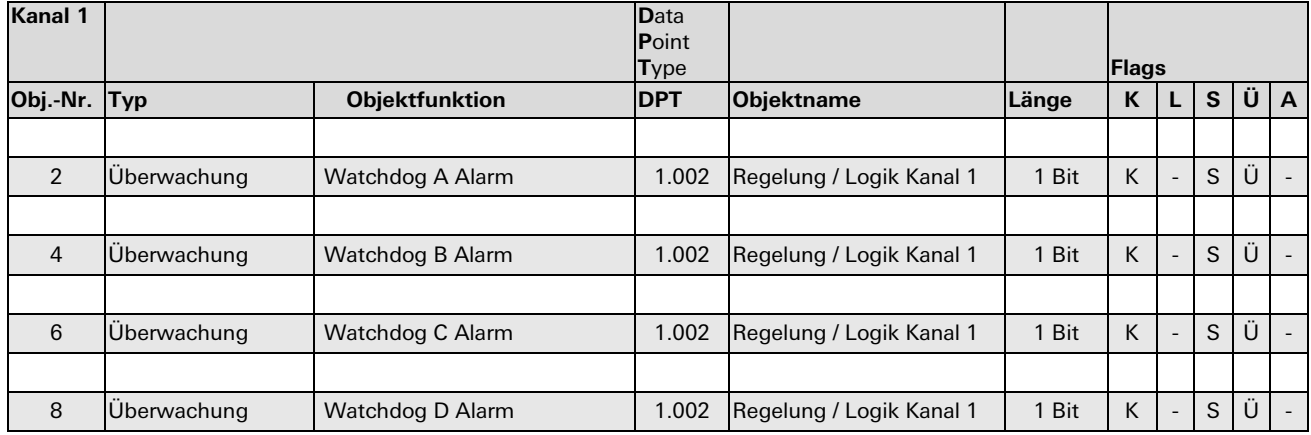

Jeder Kanal unterstützt bis zu 4 Funktionen zur Überwachung der Sendehäufigkeit von Enocean-Geräten:

#### Parameterbeschreibung

#### Logik Überwachung

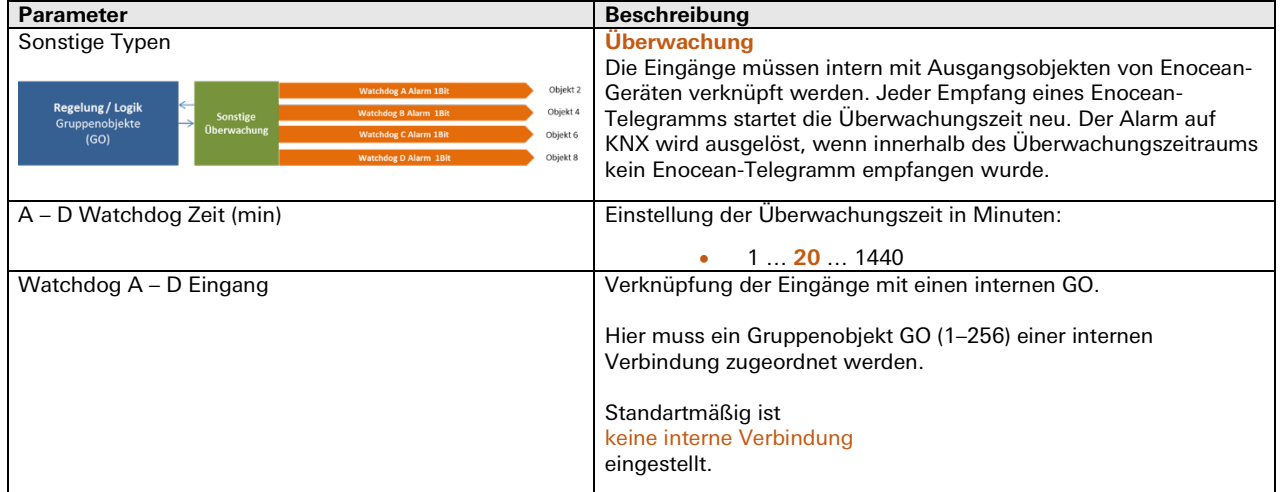

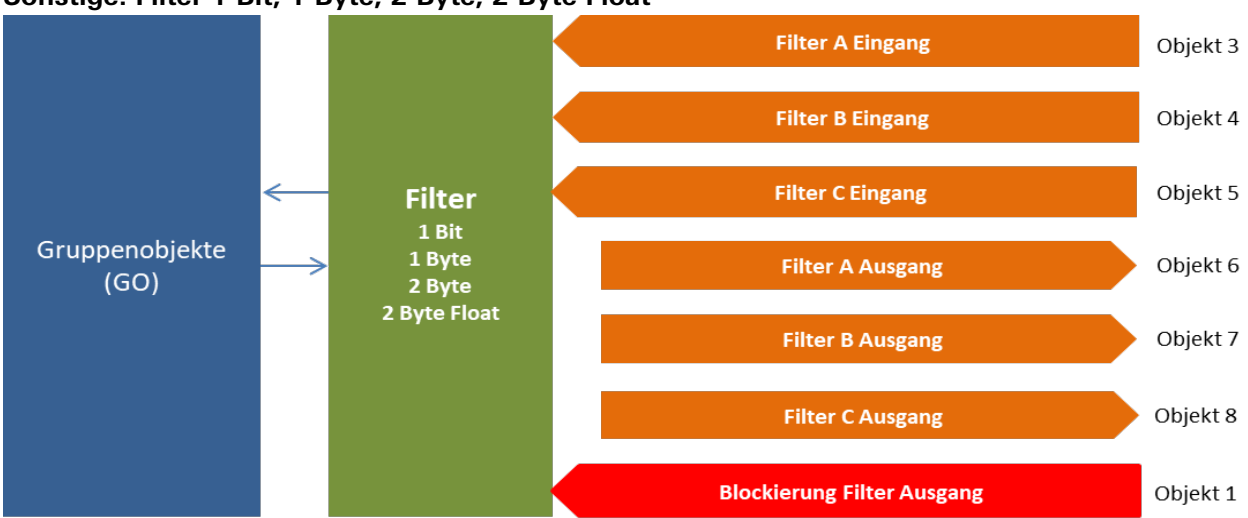

#### **Sonstige: Filter 1 Bit, 1 Byte, 2 Byte, 2 Byte Float**

Jeder Kanal unterstützt bis zu 3 Filter-Funktionen. Diese Funktionen sind hauptsächlich für interne Verknüpfungen vorgesehen, um zu häufiges Senden auf den KNX-Bus zu unterbinden. Folgende Eingangstypen können ausgewählt werden:

|                |        |                       | Data<br>Point<br><b>Type</b> |                         |       | Flags |                          |                          |                          |                |
|----------------|--------|-----------------------|------------------------------|-------------------------|-------|-------|--------------------------|--------------------------|--------------------------|----------------|
| Obj.-Nr. Typ   |        | <b>Objektfunktion</b> | <b>IDPT</b>                  | <b>Objektname</b>       | Länge | K     | L                        | S                        | Ü                        | $\overline{A}$ |
|                | Filter | Blockierung           | 1.001                        | <b>Special Regelung</b> | 1 Bit | K     | $\overline{\phantom{a}}$ | S                        |                          | $\sim$         |
| 3              | Filter | Filter A Eingang      | 1.001                        | Special Regelung        | 1 Bit | K     | $\overline{\phantom{a}}$ | S                        | $\overline{\phantom{0}}$ | $\sim$         |
| $\overline{4}$ | Filter | Filter B Eingang      | 1.001                        | Special Regelung        | 1 Bit | K     | $\overline{\phantom{a}}$ | S                        | $\overline{\phantom{0}}$ | $\sim$         |
| 5              | Filter | Filter C Eingang      | 1.001                        | Special Regelung        | 1 Bit | К     | $\overline{\phantom{a}}$ | S                        | $\overline{\phantom{a}}$ | $\sim$         |
| 6              | Filter | Filter A Ausgang      | 1.001                        | Special Regelung        | 1 Bit | K     | $\overline{\phantom{a}}$ | $\overline{\phantom{a}}$ | Ü                        | $\sim$         |
| 7              | Filter | Filter B Ausgang      | 1.001                        | Special Regelung        | 1 Bit | K     | $\overline{a}$           | $\overline{\phantom{a}}$ | Ü                        | $\sim$         |
| 8              | Filter | Filter C Ausgang      | 1.001                        | Special Regelung        | 1 Bit | K     | $\overline{\phantom{a}}$ | $\overline{\phantom{a}}$ | <br>U                    | $\overline{a}$ |

Kommunikationsobjekte 1 Bit Filter

Kommunikationsobjekte 1 Byte Filter

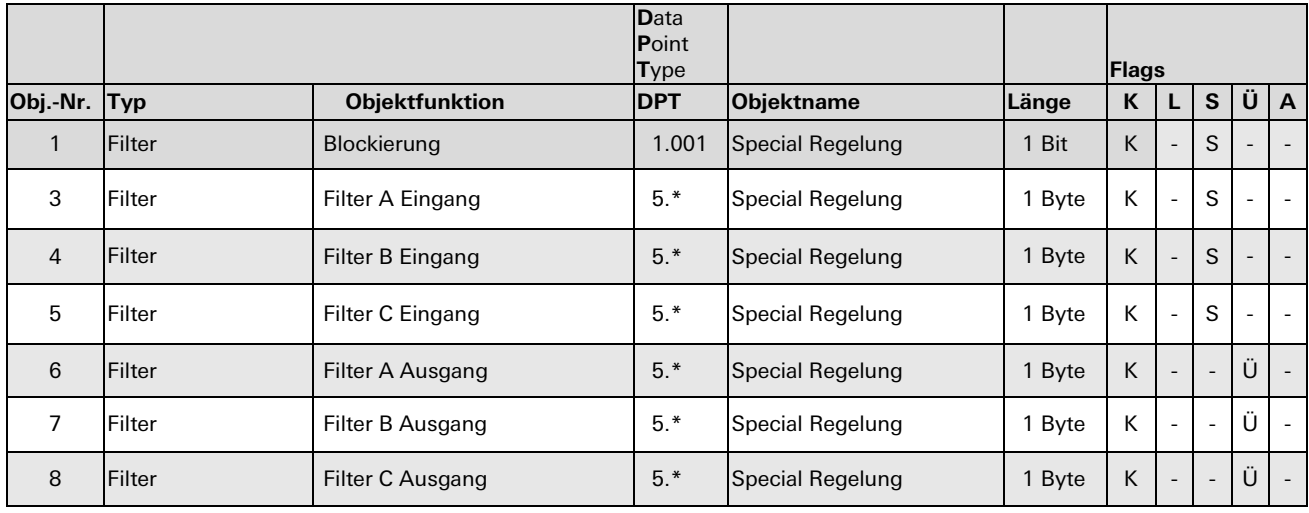

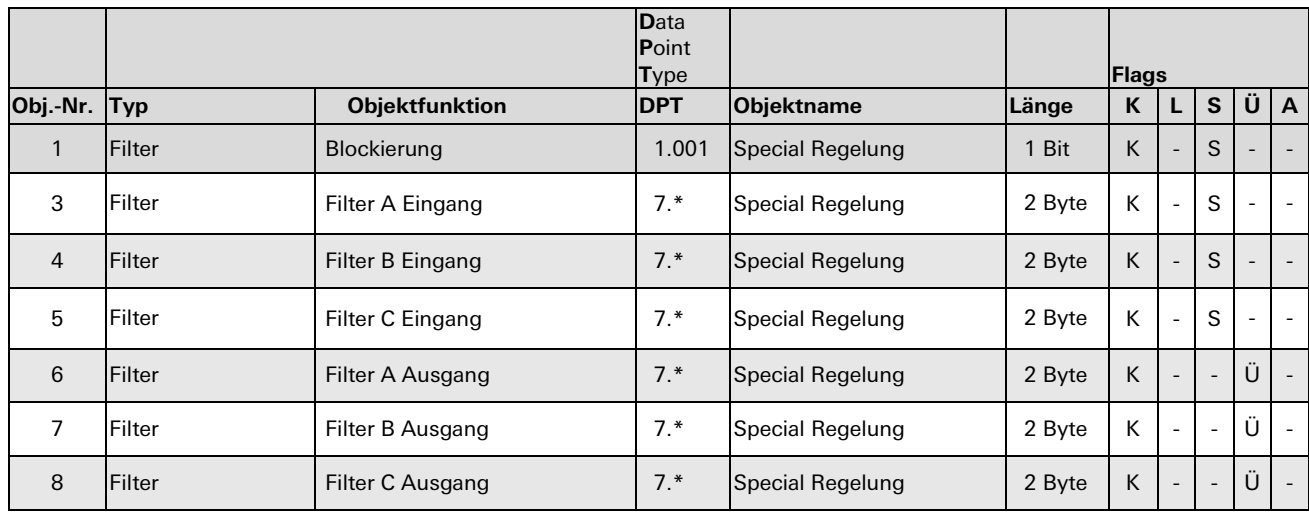

#### Kommunikationsobjekte 2 Byte Filter

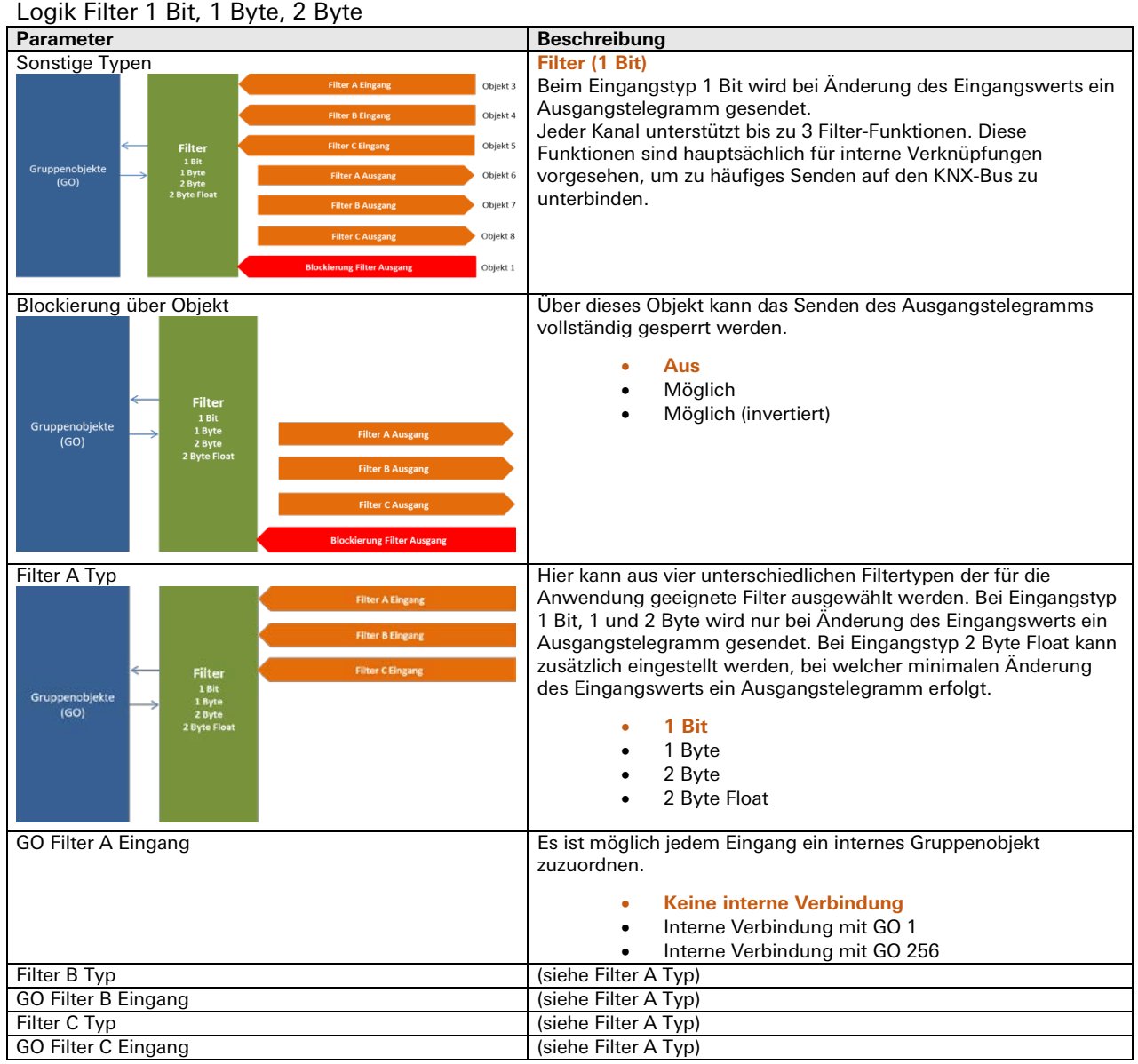

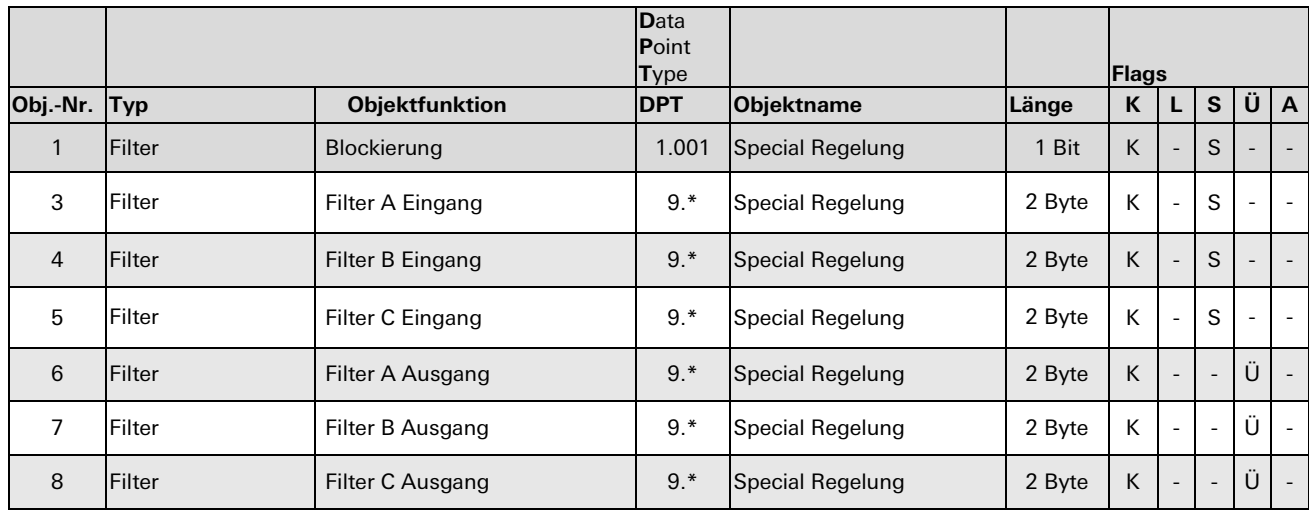

#### Kommunikationsobjekte 2 Byte Float Filter

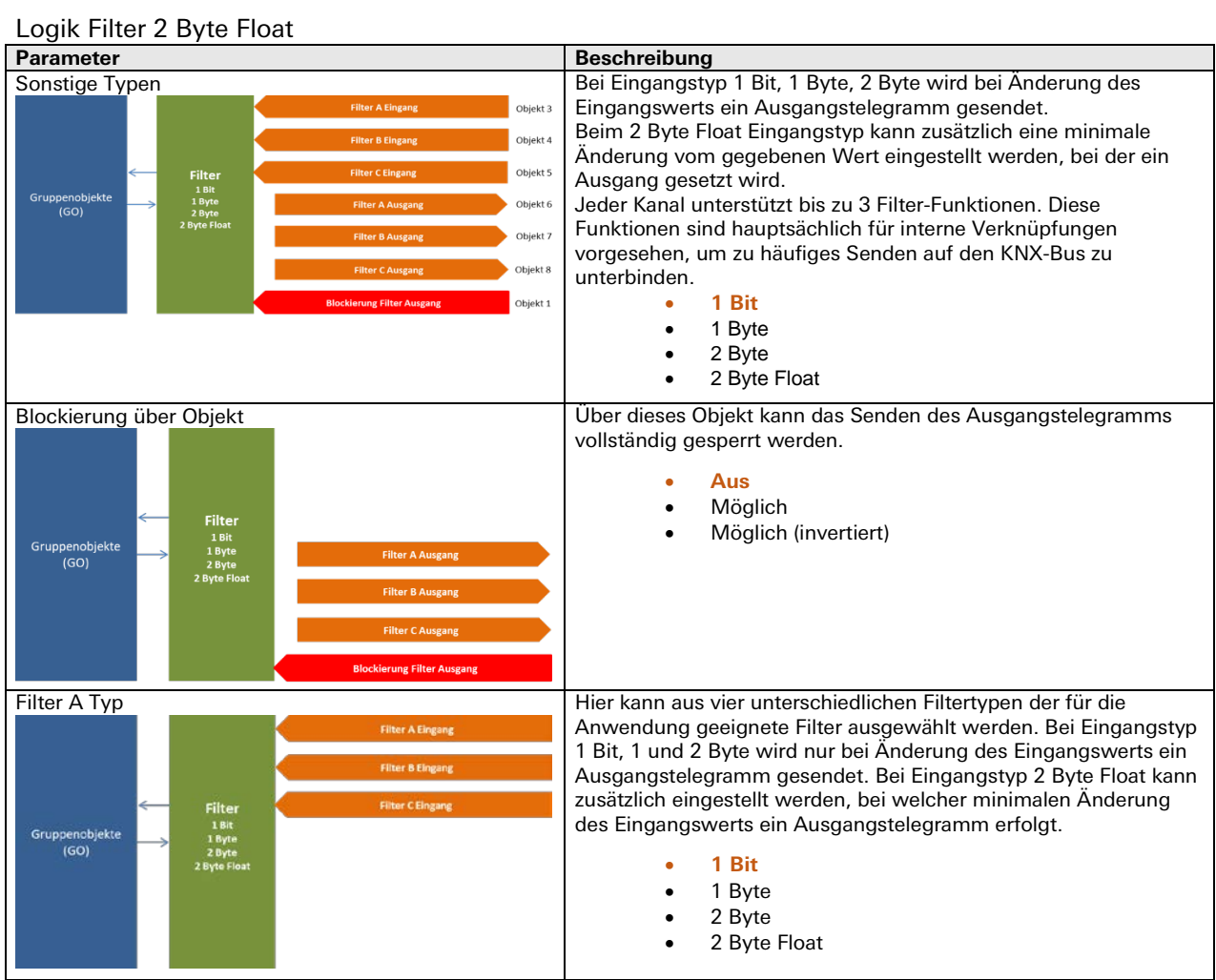

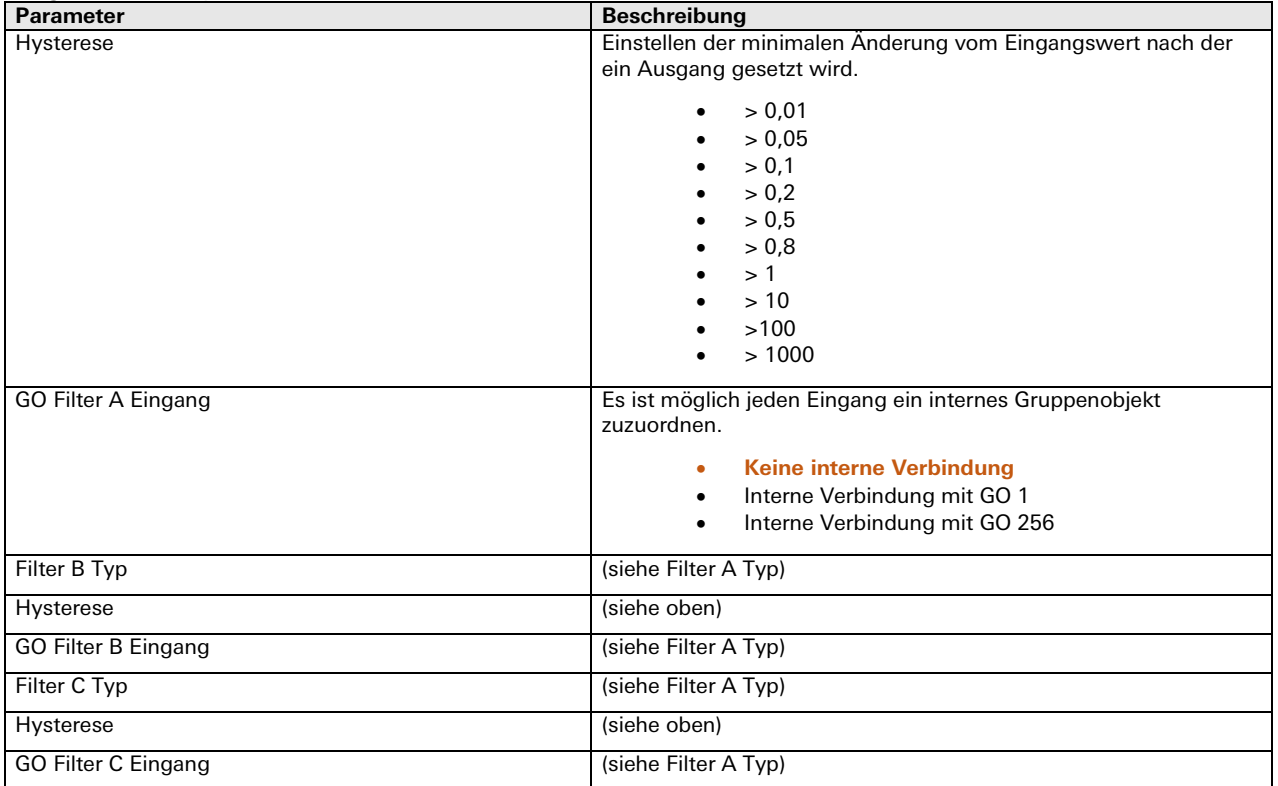

#### Logik Filter 2 Byte Float

# **KNX FANCOIL Aktor**

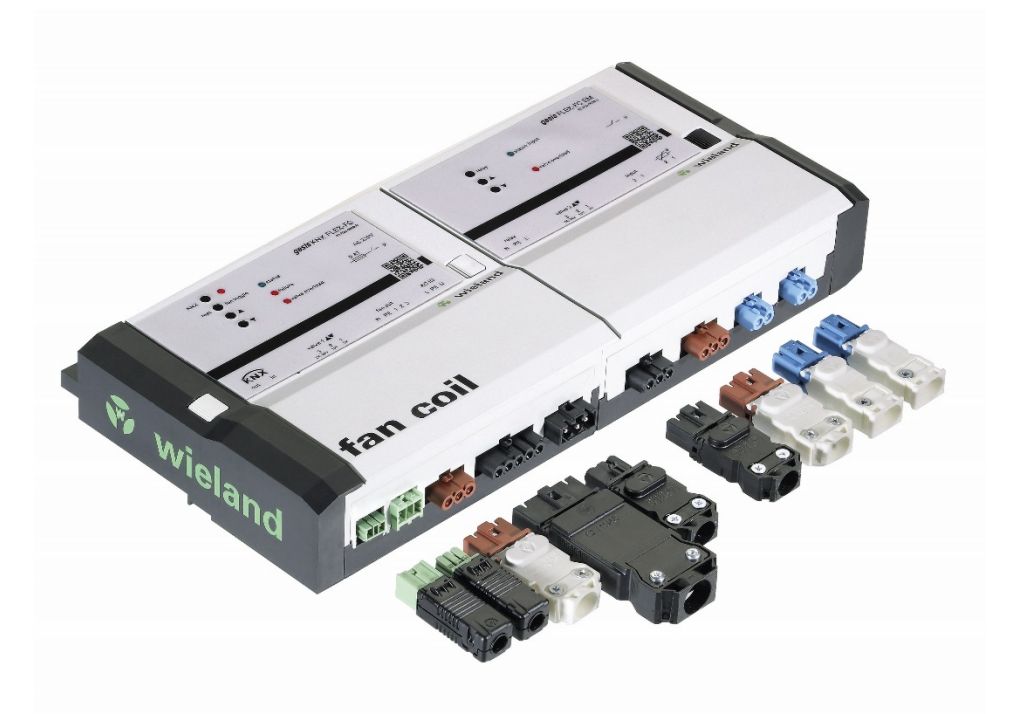

# **Allgemeine Beschreibung**

## **Produkt**

FANCOIL Aktor für 2 analoge oder pulsweitenmodulierte Ventile, Art. 83.020.0638.0 (Hauptgerät) und Art. 83.020.0639.0 (Zusatzgerät)

\_\_\_\_\_\_\_\_\_\_\_\_\_\_\_\_\_\_\_\_\_\_\_\_\_\_\_\_\_\_\_\_\_\_\_\_\_\_\_\_\_\_\_\_\_\_\_\_\_\_\_\_\_\_\_\_\_\_\_\_\_\_\_\_\_\_\_\_\_\_\_\_\_\_\_\_\_\_\_\_\_\_\_\_\_\_\_\_\_\_\_\_\_\_\_

## **Funktionsbeschreibung**

Der KNX FANCOIL Aktor verbindet Gebläsekonvektoren über den KNX-Bus mit anderen Geräten. Das Gerät arbeitet als Schnittstelle zwischen dem KNX-Bus, dem weltweiten Standard für Gebäudeautomation, und ventilgetriebenen Kühl- oder Heizgeräten.

Das Gerät kann folgende Geräte steuern:

- Einen Lüfter mit bis zu drei Stufen
- Kühl-/Heizventile: Ein Ventil auf dem Hauptgerät, ein Ventil auf dem Zusatzgerät
- Relais (nur eines auf dem Zusatzgerät)

Das Gerät besitzt zwei Eingänge:

- Eingang zum Anschluss eines Temperatursensors (nur auf dem Zusatzgerät)
- Digitaler Eingang, verwendbar als Binäreingang oder als Eingang für einen Fensterkontakt (nur auf dem Zusatzgerät)

Zusammen mit einem KNX-Raumtemperaturregler kann das Gerät zur Temperaturregelung in Büros, Hotelzimmern usw. verwendet werden.

Das Gerät steuert einen 230-VAC-Lüfter mit einer, zwei oder drei Lüfterstufen. Jede Lüfterstufe wird durch ein eigenes 230-VAC-Relais auf den Ausgang geschaltet.

Das Gerät sendet über den KNX-Bus diverse Statusinformationen zur Anzeige in der Applikation.

Das Hauptgerät muss über den KNX-Bus programmiert werden und funktioniert auch ohne Zusatzgerät. Das Zusatzgerät funktioniert ohne Hauptgerät nicht, es kann aber nachträglich und ohne Neuprogrammierung ergänzt werden.

Die folgende Beschreibung ist für die Kombination von Haupt- und Zusatzgerät geschrieben. Ohne das Zusatzgerät sind manche Funktionen nicht vorhanden. Die Installation kann im temporären Testbetrieb auch ohne KNX-Bus geprüft werden.

Zur Konfiguration und zum Betrieb des Geräts wird mindestens die Version 4 der ETS-Applikation benötigt.

Die Datenbank kann unter<http://www.wieland-electric.com/de/service> heruntergeladen werden.

 $\bigwedge$  GEFAHR

Durch Netzspannung an den Steckverbindern besteht die Gefahr von Stromschlägen. Gerät darf nur von geschultem Personal angeschlossen werden.

# **Bedien- und Anzeigeelemente**

Die Bedien- und Anzeigeelemente können zur Handbedienung und zur Statusanzeige verwendet werden.

## **Hauptgerät**

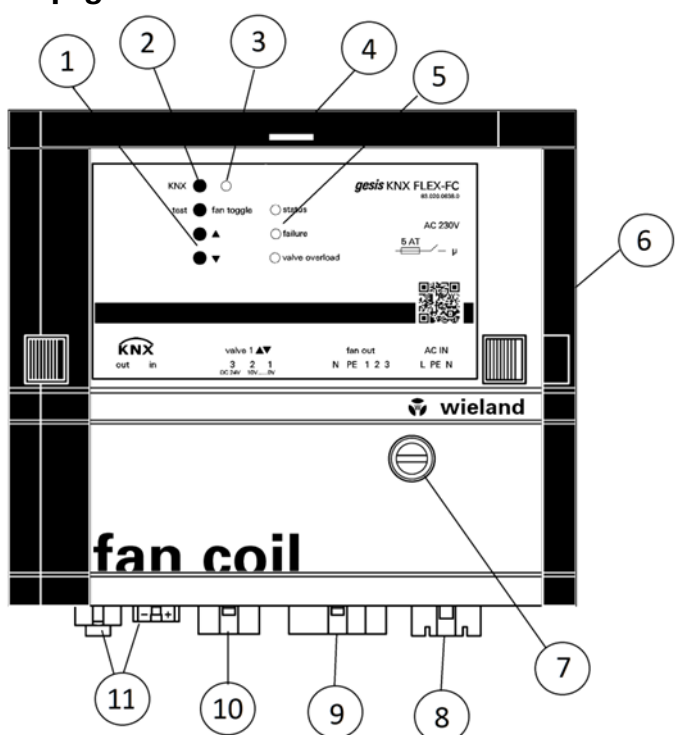

#### **Handbedienung**

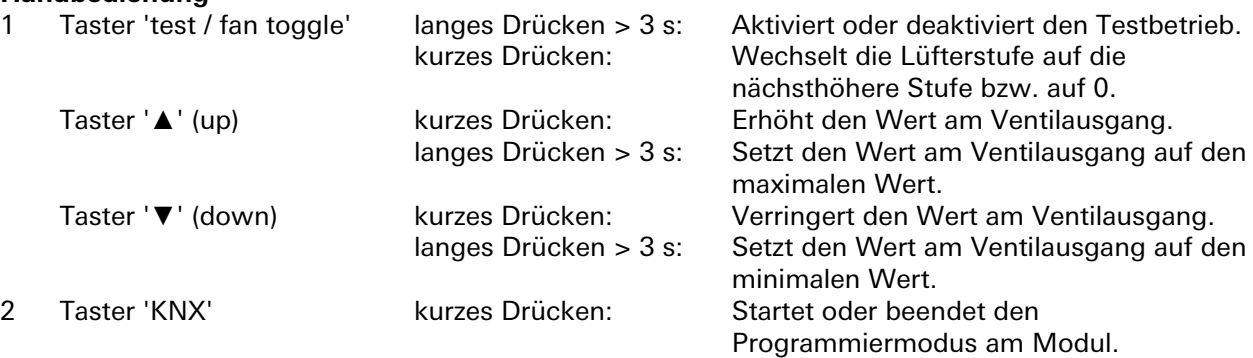

۰

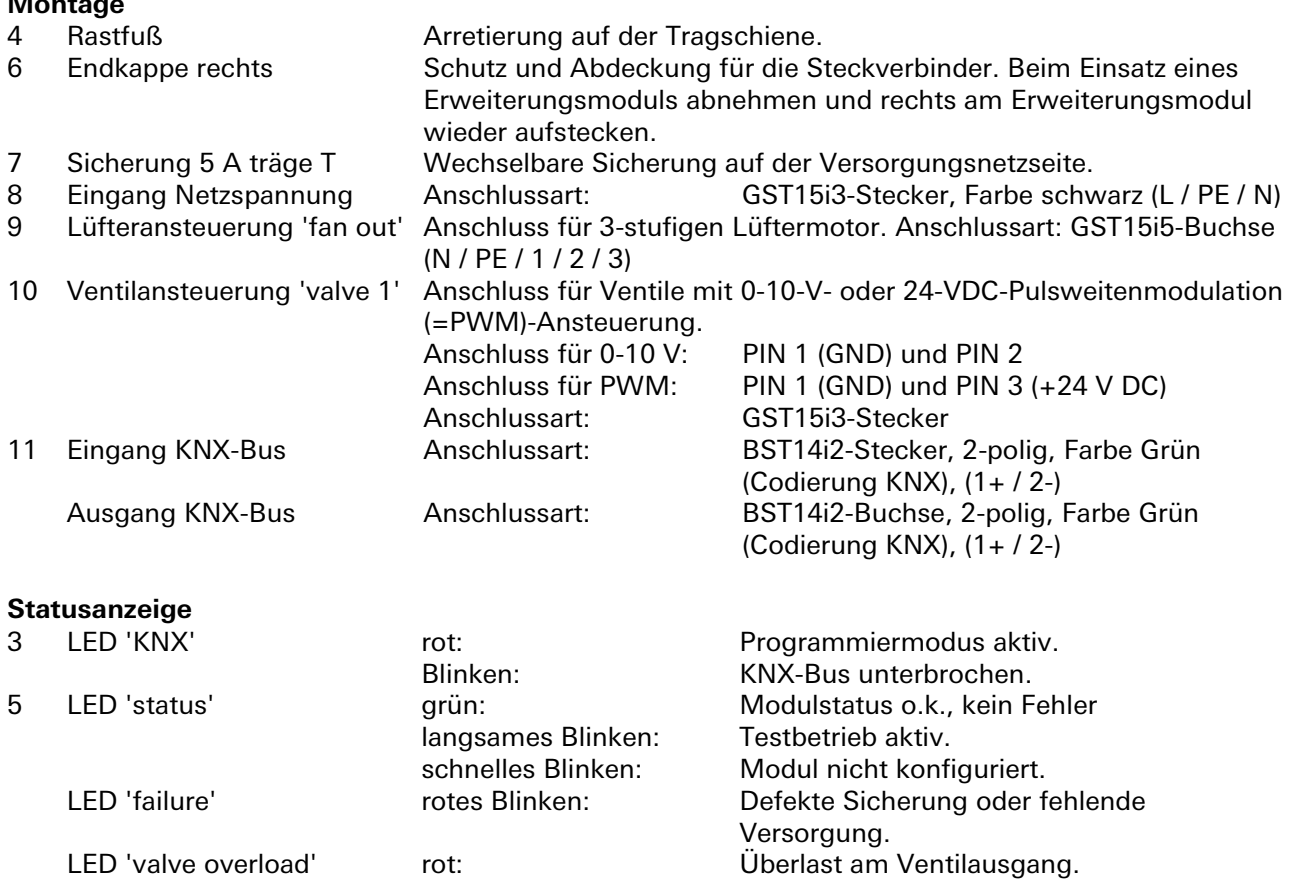

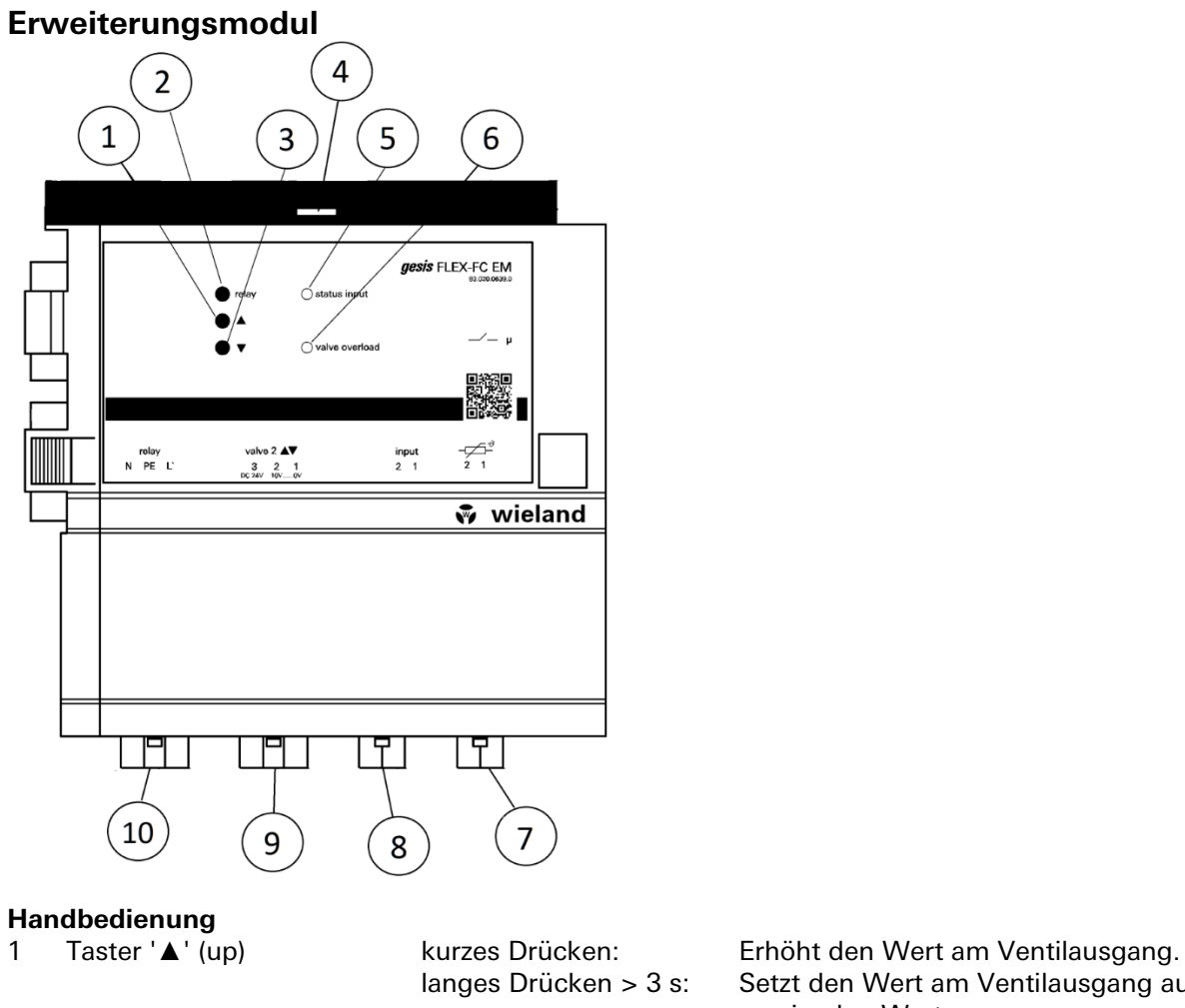

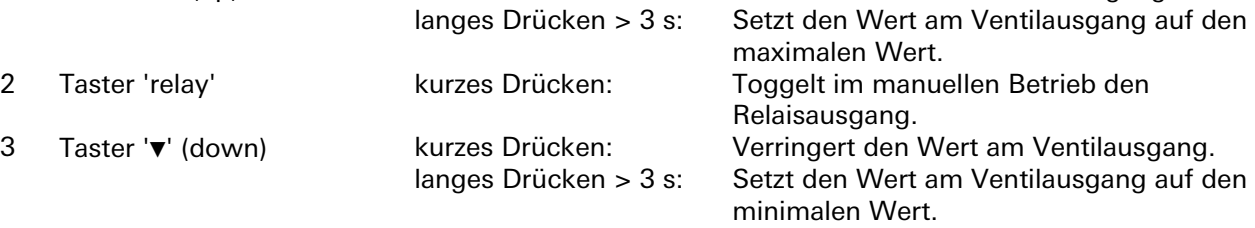

#### **Montage**

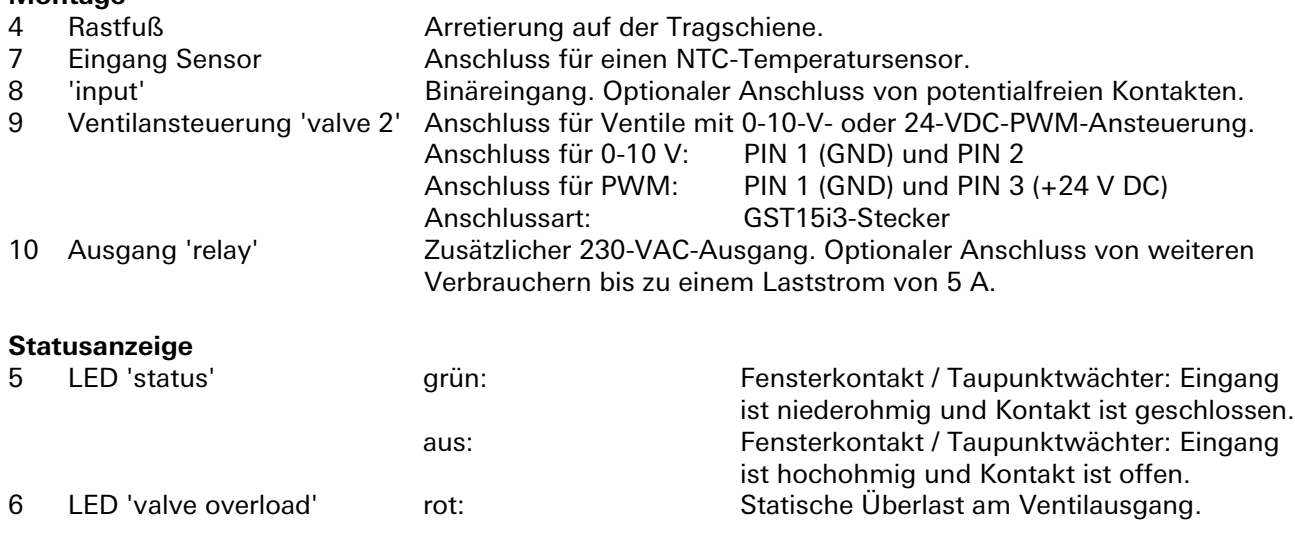

÷

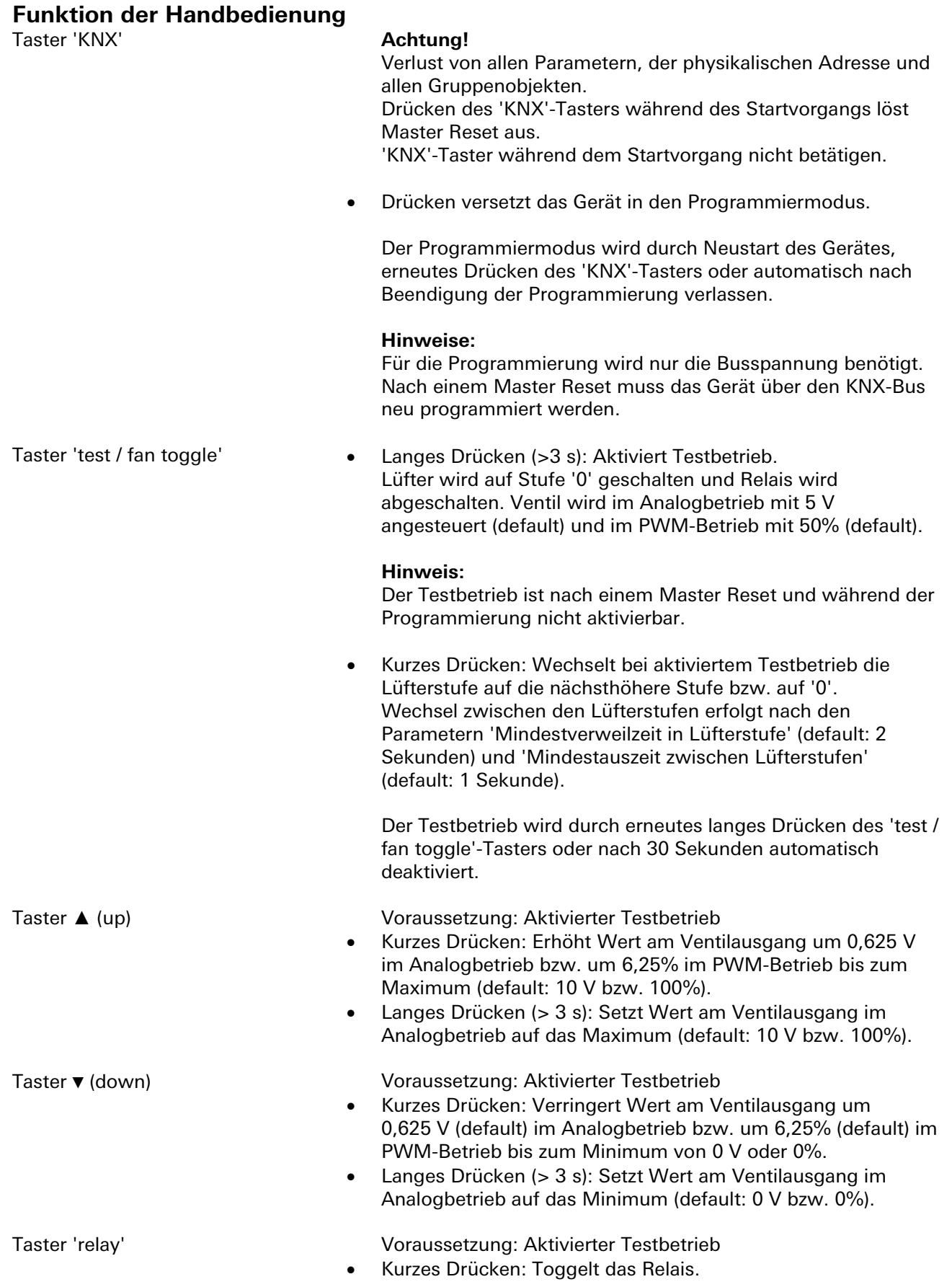

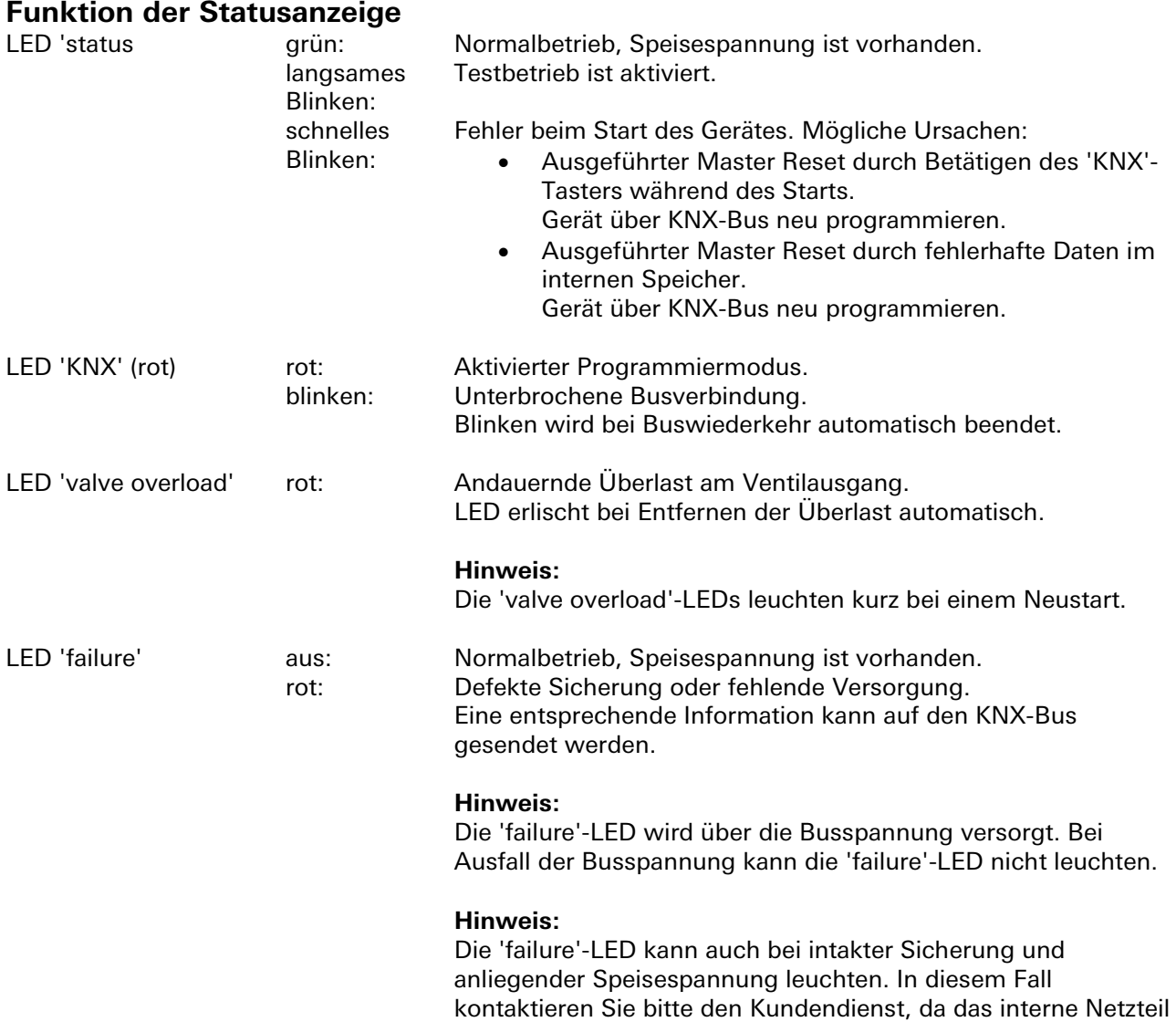

defekt sein könnte.

# **Technische Daten**

# **Bauform**

gesis FLEX 130 mm mit Endkappen beidseitig Befestigung Fuß zur Montage auf Tragschiene<br>Anschlussart Fuß Steckverbinder Steckverbinder

#### **Netzanschluss**

Das Gerät wird durch einen mit 5 A abgesicherten 230-VAC-Eingang gespeist. Dieser Eingang versorgt sowohl die internen Bauteile als auch den Lüfter und die Last am Relaisausgang. Die Netzspannung wird zur Erzeugung der internen Kleinspannung verwendet. Damit werden die Ventile, der Temperatursensor und der Binäreingang / der Fensterkontakt versorgt.

Nur die KNX-Kommunikation bleibt auch bei einem Speisungsausfall erhalten. Der Speisungsausfall wird bei erhaltener Busspannung durch die 'failure'-LED des Hauptgeräts angezeigt. Eine entsprechende Information kann auf den Bus gesendet werden.

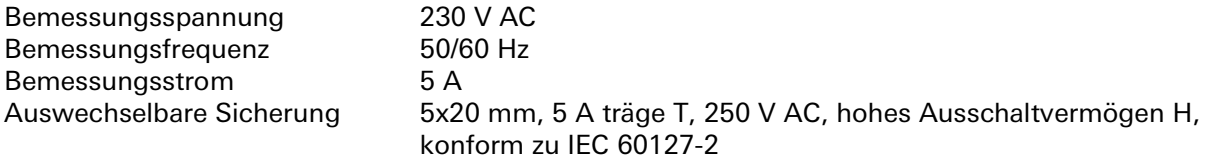

### **KNX**

Der KNX-Bus dient zur bidirektionalen Kommunikation mit anderen Teilnehmern. Durch den Anschluss mit zwei Steckverbindern kann die Busspannung einfach an das nächste Gerät durchgeschleift werden. Der KNX-Bus ist intern von der Netzspannung isoliert. Bei einem Ausfall des KNX-Bus kann das Gerät im Testbetrieb oder mit den parametrierbaren Standardwerten weiterarbeiten.

Stromaufnahme durch den Bus 10 mA

#### **Binäreingang / lokaler Fensterkontakt**

An das Zusatzgerät kann ein digitaler Kontakt direkt angeschlossen werden. Das Zusatzgerät stellt 24 V DC mit bis zu 6 mA auf der Ausgangsseite zur Verfügung. Deshalb werden nur potentialfreie Kontakte gebraucht.

Die Parametrierung bestimmt den Wirksinn des externen Kontaktes. Der Eingang kann nur bei vorhandener Netzspannung abgefragt werden.

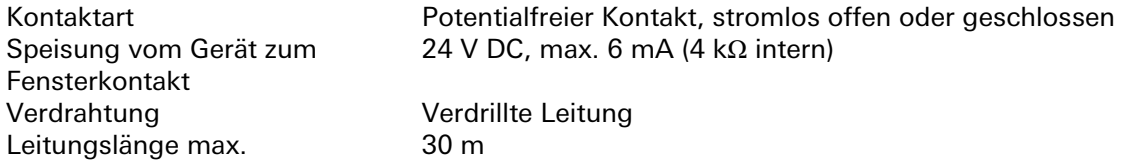

#### **Temperatursensor**

An das Zusatzgerät kann ein lokaler Temperatursensor direkt angeschlossen werden. Die gemessene Temperatur kann über den KNX-Bus an Raumtemperaturregler oder an Anzeigen gesendet werden.

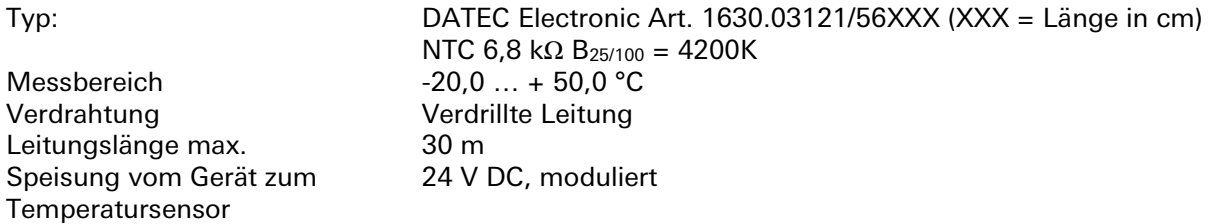

### **Relaisausgänge**

Das Zusatzgerät enthält ein Relais, das 230 V AC auf den 'relay'-Ausgang schaltet. Der Ausgang ist durch die Sicherung des Hauptgerätes abgesichert.

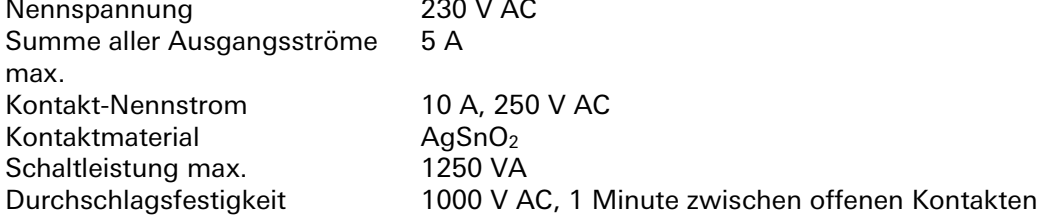

#### **Ventilausgänge**

Das Gerät dient zur Steuerung von Heiz- und Kühlanwendungen und kann zwei Ventiltypen zur Regulierung von Wärmemedium steuern:

- Analog (0–10 V DC) Das Gerät versorgt das Ventil mit einer überlastfesten 24-VDC-Speisespannung. Die Stellung des Ventils wird durch ein moduliertes 0-10-VDC-Signal gesteuert. Die Spannung kann dabei in 255- Schritt-Auflösung Werte zwischen 0 und 10 V DC annehmen.
- $\bullet$  PWM (24 V DC) Das Gerät versorgt das Ventil mit einer überlastfesten 24-VDC-PWM-Speisespannung. Die Stellung des Ventils wird durch das Pulsweitenverhältnis gesteuert. Das Pulsweitenverhältnis kann in 255-Schritt-Auflösung Werte zwischen 0% (immer aus) und 100% (immer an) annehmen.

Unabhängig vom Ventiltyp wird der Strom der 24-VDC-Leitung ständig überwacht. Bei andauernder Überlast oder starker kurzer Überlast wird die Ventil-Speisespannung unterbrochen und nach kurzer Zeit automatisch wieder zugeschaltet und überwacht. Damit wird das Überhitzen des Geräts durch Überlast oder Verdrahtungsfehler verringert.

#### **Hinweis:**

Die Überlastbegrenzung ist betriebsabhängig. Im Heizbetrieb wird mehr Überlast am Heizventil und weniger am Kühlventil toleriert. Im Kühlbetrieb wird mehr Überlast am Kühlventil und weniger am Heizventil toleriert.

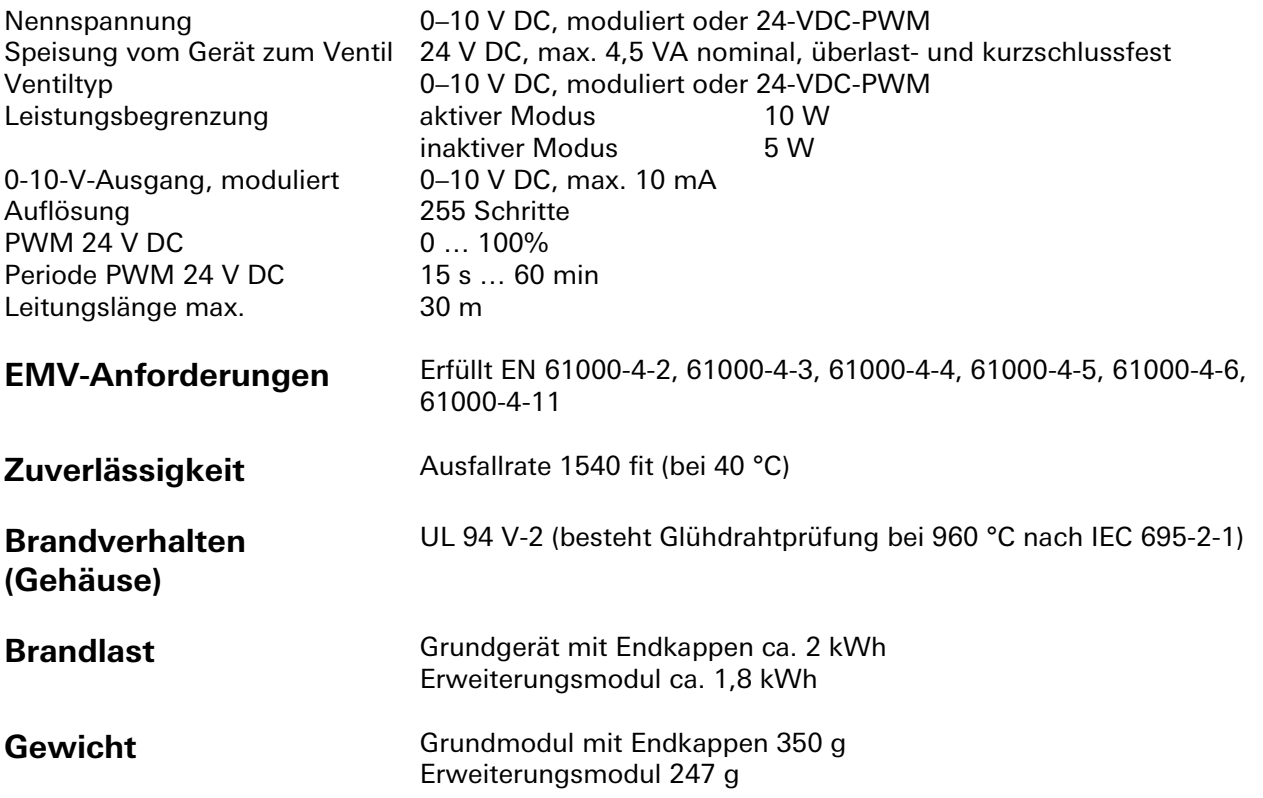

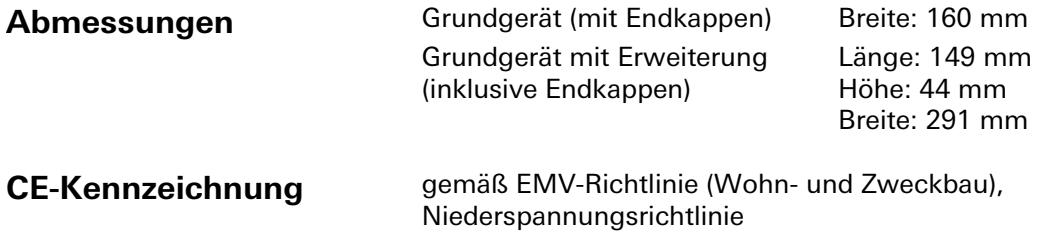

# **Montage**

# **Anschlussdiagramm**

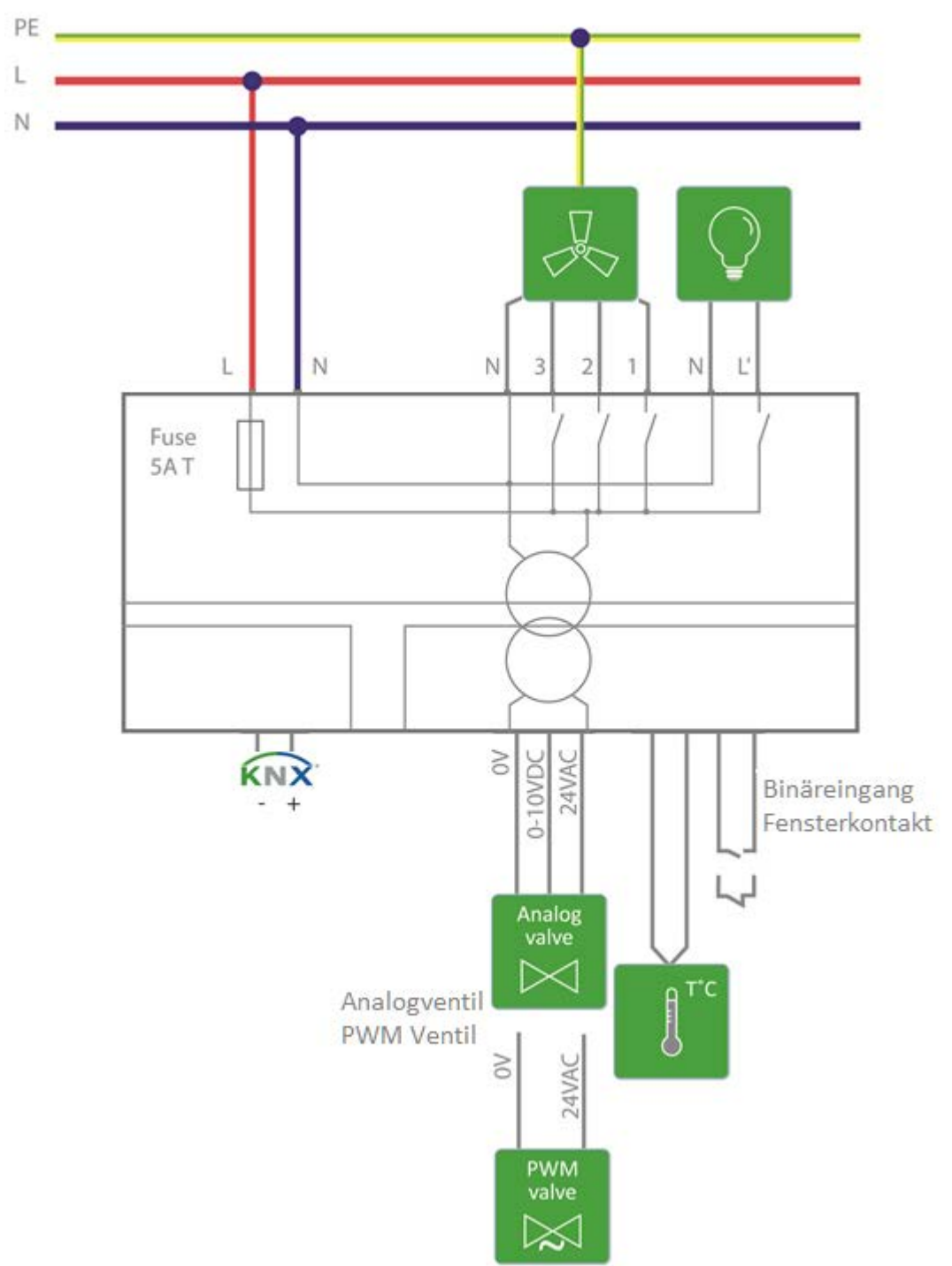

# **Ein-/Ausgänge**

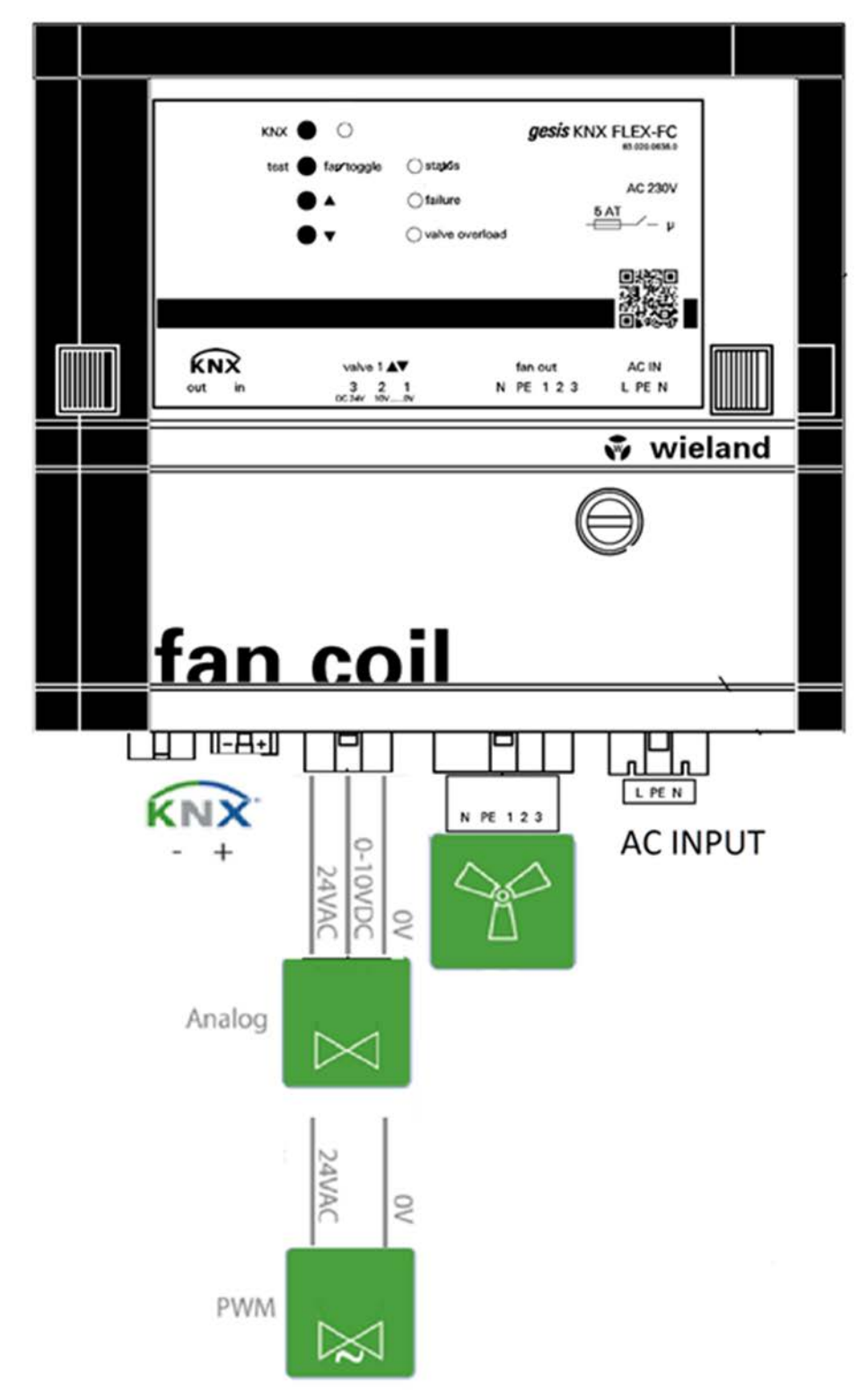

# **Applikationsbeschreibung**

### **Betriebsarten**

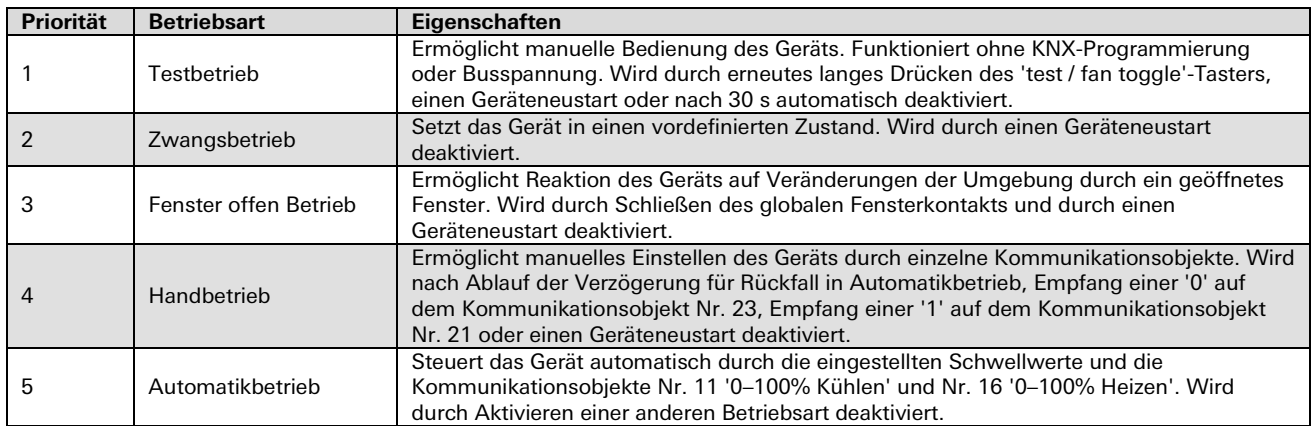

Betriebsarten mit höherer Priorität übersteuern bei Aktivierung Betriebsarten mit niedrigerer Priorität.

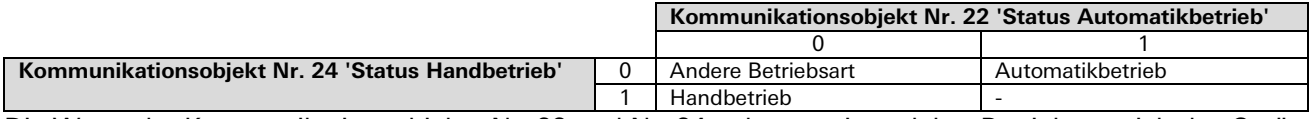

Die Werte der Kommunikationsobjekte Nr. 22 und Nr. 24 geben an, in welcher Betriebsart sich das Gerät befinden kann.

### **Messtemperaturbereiche**

#### **Lokaler Temperatursensor**

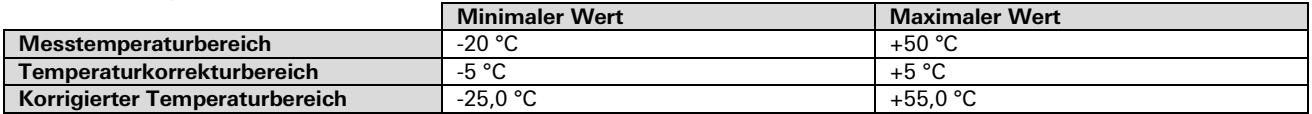

Für Messwerte außerhalb dieser Bereiche wird 0x7FFh zur Bezeichnung ungültiger Daten verwendet.

#### **KNX-Temperatursensor**

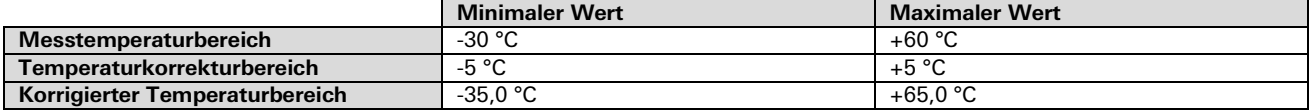

Für Messwerte außerhalb dieser Bereiche wird 0x7FFh zur Bezeichnung ungültiger Daten verwendet.

٠

# Kommunikationsobjekte und Parameter KNX

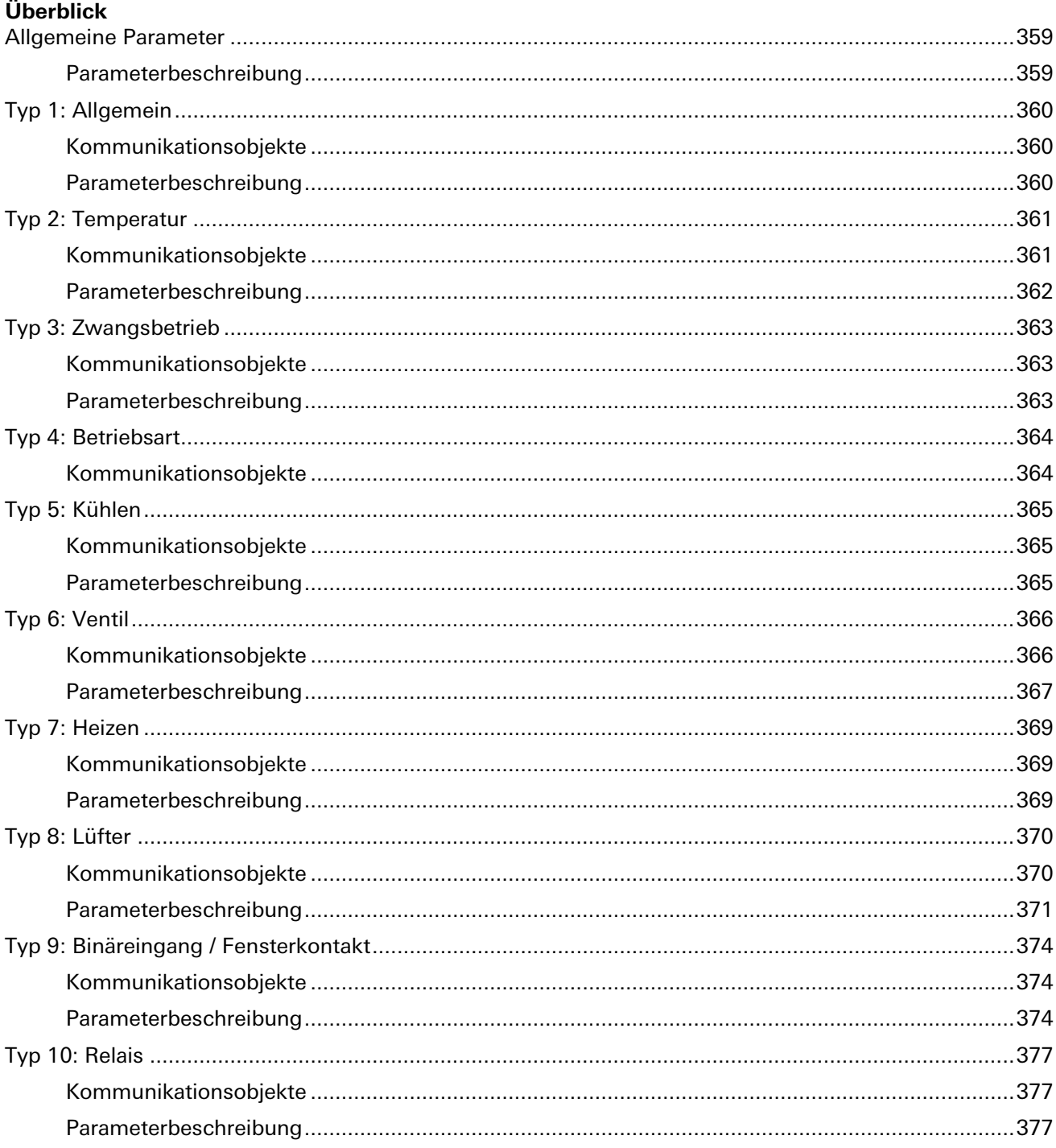

÷,

# <span id="page-358-1"></span><span id="page-358-0"></span>**Allgemeine Parameter**

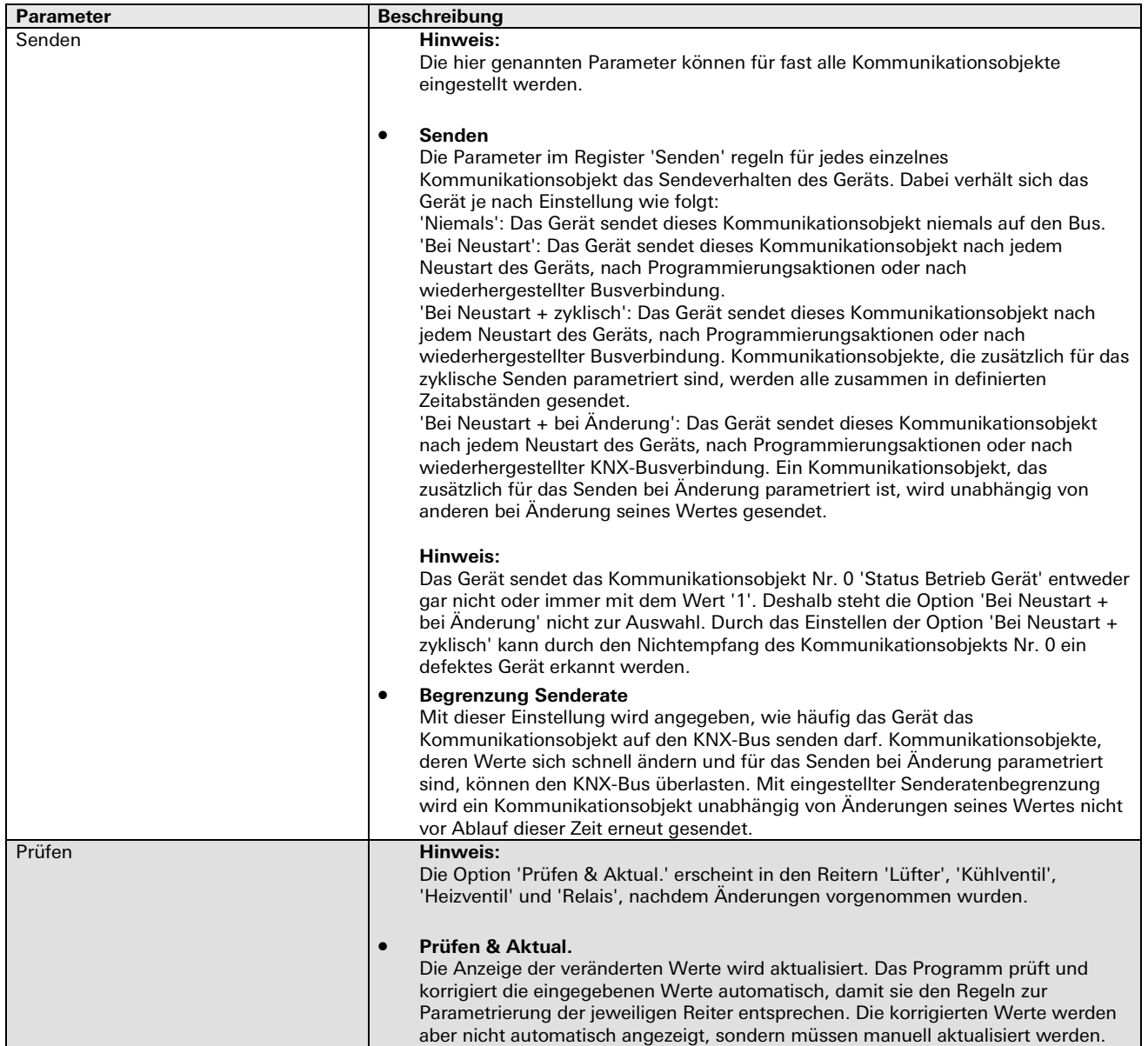

#### <span id="page-359-0"></span>**Typ 1: Allgemein**

<span id="page-359-1"></span>Kommunikationsobjekte

#### **Hinweis:**

• Je nach Parametrierung sind manche der beschriebenen Kommunikationsobjekte nicht ersichtlich.

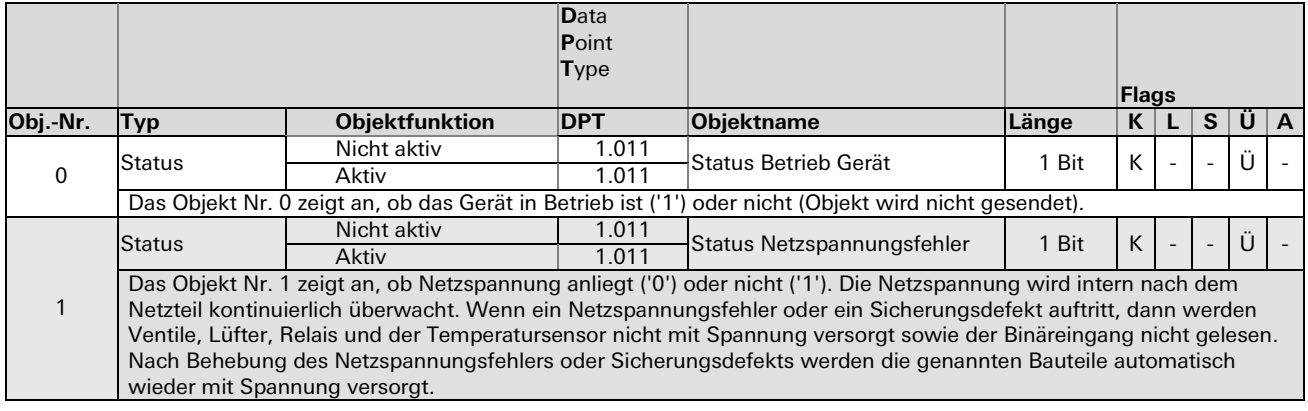

<span id="page-359-2"></span>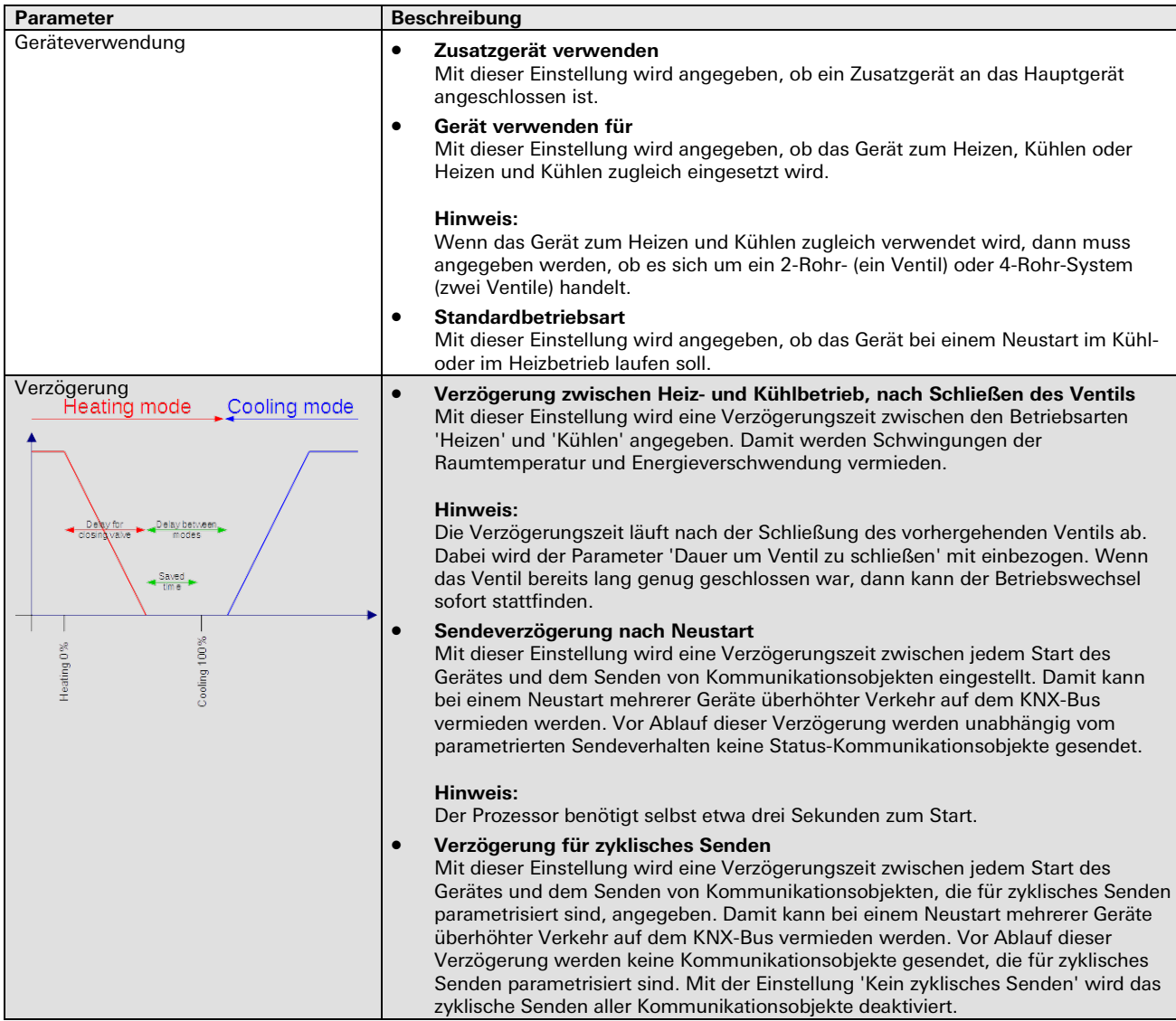
### **Typ 2: Temperatur**

Kommunikationsobjekte

### **Hinweise:**

- Je nach Parametrierung sind manche der beschriebenen Kommunikationsobjekte und Parameter nicht ersichtlich.
- Die Kodierung ist für die Kommunikationsobjekte Nr. 2 bis 7 wie folgt: MEEEEMMM MMMMMMMM Float Value =  $(0.01*M)*2^E$  $E = (0 \dots 15)$ M = (-2048 … 2047), Notierung als Zweierkomplement 7FFFh für ungültige Daten

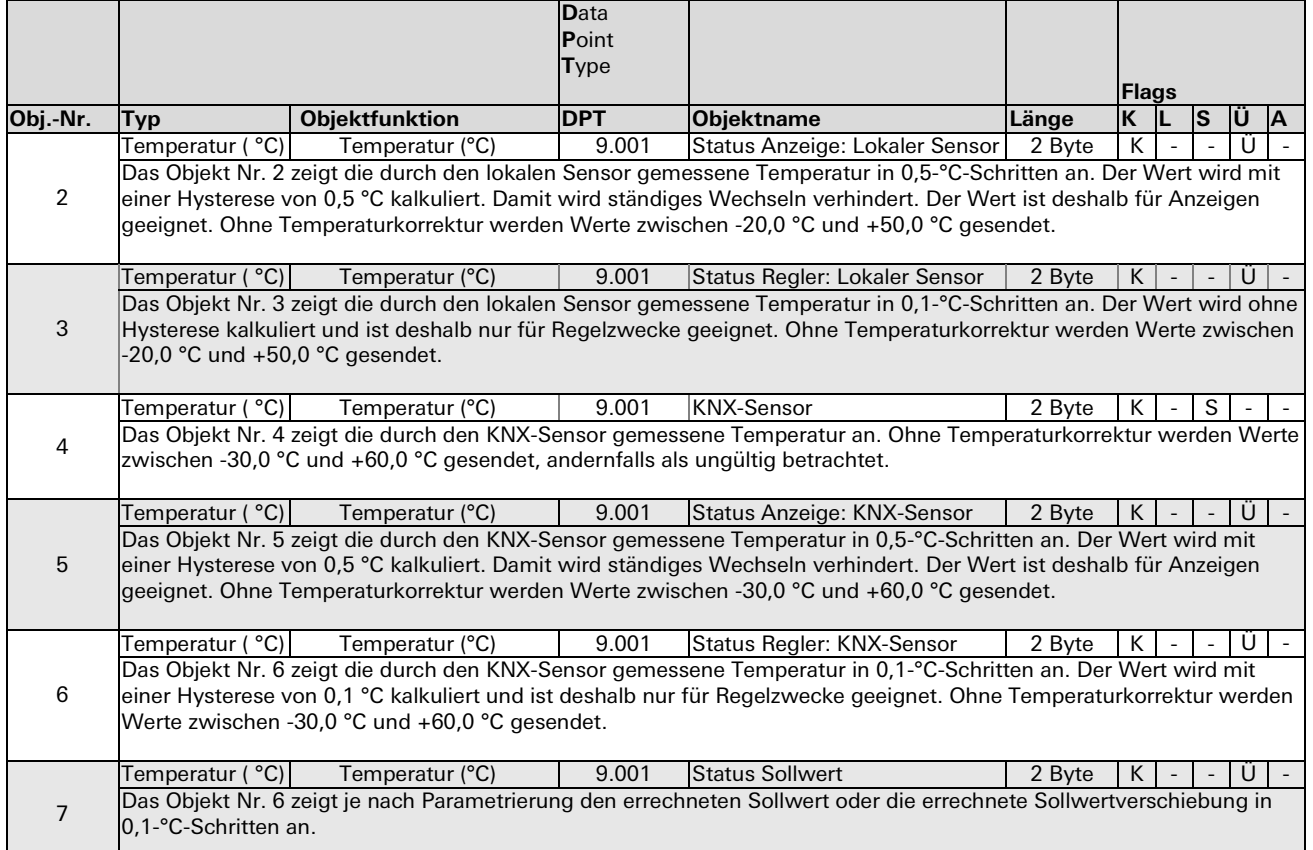

۰

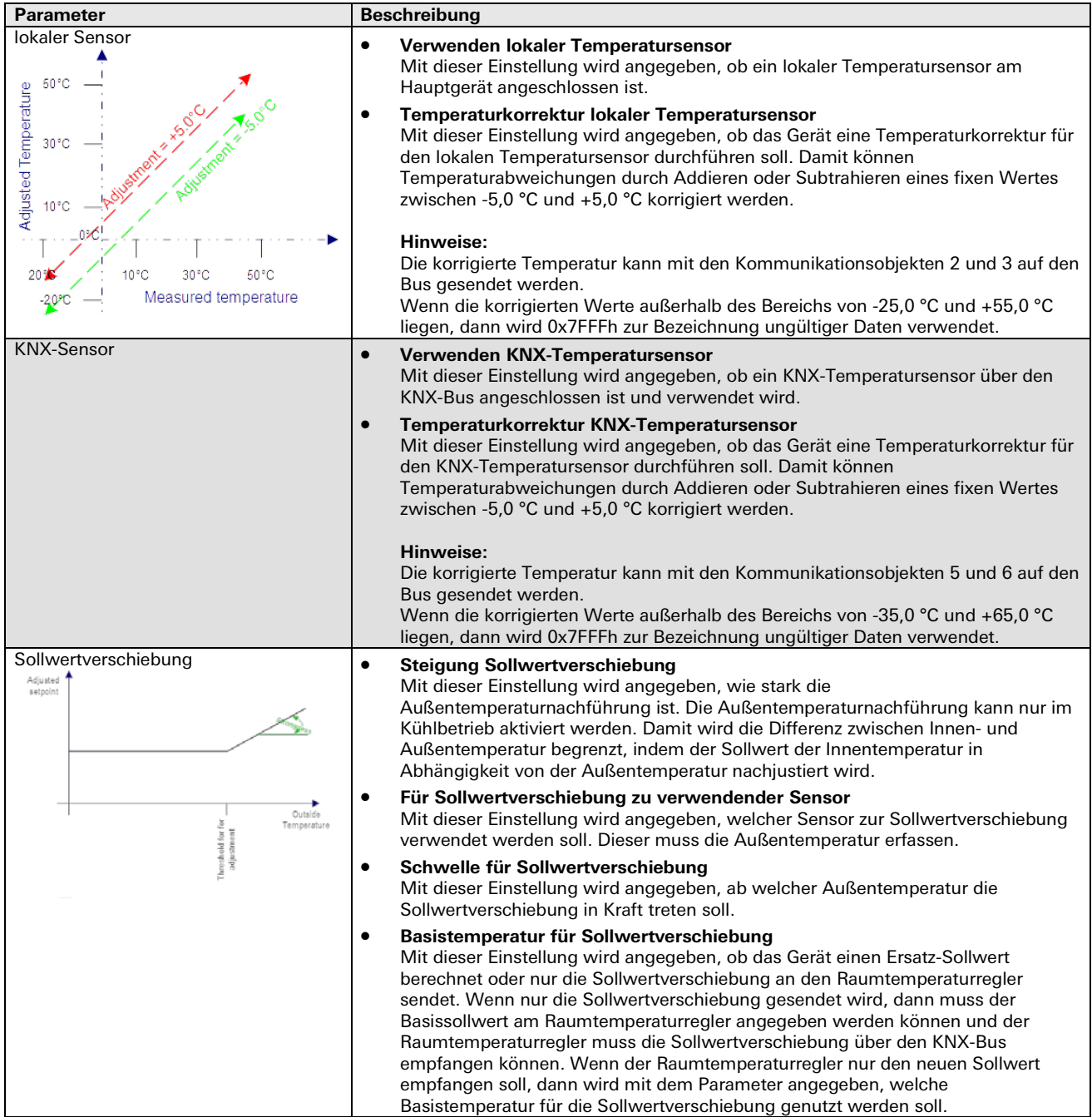

### **Typ 3: Zwangsbetrieb**

Kommunikationsobjekte

### **Hinweis:**

• Je nach Parametrierung sind manche der beschriebenen Parameter nicht ersichtlich.

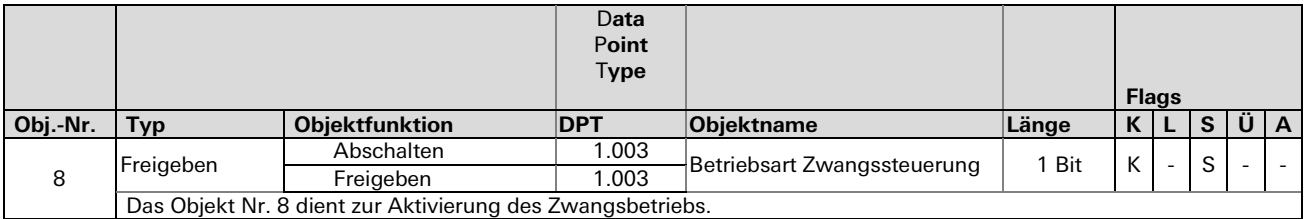

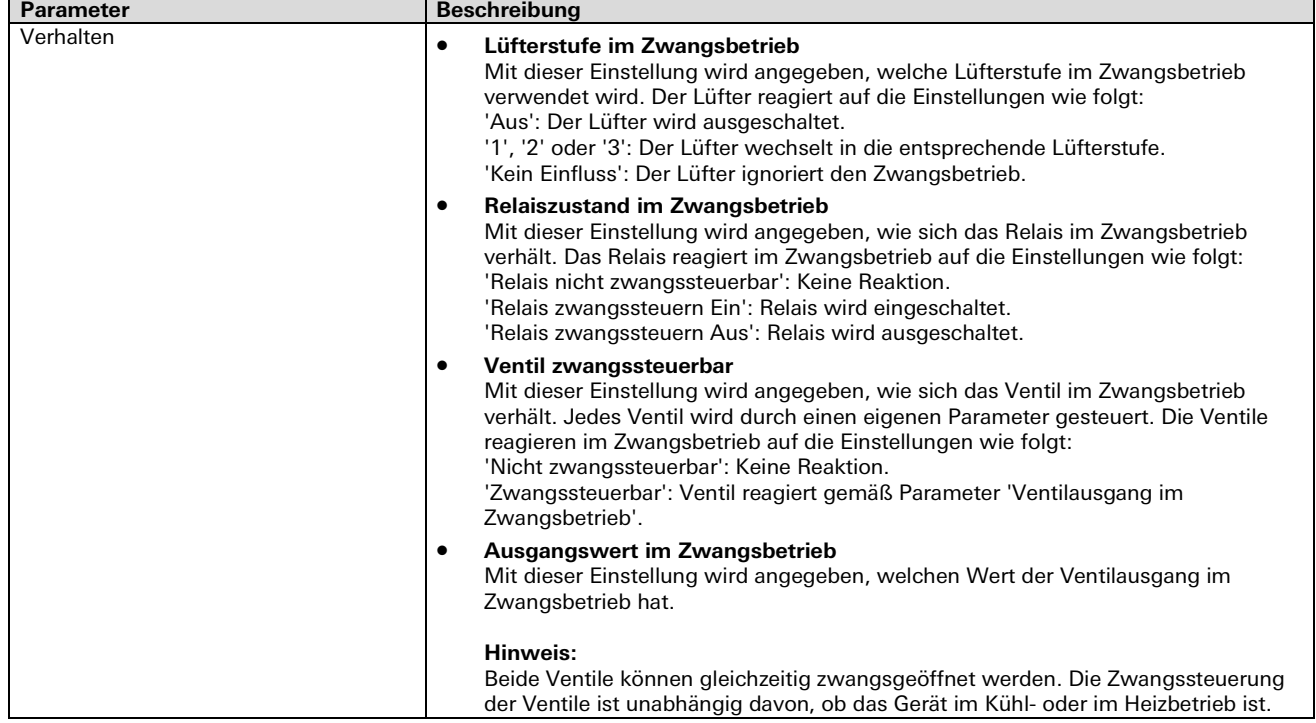

### **Typ 4: Betriebsart**

Kommunikationsobjekte

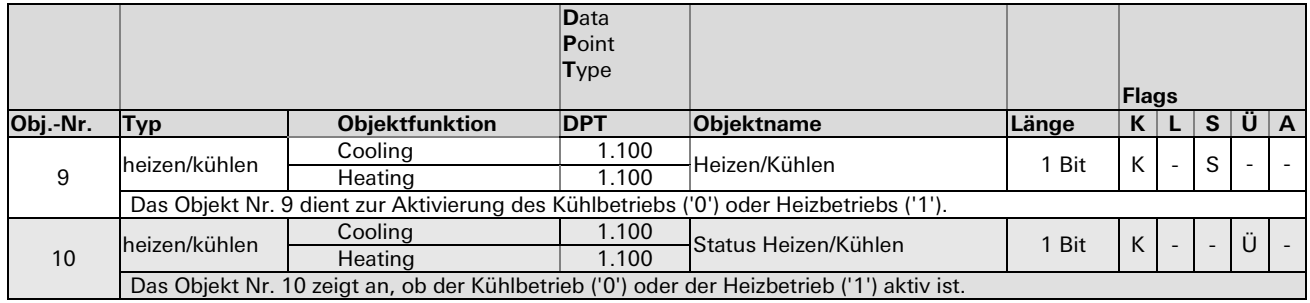

### **Typ 5: Kühlen**

Kommunikationsobjekte

### **Hinweis:**

• Je nach Parametrierung sind manche der beschriebenen Kommunikationsobjekte und Parameter nicht ersichtlich.

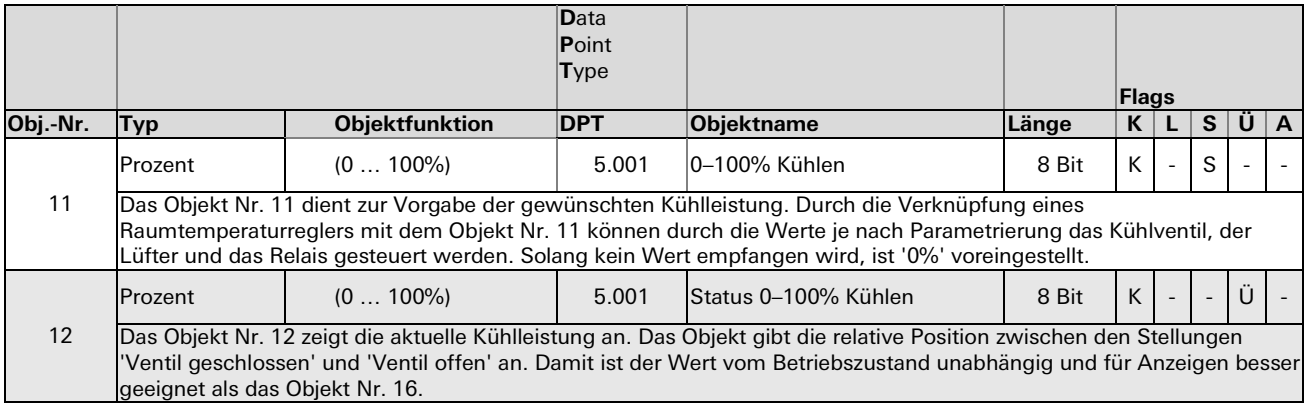

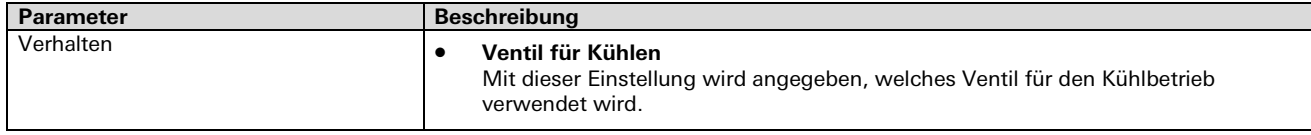

### **Typ 6: Ventil**

Kommunikationsobjekte

### **Hinweis:**

• Je nach Parametrierung sind manche der beschriebenen Kommunikationsobjekte nicht ersichtlich.

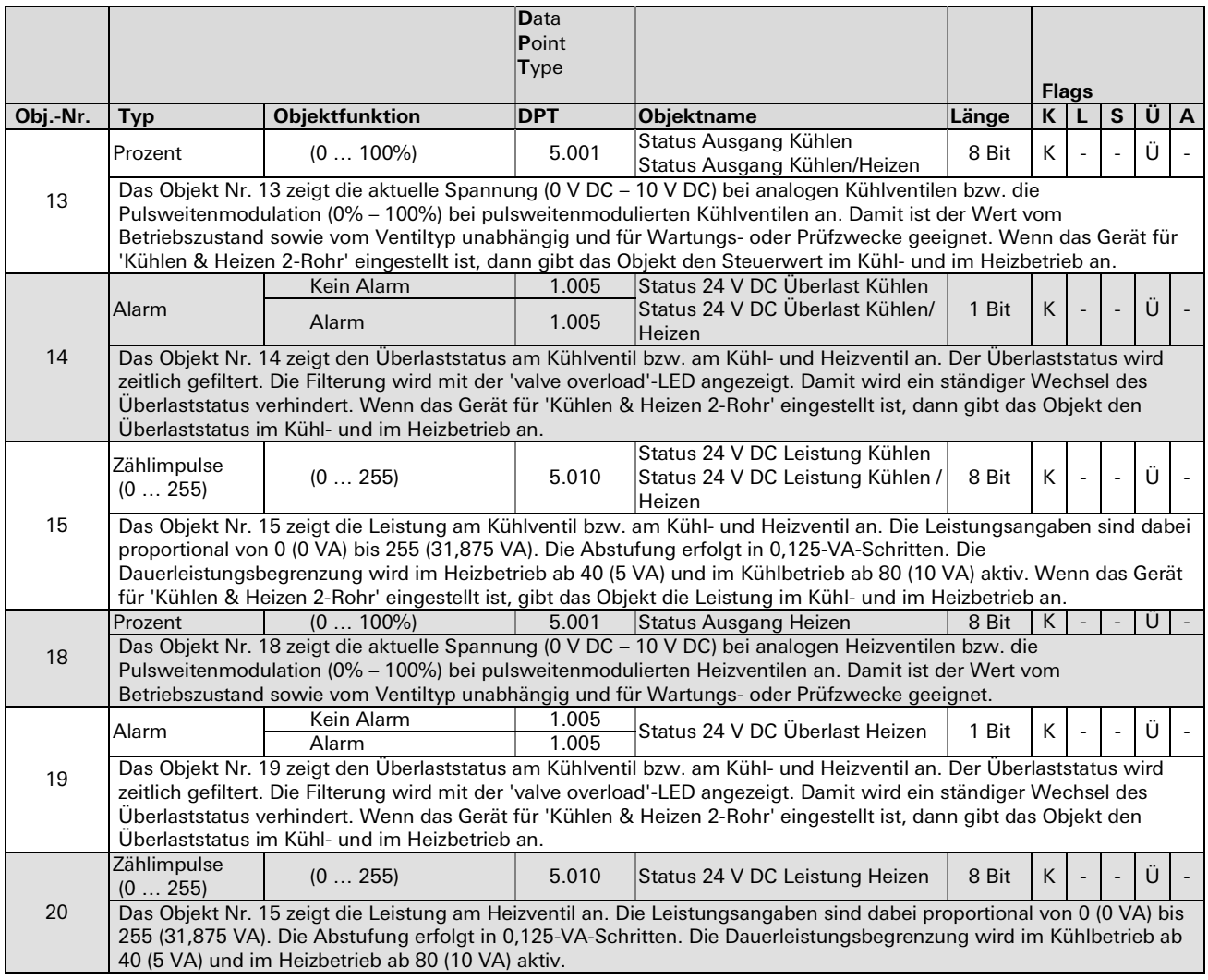

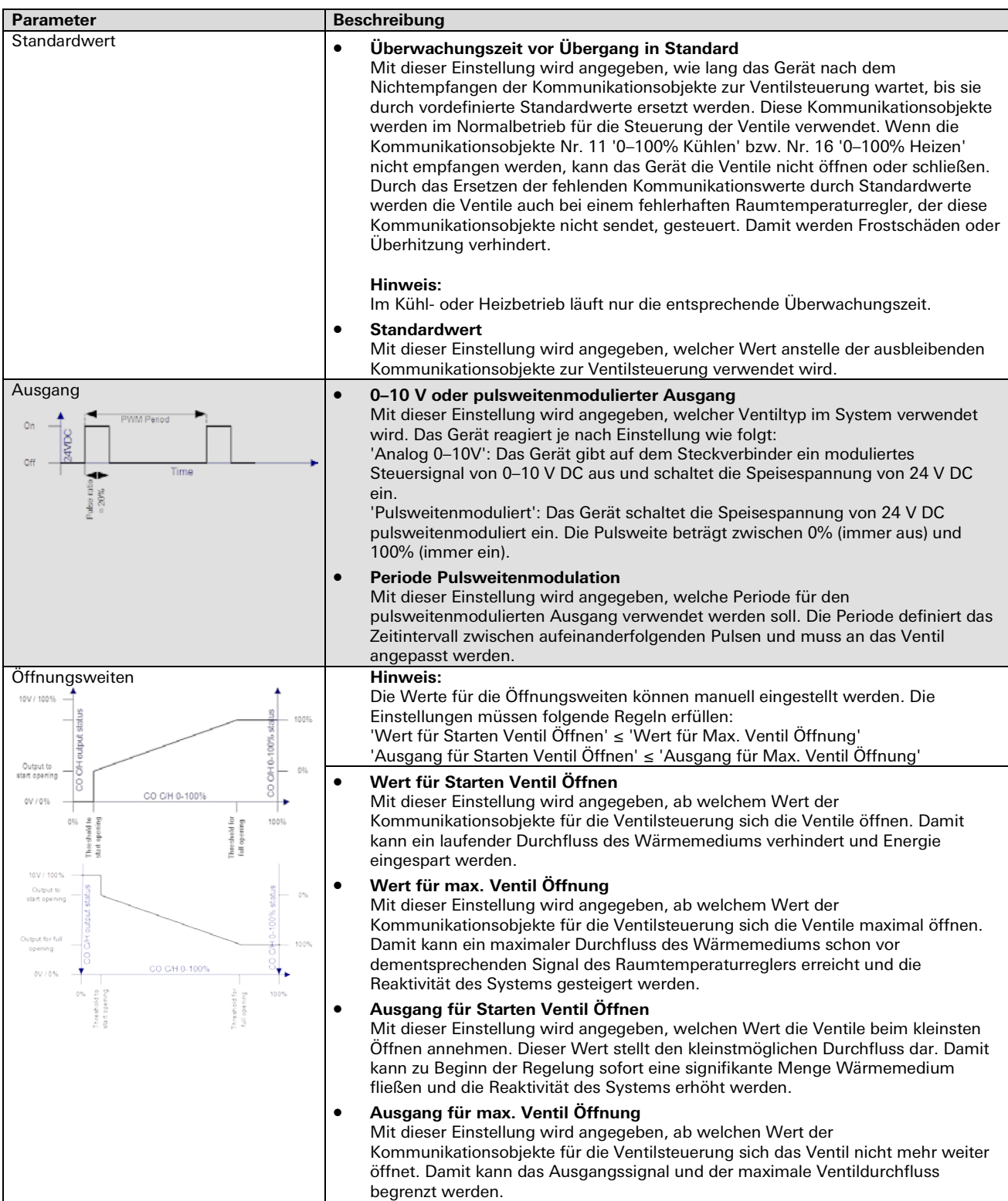

÷

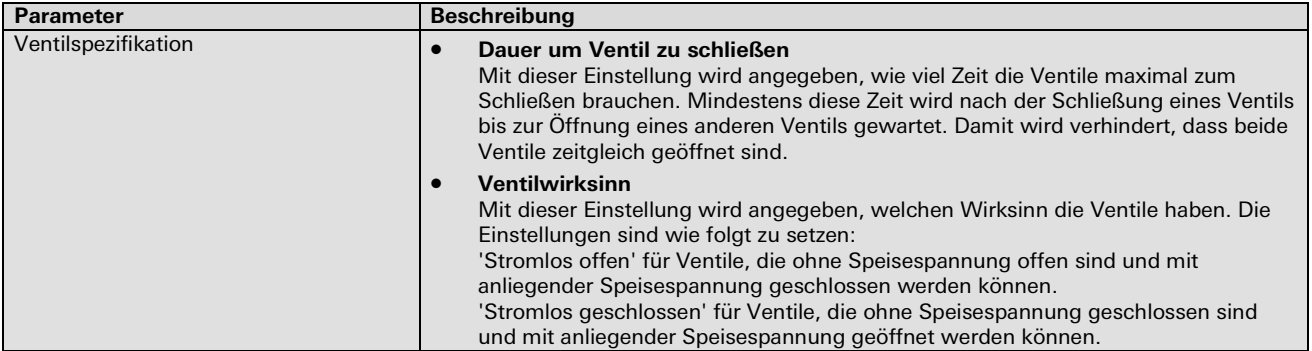

### **Typ 7: Heizen**

Kommunikationsobjekte

### **Hinweis:**

• Je nach Parametrierung sind manche der beschriebenen Kommunikationsobjekte und Parameter nicht ersichtlich.

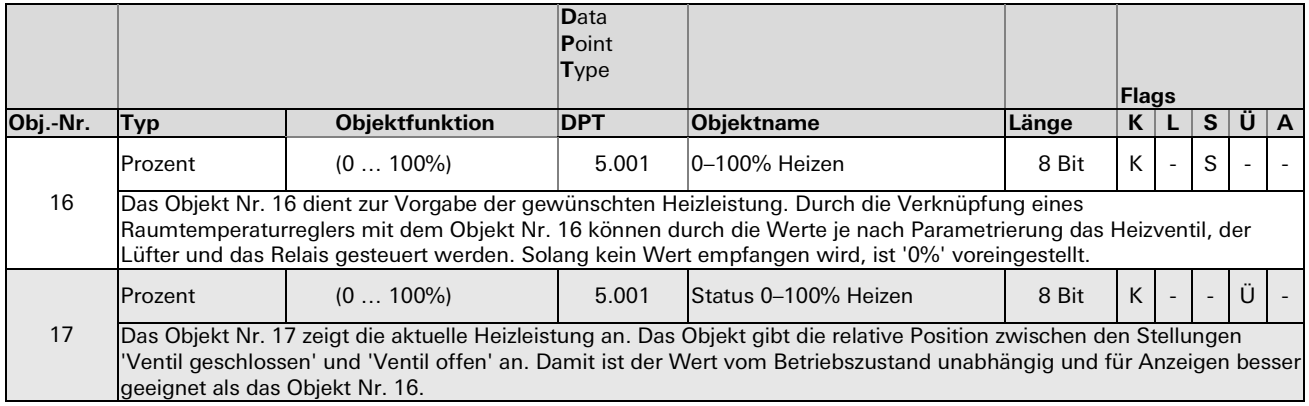

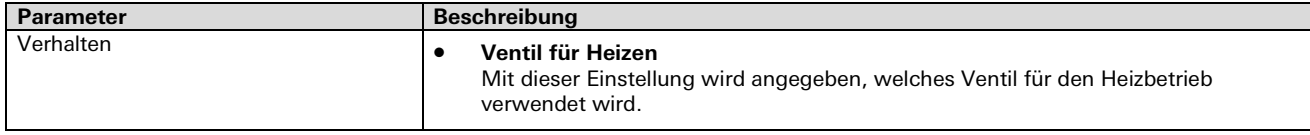

### **Typ 8: Lüfter**

Kommunikationsobjekte

### **Hinweise:**

- Je nach Parametrierung sind manche der beschriebenen Kommunikationsobjekte und Parameter nicht ersichtlich.
- Die Lüfterstufen sind nur einzeln steuerbar.

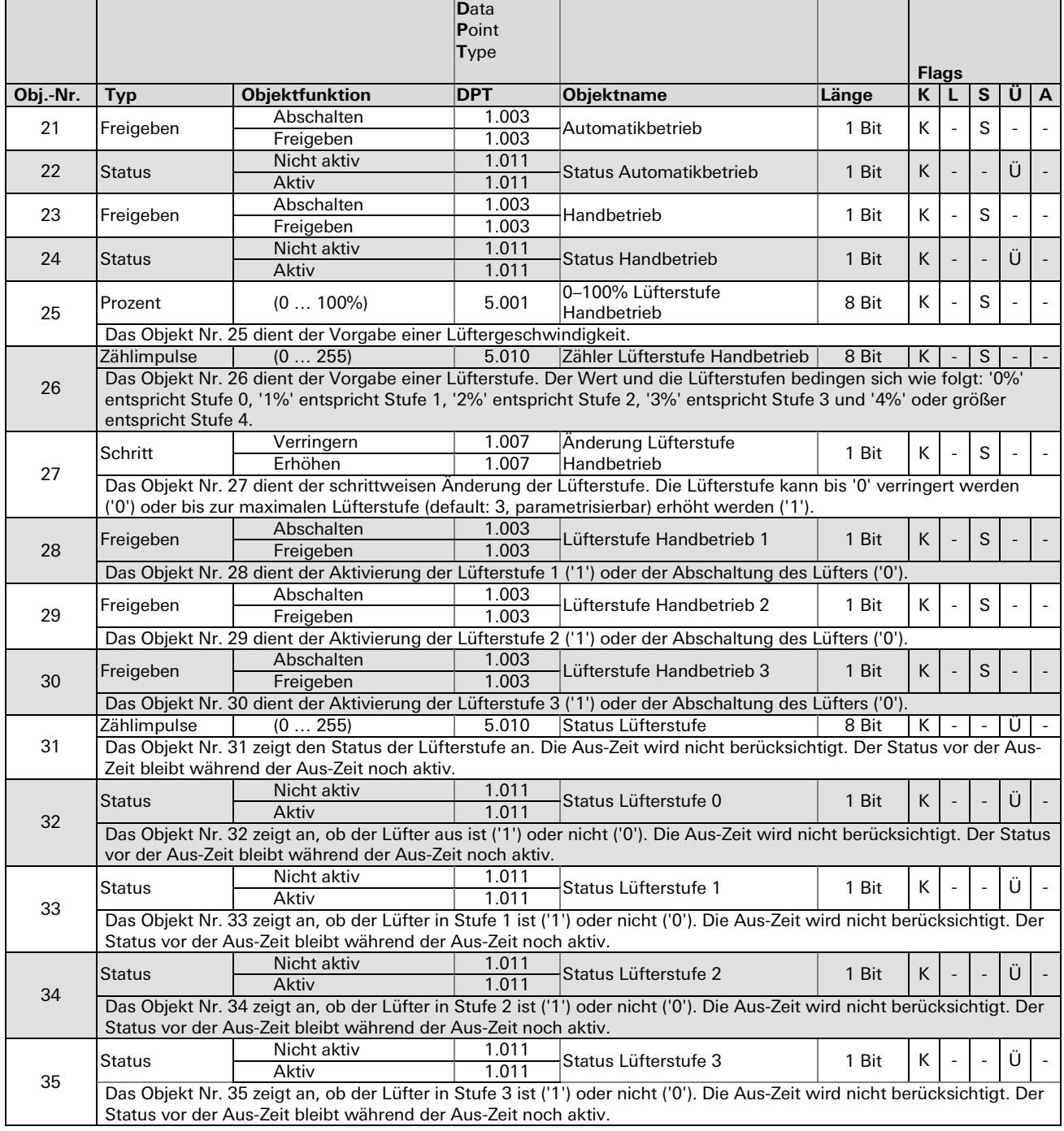

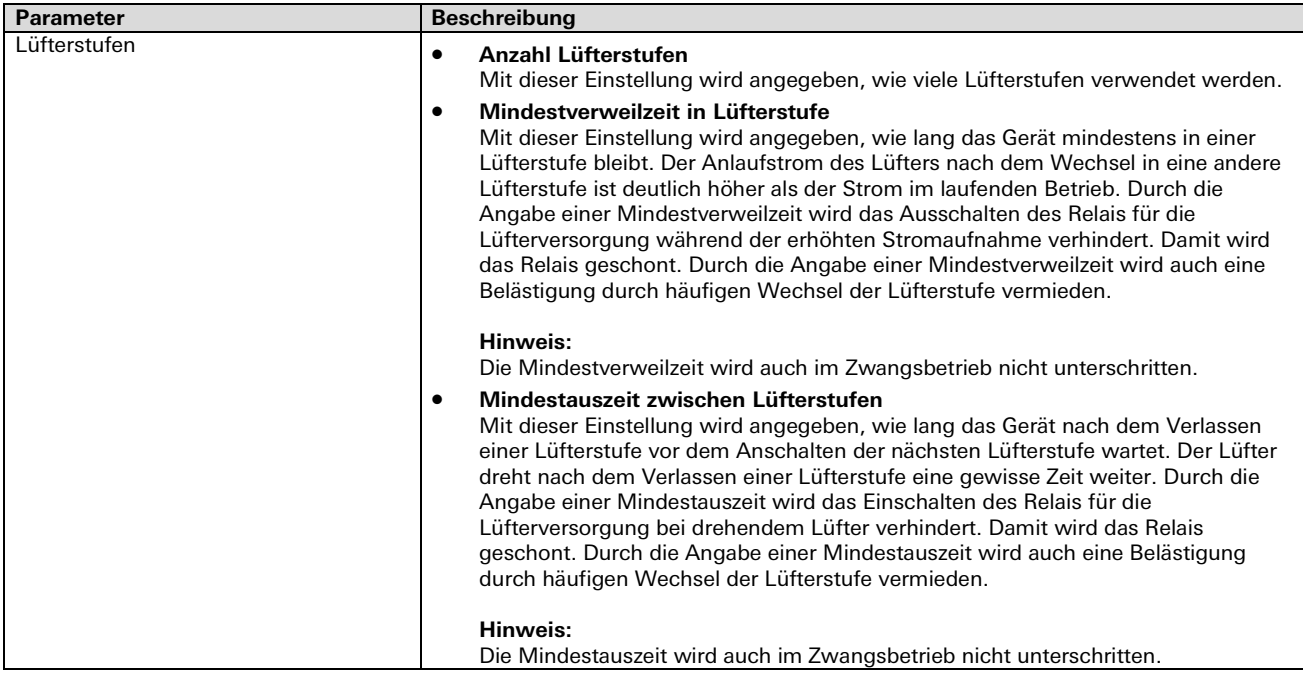

÷

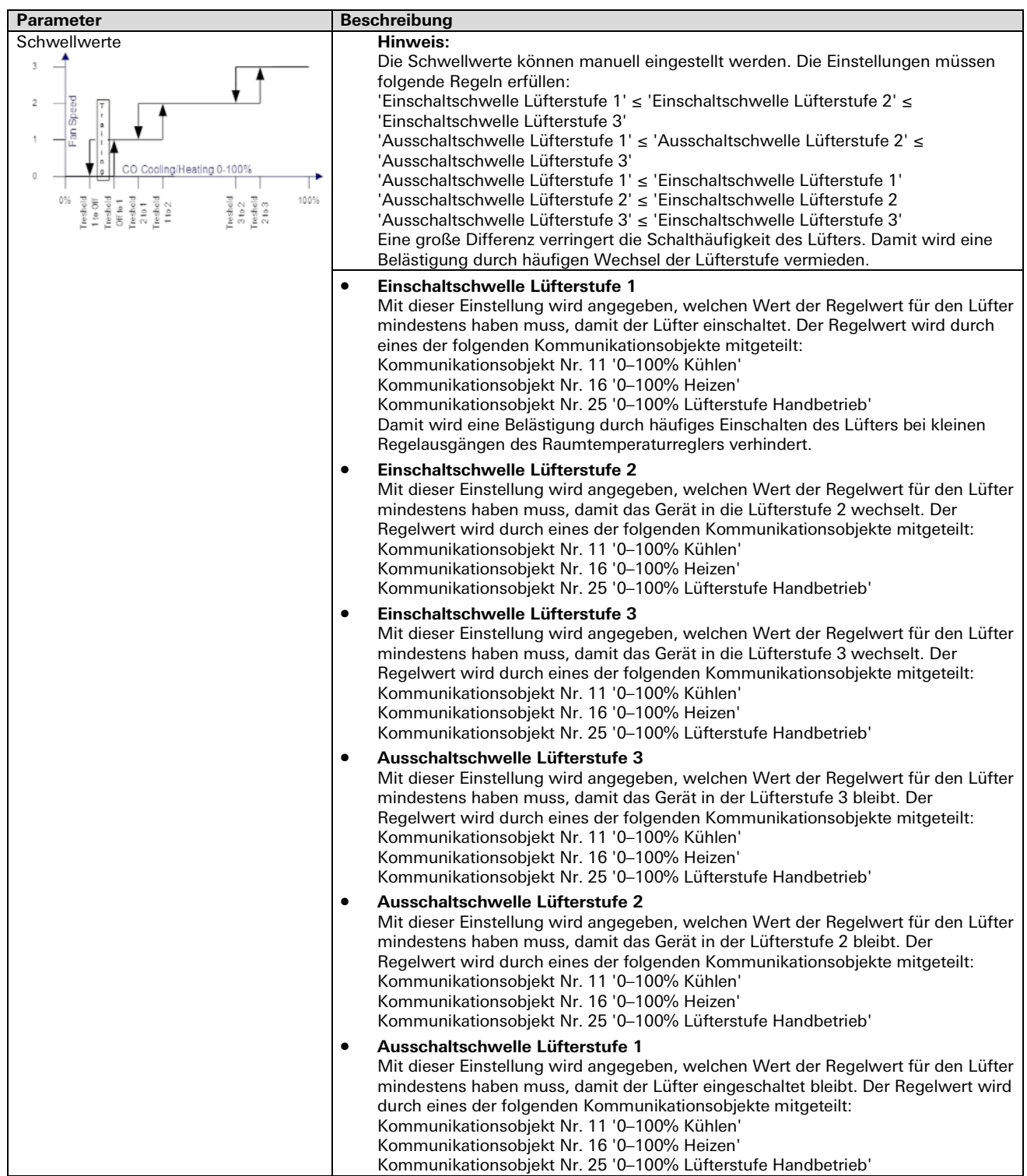

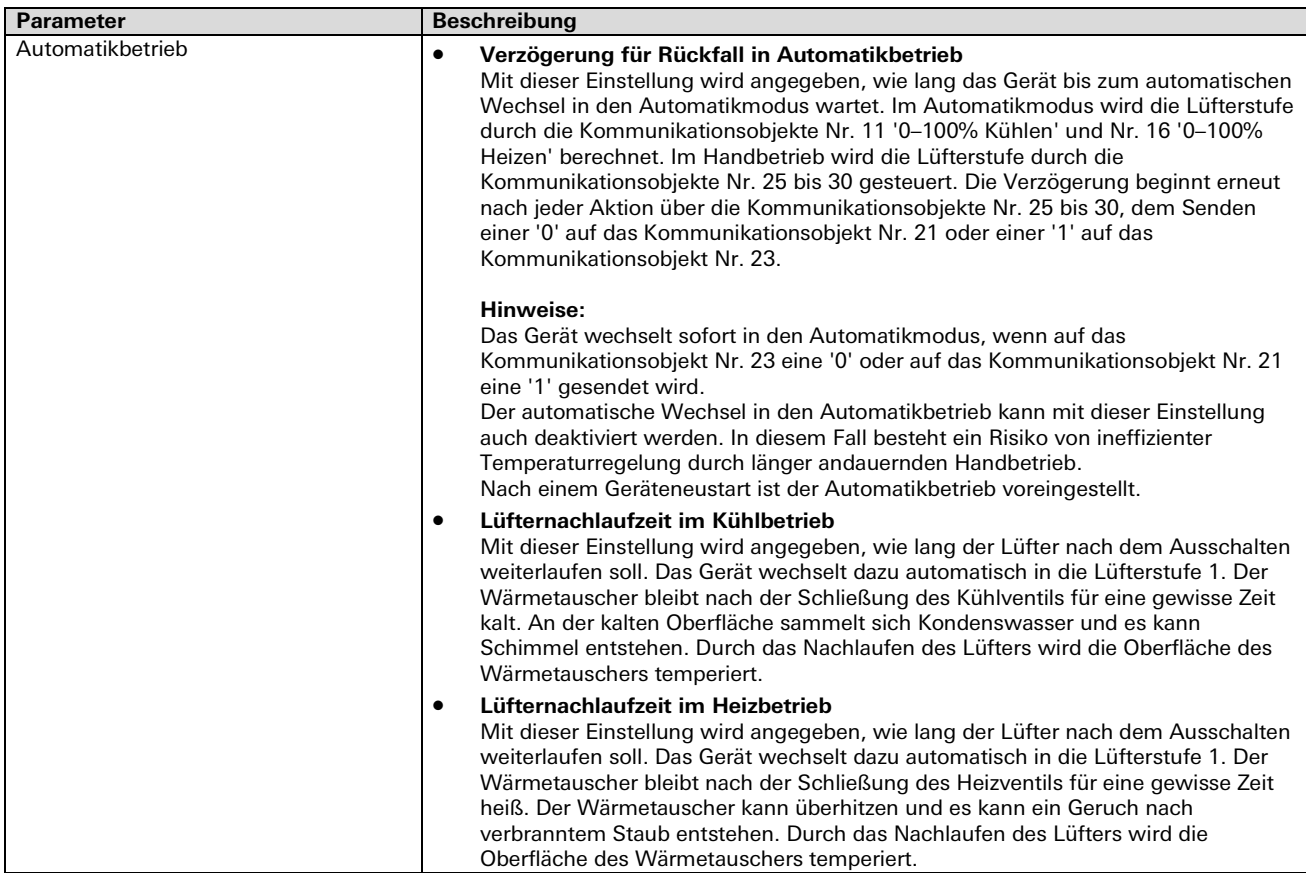

### **Typ 9: Binäreingang / Fensterkontakt**

Kommunikationsobjekte

### **Hinweise:**

- Je nach Parametrierung sind manche der beschriebenen Kommunikationsobjekte und Parameter nicht ersichtlich.
- Der digitale Eingang des Zusatzgeräts kann entweder als Binäreingang oder als Eingang für einen Fensterkontakt verwendet werden. Zusätzlich kann das Gerät mit dem Kommunikationsobjekt Nr. 37 den Status eines KNX-Fensterkontakts zur Berechnung des Zustands des globalen Fensterkontakts empfangen.

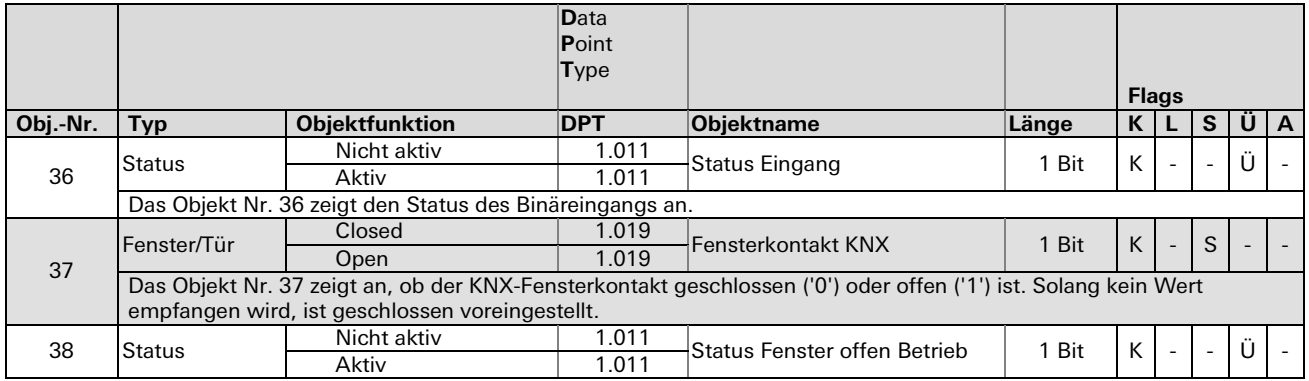

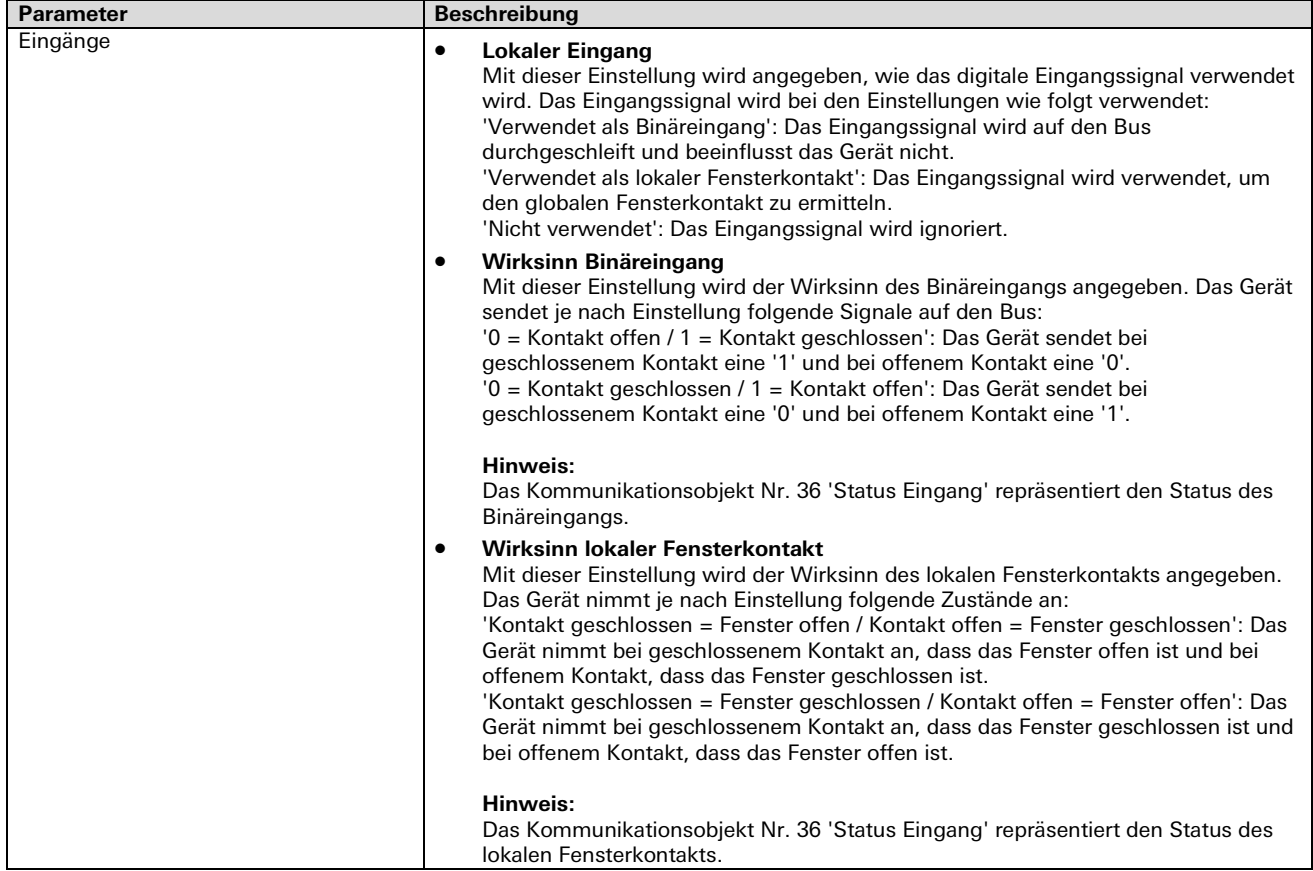

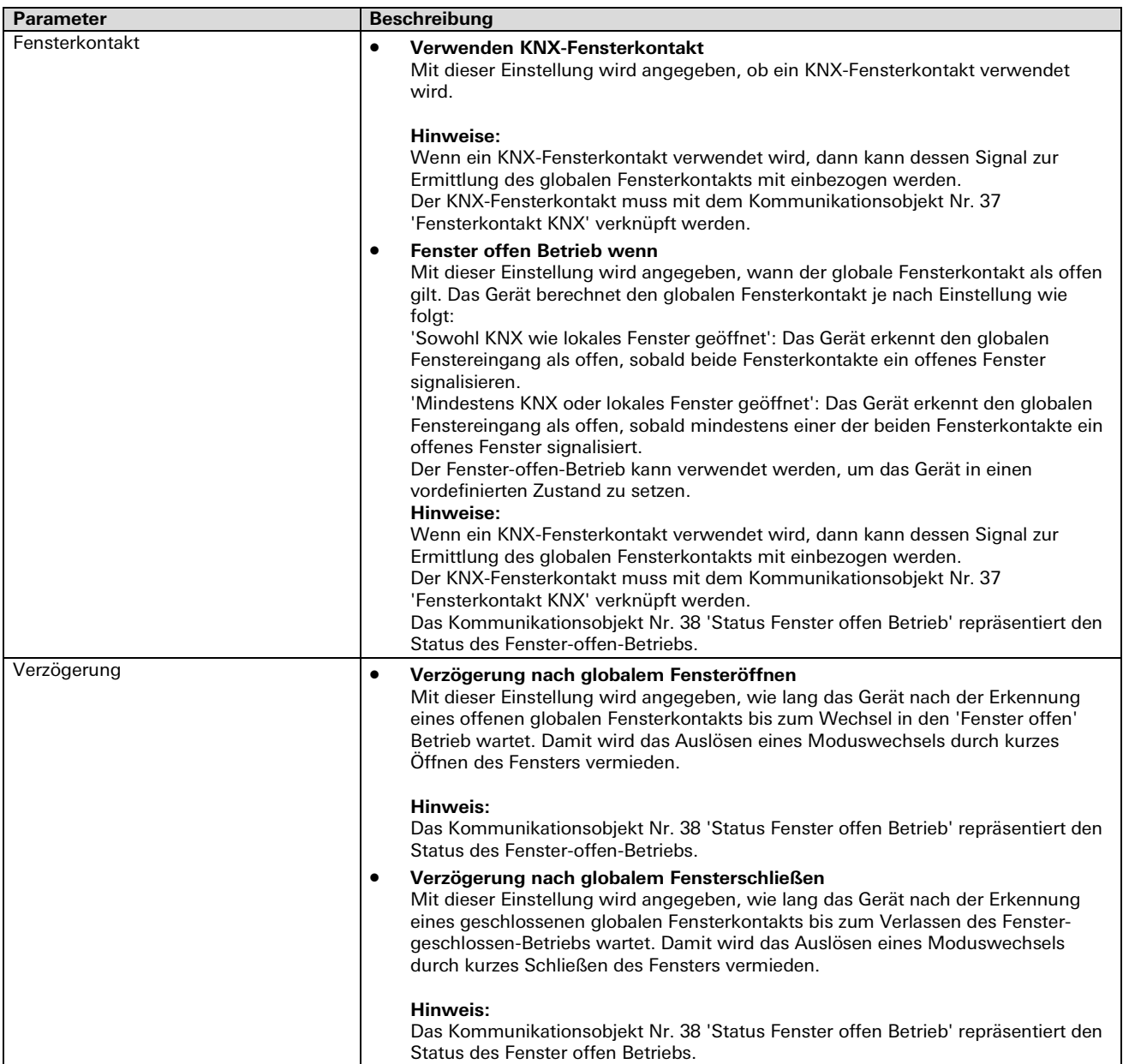

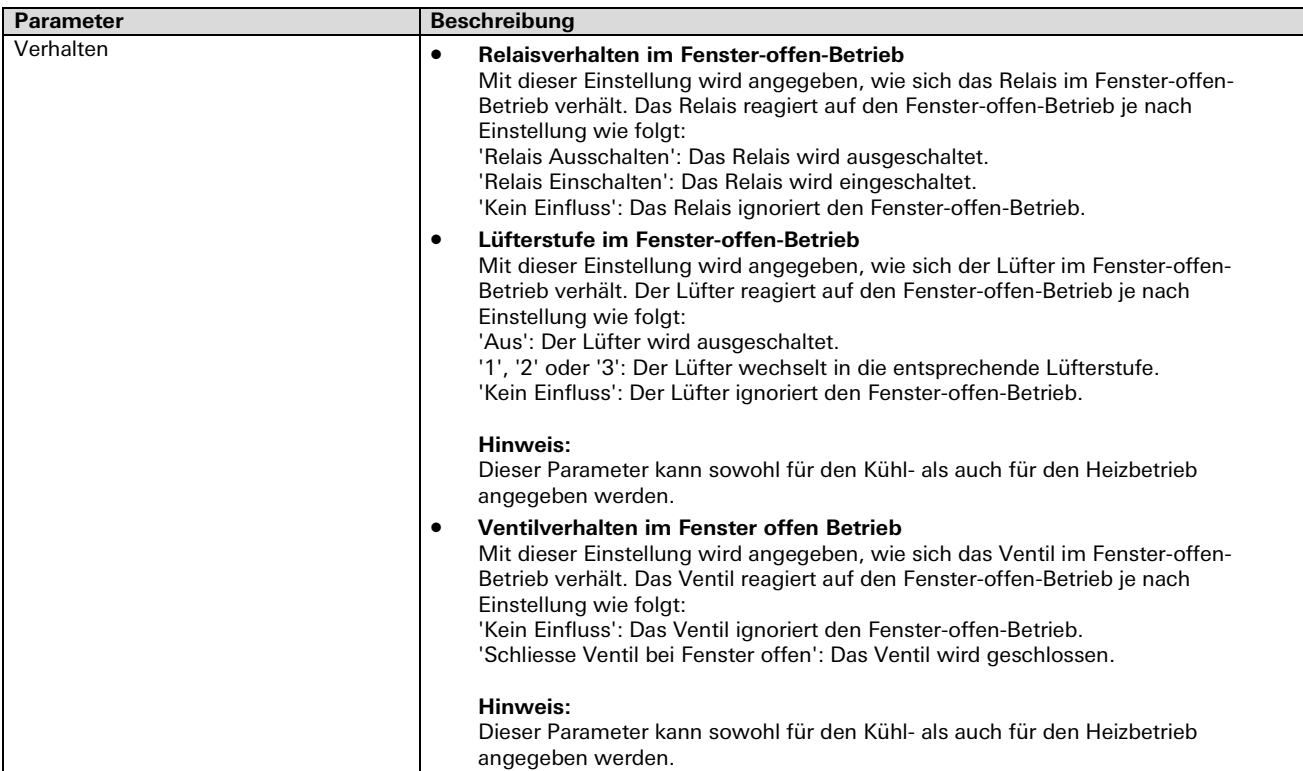

### **Typ 10: Relais**

Kommunikationsobjekte

### **Hinweis:**

• Je nach Parametrierung sind manche der beschriebenen Kommunikationsobjekte und Parameter nicht ersichtlich.

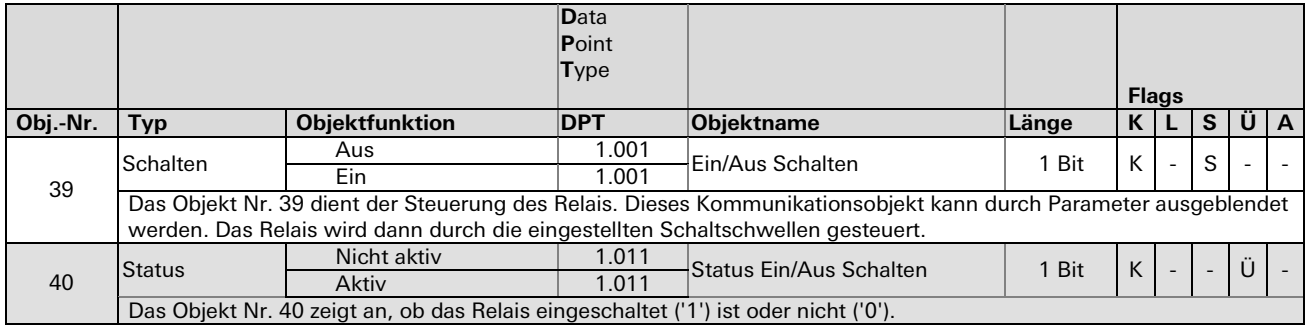

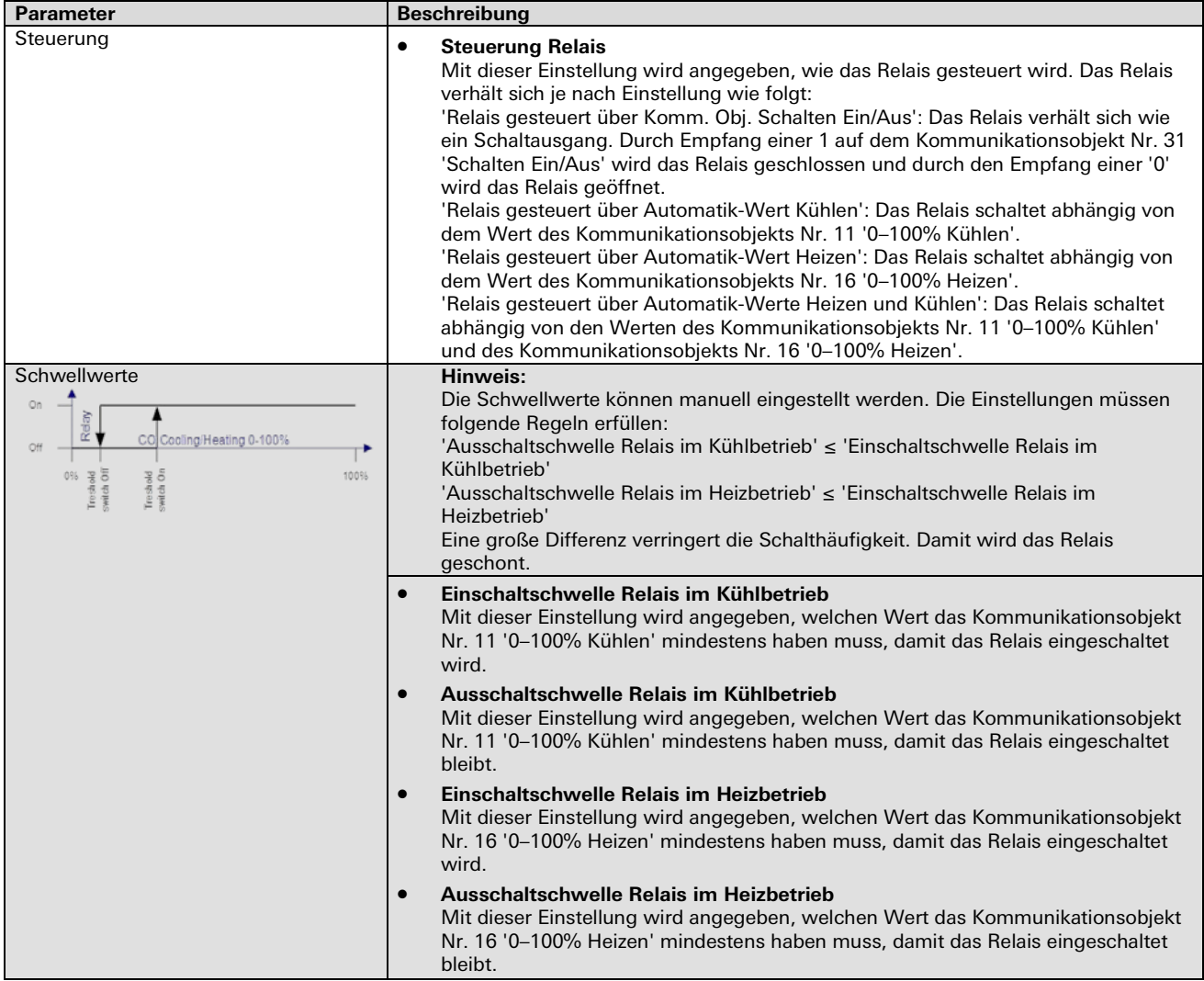

## **Ersetzen der Sicherung**

Das Gerät selbst, die Lüfterausgänge und der Relaisausgang werden durch eine gemeinsame Sicherung abgesichert. Wenn die Sicherung defekt ist, dann leuchtet die 'failure'-LED rot.

# $\Lambda$  GEFAHR

Bei Netzspannung an der Sicherung besteht die Gefahr von Stromschlägen. Vor Beginn der Arbeiten Verbinder für Netzspannung, Relaisausgang und Lüfter ausstecken.

### **Achtung!**

Durch den Einsatz von ungeeigneten Sicherungen besteht die Gefahr von Schäden an der Elektrik. Sicherung nur durch gleichen Typ ersetzen.

Die Sicherung ist von der Oberseite des Geräts zugänglich und vom Typ 5x20 mm, 5 A träge T, 250 V AC, hohes Ausschaltvermögen H sowie konform zu IEC 60127-2.

# **Geräte der Familie SMI**

# **5 Geräte der Familie** gesis **FLEX Add-on**

Das modulare Raumautomationssystem im flachen Gehäuse wird durch weitere Funktionen ergänzt. Im Bereich 'gesis FLEX Add-on' finden Sie systemkonforme Leergehäuse zur Integration von Reiheneinbaugeräten.

# **REG-Modulgehäuse** gesis **FLEX-REG4 (V/D/DV)**

# **Allgemeine Beschreibung**

### **Produkte**

gesis FLEX-REG4 (V/D/DV) / Systemgehäuse für Reiheneinbaugeräte (4 Teilungseinheiten)

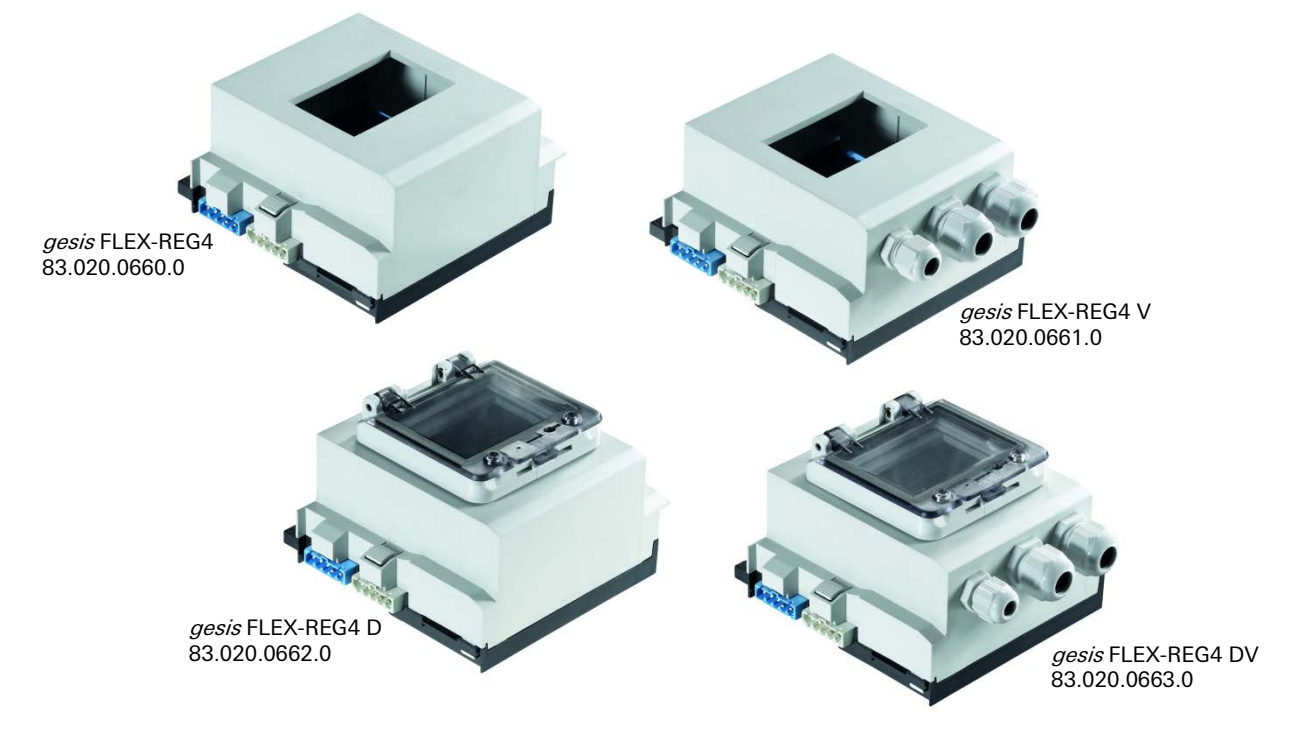

### **Funktionsbeschreibung**

Die REG-Module sind systemkonform zum flachen, auf Tragschiene montierbaren Modulsystem gesis FLEX. Sie können Reiheneinbaugeräte nach DIN 43880 mit 4 Teilungseinheiten (TE) aufnehmen. Vom vorgeschalteten Modul wird die Netz- und Busversorgung zum nächsten Modul weitergeleitet. Das Netz kann intern über einen GST15 Anschluss abgegriffen werden.

Die Module sind ohne Bearbeitung (83.020.0600.0), mit Kabeleinführungen (83.020.0661.0, 83.020.0663) oder Klappdeckel erhältlich (83.020.0662, 83.020.0663).

# **Technische Daten**

# **Bauform**

gesis FLEX REG 4TE 130 mm Befestigung Fuß zur Montage auf Tragschiene<br>Anschlussart Fuß Steckverbinder (Verbindung zum A Steckverbinder (Verbindung zum Anreihen der Systemmodule)

### **Interner Modulbus**

Der interne Datenbus des Systems wird durch das gesis FLEX REG Modul zum Ausgang interner Bus durchgeführt, an diesem können weitere gesis FLEX Erweiterungs- oder Einspeisemodule angesteckt werden. Innerhalb des Moduls wird der Datenbus bei derartigen Modulen nicht genutzt. Anschlussart Eingang int. Bus GST15i5-Stecker, 5-polig, Farbe lichtblau Datenbus

(interner Bus / 4 GND / +12 V) Anschlussart Ausgang int. Bus GST15i5-Buchse, 5-polig, Farbe lichtblau Datenbus (interner Bus / 4 GND / +12 V)

### **Netzanschluss**

Die Einspeisung erfolgt am Netzspannungseingang durch das Anstecken an ein *gesis* FLEX Basis- oder Einspeisemodul bzw. an ein Erweiterungsmodul, welches bereits von einem Basis- oder Einspeisemodul versorgt wird. Die Versorgung kann 1-phasig oder 3-phasig erfolgen. Dies ist abhängig von der Einspeisung des vorangeschalteten Basis- oder Einspeisemoduls. Die Spannung wird durch das Modul zum Netzspannungsausgang geführt, an dem weitere gesis FLEX Erweiterungs- oder Einspeisemodule angesteckt werden können. Im Modul selbst steht ein Abgriff für die einzelnen Leiter der Netzspannung zur Verfügung. Dieser kann für die interne Beschaltung vom Modul genutzt werden.

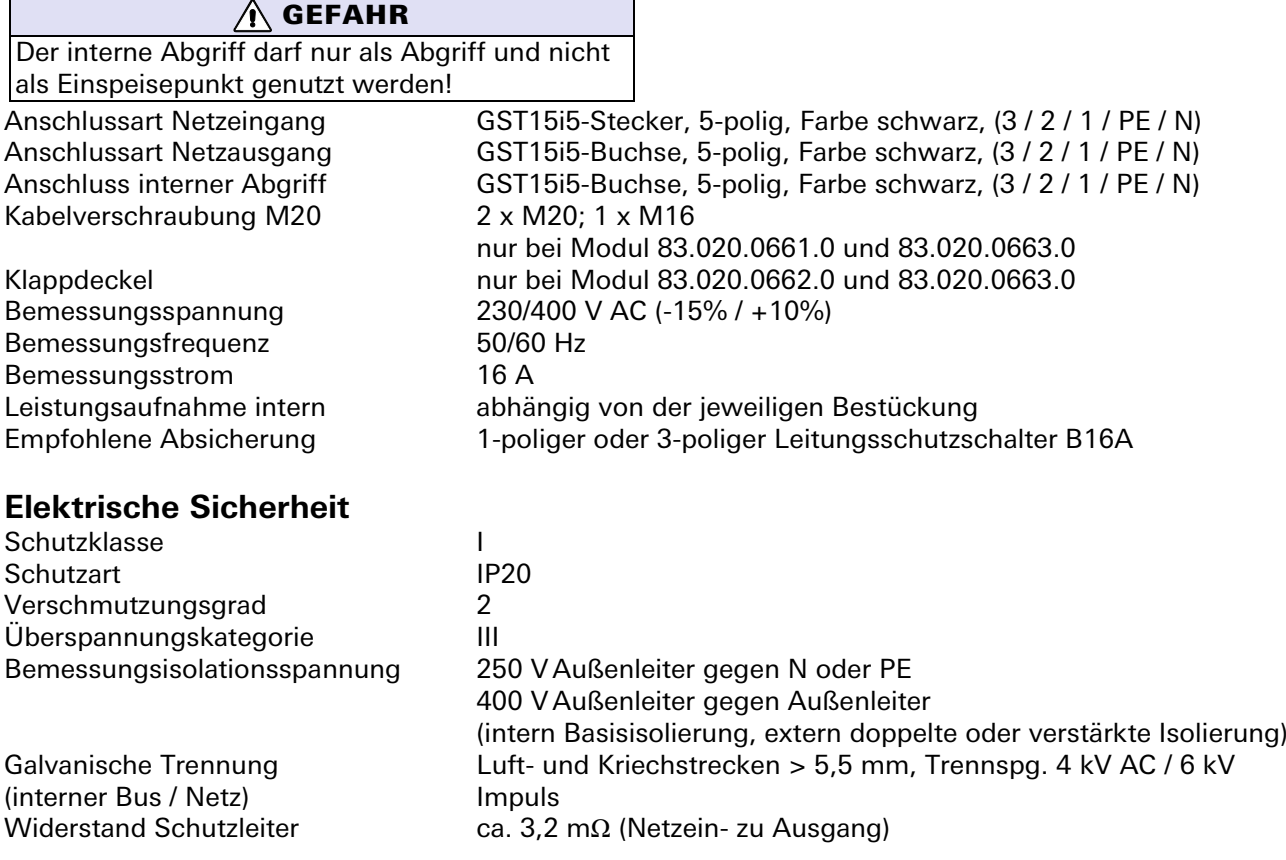

### **Umweltbedingungen**

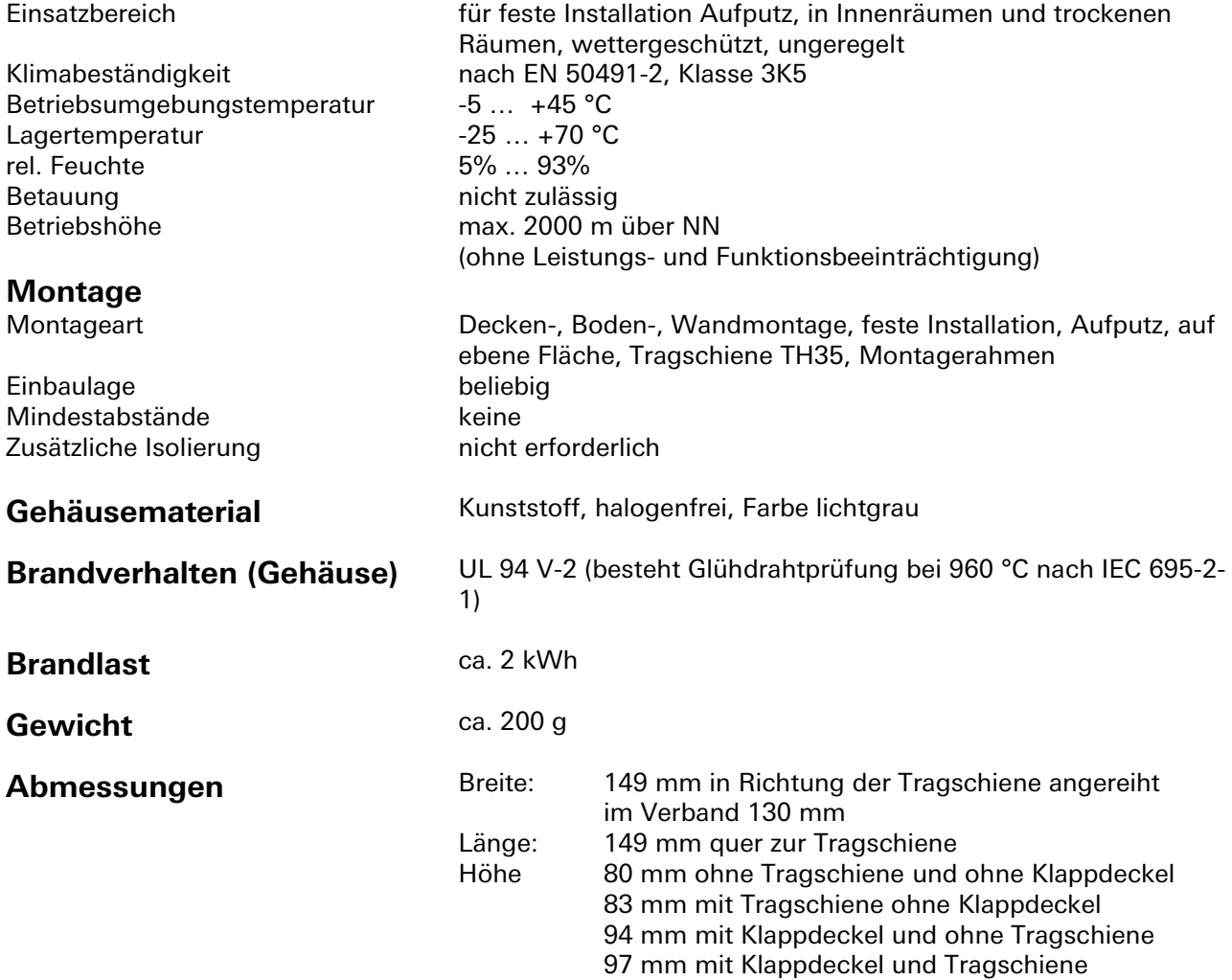

### **Montage**

Eine Montageanleitung zu diesem Modul finden Sie im Anhang dieses Handbuchs in Kapitel [7.](#page-387-0)

# **6 Applikationsbeispiele**

# **Anwendungsbeispiel 1: Einfaches Büro mit Bedienung über konventionelle Taster**

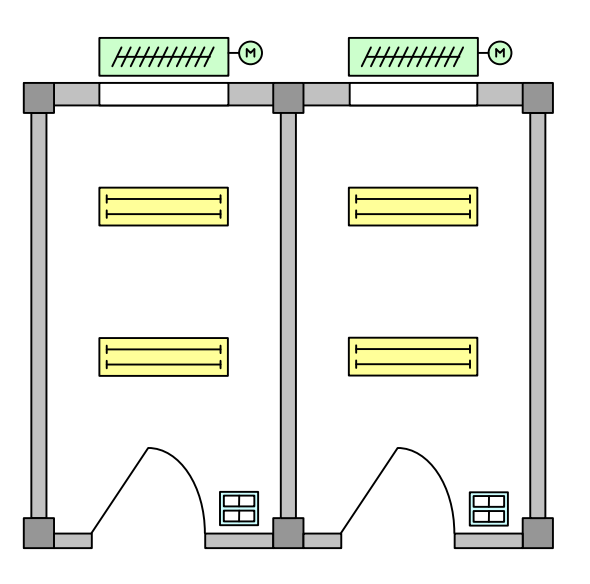

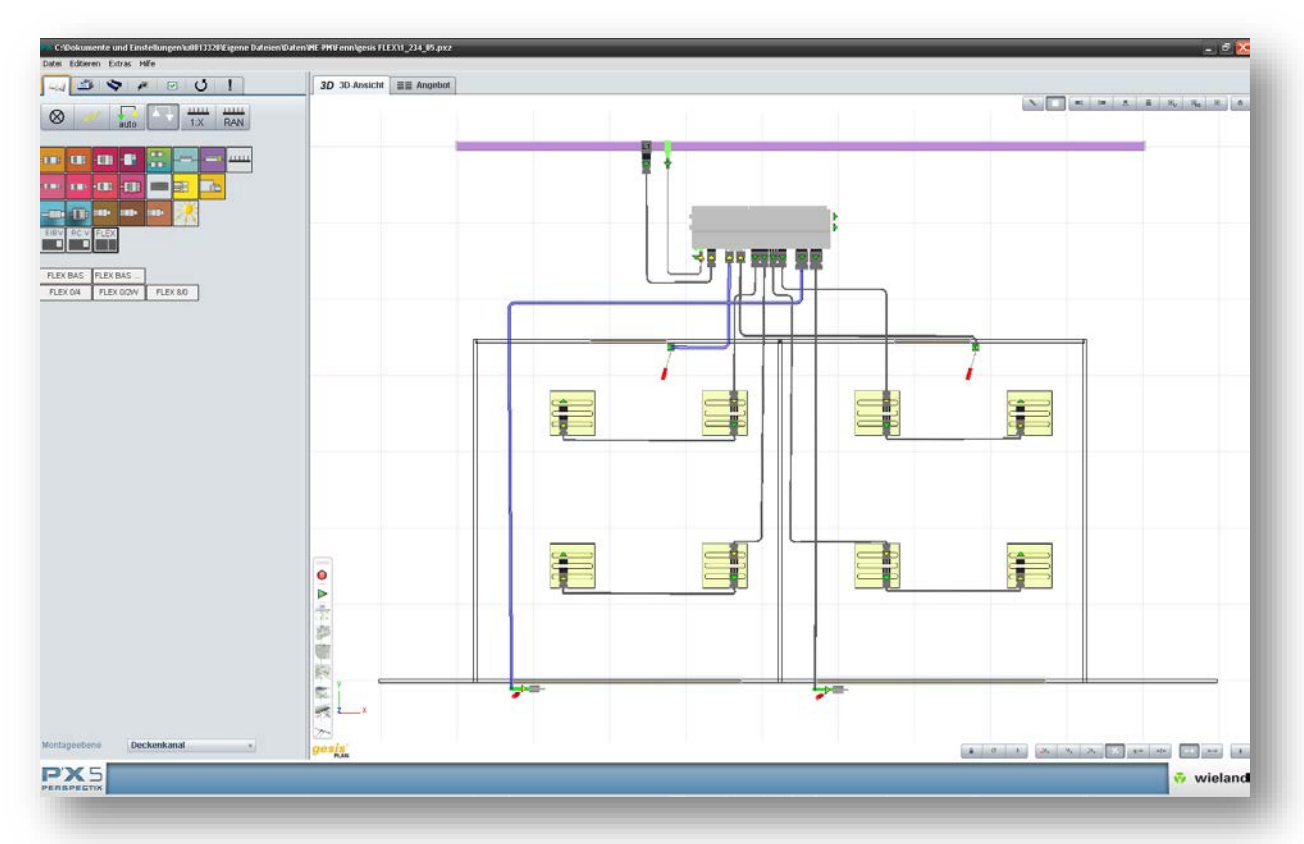

### **Anforderungen an die Installation**

Um das Umweltbewusstsein des nutzenden Unternehmens zu unterstreichen, ist es erklärtes Ziel des Bauherrn eine Zertifizierung nach LEED oder DGNB zu erreichen. Die nachhaltige Bauweise soll sich positiv auf die Außenwirkung der Firma auswirken.

### **Funktionsbeschreibung**

Einzelbüros mit jeweils 2 geschalteten Beleuchtungsgruppen und einem Jalousieantrieb sollen in die KNX-Gebäudeautomation integriert werden. Die Bedienung soll dabei aus Kostengründen über konventionelle Taster an der Tür erfolgen.

**Hinweis:** Natürlich ist bei dieser Applikation die Verwendung eines Präsenzmelders obligatorisch. Dieser ist allerdings nicht Teil dieses gesis FLEX-Handbuchs.

### **Lösungsvorschlag**

Um die gewünschten Ziele/Funktionen umzusetzen, ist eine *smart* Installation-Lösung mit dem *gesis* FLEX Automationssystem ideal:

- Die dezentrale Installation der Gebäudeautomationskomponenten (in diesem Fall im Deckenbereich der Flure) mit einer Drehstromversorgung bis kurz vor die Verbraucher reduziert den Verkabelungsaufwand und den resultierenden Spannungsfall.
- Der modulare Aufbau des gesis FLEX Systems reduziert die benötigte Anzahl der KNX-Komponenten und somit auch die Anzahl der Systemkomponenten, gleichzeitig bleibt das System maximal flexibel. Des Weiteren bietet die Zusammenführung der Bedieneinheiten und Aktoren auf eine gesis FLEX Kombination eine erhöhte Sicherheit, da die lokale Bedienung der Beleuchtung auch im Fall einer Busstörung möglich ist.
- Die kompakte Bauweise des Systems ermöglicht eine Montage z. B. unterhalb der Kabeltrassen, somit wird kein zusätzlicher Bauraum für die Gebäudeautomation benötigt.
- Die Steckbarkeit führt schließlich zu einem schnell und fehlerfrei installierbaren, nachhaltigen Gesamtsystem, das auch während der Nutzungsphase jederzeit ohne großen Aufwand angepasst oder ergänzt werden kann. Die Wiederverwendbarkeit aller Komponenten unterstützt dabei den gewünschten Green Building Ansatz.
- Die Jalousieantriebe werden zusätzlich witterungsbedingt von zentraler Stelle gesteuert, um den Primärenergiebedarf des Gebäudes zu minimieren. Im Winter werden, zum Zweck der Heizungsunterstützung, die Jalousien bei Sonneneinstrahlung geöffnet. Im Sommer hingegen werden diese zur Kühlungsunterstützung bei Sonneneinstrahlung geschlossen. Der Nutzer kann diese Automatik mittels einer Bedienung der Jalousien an den Tastern im Raum für eine parametrierbare Zeit unterbinden.

### **Benötigte Komponenten:**

### gesis **ELECTRONIC**

• 1 x gesis KNX FLEX Basismodul gesis KNX FLEX-BAS SP 83.020.0601.0 1 x gesis FLEX Binäreingang 8-fach gesis FLEX-8/0 (12) 83.020.0622.0  $1 \times g$ esis FLEX Schaltaktor 4-fach  $g$ esis FLEX-0/4 83.020.0623.0 •  $1 \times g$ esis FLEX Jalousieaktor 2-fach  $g$ esis FLEX-0/2W 83.020.0624.0

### gesis **CON**

\*LL in der Bestellnummer entspricht der Leitungslänge in Dezimetern, 1 m Schritte

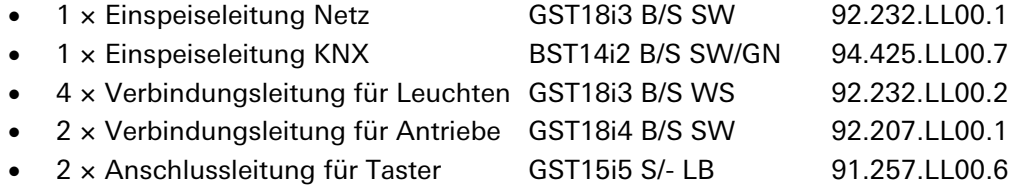

Der Anschluss an die Netz- und KNX-Infrastruktur des Gebäudes erfolgt bei einem gesis Rundleitungskonzept über T-Stücke (Verteilerblöcke mit 1 Eingang und 2 Ausgängen) und bei einem flexiblen gesis Flachleitungskonzept über die entsprechenden Flachleitungsadapter.

### **Optionen/Varianten**

Je nach Installationsort, Grundriss und geforderter Flexibilität ist auch eine Kombination von 6 Erweiterungsmodulen auf einem Basismodul sinnvoll. Dann können 4 Räume oder auch Eckräume mit zusätzlichen Jalousien mit einem gesis FLEX-System versorgt werden. Dies kann allerdings zu längeren Verbraucherleitungen und zu einer verringerten Flexibilität bzgl. zukünftiger Ergänzungen führen. Es empfiehlt sich in diesem Fall die Verwendung eines zusätzlichen Einspeisemoduls, um die Räume auf 2 Sicherungskreise aufteilen zu können.

### **Parametrierung/Kommunikationsobjekte**

### Parametrierung **Binäreingang**:

Für die zuvor beschriebene Anwendung werden die Binäreingänge Kanal 1–4 und Kanal 5–8 jeweils zu einer Tastenkombination neben den Zugangstüren der Büros geführt. Dabei sollen über die Tasten 1 und 2 (Kanal 1+2 bzw. 5+6) die beiden Beleuchtungsgruppen getrennt angesteuert werden. Der Blendschutz wird über die Tasten 3 und 4 (Kanal 3+4 bzw. 7+8) bedient.

Dementsprechend muss die Funktion der Kanäle 1, 2, 5, 6 als 'Schalter/Taster' parametriert werden. Die Entprellzeit ist vom verwendeten Taster abhängig, in der Regel ist der voreingestellte Wert von 50 ms ausreichend; auch der Objekttyp 'Schalten' kann beibehalten werden. Die Reaktion nach kurzem Tastendruck muss auf 'Um' eingestellt werden, da die Lichttaster als einfache Taster mit einem Kontakt für 'Ein/Aus' verwendet werden. Auf den langen Tastendruck kann in diesem Fall verzichtet werden. Auch die Funktionen 'zyklisch Senden', 'Reaktion auf Sperren' und 'Reaktion auf Busspannungswiederkehr' bleiben in den meisten Fällen ungenutzt.

Die Funktion der Kanäle 3, 4, 7, 8 muss als 'Jalousiesteuerung' parametriert werde. Bezüglich der Entprellzeit gilt hier dasselbe wie oben. Einer der beiden Kanäle muss für die Bedienung der Jalousie mit 'Auf', der andere mit 'Ab' konfiguriert werden. Zur Unterscheidung zwischen einem kurzen Tastendruck (Kurze Fahrtzeit, Step-Betrieb) und einem langen Tastendruck (Fahrt bis in die Endlage) muss eine Zeit definiert werden. Auch hier bleiben die Funktionen 'Reaktion auf Sperren' und 'Reaktion auf Busspannungswiederkehr' meist ungenutzt.

### Parametrierung **Schaltaktor**:

Da für die oben beschriebene Applikation keine besonderen Anforderungen stellt, ist die nötige Parametrierung sehr einfach.

Im Bereich 'Grundeinstellung' kann die Betriebsart beim Standardwert 'Schalten (ein/aus)' verbleiben. Statusmeldungen sollten generell verwendet werden, um entsprechende Auswertungen z. B. vom Facility-Management ermöglichen zu können. Alle weiteren Funktionen bleiben hier ungenutzt bzw. auf den Standardwert parametriert. Das Busverhalten bei Busspannungsausfall und Busspannungswiederkehr kann den Projektvorgaben angepasst werden. 'Vorwarnungen' entfallen im Bürobetrieb und die Statusmeldungen sollten 'bei Änderung oder verzögert nach Spannungswiederkehr' verschickt werden.

### Parametrierung **Jalousieaktor**:

Auch die Anpassung der Jalousie-Parametrierung an die Anwendung ist nicht besonders umfangreich.

Bei den 'Grundfunktionen' kann die Betriebsart auch hier auf dem Standardwert 'Jalousie' verbleiben. Zumindest ein Alarm (Wind) kommt bei außenliegenden Jalousien immer zum Tragen, deshalb müssen 'Jalousie Alarme' verwendet werden; ebenso sollten Statusmeldungen für das FM bereitgestellt werden. Auch hier kann das Busverhalten bei Busspannungsausfall und Busspannungswiederkehr den Projektvorgaben angepasst werden.

Die Fahrzeit des Blendschutzes kann je nach örtlichen Gegebenheiten 'per Stoppuhr' gemessen und parametriert oder 'automatisch' durch das Modul ermittelt werden. Die automatische Messung kann aber nur verwendet werden, wenn die Antriebe direkt (ohne Koppelrelais) angeschlossen sind. Die weiteren Parameter der Jalousie-Einstellungen müssen entsprechend der eingesetzten Hardware und den Wünschen des Bauherrn konfiguriert werden.

Statusmeldungen sollten bei 'Änderung oder verzögert nach Spannungswiederkehr' verschickt werden.

### **Kommunikationsobjekte**

Zur Lichtsteuerung müssen die Kommunikationsobjekte 'Schalten Ein/Aus' des Binäreingangs mit den Kommunikationsobjekten 'ein/aus' des Schaltausgangs über eine Gruppenadresse verbunden werden (z. B. 2, 102). Die Jalousiesteuerung läuft über die Kommunikationsobjekte 'auf', 'ab' am Binäreingang bzw. 'auf/ab' am Jalousieausgang (z. B. 9, 12, 203) sowie 'Lamelle/Stopp' an beiden Modulen (z. B. 8, 11, 204).

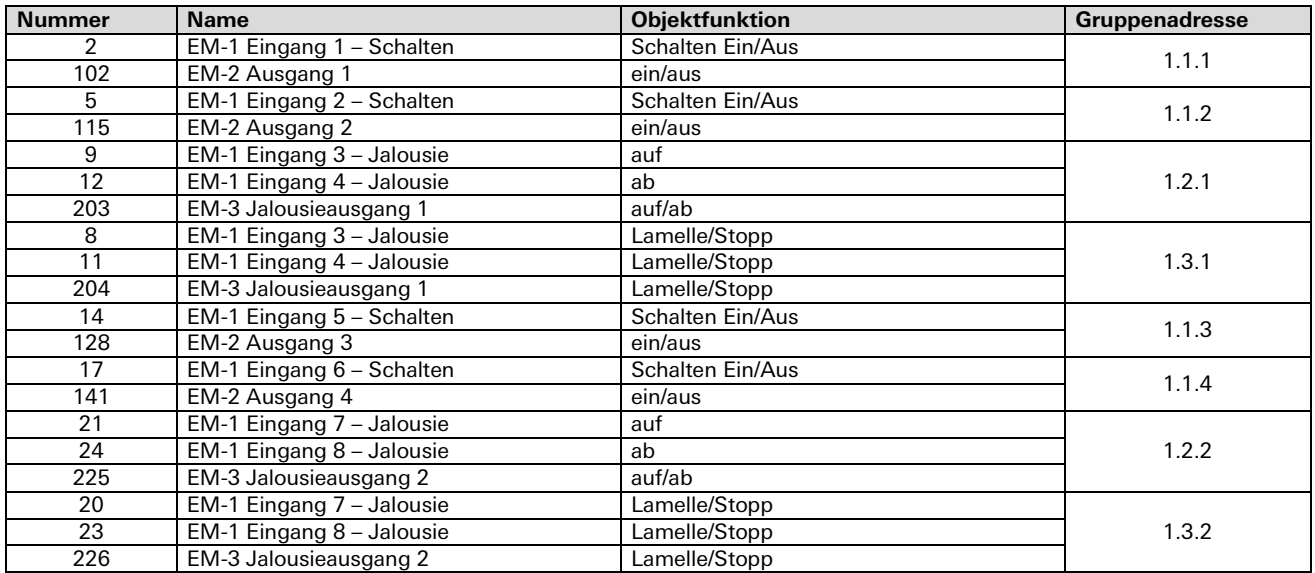

# <span id="page-387-0"></span>**7 Anhang: Montageanleitungen**

Auf den nachfolgenden Seiten finden Sie die Montageanleitungen zu allen in diesem Handbuch beschriebenen gesis FLEX-Modulen.

m.

# **7.1 KNX FLEX-BAS**

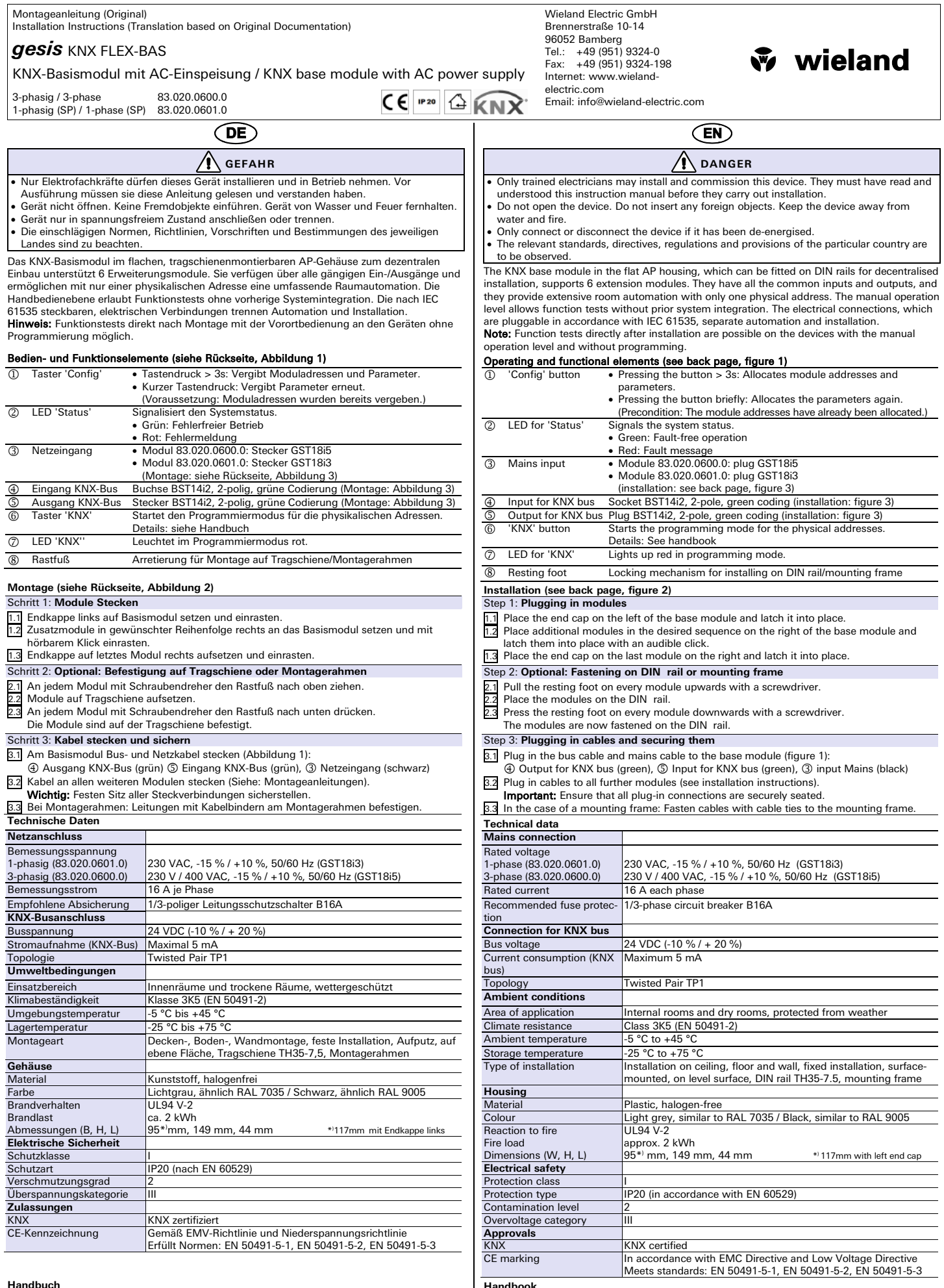

**Handbuch** mit detaillierten Informationen zu Programmierung, Inbetriebnahme und

Wartung:<br>• Dokumentnummer: BA000903<br>• Download über QR-Code oder:<br><u><http://eshop.wieland-electric.com/product/83.020.0600.0></u><br><http://eshop.wieland-electric.com/product/83.020.0601.0>

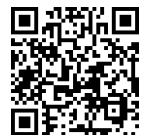

Handbook<br>with detailed information on programming, commissioning and mainte-<br>nance:<br>• Document number: BA000904<br>• Download via QR code or:<br><http://eshop.wieland-electric.com/product/83.020.0600.0><br>http://eshop.wieland-electr

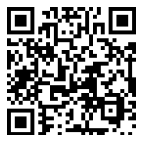

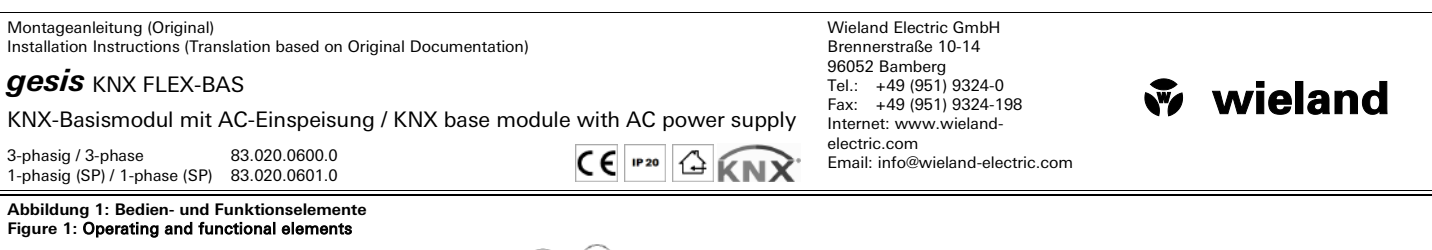

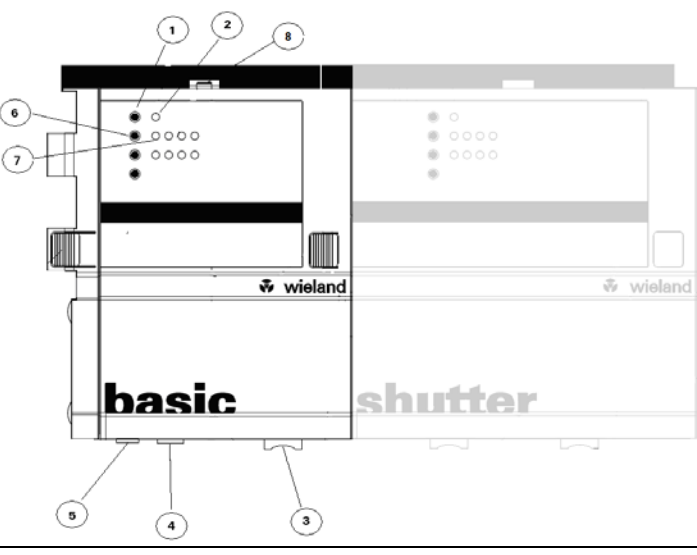

### **Abbildung 2: Montage Figure 2: Installation**

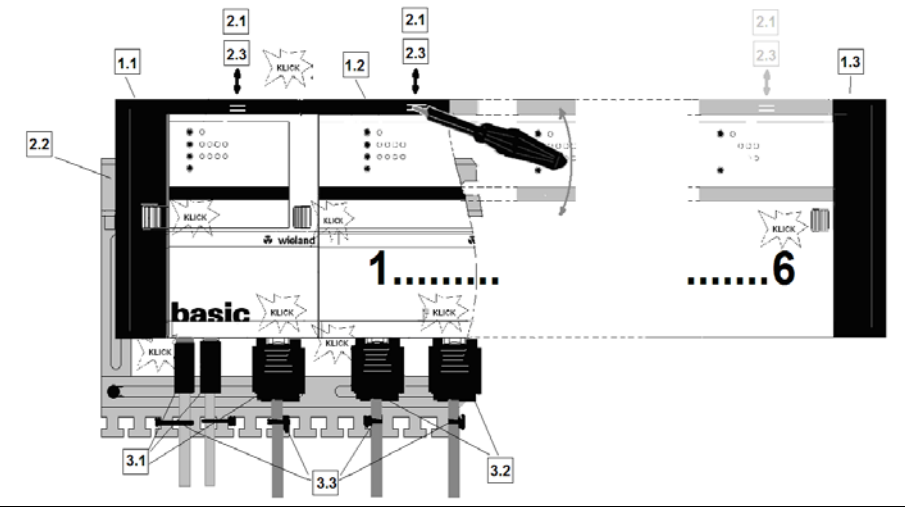

#### **Abbildung 3: Montage der Stecker Figure 3: Installation of the plugs**

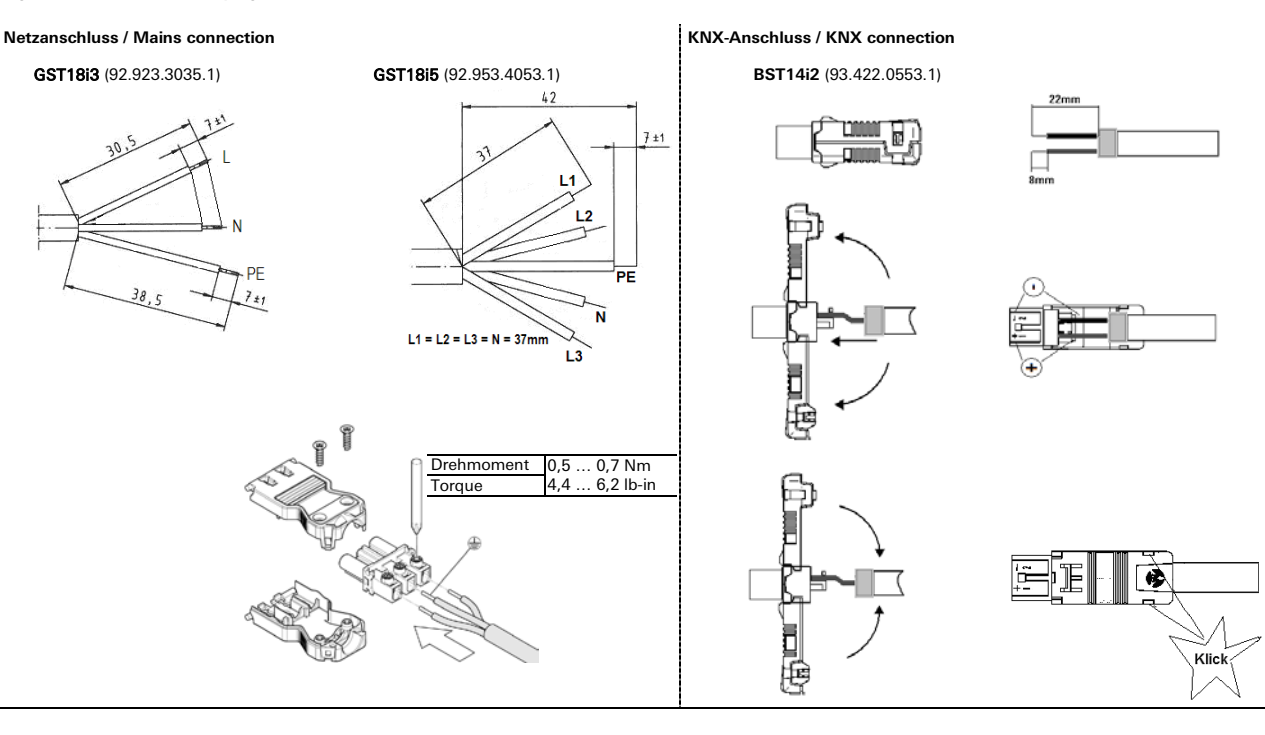

 $\mathbb{R}^2$ 

# **AC-Einspeisemodul** gesis **FLEX-MS**

#### Montageanleitung (Original) Installation Instructions (Translation based on Original Documentation)

#### gesis FLEX-MS

### AC-Einspeisemodul / AC power supply module

3-phasig / 3-phase 83.020.0610.0<br>1-phasig (SP) / 1-phase (SP) 83.020.0611.0 1-phasig (SP) / 1-phase (SP)

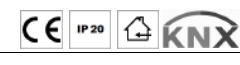

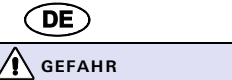

- Nur Elektrofachkräfte dürfen dieses Gerät installieren und in Betrieb nehmen. Vo
- Ausführung müssen sie diese Anleitung gelesen und verstanden haben. Gerät nicht öffnen. Keine Fremdobjekte einführen. Gerät von Wasser und Feuer fernhalten.
- Gerät nur in spannungsfreiem Zustand anschließen oder trennen.
- Die einschlägigen Normen, Richtlinien, Vorschriften und Bestimmungen des jeweiligen
- Landes sind zu beachten.

Das 3- oder 1-phasige Einspeisemodul im flachen, tragschienenmontierbaren AP-Gehäuse zum dezentralen Einbau erlaubt innerhalb des modularen Systemaufbaus eine vom Basismodul getrennte Netzeinspeisung. Damit können die Ausgangslasten auf verschiedene Sicherungskreise aufgeteilt werden. Es kann beliebig oft im System integriert werden. Die nach IEC 61535 steckbaren, elektrischen Verbindungen trennen Automation und Installation.

#### Bedien- und Funktionselemente (siehe Rückseite, Abbildung 1)

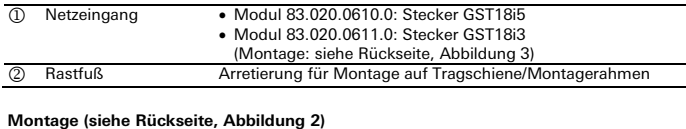

#### Schritt 1: **Module Stecken**

- $1.1$  Endkappe links auf Basismodul setzen und einrasten.<br>1.2 Zusatzmodule in gewünschter Reihenfolge rechts an Zusatzmodule in gewünschter Reihenfolge rechts an das Basismodul setzen und mit
- hörbarem Klick einrasten.

1.3 Endkappe auf letztes Modul rechts aufsetzen und einrasten.

Schritt 2: **Optional: Befestigung auf Tragschiene oder Montagerahmen**

- 2.1 An jedem Modul mit Schraubendreher den Rastfuß nach oben ziehen. 2.2 Module auf Tragschiene aufsetzen.
- 
- 2.3 An jedem Modul mit Schraubendreher den Rastfuß nach unten drücken.
- Die Module sind auf der Tragschiene befestigt.
- Schritt 3: **Kabel stecken und sichern**
- 3.1 Netzkabel ① an Einspeisemodul stecken.<br>3.2 Kabel an allen weiteren Modulen stecken
- Kabel an allen weiteren Modulen stecken (Siehe: Montageanleitungen).
- Wichtig: Festen Sitz aller Steckverbindungen sicherstellen.
- 3.3 Bei Montagerahmen: Leitungen mit Kabelbindern am Montagerahmen befestigen.

#### **Technische Daten**

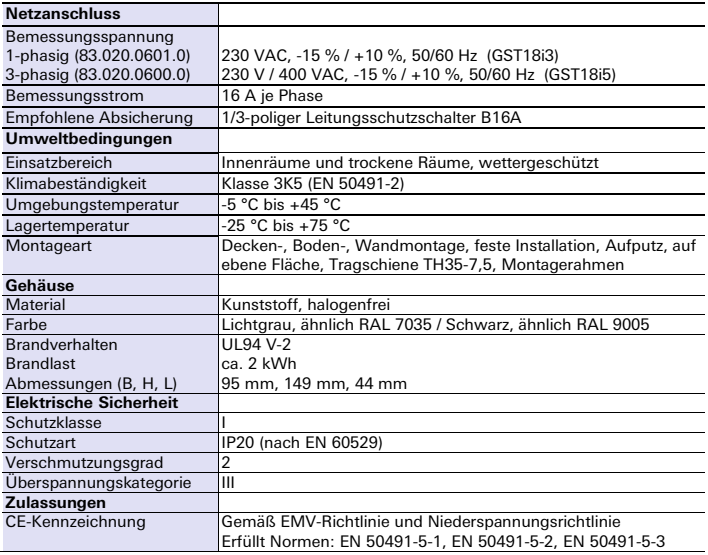

Wieland Electric GmbH Brennerstraße 10-14 96052 Bamberg Tel.: +49 (951) 9324-0 Fax: +49 (951) 9324-198 Internet: www.wieland-electric.com Email: info@wieland-electric.com

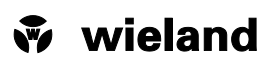

 $\widehat{\mathsf{EN}}$ ∕∖∖ **DANGER**

- Only trained electricians may install and commission this device. They must have read and understood this instruction manual before they carry out installation. • Do not open the device. Do not insert any foreign objects. Keep the device away from
- water and fire.
- Only connect or disconnect the device if it has been de-energised. The relevant standards, directives, regulations and provisions of the particular country are

#### to be observed.

The 3-phase or 1-phase power supply module in the flat AP housing, which can be fitted on DIN rails for decentralised installation, allows a mains supply separate from the base module within a modular system construction. This means that the output loads can be split over different fuse circuits. It can be integrated in the system as often as required. The electrical connections, which are pluggable in accordance with IEC 61535, separate automation and installation.

#### Operating and functional elements (see back page, figure 1)

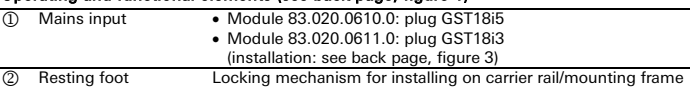

#### **Installation (see back page, figure 2)**

#### Step 1: Plugging in modules

- 1.1 Place the end cap on the left of the base module and latch it into place.<br>1.2 Place additional modules in the desired sequence on the right of the ba Place additional modules in the desired sequence on the right of the base module and latch them into place with an audible click. 1.3 Place the end cap on the last module on the right and latch it into place. Step 2: Optional: Fastening on DIN rail or mounting frame
- 
- 2.1 Pull the resting foot on every module upwards with a screwdriver. 2.2 Place the modules on the DIN rail.
- 2.3 Press the resting foot on every module downwards with a screwdriver.
- The modules are now fastened on the DIN rail.
- Step 3: Plugging in cables and securing them
- $\frac{3.1}{3.2}$  Plug in mains cable ① to power supply module.<br> $\frac{3.2}{3.2}$  Plug in the cables to all further modules (see ins
- Plug in the cables to all further modules (see installation instructions)
- Important: Ensure that all plug-in connections are securely seated.
- 3.3 In the case of a mounting frame: Fasten the cables with cable ties to the mounting frame.

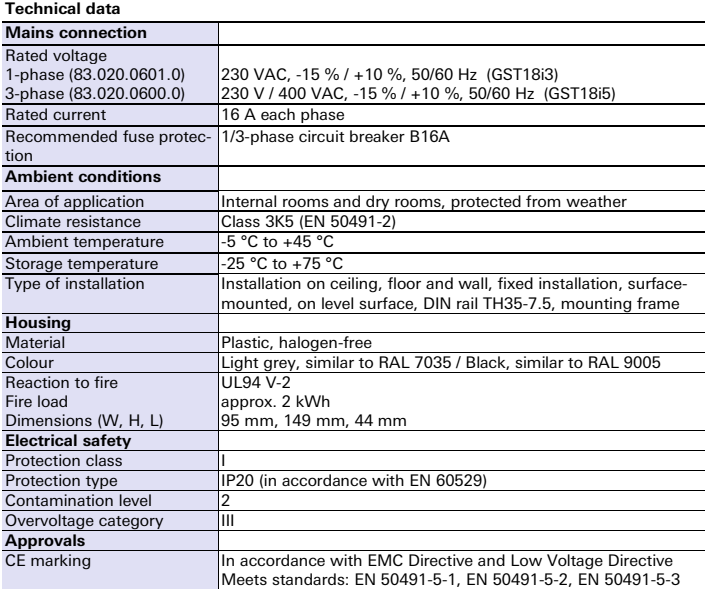

#### **Handbuch**

mit detaillierten Informationen zu Programmierung, Inbetriebnahme und Wartung:

• Dokumentnummer: BA000903 • Download über QR-Code oder:

<http://eshop.wieland-electric.com/product/83.020.0610.0> <http://eshop.wieland-electric.com/product/83.020.0611.0>

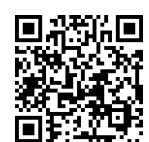

#### **Handbook**

with detailed information on programming, commissioning and maintenance:

• Document number: BA000904 • Download via QR code or:

<http://eshop.wieland-electric.com/product/83.020.0610.0> <http://eshop.wieland-electric.com/product/83.020.0611.0>

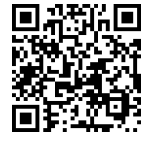

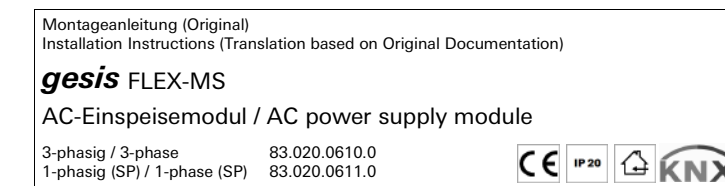

Wieland Electric GmbH Brennerstraße 10-14 96052 Bamberg Tel.: +49 (951) 9324-0 Fax: +49 (951) 9324-198 Internet: www.wieland-electric.com Email: info@wieland-electric.com

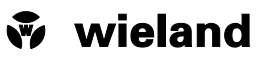

**Abbildung 1: Bedien- und Funktionselemente Figure 1: Operating and functional elements**

1-phasig (SP) / 1-phase (SP)

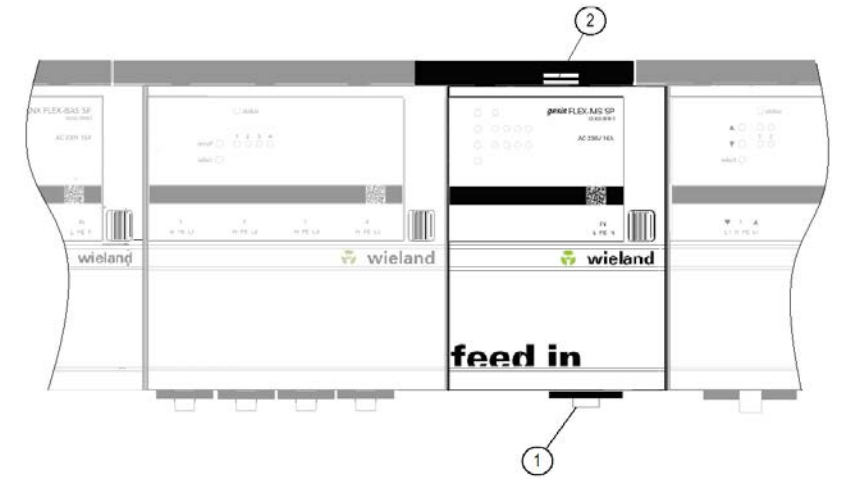

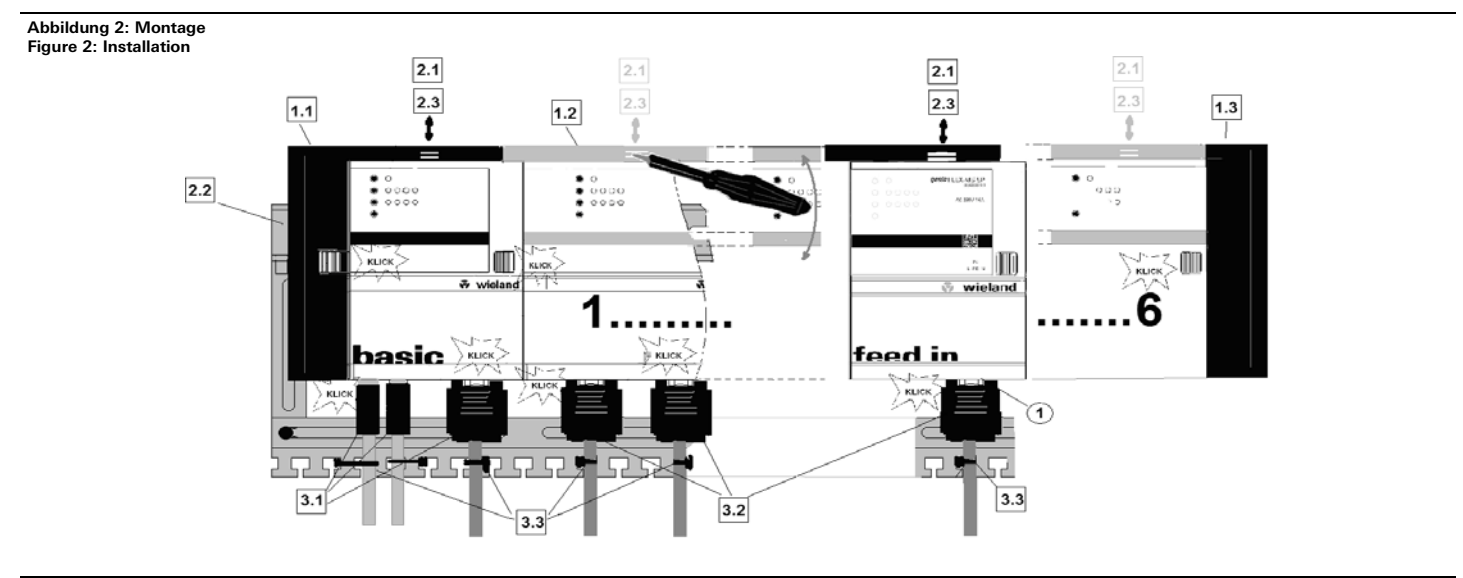

**Abbildung 3: Montage Netzanschluss Figure 3: Installation of the mains connection**

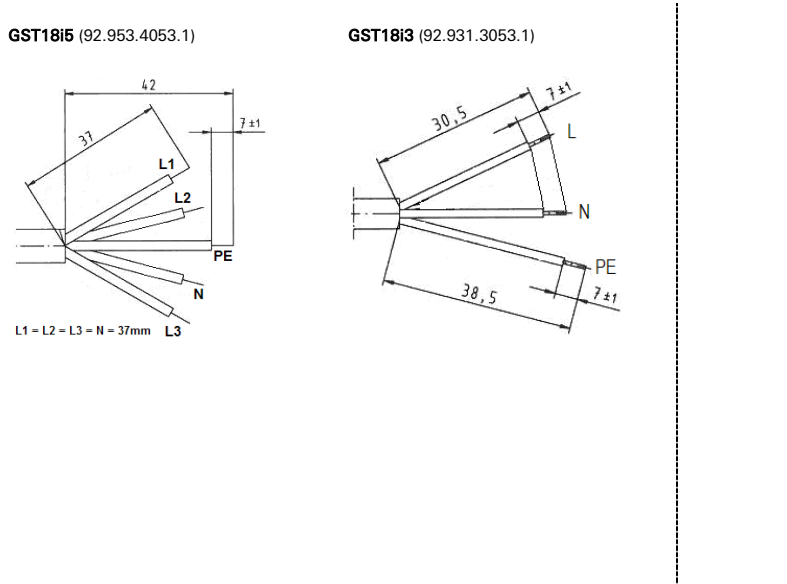

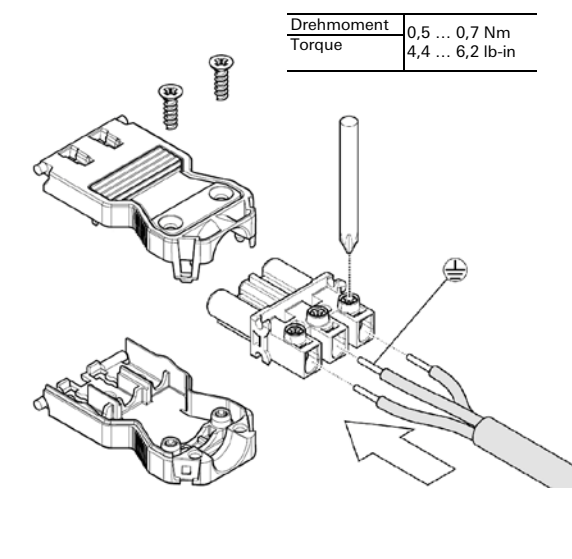

÷

**Binäreingang 8-fach** gesis **FLEX-8/0 (12)**

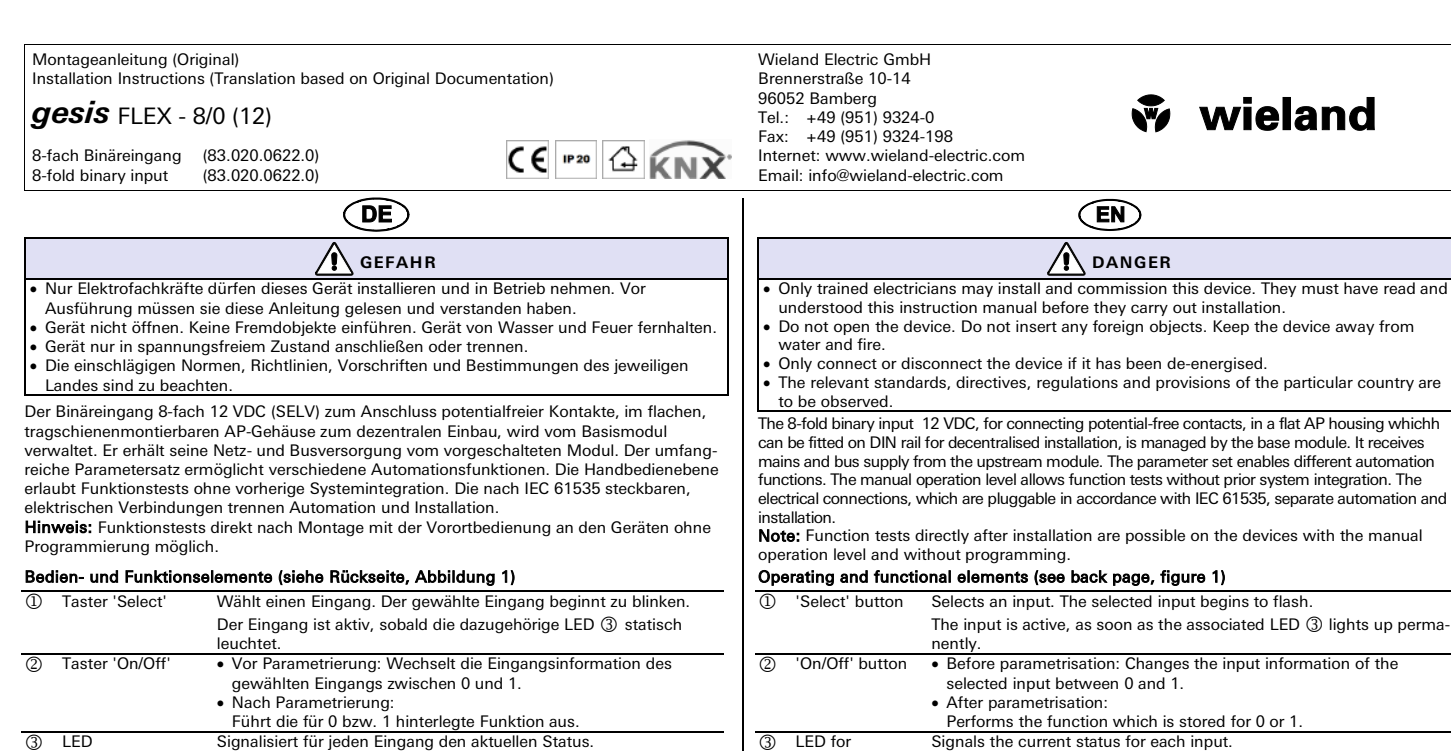

 LED for inputs 1 - 8

• 'Inaktiv': LED aus (nicht selektiert) oder blitzt kurz auf (selektiert). LED 'Status' Signalisiert den Systemstatus des Moduls. • Grün: Modul funktionsbereit (kein Fehler). • Rot: Fehlermeldung Eingang 1 - 4 Stecker GST15i5 (Montage: Abbildung 3) Steckerbelegung:<br>
• PIN 5: DC 12 V Ausgang (Schaltspannung)<br>
• PIN 4: Eingang 1 / PIN 3: Eingang 2<br>
PIN 2: Eingang 3 / PIN 1: Eingang 4<br>
© Eingang 5 - 8 Stecker GST15i5 (Montage: Abbbildung 3) Steckerbelegung: • PIN 5: DC 12 V Ausgang (Schaltspannung) • PIN 4: Eingang 5 / PIN 3: Eingang 6 PIN 2: Eingang 7 / PIN 1: Eingang 8 Rastfuß Arretierung für Montage auf Tragschiene/Montagerahmen **Montage (siehe Rückseite, Abbildung 2)** Schritt 1: **Module Stecken** 1.1 Endkappe links auf Basismodul setzen und einrasten.<br>1.2 Zusatzmodule in gewünschter Reihenfolge rechts an Zusatzmodule in gewünschter Reihenfolge rechts an das Basismodul setzen und mit hörbarem Klick einrasten. 1.3 Endkappe auf letztes Modul rechts aufsetzen und einrasten. Schritt 2: **Optional: Befestigung auf Tragschiene oder Montagerahmen** 2.1 An jedem Modul mit Schraubendreher den Rastfuß nach oben ziehen. 2.2 Module auf Tragschiene aufsetzen.<br>2.3 An jedem Modul mit Schraubendre 2.3 An jedem Modul mit Schraubendreher den Rastfuß nach unten drücken. Die Module sind auf der Tragschiene befestigt. Schritt 3: **Kabel stecken und sichern** 3.1 Am Modul die Stecker ⑤ und ⑥ stecken.<br>3.2 Kabel an allen weiteren Modulen stecken (; 3.2 Kabel an allen weiteren Modulen stecken (Siehe: Montageanleitungen). Wichtig: Festen Sitz aller Steckverbindungen sicherstellen. 3.3 Bei Montagerahmen: Leitungen mit Kabelbindern am Montagerahmen befestigen. **Technische Daten Netzanschluss** Netzversorgung AC Über internen Versorgungsbus Bemessungsspannung 230 VAC, -15 % / +10 %, 50/60 Hz Signalspannung Eingang 12 V SELV (wird vom Modul zur Verfügung gestellt) Einschaltdauer 100% Leitungslänge am Eingang max. 100m **Umweltbedingungen** Einsatzbereich **Innenräume und trockene Räume, wettergeschützt** Klimabeständigkeit Klasse 3K5 (EN 50491-2) Umgebungstemperatur -5°C bis +45 Lagertemperatur -25°C bis +75°<br>Montageart Decken-, Bode Montageart Decken-, Boden-, Wandmontage, feste Installation, Aufputz, auf ebene Fläche, Tragschiene TH35-7,5, Montagerahmen

• 'Aktiv': LED leuchtet (nicht selektiert) oder blitzt lang auf (selek-

**Gehäuse** Material Kunststoff, halogenfreit<br>Farbe Lichtgrau, ähnlich RA Lichtgrau, ähnlich RAL 7035 / Schwarz, ähnlich RAL 9005 Brandverhalten Brandlast Abmessungen (B, H, L) UL94 V-2 ca. 2 kWh 95\*) mm, 149 mm, 44 mm \*) 105 mm mit Endkappe **Elektrische Sicherheit** Schutzklasse Schutzart IP20 (nach EN 60529) Verschmutzungsgrad Überspannungskategorie **Zulassungen** CE-Kennzeichnung Gemäß EMV-Richtlinie und Niederspannungsrichtlinie Erfüllt Normen: EN 50491-5-1, EN 50491-5-2, EN 50491-5-3

#### **Handbuch**

LED

Eingang 1 - 8

tiert).

mit detaillierten Informationen zu Programmierung, Inbetriebnahme und Wartung:

• Dokumentnummer: BA000903 • Download über QR-Code oder: <http://eshop.wieland-electric.com/product/83.020.0622.0>

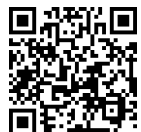

 $\overline{Q}$  Resting foot Locking mechanism for installing on DIN rail/mounting frame **Installation (see back page, figure 2)**  Step 1: Plugging in modules Place the end cap on the left of the base module and latch it into place. 1.2 Place additional modules in the desired sequence on the right of the base module and latch them into place with an audible click. 1.3 Place the end cap on the last module on the right and latch it into place.

Step 2: Optional: Fastening on DIN rail or mounting frame

Pull the resting foot on every module upwards with a screwdriver.

(selected).

LED for 'Status' Signals the system status of the module.

• Red: Fault message  $\overline{\circ}$  Inputs 1 - 4 Plug GST15i5 (installation: figure 3)

Pin allocation:<br>
• PIN 5: DC 12 V output (switching voltage)<br>
• PIN 4: Input 1 / PIN 3: Input 2<br>
PIN 2: Input 3 / PIN 1: Input 4<br>
© Inputs 5 - 8 Plug GST15i5 (installation: figure 3)

Pin allocation:

- Place the modules on the DIN rail.
- 2.3 Press the resting foot on every module downwards with a screwdriver.<br>The modules are now fastened on the DIN rail.
	-

Step 3: Plugging in cables and securing them

8.1 Plug in plugs ⑤ and ⑥ to the module.<br>3.2 Plug in cables to all further modules (see installation instructions).

**Important:** Ensure that all plug-in connections are securely seated.<br>3.3 In the case of a mounting frame: Fasten lines with cable ties to the mounting frame.

Performs the function which is stored for 0 or 1. Signals the current status for each input.

• Green: Module ready to function (no fault).

• PIN 5: DC 12 V output (switching voltage) • PIN 4: Input 5 / PIN 3: Input 6 PIN 2: Input 7 / PIN 1: Input 8

• 'Active': LED lights up (not selected) or flashes with long flashes

• 'Inactive': LED off (not selected) or flashes with short flashes (selected).

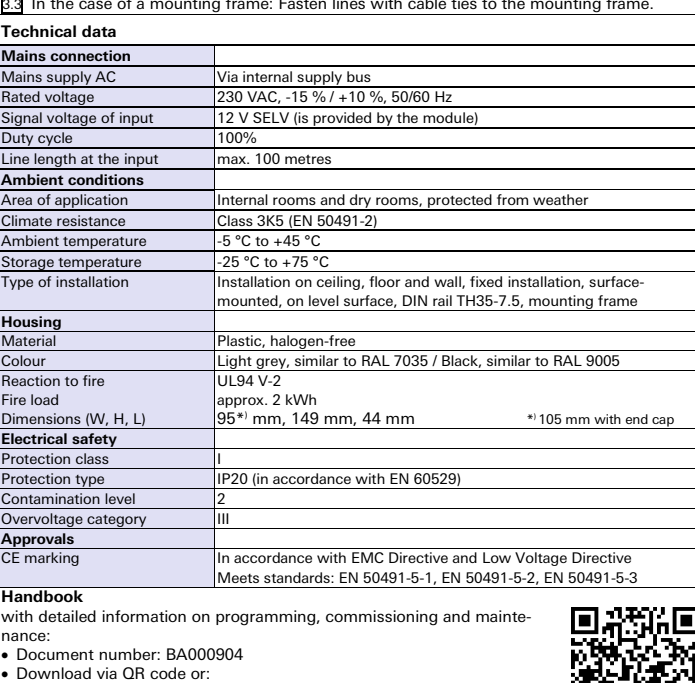

<http://eshop.wieland-electric.com/product/83.020.0622.0>
### Montageanleitung (Original) Installation Instructions (Translation based on Original Documentation)

**gesis** FLEX - 8/0 (12)

8-fach Binäreingang (83.020.0622.0) 8-fold binary input

 $CE$ <sup>r20</sup>  $4$   $KNX$ 

Wieland Electric GmbH Brennerstraße 10-14 96052 Bamberg Tel.: +49 (951) 9324-0 Fax: +49 (951) 9324-198 Internet: www.wieland-electric.com Email: info@wieland-electric.com

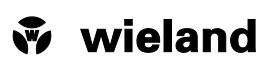

## **Abbildung 1: Bedien- und Funktionselemente Figure 1: Operating and functional elements**

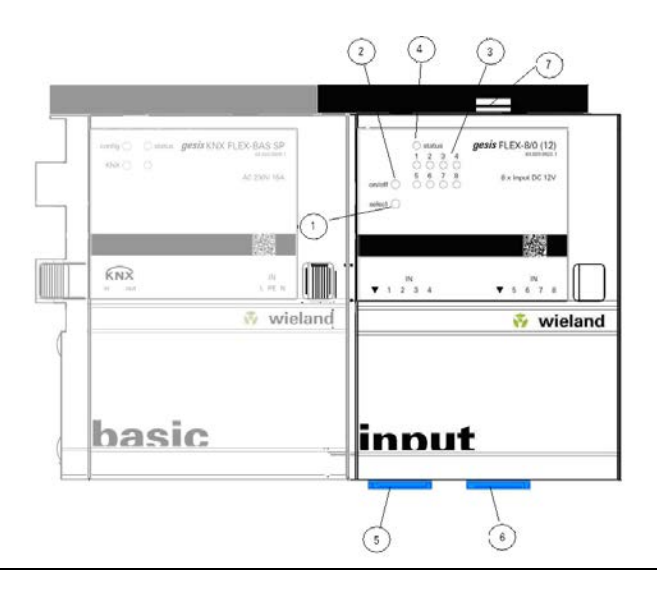

### **Abbildung 2: Montage Figure 2: Installation**

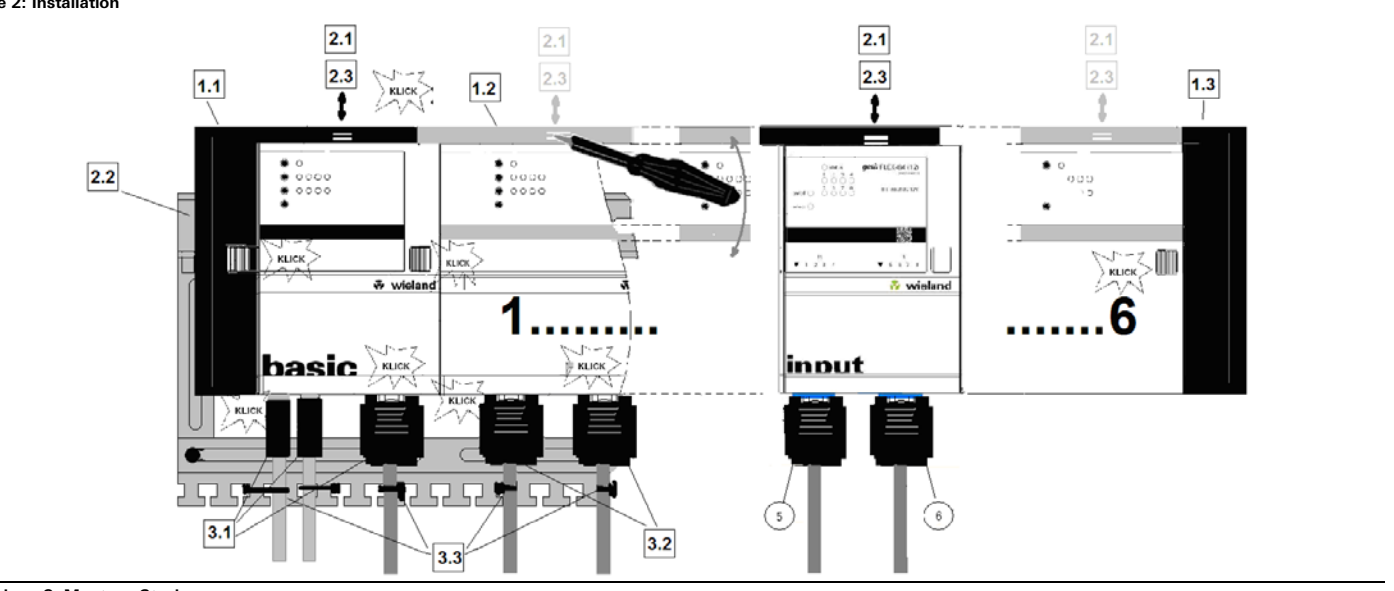

**Abbildung 3: Montage Stecker Figure 3: Installation of the plugs** 

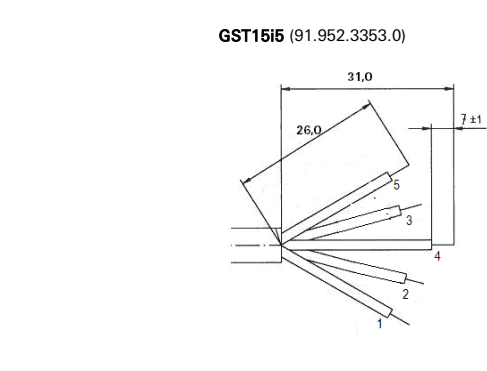

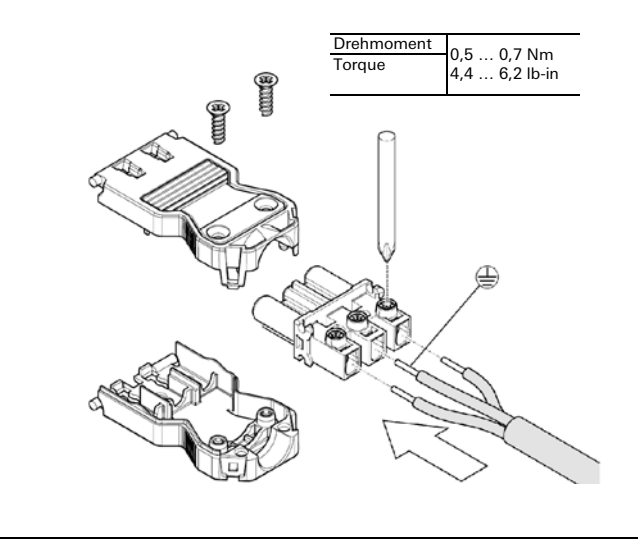

# **Relais-Schaltausgänge Standard 4-fach** gesis **FLEX-0/4**

**GEFAHR** • Nur Elektrofachkräfte dürfen dieses Gerät installieren und in Betrieb nehmen. Vor Ausführung müssen sie diese Anleitung gelesen und verstanden haben.

 $\left($ DE

• Gerät nicht öffnen. Keine Fremdobjekte einführen. Gerät von Wasser und Feuer fernhalten. • Gerät nur in spannungsfreiem Zustand anschließen oder trennen. • Die einschlägigen Normen, Richtlinien, Vorschriften und Bestimmungen des jeweiligen

Der Relaisausgang 4-fach 230 V/16 A im flachen, tragschienenmontierbaren AP-Gehäuse zum dezentralen Einbau wird vom Basismodul verwaltet. Er erhält seine Netz- und Busversorgung vom vorgeschalteten Modul. Der umfangreiche Parametersatz ermöglicht verschiedene Automationsfunktionen. Die Handbedienebene erlaubt Funktionstests ohne vorherige Systemintegration. Die nach IEC 61535 steckbaren, elektrischen Verbindungen trennen Automati-

Hinweis: Funktionstests direkt nach Montage mit der Vorortbedienung an den Geräten ohne

Taster 'Select' Wählt einen Ausgang. Der gewählte Ausgang beginnt zu blinken.

 LED 'Status' Signalisiert den Betriebszustand des Erweiterungsmoduls. • Grün: Modul funktionsbereit (kein Fehler).

gewählten Ausgangs zwischen 0 und 1.

Führt die für 0 bzw. 1 hinterlegte Funktion aus. Signalisiert für jeden Ausgang den aktuellen Status.

• Vor Parametrierung: Wechselt die Ausgangsinformation des

• 'Aktiv': LED leuchtet (nicht selektiert) oder blitzt lang auf (selek-

• 'Inaktiv': LED aus (nicht selektiert) oder blitzt kurz auf (selektiert).

### gesis FLEX - 0/4

Landes sind zu beachten.

on und Installation.

LED

Anschlüsse

Programmierung möglich.

'Ausgang Status'

4-fach Schaltausgang (83.020.0623.0) 4-fold switching output (83.020.0623.0)

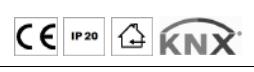

Wieland Electric GmbH Brennerstraße 10-14 96052 Bamberg Tel.: +49 (951) 9324-0 Fax: +49 (951) 9324-198 Internet: www.wieland-electric.com Email: info@wieland-electric.com

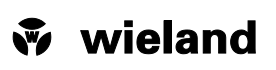

(EN) **DANGER**

- Only trained electricians may install and commission this device. They must have read and understood this instruction manual before they carry out installation.
- Do not open the device. Do not insert any foreign objects. Keep the device away from water and fire.
- Only connect or disconnect the device if it has been de-energised.
- The relevant standards, directives, regulations and provisions of the particular country are to be observed.

The 4-fold relay output 230 V/16 A in the flat AP housing, which can be fitted on DIN rails for decentralised installation, is managed by the base module. It receives its mains supply and bus supply from the upstream module. The extensive parameter set enables different automation functions. The manual operation level allows function tests without prior system integration. The electrical connections, which are pluggable in accordance with IEC 61535, separate automation and installation.

Note: Function tests directly after installation are possible on the devices with on-site operation and without programming

'Select' button Selects an output. The selected output begins to flash.

#### Operating and functional elements (see back page, figure 1)

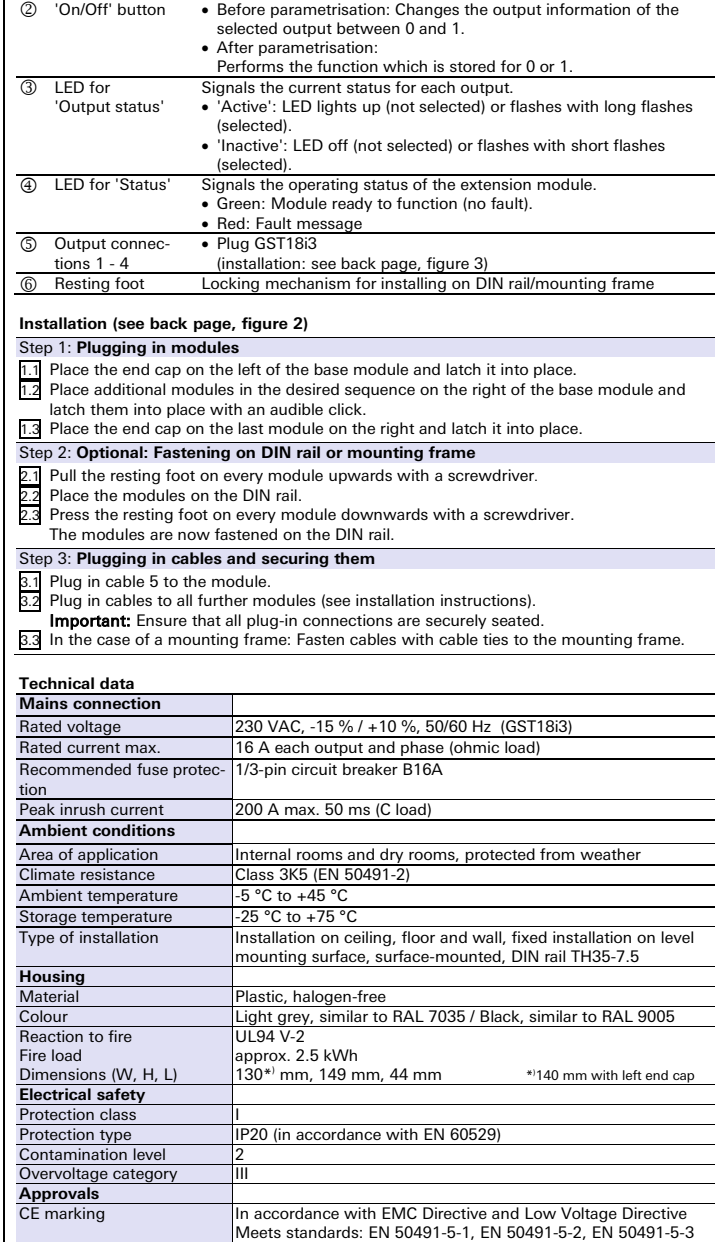

**Handbook**

with detailed information on programming, commissioning and maintenance:

• Document number: BA000904

• Download via QR code or:<br>http://eshop.wieland-electri /product/83.020.0623.0

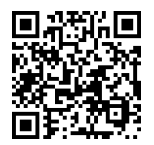

### Ausgang 1 - 4 (Montage: siehe Rückseite, Abbildung 3) Rastfuß Arretierung für Montage auf Tragschiene/Montagerahmen

#### **Montage (siehe Rückseite, Abbildung 2)**

Schritt 1: **Module Stecken**

- 1.1 Endkappe links auf Basismodul setzen und einrasten.<br>1.2 Zusatzmodule in gewünschter Reihenfolge rechts an
- 1.2 Zusatzmodule in gewünschter Reihenfolge rechts an das Basismodul setzen und mit hörbarem Klick einrasten.
- 1.3 Endkappe auf letztes Modul rechts aufsetzen und einrasten.

Bedien- und Funktionselemente (siehe Rückseite, Abbildung 1)

tiert).

• Nach Parametrierung:

• Rot: Fehlermeldung

• Stecker GST18i3

- Schritt 2: **Optional: Befestigung auf Tragschiene oder Montagerahmen**
- An jedem Modul mit Schraubendreher den Rastfuß nach oben ziehen
- 2.2 Module auf Tragschiene setzen.<br>2.3 An jedem Modul mit Schrauben An jedem Modul mit Schraubendreher den Rastfuß nach unten drücken.
- Die Module sind auf der Tragschiene befestigt.

## Schritt 3: **Kabel stecken und sichern**

3.1 Am Modul die Kabel **5 stecken.**<br>3.2 Kabel an allen weiteren Modulen Kabel an allen weiteren Modulen stecken (Siehe: Montageanleitungen).

- 
- Wichtig: Festen Sitz aller Steckverbindungen sicherstellen. 3.3 Bei Montagerahmen: Kabel mit Kabelbindern am Montagerahmen befestigen.

#### **Technische Daten**

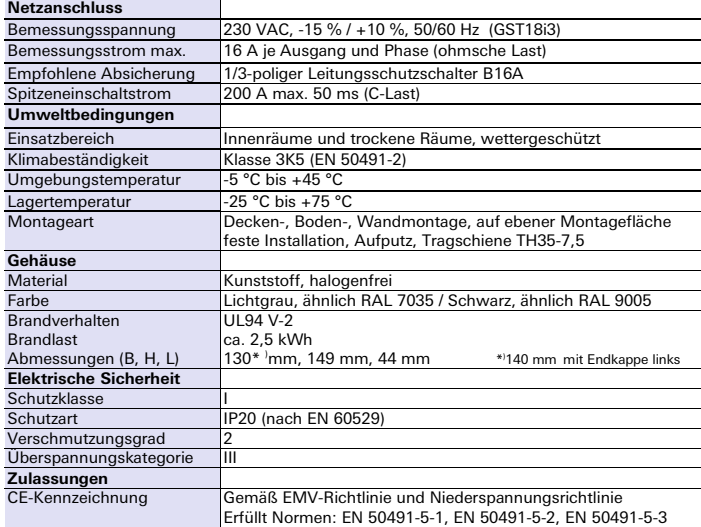

#### **Handbuch**

mit detaillierten Informationen zu Programmierung, Inbetriebnahme und Wartung: • Dokumentnummer: BA000903

• Download über QR-Code oder:

<http://eshop.wieland-electric.com/product/83.020.0623.0>

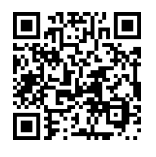

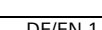

gesis FLEX - 0/4

4-fach Schaltausgang (83.020.0623.0) 4-fold switching output (83.020.0623.0)

Wieland Electric GmbH Brennerstraße 10-14 96052 Bamberg Tel.: +49 (951) 9324-0 Fax: +49 (951) 9324-198 Internet: www.wieland-electric.com Email: info@wieland-electric.com

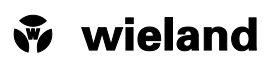

**Abbildung 1: Bedien- und Funktionselemente Figure 1: Operating and functional elements**

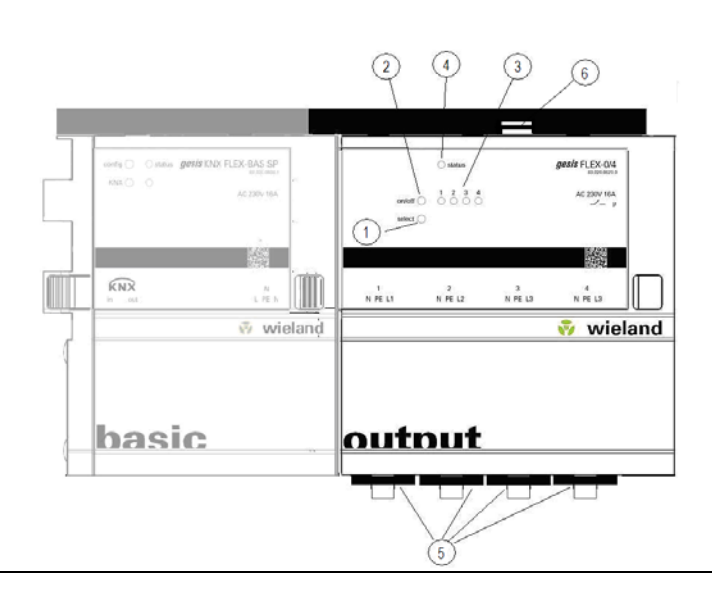

 $CE$ <sup>r20</sup>  $G$   $KNX$ 

## **Abbildung 2: Montage Figure 2: Installation**

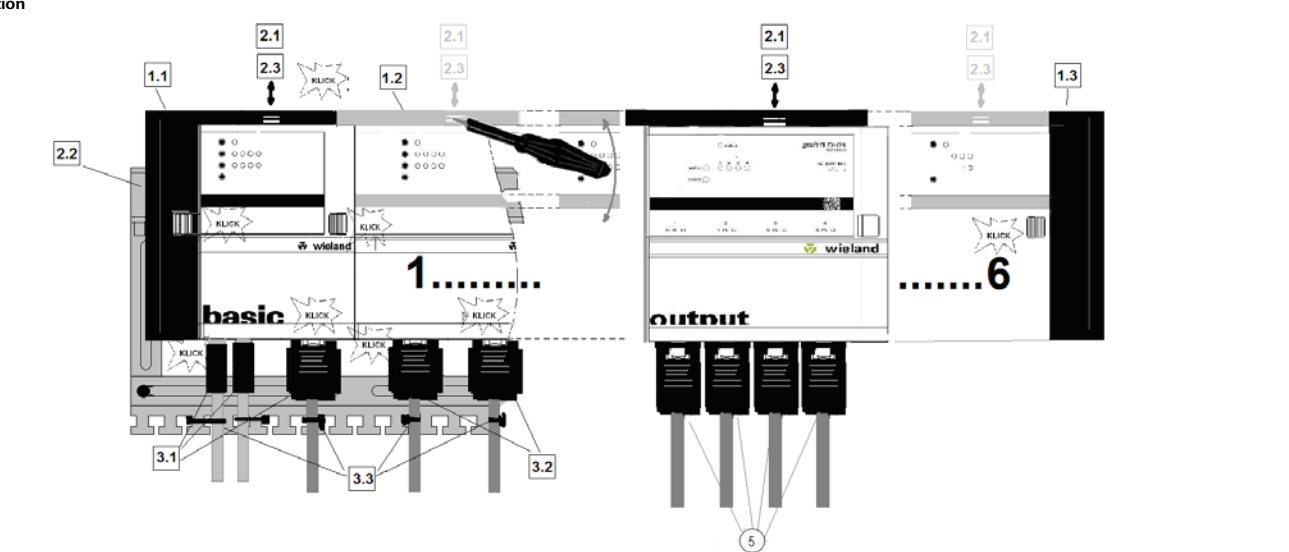

**Abbildung 3: Montage der Stecker Figure 3: Installation of the plugs**

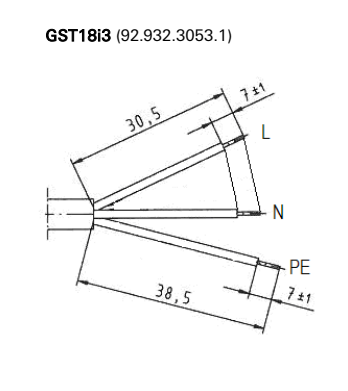

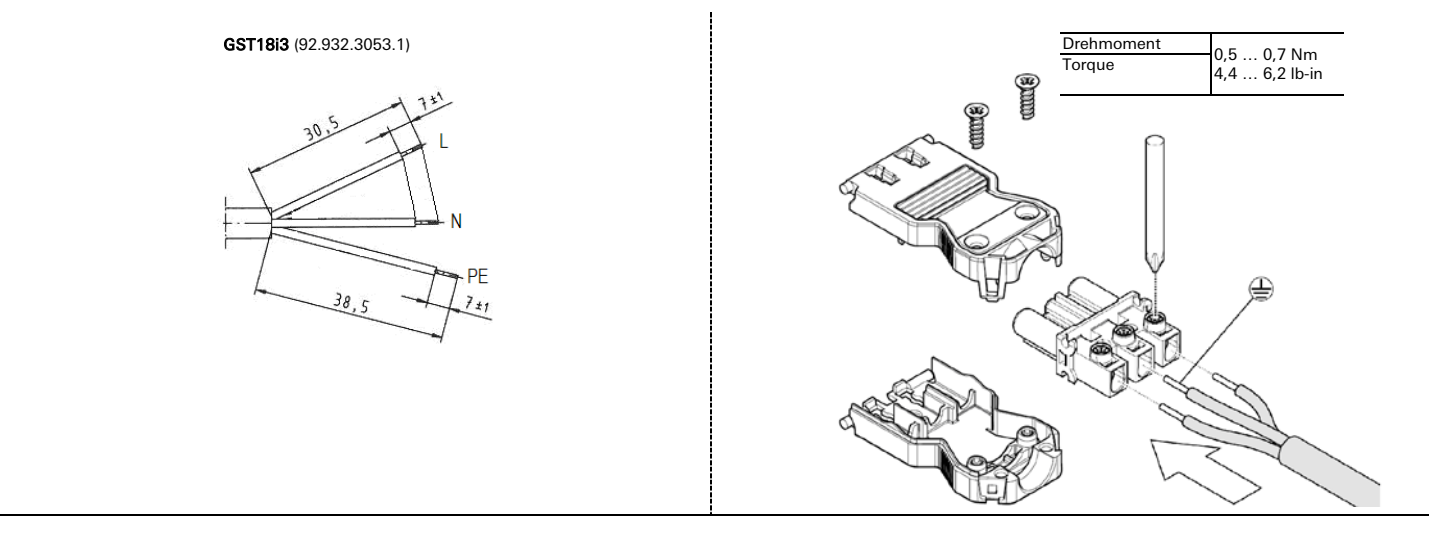

m.

# **Relais Schaltausgang C-Last4-fach** gesis **FLEX-0/4P**

Installation Instructions (Translation based on Original Documentation)

#### **gesis** FLEX-0/4P

C-Last-Relaisausgang 4-fach (83.020.0626.0) C-load relay output 4-fold (83.020.0626.0)

 $CE$   $P20$   $A$   $K$ N $X$ **DE** 

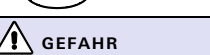

- Nur Elektrofachkräfte dürfen dieses Gerät installieren und in Betrieb nehmen. Vor
- Ausführung müssen sie diese Anleitung gelesen und verstanden haben.
- Gerät nicht öffnen. Keine Fremdobjekte einführen. Gerät von Wasser und Feuer fernhalten. Gerät nur in spannungsfreiem Zustand anschließen oder trennen.
- Die einschlägigen Normen, Richtlinien, Vorschriften und Bestimmungen des jeweiligen Landes sind zu beachten.

Der C-Last-Relaisausgang 4-fach 230 V/16 A gesis FLEX-0/4P im flachen, auf Tragschiene montierbaren AP-Gehäuse zum dezentralen Einbau, wird vom Basismodul verwaltet. Er erhält seine Netz- und Busversorgung vom vorgeschalteten Modul. Der umfangreiche Parametersatz ermöglicht verschiedene Automationsfunktionen. Die nach IEC 61535 steckbaren, elektrischen Verbindungen trennen Automation und Installation.

Hinweis: Funktionstests direkt nach Montage mit der Vorortbedienung an den Geräten ohne Programmierung möglich.

#### Bedien- und Funktionselemente (siehe Rückseite, Abbildung 1)

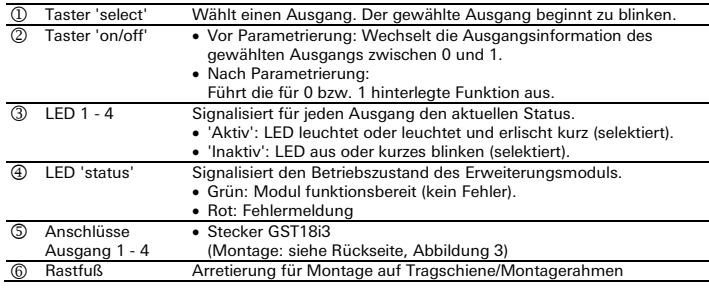

#### **Montage (siehe Rückseite, Abbildung 2)** Schritt 1: **Module Stecken**

- 
- 1.1 Endkappe links auf Basismodul setzen und einrasten.<br>1.2 Zusatzmodule in gewünschter Reihenfolge rechts an
- 1.2 Zusatzmodule in gewünschter Reihenfolge rechts an das Basismodul setzen und mit hörbarem Klick einrasten.
- 1.3 Endkappe auf letztes Modul rechts aufsetzen und einraster
- Schritt 2: **Optional: Befestigung auf Tragschiene oder Montagerahmen**
- 2.1 An jedem Modul mit Schraubendreher den Rastfuß nach oben ziehen.
- 2.2 Module auf Tragschiene setzen.<br>2.3 An jedem Modul mit Schraubendreher den Rastfuß nach unten drücken.
- Die Module sind auf der Tragschiene befestigt.
- Schritt 3: **Kabel stecken und sichern**

#### 3.1 Am Modul die Kabel **5** stecken.

- 3.2 Kabel an allen weiteren Modulen stecken (Siehe: Montageanleitungen).
- Wichtig: Festen Sitz aller Steckverbindungen sicherstellen.
- 3.3 Bei Montagerahmen: Kabel mit Kabelbindern am Montagerahmen befestigen.

#### **Technische Daten**

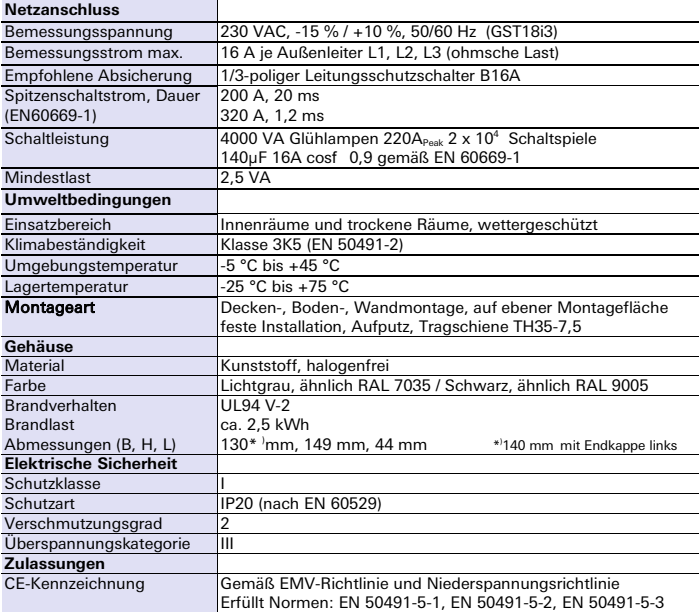

### **Handbuch**

mit detaillierten Informationen zu Programmierung, Inbetriebnahme und Wartung: • Dokumentnummer: BA000903

• Download über QR-Code oder:

<http://eshop.wieland-electric.com/product/83.020.0626.0>

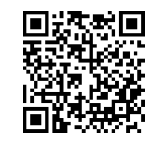

Wieland Electric GmbH Brennerstraße 10-14 96052 Bamberg Tel.: +49 (951) 9324-0 Fax: +49 (951) 9324-198 Internet: www.wieland-electric.com Email: info@wieland-electric.com

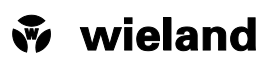

(EN) **A** DANGER

- Only trained electricians may install and commission this device. They must have read and understood this instruction manual before they carry out installation.
- Do not open the device. Do not insert any foreign objects. Keep the device away from water and fire.
- Only connect or disconnect the device if it has been de-energised. The relevant standards, directives, regulations and provisions of the particular country are to be observed.

The 4-fold C-load relay output 230 V/16 A *gesis* FLEX-0/4P in the flat AP housing, which can<br>be fitted on carrier rails for decentralised installation, is administered by the base module. It receives mains and bus supply from the upstream module. The extensive parameter set enables different automation functions. The electrical connections, which are pluggable as per IEC 61535, separate automation and installation.

Note: Function tests directly after installation are possible on the devices with on-site operation and without programming.

#### Operating and functional elements (see back page, figure 1)

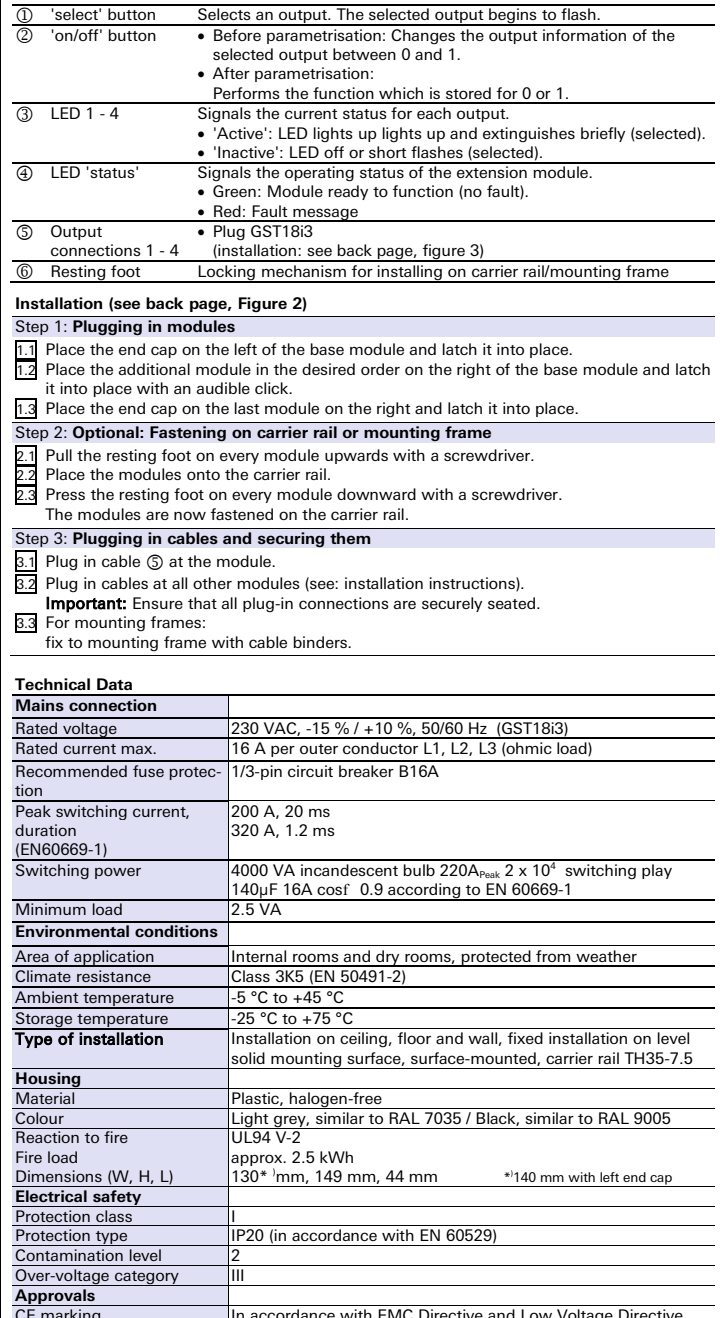

CE marking In accordance with EMC Directive and Low Voltage Directive Meets standards: EN 50491-5-1, EN 50491-5-2, EN 50491-5-3

### **Handbook**

with detailed information on programming, commissioning and maintenance: • Document number: BA000904

• Download via QR code or: <http://eshop.wieland-electric.com/product/83.020.0626.0>

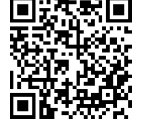

Brennerstraße 10-14 96052 Bamberg Tel.: +49 (951) 9324-0 Fax: +49 (951) 9324-198 Internet: www.wieland-electric.com  $CE$   $P20$   $G$   $KNX$ Email: info@wieland-electric.com

Wieland Electric GmbH

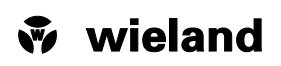

**Abbildung 1: Bedien- und Funktionselemente Figure 1: Operating and functional elements**

C-Last-Relaisausgang 4-fach (83.020.0626.0) C-load relay output 4-fold (83.020.0626.0)

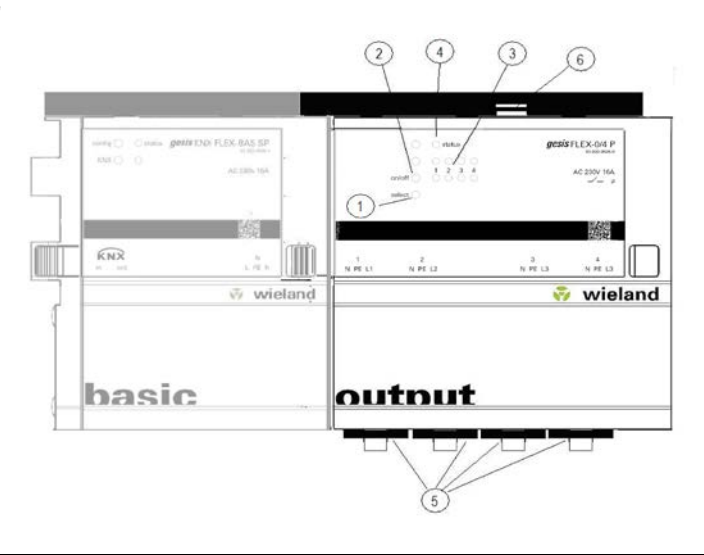

**Abbildung 2: Montage Figure 2: Installation**

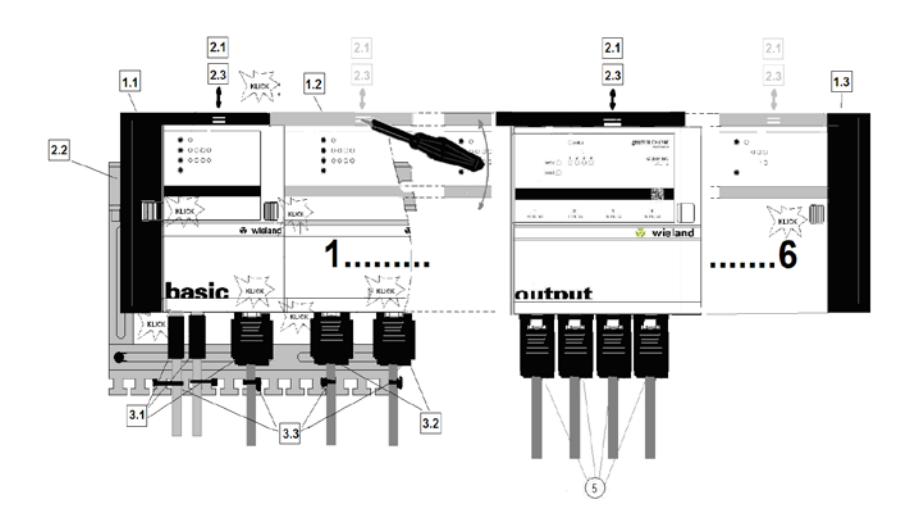

**Abbildung 3: Montage der Stecker Figure 3: Installation of the plugs**

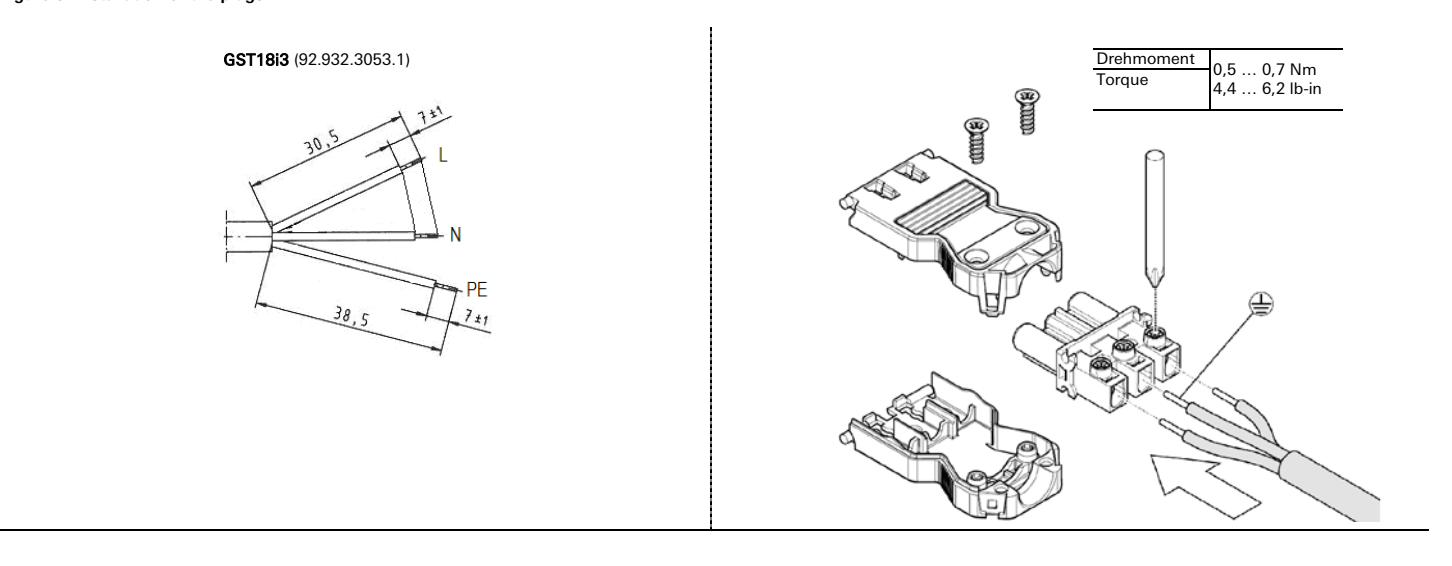

# **Relais Schaltausgang Notlicht 3-fach** gesis **FLEX-0/3EL**

Assembly Instructions (Translation based on original Documentation)

#### **gesis** FLEX-03EL 83.020.0636.0

Relaisausgang 3-fach für Notbeleuchtung Triple relay output for emergency lighting

![](_page_404_Picture_4.jpeg)

 $CE$   $P20$   $\odot$   $KNX$ 

- $\sqrt{N}$ **GEFAHR**
- Nur Elektrofachkräfte dürfen dieses Gerät installieren und in Betrieb nehmen. Vor
- Ausführung müssen sie diese Anleitung gelesen und verstanden haben.
- Gerät nicht öffnen. Keine Fremdobjekte einführen. Gerät von Wasser und Feuer fernhalten.
- Gerät nur in spannungsfreiem Zustand anschließen oder trennen. • Die einschlägigen Normen, Richtlinien, Vorschriften und Bestimmungen des jeweiligen
- Landes sind zu beachten.

Der Relaisausgang für Notbeleuchtungen 3-fach 230 VAC/16 A im flachen, auf Tragschiene montierbaren AP-Gehäuse zum dezentralen Einbau wird vom Basismodul verwaltet. Er erhält seine Netz- und Busversorgung vom vorgeschalteten Modul. Die steckbaren<br>4-poligen Ausgänge stellen N, PE, permanente 230 V und geschaltete 230 V zur Verfügung.<br>Der umfangreiche Parametersatz ermöglicht verschiede Die Handbedienebene erlaubt Funktionstests ohne vorherige Systemintegration. Die nach IEC 61535 steckbaren, elektrischen Verbindungen trennen Automation und Installation. Hinweis: Funktionstests direkt nach Montage mit der Vorortbedienung an den Geräten ohne Programmierung möglich.

#### Bedien- und Funktionselemente (siehe Rückseite, Abbildung 1)

![](_page_404_Picture_1076.jpeg)

#### **Montage (siehe Rückseite, Abbildung 2)**

#### Schritt 1: **Module Stecken**

- 1.1 Endkappe links auf Basismodul setzen und einrasten.<br>1.2 Zusatzmodule in gewünschter Reihenfolge rechts an
- Zusatzmodule in gewünschter Reihenfolge rechts an das Basismodul setzen und mit hörbarem Klick einrasten.
- 1.3 Endkappe auf letztes Modul rechts aufsetzen und einrasten.
- Schritt 2: **Optional: Befestigung auf Tragschiene oder Montagerahmen**
- 2.1 An jedem Modul mit Schraubendreher den Rastfuß nach oben ziehen.
- 2.2 Module auf Tragschiene setzen.<br>2.3 An iedem Modul mit Schrauben
- An jedem Modul mit Schraubendreher den Rastfuß nach unten drücken. Die Module sind auf der Tragschiene befestigt.
- Schritt 3: **Kabel stecken und sichern**
- 
- 3.1 Am Modul die Kabel **5 stecken.**<br>3.2 Kabel an allen weiteren Modulen 3.2 Kabel an allen weiteren Modulen stecken (Siehe: Montageanleitungen).

Wichtig: Festen Sitz aller Steckverbindungen sicherstellen. 3.3 Bei Montagerahmen: Kabel mit Kabelbindern am Montagerahmen befestigen.

#### **Technische Daten**

![](_page_404_Picture_1077.jpeg)

#### **Handbuch**

mit detaillierten Informationen zu Programmierung, Inbetriebnahme und Wartung:

• Dokumentnummer: BA000903

• Download über QR-Code oder: <http://eshop.wieland-electric.com/product/83.020.0636.0>

![](_page_404_Picture_34.jpeg)

Wieland Electric GmbH Brennerstraße 10-14 96052 Bamberg Tel.: +49 (951) 9324-0 Fax: +49 (951) 9324-198 Internet: www.wieland-electric.com Email: info@wieland-electric.com

![](_page_404_Picture_36.jpeg)

(EN)

- $\langle \mathbf{r} \rangle$ **DANGER**
- Only electricians may install and commission this device. You must have read these instructions and understood them before carrying out the work.
- Do not open the device. Do not introduce any foreign objects. Keep device away from water and fire
- Only connect or disconnect the device when no power is connected and the device is deenergized.
- The relevant standards, guidelines, regulations, and provisions of the respective country must be observed.

The relay output for emergency lighting - 3x 230 VAC/16 A in a flat surface-mounted housing that can be fitted to a mounting rail for decentralized installation is controlled by the base module. It receives its power and bus supply from the upstream module. The pluggable 4-pole outputs provide N, PE, permanent 230 V and switched 230 V. The comprehensive set of parameters makes various automation functions possible. The manual controls allow for function tests without prior system integration. The electrical connections are pluggable according to IEC 61535 and separate automation and installation.

Note: Function tests are possible directly after installation and without programming, using the on-site device controls.

#### $C_{2D}$ Controls and functional elements (see reverse, Figure 1)

![](_page_404_Picture_1078.jpeg)

• Download via QR code or: <http://eshop.wieland-electric.com/product/83.020.0636.0>

#### Montageanleitung (Original) Assembly Instructions (Translation based on original Documentation)

**gesis** FLEX-03EL 83.020.0636.0

Relaisausgang 3-fach für Notbeleuchtung Triple relay output for emergency lighting

 $CE$ <sup>IP20</sup>  $G$   $KNX$ 

Wieland Electric GmbH Brennerstraße 10-14 96052 Bamberg Tel.: +49 (951) 9324-0 Fax: +49 (951) 9324-198 Internet: www.wieland-electric.com Email: info@wieland-electric.com

![](_page_405_Picture_5.jpeg)

### **Abbildung 1: Bedien- und Funktionselemente Figure 1: Controls and functional elements**

![](_page_405_Figure_7.jpeg)

### **Abbildung 2: Montage Figure 2: Installation**

![](_page_405_Figure_9.jpeg)

**Abbildung 3: Montage der Stecker Figure 3: Installation of the plugs**

![](_page_405_Figure_11.jpeg)

![](_page_405_Figure_12.jpeg)

۰

## **DALI Broadcast 4-fach** gesis **FLEX-0/4 DA**

#### **gesis** FLEX-0/4 DA

Landes sind zu beachter

Programmierung möglich.

Taster 'select

'off

LED

'error/burn in

LED 1 2 3 4

LED 'status

**Rastfuß** 

**Technische Daten Netzanschluss** 

Ausgänge

**DALI** Spannung

Belastbarkeit

Einsatzbereich

Klimabeständigkeit

Lagertemperatur

Montageart

Schutzklasse

Zulassungen

Handbuch

Wartung:

Isolation

Schutzar

Gehäuse

Material

Farbe Brandverhalten<br>Brandlast

Anzahl

Bemessungsspannung

Umweltbedingungen

Umgebungstemperatu

Abmessungen (B, H, L)

**Elektrische Sicherheit** 

Verschmutzungsgrad

CE-Kennzeichnung

Überspannungskategorie

Schritt 1: Module Stecken

hörbarem Klick einrasten.

Module auf Tragschiene setzen

Schritt 3: Kabel stecken und sichern

'burn in

 $\bullet$ 

 $\ddot{\cdot}$ 

 $\overline{O}$ 

 $\circled{3}$ 

 $\overline{\bigcirc}$ 

6

 $2.3$ 

4 x Ausgang DALI-Broadcast<br>4-fold DALI output broadcast (83.020.0630.0)<br>(83.020.0630.0)

 $\bullet$ 

 $\ddot{\phantom{0}}$ 

1.1 Endkappe links auf Basismodul setzen und einrasten.

Die Module sind auf der Tragschiene befestigt.

1.3 Endkappe auf letztes Modul rechts aufsetzen und einrasten

Montage (siehe Rückseite, Abbildung 2)

**DE** 

**GFFAHR** 

⁄(

Nur Elektrofachkräfte dürfen dieses Gerät installieren und in Betrieb nehmen. Vor

Der DALI-Ausgang 4-fach für 4 getrennt steuerbare Broadcast-Kanäle und jeweils 16 DALI-

EVGs im flachen, auf Tragschiene montierbaren AP-Gehäuse zum dezentralen Einbau, wird

Langer Tastendruck: Dimmen heller<br>Langer Tastendruck: Dimmen heller<br>Kurzer Tastendruck: Ausschaltbefehl Langer Tastendruck: Dimmen dunkler<br>Dient dem Einbrennen von Leuchtmitteln

• LED leuchtet: Ausgang ist aktiv.

für den jeweiligen Kanal.

6 Ausgang 1 - 4 b Stecker GST152 pastellblau (91.922.3453.0)<br>Anschluss mit (Montage: siehe Rückseite, Abbildung 3)

Bedien- und Funktionselemente (siehe Rückseite, Abbildung 1)

<u>5.1</u>] Am Modul die Kabel ⑤ stecken.<br>5.2] Kabel an allen weiteren Modulen stecken (Siehe: Montageanleitungen).

\_\_\_<br>Schritt 2: Optional: Befestigung auf Tragschiene oder Montagerahmen

2.1 An jedem Modul mit Schraubendreher den Rastfuß nach oben ziehen.

An iedem Modul mit Schraubendreher den Rastfuß nach unten drücken.

<u>s.z.</u> Kaber all alleit weiterein woodwert steckerin (siehen kontragerinierungen).<br>Wichtig: Festen Sitz aller Steckverbindungen sicherstellen.<br><u>5:3</u> Bei Montagerahmen: Kabel mit Kabelbindern am Montagerahmen befestigen

1 x DALI-Broadcast

Klasse 3K5 (FN 50491-2)

Kunststoff, halogenfrei

\*)130 mm, 149 mm, 44 mm

°C bis +45 °C

-25 °C bis +75 °C

UL94 V-2<br>Ca. 2.5 kWh

mit detaillierten Informationen zu Programmierung, Inbetriebnahme und

 $> 11.5 V < 22.5 V$  (EN 60929)

· Blinken: Signalisiert Lampen- oder Kommunikationsfehler.

Signalisiert den Betriebszustand des Erweiterungsmoduls

Arretierung für Montage auf Tragschiene/Montagerahmen

230 VCA, -15 % / +10 %, 50/60 Hz (interne Versorgung)

16 Betriebsmittel (EVG) je Ausgang (EN 60929

Innenräume und trockene Räume, wettergeschützt

Decken-, Boden-, Wandmontage, auf ebener Montagefläche<br>feste Installation, Aufputz, Tragschiene TH35-7,5

.<br>Basisisolierung zwischen DALI- Spannung und Netzspannung<br>IP20 (nach EN 60529)

<u>3emäß EMV-Richtlinie und Niederspannungsrichtlinie</u>

rfüllt Normen: EN 50491-5-1, EN 50491-5-2, EN 50491-5-

\*)140mm mit rechter Endkapp

Ein weiterer langer Tastendruck: Stoppt die Funktion.<br>Hinweis: Ein Dimmen ist in dieser Betriebsart nicht möglich

Langer Tastendruck (3sec.): Startet die Funktion.

Signalisiert für jeden Ausgang den aktuellen Status.

Signalisiert den aktuellen Status des Ausgangs.

Zusatzmodule in gewünschter Reihenfolge rechts an das Basismodul setzen und mit

![](_page_407_Picture_636.jpeg)

![](_page_407_Picture_5.jpeg)

(EN)  $\bigwedge$ **DANGER** Only trained electricians may install and commission this device. They must have read and  $\bullet$ Ausführung müssen sie diese Anleitung gelesen und verstanden haben.<br>Gerät nicht öffnen. Keine Fremdobjekte einführen. Gerät von Wasser und Feuer fernhalten understood this instruction manual before they carry out installation Do not open the device. Do not insert any foreign objects. Keep the device away from  $\bullet$ water and fire Only connect or disconnect the device if it has been de-energised  $\ddot{\cdot}$ to be observed. The 4-fold DALI output for 4 separate controllable broadcast channels and 16 DALI EVGs each in the flat AP housing, which can be fitted on carrier rails for decentralised installation, is or manifolding the contract of the state of the proportional system and the contract of the contract of the contract of the Metz- und Busversorgung vom vorgeschalteten<br>Modul. Der umfangreiche Parametersatz ermöglicht versc administered by the base module. It receives mains and bus supply from the upstream module.<br>The extensive parameter set enables different automation functions. The pluggable incommunistierten der Antarctuster unterstützte verschieden der Antarctustern einer Automation und Installation.<br>Hinweis: Funktionstests direkt nach Montage mit der Vorortbedienung an den Geräten ohne electrical connections separate automation and installation. Note: Function tests of the devices possible directly after installation with on-site operation without programming. Operating and functional elements (see back page, figure 1) <u>O</u><br>
Taster 'select' Wählt einen Ausgang (1;2;3;4).<br>
Die LED des gewählten Ausgangs beginnt zu blinken. Der Ausgang<br>
kann manuell bedient werden.<br> **O** 'on' ◆ Kurzer Tastendruck: Einschaltbefehl 'select' button Selects an output (1;2;3;4)  $\overline{O}$ The LED of the selected output begins to flash. The output can be manually operated. <sup>2</sup> on' **Short button press: turn-on command**<br>Long button press: dimming is brighter 'off' • Short button press: turn-off command Long button press: dimming is darker • Burns in the lights. 'burn in' Long button press (3sec.): starts the function.<br>Another long button press: stops the function. Note: Dimming is not possible in this operating mode  $\circledR$ **TED** Signals the current status for each output 'error/burn in' • Flashing: Signals lamp or communication fault. Dauerhaftes leuchten: Signalisiert einen aktiven 'burn in'-Vorgang • Permanent illumination: Signals an active 'burn-in' process for the respective channel. LED 1 2 3 4 Signals the current status of the output.<br>• LED lit: Output is active. 4 I FD 'status' Signals the operating status of the extension module • Green: Module ready to function (no fault). • Red: Faulty parameter transfer or system configuration<br>• Connected to plug GST15i2 pastel blue (91.922.3453.0) **5** Output 1 - 4<br>connected to (installation: see back page, Figure 3) <sup>6</sup> Resting foot Locking mechanism for installing on carrier rail/mounting frame<br>Installation (see back page, Figure 2) Step 1: Plugging in modules [1.1] Place the end cap on the left of the base module and latch it into place. Place the additional module in the desired order on the right of the base module and latch it into place with an audible click. 1.3 Place the end cap on the last module on the right and latch it into place Step 2: Optional: Fastening on carrier rail or mounting frame Pull the resting foot on every module upwards with a screwdriver Place the modules onto the carrier rail.  $2.3$ Press the resting foot on every module downward with a screwdriver.<br>The modules are now fastened on the carrier rail. Step 3: Plugging in cables and securing them <u>5.1</u> Plug in cable ⑤ at the module.<br>5.2 Plug in cables at all other modules (see: installation instructions).  $\overline{3.2}$ Important: Ensure that all plug-in connections are securely seated.  $3.3$ For mounting frames: fix to mounting frame with cable binders. **Technical Data** Mains connection Rated voltage 230 VCA, -15 % / +10 %, 50/60 Hz (internal power supply) Outputs Number x DALI Broadcast DALI Voltage  $> 11.5 V < 22.5 V$  (EN 60929) 16 resources (EVG) per output (EN 60929 Durability **Environmental conditions** Area of application<br>Climate resistance Internal rooms and dry rooms, protected from weather<br>Class 3K5 (EN 50491-2)  $\overline{C}$  to +45  $\overline{C}$ Ambient temperature Storage temperature -25 °C to +75 °C Installation on ceiling, floor and wall, fixed installation on level Type of installation mounting surface, surface-mounted, carrier rail TH35-7. **Housing** Material Plastic, halogen-free Light grey, similar to RAL 7035 / Black, similar to RAL 9005 Colour Reaction to fire  $\frac{11}{94}$  V-2 ors v-z<br>approx. 2.5 kWh Fire load Dimensions (W, H, L) 130 mm, 149 mm, 44 mm \*)140mm with right end cap **Electrical safety** Protection class Insulation .<br>Base insulation between DALI voltage and mains voltage Protection type P20 (in accordance with EN 60529) **Contamination level** Over-voltage category Approvals n accordance with EMC Directive and Low Voltage Directive **CE** marking n describence with Efficience Sheeting and Eew Tenage Bhoetin<br>Meets standards: EN 50491-5-1, EN 50491-5-2, EN 50491-5 Handbook **風深遠見** with detailed information on programming, commissioning and mainte

nance: Document number: BA000904

Download via QR code or:  $\bullet$ 

<http://eshop.wieland-electric.com/product/83.020.0630.0>

htt/83.020.0630.0

• Dokumentnummer: BA000903 · Download über QR-Code oder:

DE/EN 1

![](_page_407_Picture_14.jpeg)

![](_page_408_Figure_0.jpeg)

Wieland Electric GmbH<br>Brennerstraße 10-14<br>96052 Bamberg<br>Tel.: +49 (951) 9324-0<br>Fax: +49 (951) 9324-198<br>Internet: www.wieland-electric.com<br>Email: info@wieland-electric.com

![](_page_408_Picture_2.jpeg)

Abbildung 1: Bedien- und Funktionselemente<br>Figure 1: Operating and functional elements

![](_page_408_Figure_4.jpeg)

## Abbildung 2: Montage<br>Figure 2: Installation

![](_page_408_Figure_6.jpeg)

Abbildung 3: Montage der Stecker<br>Figure 3: Installation of the plugs

![](_page_408_Figure_8.jpeg)

÷

## **DALI Broadcast 3-fach** gesis **FLEX-0/3 DA AC**

#### Montageanleitung (Original) Installation Instructions (Translated from Original)

**gesis** FLEX-0/3 DA AC (83.020.0641.0)

3 x Ausgang DALI-Broadcast + AC Versorgung 3-fold DALI output broadcast + AC mains

(DE)

∕≬∖ **GEFAHR**

- Nur Elektrofachkräfte dürfen dieses Gerät installieren und in Betrieb nehmen. Vor Ausführung müssen sie diese Anleitung gelesen und verstanden haben.
- Gerät nicht öffnen. Keine Fremdobjekte einführen. Gerät von Wasser und Feuer fernhalten.
- Gerät nur in spannungsfreiem Zustand anschließen oder trennen.
- Die einschlägigen Normen, Richtlinien, Vorschriften und Bestimmungen des jeweiligen ndes sind zu beachten.

Der DALI-Ausgang 3-fach mit 3 getrennt steuerbaren Broadcast-Kanälen wird vom Basismodul verwaltet. Er ist für je 16 DALI - EVGs inklusive AC-Versorgung für die Leuchten ausgelegt. Er ist auf Tragschiene montierbar und im AP-Gehäuse zum dezentralen Einbau vorgesehen. Er erhält die Netz- und Busversorgung vom vorgeschalteten Modul. Der umfangreiche Parameter-satz ermöglicht verschiedene Automationsfunktionen. Die nach IEC 61535 steckbaren, elektri-

schen Verbindungen trennen Automation und Installation.<br>**Hinweis:** Funktionstests sind direkt nach Montage mit der Vorortbedienung an den Geräten ohne Programmierung möglich.

#### Bedien- und Funktionselemente (siehe Rückseite, Abbildung 1)

 Taster 'select' Wählt einen Ausgang (1, 2, 3). Die LED des gewählten Ausgangs beginnt zu blinken. Der Ausgang kann manuell bedient werden. 'on' • Kurzer Tastendruck: Einschaltbefehl Langer Tastendruck: Dimmen heller 'off' • Kurzer Tastendruck: Ausschaltbefehl Langer Tastendruck: Dimmen dunkler 'burn in' • Dient dem Einbrennen (100 h) von Leuchtmitteln. Langer Tastendruck (3 s): Startet die Funktion. Ein weiterer langer Tastendruck: Stoppt die Funktion. Hinweis: Ein Dimmen ist in dieser Betriebsart nicht möglich. ি। FD Signalisiert für jeden Ausgang den aktuellen Status. • Blinken: Signalisiert Lampen- oder Kommunikationsfehler. 'error/burn in' • Dauerhaftes Leuchten: Signalisiert einen aktiven 'burn in'-Vorgang für den jeweiligen Kanal. LED 1 2 3 Signalisiert den aktuellen Status des Ausgangs. • LED leuchtet: Ausgang ist aktiv. LED 'status' Signalisiert den Betriebszustand des Erweiterungsmoduls. • Grün: Modul funktionsbereit (kein Fehler). • Rot: Fehlerhafte Parameterübergabe oder Systemkonfiguration Ausgang 1 – 3 Anschluss mit • Buchse GST15i5 pastellblau für Stecker 91.952.4453.0 (Montage: siehe Rückseite, Abbildung 3) **6** Rastfuß **Arretierung für Montage auf Tragschiene/Montagerahmen Montage (siehe Rückseite, Abbildung 2)** Schritt 1: **Module Stecken** 1.1 Endkappe links auf Basismodul setzen und einrasten.<br>1.2 Zusatzmodule in gewünschter Reihenfolge rechts an Zusatzmodule in gewünschter Reihenfolge rechts an das Basismodul setzen und mit hör barem Klick einrasten. Endkappe auf letztes Modul rechts aufsetzen und einrasten. Schritt 2: **Optional: Befestigung auf Tragschiene oder Montagerahmen** 2.1 An jedem Modul mit Schraubendreher den Rastfuß nach oben ziehen. 2.2 Module auf Tragschiene setzen.<br>2.3 An jedem Modul mit Schrauber 2.3 An jedem Modul mit Schraubendreher den Rastfuß nach unten drücken. Die Module sind auf der Tragschiene befestigt. Schritt 3: **Kabel stecken und sichern** 3.1 Am Modul die Kabel ⑤ stecken.<br>3.2 Kabel an allen weiteren Moduler 3.2 Kabel an allen weiteren Modulen stecken (Siehe: Montageanleitungen).<br>Wic**htig:** Festen Sitz aller Steckverbindungen sicherstellen. Bei Montagerahmen: Kabel mit Kabelbindern am Montagerahmen befestigen. **Technische Daten Netzanschluss** 230 VAC, -15 % / +10 %, 50/60 Hz Bemessungsstrom max. 16 A je Ausgang und Phase (ohmsche Last) DALI-Ausgänge Anzahl 3 x DALI-Broadcast Schnittstelle Spannungsversorgung DALI integriert<br>Externe Spannungsversorg. nicht erk Externe Spannungsversorg. nicht erlaubt (kein Multimasterbetrieb möglich)<br>DALI Spannungsversorg. nicht erlaubt (kein Multimasterbetrieb möglich)<br> $> 12.0 \text{ V} < 20.5 \text{ V}$  (EN 62386-101)  $> 12,0 \text{ V} < 20,5 \text{ V}$  (EN 62386-101) Versorgungsstrom (max.) 250 mA Versorgungsstrom (garantiert) 38 mA Ausgangsleistung max. 16 Betriebsmittel (EVG) je Ausgang (EN 62 **Umweltbedingungen** Einsatzbereich **Innenräume und trockene Räume, wettergeschützt**<br>Innenräume und trockene Räume, wettergeschützt Klimabeständigkeit Klasse 3K5 (EN 50491-2)<br>Umgebungstemperatur 5 °C bis +45 °C Umgebungstemperatur Lagertemperatur -25 °C bis +70 °C Montageart Decken-, Boden-, Wandmontage, auf ebener Montagefläche feste Installation, Aufputz, Tragschiene TH35-7,5 **Gehäuse** Material Kunststoff, halogenfrei Farbe Lichtgrau, ähnlich RAL 7035 / Schwarz, ähnlich RAL 9005 Brandverhalten  $1194 \text{ V} - 2$ Brandlast ca. 2,4 kWh Abmessungen (B, H, L)  $*$ )130 mm, 149 mm, 44 mm  $*$ )140mm **Elektrische Sicherheit** Schutzkla Isolation **Basisisolierung zwischen DALI- Spannung und Netzspan**nung Schutzart IP20 (nach EN 60529) Verschmutzungsgrad Überspannungskategorie<br>Zulassungen **Zulassungen** Gemäß EMV-Richtlinie und Niederspannungsrichtlinie<br>CE-Kennzeichnung Erfüllt Normen: EN 50491-5-1, EN 50491-5-2, EN 504 Erfüllt Normen: EN 50491-5-1, EN 50491-5-2, EN 50491-5-3 **Handbuch** mit detaillierten Informationen zu Programmierung, Inbetriebnahme und Wartung: • Dokumentnummer: BA000903 • Download über QR-Code oder:

<http://eshop.wieland-electric.com/product/83.020.0641.0>

![](_page_410_Picture_14.jpeg)

**Installation (see back page, Figure 2)** Step 1: **Plugging in modules**

 $\circled{1}$  Output 1 – 3 connected to

'error/burn in'

Wieland Electric GmbH Brennerstraße 10-14 96052 Bamberg Tel.: +49 (951) 9324-0 Fax: +49 (951) 9324-198 Internet: www.wieland-electric.com Email: info@wieland-electric.com

water and fire.

to be observed.

without programming.

3 LED

1.1 Place the end cap on the left of the base module and latch it into place.<br>1.2 Place the additional modules in the desired order on the right of the base Place the additional modules in the desired order on the right of the base module and

latch into place with an audible click.

- 1.3 Place the end cap on the last module on the right and latch it into place
- Step 2: **Optional: Fastening on carrier rail or mounting frame** Pull the resting foot on every module upwards with a screwdriver
- Place the modules onto the carrier rail.
- 2.3 Press the resting foot on every module downward with a screwdriver.
- The modules are now fastened on the carrier rail. Step 3: **Plugging in cables and securing them**
- 

 $\frac{3.1}{3.2}$  Plug in cable  $\circledS$  at the module. 3.2 Plug in cables at all other modules (see: installation instructions).

- **Important:** Ensure the firm fit of all connections.
- 3.3 For assembly frames: use cable ties to fasten cables to the assembly frame. **Technical Data**

![](_page_410_Picture_1161.jpeg)

**Handbook** with detailed information on programming, commissioning and mainte-

nance: • Document number: BA000904

• Download via QR code or:

m/product/83.020.0641.0

![](_page_410_Picture_36.jpeg)

www.wieland-electric.com

(EN) **DANGER**

• Do not open the device. Do not insert any foreign objects. Keep the device away from

• Only connect or disconnect the device if it has been de-energized. • The relevant standards, directives, regulations and provisions of the particular country are

The three-fold DALI output, which has three separately controllable broadcast channels, is man-aged by the base module. This is designed for 16 DALI electronic ballasts including AC supply for the lamps. It is rail-mountable and is designed for decentralized installation in flat surfacemounted housing. It receives its mains supply and bus supply from the upstream module. The ex-tensive parameter set enables different automation functions. The electrical connections, which are pluggable in accordance with IEC 61535, separate automation and installation.<br>**Note:** Function tests of the devices possible directly after installation with on-site operation

'select' button Selects an output (1;2;3). The LED of the selected output begins to flash. The output can be

Long button press: dimming is brighter

Long button press (3 s): starts the function. Another long button press: stops the function. Note: Dimming is not possible in this operating mode

• Permanent illumination: Signals an active 'burn-in' process for the

Long button press: dimming is darker

Signals the current status for each output. • Flashing: Signals lamp or communication fault.

• Green: Module ready to function (no fault). • Red: Faulty parameter transfer or system configuration

• Socket to plug GST15i5 pastel blue 91.952.4453.0 (installation: see back page, Figure 3) Resting foot Locking mechanism for installing on carrier rail/mounting frame

understood this instruction manual before they carry out installation.

Operating and functional elements (see back page, figure 1)

'burn in' • Burns in the lights.

manually operated. 'on' • Short button press: turn-on command

'off' • Short button press: turn-off command

respective channel. LED 1 2 3 Signals the current status of the output. • LED lit: Output is active. LED 'status' Signals the operating status of the extension module.

• Only trained electricians may install and commission this device. They must have read and

### Montageanleitung (Original) Installation Instructions (Translated from Original)

**gesis** FLEX-0/3 DA AC (83.020.0641.0)

3 x Ausgang DALI-Broadcast + AC Versorgung 3-fold DALI output broadcast + AC mains

Wieland Electric GmbH Brennerstraße 10-14 96052 Bamberg Tel.: +49 (951) 9324-0 Fax: +49 (951) 9324-198 Internet: www.wieland-electric.com Email: info@wieland-electric.com

![](_page_411_Picture_4.jpeg)

**Abbildung 1: Bedien- und Funktionselemente Figure 1: Operating and functional elements**

![](_page_411_Figure_6.jpeg)

## **Abbildung 2: Montage Figure 2: Installation**

![](_page_411_Figure_8.jpeg)

**Abbildung 3: Montage der Stecker Figure 3: Installation of the plugs**

![](_page_411_Figure_10.jpeg)

# **AC-Jalousieausgang 2-fach Standard** gesis **FLEX-0/2W**

![](_page_413_Picture_0.jpeg)

gesis FLEX-0/2W

2-fach Jalousieausgang (83.020.0624.0)<br>2-fold shutter output (83.020.0624.0) 2-fold shutter output

![](_page_413_Picture_3.jpeg)

**GEFAHR**

 $CE$   $P20$   $G$   $KNX$ 

Wieland Electric GmbH Brennerstraße 10-14 96052 Bamberg Tel.: +49 (951) 9324-0 Fax: +49 (951) 9324-198 Internet: www.wieland-electric.com Email: info@wieland-electric.com

![](_page_413_Picture_5.jpeg)

(EN) **DANGER**  $\wedge$ 

- Only trained electricians may install and commission this device. They must have read and understood this instruction manual before they carry out installation.
- Do not open the device. Do not insert any foreign objects. Keep the device away from water and fire.
- Only connect or disconnect the device if it has been de-energised. • The relevant standards, directives, regulations and provisions of the particular country are to be observed

The 2-fold shutter output 230 V/8 A in the flat AP housing, which can be fitted on DIN rails for decentralised installation, is managed by the base module. It receives its mains supply and bus supply from the upstream module. The extensive parameter set enables different automation functions. The manual operation level allows function tests without prior system integration. The electrical connections, which are pluggable in accordance with IEC 61535, separate automation and installation.

Note: Function tests directly after installation are possible on the devices with on-site operation and without programming.

## Operating and functional elements (see back page, figure 1)

![](_page_413_Picture_1011.jpeg)

CE marking In accordance with EMC Directive and Low Voltage Directive

Meets standards: EN 50491-5-1, EN 50491-5-2, EN 50491-5-3

with detailed information on programming, commissioning and maintenance:

**Handbook**

### • Document number: BA000904

• Download via QR code or: <http://eshop.wieland-electric.com/product/83.020.0624.0>

![](_page_413_Picture_19.jpeg)

![](_page_413_Picture_20.jpeg)

• Nur Elektrofachkräfte dürfen dieses Gerät installieren und in Betrieb nehmen. Vor Ausführung müssen sie diese Anleitung gelesen und verstanden haben. • Gerät nicht öffnen. Keine Fremdobjekte einführen. Gerät von Wasser und Feuer fernhalten.

 $\sqrt{2}$ 

- Gerät nur in spannungsfreiem Zustand anschließen oder trennen. Die einschlägigen Normen, Richtlinien, Vorschriften und Bestimmungen des jeweiligen
- Landes sind zu beachten.

Der Jalousieausgang 2-fach 230 V/8 A im flachen, tragschienenmontierbaren AP-Gehäuse zum dezentralen Einbau wird vom Basismodul verwaltet. Er erhält seine Netz- und Busversorgung vom vorgeschalteten Modul. Der umfangreiche Parametersatz ermöglicht verschiedene Automationsfunktionen. Die Handbedienebene erlaubt Funktionstests ohne vorherige Systemintegration. Die nach IEC 61535 steckbaren elektrischen Verbindungen trennen Automation und Installation.

Hinweis: Funktionstests direkt nach Montage mit der Vorortbedienung an den Geräten ohne Programmierung möglich.

### Bedien- und Funktionselemente (siehe Rückseite, Abbildung 1)

![](_page_413_Picture_1012.jpeg)

#### **Montage (siehe Rückseite, Abbildung 2)**

#### Schritt 1: **Module Stecken**

- 
- 1.1 Endkappe links auf Basismodul setzen und einrasten. 1.2 Zusatzmodule in gewünschter Reihenfolge rechts an das Basismodul setzen und mit hörbarem Klick einrasten.
- 1.3 Endkappe auf letztes Modul rechts aufsetzen und einrasten.
- Schritt 2: **Optional: Befestigung auf Tragschiene oder Montagerahmen**
- $\frac{2.1}{2.2}$  An jedem Modul mit Schraubendreher den Rastfuß nach oben ziehen.<br>2.2 Module auf Tragschiene aufsetzen.
- 2.2 Module auf Tragschiene aufsetzen.<br>2.3 An jedem Modul mit Schraubendre
- An jedem Modul mit Schraubendreher den Rastfuß nach unten drücken.
- Die Module sind auf der Tragschiene befestigt.
- Schritt 3: **Kabel stecken und sichern**
- 3.1 Am Modul die Kabel  $\oslash$  stecken.<br>3.2 Kabel an allen weiteren Modulen
- Kabel an allen weiteren Modulen stecken (Siehe: Montageanleitungen).
- Wichtig: Festen Sitz aller Steckverbindungen sicherstellen.

3.3 Bei Montagerahmen: Kabel mit Kabelbindern am Montagerahmen befestigen.

**Technische Daten**

![](_page_413_Picture_1013.jpeg)

- mit detaillierten Informationen zu Programmierung, Inbetriebnahme und Wartung:
- Dokumentnummer: BA000903 • Download über QR-Code oder:
- <http://eshop.wieland-electric.com/product/83.020.0624.0>

![](_page_413_Picture_49.jpeg)

### Montageanleitung (Original) Installation Instructions (Translation based on Original Documentation)

### gesis FLEX-0/2W

2-fach Jalousieausgang (83.020.0624.0) 2-fold shutter output

Wieland Electric GmbH Brennerstraße 10-14 96052 Bamberg Tel.: +49 (951) 9324-0 Fax: +49 (951) 9324-198 Internet: www.wieland-electric.com  $CE$   $P20$   $G$   $KNX$ Email: info@wieland-electric.com

![](_page_414_Picture_5.jpeg)

![](_page_414_Figure_6.jpeg)

![](_page_414_Figure_7.jpeg)

### **Abbildung 2: Montage Figure 2: Installation**

![](_page_414_Figure_9.jpeg)

**Abbildung 3: Montage der Stecker Figure 3: Installation of the plugs**

![](_page_414_Figure_11.jpeg)

![](_page_414_Figure_12.jpeg)

m.

## **AC-Jalousieausgang 2-fach abgesichert**  gesis **FLEX 0/2W F**

![](_page_416_Picture_507.jpeg)

· Nur Elektrofachkräfte dürfen dieses Gerät installieren und in Betrieb nehmen. Vor

 $\bigwedge$ 

● Die einschlägigen Normen, Richtlinien, Vorschriften und Bestimmungen des jeweiligen

-<br>Der Jalousieausgang 2-fach 230 V/8 A mit Sicherung im flachen, tragschienenmontierbaren

AP-Gehäuse zum dezentralen Einbau wird vom Basismodul verwaltet. Er erhält seine Netz-<br>und Busversorgung vom vorgeschalteten Modul. Der umfangreiche Parametersatz ermöglicht

Hinweis: Funktionstests direkt nach Montage mit der Vorortbedienung an den Geräten ohne

Tastendruck > 500ms: Fährt Jalousie nach unten.

Tastendruck < 500ms: Kurzzeitbefehl

Tastendruck < 500ms: Kurzzeitbefehl

orial processor and professional contracts in the variable displacement of the systemistic orientation of the Handbediene beneficially funktionstests ohne<br>vorherige Systemintegration. Die nach IEC 61535 steckbaren elektris

Ausführung müssen sie diese Anleitung gelesen und werstanden haben.<br>Gerät nicht öffnen. Keine Fremdobjekte einführen. Gerät von Wasser und Feuer fernhalten

· Gerät nur in spannungsfreiem Zustand anschließen oder trennen.

Bedien- und Funktionselemente (siehe Rückseite, Abbildung 1)

Wählt einen Jalousieausgang. Der gewählte Ausgang beginnt zu blinken.

#### **gesis** FLEX-0/2W F

Landes sind zu beachten

Programmierung möglich.

trennen Automation und Installation.

 $\bullet$ 

 $\overline{O}$ 

 $\overline{a}$ 

G

 $\circledR$ 

2 Taster

Taster

'Select

③ Taster ▲

 $\overline{1}$  FD LED<sub>'2</sub>  $\overline{1}$  FD ---<br>'Status'

Jalousie-<br>Anschlüsse

Schritt 1: Module Stecken

Rastfuß

2-fach Jalousieausgang  $(83.020.0634.0)$ <br> $(83.020.0634.0)$ 2-fold shutter output

 $CE$   $P20$   $G$   $KNX$ **DE** 

GEFAHR

Signalisiert die Fahrrichtung und den Status der Jalousiebewegung<br>▲: Fahrbewegung aufwärts ▼: Fahrbewegung abwärts<br>Signalisiert den Betriebszustand des Erweiterungsmoduls

Ein nachfolgender kurzer Tastendruck stoppt die Fahrbewegung.

Tastendruck > 500ms: Fährt Jalousie nach oben.<br>Ein nachfolgender kurzer Tastendruck stoppt die Fahrbewegung.

• Rot: Fehlermeldung<br>Arretierung für Montage auf Tragschiene / Montagerahmen<br>• 2 Anschlüsse für Stecker GST18i4

Sicherungen • Je Kanal eine wechselbare Sicherung 5x20mm T3,15A.

(Montage: siehe Rückseite, Abbildung 3)

1.2 Zusatzmodule in gewünschter Reihenfolge rechts an das Basismodul setzen und mit

Grün: Modul funktionsbereit (kein Fehler).

Wieland Electric GmbH Brennerstraße 10-14 96052 Bamberg Tel.: +49 (951) 9324-0<br>Fax: +49 (951) 9324-198 Internet: www.wieland-electric.com Email: info@wieland-electric.com

![](_page_416_Picture_5.jpeg)

**EN DANGER** T

- Only trained electricians may install and commission this device. They must have read and  $\bullet$ understood this instruction manual before they carry out installation
- Do not open the device. Do not insert any foreign objects. Keep the device away from  $\bullet$ water and fire Only connect or disconnect the device if it has been de-energised.  $\bullet$
- The relevant standards, directives, regulations and provisions of the particular country are  $\bullet$ to be observed

The 2-fold shutter output 230 V/8 A with fuse in the flat AP housing, which can be fitted on DIN rails for decentralised installation, is managed by the base module. It receives its mains supply and bus supply from the upstream module. The extensive parameter set enables<br>different automation functions. The manual operation level allows function tests without prior<br>different automation functions. The manual

61535, separate automation and installation.<br>Note: Function tests directly after installation are possible on the devices with on-site operation and without programming.

![](_page_416_Picture_508.jpeg)

![](_page_416_Picture_509.jpeg)

### Installation (see back page, figure 2)

Step 1: Plugging in modules Place the end cap on the left of the base module and latch it into place.<br>Place additional modules in the desired sequence on the right of the base module and  $1.2$  $\frac{124}{124}$  have determined below the mature distribution of the right of the business and the therm into place with an audible click. Step 2: Optional: Fastening on DIN rail or mounting frame Pull the resting foot on every module upwards with a screwdriver<br>Place the modules on the DIN rail.  $\overline{2.3}$ Press the resting foot on every module downwards with a screwdriver. The modules are now fastened on the DIN rail. Step 3: Plugging in cables and securing them Plug in cable  $\oslash$  to the module.<br>Plug in cables to all further modules (see installation instructions)  $\overline{3.2}$ Important: Ensure that all plug-in connections are securely seated.<br> **E.3** In the case of a mounting frame: Fasten cables with cable ties to the mounting frame **Technical data Mains connection** Via internal supply bus Mains supply AC Rated voltage 230 VAC, -15 % / +10 %, 50/60 Hz Rated current 3 A per output Fuse protection Circuit breaker T3,15A (5x20mm) **Ambient conditions** Area of application Internal rooms and dry rooms, protected from weather<br>Class 3K5 (EN 50491-2) Climate resistance Ambient temperature  $\frac{1}{5}$  °C to +45 °C 25 °C to +75 °C Storage temperature Installation on ceiling, floor and wall, fixed installation, surface<br>mounted, on level surface, DIN rail TH35-7.5, mounting frame Type of installation **Housing** Plastic, halogen-free Material Light grey, similar to RAL 7035 / Black, similar to RAL 9005 Colour<br>Reaction to fire  $1194V-2$  $approx. 2.5$  kWh Fire load Dimensions (W, H, L)  $30*$  mm, 149 mm, 46 mm \*1140 mm with left end car **Electrical safety** Protection class Protection type P20 (in accordance with EN 60529) Contamination level Overvoltage category

**Approvals**<br>CE marking in accordance with EMC Directive and Low Voltage Directive<br>Meets standards: EN 50491-5-1, EN 50491-5-2, EN 50491-5-3

### Handbook<br>with detailed information on programming, commissioning and maintenance

• Download via QR code or:

![](_page_416_Picture_19.jpeg)

minisiseen<br>mit detaillierten Informationen zu Programmierung, Inbetriebnahme und Wartung: • Dokumentnummer: BA000903

 $\bullet$ 

Handbuch

Download über QR-Code oder:<br><http://eshop.wieland-electric.com/product/83.020.0634.0>

![](_page_416_Picture_23.jpeg)

## Schrift 2: Optional: Befestigung auf Tragschiene oder Montagerahmen

Montage (siehe Rückseite, Abbildung 2)

 $\bullet$ 

 $\bullet$ 

 $\bullet$ 

An jedem Modul mit Schraubendreher den Rastfuß nach oben ziehen.

hörbarem Klick einrasten.<br>[3] Endkappe auf letztes Modul rechts aufsetzen und einrasten.

[1.1] Endkappe links auf Basismodul setzen und einrasten.

Module auf Tragschiene aufsetzen.

An jedem Modul mit Schraubendreher den Rastfuß nach unten drücken.<br>Die Module sind auf der Tragschiene befestigt. 2.3

Schritt 3: Kabel stecken und sichern

<u>5.1</u> Am Modul die Kabel ⑦ stecken.<br><mark>5.2</mark> Kabel an allen weiteren Modulen stecken (Siehe: Montageanleitungen).<br>**Wichtig:** Festen Sitz aller Steckverbindungen sicherstellen. 8.3 Bei Montagerahmen: Kabel mit Kabelbindern am Montagerahmen befestigen

![](_page_416_Picture_510.jpeg)

· Document number: BA000904

m/product/83.020.0634.0

![](_page_417_Figure_0.jpeg)

## Abbildung 2: Montage<br>Figure 2: Installation

![](_page_417_Figure_2.jpeg)

# Abbildung 3: Montage der Stecker<br>Figure 3: Installation of the plugs

![](_page_417_Figure_4.jpeg)

![](_page_417_Figure_5.jpeg)

m.

## **DC-Jalousieausgang 2-fach Standard**  gesis **FLEX-0/2W DC**

#### gesis FLEX-0/2W DC

2-fach Jalousieausgang (83.020.0627.0)<br>2-fold shutter output (83.020.0627.0) 2-fold shutter output

**DE** 

Wieland Electric GmbH Brennerstraße 10-14 96052 Bamberg Tel.: +49 (951) 9324-0 Fax: +49 (951) 9324-198 Internet: www.wieland-electric.com Email: info@wieland-electric.com

![](_page_419_Picture_5.jpeg)

(EN) ∕≬∖ **DANGER**

- Only trained electricians may install and commission this device. They must have read and understood this instruction manual before they carry out installation.
- Do not open the device. Do not insert any foreign objects. Keep the device away from water and fire.
- Only connect or disconnect the device if it has been de-energised.
- The relevant standards, directives, regulations and provisions of the particular country are to be observed.

The 2-fold DC shutter output 24 VDC/3 A in the flat AP housing, which can be fitted on carrier rails for decentralised installation, is administered by the base module and receives bus power from the upstream module. The 24 VDC power supply is external. The extensive parameter set enables different automation functions. The electrical connections, which are pluggable in accordance with IEC 61535, separate automation and installation.

Note: Function tests directly after installation are possible on the devices with on-site operation and without programming.

### Operating and functional elements (see back page, figure 1)

![](_page_419_Picture_975.jpeg)

### **Handbook**

with detailed information on programming, commissioning and maintenance:

• Document number: BA000904 • Download via QR code or:

<http://eshop.wieland-electric.com/product/83.020.0627.0>

![](_page_419_Picture_19.jpeg)

 $\sqrt{N}$ **GEFAHR**  $CE$   $P20$   $G$   $KNX$ 

- Nur Elektrofachkräfte dürfen dieses Gerät installieren und in Betrieb nehmen. Vor Ausführung müssen sie diese Anleitung gelesen und verstanden haben.
- 
- Gerät nicht öffnen. Keine Fremdobjekte einführen. Gerät von Wasser und Feuer fernhalten. Gerät nur in spannungsfreiem Zustand anschließen oder trennen.
- Die einschlägigen Normen, Richtlinien, Vorschriften und Bestimmungen des jeweiligen Landes sind zu beachten.

Der DC-Jalousieausgang 2-fach 24 VDC/3 A im flachen, auf Tragschiene montierbaren AP-Gehäuse zum dezentralen Einbau, wird vom Basismodul verwaltet und erhält die Busversorgung vom vorgeschalteten Modul. Die 24 VDC-Versorgung erfolgt von extern. Der umfangrei-che Parametersatz ermöglicht verschiedene Automationsfunktionen. Die nach IEC 61535 steckbaren elektrischen Verbindungen trennen Automation und Installation.

Hinweis: Funktionstests direkt nach Montage mit der Vorortbedienung an den Geräten ohne Programmierung möglich.

### Bedien- und Funktionselemente (siehe Rückseite, Abbildung 1)

![](_page_419_Picture_976.jpeg)

#### **Montage (siehe Rückseite, Abbildung 2)**

Schritt 1: **Module Stecken**

- 1.1 Endkappe links auf Basismodul setzen und einrasten.<br>1.2 Zusatzmodule in gewünschter Reihenfolge rechts an
- Zusatzmodule in gewünschter Reihenfolge rechts an das Basismodul setzen und mit hörbarem Klick einrasten.
- 1.3 Endkappe auf letztes Modul rechts aufsetzen und einrasten.
- Schritt 2: **Optional: Befestigung auf Tragschiene oder Montagerahmen** 2.1 An jedem Modul mit Schraubendreher den Rastfuß nach oben ziehen.
- Module auf Tragschiene aufsetzen.
- 2.3 An jedem Modul mit Schraubendreher den Rastfuß nach unten drücken.
- Die Module sind auf der Tragschiene befestigt.

Schritt 3: **Kabel stecken und sichern**

#### 3.1 Am Modul die Kabel  $@$  stecken.

3.2 Kabel an allen weiteren Modulen stecken (Siehe: Montageanleitungen).

Wichtig: Festen Sitz aller Steckverbindungen sicherstellen. 3.3 Bei Montagerahmen: Kabel mit Kabelbindern am Montagerahmen befestigen.

![](_page_419_Picture_977.jpeg)

#### **Handbuch**

mit detaillierten Informationen zu Programmierung, Inbetriebnahme und Wartung: • Dokumentnummer: BA000903

• Download über QR-Code oder:

<http://eshop.wieland-electric.com/product/83.020.0627.0>

![](_page_419_Picture_47.jpeg)

![](_page_420_Figure_0.jpeg)

**Abbildung 2: Montage Figure 2: Installation**

![](_page_420_Figure_2.jpeg)

**Abbildung 3: Montage der Stecker Figure 3: Installation of the plugs**

![](_page_420_Figure_4.jpeg)

![](_page_420_Figure_5.jpeg)

m.

## **DC-Jalousieausgang 2-fach abgesichert**  gesis **FLEX-0/2W DC F**

![](_page_422_Picture_29.jpeg)

• Dokumentnummer: BA000903<br>• Download über QR-Code oder:<br>http://eshop.wieland-electric.com/product/83.020.0637.0

 $\mathsf{r}$ 

![](_page_422_Picture_2.jpeg)

æ

Ŀ

 $\overline{a}$ 

![](_page_423_Figure_0.jpeg)

## Abbildung 2: Montage<br>Figure 2: Installation

![](_page_423_Figure_2.jpeg)

## Abbildung 3: Montage der Stecker<br>Figure 3: Installation of the plugs

![](_page_423_Figure_4.jpeg)

![](_page_423_Figure_5.jpeg)

## **Halbleiterausgänge Schaltausgänge 4-fach Standard**  gesis **FLEX-0/4HL AC**

![](_page_425_Picture_156.jpeg)

• Dokumentnummer: BA000903<br>• Download über QR-Code oder:<br>- <u><http://eshop.wieland-electric.com/product/83.020.0631.0></u>

![](_page_425_Picture_5.jpeg)

- Document number: BA000904<br>- Download via QR code or:<br>- <u><http://eshop.wieland-electric.com/product/83.020.0631.0></u>

Œ

ßЖ

![](_page_426_Figure_0.jpeg)

Wieland Electric GmbH<br>Brennerstraße 10-14<br>96052 Bamberg<br>Tel.: +49 (951) 9324-0<br>Fax: +49 (951) 9324-198 Internet: www.wieland-electric.com<br>Email: info@wieland-electric.com

![](_page_426_Picture_2.jpeg)

Abbildung 1: Bedien- und Funktionselemente<br>Figure 1: Operating and functional elements

![](_page_426_Figure_4.jpeg)

## Abbildung 2: Montage<br>Figure 2: Installation

![](_page_426_Figure_6.jpeg)

## Abbildung 3: Montage der Stecker<br>Figure 3: Installation of the plugs

Stecker GST15i2 (91.922.3053.1 für Rundkabel Durchmesser 6,0 mm - 7,7 mm)<br>GST15i2 (91.922.2053.1 für abgeflachte Kabel Durchmesser 6,0 mm)<br>Buchse GST15i2 (91.921.3053.1 für Rundkabel Durchmesser 6,0 mm - 7,7 mm)<br>GST15i2 (9 Drehmoment Torque Case 11512 (91.922.2053.1 for flattened cable of diameter 6.0 mm)<br>Socket GST15i2 (91.922.2053.1 for flattened cable of diameter 6.0 mm)<br>GST15i2 (91.921.3053.1 for round cable of diameters 6.0 mm - 7.7 mm) (G  $\mathbb{E}$ Ű1  $\circledcirc$  $\overline{\mathsf{N}}$  $8<sub>mm</sub>$ 

 $21mm$ 

![](_page_426_Figure_9.jpeg)

## **Halbleiter Schaltausgänge 230 V 4-fach abgesichert** gesis **FLEX-04HL AC F**

![](_page_428_Picture_492.jpeg)

gewählte Ausgang beginnt zu blinken.<br>19 Taster 'on/off' • Schaltet den Ausgang wechselweise ein oder aus.<br>19 LED 1 - 4 Signalisiert für jeden Ausgang den aktuellen Status.

Bedien- und Funktionselemente (siehe Rückseite, Abbildung 1)

· Grün: Modul funktionsbereit (kein Fehler).

Stecker GST15i2 zweipolig Farbe Schwarz

6 Anschlüsse • Stecker GST15i2 zweipolig Farbe Schwarz<br>Ausgang 1 - 4 (Montage: siehe Rückseite, Abbildung 3)<br>7 Rastfuß – Arretierung für Montage auf Tragschiene/Montagerahmen

1.1 Endkappe links auf Basismodul setzen und einrasten.<br>1.2 Zusatzmodule in gewünschter Reihenfolge rechts an das Basismodul setzen und mit

Rot: Fehlermeldung

3.1 Am Modul die Kabel ⑥ stecken.<br>3.2 Kabel an allen weiteren Modulen stecken (Siehe: Montageanleitungen)

Thyristor (TRIAC)

Typisch 250 µA

Klasse 3K5 (EN 50491-2)<br>-5 °C bis +45 °C  $25 °C$  bis +75 °C

unststoff, halogenfrei

IP20 (nach EN 60529)

ot.94 v-z<br>ca. 2,2 kWh<br>130\*<sup>)</sup>mm, 149 mm, 46 mm

UL94 V-2

Wichtig: Festen Sitz aller Steckverbindungen sicherstellen.<br>8.3 Bei Montagerahmen: Kabel mit Kabelbindern am Montagerahmen befestigen

30 VAC, -15 % / +10 %, 50/60 Hz (GST15i2)

Typisch 0,9 V über Schaltelement (TRIAC)

Sicherung T500 mA je Kanal von außen zugänglich

nnenräume und trockene Räume, wettergeschützt

.<br>Decken-, Boden-, Wandmontage, auf ebener Montagefläche feste Installation, Aufputz, Tragschiene TH35-7,5

kunstston, natogenner<br>Lichtgrau, ähnlich RAL 7035 / Schwarz, ähnlich RAL 9005

Gemäß EMV-Richtlinie und Niederspannungsrichtlinie Erfüllt Normen: EN 50491-5-1, EN 50491-5-2, EN 50491-5-3

500 mA (ohmsche Last) je Ausgang

1.3 Endkappe auf letztes Modul rechts aufsetzen und einrasten. Schritt 2: Optional: Befestigung auf Tragschiene oder Montagerahmen An jedem Modul mit Schraubendreher den Rastfuß nach oben ziehen. 2.2 Module auf Tragschiene setzen.<br>2.3 An jedem Modul mit Schraubendreher den Rastfuß nach unten drücken.<br>Die Module sind auf der Tragschiene befestigt.

Die Module sind auf der Tragschiene befestigt.

 $\bullet$  $\bullet$ 

 $\ddot{\phantom{0}}$  $\bullet$ 

 $\bullet$ 

Montage (siehe Rückseite, Abbildung 2)

### **gesis FLEX-0/4HL AC F**

 $\bullet$  $\bullet$  $\bullet$  $\bullet$ 

 $\overline{O}$ 

 $\bar{c}$ 

 $\overline{S}$ 

 $^{\circ}$  $^{\circledR}$ 

4 LED 'error

LED 'status

Rastfuß Sicheruno

**Technische Daten** 

Kurzschlussschutz

Schaltelement Leckstrom im Aus-Zustand

Spannungsabfall

Lagertemperatu Montageart

Gehäuse Material

**Brandlast** Abmessungen (B, H, L)

Schutzart Verschmutzungsgrad

Farbe Brandverhalten

Mindestlast empfohlen Umweltbedingungen Einsatzbereich

Klimabeständigkeit<br>Umgebungstemperatur

Bemessungsspannung Bemessungsstrom max

**Netzanschluss** 

Schritt 1: Module Stecken

hörbarem Klick einrasten.

Schritt 3: Kabel stecken und sichern

Programmierung möglich

Taster 'select

AC Halbleiter Schaltausgang 4-fach AC Semiconductor 4x switch output

 $CE$   $P20$   $G$   $KNX$  $(83.020.0632.0)$  $(83.020.0632.0)$ 

(DE)  $\bigwedge$  GEFAHR

Gerät nicht öffnen. Keine Fremdobiekte einführen. Gerät von Wasser und Feuer fernhalten

Der Halbleiter Schaltausgang 4-fach 230V/500mA mit selektiver Absicherung im flachen, auf Tragschiene montierbaren AP-Gehäuse zum dezentralen Einbau, wird vom Basismodul verwaltet. Er erhält seine Netz- und Busversorgung v

Hinweis: Funktionstests direkt nach Montage mit der Vorortbedienung an den Geräten ohne

Startet den Handbedienmodus und wählt einen Ausgang. Der

'Inaktiv': LED aus oder kurzes blinken (selektiert)

Netzzuleitung L / N fehlerhaft bzw. unterbrochen

Signalisiert den Betriebszustand des Erweiterungsmoduls.

'Aktiv': LED leuchtet oder leuchtet und erlischt kurz (selektiert).

Jeder Kanal ist selektiv mit einer Feinsicherung T500mA abgesichert

Nur Elektrofachkräfte dürfen dieses Gerät installieren und in Betrieb nehmen. Vor

Ausführung müssen sie diese Anleitung gelesen und verstanden haber

Gerät nur in spannungsfreiem Zustand anschließen oder trennen.

Wieland Electric GmbH Brennerstraße 10-14 96052 Bamberg Tel.: +49 (951) 9324-0<br>Fax: +49 (951) 9324-198 Internet: www.wieland-electric.com Email: info@wieland-electric.com

![](_page_428_Picture_5.jpeg)

 $\binom{EN}{ }$  $\bigwedge$  DANGER

- Only trained electricians may install and commission this device. They must have read and  $\bullet$ understood this instruction manual before they carry out installation
- Do not open the device. Do not insert any foreign objects. Keep the device away from  $\bullet$ water and fire.
- Only connect or disconnect the device if it has been de-energised  $\bullet$ The relevant standards, directives, regulations and provisions of the particular country are

 $\bullet$ to be observed

The semiconductor 4x switch output 230V/500mA with selective fuse protection in a flat<br>surface-mounted housing for decentralised installation is controlled by the base module. Its power and bus are fed from the upstream module. The comprehensive parameter set enables a variety of automation functions. The electrical connections, which are mated according to IEC 61535, separate automation from installation.

Note: It is possible to perform functional tests immediately after installation using the local controls at the devices without the need for programming.

![](_page_428_Picture_493.jpeg)

[3.3] For installation frames: Fasten the cable to the installation frame with cable binders.

#### **Technical data**

![](_page_428_Picture_494.jpeg)

## Handbook

 $\bullet$ 

with detailed information on programming, commissioning and mainte nance:

• Document number: BA000904

Download via QR code or: <http://eshop.wieland-electric.com/product/83.020.0632.0>

![](_page_428_Picture_21.jpeg)

#### Überspannungskategorie Zulassungen CE-Kennzeichnung

Elektrische Sicherheit Schutzklasse

Handbuch mit detaillierten Informationen zu Programmierung, Inbetriebnahme und Wartung:

• Dokumentnummer: BA000903

· Download über QR-Code oder:

<http://eshop.wieland-electric.com/product/83.020.0632.0>

![](_page_428_Picture_27.jpeg)

\*140 mm mit Endkappe links

![](_page_429_Figure_0.jpeg)

Wieland Electric GmbH<br>Brennerstraße 10-14<br>96052 Bamberg<br>Tel.: +49 (951) 9324-198<br>Fax: +49 (951) 9324-198 Internet: www.wieland-electric.com Email: info@wieland-electric.com

![](_page_429_Picture_2.jpeg)

Abbildung 1: Bedien- und Funktionselemente Figure 1: Operating and functional elements

![](_page_429_Figure_4.jpeg)

## Abbildung 2: Montage<br>Figure 2: Installation

![](_page_429_Figure_6.jpeg)

## Abbildung 3: Montage der Stecker<br>Figure 3: Installation of the plugs

Stecker GST15i2 (91.922.3053.1 für Rundkabel Durchmesser 6,0 mm - 7,7 mm)<br>GST15i2 (91.922.2053.1 für abgeflachte Kabel Durchmesser 6,0 mm)<br>Buchse GST15i2 (91.921.3053.1 für Rundkabel Durchmesser 6,0 mm - 7,7 mm)<br>GST15i2 (9

![](_page_429_Figure_12.jpeg)

![](_page_429_Figure_13.jpeg)

m.

## **Halbleiter Schaltausgänge 4-fach DC**  gesis **FLEX-0/4HL DC**

![](_page_431_Picture_190.jpeg)

#### Bedien- und Funktionselemente (siehe Rückseite, Abbildung 1)

Programmierung möglich.

![](_page_431_Picture_191.jpeg)

mit detaillierten Informationen zu Programmierung, Inbetriebnahme und

• Dokumentnummer: BA000903<br>• Download über QR-Code oder:<br>- <u><http://eshop.wieland-electric.com/product/83.020.0633.0></u>

![](_page_431_Picture_7.jpeg)

![](_page_431_Picture_8.jpeg)

# $\binom{E}{k}$

- DANGER
- all and commission this device. They must have read and<br>al before they carry out installation.
- sent any foreign objects. Keep the device away from vice if it has been de-energised.
- regulations and provisions of the particular country are

To be observed.<br>The semiconductor 4x switch output 24V/500mA in a flat rail-mounted surface-mount housing<br>The semiconductor 4x switch output 24V/500mA in a flat rail-mounted surface-mount housing<br>the decentralised installa automation from installation.<br>Note: It is possible to perform functional tests immediately after installation using the local

 $\sim$ 

controls at the devices without the need for programming.

 $\ddot{\phantom{a}}$  $\ddot{\phantom{a}}$  **Sales State** 

![](_page_431_Picture_192.jpeg)

with detailed information on programming, commissioning and mainte nance: • Document number: BA000904

• Download via QR code or:

com/product/83.020.0633.0

![](_page_431_Picture_23.jpeg)
### Montageanleitung (Original) Installation Instructions (Translation based on Original Documentation)

### **gesis** FLEX-0/4HL DC

DC Halbleiter Schaltausgang 4-fach (83.020.0633.0)<br>DC Semiconductor 4x switch output (83.020.0633.0)

Wieland Electric GmbH<br>Brennerstraße 10-14<br>96052 Bamberg<br>Tel.: +49 (951) 9324-0<br>Fax: +49 (951) 9324-198 Internet: www.wieland-electric.com<br>Email: info@wieland-electric.com

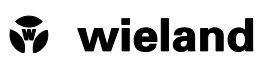

Abbildung 1: Bedien- und Funktionselemente<br>Figure 1: Operating and functional elements

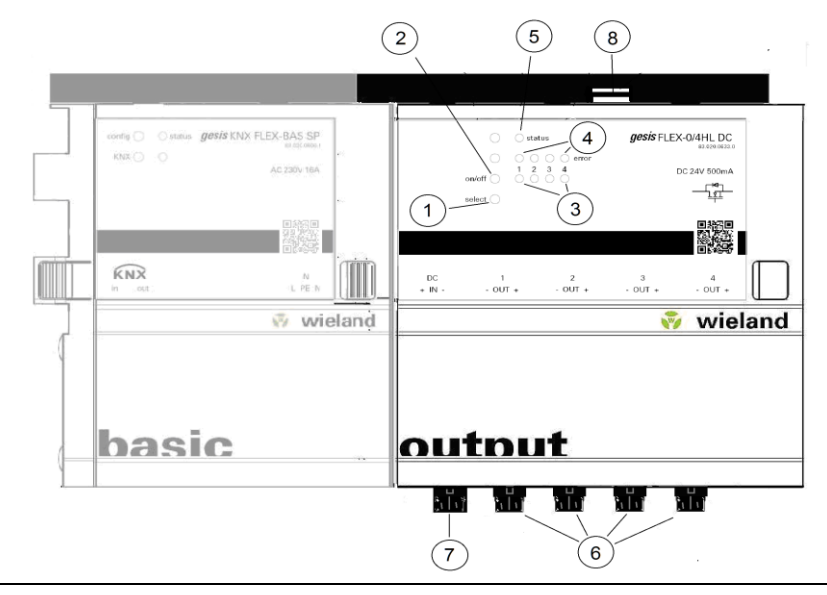

 $CE$   $P20$   $\triangle$   $KNX$ 

### Abbildung 2: Montage<br>Figure 2: Installation

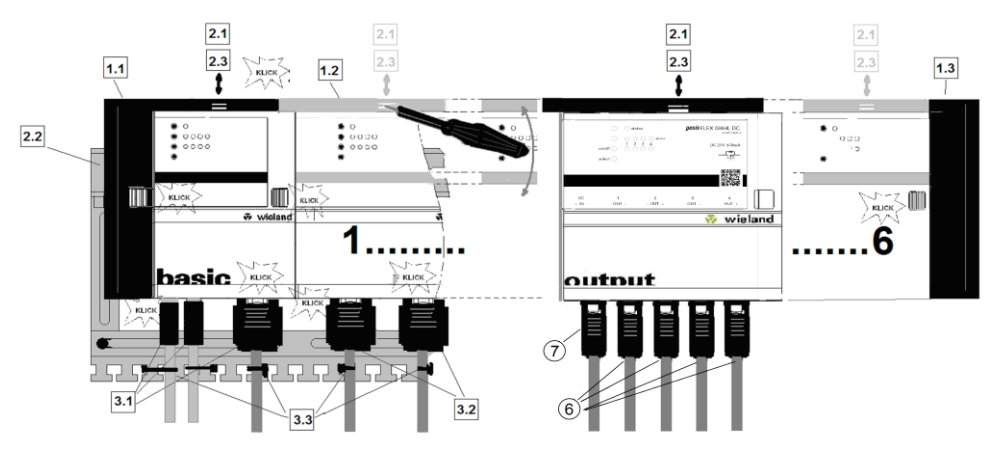

### Abbildung 3: Montage der Stecker<br>Figure 3: Installation of the plugs

- Stecker GST15i2 (91.922.3353.0 für Rundkabel Durchmesser 6,0 mm 7,7 mm) GST15i2 (91.922.2353.0 für abgeflachte Kabel Durchmesser 6,0 mm)<br>Buchse GST15i2 (91.922.2353.0 für abgeflachte Kabel Durchmesser 6,0 mm)
- GST15i2 (91.921.2353.0 für abgeflachte Kabel Durchmesser 6,0 mm)<br>GST15i2 (91.921.2353.0 für abgeflachte Kabel Durchmesser 6,0 mm)<br>GST15i2 (91.922.3353.0 for round cable diameters of 6.0 mm 7.7 mm)<br>GST15i2 (91.922.2353.0 Plug
	-
- Socket GST15i2 (91.921.3353.0 for round cable of diameters 6.0 mm 7.7 mm)<br>GST15i2 (91.921.3353.0 for round cable of diameters 6.0 mm 7.7 mm)

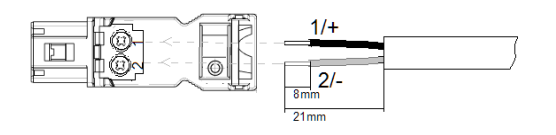

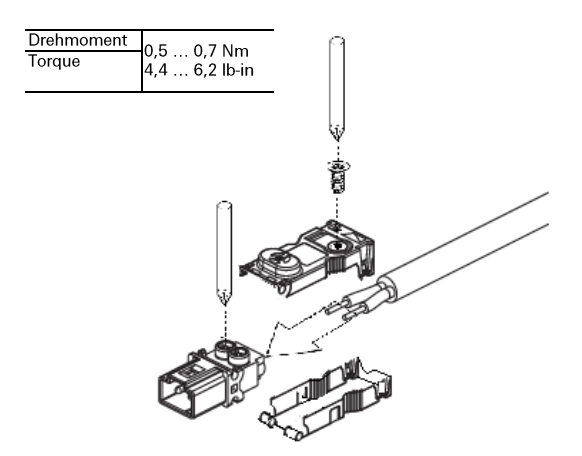

### **KNX ENOCEAN Gateway** gesis **KNX ENO32**

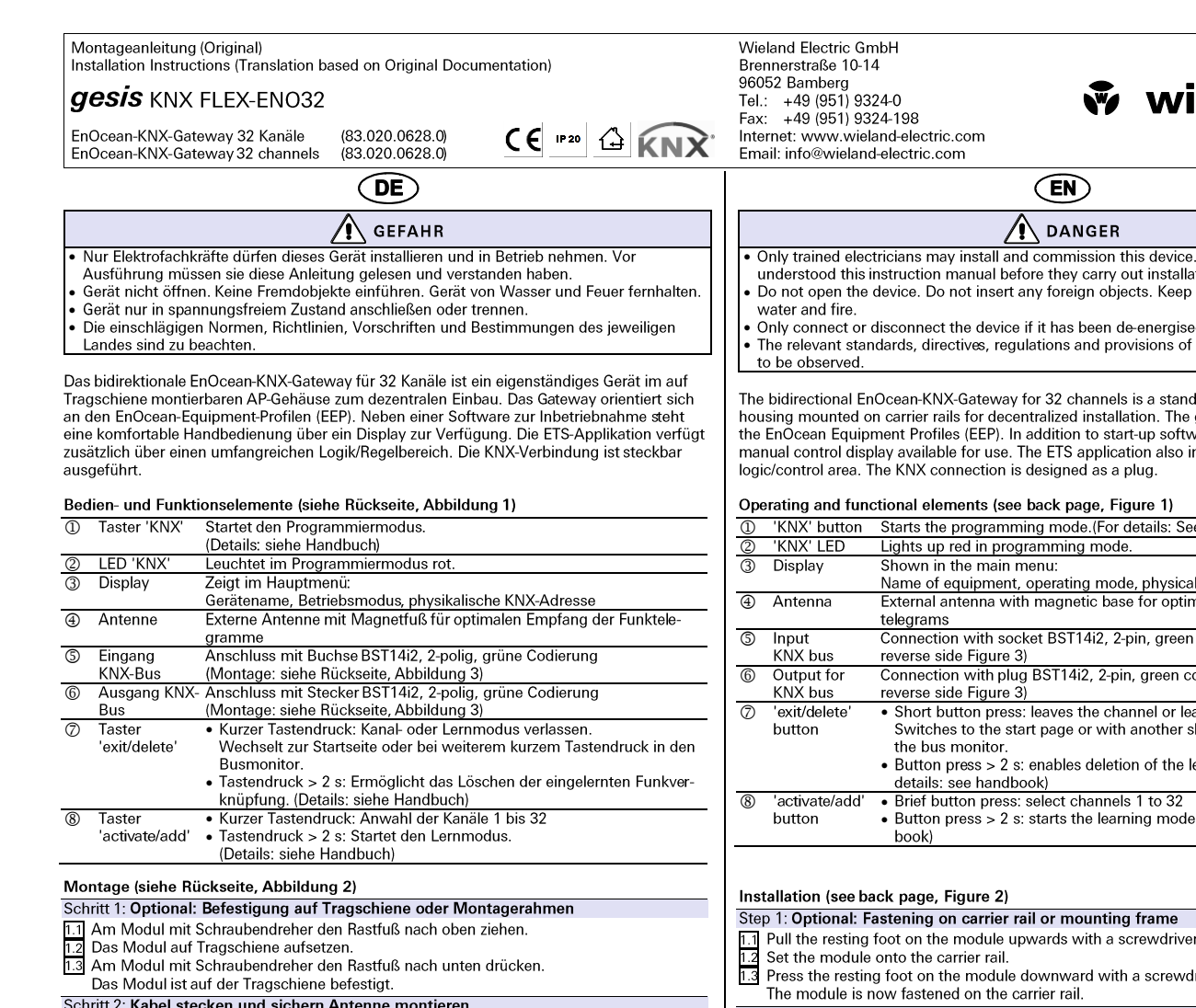

Schritt 2: Kabel stecken und sichern Antenne montieren<br>E.I. Kabel am Modul stecken.<br>Wichtig: Festen Sitz aller Steckverbindungen sicherstellen.<br>E.Z. Bei Montagerahmen:

Bermentsgerammen.<br>Kabel mit Kabelbindern am Montagerahmen fixieren.

 $2.3$ 

Antenne mit Magnetfuß an geeigneter Stelle anbringen.<br>Wichtig: Elektrisch leitfähige Gegenstände in mittelbarer oder unmittelbarer Nähe vom Finnfangsbereich der Stabantenne beeinflussen die Empfangs- und Sendeeigenschaft<br>des Gräts. Eine Beeinflussen die Empfangs- und Sendeeigenschaft<br>des Geräts. Eine Beeinträchtigung der Reichweite ist die Folge.

**Technische Daten** 

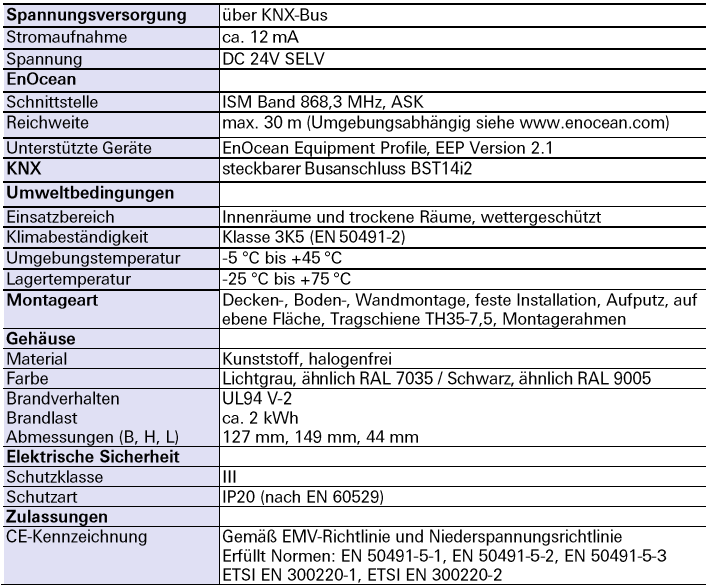

#### Handbuch

:

<http://eshop.wieland-electric.com/product/83.020.0628.0>

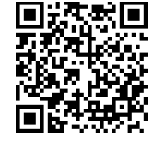

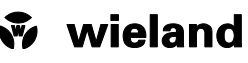

- They must have read and  $\frac{1}{100}$
- the device away from
- be
- the particular country are

d-alone device in an AP u-aione device in an Ar<br>⊢gateway is patterned after<br>ware, there is a convenient ncludes a comprehensive

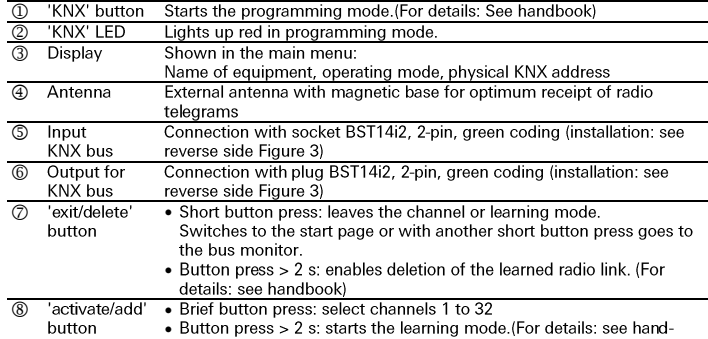

Iriver.

Step 2: Plugging in cables and securing them and installing antennas

- 
- 2.1 Plug in cable at the module.<br>Important: Ensure that all plug-in connections are securely seated.
- 2.2 For mounting frames:
- 
- 2.2 For mounting frames:<br>
Tix to mounting frame with cable binders.<br>
<u>2.3</u> Attach antenna at a suitable place with magnetic foot.<br> **Examplement:** Electrically conducting objects in the direct or indirect vicinity of the re ment. This can negatively affect the range

#### **Technical Data**

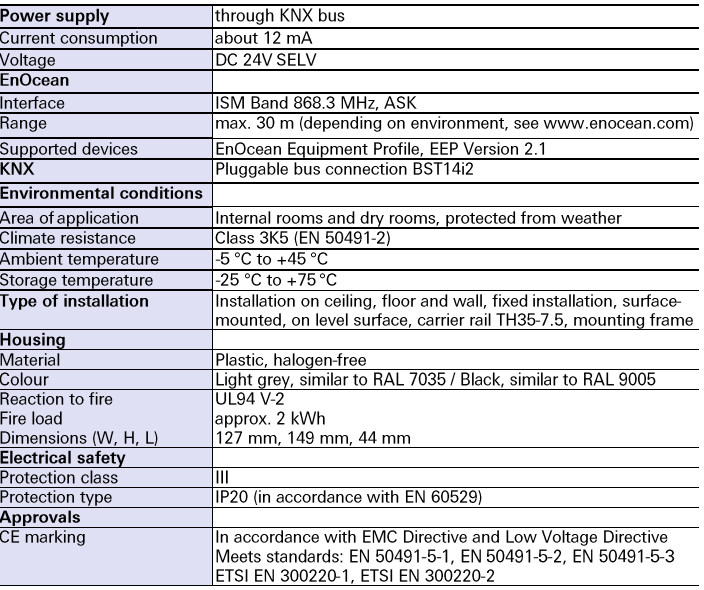

Handbook<br>with detailed information on programming, commissioning and maintenance:<br>
• Document number: BA000904

bttp://eshop.wieland-electric.com/product/83.020.0628.0<br><http://eshop.wieland-electric.com/product/83.020.0628.0>

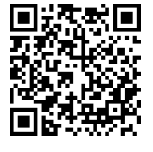

DE/EN 1

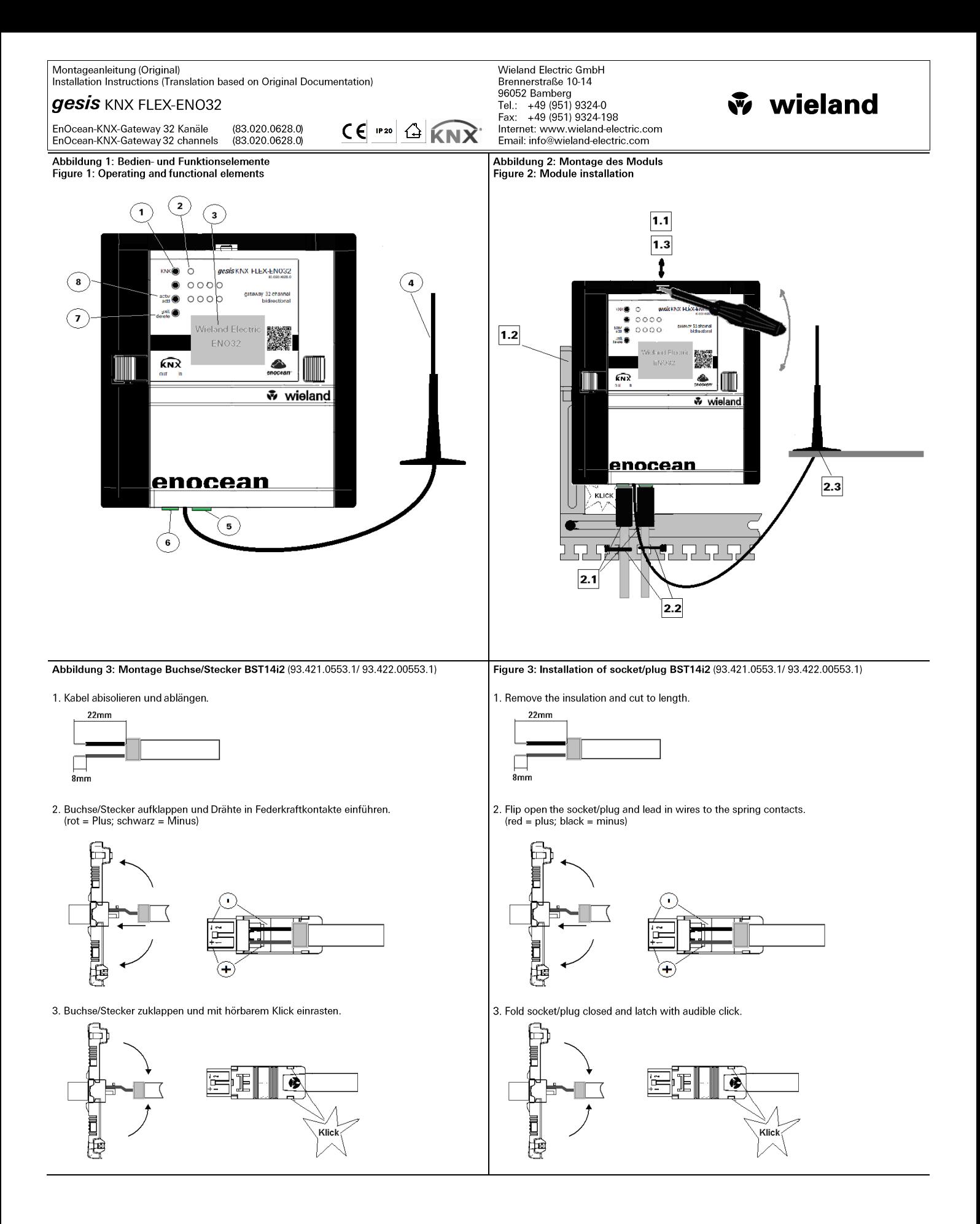

m.

## **7.17 KNX FANCOIL Aktor**

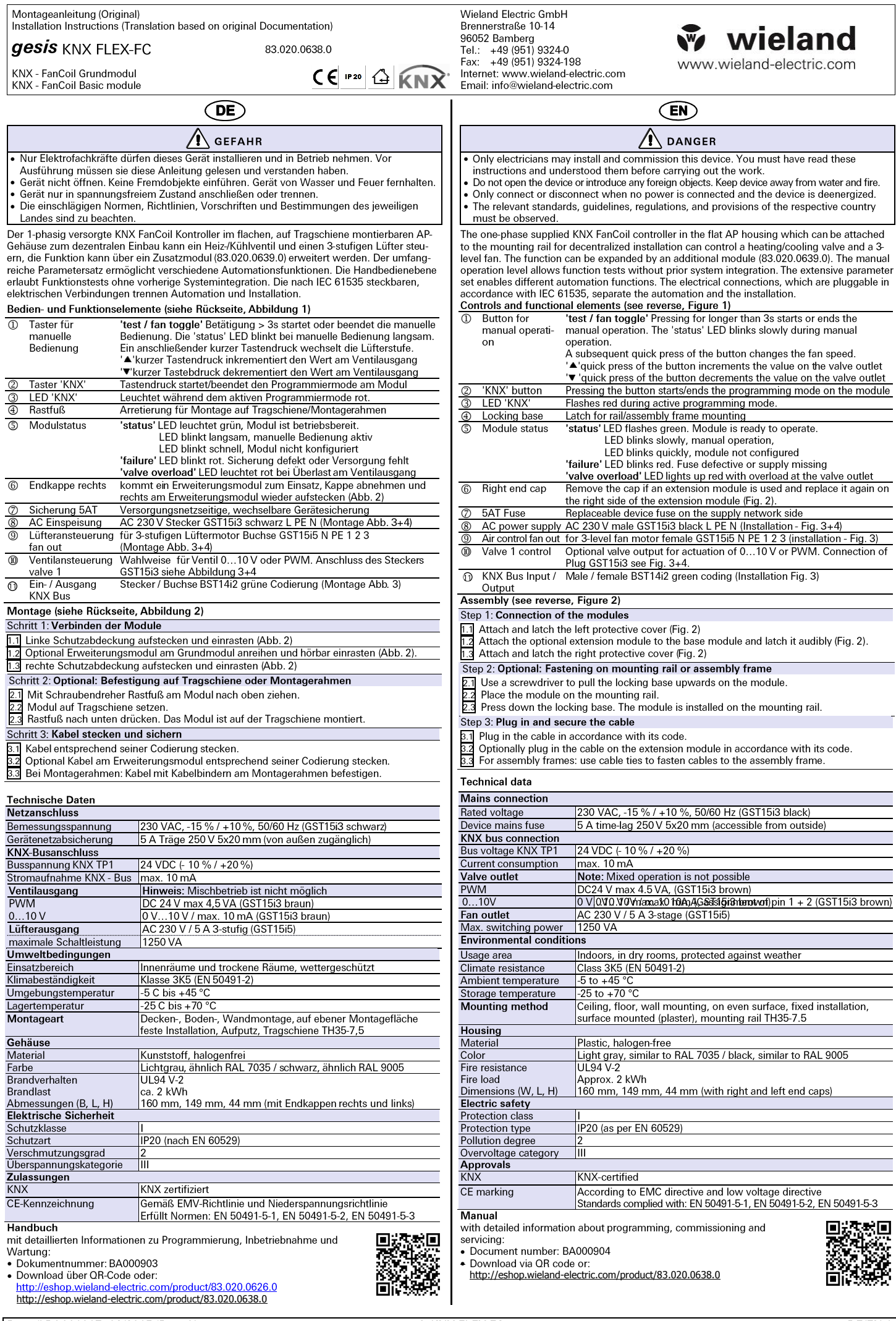

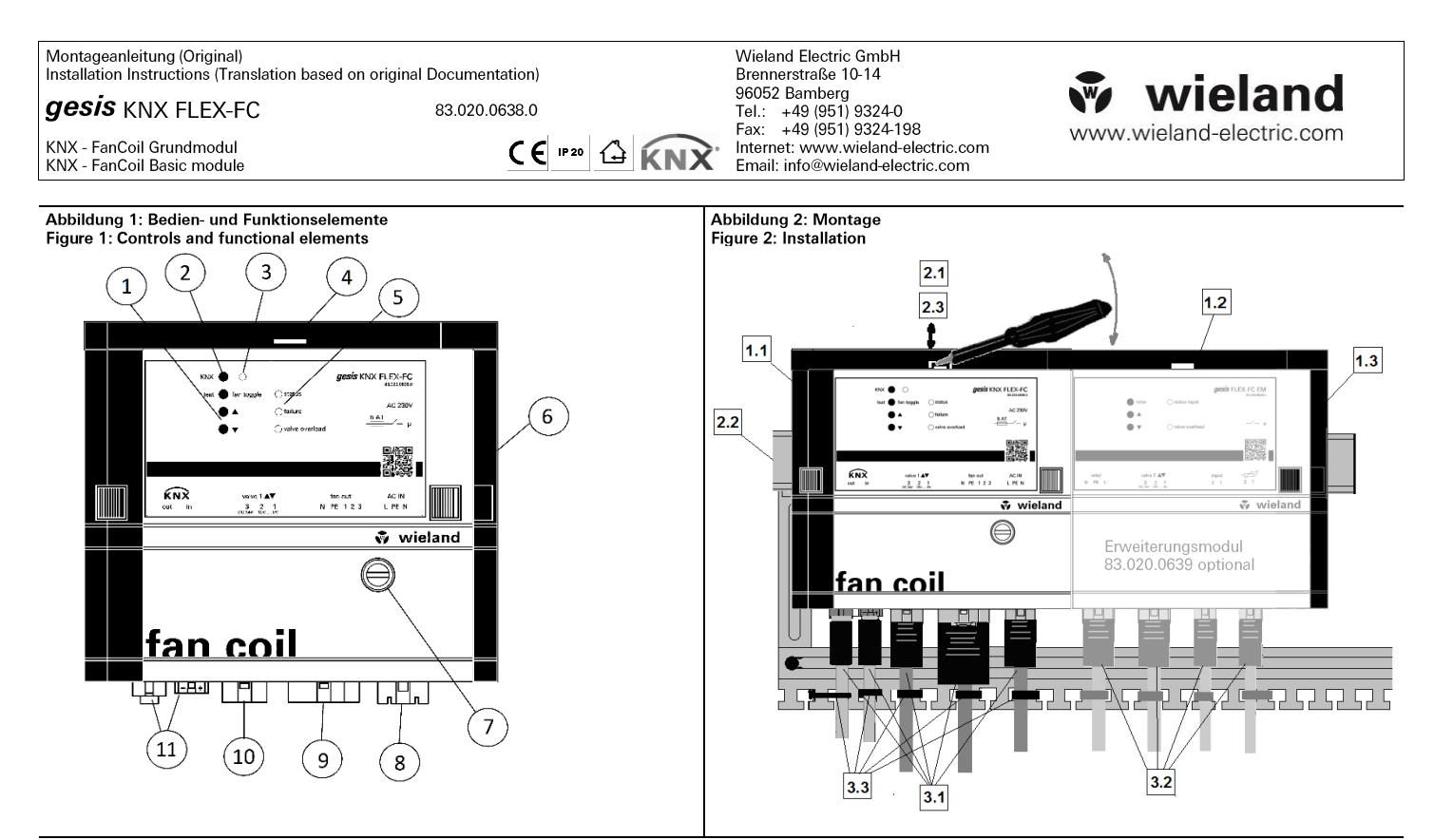

Abbildung 3: Montage Stecker<br>Figure 3: Installation connectors

GST15i3 (91.932.3853.0 / 91.932.3053.1 / 91.931.3053.1)

GST15i5 (91.952.4053.1)

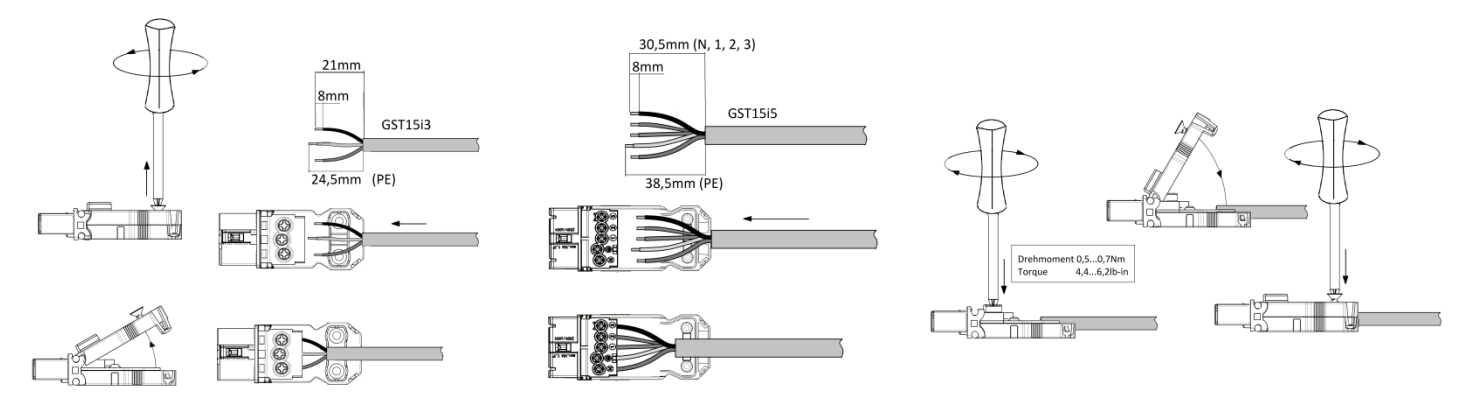

BST14i2 (93.422.0553.1 / 93.421.0553.1)

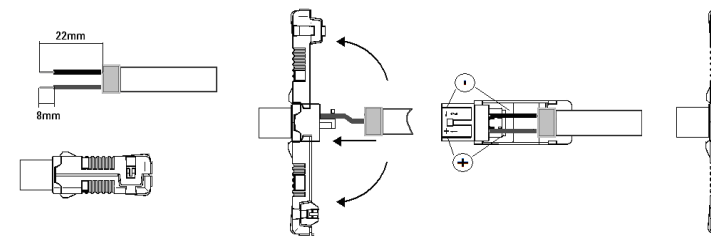

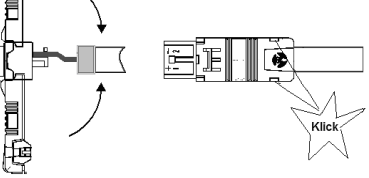

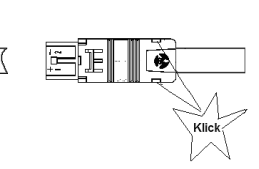

GST15i5 (91.952.4053.1) Anschluss Lüftermotor / Connection fan

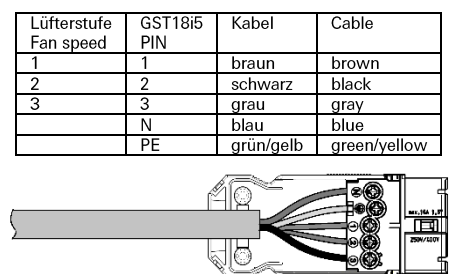

Abbildung 4: Figure 4:

GST15i3 (91.932.3853.0) Anschluss der Ventile / Connection valve

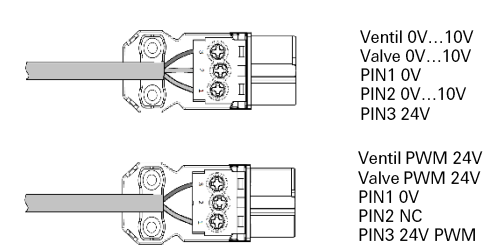

÷.

# **7.18 SMI**